$\overline{aws}$ 

開發人員指南

# Amazon Kinesis Data Streams

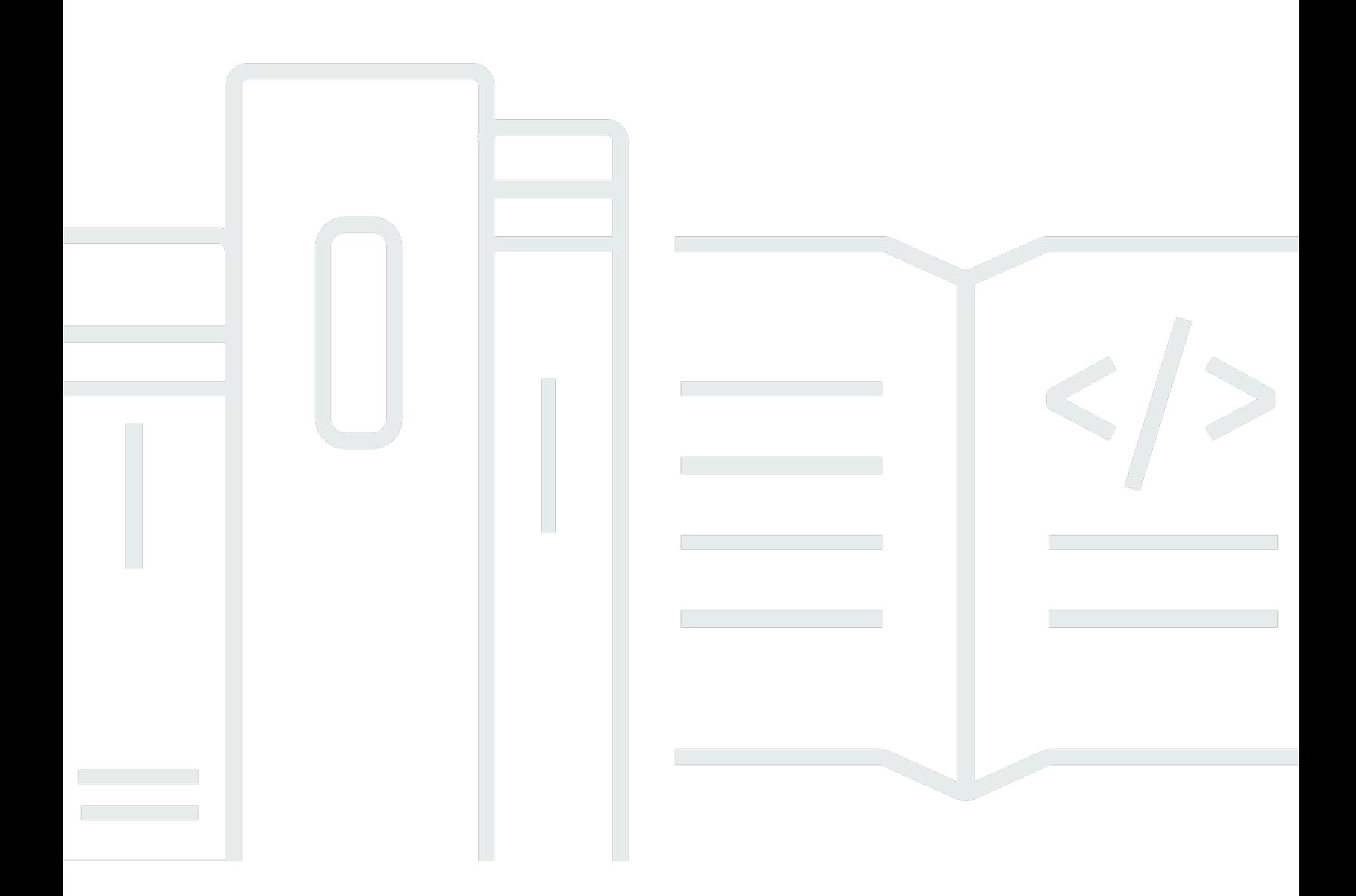

Copyright © 2024 Amazon Web Services, Inc. and/or its affiliates. All rights reserved.

## Amazon Kinesis Data Streams: 開發人員指南

Copyright © 2024 Amazon Web Services, Inc. and/or its affiliates. All rights reserved.

Amazon 的商標和商業外觀不得用於任何非 Amazon 的產品或服務,也不能以任何可能造成客戶混 淆、任何貶低或使 Amazon 名譽受損的方式使用 Amazon 的商標和商業外觀。所有其他非 Amazon 擁 有的商標均為其各自擁有者的財產,這些擁有者可能附屬於 Amazon,或與 Amazon 有合作關係,亦 或受到 Amazon 贊助。

# **Table of Contents**

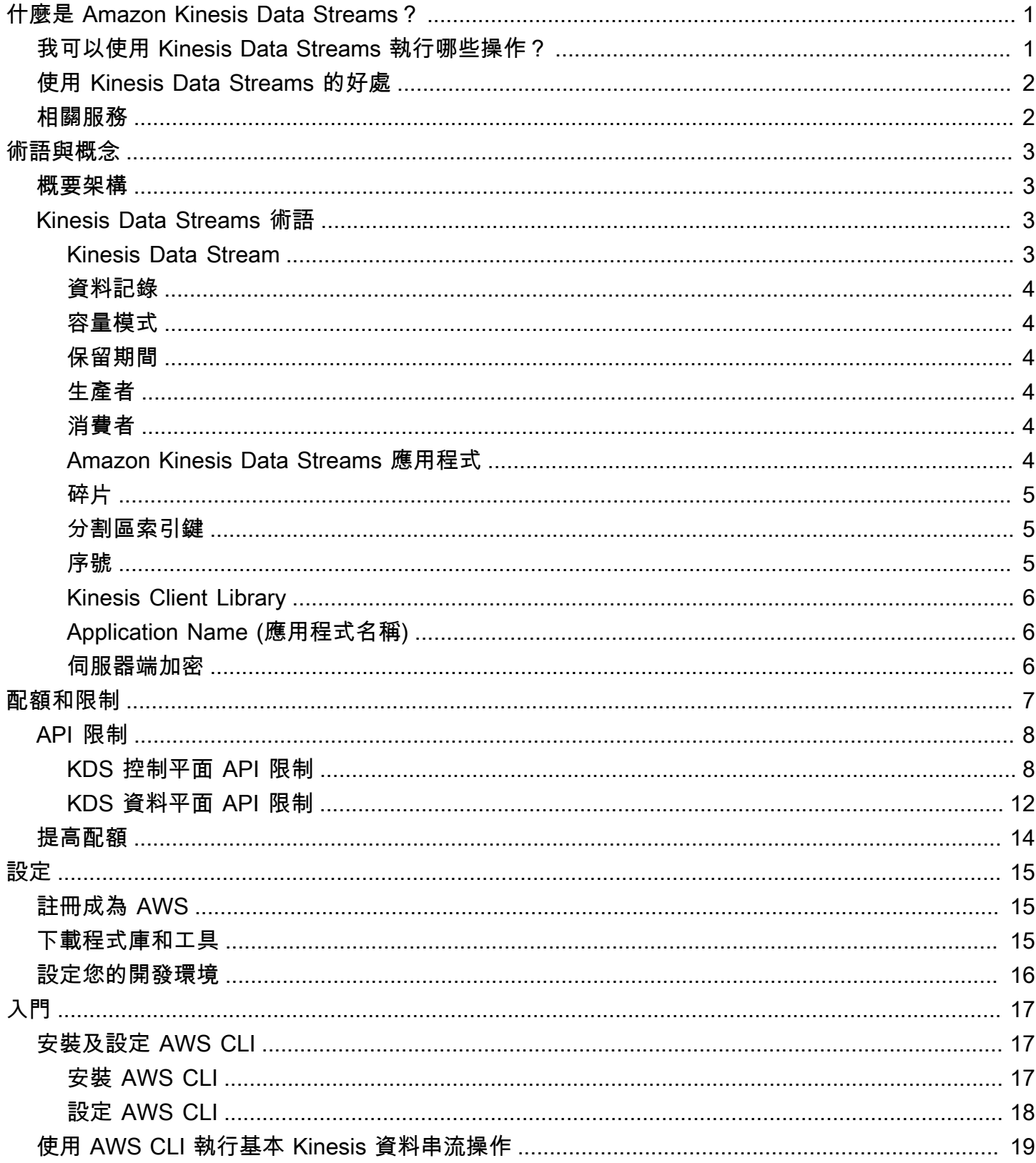

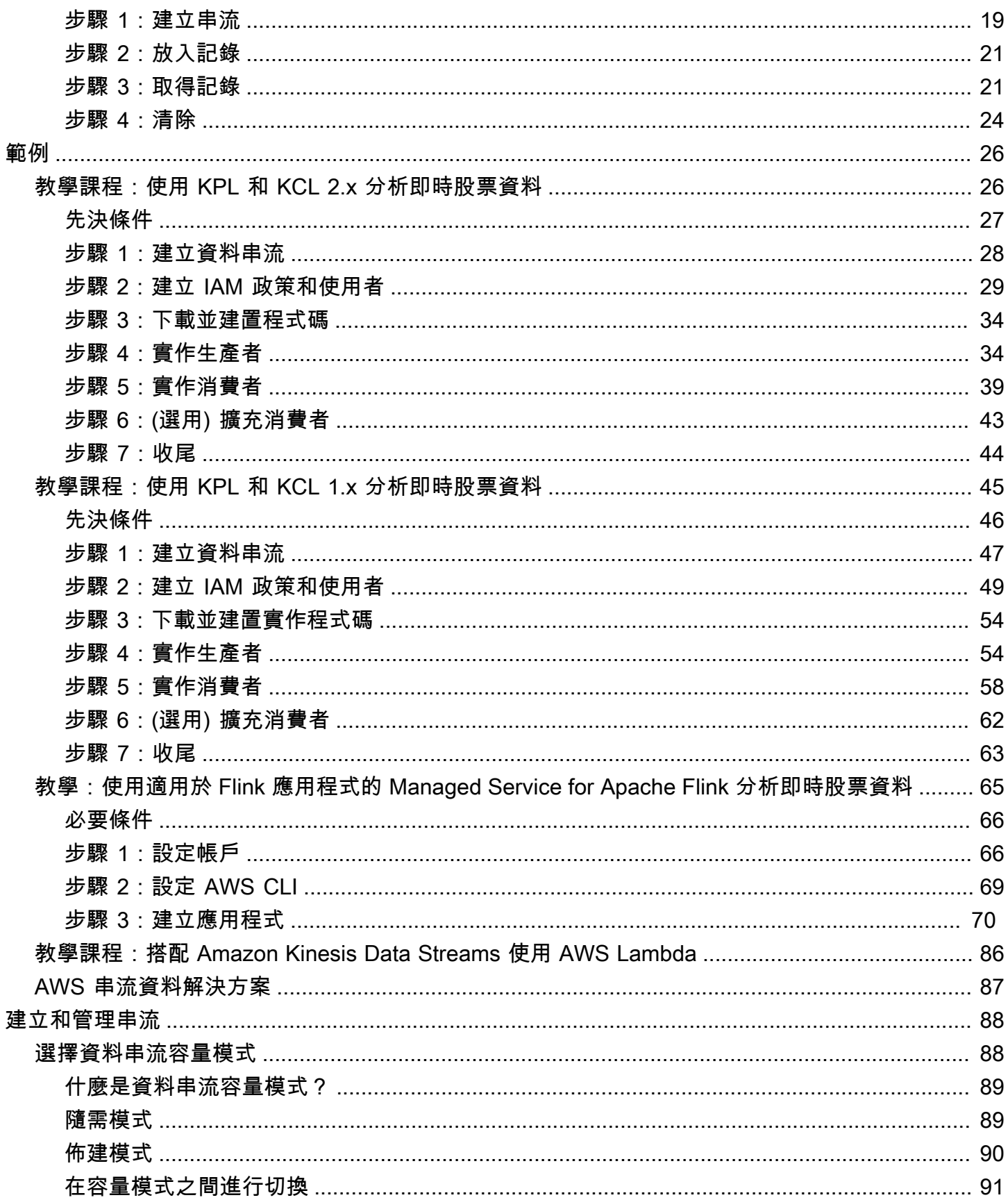

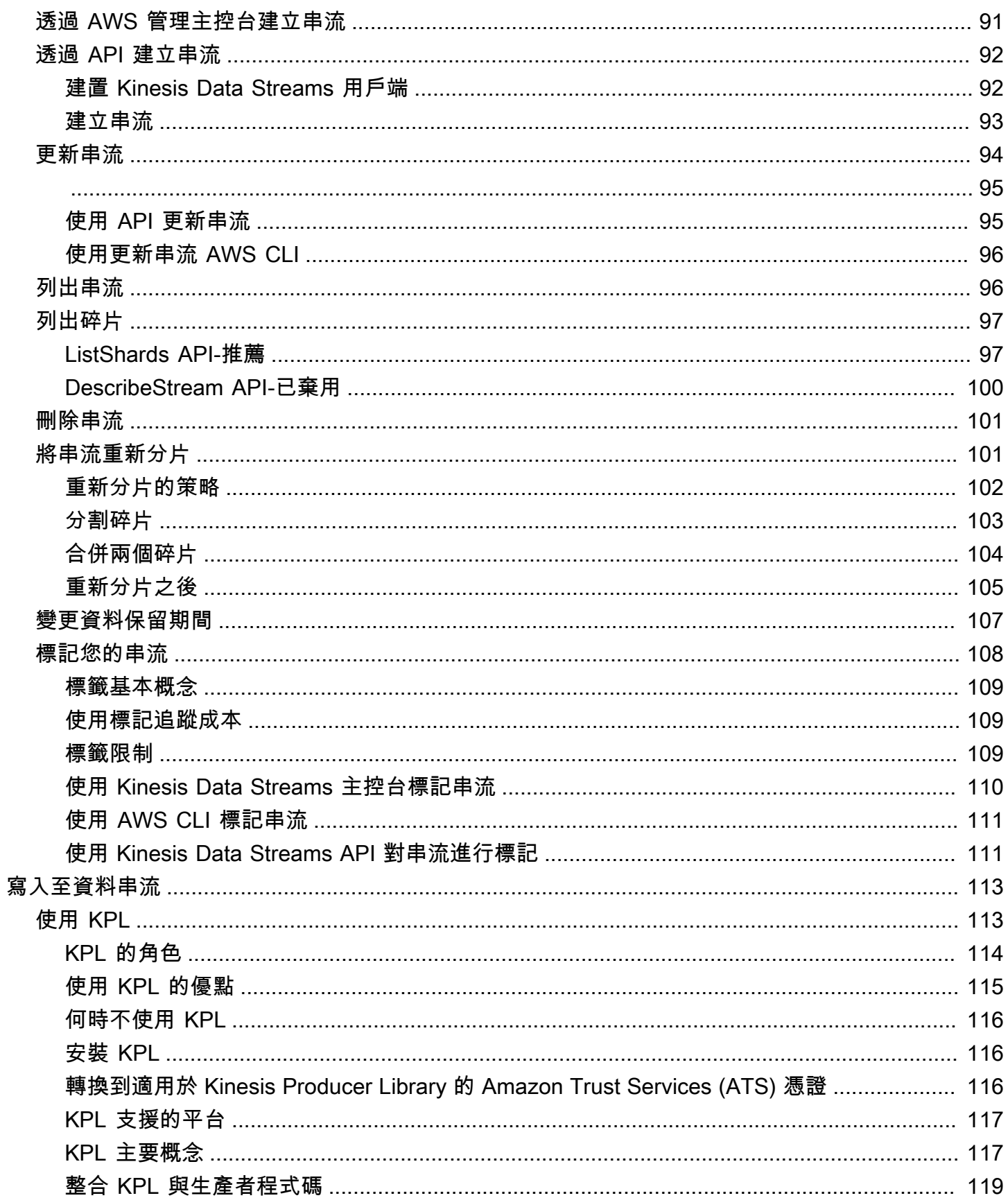

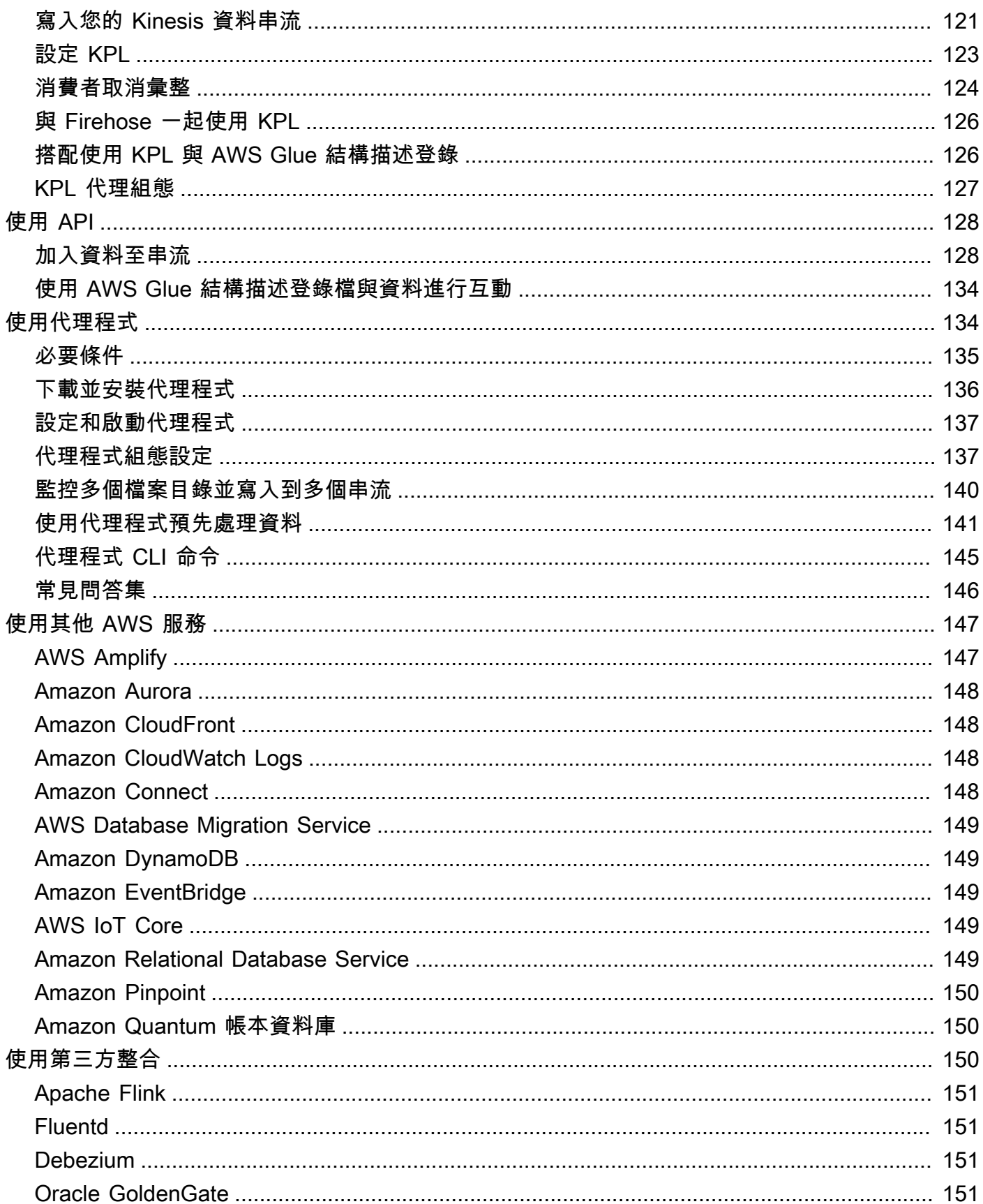

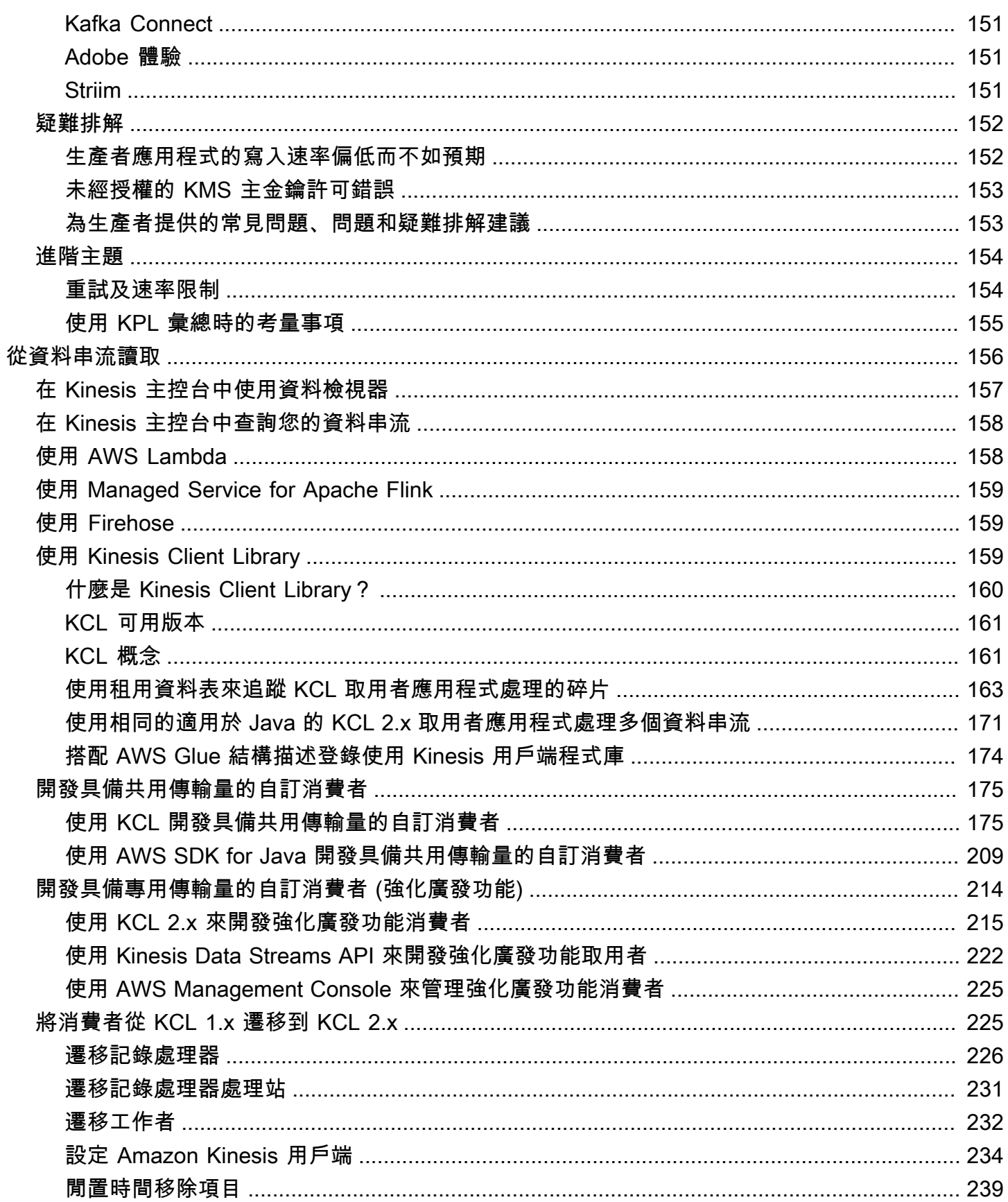

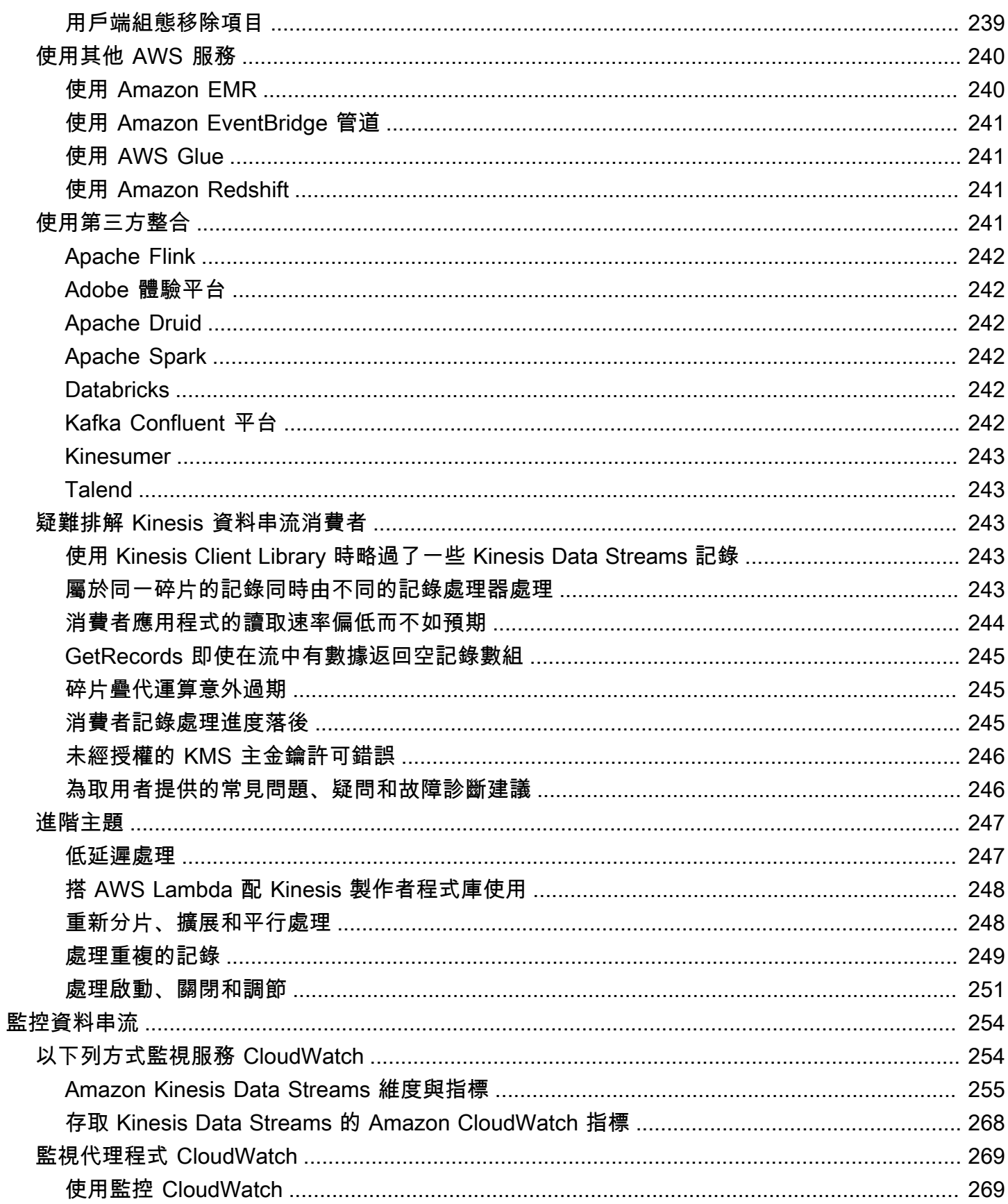

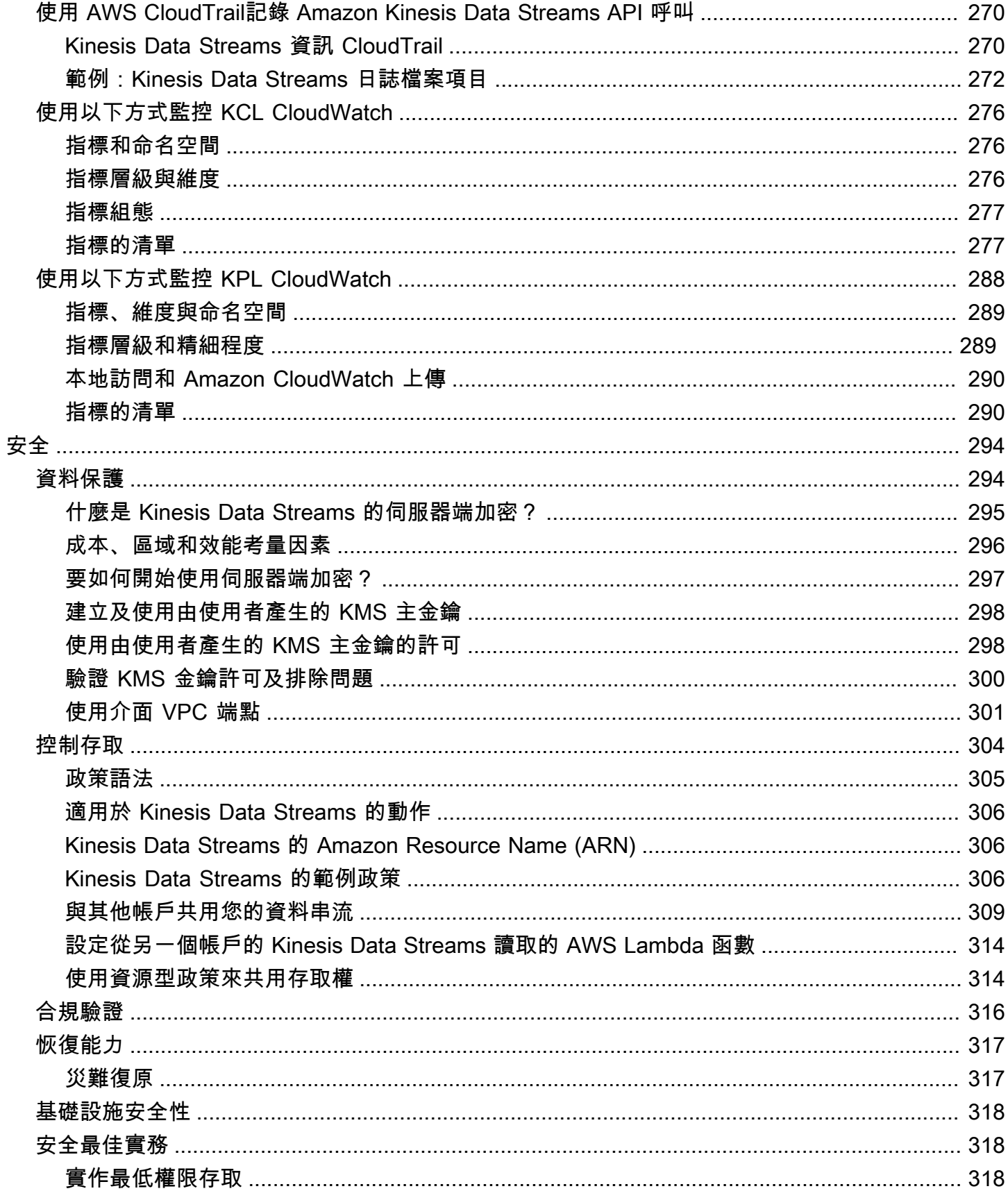

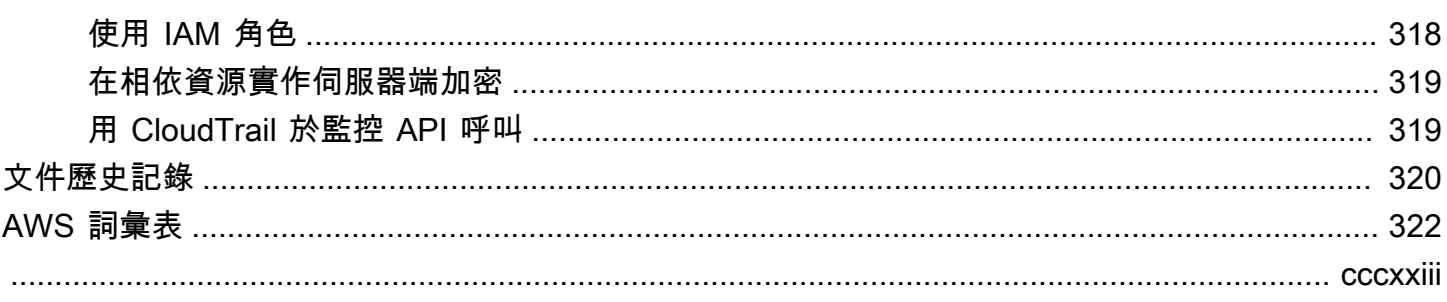

# <span id="page-10-0"></span>什麼是 Amazon Kinesis Data Streams?

您可以使用 Amazon Kinesis Data Streams 即時收集並處理大型的資料記[錄串流](https://aws.amazon.com/streaming-data/)。您可以建立資料處 理應用程式,又稱為 Kinesis Data Streams 應用程式。典型的 Kinesis Data Streams 應用程式會從資 料串流讀取資料記錄形式的資料。這類應用程式可使用 Kinesis Client Library,而且能在 Amazon EC2 執行個體上執行。您可以將處理過的記錄傳送至儀表板、使用這些記錄產生提醒、動態變更定價和廣告 策略,或將資料傳送至其他各種 AWS 服務。如需 Kinesis Data Streams 功能和定價的相關資訊,請參 閱 [Amazon Kinesis Data Streams。](https://aws.amazon.com/kinesis/streams/)

Kinesis Data Streams 是 Kinesis 串流資料平台的一部分,以及適用於 Apache Flink 的[壁爐、K](https://docs.aws.amazon.com/firehose/latest/dev/)[inesis](https://docs.aws.amazon.com/kinesisvideostreams/latest/dg/)  [Video Streams](https://docs.aws.amazon.com/kinesisvideostreams/latest/dg/) [和管](https://docs.aws.amazon.com/firehose/latest/dev/)[理服務。](https://docs.aws.amazon.com/kinesisanalytics/latest/dev/)

如需有關 AWS 巨量資料解決方案的詳細資訊,請參閱[上的大數據 AWS。](https://aws.amazon.com/big-data/)如需 AWS 串流資料解決方 案的詳細資訊,請參閱[什麼是串流資料?](https://aws.amazon.com/streaming-data/)。

#### 主題

- [我可以使用 Kinesis Data Streams 執行哪些操作?](#page-10-1)
- [使用 Kinesis Data Streams 的好處](#page-11-0)
- [相關服務](#page-11-1)

# <span id="page-10-1"></span>我可以使用 Kinesis Data Streams 執行哪些操作?

Kinesis Data Streams 可讓您快速且持續擷取和彙總資料。使用的資料類型可包括 IT 基礎架構日誌資 料、應用程式日誌、社交媒體、市場資料摘要和 web 點擊流資料。由於資料擷取和處理的回應時間為 即時,處理通常是輕量型。

以下是使用 Kinesis Data Streams 的典型案例:

#### 加速日誌和資料饋送的擷取與處理

生產者可直接推送資料至串流。例如,推送系統及應用程式日誌,僅需數秒後即可供進行處理。這 可防止日誌資料因前端或應用程式伺服器故障造成遺失。Kinesis Data Streams 提供加速資料饋送 的擷取,因為您在提交資料以備擷取之前,未由伺服器上批次處理資料。

#### 即時指標與報告

您可以使用收集到 Kinesis Data Streams 的資料進行即時的簡易資料分析與報告。例如,您的資料 處理應用程式可處理系統及應用程式日誌的指標和報告,因為資料是以串流方式傳入,而非等待接 收各個批次的資料。

#### 即時資料分析

此案例結合了並行處理的強大功能與即時資料的價值。例如,即時處理網站點擊流,然後使用多個 不同的 Kinesis Data Streams 應用程式並行執行,以便分析網站可用性參與度。

#### 複雜的串流處理

您可以建立 Kinesis Data Streams 應用程式和資料串流的有向無環圖 (DAG)。這通常涉及到從多個 Kinesis Data Streams 應用程式將資料放入另一串流,以供其他 Kinesis Data Streams 應用程式進 行下游處理。

## <span id="page-11-0"></span>使用 Kinesis Data Streams 的好處

儘管使用 Kinesis Data Streams 可解決各種串流資料問題,但其常見用途是即時彙整資料,然後將彙 整資料載入資料倉儲或對應縮減叢集。

資料將放入 Kinesis 資料串流,以確保耐用性與彈性。將記錄放入串流的時間與擷取時間 (put-to-get 延 遲) 之間的延遲通常小於 1 秒。換言之,資料一旦加入後,Kinesis Data Streams 應用程式便幾乎能立 即開始從串流取用資料。Kinesis Data Streams 的受管服務層面可減輕您建立和執行資料擷取管道的操 作負擔。您可以建立串流對應縮減類型的應用程式。Kinesis Data Streams 的彈性讓您能夠擴展或縮減 串流規模,以確保資料記錄過期前絕不會遺失任何記錄。

多個 Kinesis Data Streams 應用程式可以從單一串流取用資料,使得多項動作 (如封存和處理) 能夠 同時各自進行。例如,兩個應用程式可從同一串流讀取資料。第一個應用程式計算累計彙整值並更新 Amazon DynamoDB 資料表,第二個應用程式則壓縮資料後封存至 Amazon Simple Storage Service (Amazon S3) 之類的資料存放區。然後,儀表板會讀取具有執行彙總的 DynamoDB 表,以取得報告。 up-to-the-minute

Kinesis Client Library 支援以容錯方式從串流取用資料,並且為 Kinesis Data Streams 應用程式提供擴 展支援。

### <span id="page-11-1"></span>相關服務

如需如何使用 Amazon EMR 叢集直接讀取及處理 Kinesis 資料串流的資訊,請參閱 [Kinesis 連接器](https://docs.aws.amazon.com/emr/latest/ReleaseGuide/emr-kinesis.html)。

# <span id="page-12-0"></span>Amazon Kinesis Data Streams 術語和概念

當您開始使用 Amazon Kinesis Data Streams,若能了解其架構和術語將大有助益。

### 主題

- [Kinesis Data Streams 高階架構](#page-12-1)
- [Kinesis Data Streams 術語](#page-12-2)

# <span id="page-12-1"></span>Kinesis Data Streams 高階架構

下圖說明 Kinesis Data Streams 的概要架構。生產者會持續推送資料至 Kinesis Data Streams,而取 用者將即時處理資料。消費者 (例如在 Amazon EC2 上執行的自訂應用程式或 Amazon 資料 Firehose 交付串流) 可以使用 Amazon DynamoDB、Amazon Redshift 或 Amazon S3 等 AWS 服務來存放結 果。

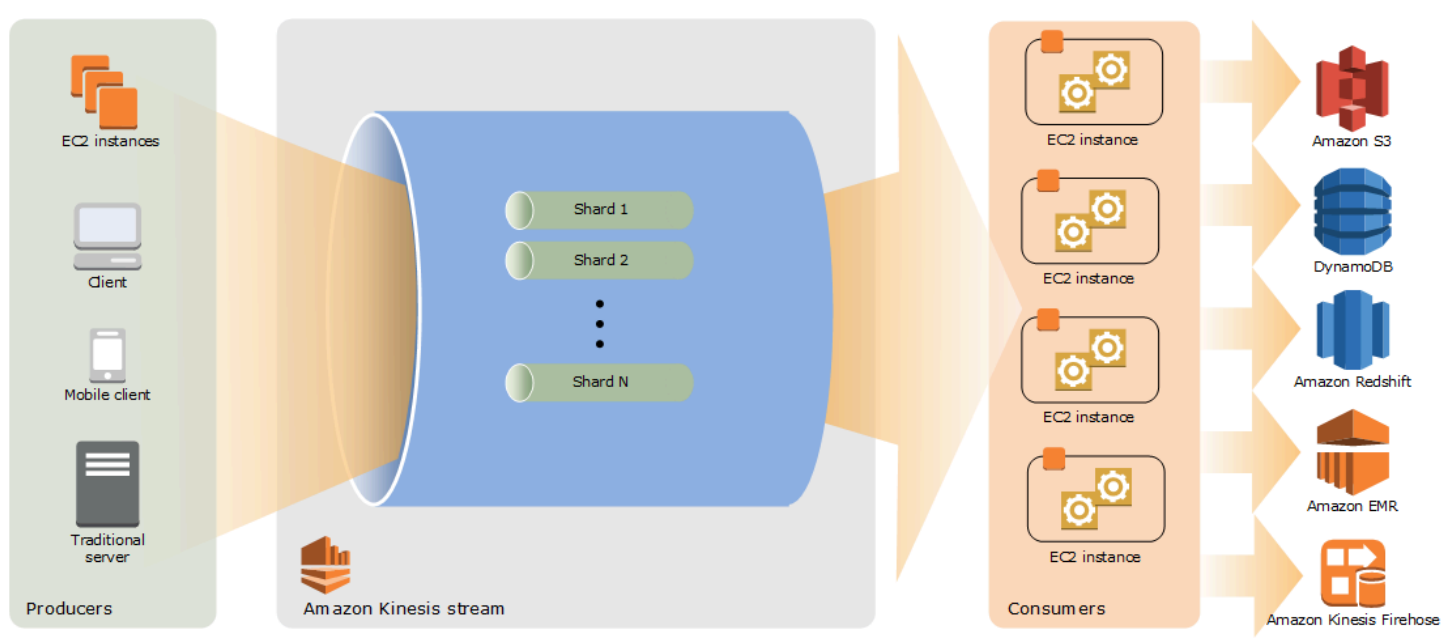

# <span id="page-12-2"></span>Kinesis Data Streams 術語

# <span id="page-12-3"></span>Kinesis Data Stream

Kinesis 資料串流是一組[碎片。](#page-14-0)每個碎片都有一連串的資料記錄。每筆資料記錄具有由 Kinesis Data Streams 指派的[序號。](#page-14-2)

# <span id="page-13-0"></span>資料記錄

[Kinesis 資料串流存](#page-12-3)放資料的單位是資料記錄。資料記錄由[序號、](#page-14-2)[分割區索引鍵和](#page-14-1)資料 Blob (不可變的 位元組序列) 所組成。Kinesis Data Streams 絲毫不會檢查、解譯或變更 Blob 中的資料。資料 Blob 最 多可達 1 MB。

### <span id="page-13-1"></span>容量模式

資料串流容量模式會決定資料串流容量的管理方式,以及如何針對資料串流使用量收費。目前,在 Kinesis Data Streams 中,您可以選擇資料串流的隨選模式和佈建模式。如需詳細資訊,請參閱 [選擇](#page-97-1) [資料串流容量模式](#page-97-1)。

使用隨需模式時,Kinesis Data Streams 會自動管理碎片,以提供必要的輸送量。您只需為使用的實際 輸送量付費,Kinesis Data Streams 會在工作負載增加或減少時自動滿足您的工作負載輸送量需求。如 需詳細資訊,請參閱 [隨需模式](#page-98-1)。

採用佈建模式,必須指定資料串流的碎片數目。資料串流的總容量是其碎片容量的總和。您可以依需要 增加或減少資料串流中的碎片數目,並按小時費率向您收取碎片數目費用。如需詳細資訊,請參閱 [佈](#page-99-0) [建模式](#page-99-0)。

### <span id="page-13-2"></span>保留期間

保留期間是資料記錄加入至串流之後可供存取的時間長度。串流建立後,其保留期間將 設為預設值 24 小時。您可以使用此作業將保留期間增加到 8760 小時 (365 天),並使用 此[IncreaseStreamRetentionPeriod作](https://docs.aws.amazon.com/kinesis/latest/APIReference/API_IncreaseStreamRetentionPeriod.html)業將保留期間縮短至最[DecreaseStreamRetentionPeriod少](https://docs.aws.amazon.com/kinesis/latest/APIReference/API_DecreaseStreamRetentionPeriod.html) 24 小時。串流的保留期間若設為 24 小時以上,即需支付額外的費用。如需詳細資訊,請參閱 [Amazon](https://aws.amazon.com/kinesis/pricing/) [Kinesis Data Streams 定價。](https://aws.amazon.com/kinesis/pricing/)

## <span id="page-13-3"></span>生產者

生產者將記錄放入 Amazon Kinesis Data Streams。例如,傳送日誌資料至串流的 web 伺服器即是生 產者。

### <span id="page-13-4"></span>消費者

取用者會從 Amazon Kinesis Data Streams 取得記錄,並加以處理。這些消費者稱為 [Amazon Kinesis](#page-13-5)  [Data Streams 應用程式。](#page-13-5)

### <span id="page-13-5"></span>Amazon Kinesis Data Streams 應用程式

Amazon Kinesis Data Streams 應用程式是通常在 EC2 執行個體機群上執行的串流取用者。

您可以開發的消費者有兩種:共用廣發功能消費者和強化廣發功能消費者。若要了解此兩者間的差異以 及如何建立每一種消費者,請參閱[從 Amazon Kinesis Data Streams 讀取資料](#page-165-0)。

Kinesis Data Streams 應用程式的輸出可以是另一串流的輸入,這使您能夠建立複雜的拓撲以便即時處 理資料。應用程序還可以將數據發送到各種其他 AWS 服務。單一串流可以有多個應用程式,每個應用 程式均能同時各自從串流取用資料。

<span id="page-14-0"></span>碎片

碎片是串流中的資料記錄的唯一識別序列。串流由一個或多個碎片所組成,每個碎片提供固定單位的容 量。每個碎片最多可支援每秒 5 筆交易進行讀取,最大總資料讀取速率為每秒 2 MB,寫入時最多可支 援每秒 1,000 筆記錄,最大總資料寫入速率為每秒 1 MB (包括分割區索引鍵)。串流的資料容量是您為 該串流指定的碎片數目的函數。串流的總容量是其碎片容量的總和。

如果您的資料速率增加,您可以增加或減少配置給串流的碎片數目。如需詳細資訊,請參閱 [將串流重](#page-110-1) [新分片](#page-110-1)。

### <span id="page-14-1"></span>分割區索引鍵

分割區索引鍵用於依據串流中的碎片將資料分組。Kinesis Data Streams 會將屬於某一串流的資料記錄 分隔到多個碎片中。本服務使用與每筆資料記錄相關聯的分割區索引鍵,判斷特定的資料記錄屬於哪個 碎片。分割區索引鍵是 Unicode 字串,每個索引鍵的長度上限為 256 個字元。MD5 雜湊函數用於將分 割區索引鍵對應到 128 位元整數值,並使用碎片的雜湊索引鍵範圍將相關聯的資料記錄對應到碎片。 應用程式將資料放入串流時必須指定分割區索引鍵。

### <span id="page-14-2"></span>序號

每筆資料記錄在其碎片中的每個分割區索引鍵都有獨一無二的序號。Kinesis Data Streams 會在您使用 client.putRecords 或 client.putRecord 寫入串流之後指派序號。同一分割區索引鍵的序號通 常會隨著時間而增加。逐次寫入請求的間隔期間愈長,序號將變得愈大。

**a** Note

序號不能用做為同一串流中各資料集的索引。若要按照邏輯分隔資料集,請使用分割區索引鍵 或為每個資料集建立個別串流。

## <span id="page-15-0"></span>Kinesis Client Library

Kinesis Client Library 將編譯成應用程式,進而支援以容錯方式從串流取用資料。Kinesis Client Library 會確保每個碎片都有記錄處理器正在執行並且處理該碎片。本程式庫還可簡化從串流讀取資料 的過程。Kinesis Client Library 使用 Amazon DynamoDB 資料表來存放控制資料。會為每個正在處理 資料的應用程式個別建立資料表。

Kinesis Client Library 有兩個主要版本。該使用哪個版本視您要建立的消費者類型而定。如需詳細資 訊,請參閱 [從 Amazon Kinesis Data Streams 讀取資料。](#page-165-0)

## <span id="page-15-1"></span>Application Name (應用程式名稱)

Amazon Kinesis Data Streams 應用程式的名稱可識別該應用程式。您的每個應用程式都必須具有唯一 的名稱,該名稱範圍為應用程式所使用的 AWS 帳戶和區域。此名稱用作 Amazon DynamoDB 中控制 資料表的名稱,以及 Amazon 指標的命名空間。 CloudWatch

### <span id="page-15-2"></span>伺服器端加密

Amazon Kinesis Data Streams 可在生產者將機密資料輸入串流時自動為資料加密。Kinesis Data Streams 使用 [AWS KMS](https://docs.aws.amazon.com/kms/latest/developerguide/) 主金鑰進行加密。如需詳細資訊,請參閱 [Amazon Kinesis Data Streams 中](#page-303-1) [的資料保護](#page-303-1)。

#### **a** Note

若要讀取或寫入已加密的串流,生產者和消費者應用程式必須具備存取主金鑰的許可。如需如 何對生產者和消費者應用程式授予許可的資訊,請參閱[the section called "使用由使用者產生的](#page-307-1)  [KMS 主金鑰的許可"](#page-307-1)。

**a** Note

使用伺服器端加密會產生 AWS Key Management Service (AWS KMS) 成本。如需更多資訊, 請參閱 [AWS Key Management Service 定價。](https://aws.amazon.com/kms/pricing)

# <span id="page-16-0"></span>配額和限制

Amazon Kinesis Data Streams 具有下列串流和碎片配額與限制。

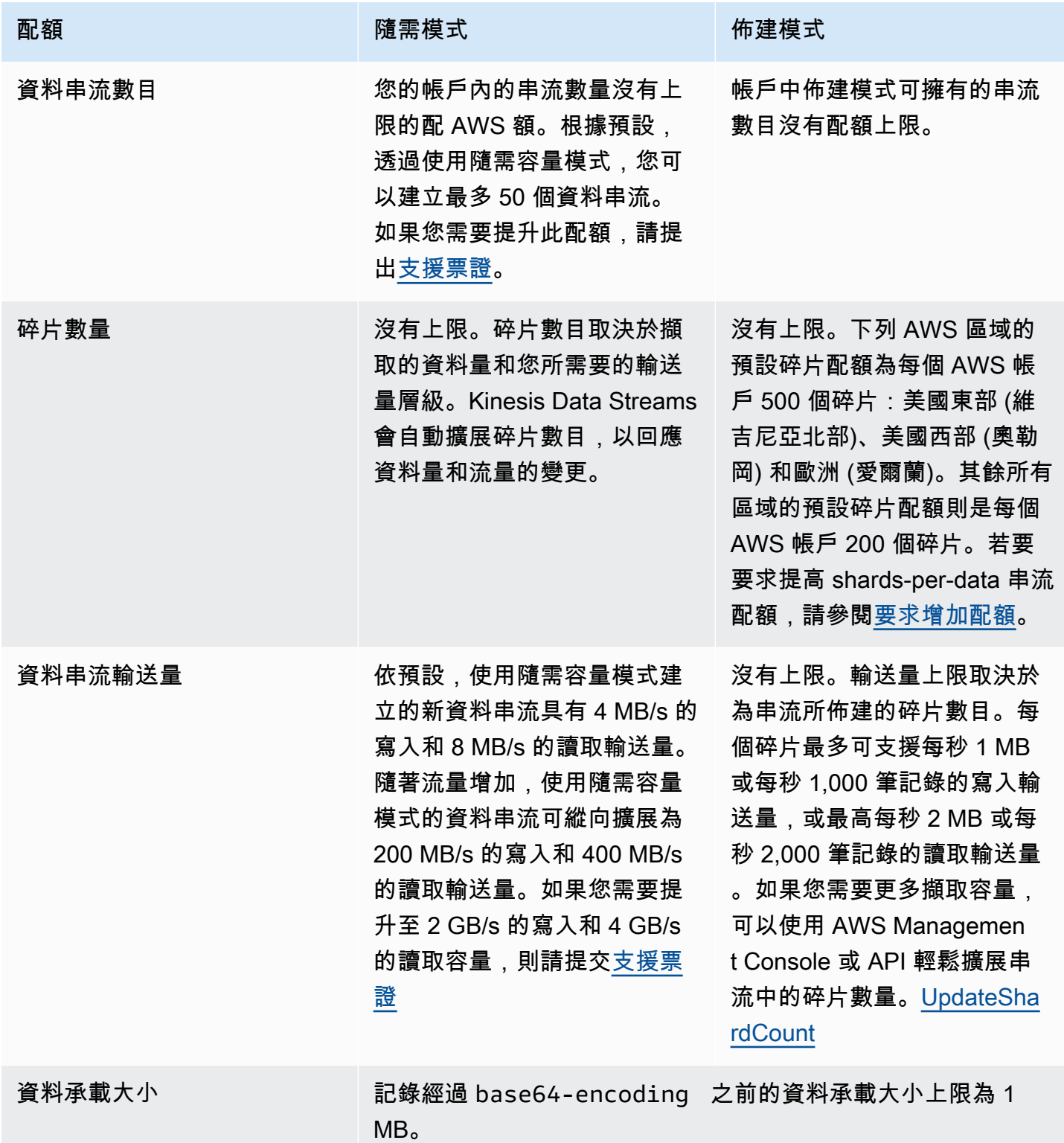

Amazon Kinesis Data Streams 開發人員指南

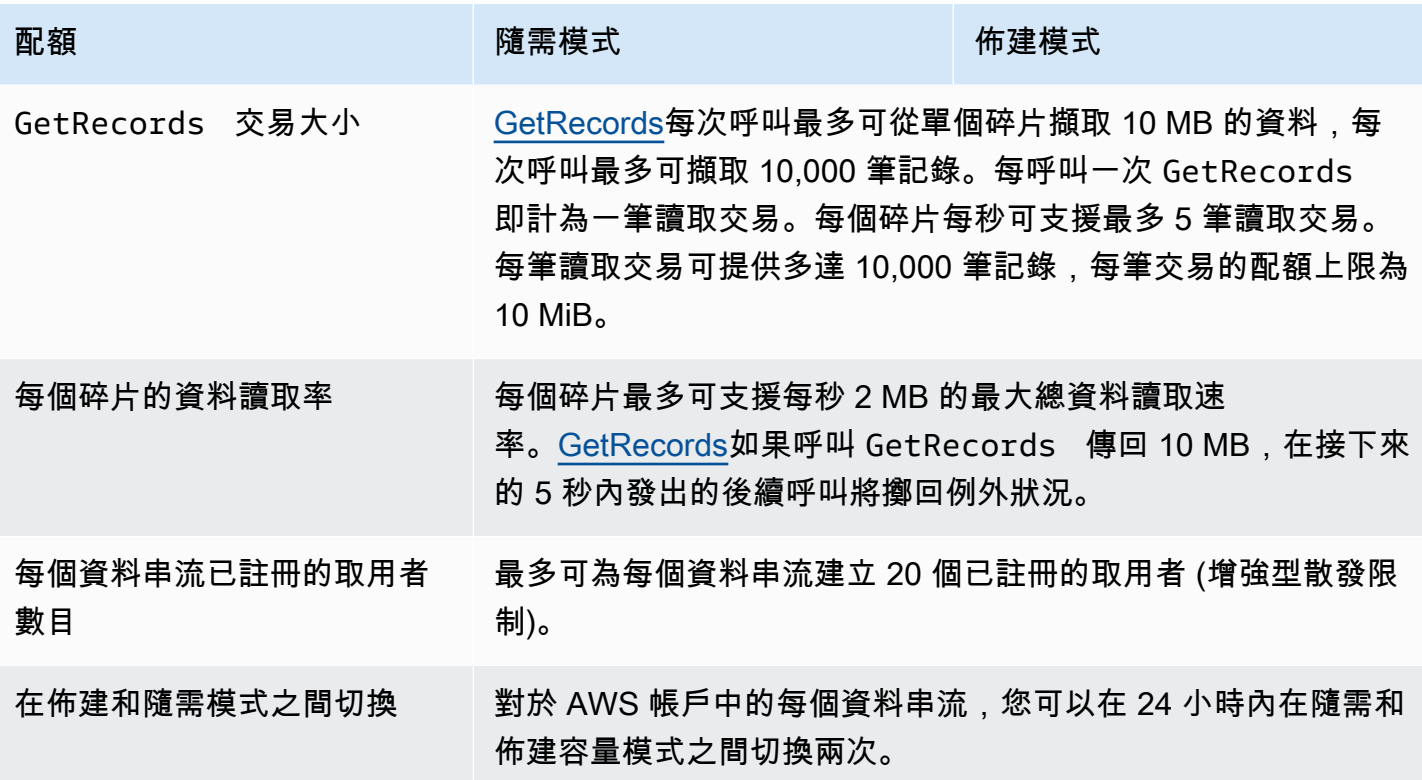

# <span id="page-17-0"></span>API 限制

與大多數 AWS API 一樣,Kinesis Data Streams API 作業也受到速率限制。以下限制適用於每個區域 的每個 AWS 帳戶。如需有關 Kinesis Data Streams API 的詳細資訊,請參閱 [Amazon Kinesis API 參](https://docs.aws.amazon.com/kinesis/latest/APIReference/) [考](https://docs.aws.amazon.com/kinesis/latest/APIReference/)。

### <span id="page-17-1"></span>KDS 控制平面 API 限制

下列各節將描述 KDS 控制平面 API 的限制。KDS 控制平面 API 可讓您建立和管理資料串流。這些限 制適用於每個區域的每個 AWS 帳戶。

#### 控制平面 API 限制

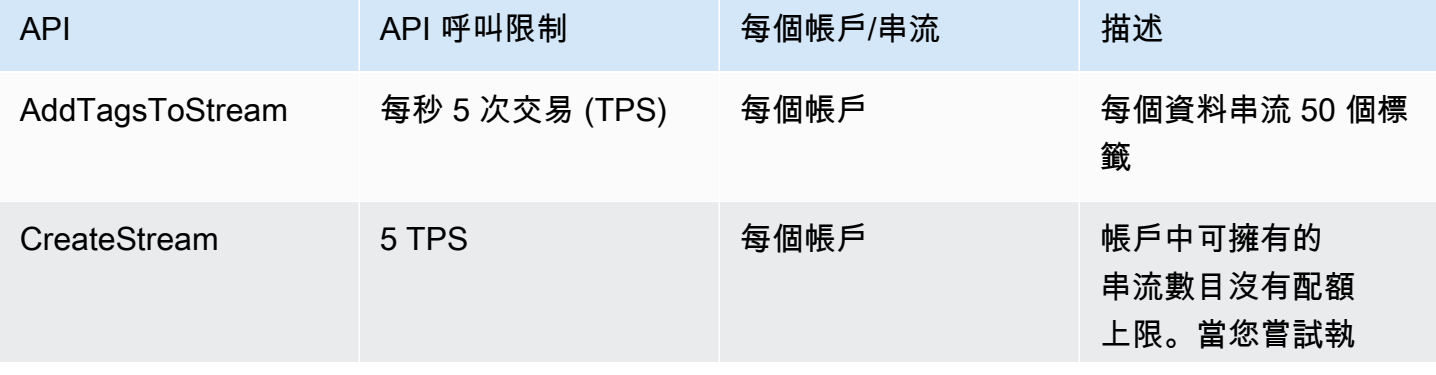

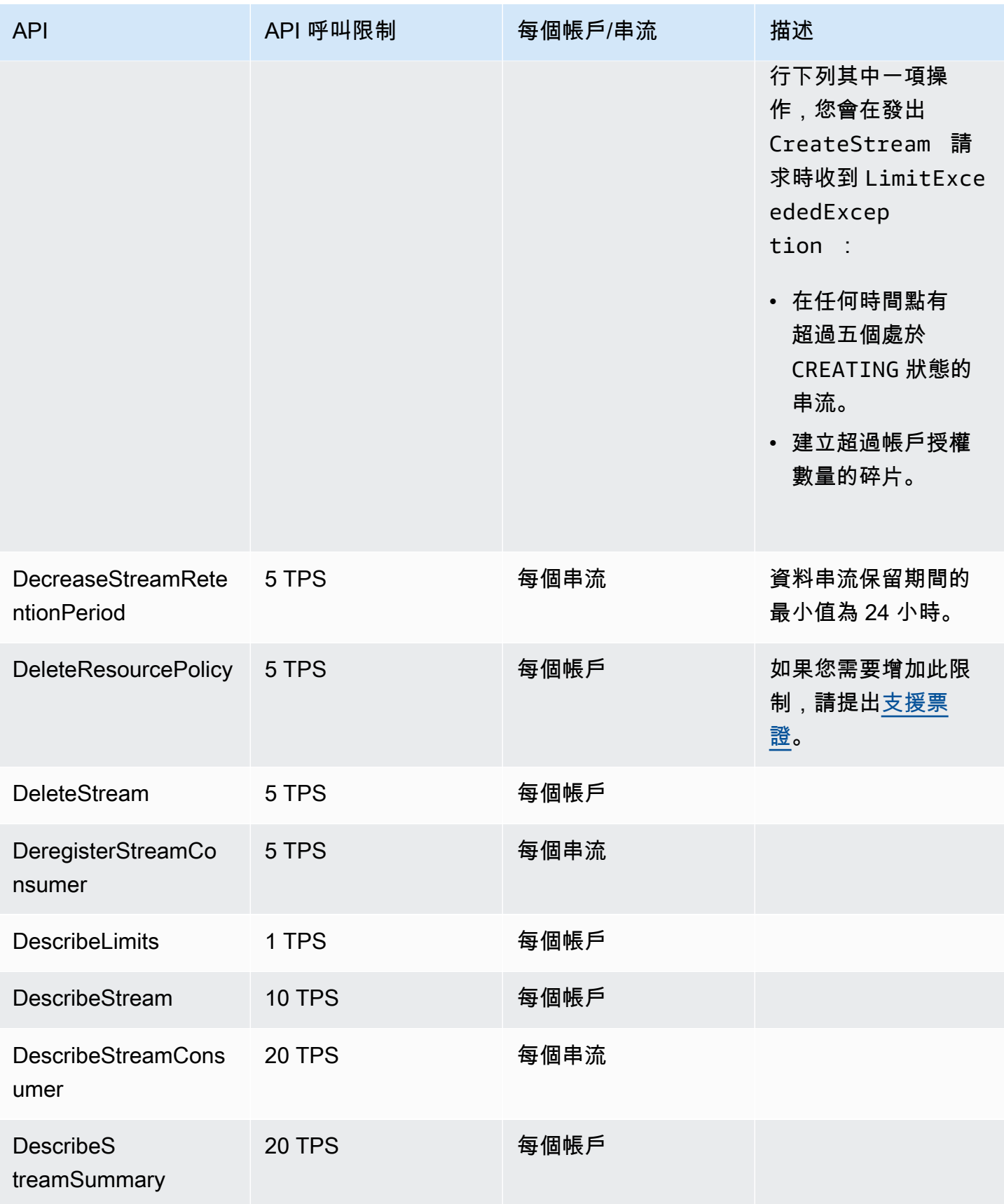

Amazon Kinesis Data Streams **Material Streams** and the stream of the stream of the stream of the stream of the stream of the stream of the stream of the stream of the stream of the stream of the stream of the stream of th

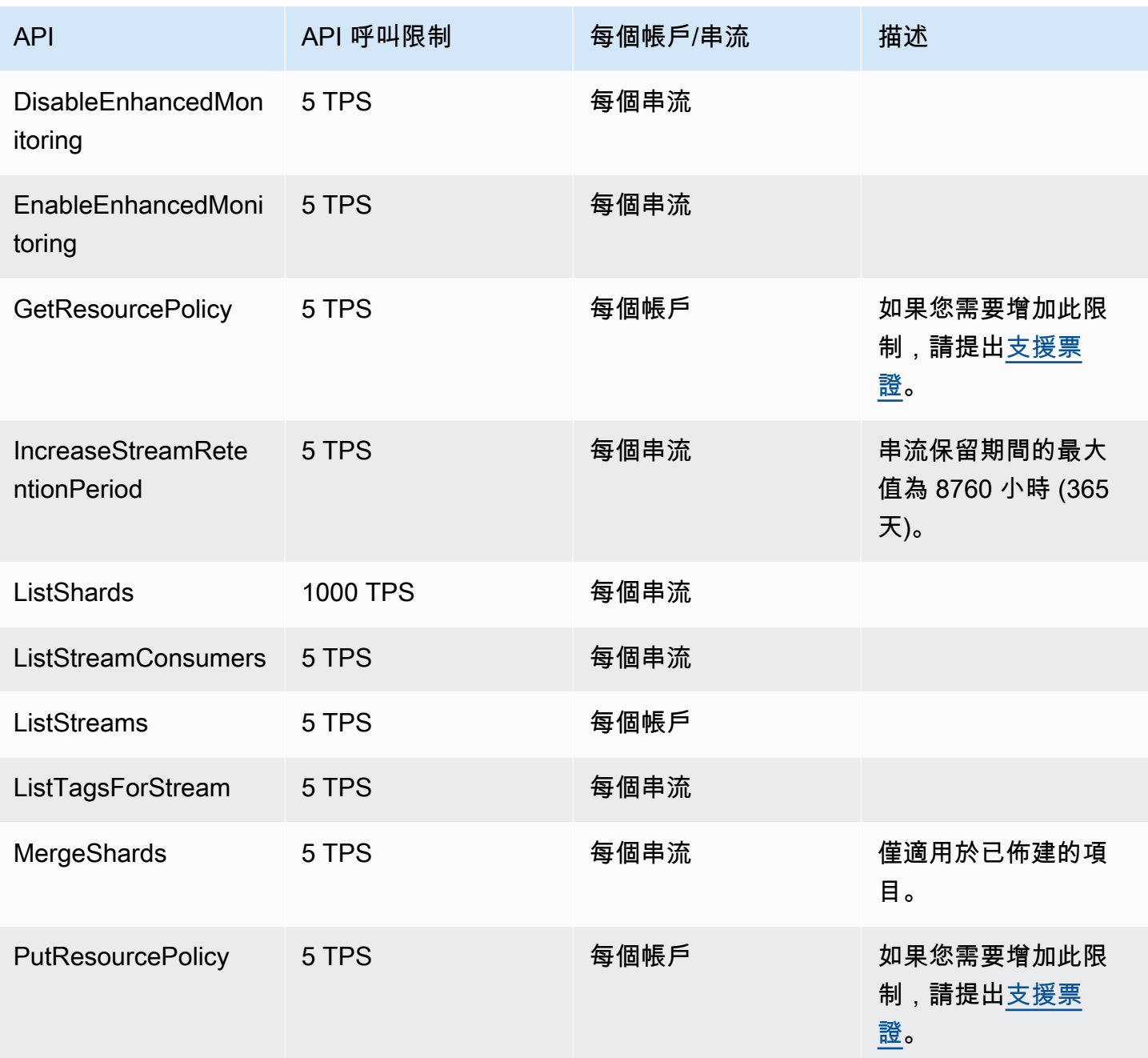

Amazon Kinesis Data Streams **Material Streams** and the stream of the stream of the stream of the stream of the stream of the stream of the stream of the stream of the stream of the stream of the stream of the stream of th

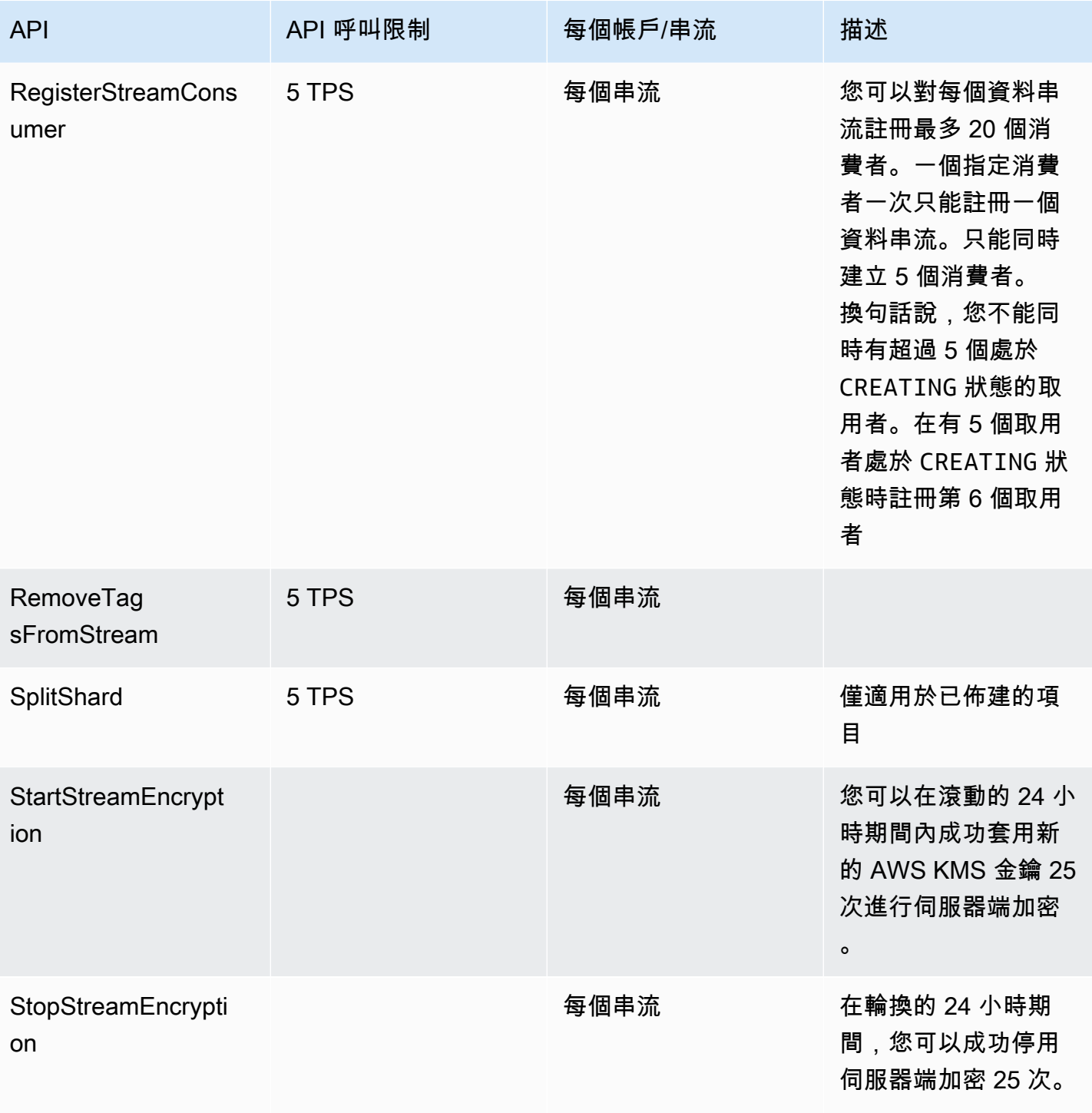

Amazon Kinesis Data Streams 開發人員指南

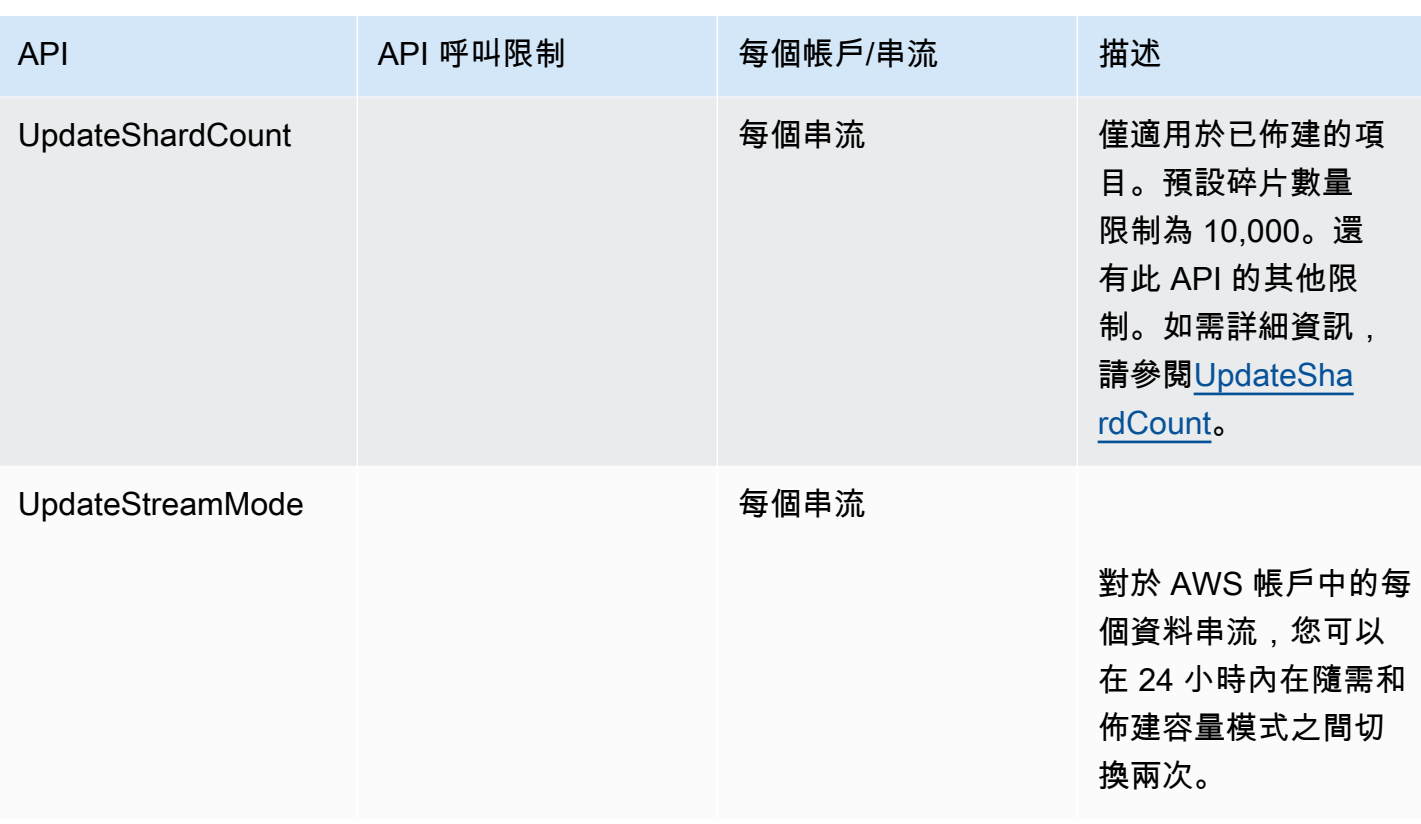

## <span id="page-21-0"></span>KDS 資料平面 API 限制

下節描述 KDS 資料平面 API 的限制。KDS 資料平面 API 可讓您使用資料串流來即時收集和處理資料 記錄。這些限制適用於資料串流內的每個碎片。

### 資料平面 API 限制

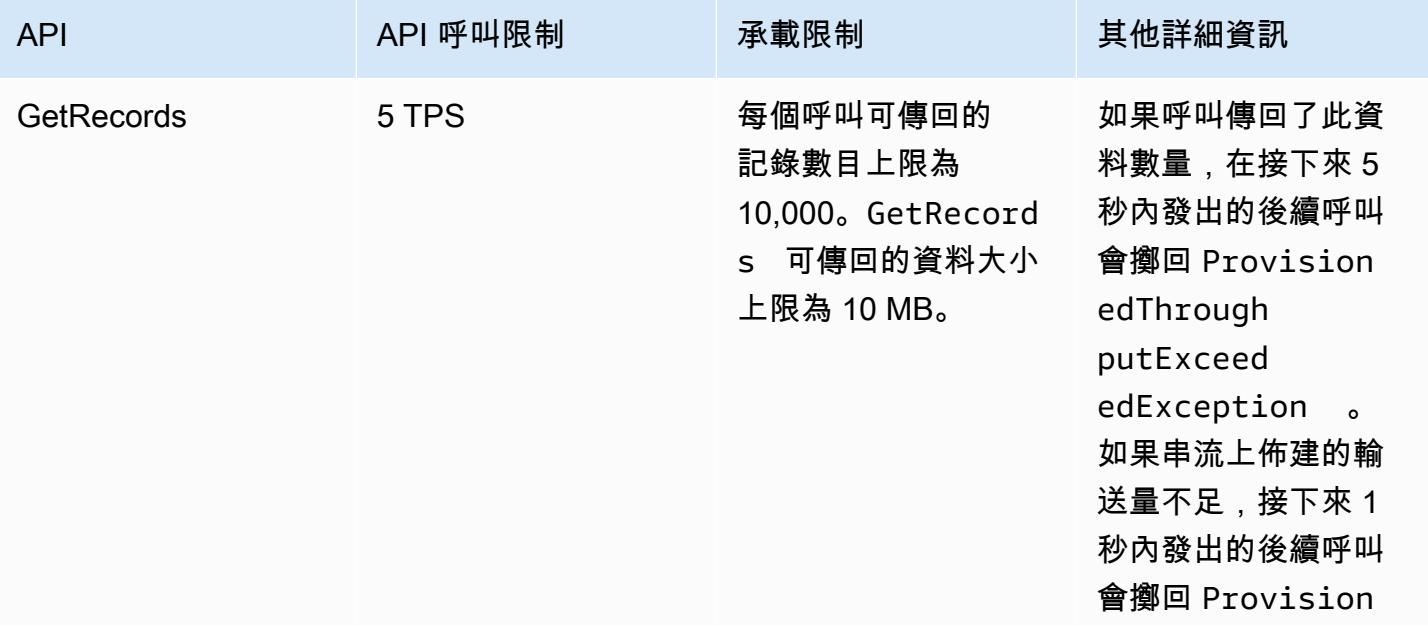

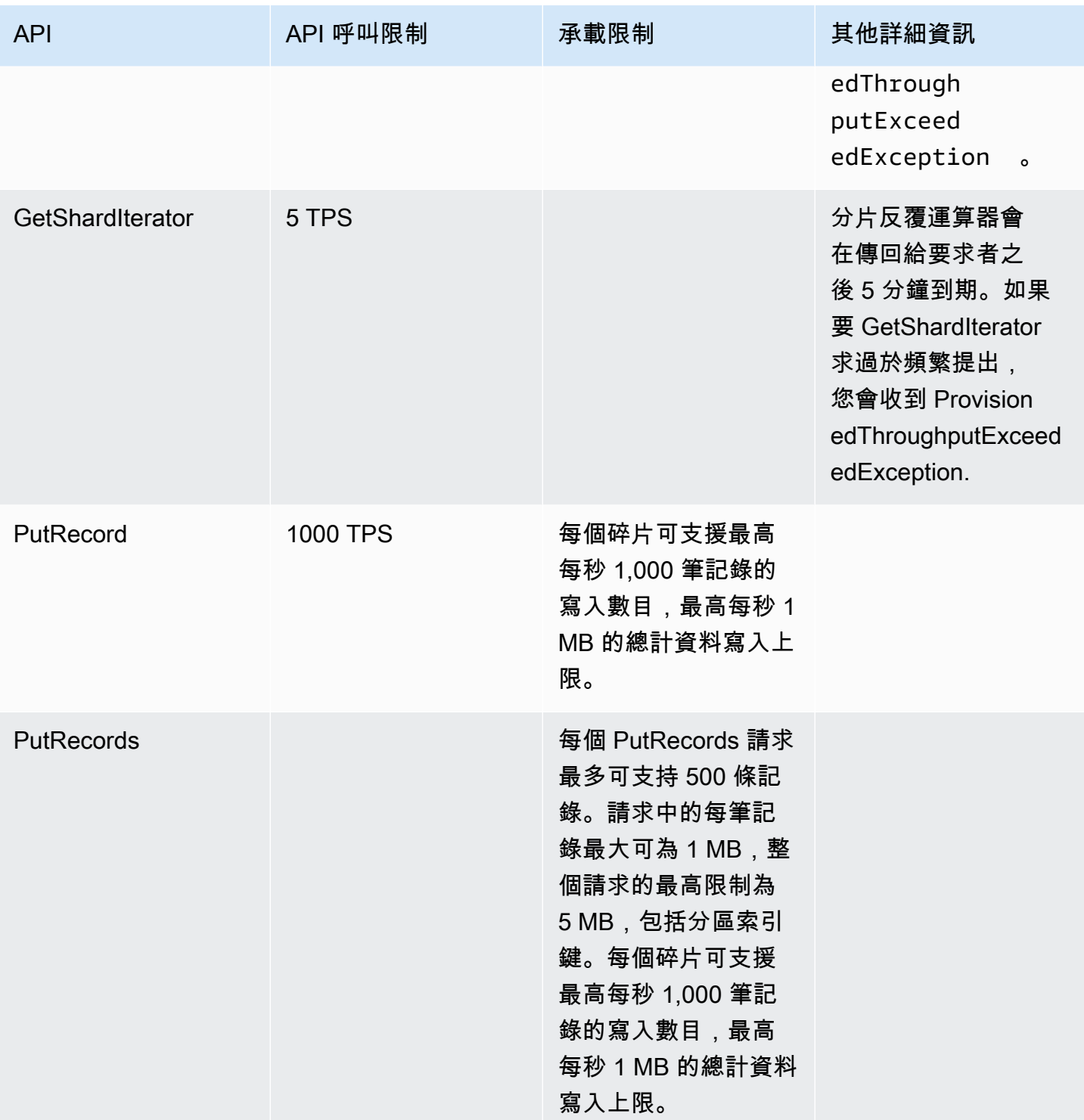

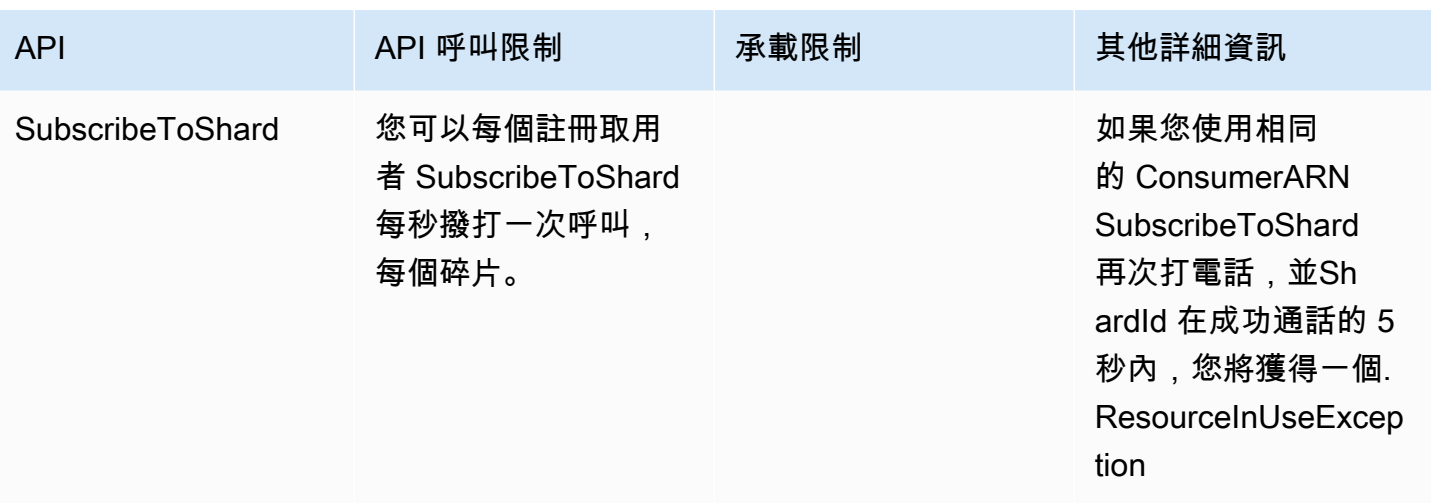

## <span id="page-23-0"></span>提高配額

如果配額可調整,您可以使用 Service Quotas 要求增加配額。部分請求會自動解決,而其他請求則會 提交至 AWS Support。您可以追蹤提交至 AWS Support 的配額提升請求狀態。增加服務配額的請求 不會獲得優先支援。如果您有緊急要求,請聯絡 Sup AWS port 部門。如需詳細資訊,請參閱[什麼是](https://docs.aws.amazon.com/servicequotas/latest/userguide/intro.html)  [Service Quotas?](https://docs.aws.amazon.com/servicequotas/latest/userguide/intro.html)

若要請求增加服務配額,請遵循[請求增加配額](https://docs.aws.amazon.com/servicequotas/latest/userguide/request-quota-increase.html)中概述的程序。

# <span id="page-24-0"></span>設定 Amazon Kinesis Data Streams

首次使用 Amazon Kinesis Data Streams 之前,請先完成下列任務:

任務

- [註冊成為 AWS](#page-24-1)
- [下載程式庫和工具](#page-24-2)
- [設定您的開發環境](#page-25-0)

# <span id="page-24-1"></span>註冊成為 AWS

當您註冊 Amazon Web Services (AWS) 時,您的 AWS 帳戶會自動註冊中的所有服務 AWS,包括 Kinesis Data Streams。您只需支付實際使用服務的費用。

如果您已經有 AWS 帳號,請跳至下一個工作。若您尚未擁有 AWS 帳戶,請使用下列程序建立帳戶。

註冊一個帳 AWS 戶

- 1. 開啟 [https://portal.aws.amazon.com/billing/signup。](https://portal.aws.amazon.com/billing/signup)
- 2. 請遵循線上指示進行。

部分註冊程序需接收來電,並在電話鍵盤輸入驗證碼。

當您註冊一個時 AWS 帳戶,將創建AWS 帳戶根使用者一個。根使用者有權存取該帳戶中的所有 AWS 服務 和資源。安全性最佳做法[是將管理存取權指派給使用者,並僅使用 root 使用者來執行](https://docs.aws.amazon.com/accounts/latest/reference/root-user-tasks.html) [需要 root 使用者存取權](https://docs.aws.amazon.com/accounts/latest/reference/root-user-tasks.html)的工作。

# <span id="page-24-2"></span>下載程式庫和工具

以下程式庫和工具可協助您使用 Kinesis Data Streams:

- [Amazon Kinesis API 參考是](https://docs.aws.amazon.com/kinesis/latest/APIReference/) Kinesis Data Streams 所支援的一組基本操作。如需使用 Java 程式碼 執行基本操作的詳細資訊,請參閱以下主題:
	- [使用 Amazon Kinesis Data Streams API 搭配 AWS SDK for Java 開發生產者](#page-137-0)
	- [使用 AWS SDK for Java 開發具備共用傳輸量的自訂消費者](#page-218-0)
	- [建立和管理串流](#page-97-0)
- 適用於[圍棋](https://docs.aws.amazon.com/sdk-for-go/api/service/kinesis/)、[Java](https://aws.amazon.com/developers/getting-started/java/)[、.NET、](https://aws.amazon.com/developers/getting-started/net/)[Node.js J](https://aws.amazon.com/developers/getting-started/nodejs/)[avaScript、](https://aws.amazon.com/sdkforbrowser/)[PHP](https://aws.amazon.com/developers/getting-started/php/)[、Python](https://github.com/boto/boto) 和[紅寶石的](https://aws.amazon.com/developers/getting-started/ruby/) AWS 開發套件包括 Kinesis Data Streams 支援和範例。如果您的版本 AWS SDK for Java 不包含 Kinesis Data Streams 的範例,您也可以從[GitHub](https://github.com/aws/aws-sdk-java/tree/master/src/samples)中下載。
- Kinesis 用戶端程式庫 (KCL) 提供用於處理資料的 easy-to-use 程式設計模型。KCL 可協助您以 Java、Node.js、.NET、Python 和 Ruby 快速上手使用 Kinesis Data Streams。如需詳細資訊,請參 閱[從串流讀取資料](#page-165-0)。
- [AWS Command Line Interface](https://docs.aws.amazon.com/cli/latest/userguide/) 支援 Kinesis Data Streams。 AWS CLI 可讓您從命令列控制多個 AWS 服務,並透過指令碼將其自動化。

## <span id="page-25-0"></span>設定您的開發環境

若要使用 KCL,請確認您的 Java 開發環境符合以下要求:

- Java 1.7 (Java SE 7 JDK) 或更新版本。您可前往 Oracle 網站從 [Java SE 下載頁](http://www.oracle.com/technetwork/java/javase/downloads/index.html)面下載最新版 Java 軟體。
- Apache Commons 套件 (程式碼、HTTP 用戶端和日誌記錄)
- Jackson JSON 處理器

請注意,[AWS SDK for Java](https://aws.amazon.com/sdkforjava/) 已將 Apache Commons 和 Jackson 納入第三方資料夾。不過,適用於 Java 的開發套件適用於 Java 1.6,而 Kinesis Client Library 則需要 Java 1.7。

# <span id="page-26-0"></span>Amazon Kinesis Data Streams 入門

本節中的資訊可協助您開始使用 Amazon Kinesis Data Streams。如果您是 Kinesis Data Streams 的新 手,請先熟悉一下 [Amazon Kinesis Data Streams 術語和概念](#page-12-0) 中所介紹的概念和術語。

本節示範如何使用 AWS Command Line Interface 執行 Amazon Kinesis Data Streams 基本操作。您 將了解 Kinesis Data Streams 資料流程的基礎原理,以及將資料放入 Kinesis 資料串流和從中取得資料 的必要步驟。

#### 主題

- [安裝及設定 AWS CLI](#page-26-1)
- [使用 AWS CLI 執行基本 Kinesis 資料串流操作](#page-28-0)

對於 CLI 存取,您需要存取金鑰 ID 和私密存取金鑰。盡可能使用臨時憑證,而不是長期存取金鑰。臨 時憑證包含存取金鑰 ID、私密存取金鑰,以及指出憑證何時到期的安全符記。如需更多資訊,請參閱 《IAM 使用者指南》中的[搭配使用暫時憑證與 AWS 資源。](https://docs.aws.amazon.com/IAM/latest/UserGuide/id_credentials_temp_use-resources.html)

您可在[建立 IAM 使用者中](https://docs.aws.amazon.com/AWSEC2/latest/UserGuide/get-set-up-for-amazon-ec2.html#create-an-iam-user)找到 IAM 和安全金鑰設定的詳細逐步說明。

本節中討論到的特定命令將一字不差地提供,但其每次執行時具體的數值必然會有所不同。此外,雖 然範例使用 美國西部 (奧勒岡) 區域,但本節中的步驟在[支援 Kinesis Data Streams 的任一區域中](https://docs.aws.amazon.com/general/latest/gr/rande.html#ak_region)都適 用。

# <span id="page-26-1"></span>安裝及設定 AWS CLI

### <span id="page-26-2"></span>安裝 AWS CLI

如需安裝適用於 Windows 和 Linux、OS X 和 Unix 作業系統的 AWS CLI 的詳細步驟,請參閱[安裝](https://docs.aws.amazon.com/cli/latest/userguide/cli-chap-install.html)  [AWS CLI](https://docs.aws.amazon.com/cli/latest/userguide/cli-chap-install.html)。

使用以下命令列出可用的選項和服務:

aws help

您將要使用 Kinesis Data Streams 服務,因此您可使用以下命令檢閱與 Kinesis Data Streams 相關的 AWS CLI 子命令:

aws kinesis help

#### 該命令產生的輸出將包括可用的 Kinesis Data Streams 命令:

```
AVAILABLE COMMANDS 
         o add-tags-to-stream 
         o create-stream 
         o delete-stream 
         o describe-stream 
         o get-records 
         o get-shard-iterator 
         o help 
         o list-streams 
         o list-tags-for-stream 
         o merge-shards 
         o put-record 
         o put-records 
         o remove-tags-from-stream 
         o split-shard 
         o wait
```
上述命令清單與[《Amazon Kinesis 服務 API 參考》](https://docs.aws.amazon.com/kinesis/latest/APIReference/)所記載的 Kinesis Data Streams API 相對應。例 如,create-stream 命令對應至 CreateStream API 動作。

AWS CLI 現已成功安裝,但仍未設定。請繼續閱讀下一節的說明。

### <span id="page-27-0"></span>設定 AWS CLI

一般來說,aws configure 命令是最快的方法來設定您的 AWS CLI 安裝。如需詳細資訊,請參閱[設](https://docs.aws.amazon.com/cli/latest/userguide/cli-chap-configure.html) [定 AWS CLI。](https://docs.aws.amazon.com/cli/latest/userguide/cli-chap-configure.html)

## <span id="page-28-0"></span>使用 AWS CLI 執行基本 Kinesis 資料串流操作

本節說明如何使用 AWS CLI 透過命令列對 Kinesis 資料串流執行基本操作。請您務必先熟悉 [Amazon](#page-12-0)  [Kinesis Data Streams 術語和概念](#page-12-0) 所討論的概念。

#### **a** Note

建立串流之後,系統將象徵性地向您的帳戶收取 Kinesis Data Streams 使用費,因為 Kinesis Data Streams 並不符合 AWS 免費方案的資格。當您完成本教學課程後,請刪除您的 AWS 資 源以避免其產生費用。如需更多詳細資訊,請參閱 [步驟 4:清除](#page-33-0)。

主題

- [步驟 1:建立串流](#page-28-1)
- [步驟 2:放入記錄](#page-30-0)
- [步驟 3:取得記錄](#page-30-1)
- [步驟 4:清除](#page-33-0)

### <span id="page-28-1"></span>步驟 1:建立串流

您的第一個步驟是建立串流並確認其是否已成功建立。使用以下命令建立名為 "Foo" 的串流:

aws kinesis create-stream --stream-name Foo

接著,發出以下命令檢查串流的建立進度:

```
aws kinesis describe-stream-summary --stream-name Foo
```
您應會看到類似如下範例的輸出:

```
{ 
     "StreamDescriptionSummary": { 
         "StreamName": "Foo", 
         "StreamARN": "arn:aws:kinesis:us-west-2:123456789012:stream/Foo", 
         "StreamStatus": "CREATING", 
         "RetentionPeriodHours": 48,
```

```
 "StreamCreationTimestamp": 1572297168.0, 
         "EnhancedMonitoring": [ 
\{\hspace{.1cm} \} "ShardLevelMetrics": [] 
 } 
         ], 
         "EncryptionType": "NONE", 
         "OpenShardCount": 3, 
         "ConsumerCount": 0 
     }
}
```
在此範例中,串流的狀態為 CREATING,表示串流尚未準備好可供使用。請於幾分鐘後再次檢查,屆 時您應會看到類似如下範例的輸出:

```
{ 
     "StreamDescriptionSummary": { 
         "StreamName": "Foo", 
         "StreamARN": "arn:aws:kinesis:us-west-2:123456789012:stream/Foo", 
         "StreamStatus": "ACTIVE", 
         "RetentionPeriodHours": 48, 
         "StreamCreationTimestamp": 1572297168.0, 
         "EnhancedMonitoring": [ 
              { 
                  "ShardLevelMetrics": [] 
 } 
         ], 
         "EncryptionType": "NONE", 
         "OpenShardCount": 3, 
         "ConsumerCount": 0 
     }
}
```
上述輸出包含了您在本教學課程中無須關注的一些資訊。目前,您應留意的主要是 "StreamStatus": "ACTIVE" 表示串流已準備好可供使用,以及與您所請求的單一碎片有關的資 訊。您也可以使用 list-streams 命令確認新串流是否存在,如下所示:

aws kinesis list-streams

輸出:

```
{ 
      "StreamNames": [ 
           "Foo" 
      ]
}
```
### <span id="page-30-0"></span>步驟 2:放入記錄

現在您已有了作用中的串流,即可準備開始放入一些資料。本教學課程使用最簡單可行的 put record 命令,將包含文字 "testdata" 的單一資料記錄放入串流:

aws kinesis put-record --stream-name Foo --partition-key 123 --data testdata

此命令若成功,將產生類似如下範例的輸出:

```
{ 
     "ShardId": "shardId-000000000000", 
     "SequenceNumber": "49546986683135544286507457936321625675700192471156785154"
}
```
恭喜,您剛已順利加入資料至串流!接下來您將了解如何從串流取出資料。

#### <span id="page-30-1"></span>步驟 3:取得記錄

**GetShardIterator** 

如要能夠從串流取得資料,您必須先就您感興趣的碎片取得碎片疊代運算。碎片疊代運算代表了消 費者 (本例中為 get-record 命令) 將從中讀取資料的串流及碎片的位置。您將使用 get-sharditerator 命令,如下所示:

```
aws kinesis get-shard-iterator --shard-id shardId-000000000000 --shard-iterator-type 
  TRIM_HORIZON --stream-name Foo
```
如前所述,aws kinesis 命令與 Kinesis Data Streams API 相對應,所以如果您對任何顯示的參數感 興趣,均可閱讀 [GetShardIterator](https://docs.aws.amazon.com/kinesis/latest/APIReference/API_GetShardIterator.html) API 參考主題以詳加了解。執行成功將產生類似如下範例的輸 出 (水平捲動可查看完整輸出內容):

$$
\{ \ \}
$$

 "ShardIterator": "AAAAAAAAAAHSywljv0zEgPX4NyKdZ5wryMzP9yALs8NeKbUjp1IxtZs1Sp +KEd9I6AJ9ZG4lNR1EMi+9Md/nHvtLyxpfhEzYvkTZ4D9DQVz/mBYWRO6OTZRKnW9gd +efGN2aHFdkH1rJl4BL9Wyrk+ghYG22D2T1Da2EyNSH1+LAbK33gQweTJADBdyMwlo5r6PqcP2dzhg=" }

一長串看似隨機字元的字串就是碎片疊代運算 (您的字串會有所出入)。您必須將碎片疊代運算複製/貼 入如下所示的 get 命令中。碎片疊代運算的有效期為 300 秒,這段時間應足夠讓您將碎片疊代運算複 製/貼入下一個命令中。請注意,將碎片疊代運算貼入下一個命令之前,您需要先從中移除任何換行符 號。若您收到了碎片疊代運算不再有效的錯誤訊息,僅需再次執行 get-shard-iterator 命令。

#### **GetRecords**

get-records 命令會從串流取得資料,並將解析成 Kinesis Data Streams API 的 [GetRecords](https://docs.aws.amazon.com/kinesis/latest/APIReference/API_GetRecords.html) 呼 叫。碎片迭代運算指定了碎片中您希望開始循序讀取資料記錄的位置。如果疊代運算所指向的碎片部分 沒有可用的記錄,GetRecords 將傳回空白清單。請注意,您可能要進行多次呼叫後才能到達碎片中 包含記錄的部分。

在以下的 get-records 命令範例中 (水平捲動可查看整串命令):

```
aws kinesis get-records --shard-iterator 
  AAAAAAAAAAHSywljv0zEgPX4NyKdZ5wryMzP9yALs8NeKbUjp1IxtZs1Sp+KEd9I6AJ9ZG4lNR1EMi
+9Md/nHvtLyxpfhEzYvkTZ4D9DQVz/mBYWRO6OTZRKnW9gd+efGN2aHFdkH1rJl4BL9Wyrk
+ghYG22D2T1Da2EyNSH1+LAbK33gQweTJADBdyMwlo5r6PqcP2dzhg=
```
若您是從 Unix 類型的命令處理器 (如 bash) 執行本教學課程,則可使用如下所示的巢狀命令自動取得 碎片疊代運算 (水平捲動可查看整串命令):

SHARD\_ITERATOR=\$(aws kinesis get-shard-iterator --shard-id shardId-000000000000 - shard-iterator-type TRIM\_HORIZON --stream-name Foo --query 'ShardIterator')

aws kinesis get-records --shard-iterator \$SHARD\_ITERATOR

若您是從支援 PowerShell 的系統執行本教學課程,則可使用如下所示的命令自動取得碎片疊代運算 (水平捲動可查看整串命令):

```
aws kinesis get-records --shard-iterator ((aws kinesis get-shard-iterator --shard-id 
 shardId-000000000000 --shard-iterator-type TRIM_HORIZON --stream-name Foo).split('"')
[4])
```
get-records 命令成功的結果將根據您取得碎片疊代運算時指定的碎片,向串流請求記錄,如以下範 例所示 (水平捲動可查看完整輸出內容):

{

}

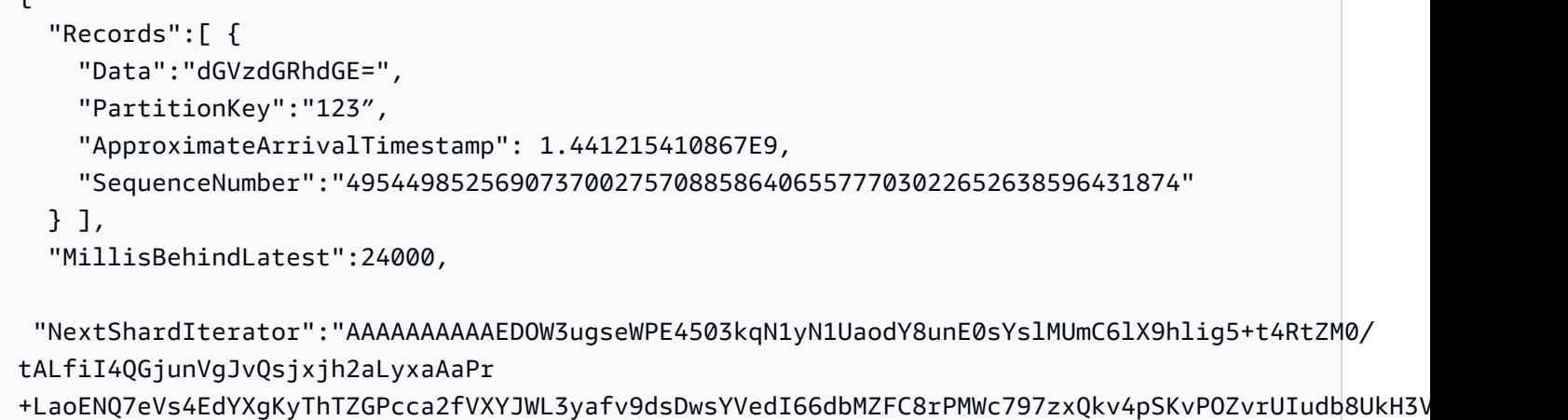

請注意,前面將 get-records 說成是請求,這意味著即使您的串流中有記錄,您可能也會收到零筆 或更多筆記錄,而且任何傳回的記錄未必代表串流中目前現存的所有記錄。這種情況完成正常,生產程 式碼僅需以適當的間隔向串流輪詢記錄 (此輪詢速度因您的應用程式具體設計需求而異)。

在本教學課程的這一部分,關於記錄方面您若眼尖可能會首先發現,資料似乎呈現亂碼,而不是原本 傳送的純文字 testdata。這是因為 put-record 採用 Base64 編碼方式,讓您能夠傳送二進位資 料。然而,AWS CLI 的 Kinesis Data Streams 支援並未提供 Base64 解碼,原因是 Base64 解碼成 原始二進位內容列印到 stdout 可能會對某些平台和終端機造成非預期行為和潛在安全問題。若您使用 Base64 解碼器 (如 [https://www.base64decode.org/\)](https://www.base64decode.org/) 手動解碼 dGVzdGRhdGE=,就會看到實際原文是 testdata。這已足以進行本教學課程的示範,實際上 AWS CLI 鮮少用於取用資料,而是較常像前面 所示用於監控串流的狀態及取得資訊 (describe-stream 和 list-streams)。爾後的教學課程將向 您示範如何使用 Kinesis Client Library (KCL) 建置生產品質的取用者應用程式,該程式庫會為您處理妥 Base64。如需有關 KCL 的詳細資訊,請參閱[使用 KCL 開發具有共用輸送量的自訂取用者。](https://docs.aws.amazon.com/streams/latest/dev/shared-throughput-kcl-consumers.html)

get-records 不一定會傳回指定的串流/碎片中的所有記錄。若發生這種情況,請由最近的結果使用 NextShardIterator 以取得下一組記錄。因此,如果有更多資料正放入串流 (生產應用程式的正常 情況),您每次都能使用 get-records 持續輪詢資料。然而,若您未在碎片疊代運算的有效期 300 秒內使用下一碎片疊代運算呼叫 get-records,便會收到一則錯誤訊息,且必須使用 get-sharditerator 命令取得新的碎片疊代運算。

上述輸出中還提供了 MillisBehindLatest,這是從串流的頂端回應 [GetRecords](https://docs.aws.amazon.com/kinesis/latest/APIReference/API_GetRecords.html) 操作的毫秒數,表 示取用者落後目前時間有多久。值為零表示記錄處理已跟上進度,此時沒有任何新記錄可供處理。在本 教學課程中,若您一邊閱讀內容一邊操作,可能會看到這個數值相當大。這完全不成問題,依預設,資 料記錄會在串流中保存 24 小時等待您進行擷取。此時間範圍稱為保留期間,最長可設定成 365 天。

請注意,成功的 get - records 結果一定會有 NextShardIterator,即使串流中目前已無更多記 錄。這是假定生產者可能在任何特定時間內將更多記錄放入串流的一種輪詢模式。您儘管可自行撰寫輪 詢常式,但若您使用前述的 KCL 開發消費者應用程式,該程式庫將會為您處理妥輪詢事宜。

如果您呼叫 get-records 直到您所提取的串流和碎片中已無更多記錄,就會看到類似如下範例包含 空記錄的輸出 (水平捲動可查看完整輸出內容):

```
 "Records": [],
```

```
 "NextShardIterator": "AAAAAAAAAAGCJ5jzQNjmdhO6B/YDIDE56jmZmrmMA/r1WjoHXC/
kPJXc1rckt3TFL55dENfe5meNgdkyCRpUPGzJpMgYHaJ53C3nCAjQ6s7ZupjXeJGoUFs5oCuFwhP+Wul/
EhyNeSs5DYXLSSC5XCapmCAYGFjYER69QSdQjxMmBPE/hiybFDi5qtkT6/PsZNz6kFoqtDk="
}
```
<span id="page-33-0"></span>步驟 4:清除

{

最後,如前所述,您要刪除您的串流以釋放資源並避免您的帳戶意外產生費用。實際情況下,每次您建 立串流後若已不再使用,請一概執行此動作,因為費用是按串流數目收取,無論您是否使用串流放入與 取得資料。執行清理的命令很簡單:

```
aws kinesis delete-stream --stream-name Foo
```
成功之後不會產生輸出,所以您可能要使用 describe-stream 檢查刪除進度:

aws kinesis describe-stream-summary --stream-name Foo

如果您在執行刪除命令这即執行此命令,可能會看到類似如下範例的輸出部分:

```
{ 
     "StreamDescriptionSummary": { 
         "StreamName": "samplestream", 
         "StreamARN": "arn:aws:kinesis:us-west-2:123456789012:stream/samplestream", 
         "StreamStatus": "ACTIVE",
```
串流完全刪除後,describe-stream 將導致「找不到」的錯誤。

A client error (ResourceNotFoundException) occurred when calling the DescribeStreamSummary operation:

# <span id="page-35-0"></span>Amazon Kinesis Data Streams 的範例教學課程

本節中的教學範例旨在進一步協助您了解 Amazon Kinesis Data Streams 概念和功能。

#### 主題

- [教學課程:使用 KPL 和 KCL 2.x 分析即時股票資料](#page-35-1)
- [教學課程:使用 KPL 和 KCL 1.x 分析即時股票資料](#page-54-0)
- –[教學:使用適用於 Flink 應用程式的 Managed Service for Apache Flink 分析即時股票資料](#page-74-0)
- [教學課程:搭配 Amazon Kinesis Data Streams 使用 AWS Lambda](#page-95-0)
- [Amazon Kinesis 的 AWS 串流資料解決方案](#page-96-0)

# <span id="page-35-1"></span>教學課程:使用 KPL 和 KCL 2.x 分析即時股票資料

本教學課程的情境涉及將股票交易擷取至資料串流和撰寫簡單的 Amazon Kinesis Data Streams 應用 程式對該串流執行計算。您將了解如何傳送記錄串流至 Kinesis Data Streams 並實作以近乎即時的速 度取用及處理記錄的應用程式。

#### **A** Important

建立串流之後,系統將象徵性地向您的帳戶收取 Kinesis Data Streams 使用費,因為 Kinesis Data Streams 並不符合 AWS 免費方案的資格。取用者應用程式啟動之後,也會象徵性地收 取 Amazon DynamoDB 使用費。取用者應用程式使用 DynamoDB 追蹤處理狀態。當您使用此 應用程式完畢後,請刪除您的 AWS 資源以避免其產生費用。如需更多詳細資訊,請參閱 [步驟](#page-53-0) [7:收尾。](#page-53-0)

程式碼不會存取實際股票市場資料,而是模擬股票交易串流。其做法是使用隨機股票交易產生器,以截 至 2015 年 2 月為止市值排名前 25 位的股票實際市場資料做為起始點。若您能夠存取即時股票交易串 流,可能會希望從該串流衍生出實用且及時的統計資料。例如,您可能想要執行滑動時段分析,以得知 前 5 分鐘內購買的最熱門股票。或者,您可能希望在銷售訂單過大 (即股份過多) 時接獲通知。您可透 過擴展此系列程式碼以提供這類功能。

您可以在桌上型電腦或筆記型電腦上演練本教學課程的步驟,然後在同一部電腦或任何支援既定要求的 平台上同時執行生產者和消費者程式碼。
以下所示範例使用 美國西部 (奧勒岡) 區域,但在任何支援 Kinesis Data Streams 的 [AWS 區域內](https://docs.aws.amazon.com/general/latest/gr/rande.html#ak_region)均能 運作。

### 任務

- [先決條件](#page-36-0)
- [步驟 1:建立資料串流](#page-37-0)
- [步驟 2:建立 IAM 政策和使用者](#page-38-0)
- [步驟 3:下載並建置程式碼](#page-43-0)
- [步驟 4:實作生產者](#page-43-1)
- [步驟 5:實作消費者](#page-48-0)
- [步驟 6:\(選用\) 擴充消費者](#page-52-0)
- [步驟 7:收尾](#page-53-0)

# <span id="page-36-0"></span>先決條件

您必須符合下列需求才能完成本教學課程:

Amazon Web Services 帳戶

開始之前,請務必先熟悉[Amazon Kinesis Data Streams 術語和概念所](#page-12-0)討論的概念,特別是串流、碎 片、生產者和消費者。完成下列指南中的步驟也會有幫助:[安裝及設定 AWS CLI。](#page-26-0)

您需要有 AWS 帳戶和網頁瀏覽器才能存取 AWS Management Console。

對於主控台存取權,請使用您的 IAM 使用者名稱和密碼從 IAM 登入頁面登入 [AWS Management](https://console.aws.amazon.com/console/home)  [Console](https://console.aws.amazon.com/console/home)。如需 AWS 安全憑證的相關資訊,包括程式設計存取和替代長期憑證,請參閱《IAM 使用者 指南》中的 [AWS 安全憑證。](https://docs.aws.amazon.com/IAM/latest/UserGuide/security-creds.html)如需有關登入至 AWS 帳戶 的詳細資訊,請參閱《AWS 登入 使用者指 南》中的[如何登入 AWS。](https://docs.aws.amazon.com/signin/latest/userguide/how-to-sign-in.html)

如需 IAM 和安全金鑰設定指示的詳細資訊,請參閱[建立 IAM 使用者。](https://docs.aws.amazon.com/AWSEC2/latest/UserGuide/get-set-up-for-amazon-ec2.html#create-an-iam-user)

### 系統軟體要求

用於執行應用程式的系統必須安裝 Java 7 或更高版本。若要下載並安裝最新版 Java 開發套件 (JDK), 請前往 [Oracle 的 Java SE 安裝網站](http://www.oracle.com/technetwork/java/javase/downloads/index.html)。

若您有 Java IDE (如 [Eclipse](https://www.eclipse.org/downloads/)),則可使用它來開啟、編輯、建置和執行原始碼。

您需要有最新版本[AWS SDK for Java](https://aws.amazon.com/sdk-for-java/)。若您使用 Eclipse 做為 IDE,則可改為安裝 [AWS Toolkit for](https://aws.amazon.com/eclipse/) [Eclipse。](https://aws.amazon.com/eclipse/)

取用者應用程式需要 Kinesis Client Library (KCL) 2.2.9 版或更高版本,您可前往 GitHub 從 [https://](https://github.com/awslabs/amazon-kinesis-client/tree/master) [github.com/awslabs/amazon-kinesis-client/tree/master](https://github.com/awslabs/amazon-kinesis-client/tree/master) 取得此程式庫。

### 後續步驟

<span id="page-37-0"></span>[步驟 1:建立資料串流](#page-37-0)

# 步驟 1:建立資料串流

首先,您必須建立將在本教學課程的後續步驟中使用的資料串流。

### 建立串流

- 1. 前往 [https://console.aws.amazon.com/kinesis/](https://console.aws.amazon.com/kinesis) 登入 AWS Management Console 並開啟 Kinesis 主控台。
- 2. 在導覽窗格中選擇 Data Streams (資料串流)。
- 3. 在導覽列中,展開區域選取器,然後選擇區域。
- 4. 選擇 Create Kinesis stream (建立 Kinesis 串流)。
- 5. 輸入資料串流的名稱 (例如 **StockTradeStream**)。
- 6. 碎片數目輸入 **1**,但將 Estimate the number of shards you'll need (估計所需的碎片數目) 保持收 合狀態。
- 7. 選擇 Create Kinesis stream (建立 Kinesis 串流)。

建立串流時,在 Kinesis 串流清單頁面上,該串流的狀態會是 CREATING。當串流就緒可供使用後,其 狀態會變成 ACTIVE。

如果您選擇串流的名稱,則在隨後出現的頁面中,Details (詳細資訊) 索引標籤會顯示資料串流組態的 摘要。Monitoring (監控) 區段則顯示串流的監控資訊。

## 後續步驟

[步驟 2:建立 IAM 政策和使用者](#page-38-0)

# <span id="page-38-0"></span>步驟 2:建立 IAM 政策和使用者

AWS 的安全最佳實務闡述了如何使用精細定義的許可來控制對各種資源的存取。AWS Identity and Access Management(IAM) 讓您能夠在 AWS 中管理使用者和使用者許可。[IAM 政策](https://docs.aws.amazon.com/IAM/latest/UserGuide/PoliciesOverview.html)將明確列出允許的 動作以及各項動作所適用的資源。

以下是 Kinesis Data Streams 生產者和取用者一般需要的最低許可。

## 生產者

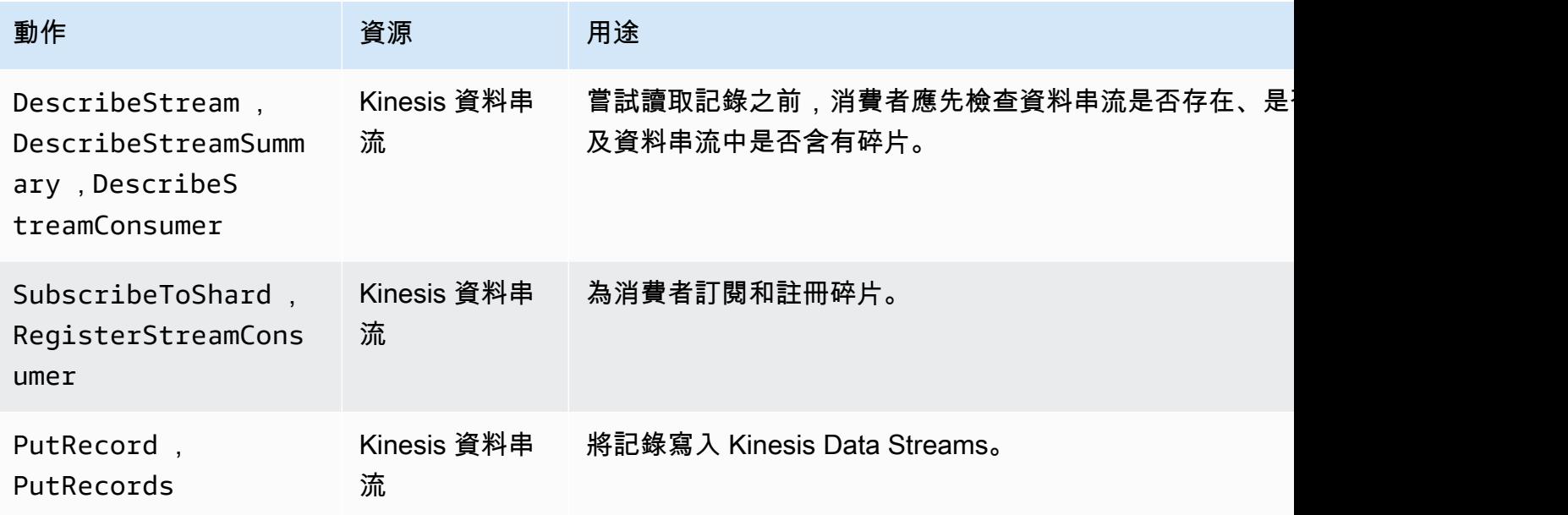

# 消費者

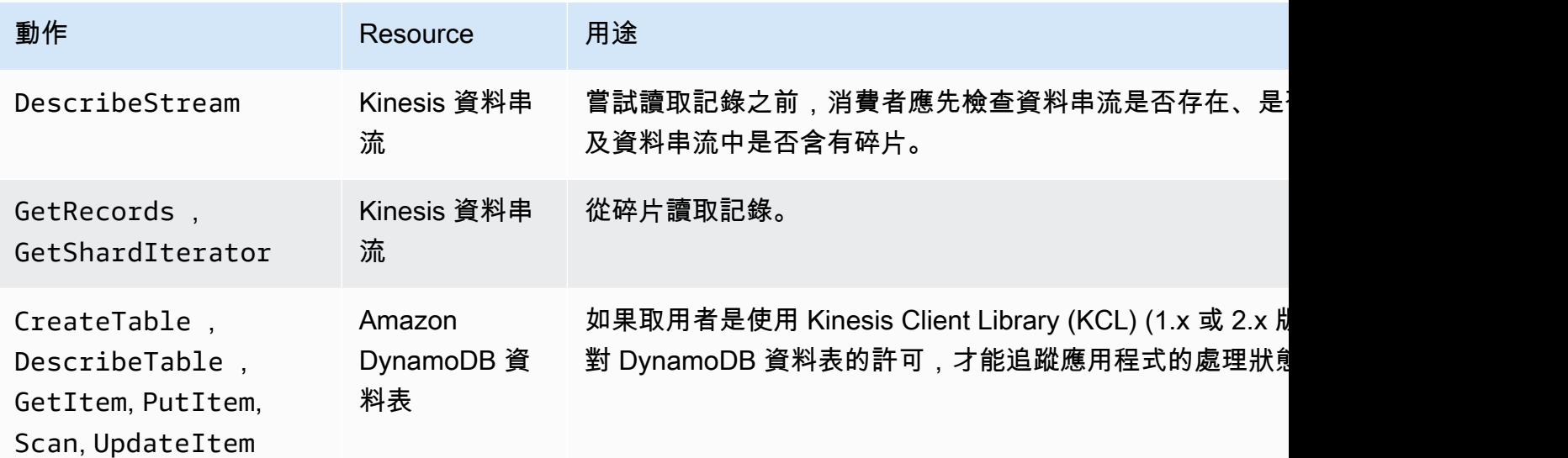

Amazon Kinesis Data Streams 開發人員指南

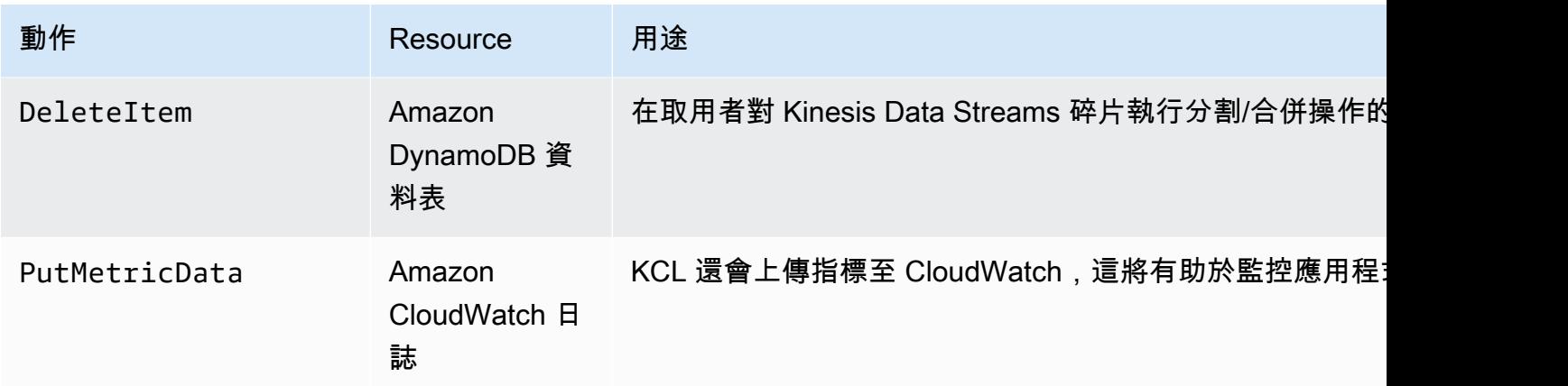

在本教學課程中,您將建立一個授與上述所有許可的單一 IAM 政策。在生產環境中,您可能要建立兩 項政策,一項政策用於生產者,另一項政策用於消費者。

#### 建立 IAM 政策

1. 找出您在上述步驟中建立的新資料串流的 Amazon Resource Name (ARN)。您可以在 Details (詳 細資訊) 標籤頂端所列的 Stream ARN (串流 ARN) 中找到此 ARN。ARN 格式如下:

arn:aws:kinesis:*region*:*account*:stream/*name*

region

AWS 區域代碼,例如 us-west-2。如需詳細資訊,請參閱[區域與可用區域的概念。](https://docs.aws.amazon.com/AWSEC2/latest/UserGuide/using-regions-availability-zones.html#concepts-regions-availability-zones)

#### 帳戶

AWS 帳戶 ID,如[帳戶設定所](https://console.aws.amazon.com/billing/home?#/account)示。

name

您在上述步驟中建立的資料串流名稱,也就是 StockTradeStream。

2. 決定要供取用者使用的 DynamoDB 資料表 (將由第一個取用者執行個體所建立) 的 ARN。其值必 須為以下格式:

arn:aws:dynamodb:*region*:*account*:table/*name*

區域和帳戶 ID 與您用於本教學課程之資料串流 ARN 的值相同,但名稱是取用者應用程式所建立 和使用之 DynamoDB 資料表的名稱。KCL 使用應用程式名稱作為資料表名稱。在此步驟中,使用 StockTradesProcessor 作為 DynamoDB 資料表名稱,因為這是本教學課程稍後步驟中使用的 應用程式名稱。

- 3. 在 IAM 主控台的政策 [\(https://console.aws.amazon.com/iam/home#policies\)](https://console.aws.amazon.com/iam/home#policies) 中,選擇建立政策。 如果這是您第一次使用 IAM 政策,請選擇開始使用、建立政策。
- 4. 從 Policy Generator (政策產生器) 旁選擇 Select (選取)。
- 5. 選擇 Amazon Kinesis 做為 AWS 服務。
- 6. 選取 DescribeStream、GetShardIterator、GetRecords、PutRecord 和 PutRecords 做為允許的動作。
- 7. 輸入您在本教學課程中使用的資料串流 ARN。
- 8. 使用 Add Statement (新增陳述式) 指定以下各項:

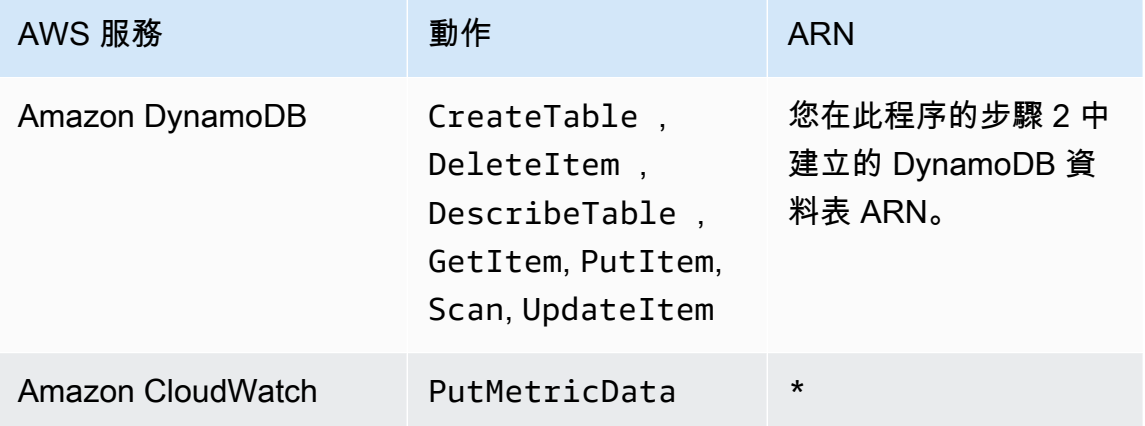

在無須指定 ARN 的情況下要使用星號 (\*)。此處使用星號是因為 CloudWatch 中沒有任何可對其 叫用 PutMetricData 動作的特定資源。

- 9. 選擇 Next Step (後續步驟)。
- 10. 將 Policy Name (政策名稱) 更改為 StockTradeStreamPolicy 並檢閱程式碼,然後選擇 Create Policy (建立政策)。

產生的政策文件應該如下所示:

```
{ 
   "Version": "2012-10-17", 
   "Statement": [ 
     { 
        "Sid": "Stmt123", 
        "Effect": "Allow",
```

```
 "Action": [ 
     "kinesis:DescribeStream", 
     "kinesis:PutRecord", 
     "kinesis:PutRecords", 
     "kinesis:GetShardIterator", 
     "kinesis:GetRecords", 
     "kinesis:ListShards", 
     "kinesis:DescribeStreamSummary", 
     "kinesis:RegisterStreamConsumer" 
   ], 
   "Resource": [ 
     "arn:aws:kinesis:us-west-2:123:stream/StockTradeStream" 
   ] 
 }, 
 { 
   "Sid": "Stmt234", 
   "Effect": "Allow", 
   "Action": [ 
     "kinesis:SubscribeToShard", 
     "kinesis:DescribeStreamConsumer" 
   ], 
   "Resource": [ 
     "arn:aws:kinesis:us-west-2:123:stream/StockTradeStream/*" 
   ] 
 }, 
 { 
   "Sid": "Stmt456", 
   "Effect": "Allow", 
   "Action": [ 
     "dynamodb:*" 
   ], 
   "Resource": [ 
     "arn:aws:dynamodb:us-west-2:123:table/StockTradesProcessor" 
   ] 
 }, 
 { 
   "Sid": "Stmt789", 
   "Effect": "Allow", 
   "Action": [ 
     "cloudwatch:PutMetricData" 
   ], 
   "Resource": [ 
    \mathbf{u} * \mathbf{u} ]
```
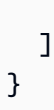

### 建立 IAM 使用者

}

- 1. 前往網址<https://console.aws.amazon.com/iam/> 開啟 IAM 主控台。
- 2. 在 Users (使用者) 頁面上,選擇 Add user (新增使用者)。
- 3. 針對 User name (使用者名稱),輸入 StockTradeStreamUser。
- 4. 對於 Access type (存取類型),選擇 Programmatic access (程式設計存取),然後選擇 Next: Permissions (下一步:許可)。
- 5. 選擇 Attach existing policies directly (直接連接現有政策)。
- 6. 依名稱搜尋您在上述程序中建立的政策 (StockTradeStreamPolicy)。選取政策名稱左側的方 塊,然後選擇 Next: Review (下一步:檢閱)。
- 7. 檢閱詳細資訊及摘要,然後選擇 Create user (建立使用者)。
- 8. 複製 Access key ID (存取金鑰 ID) 並將其私下儲存。從 Secret access key (私密存取金鑰) 下方選 擇 Show (顯示),然後一併將該金鑰私下儲存。
- 9. 將存取金鑰和私密金鑰貼入本機檔案中,存放於只有您能夠存取的安全處。針對此應用程式,請建 立名為 ~*/* . aws*/* credent ials (具有嚴格許可) 的檔案。該檔案應採用以下格式:

[default] aws\_access\_key\_id=*access key* aws\_secret\_access\_key=*secret access key*

#### 將 IAM 政策附接至使用者

- 1. 在 IAM 主控台,開啟[政策並](https://console.aws.amazon.com/iam/home?#policies)選擇 政策動作。
- 2. 依序選擇 StockTradeStreamPolicy 和 Attach (附加)。
- 3. 依序選擇 StockTradeStreamUser 和 Attach Policy (附加政策)。

### 後續步驟

[步驟 3:下載並建置程式碼](#page-43-0)

# <span id="page-43-0"></span>步驟 3:下載並建置程式碼

本主題提供擷取至資料串流的範例股票交易 (生產者) 和此資料處理 (消費者) 的範例實作程式碼。

### 下載並建置程式碼

- 1. 將原始碼從<https://github.com/aws-samples/amazon-kinesis-learning>GitHub 存放庫下載到您的 電腦。
- 2. 依照提供的目錄結構,在您的 IDE 中使用原始碼建立一個專案。
- 3. 將以下程式庫加入至該專案:
	- Amazon Kinesis Client Library (KCL)
	- AWS SDK
	- Apache HttpCore
	- Apache HttpClient
	- Apache Commons Lang
	- Apache Commons Logging
	- Guava (適用於 Java 的 Google 核心程式庫)
	- Jackson Annotations
	- Jackson Core
	- Jackson Databind
	- Jackson Dataformat: CBOR
	- Joda Time
- 4. 視您的 IDE 而定,系統可能會自動建置專案。如果沒有,請根據您的 IDE 使用適當步驟建置專 案。

若您已順利完成上述步驟,即可移往下一節進行[the section called "步驟 4:實作生產者"。](#page-43-1)

### 後續步驟

# <span id="page-43-1"></span>步驟 4:實作生產者

本教學課程使用真實情境的股票市場交易監控。以下原則簡要說明此情境如何對應到生產者及其支援的 程式碼結構。

請查看[原始碼](https://github.com/aws-samples/amazon-kinesis-learning)並對照檢閱以下資訊。

StockTrade 類別

單次股票交易是由 StockTrade 類別的執行個體表示。此執行個體包含若干屬性,如股票代號、價 格、股份數、交易類型 (買進或賣出) 以及唯一識別該交易的 ID。程式碼已為您實作此類別。 串流記錄

串流是一連串的記錄。記錄則是 JSON 格式的序列化 StockTrade 執行個體。例如:

```
{ 
   "tickerSymbol": "AMZN", 
   "tradeType": "BUY", 
   "price": 395.87, 
   "quantity": 16, 
   "id": 3567129045
}
```
StockTradeGenerator 類別

StockTradeGenerator 具有 getRandomTrade() 方法,每次叫用後將傳回隨機產生的新股票交 易。程式碼已為您實作此類別。

StockTradesWriter 類別

生產者的 main 方法 StockTradesWriter 會持續擷取隨機交易,然後透過執行以下任務將該交易傳 送至 Kinesis Data Streams:

- 1. 讀取資料串流名稱和區域名稱做為輸入。
- 2. 使用 KinesisAsyncClientBuilder 設定區域、登入資料和用戶端組態。
- 3. 檢查串流是否存在且處於作用中狀態 (否則將結束此方法並顯示錯誤)。
- 4. 在連續迴圈中依序呼叫 StockTradeGenerator.getRandomTrade() 方法和 sendStockTrade 方法,每隔 100 毫秒將交易傳送至串流。

sendStockTrade 類別的 StockTradesWriter 方法含有以下程式碼:

```
private static void sendStockTrade(StockTrade trade, KinesisAsyncClient 
  kinesisClient,
```
String streamName) {

```
 byte[] bytes = trade.toJsonAsBytes(); 
         // The bytes could be null if there is an issue with the JSON serialization 
 by the Jackson JSON library. 
        if (bytes == null) {
             LOG.warn("Could not get JSON bytes for stock trade"); 
             return; 
         } 
         LOG.info("Putting trade: " + trade.toString()); 
         PutRecordRequest request = PutRecordRequest.builder() 
                  .partitionKey(trade.getTickerSymbol()) // We use the ticker symbol 
 as the partition key, explained in the Supplemental Information section below. 
                 .streamName(streamName) 
                 .data(SdkBytes.fromByteArray(bytes)) 
                .build();
         try { 
             kinesisClient.putRecord(request).get(); 
         } catch (InterruptedException e) { 
             LOG.info("Interrupted, assuming shutdown."); 
         } catch (ExecutionException e) { 
             LOG.error("Exception while sending data to Kinesis. Will try again next 
 cycle.", e); 
 } 
    }
```
請參閱以下的程式碼詳解:

• PutRecord API 需要一個位元組陣列,而且您必須將交易轉換為 JSON 格式。這一行程式碼將 執行該項操作:

```
byte[] bytes = trade.toJsonAsBytes();
```
• 傳送交易之前,您必須先建立新的 PutRecordRequest 執行個體 (本例中稱為要求)。每個 request 都需要串流名稱、分割區索引鍵和資料 Blob。

```
PutPutRecordRequest request = PutRecordRequest.builder() 
     .partitionKey(trade.getTickerSymbol()) // We use the ticker symbol as the 
  partition key, explained in the Supplemental Information section below. 
     .streamName(streamName)
```

```
 .data(SdkBytes.fromByteArray(bytes)) 
.build():
```
本範例使用股票代號做為分割區索引鍵,將記錄對應到特定碎片。實際上,每個碎片應該會有成 千上百的分割區索引鍵,使記錄均勻地分佈於串流中。如需如何加入資料至串流的詳細資訊,請 參閱[將資料寫入 Amazon Kinesis Data Streams。](#page-122-0)

現在 request 已準備好傳送至用戶端 (put 操作):

```
 kinesisClient.putRecord(request).get();
```
• 錯誤檢查和日誌記錄肯定是頗為實用的附加功能。此程式碼將記錄錯誤情況:

```
if (bytes == null) {
     LOG.warn("Could not get JSON bytes for stock trade"); 
     return;
}
```
在 put 操作的周圍加入 try/catch 區塊:

```
try { 
   kinesisClient.putRecord(request).get();
} catch (InterruptedException e) { 
             LOG.info("Interrupted, assuming shutdown.");
} catch (ExecutionException e) { 
             LOG.error("Exception while sending data to Kinesis. Will try again 
 next cycle.", e);
}
```
這麼做是因為 Kinesis Data Streams put 操作可能由於網路錯誤或是資料串流達到其傳輸量限制 並受到調節而導致失敗。建議您仔細考量 put 操作的重試政策,例如令其單純重試以避免資料遺 失。

• 狀態記錄也很實用,但可有可無:

LOG.info("Putting trade: " + trade.toString());

此處所示的生產者是使用 Kinesis Data Streams API 的單一記錄功能 PutRecord。實際上,如果 個別的生產者將產生許多記錄,則使用 PutRecords 的多筆記錄功能並一次性傳送各個批次的記 錄通常會更有效率。如需更多詳細資訊,請參閱 [將資料寫入 Amazon Kinesis Data Streams](#page-122-0)。

### 執行生產者

- 1. 確認在[步驟 2:建立 IAM 政策和使用者中](#page-38-0)擷取的存取金鑰和秘密金鑰對已儲存在檔案 ~/.aws/ credentials 中。
- 2. 使用以下引數執行 StockTradeWriter 類別:

StockTradeStream us-west-2

如果您是在 us-west-2 以外的區域建立串流,則此處必須改為指定該區域。

### 您應該會看到類似下列的輸出:

```
Feb 16, 2015 3:53:00 PM 
com.amazonaws.services.kinesis.samples.stocktrades.writer.StockTradesWriter 
  sendStockTrade
INFO: Putting trade: ID 8: SELL 996 shares of BUD for $124.18
Feb 16, 2015 3:53:00 PM 
com.amazonaws.services.kinesis.samples.stocktrades.writer.StockTradesWriter 
  sendStockTrade
INFO: Putting trade: ID 9: BUY 159 shares of GE for $20.85
Feb 16, 2015 3:53:01 PM 
com.amazonaws.services.kinesis.samples.stocktrades.writer.StockTradesWriter 
 sendStockTrade
INFO: Putting trade: ID 10: BUY 322 shares of WMT for $90.08
```
您的股票交易現在正由 Kinesis Data Streams 擷取中。

### 後續步驟

<span id="page-48-0"></span>[步驟 5:實作消費者](#page-48-0)

# 步驟 5:實作消費者

本教學課程中的消費者應用程式會持續處理您的資料串流中的股票交易。隨後,其將輸出每分鐘買進和 賣出最多的熱門股票。此應用程式是使用 Kinesis Client Library (KCL) 所建置,由該程式庫執行取用者 應用程式常見的諸多繁重工作。如需更多詳細資訊,請參閱 [使用 Kinesis Client Library](#page-168-0)。

請查看原始碼並對照檢閱以下資訊。

StockTradesProcessor 類別

供您使用的消費者主要類別, 將執行以下任務:

- 讀取以引數形式傳入的應用程式名稱、資料串流名稱和區域名稱。
- 建立具有區域名稱的 KinesisAsyncClient 執行個體。
- 建立 StockTradeRecordProcessorFactory 執行個體以提供由 ShardRecordProcessor 執行個體實作的 StockTradeRecordProcessor 執行個體。
- 建立具有 KinesisAsyncClient、StreamName、ApplicationName 和 ConfigsBuilder 執行個體的 StockTradeRecordProcessorFactory 執行個體。這對於使用預設值建立所有 組態非常有用。
- 使用 ConfigsBuilder 執行個體建立 KCL 排程器 (之前,在 KCL 版本 1.x 中,它被稱為 KCL 工作者)。
- 排程器會為每個碎片 (已指派給此消費者執行個體) 建立新的執行緒,以持續循環從資料串流讀 取記錄。接著,其將叫用 StockTradeRecordProcessor 執行個體以處理收到的各個批次記 錄。

StockTradeRecordProcessor 類別

StockTradeRecordProcessor 執行個體的實作,而此執行個體將實作五個必 要的方法:initialize、processRecords、leaseLost、shardEnded 和 shutdownRequested。

KCL 使用 initialize 和 shutdownRequested 方法,讓記錄處理器得知何時應準備好開 始接收記錄以及何時應停止接收記錄,好讓程式庫能夠執行任何應用程式特定的設定和終止任 務。leaseLost 和 shardEnded 則用於實作當遺失租約或處理已達碎片結尾時應執行什麼操作的 任何邏輯。在此範例中,我們只記錄指出這些事件的訊息。

我們會提供這些方法的程式碼。主要處理任務在 processRecords 方法中進行,而此方法將使用 processRecord 處理每筆記錄。後一種方法以幾乎全空的架構程式碼提供,讓您於下一個步驟進 行實作,屆時將會有更詳細的說明。

另請注意 processRecord 支援方法的實作:reportStats 和 resetStats,其最初的原始碼 為全空。

程式碼已為您實作 processRecords 方法,並將執行以下步驟:

- 對每一筆傳入的記錄,它會呼叫其上的 processRecord。
- 若自從上次報告後已歷時至少 1 分鐘,請先呼叫 reportStats() 列印出最新統計資料,接著呼 叫 resetStats() 清除統計資料以使下一個間隔僅包含新記錄。
- 設定下一次報告時間。
- 若自從最後一個檢查點過後已歷時至少 1 分鐘,請呼叫 checkpoint()。
- 設定下一次檢查點作業時間。

此方法使用 60 秒的間隔做為報告及檢查點作業率。如需有關檢查點的詳細資訊,請參閱[使用](https://docs.aws.amazon.com/streams/latest/dev/shared-throughput-kcl-consumers.html)  [Kinesis Client Library。](https://docs.aws.amazon.com/streams/latest/dev/shared-throughput-kcl-consumers.html)

StockStats 類別

此類別針對一段時間內最熱門的股票提供資料保留與統計資料追蹤。其程式碼已為您提供且包含下 列方法:

- addStockTrade(StockTrade):將給定的 StockTrade 注入目前統計資料。
- toString():以格式化字串的形式傳回統計資料。

此類別追蹤最熱門股票的方式,是保存每只股票總交易數的連續計數和最大計數。每當股票交易達 成時,其將更新這些計數。

為 StockTradeRecordProcessor 類別的各個方法加入程式碼,如以下步驟所示。

#### 實作消費者

1. 實作 processRecord 方法,藉此執行個體化正確大小的 StockTrade 物件並將記錄資料加入該 物件,且於發生問題時記錄警告。

```
byte[] arr = new byte[record.data().remaining()];
record.data().get(arr);
StockTrade trade = StockTrade.fromJsonAsBytes(arr);
```

```
if (trade == null) {
         log.warn("Skipping record. Unable to parse record into StockTrade. 
 Partition Key: " + record.partitionKey());
         return; 
         }
stockStats.addStockTrade(trade);
```
2. 實作簡易的 reportStats 方法。輸出格式可依照您的偏好逕自修改。

```
System.out.println("****** Shard " + kinesisShardId + " stats for last 1 minute 
******\n" +
stockStats + "\n" +
"****************************************************************\n");
```
3. 實作 resetStats 方法以便建立新的 stockStats 執行個體。

```
stockStats = new StockStats();
```
4. 實作 ShardRecordProcessor 界面所需的以下方法

```
@Override
public void leaseLost(LeaseLostInput leaseLostInput) { 
     log.info("Lost lease, so terminating.");
}
@Override
public void shardEnded(ShardEndedInput shardEndedInput) { 
     try { 
         log.info("Reached shard end checkpointing."); 
        shardEndedInput.checkpointer().checkpoint();
     } catch (ShutdownException | InvalidStateException e) { 
         log.error("Exception while checkpointing at shard end. Giving up.", e); 
     }
}
@Override
public void shutdownRequested(ShutdownRequestedInput shutdownRequestedInput) {
```

```
 log.info("Scheduler is shutting down, checkpointing."); 
     checkpoint(shutdownRequestedInput.checkpointer());
}
private void checkpoint(RecordProcessorCheckpointer checkpointer) { 
     log.info("Checkpointing shard " + kinesisShardId); 
     try { 
         checkpointer.checkpoint(); 
     } catch (ShutdownException se) { 
         // Ignore checkpoint if the processor instance has been shutdown (fail 
  over). 
         log.info("Caught shutdown exception, skipping checkpoint.", se); 
     } catch (ThrottlingException e) { 
         // Skip checkpoint when throttled. In practice, consider a backoff and 
  retry policy. 
         log.error("Caught throttling exception, skipping checkpoint.", e); 
     } catch (InvalidStateException e) { 
         // This indicates an issue with the DynamoDB table (check for table, 
  provisioned IOPS). 
         log.error("Cannot save checkpoint to the DynamoDB table used by the Amazon 
  Kinesis Client Library.", e); 
     }
}
```
### 執行消費者

- 1. 執行您在時撰寫的生產者,將模擬的股票交易記錄注入您的串流。
- 2. 確認稍早 (建立 IAM 使用者 使用者時) 擷取的存取金鑰和私密金鑰對是否已儲存至 ~/.aws/ credentials 檔案。
- 3. 使用以下引數執行 StockTradesProcessor 類別:

StockTradesProcessor StockTradeStream us-west-2

請注意,如果您是在 us-west-2 以外的區域建立串流,則此處必須改為指定該區域。

一分鐘後,您應會看到類似以下內容的輸出,而且此後每分鐘將重新整理一次輸出:

\*\*\*\*\*\* Shard shardId-000000000001 stats for last 1 minute \*\*\*\*\*\*

 Most popular stock being bought: WMT, 27 buys. Most popular stock being sold: PTR, 14 sells. \*\*\*\*\*\*\*\*\*\*\*\*\*\*\*\*\*\*\*\*\*\*\*\*\*\*\*\*\*\*\*\*\*\*\*\*\*\*\*\*\*\*\*\*\*\*\*\*\*\*\*\*\*\*\*\*\*\*\*\*\*\*\*\*

後續步驟

<span id="page-52-0"></span>[步驟 6:\(選用\) 擴充消費者](#page-52-0)

步驟 6:(選用) 擴充消費者

此一選用章節示範如何就更為複雜的情境擴充消費者程式碼。

如果您想知道每分鐘銷售量最高的訂單,則可修改三處位置的 StockStats 類別以納入這項新的優先 等級。

### 擴充消費者

1. 加入新的執行個體變數:

 // Ticker symbol of the stock that had the largest quantity of shares sold private String largestSellOrderStock; // Quantity of shares for the largest sell order trade private long largestSellOrderQuantity;

2. 為 addStockTrade 添加以下程式碼:

```
if (type == TradeType.SELL) { 
      if (largestSellOrderStock == null || trade.getQuantity() > 
 largestSellOrderQuantity) { 
          largestSellOrderStock = trade.getTickerSymbol(); 
          largestSellOrderQuantity = trade.getQuantity(); 
      } 
  }
```
3. 修改 toString 方法以列印其他資訊:

public String toString() { return String.format( "Most popular stock being bought: %s, %d buys.%n" + "Most popular stock being sold: %s, %d sells.%n" + "Largest sell order: %d shares of %s.", getMostPopularStock(TradeType.BUY), getMostPopularStockCount(TradeType.BUY), getMostPopularStock(TradeType.SELL), getMostPopularStockCount(TradeType.SELL), largestSellOrderQuantity, largestSellOrderStock); }

若您現在執行消費者 (記得也要執行生產者),應會看到類似以下內容的輸出:

 \*\*\*\*\*\* Shard shardId-000000000001 stats for last 1 minute \*\*\*\*\*\* Most popular stock being bought: WMT, 27 buys. Most popular stock being sold: PTR, 14 sells. Largest sell order: 996 shares of BUD. \*\*\*\*\*\*\*\*\*\*\*\*\*\*\*\*\*\*\*\*\*\*\*\*\*\*\*\*\*\*\*\*\*\*\*\*\*\*\*\*\*\*\*\*\*\*\*\*\*\*\*\*\*\*\*\*\*\*\*\*\*\*\*\*

### 後續步驟

### [步驟 7:收尾](#page-53-0)

# <span id="page-53-0"></span>步驟 7:收尾

由於使用 Kinesis 資料串流需要支付費用,當您使用串流完畢後,請務必刪除該串流和對應的 Amazon DynamoDB 資料表。作用中的串流即便並未傳送及取得記錄,也會象徵性地收取費用。這是因為作用 中的串流會持續「監聽」傳入的記錄和取得記錄的請求,以致將耗用資源。

### 刪除串流和資料表

- 1. 關閉任何可能仍在執行中的生產者和消費者。
- 2. 在<https://console.aws.amazon.com/kinesis> 上開啟 Kinesis 主控台。
- 3. 選擇您為此應用程式所建立的串流 (StockTradeStream)。
- 4. 選擇 Delete Stream (刪除串流)。
- 5. 請在<https://console.aws.amazon.com/dynamodb/>開啟 DynamoDB 主控台。

### 6. 刪除 StockTradesProcessor 資料表。

# 總結

近乎即時地處理大量資料不需要撰寫任何神奇的程式碼或發展大型基礎設施。這就像撰寫邏輯來處理 少量資料 (比方撰寫 processRecord(Record)) 一樣簡單,但是使用 Kinesis Data Streams 將擴 展該邏輯而使其能夠處理大量的串流資料。您不必擔心如何擴展處理方式,因為這一切 Kinesis Data Streams 都將為您代勞。您只需要傳送串流記錄至 Kinesis Data Streams 並撰寫邏輯以處理每一筆收 到的新記錄。

以下是對此應用程式可行的一些強化功能。

#### 跨所有碎片進行彙整

目前您是透過彙整單一工作者從單一碎片接收的資料記錄來取得統計資料 (任一碎片不能同時由單 一應用程式中的多個工作者處理)。當然,您若擴展為具有多個碎片,可能會想要跨所有碎片進行彙 整。為此,您可以採用某種流程架構,將每個工作者的輸出都饋送至具有單一碎片的另一串流,而 碎片則由彙整第一個階段輸出的工作者處理。由於取自第一個階段的資料有限 (每個碎片每分鐘一 次取樣),單一碎片就能輕鬆處理這些資料。

#### 擴展處理

當串流擴展為具有多個碎片後 (因為有許多生產者傳送資料),擴展處理的方式即是增加更多工作 者。您可以在 Amazon EC2 執行個體上執行工作者並使用 Auto Scaling 群組。

使用連接器到 Amazon S3/DynamoDB/Amazon Redshift/Storm

連續處理串流時,其輸出可傳送至其他目的地。AWS 提供[連接器,](https://github.com/awslabs/amazon-kinesis-connectors)以將 Kinesis Data Streams 與 其他 AWS 服務和協力廠商工具整合。

# <span id="page-54-0"></span>教學課程:使用 KPL 和 KCL 1.x 分析即時股票資料

本教學課程的情境涉及將股票交易擷取至資料串流和撰寫簡單的 Amazon Kinesis Data Streams 應用 程式對該串流執行計算。您將了解如何傳送記錄串流至 Kinesis Data Streams 並實作以近乎即時的速 度取用及處理記錄的應用程式。

#### **A** Important

建立串流之後,系統將象徵性地向您的帳戶收取 Kinesis Data Streams 使用費,因為 Kinesis Data Streams 並不符合 AWS 免費方案的資格。取用者應用程式啟動之後,也會象徵性地收

取 Amazon DynamoDB 使用費。取用者應用程式使用 DynamoDB 追蹤處理狀態。當您使用此 應用程式完畢後,請刪除您的 AWS 資源以避免其產生費用。如需更多詳細資訊,請參閱 [步驟](#page-72-0) [7:收尾。](#page-72-0)

程式碼不會存取實際股票市場資料,而是模擬股票交易串流。其做法是使用隨機股票交易產生器,以截 至 2015 年 2 月為止市值排名前 25 位的股票實際市場資料做為起始點。若您能夠存取即時股票交易串 流,可能會希望從該串流衍生出實用且及時的統計資料。例如,您可能想要執行滑動時段分析,以得知 前 5 分鐘內購買的最熱門股票。或者,您可能希望在銷售訂單過大 (即股份過多) 時接獲通知。您可透 過擴展此系列程式碼以提供這類功能。

您可以在桌上型電腦或筆記型電腦上演練本教學課程的步驟,然後在同一部電腦或任何支援既定要求的 平台如 Amazon Elastic Compute Cloud (Amazon EC2) 上同時執行生產者和取用者程式碼。

以下所示範例使用美國西部 (奧勒岡) 區域,但在任何[支援 Kinesis Data Streams 的 AWS 區域內](https://docs.aws.amazon.com/general/latest/gr/rande.html#ak_region)均能 運作。

#### 任務

- [先決條件](#page-55-0)
- [步驟 1:建立資料串流](#page-56-0)
- [步驟 2:建立 IAM 政策和使用者](#page-58-0)
- [步驟 3:下載並建置實作程式碼](#page-63-0)
- [步驟 4:實作生產者](#page-63-1)
- [步驟 5:實作消費者](#page-67-0)
- [步驟 6:\(選用\) 擴充消費者](#page-71-0)
- [步驟 7:收尾](#page-72-0)

# <span id="page-55-0"></span>先決條件

以下是完成[教學課程:使用 KPL 和 KCL 1.x 分析即時股票資料的](#page-54-0)要求。

# Amazon Web Services 帳戶

開始之前,請務必先熟悉 [Amazon Kinesis Data Streams 術語和概念](#page-12-0)所討論的概念,特別是串流、碎 片、生產者和消費者。事先完成[安裝及設定 AWS CLI亦](#page-26-0)將有所助益。

您需要有 AWS 帳戶和 web 瀏覽器才能存取 AWS Management Console。

對於主控台存取權,請使用您的 IAM 使用者名稱和密碼從 IAM 登入頁面登入 [AWS Management](https://console.aws.amazon.com/console/home)  [Console](https://console.aws.amazon.com/console/home)。如需 AWS 安全憑證的相關資訊,包括程式設計存取和替代長期憑證,請參閱《IAM 使用者 指南》中的 [AWS 安全憑證。](https://docs.aws.amazon.com/IAM/latest/UserGuide/security-creds.html)如需有關登入至 AWS 帳戶 的詳細資訊,請參閱《AWS 登入 使用者指 南》中的[如何登入 AWS。](https://docs.aws.amazon.com/signin/latest/userguide/how-to-sign-in.html)

如需 IAM 和安全金鑰設定指示的詳細資訊,請參閱[建立 IAM 使用者。](https://docs.aws.amazon.com/AWSEC2/latest/UserGuide/get-set-up-for-amazon-ec2.html#create-an-iam-user)

### 系統軟體要求

用於執行應用程式的系統必須安裝 Java 7 或更高版本。若要下載並安裝最新版 Java 開發套件 (JDK), 請前往 [Oracle 的 Java SE 安裝網站](http://www.oracle.com/technetwork/java/javase/downloads/index.html)。

若您已有 Java IDE 如 [Eclipse](https://www.eclipse.org/downloads/),便可開啟原始碼進行編輯、建置並執行。

您需要有最新版本[AWS SDK for Java](https://aws.amazon.com/sdk-for-java/)。若您使用 Eclipse 做為 IDE,則可改為安裝 [AWS Toolkit for](https://aws.amazon.com/eclipse/) [Eclipse。](https://aws.amazon.com/eclipse/)

取用者應用程式需要 [Kinesis](https://github.com/awslabs/amazon-kinesis-client) Client Library (KCL) 1.2.1 版或更高版本,您可前往 GitHub 從 Kinesis [Client Library \(Java\)](https://github.com/awslabs/amazon-kinesis-client) 取得此程式庫。

### 後續步驟

### <span id="page-56-0"></span>[步驟 1:建立資料串流](#page-56-0)

步驟 1:建立資料串流

在[教學課程:使用 KPL 和 KCL 1.x 分析即時股票資料的](#page-54-0)第一個步驟中,您將建立串流以供後續步驟使 用。

#### 建立串流

- 1. 前往 [https://console.aws.amazon.com/kinesis/](https://console.aws.amazon.com/kinesis) 登入 AWS Management Console 並開啟 Kinesis 主控台。
- 2. 在導覽窗格中選擇 Data Streams (資料串流)。
- 3. 在導覽列中,展開區域選擇工具,然後選擇一個區域。
- 4. 選擇 Create Kinesis stream (建立 Kinesis 串流)。
- 5. 輸入串流的名稱 (例如 **StockTradeStream**)。
- 6. 碎片數目輸入 **1**,但將 Estimate the number of shards you'll need (估計所需的碎片數目) 保持收 合狀態。
- 7. 選擇 Create Kinesis stream (建立 Kinesis 串流)。

建立串流時,在 Kinesis 串流清單頁面上,該串流的狀態會是 CREATING。當串流就緒可供使用後,其 狀態會變成 ACTIVE。選擇串流名稱。在隨後出現的頁面上,Details (詳細資訊) 標籤將顯示串流組態 的摘要。Monitoring (監控) 區段則顯示串流的監控資訊。

### 關於碎片的其他資訊

在本教學課程外開始使用 Kinesis Data Streams 時,您可能需要更仔細地規劃串流建立程序。您應於 佈建碎片時規劃預計的最大需求。以此處的情境為例,美國股票市場某一天 (東部時間) 的交易流量峰 值以及需求估計值應該從當天的時間內取樣。接著,您即可選擇佈建最大預計需求,或是擴展或縮減串 流規模以因應需求波動。

碎片是傳輸容量的單位。在建立 Kinesis 串流頁面上,展開 Estimate the number of shards you'll need (估計所需的碎片數目)。依照以下準則輸入平均記錄大小、每秒寫入記錄數上限與取用端應用程式數 目:

平均記錄大小

您的記錄計算出的平均大小估計值。如果您不知道此值,請使用估計的最大記錄大小做為此值。 寫入記錄上限

將提供資料的實體數目以及各實體每秒產生的記錄大致數目納入考量。例如,假設您從 20 部交易 伺服器取得股票交易資料且每部伺服器每秒產生 250 次交易,則每秒的交易 (記錄) 總數為 5000。 取用端應用程式數目

單獨從串流進行讀取以透過不同方式處理串流並產生不同輸出的應用程式數目。每個應用程式可有 多個執行個體在不同的電腦上執行 (亦即在叢集內執行),以便能及時處理高容量串流。

如果顯示的碎片估計數目超出您目前的碎片限額,您可能需要提交請求以提高該限制,然後才能建立具 有此碎片數目的串流。若要請求提升您的碎片限額,請使用 [Kinesis Data Streams 限制表單。](https://console.aws.amazon.com/support/home#/case/create?issueType=service-limit-increase&limitType=service-code-kinesis)如需串 流和碎片的詳細資訊,請參閱 [建立和管理串流](#page-97-0)。

#### 後續步驟

[步驟 2:建立 IAM 政策和使用者](#page-58-0)

# <span id="page-58-0"></span>步驟 2:建立 IAM 政策和使用者

AWS 的安全最佳實務闡述了如何使用精細定義的許可來控制對各種資源的存取。AWS Identity and Access Management(IAM) 讓您能夠在 AWS 中管理使用者和使用者許可。[IAM 政策](https://docs.aws.amazon.com/IAM/latest/UserGuide/PoliciesOverview.html)將明確列出允許的 動作以及各項動作所適用的資源。

以下是 Kinesis Data Streams 生產者和取用者一般需要的最低許可。

## 生產者

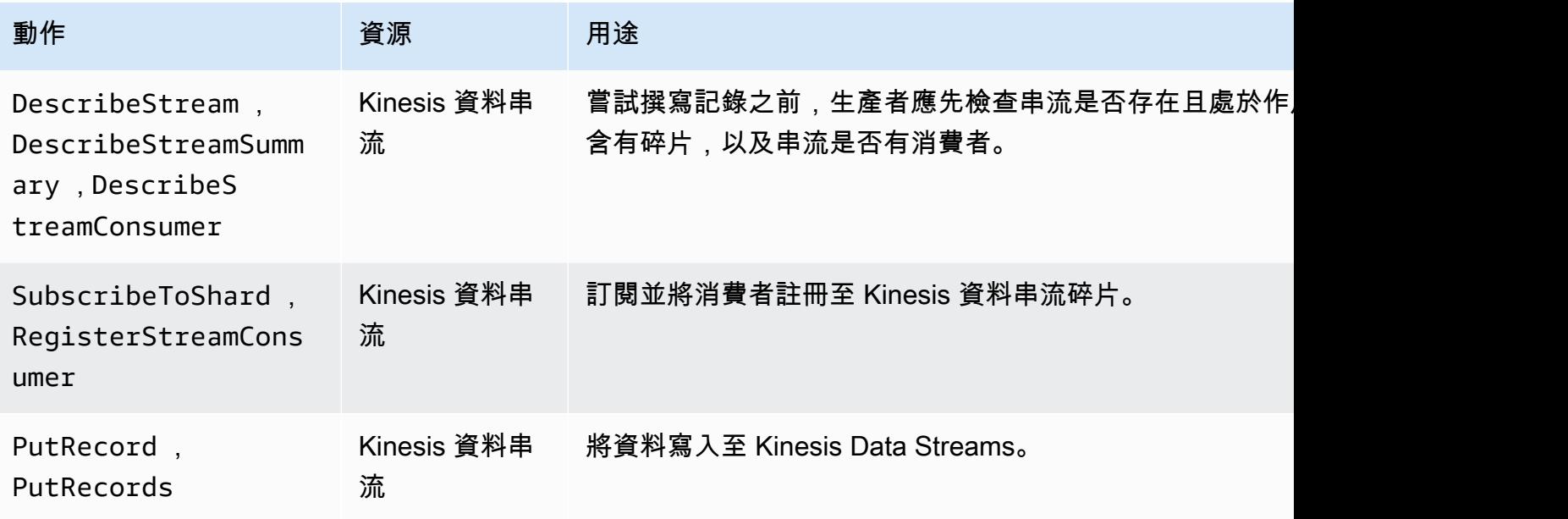

## 消費者

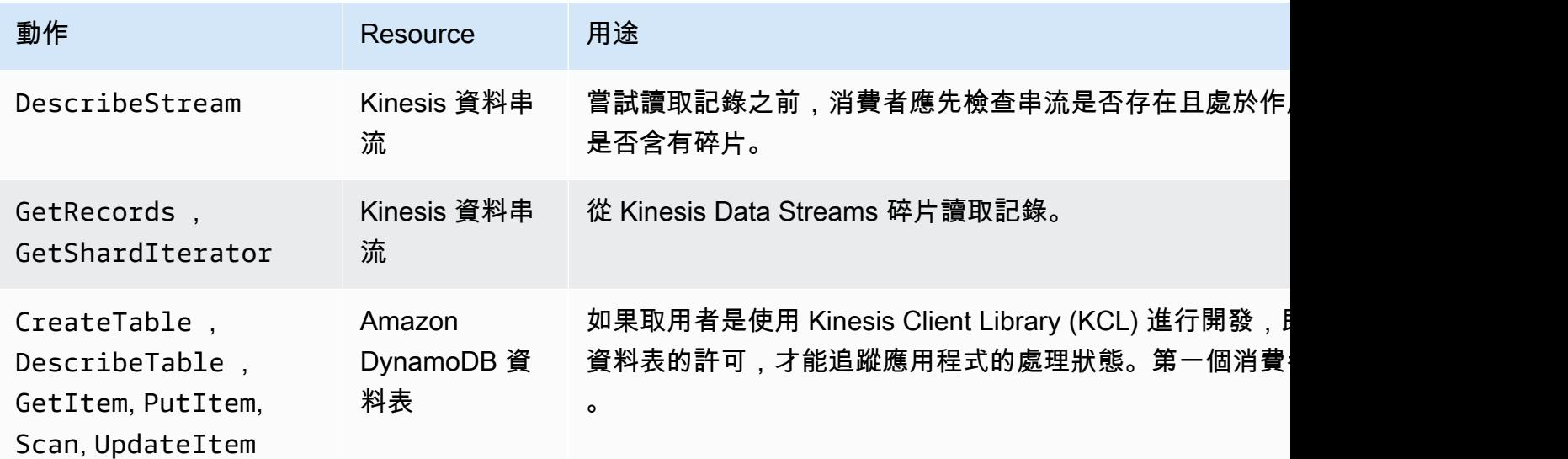

Amazon Kinesis Data Streams 開發人員指南

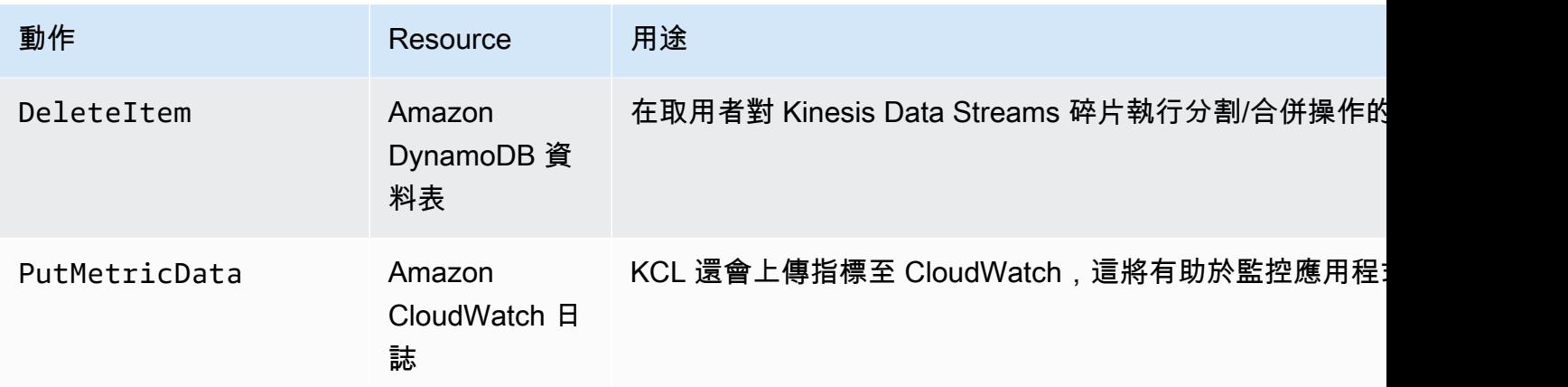

針對此應用程式,您要建立單一 IAM 政策以授予上述所有許可。實際上,您可能要考慮建立兩項政 策,一項政策用於生產者,另一項政策用於消費者。

### 建立 IAM 政策

1. 找出新串流的 Amazon Resource Name (ARN)。您可以在 Details (詳細資訊) 標籤頂端所列的 Stream ARN (串流 ARN) 中找到此 ARN。ARN 格式如下:

arn:aws:kinesis:*region*:*account*:stream/*name*

region

區域代碼,例如 us-west-2。如需詳細資訊,請參[閱區域與可用區域的概念](https://docs.aws.amazon.com/AWSEC2/latest/UserGuide/using-regions-availability-zones.html#concepts-regions-availability-zones)。

#### 帳戶

AWS 帳戶 ID,如[帳戶設定所](https://console.aws.amazon.com/billing/home?#/account)示。

name

取自[步驟 1:建立資料串流的](#page-56-0)串流名稱,即 StockTradeStream。

2. 決定要供取用者使用的 DynamoDB 資料表 (由第一個取用者執行個體所建立) 的 ARN。其值必須 為以下格式:

arn:aws:dynamodb:*region*:*account*:table/*name*

區域及帳戶與前一步驟如出一轍,但此處的 name 為消費者應用程式所建立與使用 的資料表的名稱。消費者所用的 KCL 將使用應用程式名稱做為資料表名稱。請使用 StockTradesProcessor,即稍後將使用的應用程式名稱。

- 3. 在 IAM 主控台的政策 [\(https://console.aws.amazon.com/iam/home#policies\)](https://console.aws.amazon.com/iam/home#policies) 中,選擇建立政策。 如果這是您第一次使用 IAM 政策,請選擇開始使用、建立政策。
- 4. 從 Policy Generator (政策產生器) 旁選擇 Select (選取)。
- 5. 選擇 Amazon Kinesis 做為 AWS 服務。
- 6. 選取 DescribeStream、GetShardIterator、GetRecords、PutRecord 和 PutRecords 做為允許的動作。
- 7. 輸入您在步驟 1 建立的 ARN。
- 8. 使用 Add Statement (新增陳述式) 指定以下各項:

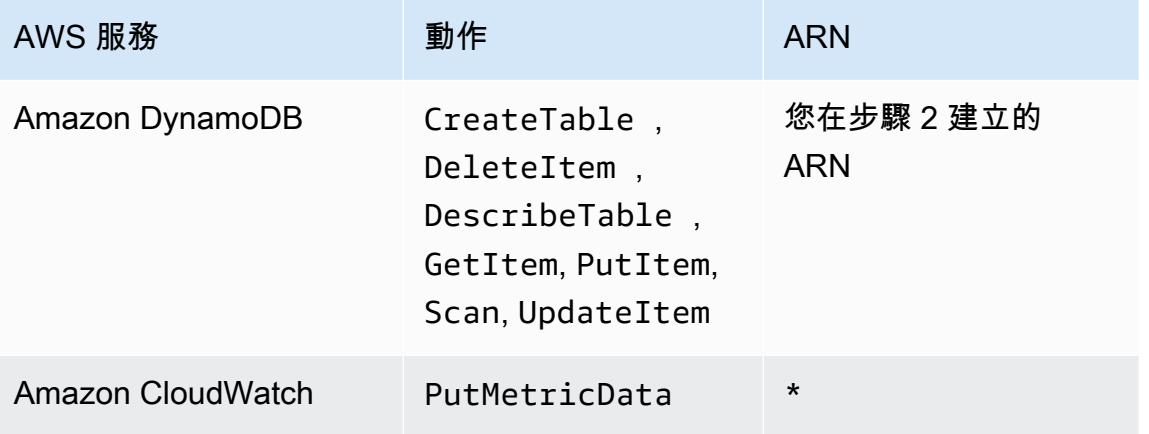

在無須指定 ARN 的情況下要使用星號 (\*)。此處使用星號是因為 CloudWatch 中沒有任何可對其 叫用 PutMetricData 動作的特定資源。

- 9. 選擇 Next Step (後續步驟)。
- 10. 將 Policy Name (政策名稱) 更改為 StockTradeStreamPolicy 並檢閱程式碼,然後選擇 Create Policy (建立政策)。

產生的政策文件應類似於以下內容:

```
{ 
   "Version": "2012-10-17", 
   "Statement": [ 
     { 
        "Sid": "Stmt123", 
        "Effect": "Allow", 
        "Action": [ 
          "kinesis:DescribeStream", 
          "kinesis:PutRecord",
```

```
 "kinesis:PutRecords", 
        "kinesis:GetShardIterator", 
        "kinesis:GetRecords", 
        "kinesis:ListShards", 
        "kinesis:DescribeStreamSummary", 
        "kinesis:RegisterStreamConsumer" 
     ], 
     "Resource": [ 
        "arn:aws:kinesis:us-west-2:123:stream/StockTradeStream" 
     ] 
   }, 
   { 
     "Sid": "Stmt234", 
     "Effect": "Allow", 
     "Action": [ 
        "kinesis:SubscribeToShard", 
        "kinesis:DescribeStreamConsumer" 
     ], 
     "Resource": [ 
        "arn:aws:kinesis:us-west-2:123:stream/StockTradeStream/*" 
     ] 
   }, 
   { 
     "Sid": "Stmt456", 
     "Effect": "Allow", 
     "Action": [ 
        "dynamodb:*" 
     ], 
     "Resource": [ 
        "arn:aws:dynamodb:us-west-2:123:table/StockTradesProcessor" 
     ] 
   }, 
   { 
     "Sid": "Stmt789", 
     "Effect": "Allow", 
     "Action": [ 
        "cloudwatch:PutMetricData" 
     ], 
     "Resource": [ 
      \mathbf{u} \star \mathbf{u} ] 
   } 
 ]
```
}

### 建立 IAM 使用者

- 1. 前往網址<https://console.aws.amazon.com/iam/> 開啟 IAM 主控台。
- 2. 在 Users (使用者) 頁面上,選擇 Add user (新增使用者)。
- 3. 針對 User name (使用者名稱),輸入 StockTradeStreamUser。
- 4. 對於 Access type (存取類型),選擇 Programmatic access (程式設計存取),然後選擇 Next: Permissions (下一步:許可)。
- 5. 選擇 Attach existing policies directly (直接連接現有政策)。
- 6. 依名稱搜尋您所建立的政策。選取政策名稱左側的方塊,然後選擇 Next: Review (下一步:檢 閱)。
- 7. 檢閱詳細資訊及摘要,然後選擇 Create user (建立使用者)。
- 8. 複製 Access key ID (存取金鑰 ID) 並將其私下儲存。從 Secret access key (私密存取金鑰) 下方選 擇 Show (顯示),然後一併將該金鑰私下儲存。
- 9. 將存取金鑰和私密金鑰貼入本機檔案中,存放於只有您能夠存取的安全處。針對此應用程式,請建 立名為 ~/.aws/credentials (具有嚴格許可) 的檔案。該檔案應採用以下格式:

### [default] aws\_access\_key\_id=*access key* aws\_secret\_access\_key=*secret access key*

#### 將 IAM 政策附接至使用者

- 1. 在 IAM 主控台,開啟[政策並](https://console.aws.amazon.com/iam/home?#policies)選擇 政策動作。
- 2. 依序選擇 StockTradeStreamPolicy 和 Attach (附加)。
- 3. 依序選擇 StockTradeStreamUser 和 Attach Policy (附加政策)。

### 後續步驟

### [步驟 3:下載並建置實作程式碼](#page-63-0)

# <span id="page-63-0"></span>步驟 3:下載並建置實作程式碼

我們已提供用於進行[the section called "教學課程:使用 KPL 和 KCL 1.x 分析即時股票資料"的](#page-54-0)架構程 式碼。其內容包含用以擷取股票交易串流 (生產者) 和處理資料 (消費者) 的 stub 實作。以下程序說明如 何完成各項實作。

下載並建置實作程式碼

- 1. 將[原始碼](https://github.com/awslabs/amazon-kinesis-learning/tree/learning-module-1)下載到您的電腦。
- 2. 依照提供的目錄結構,在您慣用的 IDE 中使用原始碼建立一個專案。
- 3. 將以下程式庫加入至該專案:
	- Amazon Kinesis Client Library (KCL)
	- AWS SDK
	- Apache HttpCore
	- Apache HttpClient
	- Apache Commons Lang
	- Apache Commons Logging
	- Guava (適用於 Java 的 Google 核心程式庫)
	- Jackson Annotations
	- Jackson Core
	- Jackson Databind
	- Jackson Dataformat: CBOR
	- Joda Time
- 4. 視您的 IDE 而定,系統可能會自動建置專案。如果沒有,請根據您的 IDE 使用適當步驟建置專 案。

若您已順利完成上述步驟,即可移往下一節進行[the section called "步驟 4:實作生產者"。](#page-63-1)如果您在建 置的任何階段出現錯誤,請先查明原因並予修正後再繼續。

### 後續步驟

# <span id="page-63-1"></span>步驟 4:實作生產者

[教學課程:使用 KPL 和 KCL 1.x 分析即時股票資料所](#page-54-0)述的應用程式使用真實情境的股票市場交易監 控。以下原則簡要說明此情境如何對應到生產者和支援的程式碼結構。

請查看原始碼並對照檢閱以下資訊。

StockTrade 類別

單次股票交易是由 StockTrade 類別的執行個體表示。此執行個體包含若干屬性,如股票代號、 價格、股份數、交易類型 (買進或賣出) 以及唯一識別該交易的 ID。程式碼已為您實作此類別。 串流記錄

串流是一連串的記錄。記錄則是 JSON 格式的序列化 StockTrade 執行個體。例如:

```
{ 
   "tickerSymbol": "AMZN", 
   "tradeType": "BUY", 
   "price": 395.87, 
   "quantity": 16, 
   "id": 3567129045
}
```
StockTradeGenerator 類別

StockTradeGenerator 具有 getRandomTrade() 方法,每次叫用後將傳回隨機產生的新股票 交易。程式碼已為您實作此類別。

StockTradesWriter 類別

生產者的 main 方法 StockTradesWriter 會持續擷取隨機交易,然後透過執行以下任務將該交 易傳送至 Kinesis Data Streams:

- 1. 讀取串流名稱和區域名稱做為輸入。
- 2. 建立 AmazonKinesisClientBuilder。
- 3. 使用用戶端建置器設定區域、登入資料和用戶端組態。
- 4. 使用用戶端建置器建置 AmazonKinesis 用戶端。
- 5. 檢查串流是否存在且處於作用中狀態 (否則將結束此方法並顯示錯誤)。
- 6. 在連續迴圈中依序呼叫 StockTradeGenerator.getRandomTrade() 方法和 sendStockTrade 方法,每隔 100 毫秒將交易傳送至串流。

sendStockTrade 類別的 StockTradesWriter 方法含有以下程式碼:

```
private static void sendStockTrade(StockTrade trade, AmazonKinesis kinesisClient, 
  String streamName) { 
     byte[] bytes = trade.toJsonAsBytes(); 
     // The bytes could be null if there is an issue with the JSON serialization by 
  the Jackson JSON library. 
    if (bytes == null) {
         LOG.warn("Could not get JSON bytes for stock trade"); 
         return; 
     } 
     LOG.info("Putting trade: " + trade.toString()); 
     PutRecordRequest putRecord = new PutRecordRequest(); 
     putRecord.setStreamName(streamName); 
     // We use the ticker symbol as the partition key, explained in the Supplemental 
  Information section below. 
     putRecord.setPartitionKey(trade.getTickerSymbol()); 
     putRecord.setData(ByteBuffer.wrap(bytes)); 
     try { 
         kinesisClient.putRecord(putRecord); 
     } catch (AmazonClientException ex) { 
         LOG.warn("Error sending record to Amazon Kinesis.", ex); 
     }
}
```
請參閱以下的程式碼詳解:

• PutRecord API 需要一個位元組陣列,而且您必須將 trade 轉換為 JSON 格式。這一行程式碼 將執行該項操作 :

```
byte[] bytes = trade.toJsonAsBytes();
```
• 傳送交易之前,您必須先建立新的 PutRecordRequest 執行個體 (本例中其名稱為 putRecord):

```
PutRecordRequest putRecord = new PutRecordRequest();
```
每次呼叫 PutRecord 都需要串流名稱、分割區索引鍵和資料 Blob。以下程式碼使用 putRecord 物件的 setXxxx() 方法填入這些欄位:

```
putRecord.setStreamName(streamName);
putRecord.setPartitionKey(trade.getTickerSymbol());
```
putRecord.setData(ByteBuffer.wrap(bytes));

本範例使用股票代號做為分割區索引鍵,將記錄對應到特定碎片。實際上,每個碎片應該會有成 千上百的分割區索引鍵,使記錄均勻地分佈於串流中。如需如何加入資料至串流的詳細資訊,請 參閱[加入資料至串流](#page-137-0)。

現在 putRecord 已準備好傳送用戶端 (put 操作):

```
kinesisClient.putRecord(putRecord);
```
• 錯誤檢查和日誌記錄肯定是頗為實用的附加功能。此程式碼將記錄錯誤情況:

```
if (bytes == null) {
     LOG.warn("Could not get JSON bytes for stock trade"); 
     return;
}
```
在 put 操作的周圍加入 try/catch 區塊:

```
try { 
        kinesisClient.putRecord(putRecord);
} catch (AmazonClientException ex) { 
        LOG.warn("Error sending record to Amazon Kinesis.", ex);
}
```
這麼做是因為 Kinesis Data Streams put 操作可能由於網路錯誤或是串流達到其輸送量限制並受 到調節而導致失敗。建議您仔細考量 put 操作的重試政策,例如令其單純重試以避免資料遺失。

• 狀態記錄也很實用,但可有可無:

LOG.info("Putting trade: " + trade.toString());

此處所示的生產者是使用 Kinesis Data Streams API 的單一記錄功能 PutRecord。實際上,如果 個別的生產者將產生許多記錄,則使用 PutRecords 的多筆記錄功能並一次性傳送各個批次的記 錄通常會更有效率。如需更多詳細資訊,請參閱 [加入資料至串流](#page-137-0)。

### 執行生產者

- 1. 確認稍早 (建立 IAM 使用者 使用者時) 擷取的存取金鑰和私密金鑰對是否已儲存至 ~/.aws/ credentials 檔案。
- 2. 使用以下引數執行 StockTradeWriter 類別:

StockTradeStream us-west-2

如果您是在 us-west-2 以外的區域建立串流,則此處必須改為指定該區域。

您應該會看到類似下列的輸出:

Feb 16, 2015 3:53:00 PM com.amazonaws.services.kinesis.samples.stocktrades.writer.StockTradesWriter sendStockTrade INFO: Putting trade: ID 8: SELL 996 shares of BUD for \$124.18 Feb 16, 2015 3:53:00 PM com.amazonaws.services.kinesis.samples.stocktrades.writer.StockTradesWriter sendStockTrade INFO: Putting trade: ID 9: BUY 159 shares of GE for \$20.85 Feb 16, 2015 3:53:01 PM com.amazonaws.services.kinesis.samples.stocktrades.writer.StockTradesWriter sendStockTrade INFO: Putting trade: ID 10: BUY 322 shares of WMT for \$90.08

您的股票交易串流現在正由 Kinesis Data Streams 擷取中。

### 後續步驟

### <span id="page-67-0"></span>[步驟 5:實作消費者](#page-67-0)

# 步驟 5:實作消費者

[教學課程:使用 KPL 和 KCL 1.x 分析即時股票資料所](#page-54-0)述的消費者應用程式會持續處理您在時建立的 股票交易串流。隨後,其將輸出每分鐘買進和賣出最多的熱門股票。此應用程式是使用 Kinesis Client Library (KCL) 所建置,由該程式庫執行取用者應用程式常見的諸多繁重工作。如需更多詳細資訊,請 參閱 [開發 KCL 1.x 消費者。](#page-184-0)

請查看原始碼並對照檢閱以下資訊。

StockTradesProcessor 類別

供您使用的消費者主要類別,將執行以下任務:

- 讀取以引數形式傳入的應用程式名稱、串流名稱和區域名稱。
- 從 ~/.aws/credentials 讀取登入資料。
- 建立 RecordProcessorFactory 執行個體以提供由 RecordProcessor 執行個體實作的 StockTradeRecordProcessor 執行個體。
- 使用 RecordProcessorFactory 執行個體和標準組態 (包括串流名稱、憑證及應用程式名稱) 建立 KCL 工作者。
- 工作者會為每個碎片 (已指派給此取用者執行個體) 建立新的執行緒,以持續循環從 Kinesis Data Streams 讀取記錄。接著,其將叫用 RecordProcessor 執行個體以處理收到的各個批次記 錄。

StockTradeRecordProcessor 類別

RecordProcessor 執行個體的實作,而此執行個體將實作三個必要的方 法:initialize、processRecords 和 shutdown。

顧名思義,initialize 和 shutdown 分別供 Kinesis Client Library 用於使記錄處理器得知何時 應準備好開始接收記錄以及何時應停止接收記錄,好讓程式庫能夠執行任何應用程式特定的設定和 終止任務。這些方法的程式碼已為您提供。主要處理任務在 processRecords 方法中進行,而此 方法將使用 processRecord 處理每筆記錄。後一種方法以幾乎全空的架構程式碼提供,讓您於下 一個步驟進行實作,屆時將會有進一步說明。

另請注意 processRecord 的支援方法 reportStats 和 resetStats 的實作,其最初的原始碼 為全空。

程式碼已為您實作 processRecords 方法,並將執行以下步驟:

- 對每一筆傳入的記錄呼叫 processRecord。
- 若自從上次報告後已歷時至少 1 分鐘,請先呼叫 reportStats() 列印出最新統計資料,接著呼 叫 resetStats() 清除統計資料以使下一個間隔僅包含新記錄。
- 設定下一次報告時間。
- 若自從最後一個檢查點過後已歷時至少 1 分鐘,請呼叫 checkpoint()。
- 設定下一次檢查點作業時間。

此方法使用 60 秒的間隔做為報告及檢查點作業率。如需檢查點作業的詳細資訊,請參閱[關於消費](#page-70-0) [者的其他資訊](#page-70-0)。

#### StockStats 類別

此類別針對一段時間內最熱門的股票提供資料保留與統計資料追蹤。其程式碼已為您提供且包含下 列方法:

- addStockTrade(StockTrade):將給定的 StockTrade 注入目前統計資料。
- toString():以格式化字串的形式傳回統計資料。

此類別追蹤最熱門股票的方式,是保存每只股票總交易數的連續計數和最大計數。每當股票交易達 成時,其將更新這些計數。

為 StockTradeRecordProcessor 類別的各個方法加入程式碼,如以下步驟所示。

### 實作消費者

1. 實作 processRecord 方法,藉此執行個體化正確大小的 StockTrade 物件並將記錄資料加入該 物件,且於發生問題時記錄警告。

```
StockTrade trade = StockTrade.fromJsonAsBytes(record.getData().array());
if (trade == null) {
     LOG.warn("Skipping record. Unable to parse record into StockTrade. Partition 
 Key: " + record.getPartitionKey()); 
     return;
}
stockStats.addStockTrade(trade);
```
2. 實作簡易的 reportStats 方法。輸出格式可依照您的偏好逕自修改。

```
System.out.println("****** Shard " + kinesisShardId + " stats for last 1 minute 
  ******\n" + 
                      stockStats + "\n" + 
               "****************************************************************\n");
```
3. 最後,實作 resetStats 方法以便建立新的 stockStats 執行個體。

stockStats = new StockStats();

#### 執行消費者

1. 執行您在時撰寫的生產者,將模擬的股票交易記錄注入您的串流。

- 2. 確認稍早 (建立 IAM 使用者 使用者時) 擷取的存取金鑰和私密金鑰對是否已儲存至 ~/.aws/ credentials 檔案。
- 3. 使用以下引數執行 StockTradesProcessor 類別:

StockTradesProcessor StockTradeStream us-west-2

請注意,如果您是在 us-west-2 以外的區域建立串流,則此處必須改為指定該區域。

一分鐘後,您應會看到類似以下內容的輸出,而且此後每分鐘將重新整理一次輸出:

\*\*\*\*\*\* Shard shardId-000000000001 stats for last 1 minute \*\*\*\*\*\* Most popular stock being bought: WMT, 27 buys. Most popular stock being sold: PTR, 14 sells. \*\*\*\*\*\*\*\*\*\*\*\*\*\*\*\*\*\*\*\*\*\*\*\*\*\*\*\*\*\*\*\*\*\*\*\*\*\*\*\*\*\*\*\*\*\*\*\*\*\*\*\*\*\*\*\*\*\*\*\*\*\*\*\*

### <span id="page-70-0"></span>關於消費者的其他資訊

如果您已熟悉 Kinesis Client Library 的優點 (誠如 [開發 KCL 1.x 消費者](#page-184-0) 及其他各處的介紹),可能會質 疑為何應該在此使用該程式庫。縱然您只使用單一碎片串流和單一取用者執行個體進行處理,但使用 KCL 實作取用者還是會更加輕鬆。將生產者一節的程式碼實作步驟對比消費者,您會發現實作消費者 相較之下容易些。這主要是因為 KCL 提供的服務。

在此應用程式中,您專注於實作可處理個別記錄的記錄處理器類別。您不必擔心如何從 Kinesis Data Streams 擷取記錄;每當有新記錄可用時,KCL 就會擷取該記錄並調用記錄處理器。此外,您也不需 要為碎片和消費者執行個體的數目傷腦筋。如果串流已擴展,您無須重新撰寫應用程式就能處理多個碎 片或多個消費者執行個體。

檢查點作業一詞是指記錄串流中迄今為止已取用並處理過的資料記錄所在的點,藉此,若應用程式發生 當機,系統將從該點讀取串流,而不是從串流開頭處讀取。檢查點作業的主題及各種設計模式與最佳實 務已超出本章討論範圍。不過,生產環境可能要面臨這方面的問題。

正如 一節所述,Kinesis Data Streams API 的 put 操作接受分割區索引鍵做為輸入。Kinesis Data Streams 使用分割區索引鍵做為跨多個碎片分割記錄的機制 (若串流中有多個碎片)。相同的分割區索引 鍵一律會路由至同一碎片。這使您能夠憑藉以下假定狀況,設計用於處理特定碎片的消費者:具有相同 分割區索引鍵的記錄只會傳送至該消費者,凡是具有相同分割區索引鍵的記錄終究不會抵達任何其他消 費者。因此,消費者的工作者可彙整具有相同分割區索引鍵的所有記錄,而不必擔心會遺失所需的資 料。

在此應用程式中,取用者對記錄的處理並不密集,所以能夠使用單一碎片並由 KCL 本身的同一執行緒 進行處理。然而若是實際應用,請首先考慮擴展碎片數目。在某些情況下,您可能要切換由另一執行緒 處理,或者預料將需密集處理記錄時使用執行緒集區。藉此,KCL 便能更快速擷取新記錄,而其他執 行緒則可並行處理記錄。多執行緒設計並非淺顯易懂且需要仰賴進階技術,所以增加碎片數目通常是最 有效且最簡易的擴展方式。

後續步驟

<span id="page-71-0"></span>[步驟 6:\(選用\) 擴充消費者](#page-71-0)

# 步驟 6:(選用) 擴充消費者

[教學課程:使用 KPL 和 KCL 1.x 分析即時股票資料所](#page-54-0)述的應用程式可能已足以達到您的目的。此一選 用章節示範如何就更為複雜的情境擴充消費者程式碼。

如果您想知道每分鐘銷售量最高的訂單,則可修改三處位置的 StockStats 類別以納入這項新的優先 等級。

### 擴充消費者

1. 加入新的執行個體變數:

```
 // Ticker symbol of the stock that had the largest quantity of shares sold 
 private String largestSellOrderStock; 
 // Quantity of shares for the largest sell order trade 
 private long largestSellOrderQuantity;
```
2. 為 addStockTrade 添加以下程式碼:

```
 if (type == TradeType.SELL) { 
     if (largestSellOrderStock == null || trade.getQuantity() > 
 largestSellOrderQuantity) { 
         largestSellOrderStock = trade.getTickerSymbol(); 
         largestSellOrderQuantity = trade.getQuantity(); 
     } 
 }
```
- 
- 3. 修改 toString 方法以列印其他資訊:

```
 public String toString() { 
     return String.format(
```
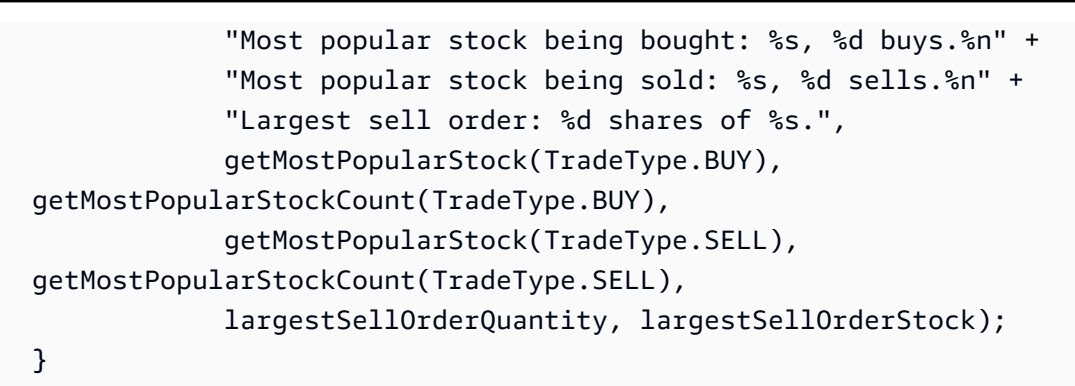

若您現在執行消費者 (記得也要執行生產者),應會看到類似以下內容的輸出:

 \*\*\*\*\*\* Shard shardId-000000000001 stats for last 1 minute \*\*\*\*\*\* Most popular stock being bought: WMT, 27 buys. Most popular stock being sold: PTR, 14 sells. Largest sell order: 996 shares of BUD. \*\*\*\*\*\*\*\*\*\*\*\*\*\*\*\*\*\*\*\*\*\*\*\*\*\*\*\*\*\*\*\*\*\*\*\*\*\*\*\*\*\*\*\*\*\*\*\*\*\*\*\*\*\*\*\*\*\*\*\*\*\*\*\*

#### 後續步驟

<span id="page-72-0"></span>[步驟 7:收尾](#page-72-0)

## 步驟 7:收尾

由於使用 Kinesis 資料串流需要支付費用,當您使用串流完畢後,請務必刪除該串流和對應的 Amazon DynamoDB 資料表。作用中的串流即便並未傳送及取得記錄,也會象徵性地收取費用。這是因為作用 中的串流會持續「監聽」傳入的記錄和取得記錄的請求,以致將耗用資源。

#### 刪除串流和資料表

- 1. 關閉任何可能仍在執行中的生產者和消費者。
- 2. 在<https://console.aws.amazon.com/kinesis> 上開啟 Kinesis 主控台。
- 3. 選擇您為此應用程式所建立的串流 (StockTradeStream)。
- 4. 選擇 Delete Stream (刪除串流)。
- 5. 請在<https://console.aws.amazon.com/dynamodb/>開啟 DynamoDB 主控台。
- 6. 刪除 StockTradesProcessor 資料表。

#### 總結

近乎即時地處理大量資料不需要撰寫任何神奇的程式碼或發展大型基礎設施。這就像撰寫邏輯來處理 少量資料 (比方撰寫 processRecord(Record)) 一樣簡單,但是使用 Kinesis Data Streams 將擴 展該邏輯而使其能夠處理大量的串流資料。您不必擔心如何擴展處理方式,因為這一切 Kinesis Data Streams 都將為您代勞。您只需要傳送串流記錄至 Kinesis Data Streams 並撰寫邏輯以處理每一筆收 到的新記錄。

以下是對此應用程式可行的一些強化功能。

#### 跨所有碎片進行彙整

目前您是透過彙整單一工作者從單一碎片接收的資料記錄來取得統計資料 (任一碎片不能同時由單 一應用程式中的多個工作者處理)。當然,您若擴展為具有多個碎片,可能會想要跨所有碎片進行彙 整。為此,您可以採用某種流程架構,將每個工作者的輸出都饋送至具有單一碎片的另一串流,而 碎片則由彙整第一個階段輸出的工作者處理。由於取自第一個階段的資料有限 (每個碎片每分鐘一 次取樣),單一碎片就能輕鬆處理這些資料。

#### 擴展處理

當串流擴展為具有多個碎片後 (因為有許多生產者傳送資料),擴展處理的方式即是增加更多工作 者。您可以在 Amazon EC2 執行個體上執行工作者並使用 Auto Scaling 群組。

使用連接器到 Amazon S3/DynamoDB/Amazon Redshift/Storm

連續處理串流時,其輸出可傳送至其他目的地。AWS 提供[連接器,](https://github.com/awslabs/amazon-kinesis-connectors)以將 Kinesis Data Streams 與 其他 AWS 服務和協力廠商工具整合。

#### 後續步驟

- 如需如何使用 Kinesis Data Streams API 操作的詳細資訊,請參閱 [使用 Amazon Kinesis Data](#page-137-0)  [Streams API 搭配 AWS SDK for Java 開發生產者、](#page-137-0)[使用 AWS SDK for Java 開發具備共用傳輸量的](#page-218-0) [自訂消費者](#page-218-0),及 [建立和管理串流](#page-97-0)。
- 如需 Kinesis Client Library 的相關詳細資訊,請參閱 [開發 KCL 1.x 消費者。](#page-184-0)
- 如需如何最佳化應用程式的詳細資訊,請參閱[進階主題](#page-256-0)。

# 教學:使用適用於 Flink 應用程式的 Managed Service for Apache Flink 分析即時股票資料

本教學課程的情境涉及將股票交易擷取至資料串流和撰寫簡單的 [Amazon Managed Service for](https://docs.aws.amazon.com/kinesisanalytics/latest/java/what-is.html) [Apache Flink](https://docs.aws.amazon.com/kinesisanalytics/latest/java/what-is.html) 應用程式對該串流執行計算。您將了解如何傳送記錄串流至 Kinesis Data Streams 並實 作以近乎即時的速度取用及處理記錄的應用程式。

透過適用於 Flink 應用程式的 Apache Flink 受管服務,您可以使用 Java 或 Scala 來處理和分析串流資 料。此服務可讓您針對串流來源撰寫和執行 Java 或 Scala 程式碼,以執行時間序列分析、饋送即時儀 表板,以及建立即時指標。

您可以使用基於 [Apache Flink 的](https://flink.apache.org/)開放原始碼程式庫,在 Apache Flink 的受管服務中建置 Flink 應用程 式。Apache Flink 是處理資料串流的熱門框架及引擎。

#### **A** Important

建立兩個資料串流和一個應用程式之後,您的帳戶會產生 Kinesis Data Streams 和 Apache Flink 使用受管服務的象徵性費用,因為它們不符合免費方案的 AWS 資格。完成此應用程序 後,請刪除資 AWS 源以停止產生費用。

程式碼不會存取實際股票市場資料,而是模擬股票交易串流。它會使用隨機股票交易產生器來執行此作 業。若您能夠存取即時股票交易串流,可能會希望從該串流衍生出實用且及時的統計資料。例如,您可 能想要執行滑動時段分析,以得知前 5 分鐘內購買的最熱門股票。或者,您可能希望在銷售訂單過大 (即股份過多) 時接獲通知。您可透過擴展此系列程式碼以提供這類功能。

顯示的範例使用美國西部 (奧勒岡) 區域,但它們適用於任何[支援 Managed Service for Apache Flink](https://docs.aws.amazon.com/general/latest/gr/rande.html#ka_region) [的AWS 區域。](https://docs.aws.amazon.com/general/latest/gr/rande.html#ka_region)

#### 任務

- [完成練習的先決條件](#page-75-0)
- [步驟 1:設定 AWS 帳戶並建立管理員使用者](#page-75-1)
- 步驟 2: 設置 AWS Command Line Interface (AWS CLI)
- [步驟 3:建立並執行適用於 Flink 應用程式的 Managed Service for Apache Flink](#page-79-0)

## <span id="page-75-0"></span>完成練習的先決條件

若要完成本指南中的步驟,您必須執行下列各項:

- [Java 開發套件](http://www.oracle.com/technetwork/java/javase/downloads/jdk8-downloads-2133151.html) (JDK) 版本 8。將 JAVA\_HOME 環境變數設為指向您的 JDK 安裝位置。
- 我們建議您使用開發環境 (如 [Eclipse Java Neon](http://www.eclipse.org/downloads/packages/release/neon/3) 或 [IntelliJ Idea](https://www.jetbrains.com/idea/)) 來開發和編譯您的應用程式。
- [Git 用戶端。如](https://git-scm.com/book/en/v2/Getting-Started-Installing-Git)果您尚未安裝 Git 用戶端,請先安裝。
- [Apache Maven 編譯器外掛程式](https://maven.apache.org/plugins/maven-compiler-plugin/)。Maven 必須在您的工作路徑中。若要測試您的 Apache Maven 安 裝,輸入以下資訊:

\$ mvn -version

<span id="page-75-1"></span>開始執行,請移至 [步驟 1:設定 AWS 帳戶並建立管理員使用者](#page-75-1)。

## 步驟 1:設定 AWS 帳戶並建立管理員使用者

第一次使用適用於 Flink 應用程式的 Amazon Managed Service for Apache Flink 之前,請先完成以下 任務:

- 1. [註冊成為 AWS](#page-75-2)
- 2. [建立 IAM 使用者](#page-76-0)

#### <span id="page-75-2"></span>註冊成為 AWS

當您註冊 Amazon Web Services (AWS) 時,您的 AWS 帳戶將自動註冊為中的所有服務 AWS,包括 Apache Flink 的 Amazon 託管服務。您只需支付實際使用服務的費用。

使用 Managed Service for Apache Flink,您僅需按使用的資源量付費。如果您是 AWS 新客戶,可免 費開始使用 Managed Service for Apache Flink。如需詳細資訊,請參閱 [AWS 免費方案。](https://aws.amazon.com/free/)

如果您已經有 AWS 帳戶,請跳至下一個工作。如果您尚未擁有 AWS 帳戶,請依照以下步驟建立一個 帳戶。

#### 建立 AWS 帳號

- 1. 開啟 [https://portal.aws.amazon.com/billing/signup。](https://portal.aws.amazon.com/billing/signup)
- 2. 請遵循線上指示進行。

部分註冊程序需接收來電,並在電話鍵盤輸入驗證碼。

當您註冊時 AWS 帳戶,會建立AWS 帳戶根使用者一個。根使用者有權存取該帳戶中的所有 AWS 服務 和資源。安全性最佳做[法是將管理存取權指派給使用者,並僅使用 root 使用者來執行需要](https://docs.aws.amazon.com/accounts/latest/reference/root-user-tasks.html)  [root 使用者存取權的](https://docs.aws.amazon.com/accounts/latest/reference/root-user-tasks.html)工作。

請記下您的 AWS 帳戶 ID.因為下一項工作將需要此 ID。

#### <span id="page-76-0"></span>建立 IAM 使用者

中 AWS的服務 (例如 Apache Flink 的 Amazon 受管服務) 需要您在存取時提供登入資料。這樣服務可 以確定您是否有權存取該服務所擁有的資源。要 AWS Management Console 求您輸入密碼。

您可以為您的 AWS 帳戶創建訪問密鑰以訪問 AWS Command Line Interface (AWS CLI)或 API。 不過,我們不建議您 AWS 使用 AWS 帳戶的認證進行存取。相反地,我們建議您使用 AWS Identity and Access Management (IAM)。建立 IAM 使用者,並將使用者新增至擁有管理許可的 IAM 群組, 然後將管理許可授予您建立的 IAM 使用者。您可以使用特殊 URL 與該 IAM 使用者的登入資料來存取 AWS 。

如果您已註冊 AWS,但尚未為自己建立 IAM 使用者,則可以使用 IAM 主控台建立一個使用者。

本指南中的入門練習假設您有一個具備管理員權限的使用者 (adminuser)。請遵循程序在您的帳戶中 建立 adminuser。

#### 建立管理員的群組

- 1. 登入 AWS Management Console 並開啟身分與存取權管理主控台,[網址為 https://](https://console.aws.amazon.com/iam/) [console.aws.amazon.com/iam/。](https://console.aws.amazon.com/iam/)
- 2. 在導覽窗格中,選擇 Groups (群組),然後選擇 Create New Group (建立新群組)。
- 3. 針對 Group Name (群組名稱),輸入您群組的名稱,例如 **Administrators**,然後選擇 Next Step (下一步)。
- 4. 在策略清單中,選取AdministratorAccess策略旁邊的核取方塊。您可以使用 Filter (篩選) 功能表和 Search(搜尋) 方塊來篩選政策清單。
- 5. 選擇 Next Step (下一步),然後選擇 Create Group (建立群組)。

您的新群組會列在 Group Name (群組名稱) 底下。

為您自己建立 IAM 使用者,將使用者新增至管理員群組,以及建立密碼

- 1. 在導覽窗格中,選擇 使用者,然後選擇 新增使用者。
- 2. 在 User name (使用者名稱) 方塊中,輸入使用者名稱。
- 3. 選擇程式設計存取和 AWS 管理主控台存取。
- 4. 選擇下一步:許可。
- 5. 選取 Administrators (管理員) 群組旁的核取方塊。接著選擇 Next: Review (下一步:檢閱)。
- 6. 選擇 Create user (建立使用者)。

#### 以新的 IAM 使用者登入

- 1. 登出 AWS Management Console。
- 2. 使用以下 URL 格式來登入主控台:

https://*aws\_account\_number*.signin.aws.amazon.com/console/

*aws\_account\_##### AWS #####*不含任何連字符號。*####### AWS ###### 1234-5678-9012### aws\_account ######* **123456789012**如需如何尋找帳戶號碼的詳細 資訊,請參閱 IAM 使用者指南中的[您的 AWS 帳戶 ID 及其別名。](https://docs.aws.amazon.com/IAM/latest/UserGuide/console_account-alias.html)

3. 輸入您剛才建立的 IAM 使用者名稱和密碼。登入時瀏覽列會顯示 *your\_user\_name* @ *your\_aws\_account\_id*。

#### **a** Note

如果您不想讓登入頁面的 URL 包含您的 AWS 帳戶 ID,您可以建立帳戶別名。

#### 建立或移除帳戶別名

- 1. 前往<https://console.aws.amazon.com/iam/> 開啟 IAM 主控台。
- 2. 在導覽窗格中,選擇 Dashboard (儀表板)。
- 3. 找到 IAM 使用者登入連結。
- 4. 若要建立別名,請選擇 Customize (自訂)。輸入要用作別名的名稱,然後選擇是,建立。
- 5. 若要移除別名,請選擇 Customize (自訂),然後選擇 Yes, Delete (是的,請刪除)。登入網址會還 原為使用您的 AWS 帳戶 ID。

若要在建立帳戶別名後登入,請使用下列 URL:

https://*your\_account\_alias*.signin.aws.amazon.com/console/

若要驗證帳戶的 IAM 使用者的登入連結,請開啟 IAM 主控台,然後在儀表板的 IAM users sign-in link (IAM 使用者登入連結) 下方檢查。

如需 IAM 的詳細資訊,請參閱下列各項:

- [AWS Identity and Access Management \(IAM\)](https://aws.amazon.com/iam/)
- [入門](https://docs.aws.amazon.com/IAM/latest/UserGuide/getting-started.html)
- [IAM 使用者指南](https://docs.aws.amazon.com/IAM/latest/UserGuide/)

#### 後續步驟

<span id="page-78-0"></span>[步驟 2:設置 AWS Command Line Interface \(AWS CLI\)](#page-78-0)

步驟 2: 設置 AWS Command Line Interface (AWS CLI)

在此步驟中,您將下載並設定為搭配使 AWS CLI 用適用於 Flink 應用程式的 Apache Flink 的 Amazon 受管服務。

**G** Note

本指南的入門練習均假設您使用帳戶中的管理員登入資料 (adminuser) 來執行操作。

**a** Note

如果您已經 AWS CLI 安裝了,則可能需要升級才能獲得最新功能。若[要取得更多資訊,請參](https://docs.aws.amazon.com/cli/latest/userguide/installing.html) [閱《AWS Command Line Interface 使用指南》中的〈安裝指 AWS 令行介面](https://docs.aws.amazon.com/cli/latest/userguide/installing.html)〉。若要檢查的 版本 AWS CLI,請執行下列命令:

aws --version

本自學課程中的練習需要以下 AWS CLI 版本或更高版本:

aws-cli/1.16.63

若要設定 AWS CLI

- 1. 下載和設定 AWS CLI。如需相關指示,請參閱《AWS Command Line Interface 使用者指南》中 的下列主題:
	- [安裝 AWS Command Line Interface](https://docs.aws.amazon.com/cli/latest/userguide/cli-chap-getting-set-up.html)
	- [設定 AWS CLI](https://docs.aws.amazon.com/cli/latest/userguide/cli-chap-getting-started.html)
- 2. 在組態檔中新增管理員使用者的具名設 AWS CLI 定檔。您可以在執行 AWS CLI 指令時使用此設 定檔。如需具名描述檔的詳細資訊,請參閱《AWS Command Line Interface 使用者指南》中[的具](https://docs.aws.amazon.com/cli/latest/userguide/cli-multiple-profiles.html) [名描述檔](https://docs.aws.amazon.com/cli/latest/userguide/cli-multiple-profiles.html)。

```
[profile adminuser]
aws_access_key_id = adminuser access key ID
aws_secret_access_key = adminuser secret access key
region = aws-region
```
如需可用 AWS 區域的清單[,請參](https://docs.aws.amazon.com/general/latest/gr/rande.html)閱AWS Amazon Web Services 一般參考.

3. 在命令提示字元中輸入下列 help 命令,以驗證設定:

aws help

設定 AWS 帳戶之後 AWS CLI,您可以嘗試下一個練習,在其中設定範例應用程式並測試 end-to-end 設定。

### 後續步驟

<span id="page-79-0"></span>[步驟 3:建立並執行適用於 Flink 應用程式的 Managed Service for Apache Flink](#page-79-0)

步驟 3:建立並執行適用於 Flink 應用程式的 Managed Service for Apache Flink

在本練習中,您會建立適用於 Flink 應用程式的 Managed Service for Apache Flink,並將資料串流做 為來源和目的地。

本節包含下列步驟:

- [建立兩個 Amazon Kinesis Data Streams](#page-80-0)
- [寫入範例記錄至輸入串流](#page-80-1)
- [下載並檢查 Apache Flink 串流 Java 程式碼](#page-82-0)
- [編譯應用程式的程式碼](#page-82-1)
- [上傳 Apache Flink 串流 Java 程式碼](#page-86-0)
- [建立並執行 Managed Service for Apache Flink 應用程式](#page-86-1)

#### <span id="page-80-0"></span>建立兩個 Amazon Kinesis Data Streams

在為本練習建立適用於 Flink 應用程式的 Managed Service for Apache Flink 之前,請先建立兩個 Kinesis 資料串流 (ExampleInputStream 和 ExampleOutputStream)。您的應用程式會將這些串 流用於應用程式來源和目的地串流。

您可以使用 Amazon Kinesis 主控台或以下 AWS CLI 命令來建立這些串流。如需主控台說明,請參 閱[建立及更新資料串流](https://docs.aws.amazon.com/kinesis/latest/dev/amazon-kinesis-streams.html)。

建立資料串流 (AWS CLI)

1. 若要建立第一個串流 (ExampleInputStream),請使用下列 Amazon Kinesis create-stream AWS CLI 指令。

```
$ aws kinesis create-stream \
--stream-name ExampleInputStream \
--shard-count 1 \
--region us-west-2 \
--profile adminuser
```
2. 若要建立應用程式用來寫入輸出的第二個串流,請執行相同的命令,將串流名稱變更為 ExampleOutputStream。

```
$ aws kinesis create-stream \
--stream-name ExampleOutputStream \
--shard-count 1 \
--region us-west-2 \
--profile adminuser
```
## <span id="page-80-1"></span>寫入範例記錄至輸入串流

在本節,您會使用 Python 指令碼將範例記錄寫入供應用程式處理的串流。

#### **a** Note

本節需要 [AWS SDK for Python \(Boto\)。](https://aws.amazon.com/developers/getting-started/python/)

1. 使用下列內容建立名為 stock.py 的檔案:

```
import datetime
import json
import random
import boto3
STREAM_NAME = "ExampleInputStream"
def get_data(): 
     return { 
         "EVENT_TIME": datetime.datetime.now().isoformat(), 
         "TICKER": random.choice(["AAPL", "AMZN", "MSFT", "INTC", "TBV"]), 
         "PRICE": round(random.random() * 100, 2), 
     }
def generate(stream_name, kinesis_client): 
     while True: 
        data = get_data() print(data) 
         kinesis_client.put_record( 
             StreamName=stream_name, Data=json.dumps(data), 
  PartitionKey="partitionkey" 
         )
if __name__ == '__main__": generate(STREAM_NAME, boto3.client("kinesis"))
```
2. 在教學課程後半段,您會執行 stock.py 指令碼來傳送資料至應用程式。

\$ python stock.py

## <span id="page-82-0"></span>下載並檢查 Apache Flink 串流 Java 程式碼

此範例的 Java 應用程式程式碼可從中取得 GitHub。若要下載應用程式的程式碼,請執行下列動作:

1. 使用以下指令複製遠端儲存庫:

git clone https://github.com/aws-samples/amazon-kinesis-data-analytics-javaexamples.git

2. 導覽至 GettingStarted 目錄。

應用程式碼位於 CustomSinkStreamingJob.java 和 CloudWatchLogSink.java 檔案。請留意 下列與應用程式的程式碼相關的資訊:

• 應用程式使用 Kinesis 來源從來源串流讀取。以下程式碼片段會建立 Kinesis 目的地:

```
return env.addSource(new FlinkKinesisConsumer<>(inputStreamName, 
                 new SimpleStringSchema(), inputProperties));
```
#### <span id="page-82-1"></span>編譯應用程式的程式碼

在本節中,您會使用 Apache Maven 編譯器來建立應用程式的 Java 程式碼。如需安裝 Apache Maven 和 Java 開發套件 (JDK) 的相關資訊,請參閱 [完成練習的先決條件。](#page-75-0)

Java 應用程式需要下列元件:

- [專案物件模型 \(pom.xml\)](https://maven.apache.org/guides/introduction/introduction-to-the-pom.html) 檔案。此檔案包含應用程式的組態和相依性資訊,包括適用於 Flink 應用程 式程式庫的 Managed Service for Apache Flink。
- 包含應用程式邏輯的 main 方法。

**a** Note

若要將 Kinesis 連接器用於以下應用程式,您需要下載連接器的原始碼,並如 [Apache Flink 文](https://ci.apache.org/projects/flink/flink-docs-release-1.6/dev/connectors/kinesis.html) [件](https://ci.apache.org/projects/flink/flink-docs-release-1.6/dev/connectors/kinesis.html) 所述建置。

#### 建立和編譯應用程式碼

- 1. 在您的開發環境中建立 Java/Maven 應用程式。如需建立應用程式的詳細資訊,請參閱您開發環境 的文件:
	- [建立您的第一個 Java 專案 \(Eclipse Java Neon\)](https://help.eclipse.org/neon/index.jsp?topic=%2Forg.eclipse.jdt.doc.user%2FgettingStarted%2Fqs-3.htm)
	- [建立、執行及封裝您的第一個 Java 應用程式 \(IntelliJ Idea\)](https://www.jetbrains.com/help/idea/creating-and-running-your-first-java-application.html)
- 2. 將以下程式碼用於名為 StreamingJob.java 的檔案。

```
package com.amazonaws.services.kinesisanalytics;
import com.amazonaws.services.kinesisanalytics.runtime.KinesisAnalyticsRuntime;
import org.apache.flink.api.common.serialization.SimpleStringSchema;
import org.apache.flink.streaming.api.datastream.DataStream;
import org.apache.flink.streaming.api.environment.StreamExecutionEnvironment;
import org.apache.flink.streaming.connectors.kinesis.FlinkKinesisConsumer;
import org.apache.flink.streaming.connectors.kinesis.FlinkKinesisProducer;
import 
 org.apache.flink.streaming.connectors.kinesis.config.ConsumerConfigConstants;
import java.io.IOException;
import java.util.Map;
import java.util.Properties;
public class StreamingJob { 
     private static final String region = "us-east-1"; 
     private static final String inputStreamName = "ExampleInputStream"; 
     private static final String outputStreamName = "ExampleOutputStream"; 
     private static DataStream<String> 
  createSourceFromStaticConfig(StreamExecutionEnvironment env) { 
         Properties inputProperties = new Properties(); 
         inputProperties.setProperty(ConsumerConfigConstants.AWS_REGION, region); 
  inputProperties.setProperty(ConsumerConfigConstants.STREAM_INITIAL_POSITION, 
  "LATEST"); 
         return env.addSource(new FlinkKinesisConsumer<>(inputStreamName, new 
  SimpleStringSchema(), inputProperties)); 
     }
```

```
 private static DataStream<String> 
 createSourceFromApplicationProperties(StreamExecutionEnvironment env) 
             throws IOException { 
         Map<String, Properties> applicationProperties = 
 KinesisAnalyticsRuntime.getApplicationProperties(); 
         return env.addSource(new FlinkKinesisConsumer<>(inputStreamName, new 
 SimpleStringSchema(), 
                 applicationProperties.get("ConsumerConfigProperties"))); 
    } 
     private static FlinkKinesisProducer<String> createSinkFromStaticConfig() { 
         Properties outputProperties = new Properties(); 
         outputProperties.setProperty(ConsumerConfigConstants.AWS_REGION, region); 
         outputProperties.setProperty("AggregationEnabled", "false"); 
         FlinkKinesisProducer<String> sink = new FlinkKinesisProducer<>(new 
 SimpleStringSchema(), outputProperties); 
         sink.setDefaultStream(outputStreamName); 
         sink.setDefaultPartition("0"); 
         return sink; 
    } 
     private static FlinkKinesisProducer<String> 
 createSinkFromApplicationProperties() throws IOException { 
         Map<String, Properties> applicationProperties = 
 KinesisAnalyticsRuntime.getApplicationProperties(); 
         FlinkKinesisProducer<String> sink = new FlinkKinesisProducer<>(new 
 SimpleStringSchema(), 
                 applicationProperties.get("ProducerConfigProperties")); 
         sink.setDefaultStream(outputStreamName); 
         sink.setDefaultPartition("0"); 
         return sink; 
     } 
     public static void main(String[] args) throws Exception { 
         // set up the streaming execution environment 
         final StreamExecutionEnvironment env = 
 StreamExecutionEnvironment.getExecutionEnvironment(); 
/*
          * if you would like to use runtime configuration properties, uncomment the 
          * lines below
```

```
 * DataStream<String> input = createSourceFromApplicationProperties(env); 
          */ 
         DataStream<String> input = createSourceFromStaticConfig(env); 
         /* 
          * if you would like to use runtime configuration properties, uncomment the 
          * lines below 
          * input.addSink(createSinkFromApplicationProperties()) 
          */ 
         input.addSink(createSinkFromStaticConfig()); 
         env.execute("Flink Streaming Java API Skeleton"); 
     }
}
```
請注意下列關於上述程式碼範例的事項:

- 此檔案包含定義應用程式功能的 main 方法。
- 您的應用程式會建立來源與目的地連接器,以使用 StreamExecutionEnvironment 物件來 存取外部資源。
- 應用程式會使用靜態屬性來建立來源與目的地連接器。若要使用動態應用 程式屬性,請使用 createSourceFromApplicationProperties 和 createSinkFromApplicationProperties 方法來建立連接器。這些方法會讀取應用程式 的屬性,來設定連接器。
- 3. 請將應用程式的程式碼編譯並封裝成 JAR 檔案,以使用應用程式的程式碼。您可以使用下列兩種 方式的其中之一,編譯和封裝您的程式碼:
	- 使用命令列 Maven 工具。請在包含 pom.xml 檔案的目錄中執行下列命令,來建立 JAR 檔案:

```
mvn package
```
• 設定開發環境。如需詳細資訊,請參閱您的開發環境文件。

您可以將您的套件做為 JAR 檔案上傳,或壓縮您的套件並做為 ZIP 檔案上傳。如果您使用建立應 用程式 AWS CLI,請指定程式碼內容類型 (JAR 或 ZIP)。

4. 如果編譯時發生錯誤,請確認您的 JAVA HOME 環境變數是否正確設定。

如果應用程式成功編譯,則會建立下列檔案:

target/java-getting-started-1.0.jar

<span id="page-86-0"></span>上傳 Apache Flink 串流 Java 程式碼

在本節中,您會建立 Amazon Simple Storage Service (Amazon S3) 儲存貯體並上傳您的應用程式的 程式碼。

上傳應用程式的程式碼

- 1. 前往<https://console.aws.amazon.com/s3/>開啟的 Amazon Simple Storage Service (Amazon S3) 主控台。
- 2. 選擇建立儲存貯體。
- 3. 在儲存貯體名稱欄位中,輸入 **ka-app-code-***<username>*。新增尾碼至儲存貯體名稱,例如您 的使用者名稱,使其成為全域唯一的。選擇下一步。
- 4. 在設定選項步驟中,保留原有設定並選擇 Next (下一步)。
- 5. 在設定許可步驟中,保留原有設定並選擇 Next (下一步)。
- 6. 選擇建立儲存貯體。
- 7. 在 Amazon S3 主控台中,選擇 ka-app-code- 儲存<username>貯體,然後選擇「上傳」。
- 8. 在選取檔案步驟中,選擇 新增檔案。導覽至您在上一步驟中建立的 java-gettingstarted-1.0.jar 檔案。選擇下一步。
- 9. 在設定許可步驟中,保留原有設定。選擇下一步。
- 10. 在設定屬性步驟中,保留原有設定。選擇上傳。

您的應用程式的程式碼現在儲存在您的應用程式可以存取的 Amazon S3 儲存貯體中。

<span id="page-86-1"></span>建立並執行 Managed Service for Apache Flink 應用程式

您可以使用主控台或 AWS CLI建立和執行適用於 Flink 應用程式的 Managed Service for Apache Flink。

**a** Note

使用主控台建立應用程式時,系統會為您建立 AWS Identity and Access Management (IAM) 和 Amazon CloudWatch 日誌資源。使用建立應用程式時 AWS CLI,請分別建立這些資源。

#### 主題

- [建立並執行應用程式 \(主控台\)](#page-87-0)
- [建立並執行應用程式 \(AWS CLI\)](#page-91-0)

<span id="page-87-0"></span>建立並執行應用程式 (主控台)

依照以下步驟來使用主控台建立、設定、更新及執行應用程式。

#### 建立應用程式

- 1. 在以下網址開啟 Kinesis 主控台[:https://console.aws.amazon.com/kinesis](https://console.aws.amazon.com/kinesis)。
- 2. 在 Amazon Kinesis 儀表板上,選擇建立分析應用程式。
- 3. 在 Kinesis Analytics Create application (Kinesis 分析 建立應用程式) 頁面,請如下所述提供應 用程式詳細資訊:
	- 在應用程式名稱中,輸入 **MyApplication**。
	- 對於 Description (說明),輸入 **My java test app**。
	- 針對 Runtime (執行時間),選擇 Apache Flink 1.6。
- 4. 對於存取許可,請選擇建立/更新 IAM 角色 **kinesis-analytics-MyApplication-uswest-2**。
- 5. 選擇 建立應用程式。
	- **a** Note

當您使用主控台建立適用於 Flink 應用程式的 Managed Service for Apache Flink 時,您可以選 擇是否擁有為您的應用程式所建立的 IAM 角色和政策。應用程式使用此角色和政策來存取其相 依資源。這些 IAM 資源會如下所述使用您的應用程式名稱和區域命名:

- 政策:kinesis-analytics-service-*MyApplication*-*us-west-2*
- 角色:kinesis-analytics-*MyApplication*-*us-west-2*

編輯 IAM 政策

編輯 IAM 政策來新增存取 Kinesis 資料串流的許可。

1. 前往<https://console.aws.amazon.com/iam/> 開啟 IAM 主控台。

- 2. 選擇政策。選擇主控台為您在上一節所建立的 **kinesis-analytics-service-MyApplication-us-west-2** 政策。
- 3. 在摘要頁面,選擇編輯政策。請選擇 JSON 標籤。
- 4. 將下列政策範例的反白部分新增至政策。使用您的帳戶 ID 取代範例帳戶 ID (*012345678901*)。

```
{ 
     "Version": "2012-10-17", 
     "Statement": [ 
         { 
              "Sid": "ReadCode", 
              "Effect": "Allow", 
              "Action": [ 
                  "s3:GetObject", 
                  "s3:GetObjectVersion" 
              ], 
              "Resource": [ 
                  "arn:aws:s3:::ka-app-code-username/java-getting-started-1.0.jar" 
 ] 
         }, 
         { 
              "Sid": "ListCloudwatchLogGroups", 
              "Effect": "Allow", 
              "Action": [ 
                  "logs:DescribeLogGroups" 
              ], 
              "Resource": [ 
                  "arn:aws:logs:us-west-2:012345678901:log-group:*" 
 ] 
         }, 
         { 
              "Sid": "ListCloudwatchLogStreams", 
              "Effect": "Allow", 
              "Action": [ 
                  "logs:DescribeLogStreams" 
              ], 
              "Resource": [ 
                  "arn:aws:logs:us-west-2:012345678901:log-group:/aws/kinesis-
analytics/MyApplication:log-stream:*" 
 ] 
         }, 
         { 
              "Sid": "PutCloudwatchLogs",
```

```
 "Effect": "Allow", 
              "Action": [ 
                  "logs:PutLogEvents" 
              ], 
              "Resource": [ 
                  "arn:aws:logs:us-west-2:012345678901:log-group:/aws/kinesis-
analytics/MyApplication:log-stream:kinesis-analytics-log-stream" 
 ] 
         }, 
         { 
              "Sid": "ReadInputStream", 
              "Effect": "Allow", 
              "Action": "kinesis:*", 
              "Resource": "arn:aws:kinesis:us-west-2:012345678901:stream/
ExampleInputStream" 
         }, 
         { 
              "Sid": "WriteOutputStream", 
              "Effect": "Allow", 
              "Action": "kinesis:*", 
              "Resource": "arn:aws:kinesis:us-west-2:012345678901:stream/
ExampleOutputStream" 
         }
    \mathbf{I}}
```
#### 設定應用程式

- 1. 在MyApplication頁面上,選擇設定。
- 2. 在設定應用程式頁面,提供程式碼位置:
	- 對於 Amazon S3 儲存貯體,請輸入 **ka-app-code-***<username>*。
	- 對於 Amazon S3 物件的路徑,請輸入 **java-getting-started-1.0.jar**。
- 3. 在存取應用程式資源下,對於存取許可,選擇建立/更新 IAM 角色 **kinesis-analytics-MyApplication-us-west-2**。
- 4. 在屬性下,為群組 ID輸入 **ProducerConfigProperties**。
- 5. 輸入以下應用程式屬性和數值:

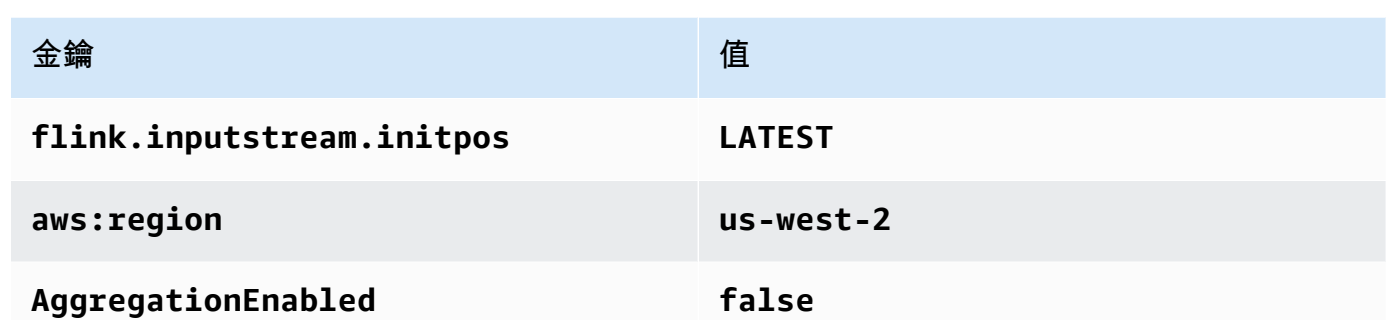

- 6. 在監控下,確保監控指標層級設為應用程式。
- 7. 若要CloudWatch 記錄,請選取 [啟用] 核取方塊。
- 8. 選擇更新。

#### **a** Note

當您選擇啟用 CloudWatch 記錄時,Apache Flink 的受管理服務會為您建立記錄群組和記錄資 料流。這些資源的名稱如下所示:

- 日誌群組:/aws/kinesis-analytics/MyApplication
- 日誌串流:kinesis-analytics-log-stream

#### 執行應用程式

- 1. 在MyApplication頁面上,選擇 [執行]。確認動作。
- 2. 應用程式執行時,重新整理頁面。主控台會顯示 Application graph (應用程式圖形)。

#### 停止應用程式

在MyApplication頁面上,選擇 [停止]。確認動作。

#### 更新應用程式

您可以使用主控台更新應用程式設定,例如應用程式屬性、監控設定及位置或應用程式 JAR 的檔名。 如果需要更新應用程式的程式碼,也可以從 Amazon S3 儲存貯體重新載入應用程式 JAR。

在MyApplication頁面上,選擇設定。更新應用程式設定,然後選擇更新。

<span id="page-91-0"></span>建立並執行應用程式 (AWS CLI)

在本節中,您可 AWS CLI 以使用建立和執行 Apache Flink 應用程式的受管理服務。適用於 Flink 應用 程式的 Apache Flink 管理服務會使用kinesisanalyticsv2 AWS CLI 指令建立 Apache Flink 應用 程式的受管理服務,並與之互動。

<span id="page-91-1"></span>建立許可政策

您會先建立具有兩條陳述式的許可政策:一條陳述式授與來源串流上 read 動作的許可,而另一條則 是授與目的地串流上 write 動作的許可。您之後會將政策連接至 IAM 角色 (您會在下一節中建立)。因 此,當 Managed Service for Apache Flink 擔任角色時,服務便具有從來源串流讀取並寫入目的地串流 的所需許可。

使用以下程式碼來建立 KAReadSourceStreamWriteSinkStream 許可政策。以您用於建立 Amazon S3 儲存貯體 (以儲存應用程式的程式碼) 的使用者名稱來取代 *username*。使用您的帳戶 ID 取代 Amazon Resource Name (ARN) (*012345678901*) 中的帳戶 ID。

```
{ 
     "Version": "2012-10-17", 
     "Statement": [ 
          { 
               "Sid": "S3", 
               "Effect": "Allow", 
               "Action": [ 
                   "s3:GetObject", 
                   "s3:GetObjectVersion" 
               ], 
               "Resource": ["arn:aws:s3:::ka-app-code-username", 
                   "arn:aws:s3:::ka-app-code-username/*" 
             \mathbf{I} }, 
          { 
               "Sid": "ReadInputStream", 
               "Effect": "Allow", 
               "Action": "kinesis:*", 
               "Resource": "arn:aws:kinesis:us-west-2:012345678901:stream/
ExampleInputStream" 
          }, 
          { 
               "Sid": "WriteOutputStream", 
               "Effect": "Allow", 
               "Action": "kinesis:*",
```

```
 "Resource": "arn:aws:kinesis:us-west-2:012345678901:stream/
ExampleOutputStream" 
          } 
    \mathbf{I}}
```
如需建立許可政策的指 step-by-step 示,請參閱 IAM 使用指南中的[教學課程:建立和附加您的第一個](https://docs.aws.amazon.com/IAM/latest/UserGuide/tutorial_managed-policies.html#part-two-create-policy) [客戶受管政策](https://docs.aws.amazon.com/IAM/latest/UserGuide/tutorial_managed-policies.html#part-two-create-policy)。

#### **a** Note

若要存取其他 AWS 服務,您可以使用 AWS SDK for Java. Managed Service for Apache Flink 自動將 SDK 所需的憑證設定為與應用程式相關聯的服務執行 IAM 角色。無須採取額外的步 驟。

建立 IAM 角色

在本節中,您會建立適用於 Flink 應用程式的 Managed Service for Apache Flink 可以擔任的 IAM 角 色,以便讀取來源串流與寫入目的地串流。

Managed Service for Apache Flink 沒有許可,無法存取串流。您可以透過 IAM 角色來授與這些許可。 各 IAM 角色都有連接兩項政策。信任政策會授與擔任角色的 Managed Service for Apache Flink 許 可,而許可政策決定了 Managed Service for Apache Flink 在擔任角色後可以執行的作業。

您會將在上一節中建立的許可政策連接至此角色。

#### 若要建立一個 IAM 角色

- 1. 前往網址<https://console.aws.amazon.com/iam/> 開啟 IAM 主控台。
- 2. 在導覽窗格中,選擇角色 、建立角色。
- 3. 在選取可信身分類型下,選擇 AWS 服務。在選擇將使用此角色的服務下,選擇 Kinesis。在 Select your use case (選取您的使用案例) 下,選擇 Kinesis Analytics (Kinesis 分析)。

選擇下一步 : 許可。

- 4. 在連接許可政策頁面,選擇下一步:檢閱。您會在建立角色後連接許可政策。
- 5. 在建立角色頁面,輸入 **KA-stream-rw-role** 作為角色名稱。選擇建立角色。

現在您已建立新的 IAM 角色,名為 KA-stream-rw-role。您接著會更新角色的信任和許可政 策。

#### 6. 將 許可政策連接到角色。

#### **a** Note

在此練習中,Managed Service for Apache Flink 擔任從 Kinesis 資料串流 (來源) 讀取資 料並將輸出寫入另一個 Kinesis 資料串流的角色。因此您會連接在上一個步驟中建立的政 策,[the section called "建立許可政策"。](#page-91-1)

- a. 在摘要頁面,選擇許可標籤。
- b. 選擇連接政策。
- c. 在搜尋方塊中,輸入 **KAReadSourceStreamWriteSinkStream** (您在上一節中建立的政 策)。
- d. 選擇 KA 原ReadInputStreamWriteOutputStream則,然後選擇 [附加原則]。

您現在已建立應用程式用於存取資源的服務執行角色。請記下新角色的 ARN。

如需建立角色的指 step-by-step 示,請參閱 [IAM 使用者指南中的建立 IAM 角色 \(主控台\)。](https://docs.aws.amazon.com/IAM/latest/UserGuide/id_roles_create_for-user.html#roles-creatingrole-user-console)

建立 Managed Service for Apache Flink 應用程式

1. 將下列 JSON 程式碼複製到名為 create\_request.json 的檔案。使用您之前建立之角色的 ARN,取代範例角色 ARN。使用您在上一節中選擇的尾碼取代儲存貯體 ARN 尾碼 (*username*)。 使用您的帳戶 ID 取代服務執行角色中的範例帳戶 ID (*012345678901*)。

```
{ 
     "ApplicationName": "test", 
     "ApplicationDescription": "my java test app", 
     "RuntimeEnvironment": "FLINK-1_6", 
     "ServiceExecutionRole": "arn:aws:iam::012345678901:role/KA-stream-rw-role", 
     "ApplicationConfiguration": { 
         "ApplicationCodeConfiguration": { 
             "CodeContent": { 
                 "S3ContentLocation": { 
                      "BucketARN": "arn:aws:s3:::ka-app-code-username", 
                      "FileKey": "java-getting-started-1.0.jar" 
 } 
             }, 
             "CodeContentType": "ZIPFILE" 
         },
```

```
 "EnvironmentProperties": { 
          "PropertyGroups": [ 
\{\hspace{.1cm} \} "PropertyGroupId": "ProducerConfigProperties", 
                "PropertyMap" : { 
                     "flink.stream.initpos" : "LATEST", 
                     "aws.region" : "us-west-2", 
                     "AggregationEnabled" : "false" 
 } 
             }, 
\{\hspace{.1cm} \} "PropertyGroupId": "ConsumerConfigProperties", 
                "PropertyMap" : { 
                     "aws.region" : "us-west-2" 
 } 
 } 
          ] 
       } 
     }
}
```
2. 使用前述請求執行 [CreateApplication](https://docs.aws.amazon.com/kinesisanalytics/latest/apiv2/API_CreateApplication.html) 動作以建立應用程式:

```
aws kinesisanalyticsv2 create-application --cli-input-json file://
create_request.json
```
應用程式現在已建立。您會在下一個步驟中啟動應用程式。

#### 啟動應用程式

在本節中,您會透過 [StartApplication](https://docs.aws.amazon.com/kinesisanalytics/latest/apiv2/API_StartApplication.html) 動作來啟動應用程式。

#### 啟動應用程式

1. 將下列 JSON 程式碼複製到名為 start\_request.json 的檔案。

```
{ 
     "ApplicationName": "test", 
     "RunConfiguration": { 
         "ApplicationRestoreConfiguration": { 
          "ApplicationRestoreType": "RESTORE_FROM_LATEST_SNAPSHOT"
```
 } } }

2. 以啟動應用程式的上述請求,執行 [StartApplication](https://docs.aws.amazon.com/kinesisanalytics/latest/apiv2/API_StartApplication.html) 動作:

```
aws kinesisanalyticsv2 start-application --cli-input-json file://start_request.json
```
應用程式現在正在執行。您可以在 Amazon CloudWatch 主控台上查看 Apache Flink 的受管服務指 標,以確認應用程式是否正常運作。

停止應用程式

在本節,您會使用該 [StopApplication](https://docs.aws.amazon.com/kinesisanalytics/latest/apiv2/API_StopApplication.html) 動作來停止應用程式。

停止應用程式

1. 將下列 JSON 程式碼複製到名為 stop\_request.json 的檔案。

{"ApplicationName": "test" }

2. 以停止應用程式的上述請求,執行 [StopApplication](https://docs.aws.amazon.com/kinesisanalytics/latest/apiv2/API_StopApplication.html) 動作:

aws kinesisanalyticsv2 stop-application --cli-input-json file://stop\_request.json

現在已停止應用程式。

# 教學課程:搭配 Amazon Kinesis Data Streams 使用 AWS Lambda

在本教學課程中,您會建立 Lambda 函數,以取用 Kinesis 資料串流中的事件。在此範例案例中,自訂 應用程式會將記錄寫入至 Kinesis 資料串流。AWS然後,Lambda 會輪詢此資料串流,並在偵測到新的 資料記錄時,呼叫您的 Lambda 函數。AWSLambda 接著會擔任您在建立 Lambda 函數時指定的執行 角色來執行 Lambda 函數。

如需詳細的逐步指示,請參閱[教學課程:搭配 Amazon Kinesis 使用 AWS Lambda。](https://docs.aws.amazon.com/lambda/latest/dg/with-kinesis-example.html)

### **a** Note

此教學課程假設您具備基本的 Lambda 操作知識並了解 Lambda 主控台。若您尚未了解,請遵 循 [AWS Lambda 入門中](https://docs.aws.amazon.com/lambda/latest/dg/getting-started.html)的指示,建立您的第一個 Lambda 函數。

# Amazon Kinesis 的 AWS 串流資料解決方案

Amazon Kinesis 的 AWS 串流資料解決方案可自動設定輕鬆擷取、存放、處理和交付串流資料所需 的 AWS 服務。該解決方案提供多種選項,可用於解決使用多種 AWS 服務的串流資料使用案例,包 括 Kinesis Data Streams、AWS Lambda、Amazon API Gateway 和 Amazon Managed Service for Apache Flink。

每個解決方案 包含下列元件:

- 可部署完整範例的 AWS CloudFormation 套件。
- 用於顯示應用程式指標的 CloudWatch 儀表板。
- CloudWatch 會對最相關的應用程式指標發出警示。
- 所有必要的 IAM 角色和政策。

可以在這裡找到解決方案:[適用於 Amazon Kinesis 的串流資料解決方案](https://aws.amazon.com/solutions/implementations/aws-streaming-data-solution-for-amazon-kinesis/)

# <span id="page-97-0"></span>建立和管理串流

Amazon Kinesis Data Streams 能即時擷取大量資料、長期存放資料並使資料可供取用。Kinesis Data Streams 存放資料的單位是資料記錄。資料串流代表一組資料記錄。資料串流中的資料記錄分佈於各個 碎片。

碎片具有一連串位於串流中的資料記錄。它可作為 Kinesis 資料串流的基本輸送量單位。碎片支援 1 MB/s 和 1000 筆記錄進行寫入,而在隨需和佈建容量模式下讀取則支援 2 MB /s。碎片限制確保實現可 預測的效能,讓您更輕鬆地設計和操作高度可靠的資料串流工作流程。

#### 主題

- [選擇資料串流容量模式](#page-97-1)
- [透過 AWS 管理主控台建立串流](#page-100-0)
- [透過 API 建立串流](#page-101-0)
- [更新串流](#page-103-0)
- [列出串流](#page-105-0)
- [列出碎片](#page-106-0)
- [刪除串流](#page-110-0)
- [將串流重新分片](#page-110-1)
- [變更資料保留期間](#page-116-0)
- [在 Amazon Kinesis Data Streams 中標記您的串流](#page-117-0)

# <span id="page-97-1"></span>選擇資料串流容量模式

#### 主題

- [什麼是資料串流容量模式?](#page-98-0)
- [隨需模式](#page-98-1)
- [佈建模式](#page-99-0)
- [在容量模式之間進行切換](#page-100-1)

## <span id="page-98-0"></span>什麼是資料串流容量模式?

容量模式會決定資料串流容量的管理方式,以及如何根據資料串流用量收費。在 Amazon Kinesis Data Streams 中,您可為資料串流選擇隨需模式或佈建模式。

- 隨需 具有隨需模式的資料串流不需要規劃容量,而且會自動擴展以處理每分鐘 GB 的寫入和讀取輸 送量。使用隨需模式時,Kinesis Data Streams 會自動管理碎片,以提供必要的輸送量。
- 已佈建 對於採用佈建模式的資料串流,必須指定資料串流的碎片數目。資料串流的總容量是其碎片 容量的總和。您可以視需要增加或減少資料串流中的碎片數目。

您可以使用 Kinesis Data Streams PutRecord 和 PutRecords API,以隨需和佈建的容量模式同時 將資料寫入資料串流。為了擷取資料,這兩種容量模式都支援使用 GetRecords API 的預設取用者, 以及使用 SubscribeToShard API 的增強型散發 (EFO) 取用者。

隨需和佈建兩種模式都支援所有 Kinesis Data Streams 功能,包括保留模式、加密、監控指標和其他 功能。Kinesis Data Streams 可在隨需和佈建容量兩種模式下提供高耐久性和可用性。

### <span id="page-98-1"></span>隨需模式

具有隨需模式的資料串流不需要規劃容量,而且會自動擴展以處理每分鐘 GB 的寫入和讀取輸送量。隨 需模式可簡化以低延遲的方式擷取和儲存大量資料,因為無需佈建和管理伺服器、儲存裝置或輸送量。 您每天可以擷取數十億筆記錄,而不會產生任何營運開銷。

隨需模式非常適合應對高度變化且無法預測的應用程式流量需求。您不再需要為尖峰容量佈建這些工作 負載,這可能會因為使用率低而導致更高的成本。隨需模式適用於流量模式不可預測且高度變化的工作 負載。

使用隨需容量模式,您可以按從資料串流寫入和讀取的資料 GB 數量付費。不需要指定您預期應用程式 將進行的讀取和寫入輸送量。Kinesis Data Streams 會在您的工作負載上升或下降時,立即因應。如需 詳細資訊,請參閱 [Amazon Kinesis Data Streams 定價](https://aws.amazon.com/kinesis/data-streams/pricing/)。

您可以使用 Kinesis Data Streams 主控台、API 或 CLI 命令,以隨需模式建立新的資料串流。

隨需模式下的資料串流最多可容納前 30 天觀察到的尖峰寫入輸送量的兩倍。當資料串流的寫入輸送 量達到新的尖峰時,Kinesis Data Streams 會自動擴展資料串流的容量。例如,如果您的資料串流的 寫入輸送量在 10 MB/s 和 40 MB/s 之間變化,Kinesis Data Streams 可確保您可以輕鬆提升至先前的 尖峰輸送量增加一倍,或是 80 MB/s。如果相同的資料串流維持 50 MB/s 的新尖峰輸送量,則 Kinesis Data Streams 可確保有足夠的容量來擷取 100 MB/s 的寫入輸送量。但是,如果流量在 15 分鐘的持續 時間內增加到前一個峰值的兩倍以上,則可能會發生寫入限流。您必須重試這些限流的請求。

使用隨需模式的資料串流彙總讀取容量會與寫入輸送量成比例增加。這有助於確保取用者應用程式永遠 具有足夠的讀取輸送量來即時處理傳入資料。與使用 GetRecords API 讀取資料相比,您會取得至少 兩倍的寫入輸送量。建議您將一個取用者應用程式與 GetRecord API 搭配使用,以便在應用程式需要 從停機時間復原時,該應用程式有足夠的空間來跟進。對於需要新增多個取用者應用程式的案例,建議 您使用 Kinesis Data Streams 的增強型散發功能。增強型散發支援使用 SubscribeToShard API 將 最多 20 個取用者應用程式新增至資料串流,每個取用者應用程式都有專用輸送量。

#### 處理讀取和寫入輸送量例外狀況

使用隨需容量模式 (與佈建的容量模式相同) 時,您必須指定每筆記錄的分割區索引鍵,以將資料寫 入資料串流。Kinesis Data Streams 會使用您的分割區索引鍵在碎片之間分發資料。Kinesis Data Streams 會監控每個碎片的流量。當傳入流量超過每個碎片 500 KB/s 時,其會在 15 分鐘內對碎片進 行分割。父碎片的雜湊索引鍵值在子碎片中均勻地重新分配。

如果傳入流量超過先前峰值的兩倍,即使資料平均分佈在碎片上,您也可以體驗大約 15 分鐘的讀取或 寫入例外狀況。建議您重試所有此類請求,以便將所有記錄正確儲存在 Kinesis Data Streams 中。

如果您使用的分割區索引鍵會導致資料分配不均,且指派給特定碎片的記錄超出其限制,則可能會遇到 讀取和寫入例外狀況。使用隨需模式時,資料串流會自動適應以處理不均勻的資料分配模式,除非單一 分割區索引鍵超過碎片的 1 MB/s 輸送量和每秒 1000 筆記錄限制。

在隨需模式中,Kinesis Data Streams 偵測到流量增加時,會平均分割碎片。但是,它不會偵測和隔離 將較高部分傳入流量導向特定碎片的雜湊索引鍵。如果您使用的是高度不均勻的分割區索引鍵,則可能 會繼續收到寫入異常。如需此使用案例,建議使用支援精細碎片分割的佈建容量模式。

### <span id="page-99-0"></span>佈建模式

使用佈建模式,建立資料串流後,您可以使用或 [UpdateShardCount](https://docs.aws.amazon.com/kinesis/latest/APIReference/API_UpdateShardCount.html)API 動態擴展或縮減碎片容量。 AWS Management Console 當有 Kinesis Data Streams 生產者或取用者應用程式正在寫入或從串流讀 取資料時,您可以進行更新。

佈建模式適用於容量需求且易於預測的可預測流量。如果您想要對資料在碎片之間分發的方式進行更精 細控制,則可以使用佈建模式。

採用佈建模式,必須指定資料串流的碎片數目。若要決定使用佈建模式的資料串流的大小,您需要以下 各項輸入值:

- 寫入串流的資料記錄其平均大小 (KB 數),無條件進位至 1 KB (average\_data\_size\_in\_KB)。
- 每秒寫入串流以及從串流讀取的資料記錄筆數 (records\_per\_second)。
- 同時各自從串流取用資料的 Kinesis Data Streams 應用程式數目,即取用者數目 (number\_of\_consumers)。
- 單位為 KB 的傳入寫入頻寬(incoming write\_bandwidth\_in\_KB),其值等於 average\_data\_size\_in\_KB 乘以 records\_per\_second。
- 單位為 KB 的傳出讀取頻寬 (outgoing read bandwidth in KB), 其值等於 incoming\_write\_bandwidth\_in\_KB 乘以 number\_of\_consumers。

您可使用以下公式帶入輸入值,計算串流所需的碎片數目 (number\_of\_shards)。

number of shards = max(incoming write bandwidth in KiB/1024, outgoing read bandwidth in KiB/2048)

如果您未設定處理尖峰輸送量的資料串流,則可能仍會在佈建模式中遇到讀取和寫入輸送量例外狀況。 在這種情形下,您必須手動擴展資料串流以適應資料流量。

如果您使用的分割區索引鍵會導致資料分配不均,且指派給碎片的記錄超出其限制,則可能會遇到讀取 和寫入例外狀況。若要在佈建模式中解決此問題,請識別此類碎片並手動分割,以更好地容納您的流 量。如需詳細資訊,請參閱[將串流重新分片](https://docs.aws.amazon.com/streams/latest/dev/kinesis-using-sdk-java-resharding.html)。

## <span id="page-100-1"></span>在容量模式之間進行切換

您可以將資料串流的容量模式從隨需切換為佈建,或從佈建切換為隨需。對於 AWS 帳戶中的每個資料 串流,在 24 小時內可在隨需和佈建容量模式之間切換兩次。

在資料串流的容量模式之間進行切換不會對使用此資料串流的應用程式造成任何中斷。您可以繼續寫入 此資料串流和從中讀取資料。當您在容量模式之間切換 (從隨需到佈建或從佈建到隨需) 時,串流的狀 態會設定為更新。您必須等待資料串流狀態變為作用中,才能再次修改其屬性。

當您從佈建容量模式切換到隨需容量模式時,資料串流最初會保留轉換前的碎片計數,從此開 始,Kinesis Data Streams 會監控您的資料流量,並根據您的寫入輸送量擴展此隨需資料串流的碎片計 數。

當您從隨需模式切換到佈建模式時,資料串流一開始也會保留轉換前的碎片計數,但從此開始,您負責 監控和調整此資料串流的碎片計數,以適當地容納您的寫入輸送量。

## <span id="page-100-0"></span>透過 AWS 管理主控台建立串流

您可以使用 Kinesis Data Streams 主控台、Kinesis Data Streams API 或 AWS Command Line Interface (AWS CLI) 建立串流。

#### 使用主控台建立資料串流

- 1. 登入 AWS Management Console 並開啟運動主控台,[網址為 https://console.aws.amazon.com/](https://console.aws.amazon.com/kinesis) [kinesis。](https://console.aws.amazon.com/kinesis)
- 2. 在導覽列中,展開區域選擇工具,然後選擇一個區域。
- 3. 選擇 建立資料串流。
- 4. 在建立 Kinesis 串流頁面上,輸入資料串流的名稱,然後選擇隨需或佈建容量模式。依預設,會選 取隨需模式。如需詳細資訊,請參閱 [選擇資料串流容量模式](#page-97-1)。

在隨需模式下,您可以選擇建立 Kinesis 串流來建立資料串流。在佈建模式下,您必須指定所需的 碎片數量,然後選擇建立 Kinesis 串流。

建立串流時,在 Kinesis 串流頁面上,串流的狀態會是正在建立。當串流就緒可供使用後,其狀 態將變成作用中。

5. 選擇串流名稱。串流詳細資訊頁面會顯示串流組態的摘要以及監控資訊。

使用 Kinesis Data Streams API 建立串流

• 如需如何使用 Kinesis Data Streams API 建立串流的資訊,請參閱 [透過 API 建立串流。](#page-101-0)

若要使用建立串流 AWS CLI

• 如需使用建立串流的詳細資訊 AWS CLI,請參閱建[立串](https://docs.aws.amazon.com/cli/latest/reference/kinesis/create-stream.html)流命令。

## <span id="page-101-0"></span>透過 API 建立串流

使用下列步驟來建立 Kinesis 資料串流。

## 建置 Kinesis Data Streams 用戶端

在可以使用 Kinesis 資料串流之前,必須建置用戶端物件。以下 Java 程式碼會將用戶端建置器執行個 體化,並使用它來設定區域、登入資料和用戶端組態。接著會建置一個用戶端物件。

AmazonKinesisClientBuilder clientBuilder = AmazonKinesisClientBuilder.standard();

```
clientBuilder.setRegion(regionName);
clientBuilder.setCredentials(credentialsProvider);
```
clientBuilder.setClientConfiguration(config);

```
AmazonKinesis client = clientBuilder.build();
```
如需詳細資訊,請參閱 AWS 一般參考 中的 [Kinesis Data Streams 區域與端點](https://docs.aws.amazon.com/general/latest/gr/rande.html#ak_region)。

## 建立串流

現在已建立 Kinesis Data Streams 用戶端,您可以建立要使用的串流,而您可以使用 Kinesis Data Streams 主控台或以程式設計方式實現。若要以程式設計方式建立串流,請將 CreateStreamRequest 物件執行個體化,並指定串流的名稱,以及 (如果您想要使用佈建模式) 串流 要使用的碎片數量。

• 隨需:

```
CreateStreamRequest createStreamRequest = new CreateStreamRequest();
createStreamRequest.setStreamName( myStreamName );
```
• 佈建:

```
CreateStreamRequest createStreamRequest = new CreateStreamRequest();
createStreamRequest.setStreamName( myStreamName );
createStreamRequest.setShardCount( myStreamSize );
```
串流名稱可識別串流。名稱的範圍是應用程式所使用的 AWS 帳戶。也受限於區域。也就是說,兩個不 同 AWS 帳戶中的兩個流可以具有相同的名稱,並且在同一 AWS 帳戶中但在兩個不同區域中的兩個流 可以具有相同的名稱,但不能在同一帳戶和相同區域中有兩個流。

串流的輸送量為碎片數量的函數;要獲得更大的佈建輸送量需要更多的碎片。更多的碎片也會增加為流 AWS 收取費用的成本。如需有關計算應用程式的適當碎片數量的詳細資訊,請參閱[選擇資料串流容量](#page-97-1) [模式](#page-97-1)。

設定 createStreamRequest 物件之後,呼叫用戶端上的 createStream 方法來建立串流。呼叫 createStream 之後,等候串流達到 ACTIVE 狀態,之後再對串流執行任何操作。若要查看串流的狀 態,請呼叫 describeStream 方法。不過,如果串流不存在,describeStream 會擲出例外狀況。 因此,請將 describeStream 呼叫含括在 try/catch 區塊中。

client.createStream( createStreamRequest ); DescribeStreamRequest describeStreamRequest = new DescribeStreamRequest();

```
describeStreamRequest.setStreamName( myStreamName );
long startTime = System.currentTimeMillis();
long endTime = startTime + (10 * 60 * 1000);
while ( System.currentTimeMillis() < endTime ) { 
   try { 
     Thread.sleep(20 * 1000); 
   } 
   catch ( Exception e ) {} 
   try { 
     DescribeStreamResult describeStreamResponse = 
  client.describeStream( describeStreamRequest ); 
     String streamStatus = 
  describeStreamResponse.getStreamDescription().getStreamStatus(); 
     if ( streamStatus.equals( "ACTIVE" ) ) { 
       break; 
     } 
     // 
     // sleep for one second 
     // 
     try { 
       Thread.sleep( 1000 ); 
     } 
     catch ( Exception e ) {} 
   } 
   catch ( ResourceNotFoundException e ) {}
}
if ( System.currentTimeMillis() >= endTime ) { 
   throw new RuntimeException( "Stream " + myStreamName + " never went active" );
```
# 更新串流

<span id="page-103-0"></span>}

您可以使用 Kinesis Data Streams 主控台、Kinesis Data Streams API 或 AWS CLI更新串流詳細資 料。

### **a** Note

您可為現有的串流或最近剛建立的串流啟用伺服器端加密。

#### 使用主控台更新資料串流

- 1. 在 [https://console.aws.amazon.com/kinesis](https://console.aws.amazon.com/kinesis/) 上開啟 Amazon Kinesis 主控台。
- 2. 在導覽列中,展開區域選擇工具,然後選擇一個區域。
- 3. 從清單中選擇串流的名稱。Stream Details (串流詳細資訊) 頁面會顯示串流組態的摘要和監控資 訊。
- 4. 若要在資料串流的隨需和佈建容量模式之間進行切換,請在組態索引標籤中選擇編輯容量模式。如 需詳細資訊,請參閱 [選擇資料串流容量模式](#page-97-1)。

**A** Important

對於 AWS 帳戶中的每個資料串流,您可以在 24 小時內在隨選和佈建模式之間切換兩次。

- 5. 對於具有佈建模式的資料串流,若要編輯碎片數目,請在組態索引標籤中選擇編輯已佈建的碎片, 然後輸入新的碎片計數。
- 6. 若要對資料記錄啟用伺服器端加密,從 Server-side encryption (伺服器端加密) 區段選擇 Edit (編輯)。選擇要使用做為加密主金鑰的 KMS 金鑰,或者使用由 Kinesis 管理的預設主金鑰 aws/ kinesis。如果您啟用串流加密並使用自己的 AWS KMS 主金鑰,請確定您的生產者和消費者應用 程式可以存取您使用的 AWS KMS 主要金鑰。若要為應用程式指派許可使其能夠存取使用者產生 的 AWS KMS 金鑰,請參閱 [the section called "使用由使用者產生的 KMS 主金鑰的許可"](#page-307-0)。
- 7. 若要編輯資料保留期間,從 Data retention period (資料保留期間) 區段選擇 Edit (編輯),然後輸入 新的資料保留期間。
- 8. 若您已對自己的帳戶啟用自訂指標,請從 Shard level metrics (碎片級指標) 區段選擇 Edit (編 輯),然後為您的串流指定指標。如需詳細資訊,請參閱 [the section called "以下列方式監視服務](#page-263-0) [CloudWatch"](#page-263-0)。

## 使用 API 更新串流

若要使用 API 更新串流詳細資訊,請參閱下列方法:

- [AddTagsToStream](https://docs.aws.amazon.com/kinesis/latest/APIReference/API_AddTagsToStream.html)
- [DecreaseStreamRetentionPeriod](https://docs.aws.amazon.com/kinesis/latest/APIReference/API_DecreaseStreamRetentionPeriod.html)
- [DisableEnhancedMonitoring](https://docs.aws.amazon.com/kinesis/latest/APIReference/API_DisableEnhancedMonitoring.html)
- [EnableEnhancedMonitoring](https://docs.aws.amazon.com/kinesis/latest/APIReference/API_EnableEnhancedMonitoring.html)
- [IncreaseStreamRetentionPeriod](https://docs.aws.amazon.com/kinesis/latest/APIReference/API_IncreaseStreamRetentionPeriod.html)
- [RemoveTagsFromStream](https://docs.aws.amazon.com/kinesis/latest/APIReference/API_RemoveTagsFromStream.html)
- [StartStreamEncryption](https://docs.aws.amazon.com/kinesis/latest/APIReference/API_StartStreamEncryption.html)
- [StopStreamEncryption](https://docs.aws.amazon.com/kinesis/latest/APIReference/API_StopStreamEncryption.html)
- [UpdateShardCount](https://docs.aws.amazon.com/kinesis/latest/APIReference/API_UpdateShardCount.html)

## 使用更新串流 AWS CLI

<span id="page-105-0"></span>如需使用更新串流的相關資訊 AWS CLI,請參閱 [Kinesis CLI 參考資](https://docs.aws.amazon.com/cli/latest/reference/kinesis/index.html)料。

## 列出串流

如上一節所述,串流的範圍是與用於實例化 Kinesis Data Streams 用 AWS 戶端的 AWS 認證相關聯 的帳戶,以及為用戶端指定的區域。一個 AWS 帳戶可以同時啟用多個串流。您可以在 Kinesis Data Streams 主控台中或是以程式設計方式列出串流。本節中的代碼顯示如何列出您 AWS 帳戶的所有流。

```
ListStreamsRequest listStreamsRequest = new ListStreamsRequest();
listStreamsRequest.setLimit(20); 
ListStreamsResult listStreamsResult = client.listStreams(listStreamsRequest);
List<String> streamNames = listStreamsResult.getStreamNames();
```
此程式碼範例會先建立 ListStreamsRequest 的新執行個體,並呼叫它的 setLimit 方法來 指定針對通往 listStreams 的每個呼叫,應該傳回最多 20 個串流。如果您不為 setLimit 指 定值,Kinesis Data Streams 會傳回數量小於或等於帳戶中數量的一些串流。然後該程式碼會將 listStreamsRequest 傳遞至用戶端的 listStreams 方法。傳回值 listStreams 會存放在某個 ListStreamsResult 物件中。該程式碼呼叫在此物件上的 getStreamNames 方法,並將傳回的 串流名稱存放在 streamNames 清單中。請注意,即使有較帳戶和區域中更多的串流,Kinesis Data Streams 可能傳回較指定的限制所指定之更少的串流。為了確保會擷取所有串流,請使用下一個程式碼 範例中所述的 getHasMoreStreams 方法。

```
while (listStreamsResult.getHasMoreStreams()) 
{ 
     if (streamNames.size() > 0) { 
       listStreamsRequest.setExclusiveStartStreamName(streamNames.get(streamNames.size() 
  - 1)); 
     } 
     listStreamsResult = client.listStreams(listStreamsRequest); 
     streamNames.addAll(listStreamsResult.getStreamNames());
```
}

此程式碼會呼叫 getHasMoreStreams 上的 listStreamsRequest 方法,來查看在對 listStreams 的初始呼叫中傳回的那些串流以外,是否有額外的可用串流。如果有,程式碼會以之前 對 setExclusiveStartStreamName 呼叫中傳回的最後一個串流的名稱來呼叫 listStreams 方 法。setExclusiveStartStreamName 方法會造成接下來對 listStreams 的呼叫在該串流之後開 始。然後該呼叫傳回的串流名稱群組會新增到 streamNames 清單。此程序會持續,直到已收集清單 中的所有串流名稱為止。

listStreams 傳回的串流可以是以下其中一個狀態:

- CREATING
- ACTIVE
- UPDATING
- DELETING

<span id="page-106-0"></span>您可以使用 describeStream 方法來查看串流的狀態,如先前的小[節透過 API 建立串流](#page-101-0)中所述。

# 列出碎片

資料串流可以有一個或多個碎片。有兩種從資料串流中列出 (或檢索) 碎片的方法。

主題

- [ListShards API-推薦](#page-106-1)
- [DescribeStream API-已棄用](#page-109-0)

## <span id="page-106-1"></span>ListShards API-推薦

從資料串流列出或擷取碎片的建議方法是使用 [ListShardsA](https://docs.aws.amazon.com/kinesis/latest/APIReference/API_ListShards.html)PI。下列範例顯示取得資料串流中碎片 清單的方法。如需此範例中使用的主要作業的完整描述,以及可為該作業設定的所有參數,請參 閱[ListShards。](https://docs.aws.amazon.com/kinesis/latest/APIReference/API_ListShards.html)

```
import software.amazon.awssdk.services.kinesis.KinesisAsyncClient;
import software.amazon.awssdk.services.kinesis.model.ListShardsRequest;
import software.amazon.awssdk.services.kinesis.model.ListShardsResponse;
```

```
import java.util.concurrent.TimeUnit;
public class ShardSample { 
     public static void main(String[] args) { 
         KinesisAsyncClient client = KinesisAsyncClient.builder().build(); 
         ListShardsRequest request = ListShardsRequest 
                  .builder().streamName("myFirstStream") 
                 .build();
         try { 
             ListShardsResponse response = client.listShards(request).get(5000, 
  TimeUnit.MILLISECONDS); 
              System.out.println(response.toString()); 
         } catch (Exception e) { 
              System.out.println(e.getMessage()); 
         } 
     }
}
```
若要執行前一個程式碼範例,您可以使用如下所示的 POM 檔案。

```
<?xml version="1.0" encoding="UTF-8"?>
<project xmlns="http://maven.apache.org/POM/4.0.0" 
          xmlns:xsi="http://www.w3.org/2001/XMLSchema-instance" 
          xsi:schemaLocation="http://maven.apache.org/POM/4.0.0 http://maven.apache.org/
xsd/maven-4.0.0.xsd"> 
     <modelVersion>4.0.0</modelVersion> 
     <groupId>kinesis.data.streams.samples</groupId> 
     <artifactId>shards</artifactId> 
     <version>1.0-SNAPSHOT</version> 
     <build> 
         <plugins> 
              <plugin> 
                  <groupId>org.apache.maven.plugins</groupId> 
                  <artifactId>maven-compiler-plugin</artifactId> 
                  <configuration> 
                      <source>8</source> 
                      <target>8</target> 
                  </configuration>
```
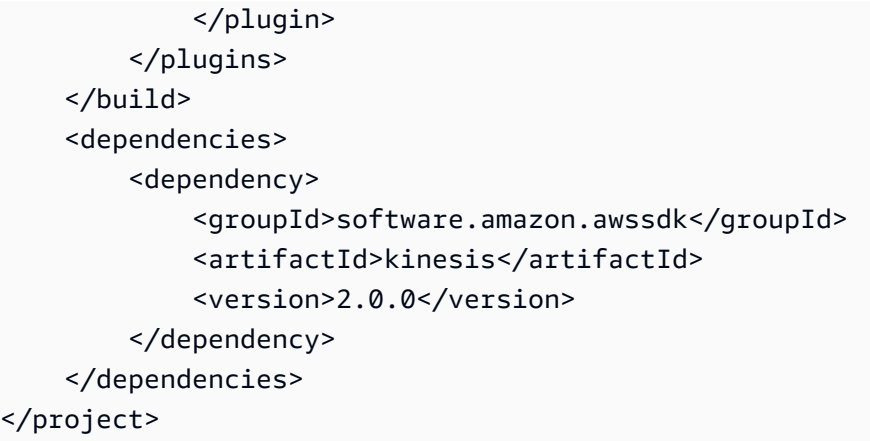

透過 ListShards API,您可以使用[ShardFilter參](https://docs.aws.amazon.com/kinesis/latest/APIReference/API_ShardFilter.html)數來篩選出 API 的回應。一次只可以指定一個篩選 條件。

如果您在呼叫 ListShards API 時使用ShardFilter參數,Type就是必要的屬性,且必須指定。如果 指定 AT\_TRIM\_HORIZON、FROM\_TRIM\_HORIZON 或 AT\_LATEST 類型,則不需要指定 ShardId 或 Timestamp 選用屬性。

如果指定 AFTER\_SHARD\_ID 類型,則還必須提供選用 ShardId 屬性的值。該ShardId屬性在功能 上與 ListShards API 的Exc1usiveStartShardId參數相同。當指定 ShardId 屬性時,回應包括碎 片,從其 ID 緊跟您所提供 ShardId 的碎片開始。

如果指定 AT\_TIMESTAMP 或 FROM\_TIMESTAMP\_ID 類型, 則還必須提供選用 Timestamp 屬性 的值。如果指定 AT\_TIMESTAMP 類型,則會傳回在提供的時間戳記開啟的所有碎片。如果指定 FROM\_TIMESTAMP 類型,則會傳回在提供的時間戳記開啟的所有碎片。

#### A Important

DescribeStreamSummary 和 ListShard API 提供了一種更可擴展的方式來檢索有關 資料串流的資訊。更具體地說, DescribeStream API 的配額可能會導致節流。如需詳細資 訊,請參閱 [配額和限制](#page-16-0)。另請注意,與帳戶中所有資料串流互動的所有應用程式之間都會共 用DescribeStream配 AWS 額。另一方面, ListShards API 的配額特定於單一資料串流。因 此,您不僅可以使用 ListShards API 獲得更高的 TPS,而且隨著您創建更多數據流,操作可以 更好地擴展。

我們建議您移轉呼叫 DescribeStream API 的所有生產者和取用者,改為叫用

DescribeStreamSummary 和 ListShard API。若要識別這些生產者和消費者,我們建議您使用 Athena 剖析 CloudTrail 記錄,因為 KPL 和 KCL 的使用者代理程式會在 API 呼叫中擷取。

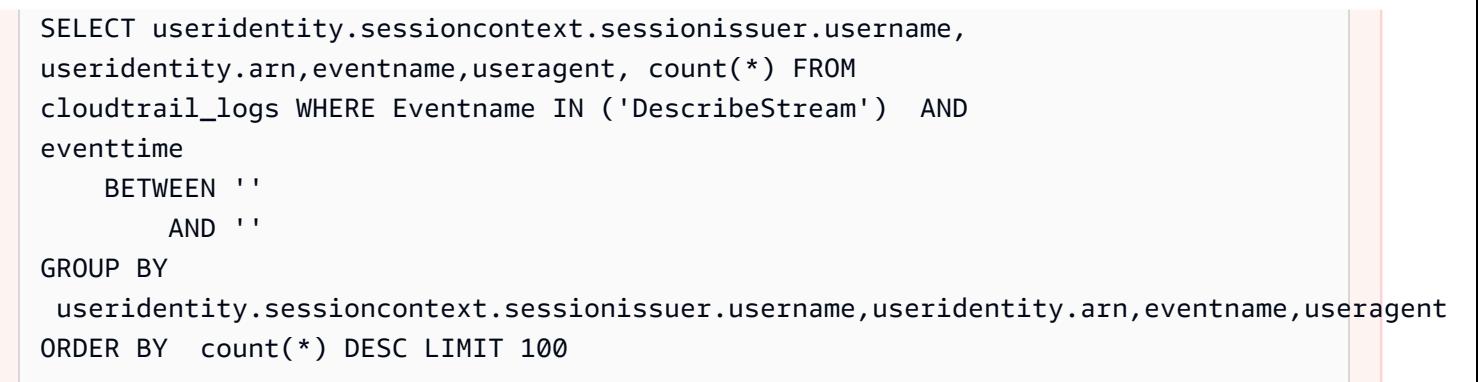

我們也建議您將 AWS Lambda 和 Amazon Firehose 與叫用 DescribeStream API 的 Kinesis Data Streams 整合重新設定,以便改為呼叫和整合。DescribeStreamSummary ListShards特別是,對於 AWS Lambda,您必須更新事件來源對應。對於 Amazon Firehose,必須更新對應的 IAM 許可,以便其中包含 ListShards IAM 許可。

### DescribeStream API-已棄用

#### **A** Important

下列資訊說明目前已停用的方式,可透過 DescribeStream API 從資料串流擷取碎片。目前強 烈建議您可以使用 ListShards API 擷取構成資料串流的碎片。

describeStream 方法傳回的回應物件,可讓您擷取構成串流之碎片的相關資訊量。若要擷取碎 片,請呼叫此物件上的 getShards 方法。此方法可能不會在單一呼叫中傳回來自串流的所有碎 片。在以下程式碼中,我們會查看 getHasMoreShards 上的 getStreamDescription 方法, 以了解是否有未傳回的額外碎片。如果是,也就是說,如果此方法傳回 true,我們會繼續在迴圈 中呼叫 getShards,將每個新批次的傳回碎片新增至我們的碎片清單中。當 getHasMoreShards 傳回 false,迴圈即會結束,也就是說,所有碎片已傳回。請注意,getShards 不會傳回狀態為 EXPIRED 的碎片。如需有關碎片狀態,包括 EXPIRED 狀態的詳細資訊,請參閱[重新分片之後的資料](#page-115-0) [路由、資料持久性和碎片狀態](#page-115-0)。

```
DescribeStreamRequest describeStreamRequest = new DescribeStreamRequest();
describeStreamRequest.setStreamName( myStreamName );
List<Shard> shards = new ArrayList<>();
String exclusiveStartShardId = null;
do {
```

```
describeStreamRequest.setExclusiveStartShardId( exclusiveStartShardId );
     DescribeStreamResult describeStreamResult = 
  client.describeStream( describeStreamRequest ); 
    shards.addAll( describeStreamResult.getStreamDescription().getShards() );
     if (describeStreamResult.getStreamDescription().getHasMoreShards() && shards.size() 
  > 0) { 
         exclusiveStartShardId = shards.get(shards.size() - 1).getShardId(); 
     } else { 
        exclusiveStartShardId = null;
     }
} while ( exclusiveStartShardId != null );
```
# 刪除串流

您可以使用 Kinesis Data Streams 主控台或是以程式設計方式刪除串流。若要以程式設計方式刪除串 流,請使用 DeleteStreamRequest,如以下程式碼所示。

```
DeleteStreamRequest deleteStreamRequest = new DeleteStreamRequest();
deleteStreamRequest.setStreamName(myStreamName);
client.deleteStream(deleteStreamRequest);
```
請在刪除串流之前,關閉串流上操作中的任何應用程式。如果應用程式嘗試在已刪除的串流上操作時, 它會收到 ResourceNotFound 例外狀況。此外,如果您後續建立與先前串流具有相同名稱的新串 流,並且先前串流上操作的應用程式仍在執行,這些應用程式可能會嘗試與新串流互動,就好像它是舊 的串流一般,但結果無法預測。

# 將串流重新分片

**A** Important

您可以使用 API 重新分片串流。[UpdateShardCount否](https://docs.aws.amazon.com/kinesis/latest/APIReference/API_UpdateShardCount.html)則,您可以如此處的說明,繼續執行分 割和合併。

Amazon Kinesis Data Streams 支援重新分片,它可讓您調整串流中的碎片數量,以適應通過串流的資 料流程速率的變化。重新分片為進階操作。如果您是 Kinesis Data Streams 的新使用者,請在您熟悉 Kinesis Data Streams 的所有其他層面之後,回到此主題。

重新分片操作有兩個類型:碎片分割和碎片合併。在碎片分割中,您會將單一碎片分成兩個碎片。在碎 片合併中,您會將兩個碎片結合成單一碎片。重新分片一律為逐對,因為您無法在單一操作中分割成兩 個以上的碎片,而且您無法在單一操作合併超過兩個碎片。重新分片操作執行所在的碎片或碎片對,稱 為父碎片。重新分片操作所產生的碎片或碎片對,稱為子碎片。

分割會增加串流中碎片的數量,因此增加串流的資料容量。由於您需按碎片付費,分割會增加串流的成 本。相同地,合併會減少串流中碎片的數量,因此會減少串流的資料容量和成本。

重新分片通常是由與生產程式 (put) 應用程式和使用程式 (get) 應用程式不同的管理應用程式執行。這 類管理應用程式會根據 Amazon 提供的指標 CloudWatch 或根據從生產者和消費者收集的指標來監控 串流的整體效能。管理應用程式也需要較使用程式或生產程式更廣泛的一組 IAM 許可,因為使用程式 和生產程式通常不應需要存取用於重新分片的 API。如需 Kinesis Data Streams 的 IAM 許可的詳細資 訊,請參閱 [使用 IAM 控制對 Amazon Kinesis Data Streams 資源的存取。](#page-313-0)

如需有關重新分片的詳細資訊,請參閱[如何變更 Kinesis Data Streams 中開啟的碎片數量?](https://aws.amazon.com/premiumsupport/knowledge-center/kinesis-data-streams-open-shards/)

#### 主題

- [重新分片的策略](#page-111-0)
- [分割碎片](#page-112-0)
- [合併兩個碎片](#page-113-0)
- [重新分片之後](#page-114-0)

### <span id="page-111-0"></span>重新分片的策略

Amazon Kinesis Data Streams 中重新分片的目的是讓您的串流適應資料流程速率的變化。您分割碎 片,以增加串流的容量 (和成本)。您合併碎片,以減少串流的成本 (和容量)。

重新分片的其中一個方法可能是分割串流中的每個碎片,這樣會讓串流的容量加倍。不過,這可能會提 供超過您實際所需額外的容量,因此產生不必要的成本。

您也可以使用指標來判斷哪些是您的熱或冷碎片,也就是說,較預期接收非常多資料或非常少資料的碎 片。然後您可以選擇性地分割熱碎片,以增加以這些碎片為目標之雜湊索引鍵的容量。同樣地,您可以 合併冷碎片以更明智利用其未使用的容量。

您可以從 Kinesis 資料串流發佈的 Amazon CloudWatch 指標取得串流的一些效能資料。不過,您也可 以為串流收集一些自己的指標。其中一個方法會是記錄分割區索引鍵為資料記錄產生的雜湊索引鍵值。 回想您在將記錄新增到串流時指定的分割區索引鍵。

putRecordRequest.setPartitionKey( String.format( "myPartitionKey" ) );

Kinesis Data Streams 使用 [MD5](http://en.wikipedia.org/wiki/MD5), 從分割區索引鍵運算雜湊索引鍵。由於您會指定記錄的分割區索引 鍵,您可以使用 MD5 來運算該記錄的雜湊索引鍵鍵值,並記錄它。

您也可以記錄資料記錄獲指派的碎片 ID。您可以使用 getShardId 方法傳回的 putRecordResults 物件的 putRecords 方法,以及 putRecordResult 方法傳回的 putRecord 物件,來取得碎片 ID。

String shardId = putRecordResult.getShardId();

有了碎片 ID 和雜湊索引鍵值,您可以判斷哪些碎片和雜湊索引鍵正接收最多或最少的流量。然後,您 可以使用重新分片來提供更多或更少的容量,視這些索引鍵的需要而定。

### <span id="page-112-0"></span>分割碎片

若要在 Amazon Kinesis Data Streams 中分割碎片,您必須指定如何將來自父碎片的雜湊索引鍵值重 新分配到子碎片。將資料記錄新增到串流時,它會根據雜湊索引鍵值指派給碎片。雜湊索引鍵值是在您 將資料記錄新增至串流時,為資料記錄指定之分割區索引鍵的 [MD5](http://en.wikipedia.org/wiki/MD5) 雜湊。具有相同分割區索引鍵的資 料記錄也會有相同的雜湊索引鍵值。

指定碎片的可能雜湊索引鍵值會組成一組有次序的連續非負整數。此可能的雜湊索引鍵值範圍假設為:

```
shard.getHashKeyRange().getStartingHashKey();
shard.getHashKeyRange().getEndingHashKey();
```
分割碎片時,您會指定在這個範圍中的值。該雜湊索引鍵值和所有較高的雜湊索引鍵值會分配至其中一 個子碎片。所有較低的雜湊索引鍵值會分配至其他子碎片。

以下程式碼示範碎片分割操作,該操作會在每個子碎片之間將雜湊索引鍵平均分配,基本上是將父碎片 分割成兩半。這只是分割父碎片的一個可能方式。例如,您可以分割碎片,使得來自父系較少的三分之 一的索引鍵前往第一個子碎片,以及來自父系較高的三分之二索引鍵則前往其他子碎片。不過,對於許 多應用程式來說,將碎片分割成兩半是有效的方法。

此程式碼假設 myStreamName 擁有串流的名稱,以及物件變數 shard 則擁有要分割的碎片。從將新 的 splitShardRequest 物件執行個體化開始,並設定串流名稱和碎片 ID。

```
SplitShardRequest splitShardRequest = new SplitShardRequest();
splitShardRequest.setStreamName(myStreamName);
```
splitShardRequest.setShardToSplit(shard.getShardId());

決定碎片中介於最低和最高值之間一半的雜湊索引鍵值。這是將包含來自父碎片上半雜湊索引鍵之子 碎片的開始雜湊索引鍵值。在 setNewStartingHashKey 方法中指定這個值。您只需要指定這個 值。Kinesis Data Streams 會將低於這個值的雜湊索引鍵自動分配至分割建立的另一個子碎片。最後一 個步驟是呼叫 Kinesis Data Streams 用戶端上的 splitShard 方法。

```
BigInteger startingHashKey = new 
  BigInteger(shard.getHashKeyRange().getStartingHashKey());
BigInteger endingHashKey = new
  BigInteger(shard.getHashKeyRange().getEndingHashKey());
String newStartingHashKey = startingHashKey.add(endingHashKey).divide(new 
  BigInteger("2")).toString();
splitShardRequest.setNewStartingHashKey(newStartingHashKey);
client.splitShard(splitShardRequest);
```
[等待串流再次變得作用中](#page-114-1)中顯示此程序後的第一個步驟。

## <span id="page-113-0"></span>合併兩個碎片

碎片合併操作需要兩個指定的碎片,並且會將它們合併為單一碎片。合併之後,該單一子碎片會收到兩 個父碎片涵蓋的所有雜湊索引鍵值的資料。

碎片相鄰

若要合併兩個碎片,碎片必須相鄰。如果兩個碎片的雜湊索引鍵範圍的聯結形成連續的一組 (無間隙), 則將其視為相鄰。舉例來說,假設您有兩個碎片,其中一個的雜湊鍵範圍為 276...381,另一個的雜湊 鍵範圍為 382...454。您可以將這兩個碎片合併為一個碎片,就會得到範圍為 276...454 的雜湊鍵。

再舉另一個例子,假設您有兩個碎片,其中一個的雜湊鍵範圍為 276...381,另一個的雜湊鍵範圍為 455...560。您可以合併這兩個碎片,因為這樣在這兩個碎片之間就會有一個或多個碎片,範圍涵蓋 382...454。

串流中所有 OPEN 碎片的集合 – 群組形式 – 一律會跨越 MD5 雜湊索引鍵值的整個範圍。如需碎片狀態 —例如 CLOSED—的詳細資訊,請參閱 [重新分片之後的資料路由、資料持久性和碎片狀態。](#page-115-0)

若要識別用於合併之候選項目的碎片,您應該篩選掉處於 CLOSED 狀態的所有碎片。狀態為 OPEN (即 非 CLOSED) 的碎片,其結束序號為 nu11。您可以使用下列方式來測試碎片的結束序號:

```
if( null == shard.getSequenceNumberRange().getEndingSequenceNumber() ) 
{
```
}

// Shard is OPEN, so it is a possible candidate to be merged.

篩選掉排序關閉碎片後,將剩餘的碎片依每個碎片支援的最高雜湊索引鍵值排序。您可以使用下列方式 來擷取此值:

shard.getHashKeyRange().getEndingHashKey();

如果在這個經篩選、排序之清單中的兩個碎片為相鄰,則可以將它們合併。

合併操作的程式碼

以下程式碼會合併兩個碎片。此程式碼假設 myStreamName 擁有串流的名稱,以及物件變數 shard1 和 shard2 則擁有要合併的兩個相鄰碎片。

對於合併操作,從將新的 mergeShardsRequest 物件執行個體化開始。使用 setStreamName 方法 指定串流名稱。然後,使用 setShardToMerge 和 setAdjacentShardToMerge 方法指定要合併的 兩個碎片。最後,呼叫 Kinesis Data Streams 用戶端上的 mergeShards 方法,以執行操作。

```
MergeShardsRequest mergeShardsRequest = new MergeShardsRequest();
mergeShardsRequest.setStreamName(myStreamName);
mergeShardsRequest.setShardToMerge(shard1.getShardId());
mergeShardsRequest.setAdjacentShardToMerge(shard2.getShardId());
client.mergeShards(mergeShardsRequest);
```
[等待串流再次變得作用中](#page-114-1)中顯示此程序後的第一個步驟。

## <span id="page-114-0"></span>重新分片之後

在 Amazon Kinesis Data Streams 中任何種類的重新分片程序之後,以及在繼續正常記錄處理之前, 需要其他程序和考量。下列小節描述這些情況。

#### 主題

- [等待串流再次變得作用中](#page-114-1)
- [重新分片之後的資料路由、資料持久性和碎片狀態](#page-115-0)

### <span id="page-114-1"></span>等待串流再次變得作用中

呼叫重新分片操作 (splitShard 或 mergeShards) 之後,您需要等待串流再次變得作用中。要使用 的程式碼與[建立串流](#page-101-0)之後,等待串流變得作用中的程式碼相同。該程式碼如下所示:

```
DescribeStreamRequest describeStreamRequest = new DescribeStreamRequest();
describeStreamRequest.setStreamName( myStreamName );
long startTime = System.currentTimeMillis();
long endTime = startTime + (10 * 60 * 1000);
while ( System.currentTimeMillis( ) < endTime )
{ 
   try { 
     Thread.sleep(20 * 1000); 
   } 
   catch ( Exception e ) {} 
   try { 
     DescribeStreamResult describeStreamResponse = 
  client.describeStream( describeStreamRequest ); 
     String streamStatus = 
  describeStreamResponse.getStreamDescription().getStreamStatus(); 
     if ( streamStatus.equals( "ACTIVE" ) ) { 
       break; 
     } 
    // 
     // sleep for one second 
     // 
     try { 
       Thread.sleep( 1000 ); 
     } 
     catch ( Exception e ) {} 
   } 
   catch ( ResourceNotFoundException e ) {}
}
if ( System.currentTimeMillis() >= endTime ) 
{ 
   throw new RuntimeException( "Stream " + myStreamName + " never went active" );
}
```
<span id="page-115-0"></span>重新分片之後的資料路由、資料持久性和碎片狀態

Kinesis Data Streams 是一項即時資料串流服務,具體而言,您的應用程式應該假設資料會持續在串 流中的碎片間流動。執行重新分片時,流動至父碎片的資料記錄會重新路由,以根據資料記錄分割 區索引鍵所對應的雜湊索引鍵值,流動至子碎片。不過,重新分片之前在父碎片中的任何資料記錄, 會維持在那些碎片中。換句話說,發生重新分片時,父碎片不會消失。它們會隨著重新分片之前包含 的資料保留。父碎片中的資料記錄可使用 Kinesis Data Streams API 中的 [getShardIterator](#page-218-0) 和 [getRecords](#page-218-0) 操作或透過 Kinesis Client Library 存取。

#### **a** Note

資料記錄可供存取的時間是從新增至串流的時間到目前的保留期間。無論在該時間期間對串流 中的碎片進行任何變更、都是如此。如需串流保留期間的詳細資訊,請參閱[變更資料保留期](#page-116-0) [間](#page-116-0)。

在重新分片的程序中,父碎片會從 OPEN 狀態轉換為 CLOSED 狀態然後為 EXPIRED 狀態。

- OPEN:重新分片操作之前,父碎片會處於 OPEN 狀態,這表示資料記錄可同時新增至碎片和從碎片 中擷取。
- CLOSED:重新分片操作之後,父碎片會轉換為 CLOSED 狀態。這表示資料記錄不再會新增至碎 片。應新增至此碎片的資料記錄,現在會改為新增至子碎片。不過,您仍可以在限定時間內從碎片擷 取資料記錄。
- EXPIRED:在串流的保留期過期之後,父碎片中的所有資料記錄會過期,並不 再可供存取。此時,碎片本身會轉換為 EXPIRED 狀態。為了列舉串流中碎片對 getStreamDescription().getShards 的呼叫,在傳回的清單碎片中不會包含 EXPIRED 碎 片。如需串流保留期間的詳細資訊,請參閱[變更資料保留期間](#page-116-0)。

重新分片發生且串流再次處於 ACTIVE 狀態之後,您可以立即開始從子碎片讀取資料。但是, 保留在重新碎片之後的父碎片可能仍然包含您尚未讀取的數據,這些數據在重新碎片之前添加 到流中。如果您在從父碎片讀取所有資料之前從子碎片讀取資料,則可以不按資料記錄的序號 指定的順序讀取特定雜湊索引鍵的資料。因此,假設資料的順序很重要,在重新分片之後,您應 該一律持續從父碎片讀取資料,直至耗盡為止。只有這樣您才應該從子碎片開始讀取資料。當 getRecordsResult.getNextShardIterator 傳回 null,表示您已讀取父碎片中的所有資料。 如果您使用 Kinesis 用戶端程式庫讀取資料,則在重新碎片發生後可能無法依序收到資料。

## <span id="page-116-0"></span>變更資料保留期間

Amazon Kinesis Data Streams 支援對資料串流變更資料記錄保留期間。Kinesis 資料串流是資料記錄 的排序序列,目的是要即時對其寫入和讀取。因此,資料記錄會暫時存放在串流中的碎片。從新增記錄 的時間期間,到記錄不再可供存取的時間稱為保留期間。根據預設,Kinesis 資料串流會存放 24 小時 的記錄,最長可達 8760 小時 (365 天)。

您可以透過 Kinesis Data Streams 主控台或使

用[IncreaseStreamRetentionPeriod和](https://docs.aws.amazon.com/kinesis/latest/APIReference/API_IncreaseStreamRetentionPeriod.html)[DecreaseStreamRetentionPeriod作](https://docs.aws.amazon.com/kinesis/latest/APIReference/API_DecreaseStreamRetentionPeriod.html)業來更新保留期。使 用 Kinesis Data Streams 主控台,您可以同時對多個資料串流的保留期進行大量編輯。您可以使 用[IncreaseStreamRetentionPeriod作](https://docs.aws.amazon.com/kinesis/latest/APIReference/API_IncreaseStreamRetentionPeriod.html)業或 Kinesis Data Streams 主控台,將保留期最多增加 8760 小 時 (365 天)。您可以使用[DecreaseStreamRetentionPeriod作](https://docs.aws.amazon.com/kinesis/latest/APIReference/API_DecreaseStreamRetentionPeriod.html)業或 Kinesis Data Streams 主控台,將保 留期限縮短至至少 24 小時。這兩個操作的請求語法會包含串流名稱和保留期間 (小時)。最後,您可以 通過調用[DescribeStream操](https://docs.aws.amazon.com/kinesis/latest/APIReference/API_DescribeStream.html)作來檢查流的當前保留期。

以下是使用 AWS CLI來變更保留期間的範例:

**aws kinesis increase-stream-retention-period --stream-name retentionPeriodDemo - retention-period-hours 72**

Kinesis Data Streams 會在增加保留期間的數分鐘內,讓舊保留期間的記錄無法提供存取。例如,將保 留期間從 24 小時變更為 48 小時,表示在 23 小時 55 分鐘之前新增到串流的記錄仍會在 24 小時後提 供。

Kinesis Data Streams 幾乎會立即讓早於新保留期間的記錄於保留期間減少時無法供使用。因此,在調 用[DecreaseStreamRetentionPeriod](https://docs.aws.amazon.com/kinesis/latest/APIReference/API_DecreaseStreamRetentionPeriod.html)操作時要格外小心。

設定資料保留期間,以確保使用程式能夠在資料過期之前加以讀取 (如果發生問題)。您應該仔細考慮所 有可能性,例如,您的記錄處理邏輯或下游相依性關閉很長一段時間的問題。您可以將保留期間想成安 全網,讓資料使用程式有更多的時間可進行恢復。保留期間 API 操作可讓您主動設定或回應式地回應 操作事件。

串流的保留期間設定如超過 24 小時,將產生額外的費用。如需詳細資訊,請參閱 [Amazon Kinesis](https://aws.amazon.com/kinesis/data-streams/pricing/) [Data Streams 定價。](https://aws.amazon.com/kinesis/data-streams/pricing/)

## 在 Amazon Kinesis Data Streams 中標記您的串流

您可以使用標籤的形式,對您在 Amazon Kinesis Data Streams 中建立的串流指派您自己的中繼資 料。標籤是您為串流所定義的索引鍵值組。標籤是個簡單的工具,但功能強大,可管理 AWS 資源並整 理資料,包括帳單資料。

目錄

- [標籤基本概念](#page-118-0)
- [使用標記追蹤成本](#page-118-1)
- [標籤限制](#page-118-2)
- [使用 Kinesis Data Streams 主控台標記串流](#page-119-0)
- [使用 AWS CLI 標記串流](#page-120-0)
- [使用 Kinesis Data Streams API 對串流進行標記](#page-120-1)

### <span id="page-118-0"></span>標籤基本概念

您可以使用 Kinesis Data Streams 主控台、AWS CLI 或 Kinesis Data Streams API 來完成下列工作:

- 為串流新增標籤
- 列出串流的標籤
- 從串流移除標籤

您可以使用標籤將您的串流分類。例如,您可以依用途、擁有者或環境將串流分類。由於您定義了每個 標籤的金鑰和值,您可以建立一組自訂的類別,以符合您的特定需求。例如,您可以定義一組標籤,協 助您根據擁有者和關聯的應用程式來追蹤串流。以下是數個標籤的範例:

- 專案:專案名稱
- 擁有者:名稱
- 用途:負載測試
- 應用程式:應用程式名稱
- 環境:生產

### <span id="page-118-1"></span>使用標記追蹤成本

您可以使用標籤來分類並追蹤 AWS 成本。將標籤套用至 AWS 資源 (包括串流) 時,AWS 成本分配報 告會依標籤彙整使用情況與成本。您可以套用代表業務類別 (例如成本中心、應用程式名稱或擁有者) 的標籤,來整理多個服務中的成本。如需詳細資訊,請參閱《AWS Billing 使用者指南》中的[將成本分](https://docs.aws.amazon.com/awsaccountbilling/latest/aboutv2/cost-alloc-tags.html) [配標籤用於自訂帳單報告](https://docs.aws.amazon.com/awsaccountbilling/latest/aboutv2/cost-alloc-tags.html)。

### <span id="page-118-2"></span>標籤限制

下列限制適用於標籤。

#### 基本限制

• 每項資源 (串流) 的標籤數上限為 50。

- 標籤金鑰與值皆區分大小寫。
- 您無法變更或編輯已刪除串流的標籤。

標籤金鑰限制

- 每個標籤鍵都必須是唯一的。如果您新增具有已使用金鑰的標籤,則新的標籤會覆寫現有金鑰值對。
- 標籤金鑰開頭不能為 aws:,因為此字首保留供 AWS 使用。AWS 會代表您建立開頭為此字首的標 籤,但您無法加以編輯或刪除。
- 標籤鍵的長度必須介於 1 到 128 個 Unicode 字元之間。
- 標籤鍵必須包含下列字元:Unicode 字母、數字、空格以及下列特殊字元:\_ . / = + @。

#### 標籤值限制

- 標籤值的長度必須介於 0 到 255 個 Unicode 字元之間。
- 標籤值可以空白。否則,它們必須包含下列字元:Unicode 字母、數字、空格以及下列任何特殊字 元: \_ . / = + - @。

### <span id="page-119-0"></span>使用 Kinesis Data Streams 主控台標記串流

您可以使用 Kinesis Data Streams 主控台新增、列出和移除標籤。

#### 檢視串流的標籤

- 1. 開啟 Kinesis Data Streams 主控台。在導覽列中,展開區域選取器,然後選取區域。
- 2. 在 Stream List (串流清單) 頁面上,選取任一串流。
- 3. 在 Stream Details (串流詳細資訊) 頁面上,按一下 Tags (標籤) 標籤。

#### 為串流新增標籤

- 1. 開啟 Kinesis Data Streams 主控台。在導覽列中,展開區域選取器,然後選取區域。
- 2. 在 Stream List (串流清單) 頁面上,選取任一串流。
- 3. 在 Stream Details (串流詳細資訊) 頁面上,按一下 Tags (標籤) 標籤。
- 4. 在 Key (索引鍵) 欄位內指定標籤鍵,(選用) 在 Value (值) 欄位內指定標籤值,然後按一下 Add Tag (新增標籤)。

如果未啟用 Add Tag (新增標籤) 按鈕,則表示您所指定的標籤鍵或標籤值不符合標籤限制。如需 更多詳細資訊,請參閱 [標籤限制](#page-118-2)。

5. 若要由 Tags (標籤) 標籤的清單中檢視您的新標籤,請按一下重新整理圖示。

#### 從串流移除標籤

- 1. 開啟 Kinesis Data Streams 主控台。在導覽列中,展開區域選取器,然後選取區域。
- 2. 在 Stream List (串流清單) 頁面上,選取任一串流。
- 3. 在 Stream Details (串流詳細資訊) 頁面上,按一下 Tags (標籤) 標籤,然後按一下標籤旁的 Remove (移除) 圖示。
- 4. 在 Delete Tag (刪除標籤) 對話方塊中,按一下 Yes, Delete (是,刪除)。

## <span id="page-120-0"></span>使用 AWS CLI 標記串流

您可以使用 AWS CLI 來新增、列出和移除標籤。如需範例,請參閱下列文件。

#### [add-tags-to-stream](https://docs.aws.amazon.com/cli/latest/reference/kinesis/add-tags-to-stream.html)

為指定的串流新增或更新標籤。

[list-tags-for-stream](https://docs.aws.amazon.com/cli/latest/reference/kinesis/list-tags-for-stream.html)

列出所指定串流的標籤。

[remove-tags-from-stream](https://docs.aws.amazon.com/cli/latest/reference/kinesis/remove-tags-from-stream.html)

從指定的串流移除標籤。

## <span id="page-120-1"></span>使用 Kinesis Data Streams API 對串流進行標記

您可以使用 Kinesis Data Streams API 新增、列出和移除標籤。如需範例,請參閱下列文件:

[AddTagsToStream](https://docs.aws.amazon.com/kinesis/latest/APIReference/API_AddTagsToStream.html)

#### 為指定的串流新增或更新標籤。

#### **[ListTagsForStream](https://docs.aws.amazon.com/kinesis/latest/APIReference/API_ListTagsForStream.html)**

列出所指定串流的標籤。

[RemoveTagsFromStream](https://docs.aws.amazon.com/kinesis/latest/APIReference/API_RemoveTagsFromStream.html)

從指定的串流移除標籤。

# 將資料寫入 Amazon Kinesis Data Streams

生產者是將資料寫入 Amazon Kinesis Data Streams 的應用程式。您可以使用 AWS SDK for Java 和 Kinesis Producer Library 建置 Kinesis Data Streams 生產者。

如果您是 Kinesis Data Streams 的新手,請先熟悉一下 [什麼是 Amazon Kinesis Data Streams?](#page-10-0) 及 [Amazon Kinesis Data Streams 入門](#page-26-0) 所介紹的概念和術語。

#### **A** Important

Kinesis Data Streams 支援對資料串流變更資料記錄保留期間。如需更多詳細資訊,請參閱 [變](#page-116-0) [更資料保留期間](#page-116-0)。

若要將資料放入串流,您必須指定串流的名稱、分割區索引鍵以及要加入至串流的資料 Blob。分割區 索引鍵用於決定串流中將要加入資料記錄的碎片。

碎片中的所有資料會傳送給負責處理碎片的同一個工作者。您應使用哪個分割區索引鍵取決於您的應用 程式邏輯。通常,分割區索引鍵數目應該要比碎片數目大得多。這是因為分割區索引鍵將用於決定資料 記錄如何對應到特定碎片。如果分割區索引鍵數目夠多,資料就能均勻地分佈於串流中的各個碎片。

#### 目錄

- [使用 Amazon Kinesis Producer Library 開發生產者](#page-122-0)
- [使用 Amazon Kinesis Data Streams API 搭配 AWS SDK for Java 開發生產者](#page-137-0)
- [使用 Kinesis 代理程式寫入 Amazon Kinesis Data Streams](#page-143-0)
- [使用其他 AWS 服務寫入 Kinesis Data Streams](#page-156-0)
- [使用第三方整合](#page-159-0)
- [Amazon Kinesis Data Streams 生產者疑難排解](#page-161-0)
- [Kinesis Data Streams 生產者的進階主題](#page-163-0)

# <span id="page-122-0"></span>使用 Amazon Kinesis Producer Library 開發生產者

Amazon Kinesis Data Streams 生產者是將使用者資料記錄放入 Kinesis 資料串流 (又稱為資料擷取) 的 應用程式。Kinesis Producer Library (KPL) 簡化了生產者應用程式的開發,讓開發人員能夠對 Kinesis 資料串流實現高寫入輸送量。

您可以使用 Amazon CloudWatch 監視 KPL。如需詳細資訊,請參閱 [使用 Amazon 監控 Kinesis 生產](#page-297-0) [者庫 CloudWatch。](#page-297-0)

#### 目錄

- [KPL 的角色](#page-123-0)
- [使用 KPL 的優點](#page-124-0)
- [何時不使用 KPL](#page-125-0)
- [安裝 KPL](#page-125-1)
- [轉換到適用於 Kinesis Producer Library 的 Amazon Trust Services \(ATS\) 憑證](#page-125-2)
- [KPL 支援的平台](#page-126-0)
- [KPL 主要概念](#page-126-1)
- [整合 KPL 與生產者程式碼](#page-128-0)
- [使用 KPL 寫入 Kinesis 資料串流](#page-130-0)
- [設定 Kinesis Producer Library](#page-132-0)
- [消費者取消彙整](#page-133-0)
- [與 Firehose 一起使用 KPL](#page-135-0)
- [搭配使用 KPL 與 AWS Glue 結構描述登錄](#page-135-1)
- [KPL 代理組態](#page-136-0)
	- **a** Note

建議您升級至最新 KPL 版本。KPL 會定期更新為更新的版本,其中包括最新的相依性和安全 性修補程式、錯誤修正,以及向後相容的新功能。如需詳細資訊,請參閱 [https://github.com/](https://github.com/awslabs/amazon-kinesis-producer/releases/) [awslabs/ amazon-kinesis-producer /發佈程式/。](https://github.com/awslabs/amazon-kinesis-producer/releases/)

## <span id="page-123-0"></span>KPL 的角色

KPL 是一個高度可設定的程式庫 easy-to-use,可協助您寫入 Kinesis 資料串流。此程式庫在您的生產 者應用程式的程式碼與 Kinesis Data Streams API 動作之間擔任媒介。KPL 將執行以下主要任務:

- 利用可設定的自動重試機制對一個或多個 Kinesis 資料串流進行寫入
- 收集記錄並於每次請求時使用 PutRecords 將多筆記錄寫入多個碎片
- 彙整使用者記錄以增加承載大小並提高傳輸量
- 與 [Kinesis Client Library](https://docs.aws.amazon.com/kinesis/latest/dev/developing-consumers-with-kcl.html) (KCL) 無縫整合以取消彙整取用者上的批次記錄
- 代表您提交 Amazon CloudWatch 指標,以提供生產者效能的可見度

請注意,KPL 與 [AWS SDK](https://aws.amazon.com/tools/) 所提供的 Kinesis Data Streams API 不同。Kinesis Data Streams API 可 協助您管理 Kinesis Data Streams 的許多層面 (包括建立串流、重新分片、放入與取得記錄),而 KPL 提供專用於擷取資料的抽象層。如需 Kinesis Data Streams API 的相關資訊,請參閱 Amazon Kinesis [API 參考。](https://docs.aws.amazon.com/kinesis/latest/APIReference/)

### <span id="page-124-0"></span>使用 KPL 的優點

以下清單舉出使用 KPL 開發 Kinesis Data Streams 生產者的一些主要優點。

KPL 可用於同步或非同步使用案例。建議您使用具有較高效能的非同步界面,除非有具體的原因需要 使用同步操作。如需以上兩種使用案例的詳細資訊及範例程式碼,請參閱[使用 KPL 寫入 Kinesis 資料](#page-130-0) [串流](#page-130-0)。

#### 效能優勢

KPL 可協助建置高效能的生產者。試想以下情況:您的 Amazon EC2 執行個體擔任代理,從數以 百計或千計的低功率裝置收集 100 位元組的事件並將記錄寫入 Kinesis 資料串流。這些 EC2 執行 個體每秒均須將成千個事件寫入您的資料串流。為達到所需的傳輸量,生產者必須實作複雜的邏輯 (如批次處理或多執行緒) 和重試邏輯並在消費者端取消彙整記錄。KPL 將為您執行所有這些任務。 消費者端易用性

對於使用 KCL 的 Java 取用者端開發人員來說,KPL 整合毫不費力。當 KCL 擷取含有多筆 KPL 使 用者記錄的彙整 Kinesis Data Streams 記錄時,會自動叫用 KPL 先擷取個別的使用者記錄,然後 再將其傳回給使用者。

取用者端開發人員若未使用 KCL 而是直接使用 API GetRecords 操作,則可利用 KPL Java 程式 庫擷取個別的使用者記錄後再將其傳回給使用者。

#### 生產者監控

您可以使用 Amazon CloudWatch 和 KPL 收集、監控和分析 Kinesis Data Streams 生產者。KPL 會代表您發出輸送量、錯誤和其他指標,並可設定為在串流、碎片或生產者層級進行監視。 **CloudWatch** 

#### 非同步架構

由於 KPL 可能會緩衝處理記錄後再傳送至 Kinesis Data Streams,其繼續執行前並不會強制呼叫端 應用程式封鎖並等待確認記錄已送達伺服器。將記錄放入 KPL 的呼叫一律立即傳回,不會等待傳

送記錄或接收伺服器的回應。反而,其將建立 Future 物件用以稍後接收傳送記錄至 Kinesis Data Streams 的結果。這與 AWS SDK 中的非同步用戶端的行為相同。

## <span id="page-125-0"></span>何時不使用 KPL

KPL 可能引發程式庫中額外的處理延遲,最高達到 RecordMaxBufferedTime (使用者可設 定)。RecordMaxBufferedTime 的值愈大,壓縮效率以及效能愈高。應用程式若無法容忍這類額 外的延遲,可能需要直接使用 AWS SDK。如需將 AWS SDK 與 Kinesis 資料串流搭配使用的詳細 資訊,請參閱[使用 Amazon Kinesis Data Streams API 搭配 AWS SDK for Java 開發生產者。](#page-137-0)如需 RecordMaxBufferedTime 以及 KPL 可供使用者設定的其他各項屬性的詳細資訊,請參閱 [設定](#page-132-0) [Kinesis Producer Library。](#page-132-0)

### <span id="page-125-1"></span>安裝 KPL

Amazon 針對適用於 macOS、Windows 及最新 Linux 發行版本的 C++ Kinesis Producer Library (KPL) 提供了預先建置的二進位檔 (支援的平台詳細資訊請參閱下一節)。這些二進位檔封裝於 Java .jar 檔案 中,若您使用 Maven 安裝該套件,即會自動叫用並予使用。如要尋找最新版的 KPL 和 KCL,請使用 以下 Maven 搜尋連結 ·

- [KPL](https://search.maven.org/%23search%7Cga%7C1%7Camazon-kinesis-producer)
- [KCL](https://search.maven.org/%23search%7Cga%7C1%7Camazon-kinesis-client)

Linux 二進位檔已使用 GNU 編譯器套件 (GCC) 進行編譯並靜態連結到 Linux 上的 libstdc++。這些二 進位檔應能適用於任何附有 glibc 2.5 或更高版本的 64 位元 Linux 發行版本。

舊版 Linux 發行版的使用者可以使用上 GitHub提供的建置指示來建立 KPL。若要從下載 KPL GitHub,請參閱 [Kinesis 生產者程](https://github.com/awslabs/amazon-kinesis-producer)式庫。

<span id="page-125-2"></span>轉換到適用於 Kinesis Producer Library 的 Amazon Trust Services (ATS) 憑 證

於 2018 年 2 月 9 日上午 9:00 (太平洋標準時間),Amazon Kinesis Data Streams 已安裝 ATS 憑證。 若您希望能繼續使用 Kinesis Producer Library (KPL) 寫入記錄至 Kinesis Data Streams,就必須將您 的 KPL 安裝升級到 [0.12.6 版](http://search.maven.org/%23artifactdetails%7Ccom.amazonaws%7Camazon-kinesis-producer%7C0.12.6%7Cjar)或更新版本。此變更會影響所有 AWS 區域。

如需移至 ATS 的相關資訊,請參閱[如何準備移至自己 AWS的憑證授權單](https://aws.amazon.com/blogs/security/how-to-prepare-for-aws-move-to-its-own-certificate-authority/)位。

若您遇到問題而需要技術支援,請透過 AWS Support 中[心建立案例](https://console.aws.amazon.com/support/v1#/case/create)。

## <span id="page-126-0"></span>KPL 支援的平台

Kinesis Producer Library (KPL) 是採用 C++ 編寫,以使用者程序的子程序執行。預先編譯的 64 位元 原生二進位檔隨附於 Java 版本,由 Java 包裝函式管理。

Java 套件在以下作業系統執行無須安裝任何其他程式庫:

- 核心為 2.6.18 (2006 年 9 月) 及更新版本的 Linux 發行版本
- Apple OS X 10.9 及更新版本
- Windows Server 2008 及更新版本

#### **A** Important

所有 KPL 版本 (最高可達版本 0.14.0) 都支援 Windows Server 2008 和更新版本。 從 KPL 版本 0.14.0 或更高版本開始,不支援 Windows 平台。

請注意,KPL 只有 64 位元版本。

#### 原始碼

如果 KPL 安裝所提供的二進位檔未能滿足您的環境,KPL 的核心已編寫成 C++ 模組。C++ 模組和 Java 介面的原始程式碼會根據 Amazon 公共授權發行,並可 GitHub 在 [Kinesis 製作者程式庫上](https://github.com/awslabs/amazon-kinesis-producer)取 得。儘管 KPL 可在已有符合標準的最新版 C++ 編譯器和 JRE 的任何平台上使用,Amazon 仍未正式 支援未列於支援的平台清單中的任何平台。

### <span id="page-126-1"></span>KPL 主要概念

以下各節包含了解 Kinesis Producer Library (KPL) 並從中獲益所需的概念和術語。

主題

- [記錄](#page-127-0)
- [批次處理](#page-127-1)
- [聚合](#page-127-2)
- [收集](#page-128-1)

### <span id="page-127-0"></span>記錄

本指南區分了 KPL 使用者記錄和 Kinesis Data Streams 記錄。當使用不帶限定詞的記錄一詞時, 指的就是 KPL 使用者記錄。當我們參照 Kinesis Data Streams 記錄時,我們明確地說 Kinesis Data Streams 記錄。

KPL 使用者記錄是對使用者具有特別含意的資料 Blob。例子包括代表網站 UI 事件或 web 伺服器某個 日誌項目的 JSON Blob。

Kinesis Data Streams 記錄是 Kinesis 資料串流服務 API 所定義之 Record 資料結構的執行個體。此種 記錄包含分割區索引鍵、序號和資料 Blob。

### <span id="page-127-1"></span>批次處理

批次處理是指對多個項目執行單一動作,而不是對每個單獨項目重複執行該動作。

就此處而言,「項目」是一筆記錄,「動作」則是將記錄傳送至 Kinesis Data Streams。在非批次處理 的情況下,您會將每筆記錄放入單獨的 Kinesis Data Streams 記錄中,然後發出一次 HTTP 請求將其 傳送至 Kinesis Data Streams。透過批次處理,每次 HTTP 請求可攜帶多筆記錄而不只有一筆。

KPL 支援兩種批次處理方式:

• 彙整 – 將多筆記錄存放於單筆 Kinesis Data Streams 記錄中。

• 收集 – 使用 API PutRecords 操作,將多筆 Kinesis Data Streams 記錄傳送至 Kinesis 資料串流中 的一個或多個碎片。

KPL 兩種批次處理方式的設計彼此共存並可單獨啟用或停用。預設情況下,兩者將一併啟用。

### <span id="page-127-2"></span>聚合

彙整是指將多筆記錄儲存於單筆 Kinesis Data Streams 記錄中。彙整使得客戶能夠增加每次 API 呼叫 所傳送的記錄筆數,進而有效地提高生產者傳輸量。

Kinesis Data Streams 碎片支援每秒多達 1,000 筆 Kinesis Data Streams 記錄或 1 MB 輸送 量。Kinesis Data Streams 每秒記錄筆數限制綁定記錄在 1 KB 以內的客戶。記錄彙整使得客戶能夠將 多筆記錄合併為單筆 Kinesis Data Streams 記錄。客戶可藉此提高其每一碎片傳輸量。

試想以下情況:區域 us-east-1 內的某個碎片目前正以每秒 1,000 筆記錄的固定速率執行,其中每筆 記錄的大小為 512 位元組。透過 KPL 彙整,您可以將這 1,000 筆記錄壓縮成只有 10 筆 Kinesis Data Streams 記錄,進而使 RPS 降至 10 (每次 50 KB)。

### <span id="page-128-1"></span>收集

收集是指批次處理多筆 Kinesis Data Streams 記錄並透過對 API 操作 PutRecords 呼叫的單次 HTTP 請求來傳送記錄,而非以各自的 HTTP 請求來傳送每個 Kinesis Data Streams 記錄。

這與不使用收集相比可提高傳輸量,因為其減少了發出多次個別 HTTP 請求的額外負擔。事實 上,PutRecords 本身即是專為達到此目的而設計。

收集與彙整不同,其將處理 Kinesis Data Streams 記錄群組。正在收集的 Kinesis Data Streams 記錄 仍可包含來自使用者的多筆記錄。兩者間的關係可用以下視覺化方式表達:

```
record 0 --|
record 1 | [ Aggregation ] 
   ... |--> Amazon Kinesis record 0 --| 
 ... | |
record A --| | 
 | 
 ... ... | 
 |
record K --
record L | | [ Collection ] 
   ... |--> Amazon Kinesis record C --|--> PutRecords Request 
 ... | |
record S --
 | 
 ... ... | 
 |
record AA--| |
record BB | | 
   ... |--> Amazon Kinesis record M --| 
   ... |
record ZZ--|
```
## <span id="page-128-0"></span>整合 KPL 與生產者程式碼

Kinesis Producer Library (KPL) 是在單獨的程序內執行,並且使用 IPC 與您的父使用者程序進行通 訊。此架構有時稱為[微服務](http://en.wikipedia.org/wiki/Microservices),選用的主要原因有二:

1) 即使 KPL 當機也不會造成您的使用者程序當機

您的程序可執行與 Kinesis Producer Library (KPL) 無關的任務,而且就算 KPL 當機也仍能繼續操作。 您的父使用者程序也可重新啟動 KPL 並恢復到完全運作狀態 (此功能由官方包裝函式提供)。

例如,若 web 伺服器傳送指標至 Kinesis Data Streams,就算 Kinesis Data Streams 部分已停止運 作,伺服器仍能繼續處理頁面。整部伺服器會由於 KPL 中存在錯誤而當機,以致造成不必要的停機。

2) 任意用戶端均可支援

客戶當中肯定會有人使用非正式支援的語言。這類客戶也應能輕鬆使用 KPL。

### 建議的使用矩陣

以下的使用矩陣舉出了對各類使用者建議的設定,並提供有關應否及如何使用 KPL 的建議。請切記, 如果啟用彙整,則必須連帶使用取消彙整以便在消費者端擷取記錄。

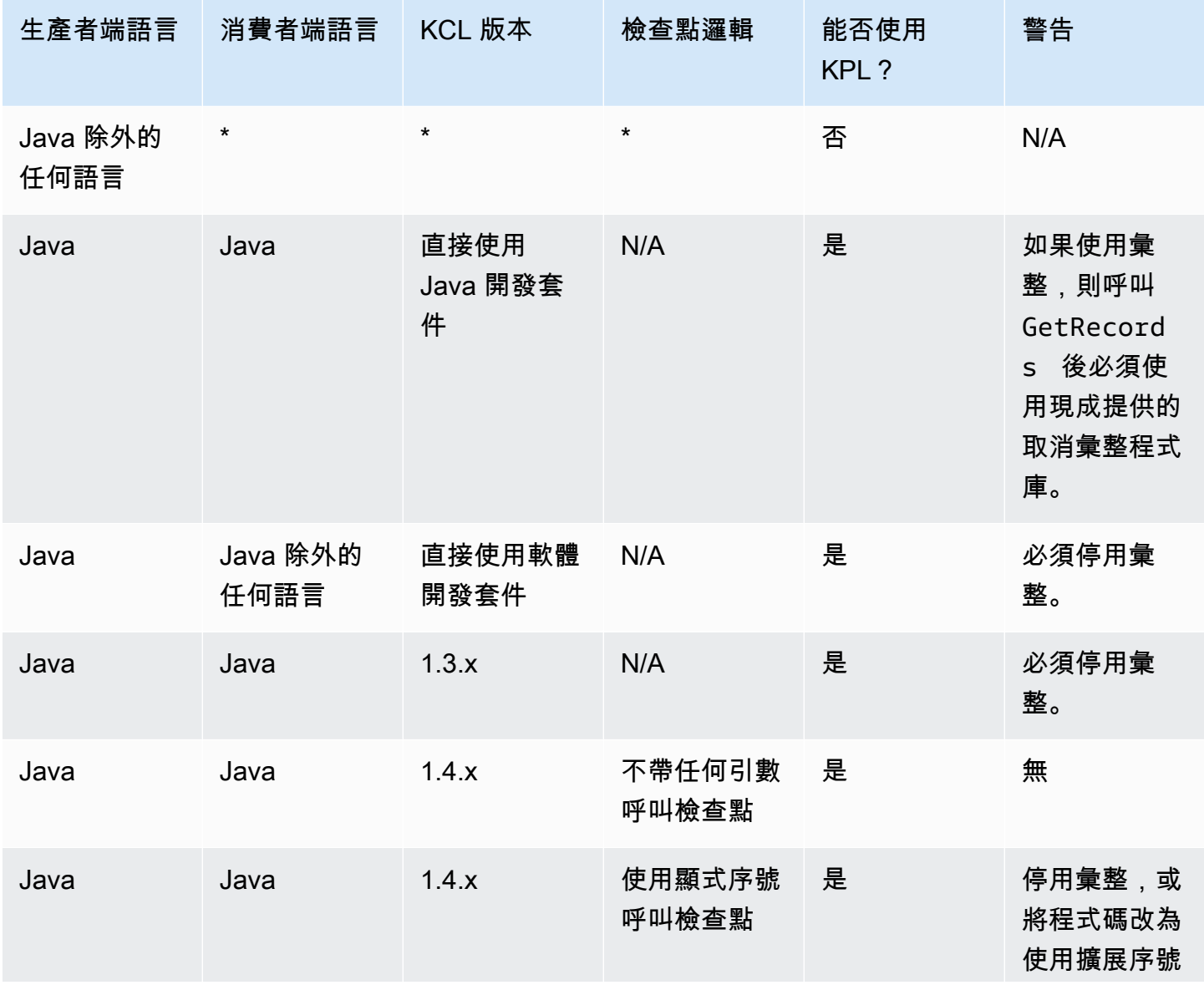

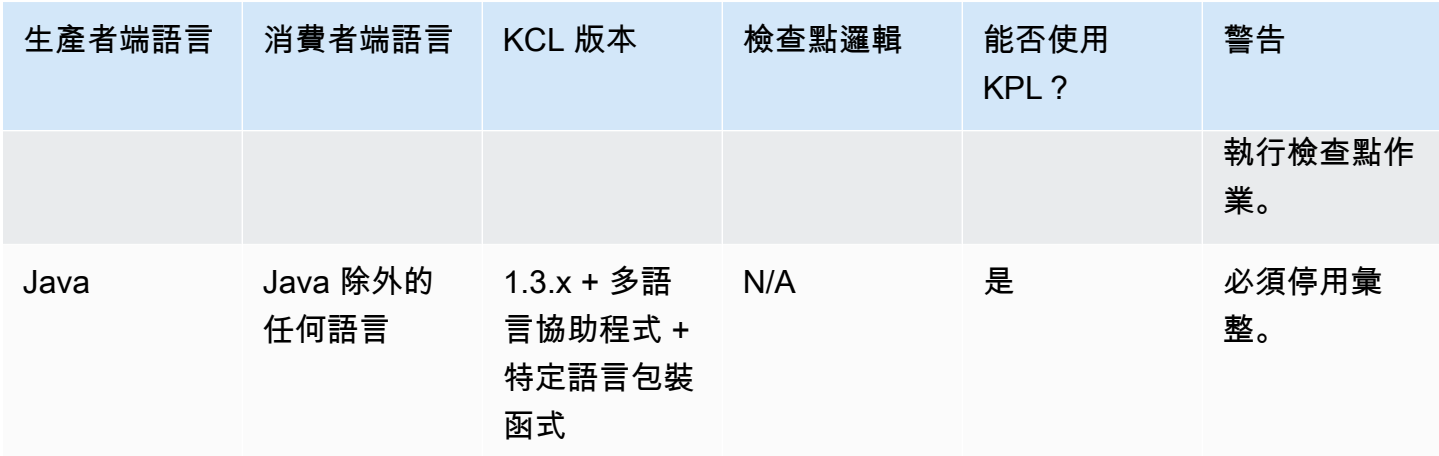

## <span id="page-130-0"></span>使用 KPL 寫入 Kinesis 資料串流

以下各節從最簡單可行的「基本」生產者到完全非同步的程式碼,循序漸進介紹相關的範本程式碼。

### 基本生產者程式碼

以下是撰寫最低限度能夠運作的生產者所需的全部程式碼。Kinesis Producer Library (KPL) 使用者記錄 將於背景處理。

```
// KinesisProducer gets credentials automatically like 
// DefaultAWSCredentialsProviderChain. 
// It also gets region automatically from the EC2 metadata service. 
KinesisProducer kinesis = new KinesisProducer(); 
// Put some records 
for (int i = 0; i < 100; ++i) {
     ByteBuffer data = ByteBuffer.wrap("myData".getBytes("UTF-8")); 
     // doesn't block 
     kinesis.addUserRecord("myStream", "myPartitionKey", data); 
} 
// Do other stuff ...
```
### 同步回應結果

前述範例的程式碼並未檢查 KPL 使用者記錄是否成功。KPL 會就失敗狀況執行任何必要的重試。然 而若您想要檢查結果,則可使用 Future 所傳回的 addUserRecord 物件進行檢查,如以下範例所示 (另顯示前述範例以供對照):

KinesisProducer kinesis = new KinesisProducer();

```
// Put some records and save the Futures 
List<Future<UserRecordResult>> putFutures = new 
  LinkedList<Future<UserRecordResult>>(); 
for (int i = 0; i < 100; i++) {
     ByteBuffer data = ByteBuffer.wrap("myData".getBytes("UTF-8")); 
     // doesn't block 
     putFutures.add( 
         kinesis.addUserRecord("myStream", "myPartitionKey", data)); 
} 
// Wait for puts to finish and check the results 
for (Future<UserRecordResult> f : putFutures) { 
    UserRecordResult result = f.get(); // this does block
     if (result.isSuccessful()) { 
         System.out.println("Put record into shard " + 
                              result.getShardId()); 
     } else { 
         for (Attempt attempt : result.getAttempts()) { 
             // Analyze and respond to the failure 
         } 
     }
}
```
### 非同步回應結果

前述範例對 get ( ) 物件呼叫 Future,封鎖了程式碼的執行。若您不想封鎖執行,則可使用非同步回 呼,如以下範例所示:

```
KinesisProducer kinesis = new KinesisProducer();
FutureCallback<UserRecordResult> myCallback = new FutureCallback<UserRecordResult>() { 
     @Override public void onFailure(Throwable t) { 
         /* Analyze and respond to the failure */ 
     }; 
     @Override public void onSuccess(UserRecordResult result) { 
         /* Respond to the success */ 
     };
};
for (int i = 0; i < 100; ++i) {
     ByteBuffer data = ByteBuffer.wrap("myData".getBytes("UTF-8"));
```

```
 ListenableFuture<UserRecordResult> f = kinesis.addUserRecord("myStream", 
  "myPartitionKey", data); 
     // If the Future is complete by the time we call addCallback, the callback will be 
  invoked immediately. 
     Futures.addCallback(f, myCallback); 
}
```
## <span id="page-132-0"></span>設定 Kinesis Producer Library

儘管預設的設定應能適用於大多數使用案例,但您也許想要變更某些預設值,以依照您的需求量身打造 KinesisProducer 的行為。為此,您可以將 KinesisProducerConfiguration 類別的執行個體 傳遞給 KinesisProducer 建構函數,例如:

```
KinesisProducerConfiguration config = new KinesisProducerConfiguration()
```
- .setRecordMaxBufferedTime(3000)
- .setMaxConnections(1)
- .setRequestTimeout(60000)
- .setRegion("us-west-1");

```
final KinesisProducer kinesisProducer = new KinesisProducer(config);
```
您也可以從屬性檔案載入組態:

```
KinesisProducerConfiguration config = 
  KinesisProducerConfiguration.fromPropertiesFile("default_config.properties");
```
您可以替換使用者程序能夠存取的任何路徑和檔案名稱。此外,您亦可對以此方式建立的 KinesisProducerConfiguration 執行個體呼叫 set 方法以自訂組態。

屬性檔案應使用中的名稱來指定參數 PascalCase。這類名稱與 KinesisProducerConfiguration 類別的 set 方法中所使用的名稱相吻。例如:

```
RecordMaxBufferedTime = 100
MaxConnections = 4
RequestTimeout = 6000
Region = us-west-1
```
如需有關組態參數使用規則和值限制的詳細資訊,請參閱[上的範例組態屬性檔案 GitHub。](https://github.com/awslabs/amazon-kinesis-producer/blob/master/java/amazon-kinesis-producer-sample/default_config.properties)

請注意,一旦 KinesisProducer 初始化,變更使用中的 KinesisProducerConfiguration 執行 個體將不會再有任何作用。KinesisProducer 目前不支援動態重新配置。

## <span id="page-133-0"></span>消費者取消彙整

自發行版本 1.4.0 起,KCL 支援自動取消彙整 KPL 使用者記錄。在您更新 KCL 後,使用舊版 KCL 撰 寫的取用者應用程式將編譯程式碼而不會進行任何修改。不過,如果生產者端使用了 KPL 彙整,則有 一項與檢查點作業相關的細微之處須留意:彙整的記錄中所有的子記錄具有相同的序號,所以若您需要 區別子記錄,就必須隨檢查點存放額外的資料。這些額外的資料稱為子序號。

### 從舊版 KCL 進行遷移

您無須更改任何現有的呼叫即可搭配彙整執行檢查點作業。保證您仍能成功擷取存放於 Kinesis Data Streams 的所有記錄。KCL 現提供兩項新的檢查點操作以支援特定使用案例,如下所述。

若您現有的程式碼是在 KPL 支援之前針對 KCL 撰寫,而且以不帶引數的方式呼叫檢查點操作,此即等 同於對批次中最後一筆 KPL 使用者記錄的序號執行檢查點作業。如果使用序號字串呼叫檢查點操作, 則等同於對批次的指定序號及隱含的子序號 0 (零) 執行檢查點作業。

呼叫新的 KCL 檢查點操作而不帶任何引數如 checkpoint() 語意上等同於對批次中其上次 Record 呼叫的序號及隱含的子序號 0 (零) 執行檢查點作業。

呼叫新的 KCL 檢查點操作如 checkpoint(Record record) 語意上等同於對指定 Record 的序號 及隱含的子序號 0 (零) 執行檢查點作業。若 Record 呼叫實際為 UserRecord, 則會對 UserRecord 序號和子序號執行檢查點作業。

呼叫新的 KCL 檢查點操作如 checkpoint(String sequenceNumber, long subSequenceNumber) 會對指定的序號及指定的子序號執行明示檢查點作業。

上述任何情況下,當檢查點已存放於 Amazon DynamoDB 檢查點資料表之後,KCL 便能正確地恢復擷 取記錄,就算應用程式當機並重新啟動也沒問題。如果序列中包含多筆記錄,則會從序號最近執行過檢 查點作業的記錄中為下一個子序號的記錄開始擷取。若最近的檢查點包括前一序號記錄的最新子序號, 將從下一個序號的記錄開始擷取。

下一節將討論需要避免略過記錄和重複記錄的消費者對序號與子序號執行檢查點作業的詳細資訊。若停 止並重新啟動消費者的記錄處理會略過 (或重複) 記錄無關緊要,您就可以執行現有的程式碼而無須修 改。

KPL 取消彙整所用的 KCL 延伸模組

如前所述,KPL 取消彙整涉及子序列檢查點作業。為方便使用子序列檢查點作業,KCL 增加了 UserRecord 類別:

```
public class UserRecord extends Record { 
     public long getSubSequenceNumber() { 
    /* \ldots */ } 
     @Override 
     public int hashCode() { 
     /* contract-satisfying implementation */ 
     } 
     @Override 
     public boolean equals(Object obj) { 
     /* contract-satisfying implementation */ 
     } 
}
```
現已使用此類別代替 Record。這不會破壞現有的程式碼,因為其為 Record 的子類 別。UserRecord 類別同時代表實際的子記錄和未彙整的標準記錄。未彙整的記錄可想像成恰有一筆 子記錄的已彙整記錄。

此外,IRecordProcessorCheckpointer 也增加了兩項新的操作:

```
public void checkpoint(Record record); 
public void checkpoint(String sequenceNumber, long subSequenceNumber);
```
若要開始使用子序號檢查點作業,您可進行以下轉換。更改以下形式的程式碼:

checkpointer.checkpoint(record.getSequenceNumber());

新形式的程式碼:

checkpointer.checkpoint(record);

建議您使用 checkpoint(Record record) 形式執行子序列檢查點作業。不過,若您已將 sequenceNumbers 存放在字串中用於檢查點作業,則現在亦應存放 subSequenceNumber,如以下 範例所示:

```
String sequenceNumber = record.getSequenceNumber(); 
long subSequenceNumber = ((UserRecord) record).getSubSequenceNumber(); // ... do other 
  processing 
checkpointer.checkpoint(sequenceNumber, subSequenceNumber);
```
從 Record 轉換為 UserRecord 絕對會成功,因為背後的實作一律使用 UserRecord。除非需要對序 號進行算術運算,否則這種方式並不建議。

處理 KPL 使用者記錄時,KCL 會將子序號寫入 Amazon DynamoDB 成為每一列的額外欄位。舊版 KCL 是使用 AFTER\_SEQUENCE\_NUMBER 在恢復檢查點作業時擷取記錄。目前有 KPL 支援的 KCL 則 改用 AT\_SE0UENCE\_NUMBER。在擷取已對序號執行過檢查點作業的記錄時,會檢查已執行檢查點作 業的子序號,且將視需要刪除子記錄 (若已對最後一筆子記錄執行檢查點作業,則可能全部刪除)。同樣 地,未彙整的記錄可想像成只有一筆子記錄的已彙整記錄,所以同一套演算法對已彙整和未彙整的記錄 都適用。

### GetRecords直接使用

您也可以選擇不使用 KCL 而是直接調用 API 操作 GetRecords 來擷取 Kinesis Data Streams 記錄。 若要將這些擷取到的記錄解壓縮為原始 KPL 使用者記錄,請呼叫 UserRecord.java 的以下任一項靜 態操作:

public static List<Record> deaggregate(List<Record> records)

```
public static List<UserRecord> deaggregate(List<UserRecord> records, BigInteger 
  startingHashKey, BigInteger endingHashKey)
```
第一項操作使用 0 的預設值 startingHashKey (零) 以及 2^128 -1 的預設值 endingHashKey。

上述每一項操作都將取消彙總指定的 Kinesis Data Streams 記錄清單,轉成 KPL 使用者記錄清 單。傳回的記錄清單將會捨棄顯式雜湊索引鍵或分割區索引鍵落在 startingHashKey (含) 以及 endingHashKey (含) 範圍外的任何 KPL 使用者記錄。

### <span id="page-135-0"></span>與 Firehose 一起使用 KPL

如果您使用 Kinesis Producer Library (KPL) 來寫入資料到 Kinesis 資料串流,則可使用彙整來合 併您寫入至該 Kinesis 資料串流的記錄。如果您接著使用該資料串流作為 Firehose 交付串流的來 源,Firehose 會先解除彙總記錄,然後再將記錄傳送至目的地。如果您將交付串流設定為轉換資 料,Firehose 會先將記錄解彙總,然後再傳送記錄。 AWS Lambda如需更多資訊,請參[閱使用](https://docs.aws.amazon.com/firehose/latest/dev/writing-with-kinesis-streams.html) [Kinesis Data Streams 寫入至 Amazon Kinesis Data Firehose。](https://docs.aws.amazon.com/firehose/latest/dev/writing-with-kinesis-streams.html)

## <span id="page-135-1"></span>搭配使用 KPL 與 AWS Glue 結構描述登錄

您可以將 Kinesis 資料串流與 AWS Glue 結構描述登錄整合。 AWS Glue 結構描述登錄可讓您集中探 索、控制和發展結構描述,同時確保產生的資料會持續經過註冊的結構描述驗證。結構描述定義資料記 錄的結構和格式。結構描述是可靠的資料發佈、耗用或儲存的版本化規格。 AWS Glue 結構描述登錄

可讓您改善串流應用程式中的資 end-to-end 料品質和資料控管。如需詳細資訊,請參閱 [AWS Glue 結](https://docs.aws.amazon.com/glue/latest/dg/schema-registry.html) [構描述登錄檔](https://docs.aws.amazon.com/glue/latest/dg/schema-registry.html)。設定此整合的方法之一是透過 KPL 和 Java 中的 Kinesis Client Library (KCL) 程式庫。

#### **A** Important

目前,Kinesis Data Streams 和 AWS Glue 結構描述登錄整合僅支援使用 Java 實作之 KPL 產 生器的 Kinesis 資料串流。不提供多語言支援。

如需有關如何使用 KPL 設定 Kinesis Data Streams 與結構描述登錄整合的詳細指示,請參閱[使用案](https://docs.aws.amazon.com/glue/latest/dg/schema-registry-integrations.html#schema-registry-integrations-kds) [例:將 Amazon Kinesis 資料串流與 Glue 結構描述登錄整合中的「使用 KPL/KCL 程式庫與資料互](https://docs.aws.amazon.com/glue/latest/dg/schema-registry-integrations.html#schema-registry-integrations-kds) 動」一節。 AWS

### <span id="page-136-0"></span>KPL 代理組態

對於無法直接連線到網際網路的應用程式,所有 AWS SDK 用戶端都支援使用 HTTP 或 HTTPS 代 理伺服器。在一般的企業環境中,所有輸出網路流量都必須經過代理伺服器。如果您的應用程式使用 Kinesis 生產者程式庫 (KPL) 在使用 Proxy 伺服器的環境 AWS 中收集和傳送資料,您的應用程式將需 要 KPL Proxy 組態。KPL 是建置在 AWS Kinesis SDK 之上的高階程式庫。它被分成一個原生處理程 序和一個包裝函式。原生處理程序會執行處理和傳送記錄的所有作業,而包裝函式則會管理原生處理 序並與其通訊。如需詳細資訊,請參閱[使用 Amazon Kinesis Producer Library 實作高效且可靠的生產](https://aws.amazon.com/blogs/big-data/implementing-efficient-and-reliable-producers-with-the-amazon-kinesis-producer-library/) [者](https://aws.amazon.com/blogs/big-data/implementing-efficient-and-reliable-producers-with-the-amazon-kinesis-producer-library/)。

包裝函式是以 Java 撰寫的,而原生處理程序是使用 Kinesis SDK 以 C++ 撰寫的。KPL 版本 0.14.7 及 更高版本現在支援 Java 包裝器中的代理組態,該包裝器可以將所有代理組態傳遞給原生處理程序。欲 了解更多信息,請參閱 [https://github.com/awslabs/ amazon-kinesis-producer /發布/標籤/v0.14.7。](https://github.com/awslabs/amazon-kinesis-producer/releases/tag/v0.14.7)

您可以使用以下程式碼將代理組態新增到您的 KPL 應用程式。

KinesisProducerConfiguration configuration = new KinesisProducerConfiguration(); // Next 4 lines used to configure proxy configuration.setProxyHost("10.0.0.0"); // required configuration.setProxyPort(3128); // default port is set to 443 configuration.setProxyUserName("username"); // no default configuration.setProxyPassword("password"); // no default

KinesisProducer kinesisProducer = new KinesisProducer(configuration);

# <span id="page-137-0"></span>使用 Amazon Kinesis Data Streams API 搭配 AWS SDK for Java 開 發生產者

您可以將 Amazon Kinesis Data Streams API 與適用於 Java 的 AWS SDK 搭配使用開發生產者。 如果您是 Kinesis Data Streams 的新手,請先熟悉一下 [什麼是 Amazon Kinesis Data Streams?](#page-10-0) 及 [Amazon Kinesis Data Streams 入門](#page-26-0) 所介紹的概念和術語。

本文範例會討論 [Kinesis Data Streams API](https://docs.aws.amazon.com/kinesis/latest/APIReference/) 並使用[適用於 Java 的 AWS SDK](https://aws.amazon.com/sdk-for-java/) 將資料加入 (放入) 串 流。不過,對於大部分的使用案例,則應使用 Kinesis Data Streams KPL 程式庫為宜。如需更多詳細 資訊,請參閱 [使用 Amazon Kinesis Producer Library 開發生產者。](#page-122-0)

本章的 Java 範例程式碼示範如何執行基本的 Kinesis Data Streams API 操作,並依操作類型按照邏輯 進行劃分。這些範例不代表可立即生產的程式碼,無法檢查出所有可能的例外狀況,也不可視為任何潛 在安全或效能疑慮的原因。此外,您亦可使用其他程式設計語言呼叫 [Kinesis Data Streams API](https://docs.aws.amazon.com/kinesis/latest/APIReference/)。如需 所有可用 AWS SDK 的詳細資訊,請參閱 [Amazon Web Services 開發功能入門。](https://aws.amazon.com/developers/getting-started/)

每項任務皆有其先決條件;例如,若要加入資料至串流,您必須先建立串流,而建立串流則需事先建立 用戶端。如需更多詳細資訊,請參閱 [建立和管理串流](#page-97-0)。

#### 主題

- [加入資料至串流](#page-137-1)
- [使用 AWS Glue 結構描述登錄檔與資料進行互動](#page-143-1)

## <span id="page-137-1"></span>加入資料至串流

一旦建立了串流之後,您即可將資料以記錄的形式加入至該串流。記錄是一種資料結構,其中包含所要 處理的資料 Blob 形式的資料。當您將資料存放於記錄後,Kinesis Data Streams 即絲毫不會檢查、解 譯或變更該資料。每筆記錄也各有其相關聯的序號和分割區索引鍵。

Kinesis Data Streams API 提供兩種不同的操作可新增資料至串流:[PutRecords](https://docs.aws.amazon.com/kinesis/latest/APIReference/API_PutRecords.html) 和 [PutRecord](https://docs.aws.amazon.com/kinesis/latest/APIReference/API_PutRecord.html)。PutRecords 操作會透過 HTTP 請求將多筆記錄傳送至您的串流,而單數的 PutRecord 操作則是一次傳送一筆記錄至您的串流 (需針對每筆記錄發出單獨的 HTTP 請求)。大多數 應用程式均應使用 PutRecords 為宜,因為這將使每個資料生產者達到更高的傳輸量。如需上述各項 操作的詳細資訊,請分別參閱以下各小節。

#### 主題

• [使用 PutRecords 加入多筆記錄](#page-138-0)

#### • [使用 PutRecord 加入單一記錄](#page-142-0)

務請切記,若您的來源應用程式使用 Kinesis Data Streams API 加入資料至串流,很可能會有一個或 多個取用者應用程式同時處理從串流取出的資料。如需有關取用者如何使用 Kinesis Data Streams API 取得資料的詳細資訊,請參閱 [從串流取得資料](#page-218-0)。

**A** Important

[變更資料保留期間](#page-116-0)

#### <span id="page-138-0"></span>使用 PutRecords 加入多筆記錄

[PutRecords](https://docs.aws.amazon.com/kinesis/latest/APIReference/API_PutRecords.html) 操作會透過單次請求將多筆記錄傳送至 Kinesis Data Streams。藉由使用 PutRecords,生產者傳送資料至其 Kinesis 資料串流時將可達到更高的輸送量。每個 PutRecords 請求最高可支援 500 筆記錄。請求中的每筆記錄最大可為 1 MB,整個請求的最高限制為 5 MB, 包括分區索引鍵。如同以下所述的單數 PutRecord 操作,PutRecords 也使用序號和分割區索引 鍵。不過﹐PutRecord 的 SequenceNumberForOrdering 參數並未包含在 PutRecords 呼叫 中。PutRecords 操作將嘗試依照請求的自然順序處理所有記錄。

每筆資料記錄都有獨一無二的序號。此序號是由 Kinesis Data Streams 在您呼叫 client.putRecords 將資料記錄加入至串流後所指派。同一分割區索引鍵的序號通常會隨著時間而 增加;逐次 PutRecords 請求的間隔期間愈長,序號將變得愈大。

**a** Note

序號不能用做為同一串流中各資料集的索引。若要按照邏輯分隔資料集,請使用分割區索引鍵 或為每個資料集建立個別串流。

PutRecords 請求可以附上具有不同分割區索引鍵的記錄。請求是以整個串流當成範圍;每次請求均 能附上任意組合的分割區索引鍵和記錄,總數最多可達到請求的限額。使用許多不同的分割區索引鍵對 具有許多不同碎片的串流發出請求,通常會比使用少量的分割區索引鍵對少量的碎片發出請求更快。分 割區索引鍵數目應該要比碎片數目大得多,以減少延遲並達到最高的傳輸量。

PutRecords 範例

以下程式碼會建立 100 筆具有循序分割區索引鍵的資料記錄,並將其放入名為 DataStream 的串流。

```
 AmazonKinesisClientBuilder clientBuilder = 
 AmazonKinesisClientBuilder.standard(); 
        clientBuilder.setRegion(regionName); 
        clientBuilder.setCredentials(credentialsProvider); 
        clientBuilder.setClientConfiguration(config); 
        AmazonKinesis kinesisClient = clientBuilder.build(); 
        PutRecordsRequest putRecordsRequest = new PutRecordsRequest(); 
        putRecordsRequest.setStreamName(streamName); 
       List <PutRecordsRequestEntry> putRecordsRequestEntryList = new ArrayList<>();
       for (int i = 0; i < 100; i++) {
            PutRecordsRequestEntry putRecordsRequestEntry = new 
 PutRecordsRequestEntry(); 
putRecordsRequestEntry.setData(ByteBuffer.wrap(String.valueOf(i).getBytes()));
            putRecordsRequestEntry.setPartitionKey(String.format("partitionKey-%d", 
 i)); 
            putRecordsRequestEntryList.add(putRecordsRequestEntry); 
        } 
        putRecordsRequest.setRecords(putRecordsRequestEntryList); 
        PutRecordsResult putRecordsResult = 
 kinesisClient.putRecords(putRecordsRequest); 
        System.out.println("Put Result" + putRecordsResult);
```
PutRecords 回應包含回應 Records 的陣列。回應陣列中的每筆記錄依照自然順序 (請求和回應的內 容由上而下) 與請求陣列中的某一記錄直接相關。回應 Records 陣列一律包含與請求陣列相同數目的 記錄。

處理使用 PutRecords 時發生的失敗

預設情況下,請求中個別記錄的失敗不會造成停止處理 PutRecords 請求中的後續記錄。這表示回應 Records 陣列包含已成功處理和未成功處理的記錄。您必須偵測未成功處理的記錄,並將其納入到後 續呼叫中。

成功的記錄包含 SequenceNumber 和 ShardID 值,未成功的記錄則包含 ErrorCode 和 ErrorMessage 值。ErrorCode 參數反映錯誤類型,且可能是下列值的其中之

一:ProvisionedThroughputExceededException 或 InternalFailure。ErrorMessage 提 供關於ProvisionedThroughputExceededException 例外的更詳細資訊,包括帳戶 ID、串流名

稱、以及遭節制的記錄之碎片 ID。以下範例所示的 PutRecords 請求中有三筆記錄。第二筆記錄發生 失敗,會反映在回應中。

Example PutRecords 請求語法

```
{ 
      "Records": [ 
          { 
       "Data": "XzxkYXRhPl8w", 
       "PartitionKey": "partitionKey1" 
          }, 
          { 
       "Data": "AbceddeRFfg12asd", 
       "PartitionKey": "partitionKey1" 
          }, 
          { 
       "Data": "KFpcd98*7nd1", 
       "PartitionKey": "partitionKey3" 
          } 
      ], 
      "StreamName": "myStream"
}
```
Example PutRecords 回應語法

```
{ 
     "FailedRecordCount": 1, 
     "Records": [ 
         { 
      "SequenceNumber": "21269319989900637946712965403778482371", 
      "ShardId": "shardId-000000000001" 
         }, 
\overline{\mathcal{L}} "ErrorCode":"ProvisionedThroughputExceededException", 
      "ErrorMessage": "Rate exceeded for shard shardId-000000000001 in stream 
  exampleStreamName under account 111111111111." 
         }, 
         { 
      "SequenceNumber": "21269319989999637946712965403778482985", 
      "ShardId": "shardId-000000000002" 
 }
```
}

]

未成功處理的記錄可納入到後續的 PutRecords 請求中。首先,查看 putRecordsResult 中的 FailedRecordCount 參數以確認請求中是否有失敗的記錄。若有,即應將 putRecordsEntry 非 ErrorCode 的每個 null 加入至後續的請求。如需此處理常式類型的範例,請參閱以下程式碼。

Example PutRecords 失敗處理常式

```
PutRecordsRequest putRecordsRequest = new PutRecordsRequest();
putRecordsRequest.setStreamName(myStreamName);
List<PutRecordsRequestEntry> putRecordsRequestEntryList = new ArrayList<>();
for (int j = 0; j < 100; j++) {
     PutRecordsRequestEntry putRecordsRequestEntry = new PutRecordsRequestEntry(); 
     putRecordsRequestEntry.setData(ByteBuffer.wrap(String.valueOf(j).getBytes())); 
     putRecordsRequestEntry.setPartitionKey(String.format("partitionKey-%d", j)); 
     putRecordsRequestEntryList.add(putRecordsRequestEntry);
}
putRecordsRequest.setRecords(putRecordsRequestEntryList);
PutRecordsResult putRecordsResult = amazonKinesisClient.putRecords(putRecordsRequest);
while (putRecordsResult.getFailedRecordCount() > 0) { 
     final List<PutRecordsRequestEntry> failedRecordsList = new ArrayList<>(); 
     final List<PutRecordsResultEntry> putRecordsResultEntryList = 
  putRecordsResult.getRecords(); 
    for (int i = 0; i < putRecordsResultEntryList.size(); i++) {
         final PutRecordsRequestEntry putRecordRequestEntry = 
  putRecordsRequestEntryList.get(i); 
         final PutRecordsResultEntry putRecordsResultEntry = 
  putRecordsResultEntryList.get(i); 
         if (putRecordsResultEntry.getErrorCode() != null) { 
             failedRecordsList.add(putRecordRequestEntry); 
         } 
     } 
     putRecordsRequestEntryList = failedRecordsList; 
     putRecordsRequest.setRecords(putRecordsRequestEntryList); 
     putRecordsResult = amazonKinesisClient.putRecords(putRecordsRequest);
}
```
<span id="page-142-0"></span>使用 PutRecord 加入單一記錄

逐次呼叫 [PutRecord](https://docs.aws.amazon.com/kinesis/latest/APIReference/API_PutRecord.html) 對單一記錄進行操作。PutRecords所述的 [使用 PutRecords 加入多筆記錄](#page-138-0) 操作方為首選,除非您的應用程式具體需要始終透過單次請求傳送單一記錄,或因其他緣故無法使用 PutRecords。

每筆資料記錄都有獨一無二的序號。此序號是由 Kinesis Data Streams 在您呼叫 client.putRecord 將資料記錄加入至串流後所指派。同一分割區索引鍵的序號通常會隨著時間而增 加;逐次 PutRecord 請求的間隔期間愈長,序號將變得愈大。

快速連續進行放置操作時,不保證傳回的序號會增加,因為放置操作對 Kinesis Data Streams 基本上 是同時發生。為保證同一分割區索引鍵的序號嚴格遞增,請使用 SequenceNumberForOrdering 參 數,如 [PutRecord 範例](#page-142-1)的程式碼範例所示。

無論您是否使用 SequenceNumberForOrdering,Kinesis Data Streams 透過 GetRecords 呼叫接 收的記錄都將依照序號嚴格排序。

**a** Note

序號不能用做為同一串流中各資料集的索引。若要按照邏輯分隔資料集,請使用分割區索引鍵 或為每個資料集建立個別串流。

分割區索引鍵用於將串流中的資料分組。資料記錄是根據其分割區索引鍵指派給串流中的碎片。具體而 言,Kinesis Data Streams 使用分割區索引鍵做為雜湊函數的輸入,由該函數將分割區索引鍵 (和相關 聯的資料) 對應到特定碎片。

經過此雜湊處理機制,具有相同分割區索引鍵的所有資料記錄會對應到串流中的同一碎片。然而,若 分割區索引鍵數目多過碎片數目,某些碎片即必定包含具有不同分割區索引鍵的記錄。從設計的角度來 看,為確保您的所有碎片獲得充分利用,碎片數目 (由 setShardCount 的 CreateStreamRequest 方法指定) 應遠少於獨一分割區索引鍵的數目,且流向單一分割區索引鍵的資料量應遠少於碎片容量。

<span id="page-142-1"></span>PutRecord 範例

以下程式碼會建立 10 筆跨兩個分割區索引鍵分佈的資料記錄,並將其放入名為 myStreamName 的串 流。

```
for (int j = 0; j < 10; j++)
```

```
{
```
PutRecordRequest putRecordRequest = new PutRecordRequest();

```
 putRecordRequest.setStreamName( myStreamName ); 
   putRecordRequest.setData(ByteBuffer.wrap( String.format( "testData-%d", 
  j ).getBytes() )); 
   putRecordRequest.setPartitionKey( String.format( "partitionKey-%d", j/5 )); 
   putRecordRequest.setSequenceNumberForOrdering( sequenceNumberOfPreviousRecord ); 
   PutRecordResult putRecordResult = client.putRecord( putRecordRequest ); 
   sequenceNumberOfPreviousRecord = putRecordResult.getSequenceNumber();
}
```
上述程式碼範例使用 setSequenceNumberForOrdering 保證每個分割區索引鍵內的順序嚴格 遞增。為求有效使用此參數,將目前記錄 SequenceNumberForOrdering (記錄 n) 設為前一記錄 (記錄 n-1) 的序號。為取得已加入至串流的記錄其序號,則對 getSequenceNumber 的結果呼叫 putRecord。

SequenceNumberForOrdering 參數可確保嚴格遞增分割區索引鍵的序 號。SequenceNumberForOrdering 不提供跨多個分割區索引鍵的記錄排序。

## <span id="page-143-1"></span>使用 AWS Glue 結構描述登錄檔與資料進行互動

您可以將 Kinesis 資料串流與 AWS Glue 結構描述登錄整合。AWS Glue 結構描述登錄可讓您集中探 索、控制和發展結構描述,同時確保產生的資料會持續經過註冊的結構描述驗證。結構描述定義資料記 錄的結構和格式。結構描述是可靠的資料發佈、耗用或儲存的版本化規格。AWS Glue 結構描述登錄檔 可讓您改善串流應用程式中的端對端資料品質和資料控管。如需詳細資訊,請參閱 [AWS Glue 結構描](https://docs.aws.amazon.com/glue/latest/dg/schema-registry.html) [述登錄檔](https://docs.aws.amazon.com/glue/latest/dg/schema-registry.html)。設定此整合的其中一個方法是透過 AWS Java SDK 中提供的 PutRecords 和 PutRecord Kinesis Data Streams API。

如需有關如何使用 PutRecords 和 PutRecord Kinesis Data Streams API 設定 Kinesis Data Streams 與 結構描述登錄整合的詳細指示,請參閱[使用案例:將 Amazon Kinesis Data Streams 與 AWS Glue 結](https://docs.aws.amazon.com/glue/latest/dg/schema-registry-integrations.html#schema-registry-integrations-kds) [構描述登錄整合](https://docs.aws.amazon.com/glue/latest/dg/schema-registry-integrations.html#schema-registry-integrations-kds)中的「使用 Kinesis Data Streams API 與資料互動」一節。

# <span id="page-143-0"></span>使用 Kinesis 代理程式寫入 Amazon Kinesis Data Streams

Kinesis 代理程式是獨立的 Java 軟體應用程式,可讓您輕鬆收集資料並將資料傳送至 Kinesis Data Streams。此代理程式將持續監控一組檔案,並且傳送新資料到您的串流。代理程式會處理檔案輪 換、檢查點,並在故障時重試。它以可靠、及時和簡單的方式提供所有資料。它還會發出 Amazon CloudWatch 指標,以協助您更好地監控串流程並進行疑難排解。

根據預設,記錄會從各個檔案根據換行符號 ( ' \n ' ) 字元進行剖析。不過,代理程式也可以設定為剖析 多行記錄 (請參[閱代理程式組態設定](#page-146-0))。
您可以在以 Linux 為基礎的伺服器環境安裝代理程式,例如 Web 伺服器、日誌伺服器,及資料庫伺服 器。安裝代理程式後,請透過指定要監控的檔案和資料的串流以進行設定。代理程式設定妥後,其將持 續從檔案收集資料並以可靠的方式傳送資料至串流。

#### 主題

- [必要條件](#page-144-0)
- [下載並安裝代理程式](#page-145-0)
- [設定和啟動代理程式](#page-146-0)
- [代理程式組態設定](#page-146-1)
- [監控多個檔案目錄並寫入到多個串流](#page-149-0)
- [使用代理程式預先處理資料](#page-150-0)
- [代理程式 CLI 命令](#page-154-0)
- [常見問答集](#page-155-0)

# <span id="page-144-0"></span>必要條件

- 您的作業系統必須是 Amazon Linux AMI 2015.09 版或更新版本,或 Red Hat Enterprise Linux 版本 7 或更新版本。
- 如果您使用 Amazon EC2 執行您的代理程式,則請啟動您的 EC2 執行個體。
- 使用下列其中一種方法管理您的 AWS 認證:
	- 當您啟動 EC2 執行個體時,指定 IAM 角色。
	- 在設定代理程式時指定 AWS 認證(請參閱 awsAccessKeyID 和awsSecretAccess金鑰)。
	- 編輯/etc/sysconfig/aws-kinesis-agent以指定您的區域和 AWS 存取金鑰。
	- 如果您的 EC2 執行個體位於不同的 AWS 帳戶中,請建立 IAM 角色以提供 Kinesis Data Streams 服務的存取權,並在設定代理程式時指定該角色 (請參 assumeRoleAR N 和 Id)。assumeRoleExternal使用上述方法之一來指定其他帳戶中有權擔任此角色之使用者的 AWS 認證。
- 您指定的 IAM 角色或 AWS 登入資料必須具有執行 Kinesis Data Streams [PutRecords作](https://docs.aws.amazon.com/kinesis/latest/APIReference/API_PutRecords.html)業的權限, 代理程式才能將資料傳送至您的串流。如果您啟用代理程式的 CloudWatch 監視,則還需要執行 CloudWatch [PutMetricData作](https://docs.aws.amazon.com/AmazonCloudWatch/latest/APIReference/API_PutMetricData.html)業的權限。如需詳細資訊,請參閱[使用 IAM 控制對 Amazon Kinesis](#page-313-0)  [Data Streams 資源的存取](#page-313-0)[使用 Amazon 監控 Kinesis Data Streams 代理程式 Health CloudWatch、](#page-278-0) 和[CloudWatch 存取控制。](https://docs.aws.amazon.com/AmazonCloudWatch/latest/DeveloperGuide/UsingIAM.html)

## <span id="page-145-0"></span>下載並安裝代理程式

首先,連接至您的執行個體。如需詳細資訊,請參閱 Amazon EC2 使用者指南中的 [Connect 到您的執](https://docs.aws.amazon.com/AWSEC2/latest/UserGuide/ec2-connect-to-instance-linux.html) [行](https://docs.aws.amazon.com/AWSEC2/latest/UserGuide/ec2-connect-to-instance-linux.html)個體。如果連線時遇到問題,請參閱 Amazon EC2 使用者指南[中的疑難排解連線至執](https://docs.aws.amazon.com/AWSEC2/latest/UserGuide/TroubleshootingInstancesConnecting.html)行個體。

使用 Amazon Linux AMI 設定代理程式

使用以下命令來下載和安裝代理程式:

```
sudo yum install –y aws-kinesis-agent
```
使用 Red Hat Enterprise Linux 設定代理程式

使用以下命令來下載和安裝代理程式:

```
sudo yum install –y https://s3.amazonaws.com/streaming-data-agent/aws-kinesis-agent-
latest.amzn2.noarch.rpm
```
若要使用設定代理程式 GitHub

- 1. 從 [awlab amazon-kinesis-agent](https://github.com/awslabs/amazon-kinesis-agent)/下載代理程式。
- 2. 瀏覽到下載目錄並執行下列命令以安裝代理程式:

```
sudo ./setup --install
```
若要在 Docker 容器中設定代理程式

Kinesis 代理程式也可以透過 [amazonlinux](https://docs.aws.amazon.com/AmazonECR/latest/userguide/amazon_linux_container_image.html) 容器基礎在容器中執行。使用以下 Dockerfile,然後執行 docker build。

```
FROM amazonlinux
RUN yum install -y aws-kinesis-agent which findutils
COPY agent.json /etc/aws-kinesis/agent.json
```
### <span id="page-146-0"></span>設定和啟動代理程式

設定和啟動代理程式

1. 開啟並編輯組態檔案 (如果使用預設檔案存取許可,即以超級使用者身分執行):/etc/awskinesis/agent.json

在此組態檔案中,指定代理程式從中收集資料的檔案 ("filePattern"),以及代理程式將向其傳 送資料的串流名稱 ("kinesisStream")。請注意,檔案名稱是一種模式,代理程式可辨識檔案輪 換。您可以輪換檔案或建立新的檔案,每秒不超過一次。代理程式利用檔案建立時間戳記以判斷要 追蹤哪些檔案,然後傳送至您的串流;如果每秒建立新檔案或輪換檔案超過一次,將導致代理程式 無法正確區分這些檔案。

```
{ 
    "flows": [ 
           { 
               "filePattern": "/tmp/app.log*", 
               "kinesisStream": "yourkinesisstream" 
          } 
    ] 
}
```
2. 手動啟動代理程式:

**sudo service aws-kinesis-agent start**

3. (選用) 設定代理程式在系統啟動時開始執行:

**sudo chkconfig aws-kinesis-agent on**

代理程式現在已做為系統服務在背景執行。其將持續監控指定的檔案,並將資料傳送至指定的串流。代 理程式的活動記錄於 /var/log/aws-kinesis-agent/aws-kinesis-agent.log。

## <span id="page-146-1"></span>代理程式組態設定

代理程式支援兩種必要的組態設定 filePattern 和 kinesisStream,以及用於其他功能的選用組 態設定。您可以由 /etc/aws-kinesis/agent.json 指定必要及選用的組態。

當您變更組態檔案時,必須使用下列命令停止及啟動代理程式:

**sudo service aws-kinesis-agent stop sudo service aws-kinesis-agent start**

或者,您可以使用下列命令:

**sudo service aws-kinesis-agent restart**

以下是一般組態設定。

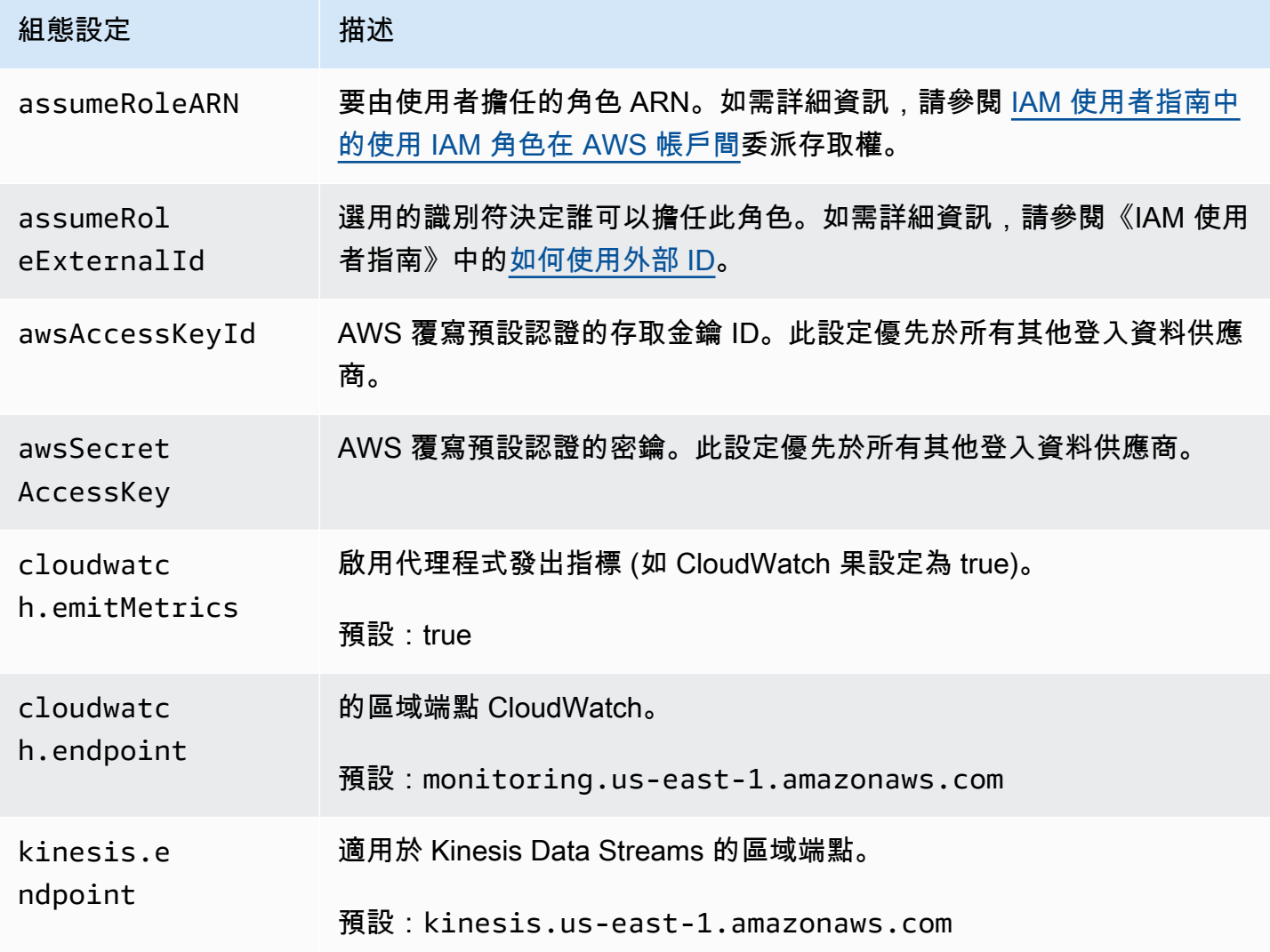

以下是流程組態設定。

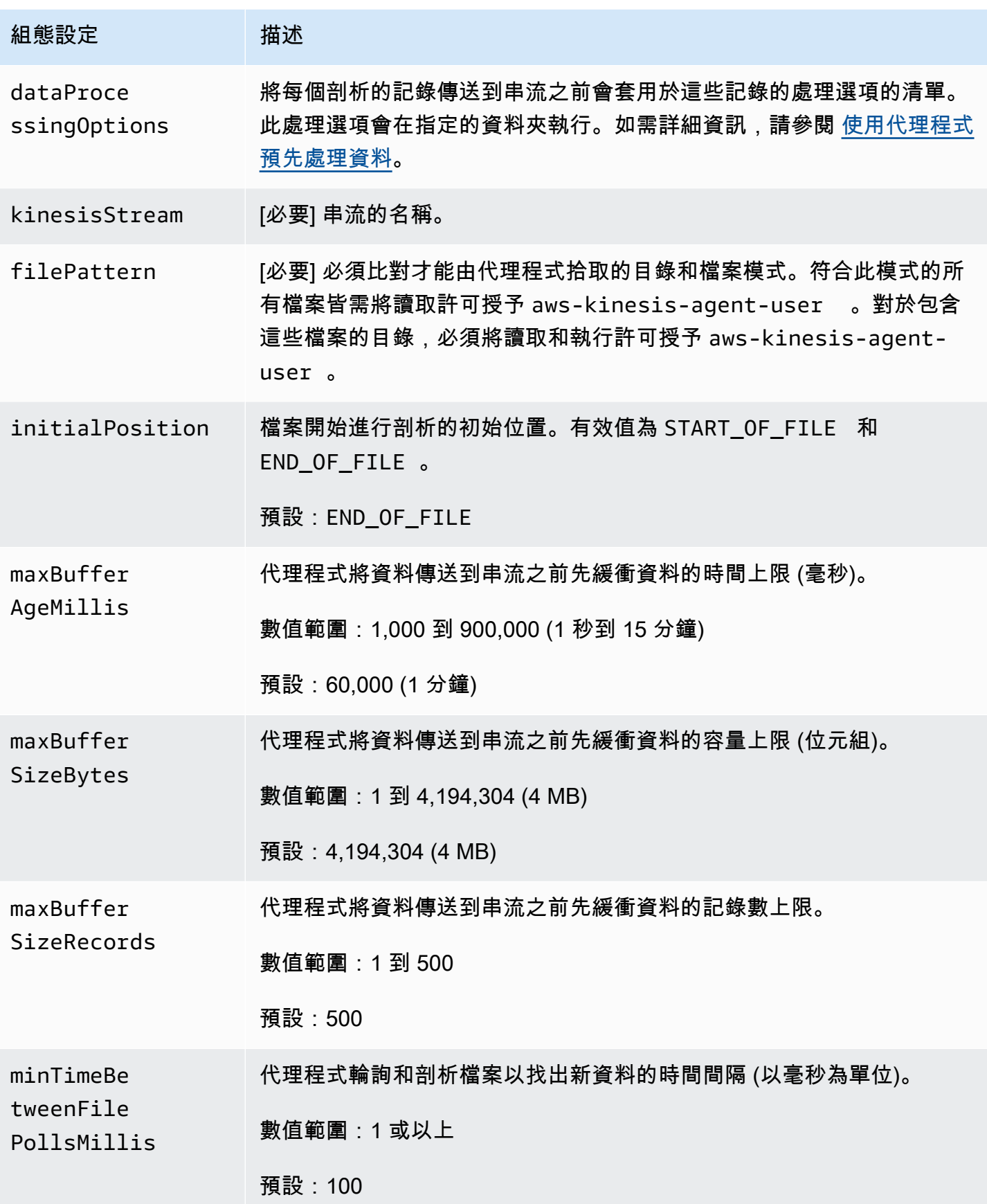

Amazon Kinesis Data Streams 開發人員指南

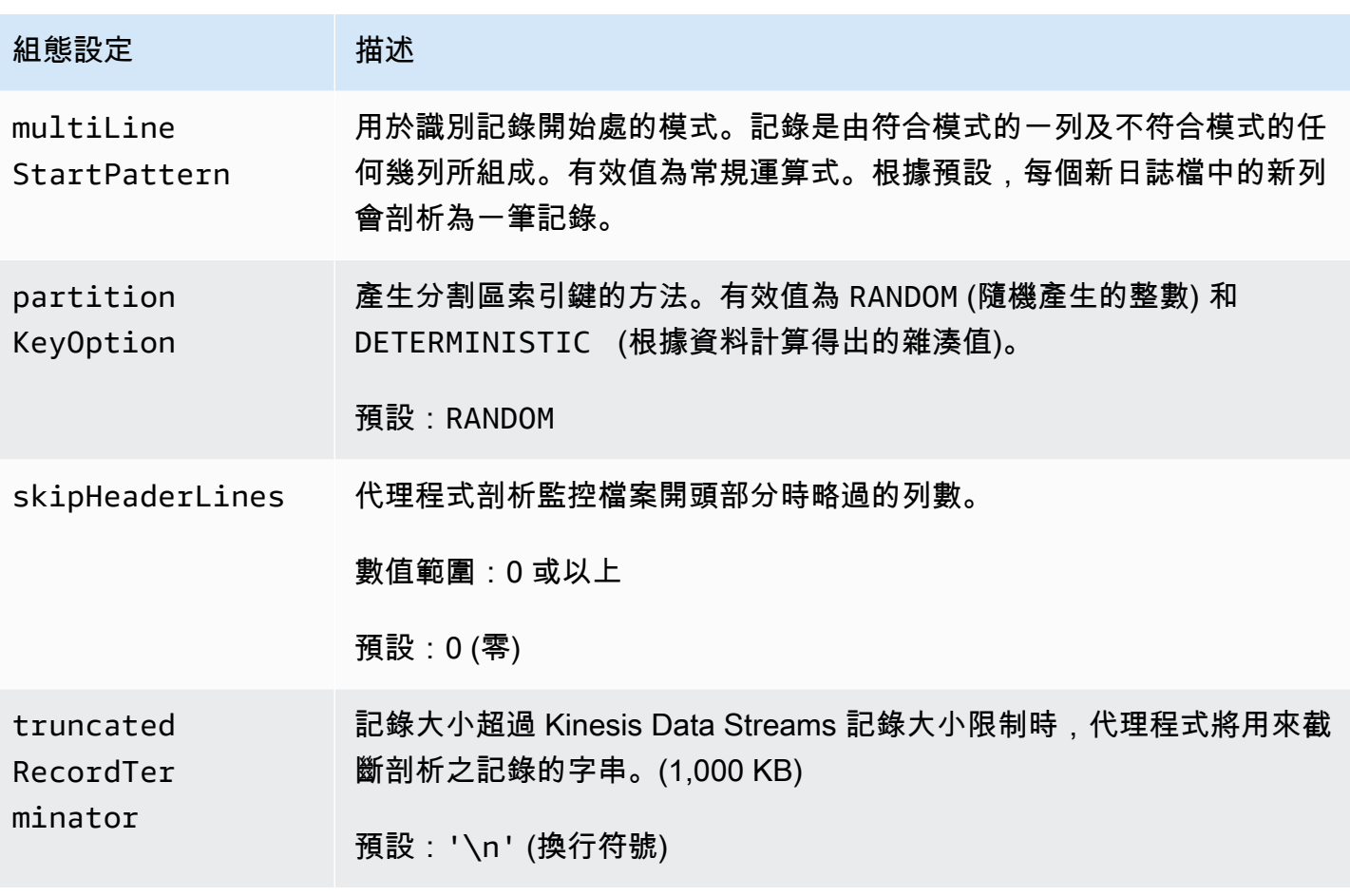

## <span id="page-149-0"></span>監控多個檔案目錄並寫入到多個串流

透過指定多個流程組態設定,您可以設定代理程式來監控多個檔案目錄,然後將資料傳送到多個串流。 在下列組態範例中,代理程式會監控兩個檔案目錄,並將資料分別傳送至 Kinesis 串流和 Firehose 傳 送串流。請注意,您可以為 Kinesis Data Streams 和 Firehose 指定不同的端點,這樣 Kinesis 串流和 Firehose 交付串流就不需要位於相同的區域。

```
{ 
     "cloudwatch.emitMetrics": true, 
     "kinesis.endpoint": "https://your/kinesis/endpoint", 
     "firehose.endpoint": "https://your/firehose/endpoint", 
     "flows": [ 
         { 
              "filePattern": "/tmp/app1.log*", 
              "kinesisStream": "yourkinesisstream" 
         }, 
          { 
              "filePattern": "/tmp/app2.log*",
```

```
 "deliveryStream": "yourfirehosedeliverystream" 
          } 
     ] 
}
```
如需[將代理程式與 Firehose 搭配使用的詳細資訊,請參閱使用 Kinesis 代理程式寫入 Amazon 資料](https://docs.aws.amazon.com/firehose/latest/dev/writing-with-agents.html) [Firehose。](https://docs.aws.amazon.com/firehose/latest/dev/writing-with-agents.html)

### <span id="page-150-0"></span>使用代理程式預先處理資料

代理程式可預先處理經由受監控檔案所剖析的記錄,然後再將其傳送至您的串流。您可以將 dataProcessingOptions 組態設定新增到您的檔案流程以啟用此功能。可新增一或多個處理選項, 這些選項將會依照指定的順序執行。

代理程式支援下列處理選項。由於代理程式是開放原始碼,您可以進一步開發和擴展其處理選項。您可 以從 [Kinesis 代理程式](https://github.com/awslabs/amazon-kinesis-agent)下載代理程式。

#### 處理選項

SINGLELINE

藉由移除換行字元、前方空格及結尾空格,將多列記錄轉換為單列記錄。

```
{ 
     "optionName": "SINGLELINE"
}
```
#### CSVTOJSON

將記錄從分隔符號區隔格式轉換為 JSON 格式。

```
{ 
     "optionName": "CSVTOJSON", 
     "customFieldNames": [ "field1", "field2", ... ], 
     "delimiter": "yourdelimiter"
}
```
customFieldNames

[必要] 欄位名稱在每個 JSON 鍵值對中做為鍵。例如,若您指定 ["f1", "f2"],記錄「v1, v2」將轉換為 {"f1":"v1","f2":"v2"}。

delimiter

在記錄做為分隔符號的字串。預設為逗號 (,)。

LOGTOJSON

將記錄從日誌格式轉換為 JSON 格式。支援的日誌格式為 Apache Common Log、Apache Combined Log、Apache Error Log、以及 RFC3164 Syslog。

```
{ 
     "optionName": "LOGTOJSON", 
     "logFormat": "logformat", 
     "matchPattern": "yourregexpattern", 
     "customFieldNames": [ "field1", "field2", … ]
}
```
logFormat

[必要] 日誌項目格式。以下是可能的值:

- COMMONAPACHELOG Apache Common Log 格式。根據預設,每個日誌項目皆有以下 模式: 「%{host} %{ident} %{authuser} [%{datetime}] \"%{request}\" %{response} %{bytes}」。
- COMBINEDAPACHELOG Apache Combined Log 格式。根據預設,每個日誌項目皆有以 下模式:「%{host} %{ident} %{authuser} [%{datetime}] \"%{request}\" %{response} %{bytes} %{referrer} %{agent}」。
- APACHEERRORLOG Apache Error Log 格式。根據預設,每個日誌項目皆有以下模式: 「[%{timestamp}] [%{module}:%{severity}] [pid %{processid}:tid %{threadid}] [client: %{client}] %{message}」。
- SYSL0G RFC3164 Syslog 格式。根據預設,每個日誌項目皆有以下模式: 「%{timestamp} %{hostname} %{program}[%{processid}]: %{message}」。

matchPattern

用於從日誌項目擷取值的正規運算式模式。如果您的日誌項目不屬於任一種預先定義的日誌格 式,則將使用此設定。使用此設定時,您還必須指定 customFieldNames。

customFieldNames

自訂欄位名稱在每個 JSON 鍵值對中做為鍵。您可以使用此設定來定義從 matchPattern 擷取 的值的欄位名稱,或覆寫預先定義的日誌格式的預設欄位名稱。

#### Example :LOGTOJSON 組態

這裡提供一個 Apache Common Log 項目轉換為 JSON 格式的 LOGTOJSON 組態範例:

```
{ 
     "optionName": "LOGTOJSON", 
     "logFormat": "COMMONAPACHELOG"
}
```
#### 轉換前:

```
64.242.88.10 - - [07/Mar/2004:16:10:02 -0800] "GET /mailman/listinfo/hsdivision 
  HTTP/1.1" 200 6291
```
轉換後:

```
{"host":"64.242.88.10","ident":null,"authuser":null,"datetime":"07/
Mar/2004:16:10:02 -0800","request":"GET /mailman/listinfo/hsdivision 
  HTTP/1.1","response":"200","bytes":"6291"}
```
Example :使用自訂欄位的 LOGTOJSON 組態

以下是另一個 LOGTOJSON 組態範例:

```
{ 
     "optionName": "LOGTOJSON", 
     "logFormat": "COMMONAPACHELOG", 
     "customFieldNames": ["f1", "f2", "f3", "f4", "f5", "f6", "f7"]
}
```
使用此組態設定,前一個範例的相同 Apache Common Log 項目轉換為 JSON 格式如下:

{"f1":"64.242.88.10","f2":null,"f3":null,"f4":"07/Mar/2004:16:10:02 -0800","f5":"GET / mailman/listinfo/hsdivision HTTP/1.1","f6":"200","f7":"6291"}

Example :轉換 Apache Common Log 項目

以下流程組態將 Apache Common Log 項目轉換為 JSON 格式的單列記錄:

{

"flows": [

```
 { 
            "filePattern": "/tmp/app.log*", 
            "kinesisStream": "my-stream", 
            "dataProcessingOptions": [ 
\overline{a} "optionName": "LOGTOJSON", 
                    "logFormat": "COMMONAPACHELOG" 
 } 
 ] 
        } 
    ] 
}
```
Example :轉換多列記錄

以下流程組態剖析第一行從「[SEQUENCE=」開始的多列記錄。每筆記錄都會先轉換為單列記錄。然 後,根據定位鍵分隔符號從記錄中擷取值。擷取的值會對應到指定的 customFieldNames 值以形成 JSON 格式的單列記錄。

```
{ 
     "flows": [ 
         { 
             "filePattern": "/tmp/app.log*", 
             "kinesisStream": "my-stream", 
             "multiLineStartPattern": "\\[SEQUENCE=", 
             "dataProcessingOptions": [ 
\overline{a} "optionName": "SINGLELINE" 
                 }, 
\overline{a} "optionName": "CSVTOJSON", 
                     "customFieldNames": [ "field1", "field2", "field3" ], 
                     "delimiter": "\\t" 
 } 
 ] 
         } 
     ] 
}
```
Example :使用匹配模式的 LOGTOJSON 組態

以下是 Apache Common Log 項目轉換為 JSON 格式的 LOGTOJSON 組態範例,省略最後欄位 (位元 組):

```
{ 
     "optionName": "LOGTOJSON", 
     "logFormat": "COMMONAPACHELOG", 
    "matchPattern": "^([\\d.]+) (\\S+) (\\S+) \\[([\\w:/]+\\s[+\\-]\\d{4})\\] \"(.
+?)\" (\\d{3})", 
     "customFieldNames": ["host", "ident", "authuser", "datetime", "request", 
  "response"]
}
```
轉換前:

```
123.45.67.89 - - [27/Oct/2000:09:27:09 -0400] "GET /java/javaResources.html HTTP/1.0" 
  200
```
轉換後:

```
{"host":"123.45.67.89","ident":null,"authuser":null,"datetime":"27/Oct/2000:09:27:09 
 -0400","request":"GET /java/javaResources.html HTTP/1.0","response":"200"}
```
# <span id="page-154-0"></span>代理程式 CLI 命令

在系統啟動時自動開始執行代理程式:

**sudo chkconfig aws-kinesis-agent on**

檢查代理程式的狀態:

**sudo service aws-kinesis-agent status**

停止代理程式:

**sudo service aws-kinesis-agent stop**

從這個位置讀取代理程式的日誌檔案:

/var/log/aws-kinesis-agent/aws-kinesis-agent.log

解除安裝代理程式:

**sudo yum remove aws-kinesis-agent**

# <span id="page-155-0"></span>常見問答集

是否有適用於 Windows 的 Kinesis 代理程式?

[適用於 Windows 的 Kinesis 代理程式是](https://docs.aws.amazon.com/kinesis-agent-windows/latest/userguide/what-is-kinesis-agent-windows.html)不同於適用於 Linux 平台的 Kinesis 代理程式的軟體。

### 為什麼 Kinesis 代理程式會減速和/或 **RecordSendErrors** 增加?

這通常是由於來自 Kinesis 的限流。檢查 Kinesis Data Streams

的WriteProvisionedThroughputExceeded量度或「Firehose 傳送串流」

的ThrottledRecords量度。這些指標中從 0 開始的任何增量,均表示需要提升串流限制。如需詳細 資訊,請參閱 [Kinesis Data Stream 限制和](https://docs.aws.amazon.com/streams/latest/dev/service-sizes-and-limits.html) [Amazon Firehose 交付串流。](https://docs.aws.amazon.com/firehose/latest/dev/limits.html)

排除限流之後,請查看 Kinesis 代理程式是否設定為追蹤大量小型檔案。Kinesis 代理程式追蹤新檔案 時會有延遲,因此 Kinesis 代理程式應追蹤少量較大的檔案。嘗試將日誌檔案合併至較大的檔案中。

### 為什麼我會遇到 **java.lang.OutOfMemoryError** 例外狀況?

Kinesis 代理程式沒有足夠的記憶體可以處理其目前的工作負載。嘗試增加 /usr/bin/start-awskinesis-agent 中的 JAVA\_START\_HEAP 和 JAVA\_MAX\_HEAP 並重新啟動代理程式。

# 為什麼我會遇到 **IllegalStateException : connection pool shut down** 例 外狀況?

Kinesis 代理程式沒有足夠的連線可以處理其目前的工作負載。嘗試在位於 /etc/aws-kinesis/ agent.json 的一般代理程式組態設定中增加 maxConnections 和 maxSendingThreads。 這些欄位的預設值是可用執行期處理器的 12 倍。如需進階用戶端組態設定的詳細資訊,請參閱 [AgentConfiguration.java。](https://github.com/awslabs/amazon-kinesis-agent/blob/master/src/com/amazon/kinesis/streaming/agent/config/AgentConfiguration.java)

如何使用 Kinesis 代理程式對另一個問題進行偵錯?

可以在 /etc/aws-kinesis/log4j.xml 中啟用 DEBUG 層級日誌。

我應該如何對 Kinesis Agent 進行設定?

maxBufferSizeBytes 越小,Kinesis 代理程式傳送資料的頻率就越高。這可能很好,因為這樣會減 少記錄的交付時間,但也增加了 Kinesis 的每秒請求。

### 為什麼 Kinesis 代理程式傳送重複的日誌?

發生這種情況是由於檔案追蹤組態錯誤。請確保每個 fileFlow's filePattern 僅與一個檔案相 符。如果正在 copytruncate 模式中使用 logrotate 模式下,也可能發生這種情況。嘗試將模式變 更為預設模式,或建立模式以避免重複。如需有關處理重複記錄的詳細資訊,請參閱[處理重複記錄](https://docs.aws.amazon.com/streams/latest/dev/kinesis-record-processor-duplicates.html)。

# 使用其他 AWS 服務寫入 Kinesis Data Streams

以下是可直接與 Kinesis Data Streams 整合以將資料寫入 Kinesis Data Streams 的其他 AWS 服務清 單:

主題

- [AWS Amplify](#page-156-0)
- [Amazon Aurora](#page-157-0)
- [Amazon CloudFront](#page-157-1)
- [Amazon CloudWatch Logs](#page-157-2)
- [Amazon Connect](#page-157-3)
- [AWS Database Migration Service](#page-158-0)
- [Amazon DynamoDB](#page-158-1)
- [Amazon EventBridge](#page-158-2)
- [AWS IoT Core](#page-158-3)
- [Amazon Relational Database Service](#page-158-4)
- [Amazon Pinpoint](#page-159-0)
- [Amazon Quantum 帳本資料庫](#page-159-1)

## <span id="page-156-0"></span>AWS Amplify

您可以使用 Amazon Kinesis Data Streams,輕鬆地串流來自以 AWS Amplify 建置之行動應用程式 的資料,以進行即時處理。然後,您可以建立即時儀表板、擷取例外狀況並產生提醒、驅動建議,以 及做出其他即時業務或營運決策。也可以將資料輕鬆傳送至其他服務,例如 Amazon Simple Storage Service、Amazon DynamoDB 和 Amazon Redshift。

如需詳細資訊,請參閱 AWS Amplify 開發人員中心中的[使用 Amazon Kinesis。](https://docs.amplify.aws/react/build-a-backend/more-features/analytics/streaming-data/)

## <span id="page-157-0"></span>Amazon Aurora

您可以使用 Amazon Kinesis Data Streams 來監控 Amazon Aurora 資料庫叢集上的活動。使用資料 庫活動串流,您的 Aurora 資料庫叢集可即時將活動推送至 Amazon Kinesis Data Stream。然後,可 以建置應用程式以進行合規管理,以取用這些活動、進行稽核並產生提醒。您也可以使用 Amazon Firehose 來存放資料。

如需詳細資訊,請參閱《Amazon Aurora 資料庫開發人員指南》中的[資料庫活動串流。](https://docs.aws.amazon.com/AmazonRDS/latest/AuroraUserGuide/DBActivityStreams.html)

# <span id="page-157-1"></span>Amazon CloudFront

您可以將 Amazon Kinesis Data Streams 與 CloudFront 即時日誌,您可以即時取得分佈請求的相關 資訊。然後,可以建立自己的 [Kinesis 資料串流取用者](https://docs.aws.amazon.com/streams/latest/dev/building-consumers.html),或使用 Amazon Firehose 將日誌資料傳送到 Amazon Simple Storage Service (Amazon S3)、Amazon Redshift、Amazon OpenSearch Service (OpenSearch Service) 或第三方日誌處理服務。

<span id="page-157-2"></span>如需詳細資訊,請參閱《Amazon CloudFront 開發人員指南》中的[即時日誌。](https://docs.aws.amazon.com/AmazonCloudFront/latest/DeveloperGuide/real-time-logs.html)

## Amazon CloudWatch Logs

您可使用 CloudWatch 訂閱來存取 Amazon CloudWatch Logs 的日誌事件即時摘要,並傳送給 Amazon Kinesis Data Stream,以進行處理、分析或載入到其他系統。

<span id="page-157-3"></span>如需更多資訊,請參閱《Amazon CloudWatch Logs 使用者指南》中[的使用訂閱即時處理日誌資料](https://docs.aws.amazon.com/AmazonCloudWatch/latest/logs/Subscriptions.html)。

## Amazon Connect

您可以使用 Kinesis Data Streams,從 Amazon Connect 執行個體即時匯出聯絡人記錄和客服人員事 件。您也可以啟用來自 Amazon Connect Customer Profiles 的資料串流, 以自動接收 Kinesis Data Stream 有關建立新設定檔或變更現有設定檔的更新。

然後,可以構建取用者應用程式以即時處理和分析資料。例如,使用聯絡記錄和客戶個人檔案資料,您 可以讓來源系統資料 (例如 CRM 和行銷自動化工具) 與最新資訊保持同步。使用客服人員事件資料, 您可以建立顯示客服人員資訊和事件的儀表板,並觸發特定客服人員活動的自訂通知。

如需詳細資訊,請參閱 《Amazon Connect 管理員指南》中的[執行個體資料串流、](https://docs.aws.amazon.com/connect/latest/adminguide/data-streaming.html)[設定即時匯出和](https://docs.aws.amazon.com/connect/latest/adminguide/set-up-real-time-export.html)[客](https://docs.aws.amazon.com/connect/latest/adminguide/agent-event-streams.html) [服人員事件串流](https://docs.aws.amazon.com/connect/latest/adminguide/agent-event-streams.html)。

# <span id="page-158-0"></span>AWS Database Migration Service

您可以使用 AWS Database Migration Service 將資料遷移到 Amazon Kinesis Data Stream。然後,可 以構建取用者應用程式以即時處理資料記錄。也可以在下游將資料輕鬆傳送至其他服務,例如 Amazon Simple Storage Service、Amazon DynamoDB 和 Amazon Redshift。

如需詳細資訊,請參閱《AWS Database Migration Service 使用者指南》中[的使用 Kinesis Data](https://docs.aws.amazon.com/dms/latest/userguide/CHAP_Target.Kinesis.html)  [Streams。](https://docs.aws.amazon.com/dms/latest/userguide/CHAP_Target.Kinesis.html)

# <span id="page-158-1"></span>Amazon DynamoDB

您可以使用 Amazon Kinesis Data Streams 來擷取 Amazon DynamoDB 的變更。Kinesis Data Streams 會擷取任何 DynamoDB 資料表中的項目層級修改,並將其複製到 Kinesis Data Stream。您 的取用者應用程式可以存取此串流,以即時檢視項目層級的變更,並在下游傳送這些變更,或根據內容 採取動作。

如需詳細資訊,請參閱《Amazon DynamoDB 開發人員指南》中的 [Kinesis Data Streams 如何與](https://docs.aws.amazon.com/amazondynamodb/latest/developerguide/kds.html)  [DynamoDB 搭配運作。](https://docs.aws.amazon.com/amazondynamodb/latest/developerguide/kds.html)

## <span id="page-158-2"></span>Amazon EventBridge

使用 Kinesis Data Streams,您可以將 EventBridge 中的 AWS API 呼[叫事件](https://docs.aws.amazon.com/eventbridge/latest/userguide/eb-events.html)傳送到串流、建置取用 者應用程式,以及處理大量資料。您也可以在 EventBridge 管道中使用 Kinesis Data Streams 作為目 標,並在選擇性篩選和充實之後,從其中一個可用來源交付串流記錄。

如需詳細資訊,請參閱《Amazon EventBridge 使用者指南》中的[傳送事件至 Amazon Kinesis 串流和](https://docs.aws.amazon.com/eventbridge/latest/userguide/eb-relay-events-kinesis-stream.html) [EventBridge 管道。](https://docs.aws.amazon.com/eventbridge/latest/userguide/eb-pipes.html)

## <span id="page-158-3"></span>AWS IoT Core

您可以使用 AWS IoT 規則動作,從 AWS IoT 核心中的 MQTT 訊息即時寫入資料。然後,您可以建置 處理資料、分析其內容並產生提醒的應用程式,並將其傳遞至分析應用程式或其他 AWS 服務,

如需詳細資訊,請參閱《AWS IoT Core 開發人員指南》中的 [Kinesis Data Streams](https://docs.aws.amazon.com/iot/latest/developerguide/kinesis-rule-action.html)。

## <span id="page-158-4"></span>Amazon Relational Database Service

您可以使用 Amazon Kinesis Data Streams 來監控 Amazon RDS 執行個體上的活動。使用資料庫活 動串流,Amazon RDS 可即時將活動推送至 Amazon Kinesis Data Stream。然後,可以建置應用程式 以進行合規管理,以取用這些活動、進行稽核並產生提醒。您也可以使用 Amazon Firehose 來存放資 料。

<span id="page-159-0"></span>如需詳細資訊,請參閱《Amazon RDS 開發人員指南》中的[資料庫活動串流。](https://docs.aws.amazon.com/AmazonRDS/latest/UserGuide/DBActivityStreams.html)

### Amazon Pinpoint

您可以將 Amazon Pinpoint 設定為將事件資料傳送至 Amazon Kinesis Data Streams。Amazon Pinpoint 可以傳送用於行銷活動、旅程、交易電子郵件和簡訊的事件資料。然後,您可以將資料擷取至 分析應用程式中,或建置自己的取用者應用程式,這些應用程式會根據事件的內容採取動作。

如需詳細資訊,請參閱 《Amazon Pinpoint 開發人員指南》中[的串流事件](https://docs.aws.amazon.com/pinpoint/latest/developerguide/event-streams.html)。

### <span id="page-159-1"></span>Amazon Quantum 帳本資料庫

您可以在 QLDB 中建立串流,擷取遞交至日誌的每個文件修訂版本,並將資料即時傳送至 Amazon Kinesis Data Streams。QLDB 串流是從總帳日誌傳送到 Kinesis 資料串流資源的連續資料流。然 後,可以使用 Kinesis 串流平台或 Kinesis Client Library 來使用串流、處理資料記錄以及分析資料 內容。QLDB 串流會以三種記錄類型將您的資料寫入 Kinesis Data Streams:control、block summary 和 revision details。

如需詳細資訊,請參閱《Amazon QLDB 開發人員指南》中[的串流](https://docs.aws.amazon.com/qldb/latest/developerguide/streams.html)。

# 使用第三方整合

您可以使用下列其中一個與 Kinesis Data Streams 整合的第三方選項,將資料寫入 Kinesis Data streams:

#### 主題

- [Apache Flink](#page-160-0)
- [Fluentd](#page-160-1)
- [Debezium](#page-160-2)
- [Oracle GoldenGate](#page-160-3)
- [Kafka Connect](#page-160-4)
- [Adobe 體驗](#page-160-5)
- [Striim](#page-160-6)

# <span id="page-160-0"></span>Apache Flink

Apache Flink 是一個架構和分散式處理引擎,用於對未限制和有限制資料串流進行狀態運算。如需從 Apache Flink 寫入 Kinesis Data Streams 的詳細資訊,請參閱 [Amazon Kinesis Data Streams 連接](https://nightlies.apache.org/flink/flink-docs-release-1.15/docs/connectors/datastream/kinesis/) [器](https://nightlies.apache.org/flink/flink-docs-release-1.15/docs/connectors/datastream/kinesis/)。

## <span id="page-160-1"></span>Fluentd

Fluentd 是用於統一日誌記錄層的開放原始碼資料收集器。如需從 Fluentd 寫入 Kinesis Data Streams 的詳細資訊。如需詳細資訊,請參閱[使用 Kinesis 處理串流](https://docs.fluentd.org/how-to-guides/kinesis-stream)。

## <span id="page-160-2"></span>Debezium

Debezium 是一個用於變更資料擷取的開放原始碼分散式平台。如需從 Debezium 寫入 Kinesis Data Streams 的詳細資訊,請參閱[將 MySQL 資料變更串流至 Amazon Kinesis。](https://debezium.io/blog/2018/08/30/streaming-mysql-data-changes-into-kinesis/)

# <span id="page-160-3"></span>Oracle GoldenGate

Oracle GoldenGate 是一種軟體產品,可讓您複製、篩選,以及將資料從一個資料庫轉換到另一個 資料庫。如需從 Oracle GoldenGate 寫入 Kinesis Data Streams 的詳細資訊,請參閱[使用 Oracle](https://blogs.oracle.com/dataintegration/post/data-replication-to-aws-kinesis-data-stream-using-oracle-goldengate)  [GoldenGate 將資料複寫至 Kinesis 資料串流](https://blogs.oracle.com/dataintegration/post/data-replication-to-aws-kinesis-data-stream-using-oracle-goldengate)。

# <span id="page-160-4"></span>Kafka Connect

Kafka Connect 是在 Apache Kafka 和其他系統之間以可擴展和可靠方式串流資料的工具。如需將資料 從 Apache Kafka 寫入 Kinesis Data Streams 的詳細資訊,請參閱 [Kinesis Kafka 連接器。](https://github.com/awslabs/kinesis-kafka-connector)

# <span id="page-160-5"></span>Adobe 體驗

Adobe 體驗平台使組織能夠集中和標準化來自任何系統的客戶資料。然後,它會套用資料科學和機器 學習,大幅改善豐富、個人化體驗的設計和交付。如需將資料從 Adobe 體驗平台寫入 Kinesis Data Streams 的詳細資訊。請參閱如何建立 [Amazon Kinesis 連線。](https://experienceleague.adobe.com/docs/experience-platform/destinations/catalog/cloud-storage/amazon-kinesis.html?lang=en)

# <span id="page-160-6"></span>Striim

Striim 是一個完整的端對端記憶體平台,用於即時收集、篩選、轉換、富集、彙總、分析和交付資料。 如需如何從 Striim 將資料寫入 Kinesis Data Streams 的詳細資訊,請參閱 [Kinesis 寫入器。](https://www.striim.com/docs/en/kinesis-writer.html)

# Amazon Kinesis Data Streams 生產者疑難排解

以下各節針對使用 Amazon Kinesis Data Streams 生產者時可能發現的一些常見問題提供解決方案。

- [生產者應用程式的寫入速率偏低而不如預期](#page-161-0)
- [未經授權的 KMS 主金鑰許可錯誤](#page-162-0)
- [為生產者提供的常見問題、問題和疑難排解建議](#page-162-1)

# <span id="page-161-0"></span>生產者應用程式的寫入速率偏低而不如預期

寫入傳輸量低於預期最常見的原因如下。

- [超出服務限制](#page-161-1)
- [生產者最佳化](#page-162-2)

## <span id="page-161-1"></span>超出服務限制

若要查明是否超出服務限制,請檢查您的生產者是否由服務擲回了傳輸量例外狀況,並查驗有哪些 API 操作受到調節。請切記,視呼叫而定將有不同的限制,具體如 [配額和限制](#page-16-0)所述。例如,除了讀寫操作 眾所周知的碎片層級限制外,另有以下的串流層級限制:

- [CreateStream](https://docs.aws.amazon.com/kinesis/latest/APIReference/API_CreateStream.html)
- [DeleteStream](https://docs.aws.amazon.com/kinesis/latest/APIReference/API_DeleteStream.html)
- [ListStreams](https://docs.aws.amazon.com/kinesis/latest/APIReference/API_ListStreams.html)
- [GetShardIterator](https://docs.aws.amazon.com/kinesis/latest/APIReference/API_GetShardIterator.html)
- [MergeShards](https://docs.aws.amazon.com/kinesis/latest/APIReference/API_MergeShards.html)
- [DescribeStream](https://docs.aws.amazon.com/kinesis/latest/APIReference/API_DescribeStream.html)
- [DescribeStreamSummary](https://docs.aws.amazon.com/kinesis/latest/APIReference/API_DescribeStreamSummary.html)

CreateStream、DeleteStream、ListStreams、GetShardIterator 和 MergeShards 操作的限制為每秒 5 次呼叫。DescribeStream 操作的限制為每秒 10 次呼 叫。DescribeStreamSummary 操作的限制為每秒 20 次呼叫。

如果上述呼叫不存在問題,請確定您選取了能夠對所有碎片均勻地分佈 put 操作的分割區索引鍵,而且 並無任何特定分割區索引鍵不慎達到了服務限制但其餘則未達到限制。對此,您將需要測量尖峰傳輸量 並考量到串流中的碎片數目。如需如何管理串流的詳細資訊,請參閱[建立和管理串流](#page-97-0)。

#### **G** Tip

請記得,使用單一記錄的 [PutRecord](https://docs.aws.amazon.com/kinesis/latest/APIReference/API_PutRecord.html) 操作時,輸送量限流計算要無條件進位至最接近的 KB 數,而多筆記錄的 [PutRecords](https://docs.aws.amazon.com/kinesis/latest/APIReference/API_PutRecords.html) 操作需對每次呼叫累計的記錄總和進行捨入。例如,放入 600 筆記錄共 1.1 KB 大小的 PutRecords 請求將不會受到調節。

#### <span id="page-162-2"></span>生產者最佳化

在您開始最佳化生產者之前,有一些重要任務必須完成。首先,根據記錄大小和每秒記錄筆數,確認 所需的尖峰傳輸量。接著,排除串流容量為限制因素 [\(超出服務限制](#page-161-1)) 的可能性。如果您排除了串流容 量,則針對以下兩種常見類型的生產者使用相應的故障診斷技巧及最佳化準則。

#### 大型生產者

大型生產者通常是從內部部署伺服器或 Amazon EC2 執行個體執行。需要由大型生產者提供較高傳輸 量的消費者通常會在意每一記錄延遲。處理延遲的策略如下:若取用者能夠微量批次處理/緩衝記錄, 則使用 [Kinesis Producer Library](https://docs.aws.amazon.com/kinesis/latest/dev/developing-producers-with-kpl.html) (具有進階彙整邏輯) 或多筆記錄的 [PutRecords](https://docs.aws.amazon.com/kinesis/latest/APIReference/API_PutRecords.html) 操作,或者先將記錄 彙整成更大的檔案後再使用單一記錄的 [PutRecord](https://docs.aws.amazon.com/kinesis/latest/APIReference/API_PutRecord.html) 操作。如果您無法批次處理/緩衝,請使用多個執行 緒同時寫入 Kinesis Data Streams 服務。AWS SDK for Java及其他軟體開發套件附有非同步用戶端, 僅需極少的程式碼就能完成此任務。

小型生產者

小型生產者通常是行動應用程式、IoT 裝置或 web 用戶端。若為行動應用程式,建議您使用 PutRecords 操作或隨附於 AWS Mobile SDK 的 Kinesis 記錄器。如需詳細資訊,請參閱《AWS Mobile SDK for Android 入門指南》和 《AWS Mobile SDK for iOS 入門指南》。行動應用程式必須處 理自身固有的斷續連線問題,而且需要某一類的批次 put 操作如 PutRecords。若您由於某些因素無 法批次處理,請參閱上述「大型生產者」一節的資訊。如果您的生產者是瀏覽器,產生的資料量通常很 少。不過,這樣是將 put 操作放在了應用程式的重要路徑上,而此做法並不建議。

## <span id="page-162-0"></span>未經授權的 KMS 主金鑰許可錯誤

若生產者應用程式寫入已加密的串流但未具備 KMS 主金鑰的許可,便會發生此錯誤。若要為應用程式 指派許可使其能夠存取 KMS 金鑰,請參閱[在 AWS KMS 中使用金鑰政策及](https://docs.aws.amazon.com/kms/latest/developerguide/key-policies.html)搭配 AWS KMS 使用 IAM [政策](https://docs.aws.amazon.com/kms/latest/developerguide/iam-policies.html)。

### <span id="page-162-1"></span>為生產者提供的常見問題、問題和疑難排解建議

• [為何我的 Kinesis 資料串流會傳回 500 個內部伺服器錯誤?](https://aws.amazon.com/premiumsupport/knowledge-center/kinesis-data-stream-500-error/)

- [如何對從 Flink 寫入 Kinesis Data Streams 時發生的逾時錯誤進行故障診斷?](https://aws.amazon.com/premiumsupport/knowledge-center/kinesis-flink-timeout/)
- [如何疑難排解 Kinesis Data Streams 中的限流錯誤?](https://aws.amazon.com/premiumsupport/knowledge-center/kinesis-data-stream-throttling-errors/)
- [為何我的 Kinesis 資料串流會限流?](https://aws.amazon.com/premiumsupport/knowledge-center/kinesis-data-stream-throttling/)
- [如何使用 KPL 將資料記錄放入 Kinesis 資料串流中?](https://aws.amazon.com/premiumsupport/knowledge-center/kinesis-data-stream-kpl/)

# Kinesis Data Streams 生產者的進階主題

本節討論如何最佳化您的 Amazon Kinesis Data Streams 生產者。

#### 主題

- [KPL 重試及速率限制](#page-163-0)
- [使用 KPL 彙總時的考量事項](#page-164-0)

## <span id="page-163-0"></span>KPL 重試及速率限制

當您使用 KPL addUserRecord() 操作加入 Kinesis Producer Library (KPL) 使用者記錄時,記錄將獲 賦予時間戳記並加入至由 RecordMaxBufferedTime 組態參數設定截止日期的緩衝區。此時間戳記/ 截止日期的組合設定了緩衝區優先順序。記錄將根據下列條件從緩衝區排清:

- 緩衝區優先順序
- 彙整組態
- 收集組態

影響緩衝區行為的彙整和收集組態參數如下:

- AggregationMaxCount
- AggregationMaxSize
- CollectionMaxCount
- CollectionMaxSize

然後,清除的記錄會以 Amazon Kinesis Data Streams 記錄的形式,使用對 Kinesis Data Streams API 操作 PutRecords 的呼叫來傳送至 Kinesis 資料串流。PutRecords 操作向串流傳送的請求偶爾會完 全失敗或局部失敗。失敗的記錄會自動加回到 KPL 緩衝區。將根據以下兩個值當中較小者設定新的截 止日期:

- 目前 RecordMaxBufferedTime 組態減半
- 記錄的存留時間值

此策略使重試的 KPL 使用者記錄得以納入後續 Kinesis Data Streams API 呼叫中,既強制實施了 Kinesis Data Streams 記錄的存留時間值又能提高輸送量並降低複雜性。其間不涉及退避演算法,使得 此策略成為相對積極的重試策略。因重試次數過多造成的垃圾郵件會受到速率限制的阻止,相關內容將 於下一節談論。

#### 速率限制

KPL 包含速率限制功能,可限制從單一生產者傳送的每個碎片輸送量。速率限制是使用字符儲存貯體 演算法搭配用於 Kinesis Data Streams 記錄和位元組的單獨儲存貯體進行實作。每次成功寫入 Kinesis 資料串流都會將一個字符 (或多個字符) 加入各儲存貯體,最多達到特定閾值。此閾值可供設定,但預 設情況下設定的值將比實際碎片限額高出 50%,使得來自單一生產者的碎片能夠達到飽和。

您可降低此限制以減少因重試次數過多造成的垃圾郵件。然而,最佳實務是由每個生產者主動重試最大 傳輸量,透過擴展串流容量並實作相應的分割區索引鍵策略來處理判定為過多的任何形成調節情況。

### <span id="page-164-0"></span>使用 KPL 彙總時的考量事項

儘管產生的 Amazon Kinesis Data Streams 記錄的序號架構保持不變,彙總會導致對彙總的 Kinesis Data Streams 記錄中所含 Kinesis Producer Library (KPL) 使用者記錄從 0 (零) 開始編製索引;然而, 只要您不倚賴序號唯一識別您的 KPL 使用者記錄,程式碼就可以忽略此現象,因為彙總 (您的 KPL 使 用者記錄轉成 Kinesis Data Streams 記錄) 及後續的取消彙總 (Kinesis Data Streams 記錄轉成您的 KPL 使用者記錄) 會自動為您處理妥這方面。無論您的取用者使用 KCL 還是 AWS SDK,上述情形均 適用。如果您的取用者是使用 AWS SDK 提供的 API 所撰寫,欲使用此彙總功能就必須提取 KPL 的 Java 部分併入您的組建。

若您打算使用序號做為 KPL 使用者記錄的唯一識別符,建議您使用 Record 和 UserRecord 所提供 遵守合約的 public int hashCode() 及 public boolean equals(Object obj) 操作,對 您的 KPL 使用者記錄進行比較。此外,如果想要檢查 KPL 使用者記錄的子序號,您可以將其轉換為 UserRecord 執行個體並擷取其子序號。

如需更多詳細資訊,請參閱 [消費者取消彙整](#page-133-0)。

# 從 Amazon Kinesis Data Streams 讀取資料

取用者是處理來自 Kinesis 資料串流的所有資料的應用程式。當消費者使用強化廣發功能時,將取得其 自身每秒 2 MB 的讀取傳輸量配額,使得多個消費者能夠並行從同一串流讀取資料,而不必與其他消費 者爭用讀取傳輸量。若要使用碎片的強化廣發功能,請參閱[開發具備專用傳輸量的自訂消費者 \(強化廣](#page-223-0) [發功能\)。](#page-223-0)

預設情況下,串流中的碎片提供每個碎片每秒 2 MB 的讀取傳輸量。此傳輸量由讀取指定之碎片的所有 消費者共用。換言之,預設的每個碎片每秒 2 MB 傳輸量為固定,即使有多個消費者讀取該碎片亦然。 若要使用碎片的此一預設傳輸量,請參閱[開發具備共用傳輸量的自訂消費者](#page-184-0)。

下表比較對強化廣發功能的預設傳輸量。訊息傳播延遲定義為透過有效負載消耗的 API (例如和) 透過 有效負載消耗的 API (例如和) 傳送的有效負載傳送有效負載 API (例如 PutRecord 和 PutRecords) 傳送 的有效負載所花費的時間 (以毫秒為單位)。 GetRecords SubscribeToShard

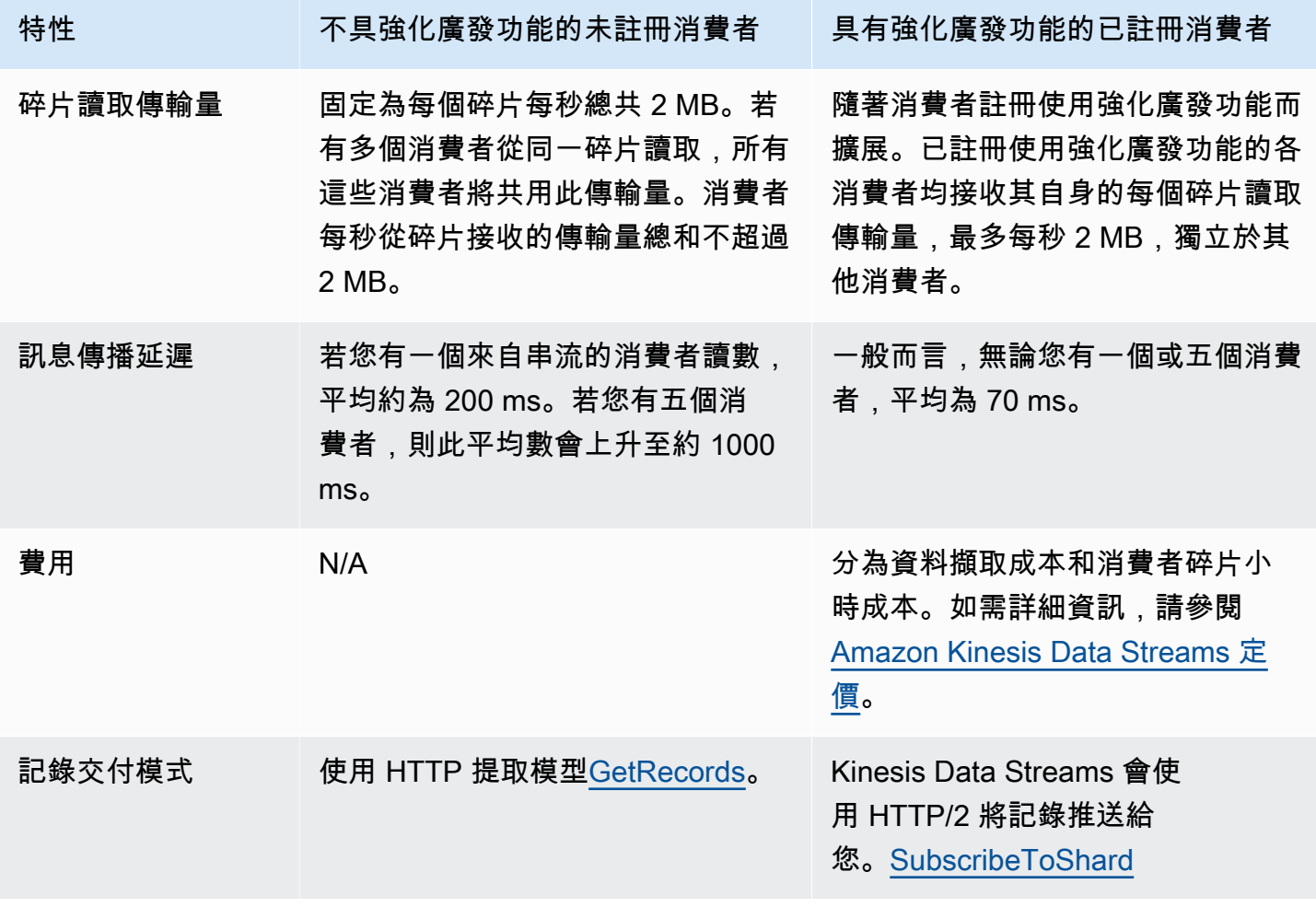

#### 主題

- [在 Kinesis 主控台中使用資料檢視器](#page-166-0)
- [在 Kinesis 主控台中查詢您的資料串流](#page-167-0)
- [開發消費者使用 AWS Lambda](#page-167-1)
- [開發使用 Amazon Managed Service for Apache Flink 的取用者](#page-168-0)
- [使用 Amazon 數據 Firehose 開發消費者](#page-168-1)
- [使用 Kinesis Client Library](#page-168-2)
- [開發具備共用傳輸量的自訂消費者](#page-184-0)
- [開發具備專用傳輸量的自訂消費者 \(強化廣發功能\)](#page-223-0)
- [將消費者從 KCL 1.x 遷移到 KCL 2.x](#page-234-0)
- [使用其他 AWS Services 讀取來自 Kinesis Data Streams 的資料](#page-249-0)
- [使用第三方整合](#page-250-0)
- [疑難排解 Kinesis 資料串流消費者](#page-252-0)
- [Amazon Kinesis Data Streams 消費者進階主題](#page-256-0)

# <span id="page-166-0"></span>在 Kinesis 主控台中使用資料檢視器

Kinesis 管理主控台中的資料檢視器可讓您檢視資料串流之指定碎片內的資料記錄,而無需開發取用者 應用程式。若要使用資料檢視器,請遵循下列步驟:

- 1. 登入 AWS Management Console 並開啟運動主控台,[網址為 https://console.aws.amazon.com/](https://console.aws.amazon.com/kinesis) [kinesis。](https://console.aws.amazon.com/kinesis)
- 2. 選擇您要使用「資料檢視器」檢視其記錄的作用中資料串流,然後選擇資料檢視器索引標籤。
- 3. 在所選作用中資料串流的資料檢視器索引標籤中,選擇要檢視其記錄的碎片,選擇起始位置,然後 按一下取得記錄。您可以將起始位置設定為下列其中一個值:
	- 依序號碼:顯示由序號欄位中指定的序號所表示之位置的記錄。
	- 序號後:顯示由序號欄位中指定的序號所表示之位置之後的記錄。
	- 時間戳記 : 顯示時間戳記欄位中指定的時間戳記所表示的位置記錄。
	- 水平修剪:顯示碎片中最後一個未修剪記錄的記錄,這是碎片中最舊的資料記錄。
	- 最新:在碎片中最近記錄之後顯示記錄,以便您始終讀取碎片中的最新資料。

然後,與指定的碎片 ID 和起始位置匹配的生成的資料記錄,顯示在控制台的記錄表中。一次最 多可顯示 50 筆記錄。若要檢視下一組記錄,請按一下下一步按鈕。

4. 按一下任何個別記錄,即可在個別視窗中以原始資料或 JSON 格式檢視該記錄承載。

請注意,當您按一下 [資料檢視器] 中的 [取得記錄] 或 [下一步] 按鈕時,會叫用 GetRecordsAPI,這會 套用至每秒 5 筆交易的 GetRecordsAPI 限制。

## <span id="page-167-0"></span>在 Kinesis 主控台中查詢您的資料串流

Kinesis 資料串流主控台中的資料分析索引標籤可讓您使用 SQL 查詢資料串流。若要使用此功能,請 依照下列步驟執行:

- 1. 登入 AWS Management Console 並開啟運動主控台,[網址為 https://console.aws.amazon.com/](https://console.aws.amazon.com/kinesis) [kinesis。](https://console.aws.amazon.com/kinesis)
- 2. 選擇您要使用 SQL 查詢的作用中資料串流,然後選擇 [資料分析] 索引標籤。
- 3. 在資料分析索引標籤中,您可以使用受管理的 Apache Flink Studio 筆記本執行串流檢查和視覺 化。您可以使用 Apache 齊柏林飛艇在幾秒鐘內執行臨機操作 SQL 查詢以檢查數據流並查看結 果。在 [資料分析] 索引標籤中,選擇 [我同意],然後選擇 [建立筆記本] 以建立筆記本。
- 4. 創建筆記本後,選擇在 Apache 齊柏林飛艇中打開。這將在新標籤中打開您的筆記本。筆記本是一 個互動式介面,您可以在其中提交 SQL 查詢。選擇包含串流名稱的備註。
- 5. 您將看到一個帶有示例SELECT查詢的註釋,用於在已經運行的流中輸出數據。這可讓您檢視資料 串流的結構描述。
- 6. 若要嘗試其他查詢 (例如翻轉或滑動視窗),請在 [資料分析] 索引標籤中選擇 [檢視範例查詢]。複 製查詢,對其進行修改以符合您的資料串流結構描述,然後在 Zeppelin 記事中的新段落中執行查 詢。

# <span id="page-167-1"></span>開發消費者使用 AWS Lambda

您可以使用 AWS Lambda 函數來處理資料串流中的記錄。 AWS Lambda 是一種運算服務,可讓您執 行程式碼,而無需佈建或管理伺服器。這個函數只有在需要時才會執行程式碼,可自動從每天數項請 求擴展成每秒數千項請求。您只需為使用的運算時間支付費用。程式碼未執行時無須付費。有了 AWS Lambda,您幾乎可以為任何類型的應用程式或後端服務執行程式碼,而且完全不需要管理。這個函 數會在高可用性的運算基礎設施上執行您的程式碼,並執行所有運算資源的管理,包括伺服器和作業

系統維護,容量佈建與自動調整規模、程式碼監控和記錄。如需詳細資訊,請參閱AWS Lambda 搭配 Amazon Kinesis 使用。

<span id="page-168-0"></span>如需疑難排解資訊,請參閱[為何 Kinesis Data Streams 觸發器無法調用我的 Lambda 函數?](https://aws.amazon.com/premiumsupport/knowledge-center/kinesis-data-streams-lambda-invocation/)

# 開發使用 Amazon Managed Service for Apache Flink 的取用者

您可以使用 Amazon Managed Service for Apache Flink 應用程式,使用 SQL、Java 或 Scala 來處 理和分析 Kinesis 串流中的資料。Managed Service for Apache Flink 應用程式可使用參考來源富集資 料、隨時間彙總資料,或使用機器學習來尋找資料異常。然後,您可以將分析結果寫入另一個 Kinesis 串流、Firehose 交付串流或 Lambda 函數。如需詳細資訊,請參閱適用於 SQL 應用程式的 Managed Service for Apache Flink 開發人員指南或適用於 Flink 應用程式的 Managed Service for Apache Flink 開發人員指南。

# <span id="page-168-1"></span>使用 Amazon 數據 Firehose 開發消費者

您可以使用 Firehose 來讀取和處理 Kinesis 串流中的記錄。Firehose 是一項全受管服務,可將即 時串流資料交付到 Amazon S3、Amazon Redshift、Amazon OpenSearch 服務和 Splunk 等目的 地。Firehose 也支援受支援的第三方服務提供者所擁有的任何自訂 HTTP 端點或 HTTP 端點,包括資 料多、MongoDB 和新文物。您也可以設定 Firehose 轉換您的資料記錄,並在將資料傳送至目的地之 前轉換記錄格式。如需詳細資訊,請參閱使用 Kinesis Data Streams 寫入至 Firehose。

# <span id="page-168-2"></span>使用 Kinesis Client Library

開發自訂取用者應用程式以處理來自 KDS 資料串流之資料的其中一種方法,是使用 Kinesis Client Library (KCL)。

#### 主題

- [什麼是 Kinesis Client Library?](#page-169-0)
- [KCL 可用版本](#page-170-0)
- [KCL 概念](#page-170-1)
- [使用租用資料表來追蹤 KCL 取用者應用程式處理的碎片](#page-172-0)
- [使用相同的適用於 Java 的 KCL 2.x 取用者應用程式處理多個資料串流](#page-180-0)
- [搭配 AWS Glue 結構描述登錄使用 Kinesis 用戶端程式庫](#page-183-0)

**a** Note

對於 KCL 1.x 和 KCL 2.x,建議根據您的使用案例,升級至最新的 KCL 1.x 版或 KCL 2.x 版 本。KCL 1.x 和 KCL 2.x 皆會定期更新為更新的版本,其中包含最新的相依性和安全修補程 式、錯誤修正,以及向後相容的新功能。如需詳細資訊,請參閱 [https://github.com/awslabs/](https://github.com/awslabs/amazon-kinesis-client/releases)  [amazon-kinesis-client /版本。](https://github.com/awslabs/amazon-kinesis-client/releases)

## <span id="page-169-0"></span>什麼是 Kinesis Client Library?

KCL 會處理與分散式運算相關的許多複雜任務,協助您取用和處理 Kinesis 資料串流中的資料。這其中 包含跨多個取用者應用程式執行個體的負載平衡、對取用者應用程式執行個體失敗的回應、檢查點處理 記錄,以及對重新分片的反應。KCL 會處理所有這些子任務,以便您可以專注在編寫自訂記錄處理邏 輯上。

KCL 與 AWS SDK 中提供的 Kinesis Data Streams API 不同。Kinesis Data Streams API 可協助您管 理 Kinesis Data Streams 的許多層面 (包括建立串流、重新分片、放入與取得記錄)。KCL 圍繞所有這 些子任務提供了抽象層,特別是可讓您專注於取用者應用程式的自訂資料處理邏輯。如需 Kinesis Data Streams API 的相關資訊,請參閱 [Amazon Kinesis API 參考。](https://docs.aws.amazon.com/kinesis/latest/APIReference/Welcome.html)

**A** Important

KCL 是一種 Java 程式庫。Support Java 以外的語言的支援是使用稱為 MultiLangDaemon. 此常駐程式是以 Java 為基礎,並在您使用 Java 以外的 KCL 語言時在背景執行。例如,如 果您安裝適用於 Pvthon 的 KCL,並完全使用 Pvthon 編寫您的消費者應用程式,您仍然需要 在系統上安裝 Java,因為. MultiLangDaemon 此外, MultiLangDaemon 還有一些您可能需 要針對您的使用案例自訂的預設設定,例如,它連線到的 AWS 區域。若要取得有關的詳細 MultiLangDaemon 資訊 GitHub,請參閱 [KCL MultiLangDaemon 專案。](https://github.com/awslabs/amazon-kinesis-client/tree/v1.x/src/main/java/com/amazonaws/services/kinesis/multilang)

KCL 在您的記錄處理邏輯與 Kinesis Data Streams 之間擔任媒介。KCL 將執行以下任務:

- 連線到資料串流
- 列舉資料串流內的碎片
- 使用租用協調碎片與其工作者的關聯
- 為其所管理的每個碎片執行個體化記錄處理器
- 從資料串流提取資料記錄
- 將記錄推送至對應的記錄處理器
- 對已處理的記錄執行檢查點作業
- 在工作者執行個體計數變更,或重新分割資料串流 (分割或合併碎片) 時,平衡碎片與工作者關聯 (租 用)

### <span id="page-170-0"></span>KCL 可用版本

目前,您可以使用下列受支援的 KCL 版本之一,來建置自訂的取用者應用程式:

 $\cdot$  KCL 1.x

如需更多資訊,請參閱[開發 KCL 1.x 消費者](#page-184-1)

 $\cdot$  KCL 2 x

如需更多資訊,請參閱[開發 KCL 2.x 消費者](#page-201-0)

您可以使用 KCL 1.x 或 KCL 2.x 來建置使用共用輸送量的取用者應用程式。如需詳細資訊,請參閱 [使](#page-184-2) [用 KCL 開發具備共用傳輸量的自訂消費者。](#page-184-2)

若要建置使用專用輸送量的取用者應用程式 (增強型散發取用者),您只能使用 KCL 2.x。如需詳細資 訊,請參閱 [開發具備專用傳輸量的自訂消費者 \(強化廣發功能\)。](#page-223-0)

如需有關 KCL 1.x 和 KCL 2.x 之間差異的詳細資訊,以及如何從 KCL 1.x 遷移至 KCL 2.x 的指示,請 參閱 [將消費者從 KCL 1.x 遷移到 KCL 2.x。](#page-234-0)

# <span id="page-170-1"></span>KCL 概念

- KCL 取用者應用程式 使用 KCL 自訂建置的應用程式,專為讀取和處理資料串流中的記錄而設計。
- 取用者應用程式執行個體 KCL 取用者應用程式通常是分散式,可同時執行一個或多個應用程式執 行個體,以在發生故障時進行協調並對資料記錄處理進行動態負載平衡。
- 工作者 KCL 取用者應用程式執行個體用來開始處理資料的高階類別。

**A** Important

每個 KCL 取用者應用程式執行個體都有一個工作者。

工作者會初始化並監督各種任務,包括同步處理碎片和租用資訊、追蹤碎片指派,以及處理來自碎片 的資料。Worker 會為 KCL 提供取用者應用程式的組態資訊,例如資料記錄此 KCL 取用者應用程式 將要處理的資料串流名稱,以及存取此資料串流所需的 AWS 認證。工作者也會啟動該特定 KCL 取 用者應用程式執行個體,將資料記錄從資料串流傳送至記錄處理器。

#### **A** Important

在 KCL 1.x 中,此類別被稱為工作者。有關更多信息,(這些是 Java KCL 存儲庫),請參 閱 [https://github.com/awslabs/ amazon-kinesis-client /BLOB/V1.x/SRC/主/java/COM /亞馬](https://github.com/awslabs/amazon-kinesis-client/blob/v1.x/src/main/java/com/amazonaws/services/kinesis/clientlibrary/lib/worker/Worker.java) [遜/服務/手動/客戶庫/庫/工作者/工人](https://github.com/awslabs/amazon-kinesis-client/blob/v1.x/src/main/java/com/amazonaws/services/kinesis/clientlibrary/lib/worker/Worker.java) .java。在 KCL 2.x.x 中,此類別被稱為排程器。排程器 在 KCL 2.x 中的用途與 KCL 1.x 中的工作者的目的相同。如需有關 KCL 2.x 中的排程器類別 的詳細資訊,請參閱 [https://github.com/awslabs/ amazon-kinesis-client。](https://github.com/awslabs/amazon-kinesis-client/blob/master/amazon-kinesis-client/src/main/java/software/amazon/kinesis/coordinator/Scheduler.java)amazon-kinesisclient /src/main/java/software/amazon/kinesis/coordinator/Scheduler.java

• 租用 – 定義工作者與碎片之間繫結的資料。分散式 KCL 取用者應用程式使用租用來分割跨工作節點 機群的資料記錄處理。在任何給定時間,每個資料記錄碎片都會透過 leaseKey 變數所識別的租用繫 結至特定工作者。

依預設,Worker 可同時持有一或多個租約 (視 maxLeasesForWorker 變數的值而定)。

#### **A** Important

每個工作者都將爭奪保留資料串流中,所有可用碎片的所有可用租用。但是,只有一名工作 者可以在任何時間成功持有每個租用。

例如,如果您有一個含有工作者 A 的取用者應用程式執行個體 A 正在處理具有 4 個碎片的資料串 流,則工作者 A 可以同時持有對碎片 1、2、3 和 4 的租用。但是,如果您有兩個取用者應用程式執 行個體:A 和 B 具有工作者 A 和工作者 B,而且這些執行個體正在處理具有 4 個碎片的資料串流, 則工作者 A 和工作者 B 無法同時持有對碎片 1 的租用。一個工作者會持有特定碎片的租用,直到準 備好停止處理此碎片的資料記錄,或直到失敗為止。當一名工作者停止持有租用時,另一名工作者佔 用並持有租用。

欲了解更多信息, (這些都是 Java KCL 存儲庫),請參閱 h[ttps://github.com/awslabs/ amazon](https://github.com/awslabs/amazon-kinesis-client/blob/v1.x/src/main/java/com/amazonaws/services/kinesis/leases/impl/Lease.java)[kinesis-client /BLOB/V1.X/SRC /主/爪/COM /亞馬遜/服務/動力/租賃/實現/租賃.java 用於 KCL 1.x 和](https://github.com/awslabs/amazon-kinesis-client/blob/v1.x/src/main/java/com/amazonaws/services/kinesis/leases/impl/Lease.java)  [https://github.com/awslabs/ /blob /主/](https://github.com/awslabs/amazon-kinesis-client/blob/v1.x/src/main/java/com/amazonaws/services/kinesis/leases/impl/Lease.java) [/src/main/java/software/amazon/kinesis/leases/Lease.java 用](https://github.com/awslabs/amazon-kinesis-client/blob/master/amazon-kinesis-client/src/main/java/software/amazon/kinesis/leases/Lease.java) [於 KCL 2.x。amazon-kinesis-client amazon-kinesis-client](https://github.com/awslabs/amazon-kinesis-client/blob/master/amazon-kinesis-client/src/main/java/software/amazon/kinesis/leases/Lease.java)

- 租用資料表 唯一的 Amazon DynamoDB 資料表,用於追蹤 KDS 資料串流中,由 KCL 取用者應用 程式的工作者租用和處理的碎片。在 KCL 取用者應用程式執行時,租用資料表必須與資料串流中的 最新碎片資訊保持同步 (在工作者內部和所有工作者之間)。如需詳細資訊,請參閱 [使用租用資料表](#page-172-0) [來追蹤 KCL 取用者應用程式處理的碎片。](#page-172-0)
- 記錄處理器 定義 KCL 取用者應用程式如何處理從資料串流取得的資料的邏輯。在執行期,KCL 取 用者應用程式執行個體會實體化工作者,而此工作者會針對其持有租用的每個碎片執行個體化一個記 錄處理器。

## <span id="page-172-0"></span>使用租用資料表來追蹤 KCL 取用者應用程式處理的碎片

主題

- [什麼是租用資料表](#page-172-1)
- [輸送量](#page-174-0)
- [租用資料表如何與 KDS 資料串流中的碎片同步處理](#page-174-1)

#### <span id="page-172-1"></span>什麼是租用資料表

這對每個 Amazon Kinesis Data Streams 應用程式,KCL 會使用唯一的租用資料表 (存儲在 Amazon DynamoDB 資料表中),來追蹤 KDS 資料串流中由 KCL 取用者應用程式的工作者租用和處理的碎片。

A Important

KCL 會使用取用者應用程式的名稱來建立此取用者應用程式所使用的租用資料表名稱,因此, 每個取用者應用程式名稱都必須是唯一的。

您可以在取用者應用程式執行時使用 [Amazon DynamoDB 主控台](https://docs.aws.amazon.com/amazondynamodb/latest/developerguide/ConsoleDynamoDB.html)檢視其租用資料表。

如果應用程式啟動時,KCL 取用者應用程式的租用資料表不存在,其中一個工作者會建立此應用程式 的租用資料表。

#### A Important

您的帳戶除須支付 Kinesis Data Streams 本身的相關費用外,另將收取與 DynamoDB 資料表 關聯的費用。

租用資料表內的每一列代表您的取用者應用程式的工作者所處理的某個碎片。如果您的 KCL 取 用者應用程式僅處理一個資料串流,則租用資料表的雜湊索引鍵 leaseKey 就是碎片 ID。如果 您是 [使用相同的適用於 Java 的 KCL 2.x 取用者應用程式處理多個資料串流,](#page-180-0)則 leaseKey 的結 構如下所示:account-id:StreamName:streamCreationTimestamp:ShardId。例如 111111111:multiStreamTest-1:12345:shardId-000000000336。

除了碎片 ID 外,每一列還包含以下資料:

- checkpoint:碎片的最新檢查點序號。資料串流中所有碎片的此值皆為獨一無二。
- checkpointSubSequence數字:使用 Kinesis Producer 程式庫的彙總功能時,這是檢查點的擴充功 能,可追蹤 Kinesis 記錄中的個別使用者記錄。
- leaseCounter:用於租用版本控制,使工作者可偵測出其租用已由另一工作者接管。
- leaseKey:租用的唯一識別符。每項租用特屬於資料串流中的某個碎片,一次由一個工作者所持 有。
- leaseOwner:持有此租用的工作者。
- ownerSwitchesSince檢查點:自上次寫入檢查點以來,此租約已變更工作者的次數。
- parentShardId:用於確保父碎片在子碎片上開始處理之前完全處理父碎片。這可確保按照記錄放入 串流中的相同順序處理記錄。
- hashrange:PeriodicShardSyncManager 用於執行週期性同步以尋找租用資料表中遺失的碎 片,並在需要時為其建立租用。

**a** Note

從 KCL 1.14 和 KCL 2.3 開始,每個碎片的租用資料表中都會顯示此資料。如需有關 PeriodicShardSyncManager 和租用與碎片之間的定期同步的詳細資訊,請參閱 [租用資](#page-174-1) [料表如何與 KDS 資料串流中的碎片同步處理](#page-174-1)。

• childshards:LeaseCleanupManager 用於檢閱子碎片的處理狀態,並決定是否可以從租用資料表 中刪除父碎片。

**a** Note

從 KCL 1.14 和 KCL 2.3 開始,每個碎片的租用資料表中都會顯示此資料。

• shardID:碎片的 ID。

#### **a** Note

如果您是 [使用相同的適用於 Java 的 KCL 2.x 取用者應用程式處理多個資料串流,](#page-180-0)則此資料 僅存在於租用資料表中。這僅在適用於 Java 的 KCL 2.x 中受支援 (從適用於 Java 的 KCL 2.3 及更高版本開始)。

• 串流名稱資料串流的識別碼,格式如下:accountid:StreamName:streamCreationTimestamp。

#### **a** Note

如果您是 [使用相同的適用於 Java 的 KCL 2.x 取用者應用程式處理多個資料串流,](#page-180-0)則此資料 僅存在於租用資料表中。這僅在適用於 Java 的 KCL 2.x 中受支援 (從適用於 Java 的 KCL 2.3 及更高版本開始)。

#### <span id="page-174-0"></span>輸送量

如果您的 Amazon Kinesis Data Streams 應用程式收到佈建輸送量例外狀況,則您即應提升 DynamoDB 資料表的佈建輸送量。KCL 建立的資料表其佈建輸送量為每秒 10 次讀取和每秒 10 次寫 入,但這對您的應用程式而言可能不夠。例如,若您的 Amazon Kinesis Data Streams 經常執行檢查 點作業或對由多個碎片構成的串流進行操作,您可能就需要更多的輸送量。

如需 DynamoDB 中佈建輸送量的相關資訊,請參閱《Amazon DynamoDB 開發人員指南》中的[讀取/](https://docs.aws.amazon.com/amazondynamodb/latest/developerguide/HowItWorks.ReadWriteCapacityMode.html) [寫入容量模式](https://docs.aws.amazon.com/amazondynamodb/latest/developerguide/HowItWorks.ReadWriteCapacityMode.html)和[使用資料表和資料](https://docs.aws.amazon.com/amazondynamodb/latest/developerguide/WorkingWithDDTables.html)。

<span id="page-174-1"></span>租用資料表如何與 KDS 資料串流中的碎片同步處理

KCL 取用者應用程式中的工作者會使用租用來處理來自指定資料串流的碎片。在任何給定時間,哪 個工作者正在租用哪個碎片的資訊存儲在租用資料表中。在 KCL 取用者應用程式執行時,租用資料 表必須與資料串流中的最新碎片資訊保持同步 。KCL 會在取用者應用程式啟動載入期間 (在取用者應 用程式初始化或重新啟動時),以及每當正在處理的碎片到達結束 (重新分割) 時,將租用資料表與從 Kinesis Data Streams 服務取得的碎片資訊同步化。換句話說,工作者或 KCL 取用者應用程式會與它 們在初始使用者應用程式啟動程序期間處理的資料串流,以及每當取用者應用程式遇到資料串流重新分 片事件時,都會與其所處理的資料串流同步處理。

#### 主題

#### • [KCL 1.0-1.13 和 KCL 2.0-2.2 中的同步](#page-175-0)

- [KCL 2.x 中的同步,從 KCL 2.3 及更高版本開始](#page-175-1)
- [KCL 1.x 中的同步,從 KCL 1.14 及更高版本開始](#page-177-0)

<span id="page-175-0"></span>KCL 1.0-1.13 和 KCL 2.0-2.2 中的同步

在 KCL 1.0 - 1.13 和 KCL 2.0 - 2.2 中,在取用者應用程式的啟動載入期間以及每個資料串流重新分 片事件期間,KCL 會透過調用 ListShards 或 DescribeStream 探索 API,將租用資料表與從 Kinesis 資料串流服務取得的碎片資訊同步。在上面列出的所有 KCL 版本中,KCL 取用者應用程式的 每個工作者都會完成下列步驟,以便在取用者應用程式的啟動載入期間以及每個串流重新分片事件中執 行租用/碎片同步處理程序:

- 擷取正在處理的資料串流的所有碎片
- 從租用資料表中擷取所有碎片租用
- 篩選出租用資料表中沒有租用的每個開放碎片
- 逐一查看所有找到的開放碎片以及每個沒有開放父級的開放碎片:
	- 透過其祖先路徑遍歷樹狀結構,以確定碎片是否為子代。如果正在處理祖系碎片 (租用資料表中 存在祖系碎片的租用項目),或者應處理祖系碎片 (例如,如果初始位置為 TRIM\_HORIZON 或 AT\_TIMESTAMP),則碎片即視為子代
	- 如果內容中的開放碎片是子代,KCL 會根據初始位置檢查碎片,並在必要時為其父項建立租用

<span id="page-175-1"></span>KCL 2.x 中的同步,從 KCL 2.3 及更高版本開始

從 KCL 2.x (KCL 2.3) 及更新版本的最新支援版本開始,程式庫現在支援同步處理程序的以下變更。這 些租用/碎片同步變更可大幅減少 KCL 取用者應用程式對 Kinesis Data Streams 服務進行的 API 呼叫 次數,並最佳化 KCL 取用者應用程式中的租用管理。

- 在應用程式的啟動載入期間,如果租用資料表是空的,則 KCL 會利用 ListShard API 的篩選選項 (ShardFilter 選用的請求參數) 來擷取和建立租用,僅用於在 ShardFilter 參數指定的時間開放 的碎片快照。此 ShardFilter 參數可讓您篩選出 ListShards API 的回應。ShardFilter 參數 的唯一必要屬性是 Type。KCL 會使用 Type 篩選屬性及其下列有效值來識別並傳回可能需要新租用 之開啟碎片的快照:
	- AT\_TRIM\_HORIZON 回應包括所有在 TRIM\_HORIZON 打開的碎片。
	- AT LATEST 回應僅包含目前開放的資料串流碎片。
	- AT TIMESTAMP 回應包含開始時間戳記小於或等於指定時間戳記,且結束時間戳記大於或等於 指定時間戳記或仍處於開放狀態的所有碎片。

ShardFilter 用於為空租用資料表建立租用,以針對在

RetrievalConfig#initialPositionInStreamExtended 指定之碎片的快照初始化租用。

如需 ShardFilter 的相關資訊,請參閱 [https://docs.aws.amazon.com/kinesis/latest/](https://docs.aws.amazon.com/kinesis/latest/APIReference/API_ShardFilter.html) [APIReference/API\\_ShardFilter.html。](https://docs.aws.amazon.com/kinesis/latest/APIReference/API_ShardFilter.html)

- 單一當選的工作者領導者執行租用/碎片同步處理,而不是執行租用/碎片同步處理以使租用資料表與 資料串流中的最新碎片保持最新狀態的所有工作者。
- KCL 2.3 使用 ChildShards 傳回 GetRecords 和 SubscribeToShard API 的參數來執行在關閉 碎片 SHARD\_END 上發生的租用/碎片同步處理,允許 KCL 工作者只為其完成處理之碎片的子碎片建 立租用。對於共用輸送量取用者應用程式,此租用/碎片同步處理的最佳化會使用 GetRecords API 的 ChildShards 參數。對於專用輸送量 (增強型散發) 取用者應用程式,此租用/碎片同步處理的最 佳化會使用 SubscribeToShard API 的 ChildShards 參數。如需詳細資訊 [GetRecords,](https://docs.aws.amazon.com/kinesis/latest/APIReference/API_GetRecords.html)請參 閱[SubscribeToShards](https://docs.aws.amazon.com/kinesis/latest/APIReference/API_SubscribeToShard.html)、[和ChildShard。](https://docs.aws.amazon.com/kinesis/latest/APIReference/API_ChildShard.html)
- 透過上述變更,KCL 的行為將從學習所有現有碎片的所有工作者的模型,轉移到僅學習每個工作者 所擁有碎片的子碎片的工作者模型。因此,除了取用者應用程式啟動載入和重新分片事件期間發生 的同步處理之外,KCL 現在還會執行額外的定期碎片/租用掃描,以識別租用資料表中的任何潛在漏 洞 (換句話說,了解所有新碎片),以確保資料串流的完整雜湊範圍正在處理,並在需要時為其建立租 用。PeriodicShardSyncManager 是負責執行定期租用/碎片掃描的元件。

如需關於 PeriodicShardSyncManager KCL 2.3 的詳細資訊,請參閱 [https://github.com/](https://github.com/awslabs/amazon-kinesis-client/blob/master/amazon-kinesis-client/src/main/java/software/amazon/kinesis/leases/LeaseManagementConfig.java#L201-L213) [awslabs/ amazon-kinesis-client /blob /主/src/主/爪/軟體/亞馬遜/動力/租賃/ amazon-kinesis-client](https://github.com/awslabs/amazon-kinesis-client/blob/master/amazon-kinesis-client/src/main/java/software/amazon/kinesis/leases/LeaseManagementConfig.java#L201-L213) .java #L201-L213. LeaseManagementConfig

在 KCL 2.3 中,新組態選項可用於在 LeaseManagementConfig 中設定 PeriodicShardSyncManager:

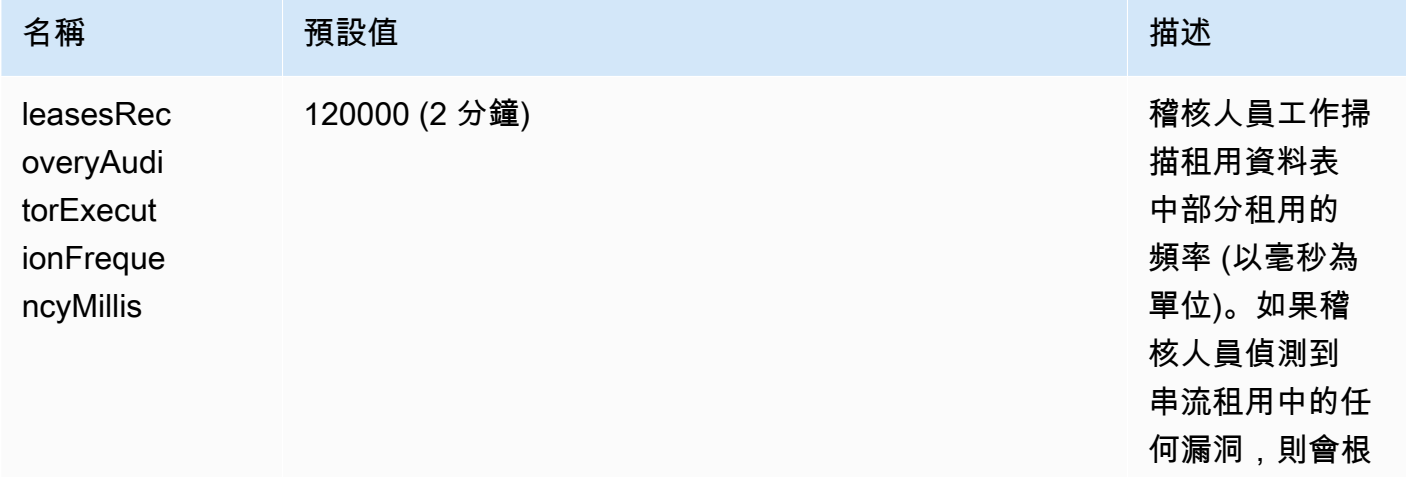

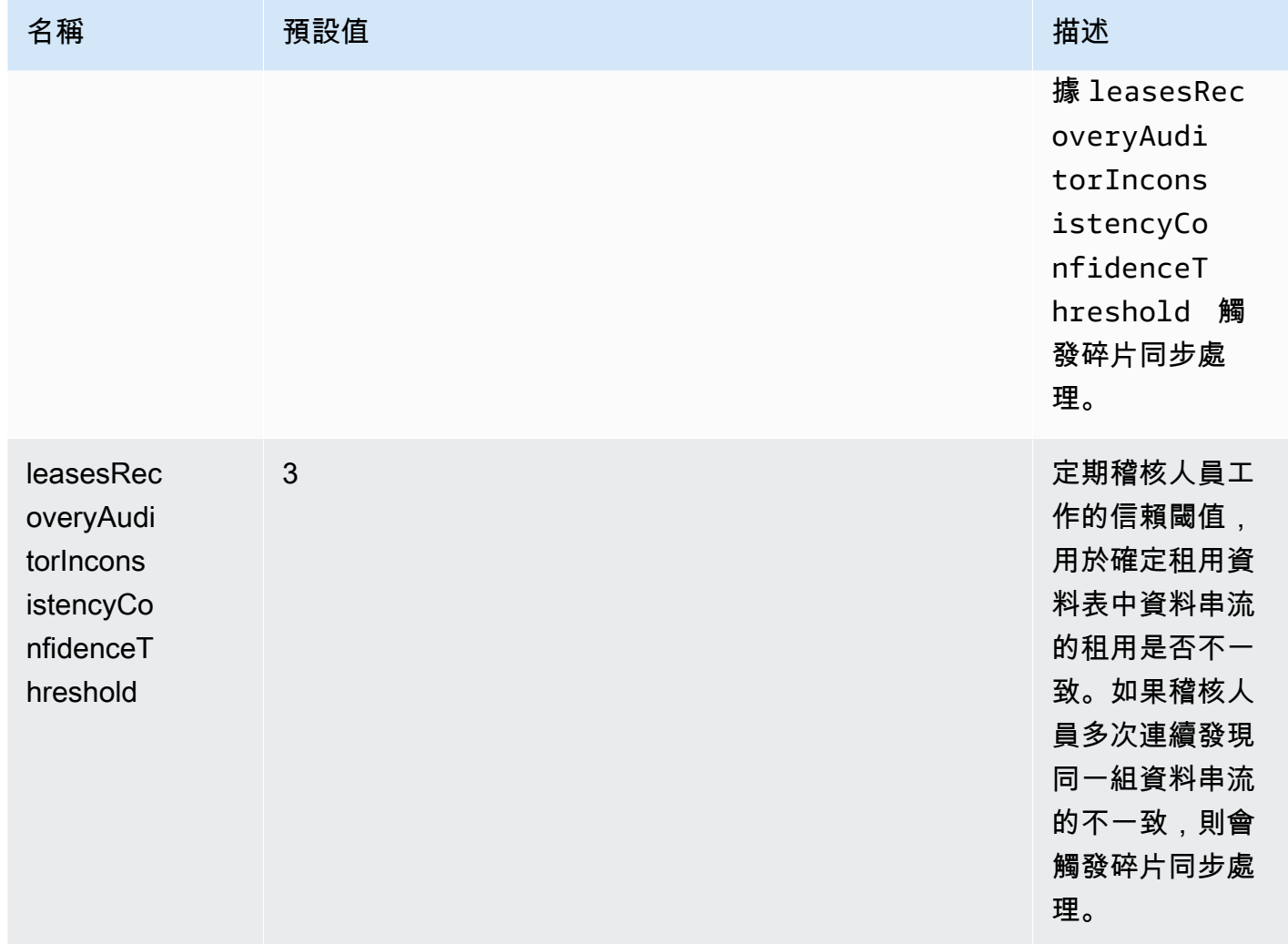

現在也會發出新的 CloudWatch 指標來監控. PeriodicShardSyncManager 如需詳細資訊,請參 閱 [PeriodicShardSyncManager。](#page-290-0)

• 包括 HierarchicalShardSyncer 的最佳化,以僅為一層碎片建立租用。

<span id="page-177-0"></span>KCL 1.x 中的同步,從 KCL 1.14 及更高版本開始

從 KCL 1.x (KCL 1.14) 及更新版本的最新支援版本開始,程式庫現在支援同步處理程序的下列變更。 這些租用/碎片同步變更可大幅減少 KCL 取用者應用程式對 Kinesis Data Streams 服務進行的 API 呼 叫次數,並最佳化 KCL 取用者應用程式中的租用管理。

• 在應用程式的啟動載入期間,如果租用資料表是空的,則 KCL 會利用 ListShard API 的篩選選項 (ShardFilter 選用的請求參數) 來擷取和建立租用,僅用於在 ShardFilter 參數指定的時間開放 的碎片快照。此 ShardFilter 參數可讓您篩選出 ListShards API 的回應。ShardFilter 參數

的唯一必要屬性是 Type。KCL 會使用 Type 篩選屬性及其下列有效值來識別並傳回可能需要新租用 之開啟碎片的快照:

- AT\_TRIM\_HORIZON 回應包括所有在 TRIM\_HORIZON 打開的碎片。
- AT\_LATEST 回應僅包含目前開放的資料串流碎片。
- AT\_TIMESTAMP 回應包含開始時間戳記小於或等於指定時間戳記,且結束時間戳記大於或等於 指定時間戳記或仍處於開放狀態的所有碎片。

ShardFilter 用於為空租用資料表建立租用,以針對在 KinesisClientLibConfiguration#initialPositionInStreamExtended 指定之碎片的快 照初始化租用。

如需 ShardFilter 的相關資訊,請參閱 [https://docs.aws.amazon.com/kinesis/latest/](https://docs.aws.amazon.com/kinesis/latest/APIReference/API_ShardFilter.html) [APIReference/API\\_ShardFilter.html。](https://docs.aws.amazon.com/kinesis/latest/APIReference/API_ShardFilter.html)

- 單一當選的工作者領導者執行租用/碎片同步處理,而不是執行租用/碎片同步處理以使租用資料表與 資料串流中的最新碎片保持最新狀態的所有工作者。
- KCL 1.14 使用 ChildShards 傳回 GetRecords 和 SubscribeToShard API 的參數來執行在關 閉碎片 SHARD\_END 上發生的租用/碎片同步處理,允許 KCL 工作者只為其完成處理之碎片的子碎片 建立租用。如需詳細資訊,請參閱[GetRecords和](https://docs.aws.amazon.com/kinesis/latest/APIReference/API_GetRecords.html)[ChildShard](https://docs.aws.amazon.com/kinesis/latest/APIReference/API_ChildShard.html)。
- 透過上述變更,KCL 的行為將從學習所有現有碎片的所有工作者的模型,轉移到僅學習每個工作者 所擁有碎片的子碎片的工作者模型。因此,除了取用者應用程式啟動載入和重新分片事件期間發生 的同步處理之外,KCL 現在還會執行額外的定期碎片/租用掃描,以識別租用資料表中的任何潛在漏 洞 (換句話說,了解所有新碎片),以確保資料串流的完整雜湊範圍正在處理,並在需要時為其建立租 用。PeriodicShardSyncManager 是負責執行定期租用/碎片掃描的元件。

當 KinesisClientLibConfiguration#shardSyncStrategyType 設 定為 ShardSyncStrategyType.SHARD\_END 時, PeriodicShardSync leasesRecoveryAuditorInconsistencyConfidenceThreshold 用於 確定包含租用資料表中漏洞的連續掃描數目臨界值,之後強制執行碎片同步化。 當 KinesisClientLibConfiguration#shardSyncStrategyType 設定為 ShardSyncStrategyType.PERIODIC 時,會忽略 leasesRecoveryAuditorInconsistencyConfidenceThreshold。

有關 KCL 1.14 PeriodicShardSyncManager 中的更多信息,請參閱 [https://github.com/](https://github.com/awslabs/amazon-kinesis-client/blob/v1.x/src/main/java/com/amazonaws/services/kinesis/clientlibrary/lib/worker/KinesisClientLibConfiguration.java#L987-L999) [awslabs/ amazon-kinesis-client /blob/v1.x/src /主/java/COM /亞馬遜/服務/激勵/客戶庫/](https://github.com/awslabs/amazon-kinesis-client/blob/v1.x/src/main/java/com/amazonaws/services/kinesis/clientlibrary/lib/worker/KinesisClientLibConfiguration.java#L987-L999) [KinesisClientLibConfiguration庫](https://github.com/awslabs/amazon-kinesis-client/blob/v1.x/src/main/java/com/amazonaws/services/kinesis/clientlibrary/lib/worker/KinesisClientLibConfiguration.java#L987-L999)/工人/. #L987

## 在 KCL 1.14 中,新組態選項可用於在 LeaseManagementConfig 中設定 PeriodicShardSyncManager:

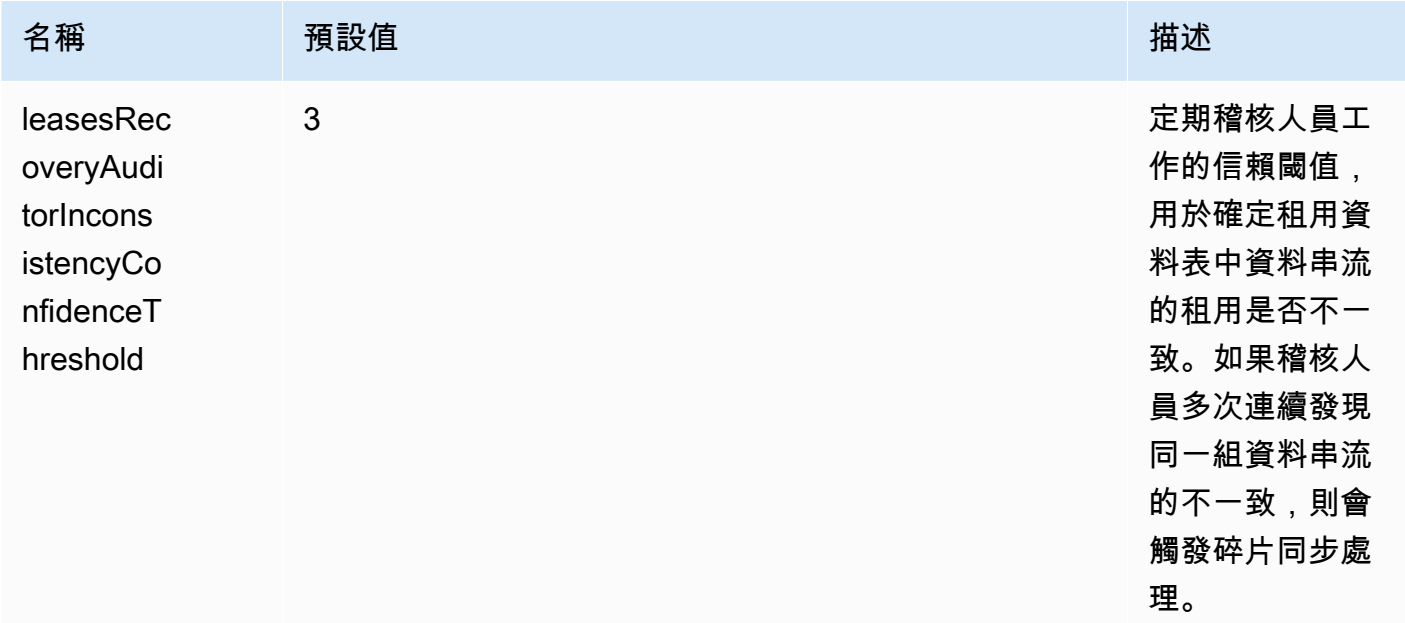

現在也會發出新的 CloudWatch 指標來監控. PeriodicShardSyncManager 如需詳細資訊,請參 閱 [PeriodicShardSyncManager。](#page-290-0)

• KCL 1.14 現在也支援延遲租用清除。當碎片超過資料串流的保留期限或因重新分片操作而關閉時, 達到 SHARD\_END 時,LeaseCleanupManager 會以非同步方式刪除租用。

新組態選項可用於設定 LeaseCleanupManager:

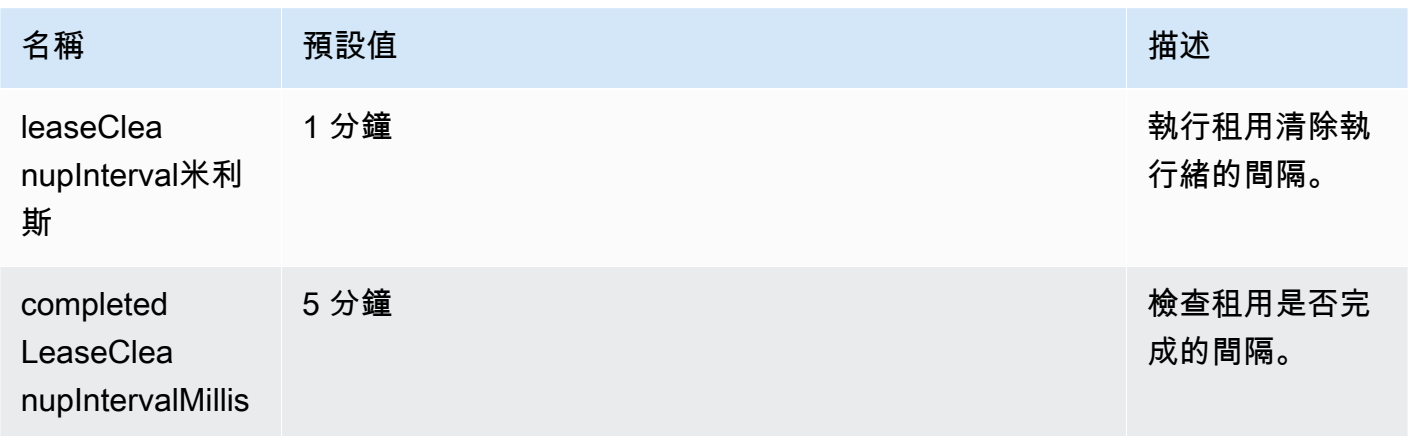
Amazon Kinesis Data Streams 開發人員指南

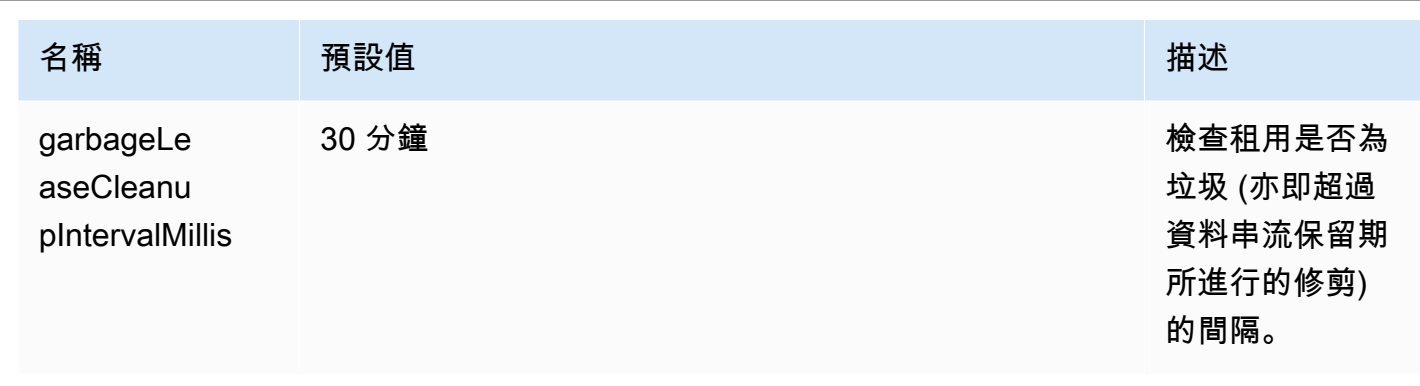

• 包括 KinesisShardSyncer 的最佳化,以僅為一層碎片建立租用。

# 使用相同的適用於 Java 的 KCL 2.x 取用者應用程式處理多個資料串流

本節說明下列 Java KCL 2.x 中的變更,這些變更可讓您建立可同時處理多個資料串流的 KCL 取用者應 用程式。

**A** Important

多串流處理僅在適用於 Java 的 KCL 2.x 中受支援,從適用於 Java 的 KCL 2.3 及更高版本開 始。

對於可以實現 KCL 2.x 的任何其他語言,「不」支援多串流處理。

任何 KCL 1.x 版本均不支援多串流處理。

• MultistreamTracker 接口

若要建置可同時處理多個串流的消費者應用程式,您必須實作名為的新介面[MultistreamTracker。](https://github.com/awslabs/amazon-kinesis-client/blob/0c5042dadf794fe988438436252a5a8fe70b6b0b/amazon-kinesis-client/src/main/java/software/amazon/kinesis/processor/MultiStreamTracker.java) 此介面包含傳回資料串流清單及其組態的 streamConfigList 方法,以供 KCL 取用者應用 程式處理。請注意,正在處理的資料串流可以在取用者應用程式執行期變更。KCL 會定期呼叫 streamConfigList,以瞭解要處理的資料串流變更。

該streamConfigList方法填[充StreamConfig列](https://github.com/awslabs/amazon-kinesis-client/blob/0c5042dadf794fe988438436252a5a8fe70b6b0b/amazon-kinesis-client/src/main/java/software/amazon/kinesis/common/StreamConfig.java#L23)表。

package software.amazon.kinesis.common; import lombok.Data; import lombok.experimental.Accessors;

@Data

```
@Accessors(fluent = true)
public class StreamConfig { 
     private final StreamIdentifier streamIdentifier; 
     private final InitialPositionInStreamExtended initialPositionInStreamExtended; 
     private String consumerArn;
}
```
請注意,StreamIdentifier 和 InitialPositionInStreamExtended 是必填欄位,而 consumerArn 是選填欄位。只有在您使用 KCL 2.x 來實作增強型散發取用者應用程式時,才必須提 供 consumerArn。

如需更多相關資訊StreamIdentifier,請參閱 [https://github.com/awslabs/ amazon](https://github.com/awslabs/amazon-kinesis-client/blob/v2.5.8/amazon-kinesis-client/src/main/java/software/amazon/kinesis/common/StreamIdentifier.java#L129)[kinesis-client /blob /v2.5.8/ /src/主要/爪/軟體/亞馬遜/動力/共用/ amazon-kinesis-client](https://github.com/awslabs/amazon-kinesis-client/blob/v2.5.8/amazon-kinesis-client/src/main/java/software/amazon/kinesis/common/StreamIdentifier.java#L129) .java #L129. StreamIdentifier 若要建立StreamIdentifier,建議您從 v2.5.0 及更 新版本中提供的streamArnstreamCreationEpoch和建立多串流執行個體。在不支 援streamArm的 KCL v2.3 和 v2.4 中,請使用格式建立多串流執行個體。accountid:StreamName:streamCreationTimestamp從下一個主要版本開始,將不再支援此格式。

MultistreamTracker 還包括刪除租用資料表 (formerStreamsLeasesDeletionStrategy) 中舊串流的租用的策略。請注意,在取用者應用程式執行期,無法變更策略。如需詳細資訊,請參 閱 [https://github.com/awslabs/ amazon-kinesis-client /blob/主/爪/軟體/亞馬遜/動力/處理amazon](https://github.com/awslabs/amazon-kinesis-client/blob/0c5042dadf794fe988438436252a5a8fe70b6b0b/amazon-kinesis-client/src/main/java/software/amazon/kinesis/processor/FormerStreamsLeasesDeletionStrategy.java)[kinesis-client器](https://github.com/awslabs/amazon-kinesis-client/blob/0c5042dadf794fe988438436252a5a8fe70b6b0b/amazon-kinesis-client/src/main/java/software/amazon/kinesis/processor/FormerStreamsLeasesDeletionStrategy.java) FormerStreamsLeasesDeletionStrategy

• [ConfigsBuilder](https://github.com/awslabs/amazon-kinesis-client/blob/0c5042dadf794fe988438436252a5a8fe70b6b0b/amazon-kinesis-client/src/main/java/software/amazon/kinesis/common/ConfigsBuilder.java)是應用程式範圍的類別,可用來指定建置 KCL 取用者應用程式時要使用的所有 KCL 2.x 組態設定。 ConfigsBuilder類現在有對MultistreamTracker接口的支持。您可以使用一 個數據流的名稱進行初始化 ConfigsBuilder,以使用來自以下內容的記錄:

```
 /**
```
- \* Constructor to initialize ConfigsBuilder with StreamName
- \* @param streamName
- \* @param applicationName
- \* @param kinesisClient
- \* @param dynamoDBClient
- \* @param cloudWatchClient
- \* @param workerIdentifier
- \* @param shardRecordProcessorFactory

```
 */
```

```
 public ConfigsBuilder(@NonNull String streamName, @NonNull String 
 applicationName,
```

```
 @NonNull KinesisAsyncClient kinesisClient, @NonNull DynamoDbAsyncClient 
 dynamoDBClient, 
            @NonNull CloudWatchAsyncClient cloudWatchClient, @NonNull String 
 workerIdentifier, 
            @NonNull ShardRecordProcessorFactory shardRecordProcessorFactory) { 
        this.appStreamTracker = Either.right(streamName); 
        this.applicationName = applicationName; 
        this.kinesisClient = kinesisClient; 
        this.dynamoDBClient = dynamoDBClient; 
        this.cloudWatchClient = cloudWatchClient; 
        this.workerIdentifier = workerIdentifier; 
        this.shardRecordProcessorFactory = shardRecordProcessorFactory; 
    }
```
或者,MultiStreamTracker如果要實現同時處理多個流的 KCL 消費者應用程序,則可以 ConfigsBuilder 使用初始化。

```
* Constructor to initialize ConfigsBuilder with MultiStreamTracker 
      * @param multiStreamTracker 
      * @param applicationName 
      * @param kinesisClient 
      * @param dynamoDBClient 
      * @param cloudWatchClient 
      * @param workerIdentifier 
      * @param shardRecordProcessorFactory 
      */ 
     public ConfigsBuilder(@NonNull MultiStreamTracker multiStreamTracker, @NonNull 
 String applicationName, 
             @NonNull KinesisAsyncClient kinesisClient, @NonNull DynamoDbAsyncClient 
 dynamoDBClient, 
             @NonNull CloudWatchAsyncClient cloudWatchClient, @NonNull String 
 workerIdentifier, 
             @NonNull ShardRecordProcessorFactory shardRecordProcessorFactory) { 
         this.appStreamTracker = Either.left(multiStreamTracker); 
         this.applicationName = applicationName; 
         this.kinesisClient = kinesisClient; 
         this.dynamoDBClient = dynamoDBClient; 
         this.cloudWatchClient = cloudWatchClient; 
         this.workerIdentifier = workerIdentifier; 
         this.shardRecordProcessorFactory = shardRecordProcessorFactory; 
     }
```
• 針對 KCL 取用者應用程式實作多串流支援後,應用程式租用資料表的每一列現在都包含碎片 ID 和 此應用程式所處理之多個資料串流的串流名稱。

• 實作 KCL 取用者應用程式的多串流支援時,leaseKey 會採用下列結構:accountid:StreamName:streamCreationTimestamp:ShardId。例如 111111111:multiStreamTest-1:12345:shardId-000000000336。

**A** Important

如果您的現有 KCL 取用者應用程式設定僅處理一個資料串流,則 leaseKey (租用資料表 的雜湊索引鍵) 就是碎片 ID。如果您重新設定這個現有的 KCL 取用者應用程式來處理多個 資料串流,則它會中斷租用資料表,因為有了多重串流支援,leaseKey 結構必須如下所 示:account-id:StreamName:StreamCreationTimestamp:ShardId。

# 搭配 AWS Glue 結構描述登錄使用 Kinesis 用戶端程式庫

您可以將 Kinesis 資料串流與 AWS Glue 結構描述登錄整合。 AWS Glue 結構描述登錄可讓您集中探 索、控制和發展結構描述,同時確保產生的資料會持續經過註冊的結構描述驗證。結構描述定義資料記 錄的結構和格式。結構描述是可靠的資料發佈、耗用或儲存的版本化規格。 AWS Glue 結構描述登錄 可讓您改善串流應用程式中的資 end-to-end 料品質和資料控管。如需詳細資訊,請參閱 [AWS Glue 結](https://docs.aws.amazon.com/glue/latest/dg/schema-registry.html) [構描述登錄檔](https://docs.aws.amazon.com/glue/latest/dg/schema-registry.html)。設定此整合的方法之一是透過 Java 中的 KCL。

#### **A** Important

目前,Kinesis Data Streams 和 AWS Glue 結構描述登錄整合僅支援使用 Java 實作的 KCL 2.3 取用者的 Kinesis 資料串流。不提供多語言支援。不支援 KCL 1.0 取用者。不支援 KCL 2.3 之前的 KCL 2.x 取用者。

如需有關如何使用 KCL 設定 Kinesis Data Streams 與結構描述登錄整合的詳細指示,請參閱使[用案](https://docs.aws.amazon.com/glue/latest/dg/schema-registry-integrations.html#schema-registry-integrations-kds) [例:將 Amazon Kinesis 資料串流與 Glue 結構描述登錄整合中的「使用 KPL/KCL 程式庫與資料互](https://docs.aws.amazon.com/glue/latest/dg/schema-registry-integrations.html#schema-registry-integrations-kds) 動」一節。 AWS

# 開發具備共用傳輸量的自訂消費者

如果您不需要專用輸送量從 Kinesis Data Streams 接收資料,而且不需要低於 200 毫秒的讀取傳播延 遲,則可依照以下主題所述建置取用者應用程式。

### 主題

- [使用 KCL 開發具備共用傳輸量的自訂消費者](#page-184-0)
- [使用 AWS SDK for Java 開發具備共用傳輸量的自訂消費者](#page-218-0)

如需如何建置可經由專用輸送量從 Kinesis 資料串流接收記錄的取用者相關資訊,請參閱 [開發具備專](#page-223-0) [用傳輸量的自訂消費者 \(強化廣發功能\)](#page-223-0)。

# <span id="page-184-0"></span>使用 KCL 開發具備共用傳輸量的自訂消費者

開發具有共用輸送量的自訂取用者應用程式的方法之一是使用 Kinesis Client Library (KCL)。

# 主題

- [開發 KCL 1.x 消費者](#page-184-1)
- [開發 KCL 2.x 消費者](#page-201-0)

# <span id="page-184-1"></span>開發 KCL 1.x 消費者

您可以使用 Kinesis Client Library (KCL) 為 Amazon Kinesis Data Streams 開發取用者應用程式。如需 詳細資訊,請參閱[什麼是 Kinesis Client Library?](#page-169-0) 。

## 目錄

- [以 Java 開發 Kinesis Client Library 消費者](#page-185-0)
- [以 Node.js 開發 Kinesis Client Library 取用者](#page-191-0)
- [以 .NET 開發 Kinesis Client Library 取用者](#page-195-0)
- [以 Python 開發 Kinesis Client Library 消費者](#page-198-0)
- [以 Ruby 開發 Kinesis Client Library 取用者](#page-201-1)

<span id="page-185-0"></span>以 Java 開發 Kinesis Client Library 消費者

您可以使用 Kinesis Client Library (KCL) 建置應用程式,處理來自 Kinesis 資料串流的資料。Kinesis Client Library 支援多種語言。本主題將討論 Java。若要檢視 Javadoc 參考資料,請參閱類別的 [AWS](https://docs.aws.amazon.com/AWSJavaSDK/latest/javadoc/com/amazonaws/services/kinesis/AmazonKinesisClient.html)  [Javadoc](https://docs.aws.amazon.com/AWSJavaSDK/latest/javadoc/com/amazonaws/services/kinesis/AmazonKinesisClient.html) 主題。 AmazonKinesisClient

若要從中下載 Java KCL GitHub,請移至 [Kinesis 用戶端程式庫 \(Java\)。](https://github.com/awslabs/amazon-kinesis-client)若要尋找 Apache Maven 上 的 Java KCL,請前往 [KCL 搜尋結果](https://search.maven.org/%23search%7Cga%7C1%7Camazon-kinesis-client)頁面。若要從中下載 Java KCL 取用者應用程式的範例程式碼 GitHub,請移至上的 [Java 範例專案](https://github.com/aws/aws-sdk-java/tree/master/src/samples/AmazonKinesis)頁面。 GitHub

範例應用程式使用 [Apache Commons Logging](http://commons.apache.org/proper/commons-logging/guide.html)。您可以從 configure 檔案中定義的靜態 AmazonKinesisApplicationSample.java 方法更改日誌記錄組態。如需有關如何使用 Apache 共享資源記錄與 Log4j 和 AWS Java 應用程式的詳細資訊,請參閱AWS SDK for Java 開發人員指南中 的 [Log4j 記錄](https://docs.aws.amazon.com/sdk-for-java/latest/developer-guide/java-dg-logging.html)。

以 Java 實作 KCL 取用者應用程式時,您必須完成以下任務:

#### 任務

- [實作 I RecordProcessor 方法](#page-185-1)
- [為 I RecordProcessor 接口實現一個類工廠](#page-188-0)
- [建立工作者](#page-189-0)
- [修改組態屬性](#page-189-1)
- [遷移到第 2 版的記錄處理器界面](#page-190-0)

<span id="page-185-1"></span>實作 I RecordProcessor 方法

KCL 目前支援兩種版本的 IRecordProcessor 界面:原始界面適用於第一版的 KCL,而第 2 版自 KCL 1.5.0 版起均可使用。兩種界面皆完全受支援。兩種界面皆可完整支援。您的選擇取決於具體的情 境要求。如需查看兩者間的所有差異,請參閱您在本機建置的 Javadoc 或原始碼。以下各節概要說明 最低限度的入門實作。

I RecordProcessor 版本

- [原始界面 \(第 1 版\)](#page-186-0)
- [更新後的界面 \(第 2 版\)](#page-188-1)

<span id="page-186-0"></span>原始界面 (第 1 版)

#### 原始 IRecordProcessor 界面 (package

com.amazonaws.services.kinesis.clientlibrary.interfaces) 公開了您的 消費者必須實作的下列記錄處理器方法。範例提供的實作可讓您用於做為起點 (請參閱 AmazonKinesisApplicationSampleRecordProcessor.java)。

```
public void initialize(String shardId)
public void processRecords(List<Record> records, IRecordProcessorCheckpointer 
  checkpointer)
public void shutdown(IRecordProcessorCheckpointer checkpointer, ShutdownReason reason)
```
initialize

KCL 將於記錄處理器執行個體化時呼叫 initialize 方法,傳遞特定碎片 ID 作為參數。此記錄處理 器只會處理該碎片,且通常反過來說同樣成立 (該碎片僅由此記錄處理器處理)。然而,您的消費者應該 考慮到資料記錄可能經過多次處理的情況。Kinesis Data Streams 具有至少一次的語意,即碎片中的每 一筆資料記錄至少會由取用者內的工作者處理一次。如需特定碎片可能由多個工作者處理之各種情況的 詳細資訊,請參閱[重新分片、擴展和平行處理](#page-257-0)。

public void initialize(String shardId)

processRecords

KCL 會呼叫 processRecords 方法,傳遞由 initialize(shardId) 方法所指定碎片中之資料記 錄的清單。記錄處理器根據消費者的語意處理這些記錄中的資料。例如,工作者可能會執行資料轉換, 然後將結果存放至 Amazon Simple Storage Service (Amazon S3) 儲存貯體。

```
public void processRecords(List<Record> records, IRecordProcessorCheckpointer 
  checkpointer)
```
除了資料本身外,記錄還包含序號和分割區索引鍵。工作者在處理資料時可使用這些值。例如,工作者 可根據分割區索引鍵的值,選擇要存放資料的 S3 儲存貯體。Record 類別公開了下列方法,可供存取 記錄的資料、序號和分割區索引鍵。

```
record.getData() 
record.getSequenceNumber() 
record.getPartitionKey()
```
範例中,私有方法 processRecordsWithRetries 的程式碼示範了工作者如何能夠存取記錄的資 料、序號和分割區索引鍵。

Kinesis Data Streams 需要由記錄處理器追蹤碎片中已經處理過的記錄。KCL 透過將檢查點指標 (IRecordProcessorCheckpointer) 傳遞給 processRecords 為您進行這項追蹤。記錄處理器 將對此界面呼叫 checkpoint 方法,以通知 KCL 目前處理碎片中的記錄之進度。如果工作者發生失 敗,KCL 將使用此資訊於上一筆已知處理過的記錄處重新啟動碎片處理。

對於分割或合併操作,在原始碎片的處理器呼叫 checkpoint 以表示對原始碎片進行所有處理都已完 成之前,KCL 將不會開始處理新碎片。

如果您未傳遞參數,KCL 將假定對 checkpoint 的呼叫表示所有記錄皆已處理,一直處理到傳遞至記 錄處理器的最後一筆記錄。因此,記錄處理器應僅在已處理過向其傳遞的清單中之所有記錄後才呼叫 checkpoint。記錄處理器不需要在每次呼叫 checkpoint 時呼叫 processRecords。例如,處理 器可以每呼叫三次 checkpoint 才呼叫一次 processRecords。您可以選擇性指定某筆記錄的確切 序號做為 checkpoint 的參數。在此情況下,KCL 將假定所有記錄皆已處理,僅止於處理到該記錄。

範例中,私有方法 checkpoint 示範了如何利用適當的例外狀況處理和重試邏輯來呼叫 IRecordProcessorCheckpointer.checkpoint。

KCL 倚賴 processRecords 以處理任何因處理資料記錄而引發的例外狀況。如果 processRecords 擲回例外狀況,KCL 將略過例外狀況發生前已傳遞的資料記錄。也就是說,這些記錄不會重新傳送到 擲回例外狀況的記錄處理器或消費者內的任何其他記錄處理器。

shutdown

KCL 會在處理結束 (關閉原因是 TERMINATE) 或工作者不再回應 (關閉原因為 ZOMBIE) 時呼叫 shutdown 方法。

public void shutdown(IRecordProcessorCheckpointer checkpointer, ShutdownReason reason)

當記錄處理器未能再從碎片接收任何記錄 (因為碎片已進行分割或合併或者串流已刪除) 時,處理即告 結束。

KCL 還會將 IRecordProcessorCheckpointer 界面傳遞給 shutdown。如果關閉原因是 TERMINATE,表示記錄處理器應已完成處理任何資料記錄,然後對此界面呼叫 checkpoint 方法。 <span id="page-188-1"></span>更新後的界面 (第 2 版)

更新後的 IRecordProcessor 界面 (package com.amazonaws.services.kinesis.clientlibrary.interfaces.v2) 公開了您的消費者必 須實作的下列記錄處理器方法:

void initialize(InitializationInput initializationInput) void processRecords(ProcessRecordsInput processRecordsInput) void shutdown(ShutdownInput shutdownInput)

原始版本界面的所有引數皆可透過容器物件的 get 方法進行存取。例如,若要擷取 processRecords() 中的記錄清單,可使用 processRecordsInput.getRecords()。

自此界面的第 2 版 (KCL 1.5.0 及更新版本) 起,除了原始界面提供的輸入外,還可使用以下各項新的 輸入:

起始序號

在傳遞給 InitializationInput 操作的 initialize() 物件中,將向記錄處理器執行個體提 供的各筆記錄其起始序號。這是由先前處理同一碎片的記錄處理器執行個體執行上一次檢查點作業 的序號。當您的應用程式需要此序號時,請提供這項資訊。

#### 待定檢查點序號

在傳遞給 initialize() 操作的 InitializationInput 物件中,上一個記錄處理器執行個體 於停止前未能遞交的待定檢查點序號 (若有)。

<span id="page-188-0"></span>為 I RecordProcessor 接口實現一個類工廠

實作記錄處理器方法的類別還需要實作處理站。您的消費者在執行個體化工作者時將傳遞此處理站的參 考。

範例是在 AmazonKinesisApplicationSampleRecordProcessorFactory.java 檔案中使用原 始記錄處理器界面實作處理站類別。若您希望類別處理站建立第 2 版的記錄處理器,請使用套件名稱 com.amazonaws.services.kinesis.clientlibrary.interfaces.v2。

```
 public class SampleRecordProcessorFactory implements IRecordProcessorFactory { 
     /** 
     * Constructor. 
     */
```

```
 public SampleRecordProcessorFactory() { 
          super(); 
     } 
      /** 
     * {@inheritDoc} 
     */ 
     @Override 
     public IRecordProcessor createProcessor() { 
          return new SampleRecordProcessor(); 
     } 
 }
```
# <span id="page-189-0"></span>建立工作者

如 [實作 I RecordProcessor 方法](#page-185-1) 所述,KCL 記錄處理器界面有兩種版本可供選擇,而這將影響您建立 工作者的方式。原始記錄處理器界面使用以下程式碼結構建立工作者:

```
final KinesisClientLibConfiguration config = new KinesisClientLibConfiguration(...)
final IRecordProcessorFactory recordProcessorFactory = new RecordProcessorFactory();
final Worker worker = new Worker(recordProcessorFactory, config);
```
若為第 2 版的記錄處理器界面,您則可使用 Worker.Builder 建立工作者,而不必擔心應該使用哪 個建構函數以及引數的順序。更新後的記錄處理器界面使用以下程式碼結構建立工作者:

```
final KinesisClientLibConfiguration config = new KinesisClientLibConfiguration(...)
final IRecordProcessorFactory recordProcessorFactory = new RecordProcessorFactory();
final Worker worker = new Worker.Builder() 
     .recordProcessorFactory(recordProcessorFactory) 
     .config(config) 
     .build();
```
#### <span id="page-189-1"></span>修改組態屬性

範例提供了組態屬性的預設值。工作者的這份組態資料隨後整併到 KinesisClientLibConfiguration 物件。此物件以及 IRecordProcessor 的類 別處理站參考將傳遞至用於執行個體化工作者的呼叫。您可使用 Java 屬性檔案 (請參閱 AmazonKinesisApplicationSample.java) 以自訂值覆寫任何這些屬性。

Application Name (應用程式名稱)

KCL 要求所有應用程式和同一區域內的 Amazon DynamoDB 資料表必須具有獨一無二的應用程式名 稱。其使用應用程式名稱組態值的方式如下:

- 假定所有與此應用程式名稱相關聯的工作者合作處理同一串流。這些工作者可能分佈於多個執行個 體。如果您以相同應用程式的程式碼執行另一執行個體但使用不同的應用程式名稱,KCL 便會將第 二個執行個體視為亦對同一串流進行操作的完全獨立應用程式。
- KCl 將使用應用程式名稱建立 DynamoDB 資料表並由該資料表維護應用程式的狀態資訊 (例如檢查 點及工作者與碎片間對應)。每個應用程式都有其自身的 DynamoDB 資料表。如需詳細資訊,請參閱 [使用租用資料表來追蹤 KCL 取用者應用程式處理的碎片。](#page-172-0)

設定 憑證

您必須讓您的認 AWS 證可供預設認證提供者鏈結中的其中一個認證提供者使用。例如,如果您在 EC2 執行個體上執行取用者,建議您使用 IAM 角色來啟動執行個體。反映與此 IAM 角色相關聯許可的 AWS 憑證,可透過執行個體中繼資料提供給執行個體上的應用程式。以這種方式管理 EC2 執行個體 上執行的消費者登入資料最為安全。

範例應用程式首先嘗試從執行個體中繼資料擷取 IAM 憑證:

credentialsProvider = new InstanceProfileCredentialsProvider();

如果範例應用程式無法從執行個體中繼資料取得登入資料,其將嘗試從屬性檔案擷取登入資料:

credentialsProvider = new ClasspathPropertiesFileCredentialsProvider();

有關執行個體中繼資料的詳情,請參閱 Amazon EC2 使用者指南中[的執行個體中繼](https://docs.aws.amazon.com/AWSEC2/latest/UserGuide/ec2-instance-metadata.html)資料。

將工作者 ID 用於多個執行個體

範例初始化程式碼透過使用本機電腦的名稱並附加全域唯一識別符的方式建立工作者 ID (workerId),如以下程式碼片段所示。如此可支援消費者應用程式的多個執行個體在單一電腦上執行 的情況。

```
String workerId = InetAddress.getLocalHost().getCanonicalHostName() + ":" + 
 UUID.randomUUID();
```
<span id="page-190-0"></span>遷移到第 2 版的記錄處理器界面

若您想要遷移使用原始界面的程式碼,則除了遵照前述步驟外,您還需執行以下步驟:

1. 將您的記錄處理器類別更改為匯入第 2 版的記錄處理器界面:

import com.amazonaws.services.kinesis.clientlibrary.interfaces.v2.IRecordProcessor;

- 2. 將各項輸入的參考更改為使用容器物件的 get 方法。例如,在 shutdown() 操作中,將 "checkpointer" 更改為 "shutdownInput.getCheckpointer()"。
- 3. 將您的記錄處理器處理站類別更改為匯入第 2 版的記錄處理器處理站界面:

import

com.amazonaws.services.kinesis.clientlibrary.interfaces.v2.IRecordProcessorFactory;

4. 將工作者的建構更改為使用 Worker.Builder。例如:

```
final Worker worker = new Worker.Builder() 
     .recordProcessorFactory(recordProcessorFactory) 
     .config(config) 
    .build();
```
<span id="page-191-0"></span>以 Node.js 開發 Kinesis Client Library 取用者

您可以使用 Kinesis Client Library (KCL) 建置應用程式,處理來自 Kinesis 資料串流的資料。Kinesis Client Library 支援多種語言。本主題將討論 Node.js。

KCL 是一個 Java 庫;對 Java 以外的語言的支持是使用稱為. MultiLangDaemon 此常駐程式是以 Java 為基礎,並在您使用 Java 以外的 KCL 語言時在背景執行。因此,如果您安裝 Node.js 的 KCL,並將 消費者應用程式完全寫入 Node.js,您仍然需要在系統上安裝 Java,因為. MultiLangDaemon 此外, MultiLangDaemon 還有一些您可能需要針對您的使用案例自訂的預設設定,例如,它連線到的 [ AWS 區域]。如需有關的詳細 MultiLangDaemon 資訊 GitHub,請移至 [KCL MultiLangDaemon 專案頁](https://github.com/awslabs/amazon-kinesis-client/tree/v1.x/src/main/java/com/amazonaws/services/kinesis/multilang)面。

若要從下載 Node.js KCL GitHub,請移[至室運動用戶端程式庫 \(Node.js\)](https://github.com/awslabs/amazon-kinesis-client-nodejs)。

範本程式碼下載

Node.js 提供了兩份適用於 KCL 的程式碼範例:

• [basic-sample](https://github.com/awslabs/amazon-kinesis-client-nodejs/tree/master/samples/basic_sample)

以下各節將利用此範例說明以 Node.js 建置 KCL 取用者應用程式的原理。

• [click-stream-sample](https://github.com/awslabs/amazon-kinesis-client-nodejs/tree/master/samples/click_stream_sample)

程度更為進階的範例,使用真實情境,適合您在熟悉基本範本程式碼之後研究。本文不會就此範例進 行討論,但其本身附有 README 檔案提供更多詳細資訊。

以 Node.js 實作 KCL 取用者應用程式時,您必須完成以下任務:

#### 任務

- [實作記錄處理器](#page-192-0)
- [修改組態屬性](#page-194-0)

#### <span id="page-192-0"></span>實作記錄處理器

使用適用於 Node.js 的 KCL 所開發最簡單形式的取用者必須實作 recordProcessor 函數,後者則又 包含 initialize、processRecords 和 shutdown 函數。範例提供的實作可讓您用於做為起點 (請 參閱 sample\_kcl\_app.js)。

```
function recordProcessor() { 
   // return an object that implements initialize, processRecords and shutdown 
  functions.}
```
initialize

KCL 將於記錄處理器啟動時呼叫 initialize 函數。此記錄處理器只會處理以 initializeInput.shardId 傳遞的碎片 ID,且通常反過來說同樣成立 (該碎片僅由此記錄處理 器處理)。然而,您的消費者應該考慮到資料記錄可能經過多次處理的情況。這是因為 Kinesis Data Streams 具有至少一次的語意,即碎片中的每一筆資料記錄至少會由取用者內的工作者處理一次。如需 特定碎片可能由多個工作者處理之各種情況的詳細資訊,請參閱[重新分片、擴展和平行處理](#page-257-0)。

initialize: function(initializeInput, completeCallback)

processRecords

KCL 將依照 initialize 函數內指定的碎片,使用該碎片中各資料記錄的清單做為輸入以呼叫此函 數。您所實作的記錄處理器根據消費者的語意處理這些記錄中的資料。例如,工作者可能會執行資料轉 換,然後將結果存放至 Amazon Simple Storage Service (Amazon S3) 儲存貯體。

processRecords: function(processRecordsInput, completeCallback)

除了資料本身外,記錄還包含工作者在處理資料時可使用的序號和分割區索引鍵。例如,工作者可根據 分割區索引鍵的值,選擇要存放資料的 S3 儲存貯體。record 字典公開了以下的索引鍵值組,可供存 取記錄的資料、序號和分割區索引鍵:

record.data record.sequenceNumber record.partitionKey

請注意,資料為 Base64 編碼。

基本範例中,processRecords 函數的程式碼示範了工作者如何能夠存取記錄的資料、序號和分割區 索引鍵。

Kinesis Data Streams 需要由記錄處理器追蹤碎片中已經處理過的記錄。KCL 透過以 processRecordsInput.checkpointer 傳遞的 checkpointer 物件進行這項追蹤。記錄處理器 將呼叫 checkpointer.checkpoint 函數,以通知 KCL 目前處理碎片中的記錄之進度。如果工作 者發生失敗,KCL 將在您重新啟動碎片處理時使用此資訊,以便從上一筆已知處理過的記錄處繼續處 理。

對於分割或合併操作,在原始碎片的處理器呼叫 checkpoint 以表示對原始碎片進行所有處理都已完 成之前,KCL 不會開始處理新碎片。

如果您未傳遞序號給 checkpoint 函數,KCL 將假定對 checkpoint 的呼叫表示所有記錄皆已 處理,一直處理到傳遞至記錄處理器的最後一筆記錄。因此,記錄處理器應僅在已處理過向其傳遞 的清單中之所有記錄後才呼叫 checkpoint。記錄處理器不需要在每次呼叫 checkpoint 時呼叫 processRecords。例如,處理器可以每呼叫三次該函數才呼叫一次 checkpoint,或於記錄處理器 外部發生事件時呼叫 (比方您已實作的自訂確認/驗證服務)。

您可以選擇性指定某筆記錄的確切序號做為 checkpoint 的參數。在此情況下,KCL 將假定所有記錄 皆已處理,僅止於處理到該記錄。

基本範例應用程式示範了最簡單可行的方式呼叫 checkpointer.checkpoint 函數。此時您可以在 該函數中為您的消費者加入其他所需的檢查點邏輯。

shutdown

KCL 會在處理結束 (shutdownInput.reason 為 TERMINATE) 或工作者不再回應 (shutdownInput.reason 為 ZOMBIE) 時呼叫 shutdown 函數。

shutdown: function(shutdownInput, completeCallback)

當記錄處理器未能再從碎片接收任何記錄 (因為碎片已進行分割或合併或者串流已刪除) 時,處理即告 結束。

KCL 還會將 shutdownInput.checkpointer 物件傳遞給 shutdown。如果關閉原因是 TERMINATE,您即應確保記錄處理器已完成處理任何資料記錄,然後對此界面呼叫 checkpoint 函 數。

<span id="page-194-0"></span>修改組態屬性

範例提供了組態屬性的預設值。您可使用自訂值覆寫任何這些屬性 (請參閱基本範例中的 sample.properties)。

Application Name (應用程式名稱)

KCL 要求所有應用程式和同一區域內的 Amazon DynamoDB 資料表必須具有獨一無二的應用程式。其 使用應用程式名稱組態值的方式如下:

- 假定所有與此應用程式名稱相關聯的工作者合作處理同一串流。這些工作者可能分佈於多個執行個 體。如果您以相同應用程式的程式碼執行另一執行個體但使用不同的應用程式名稱,KCL 便會將第 二個執行個體視為亦對同一串流進行操作的完全獨立應用程式。
- KCl 將使用應用程式名稱建立 DynamoDB 資料表並由該資料表維護應用程式的狀態資訊 (例如檢查 點及工作者與碎片間對應)。每個應用程式都有其自身的 DynamoDB 資料表。如需詳細資訊,請參閱 [使用租用資料表來追蹤 KCL 取用者應用程式處理的碎片。](#page-172-0)

設定 憑證

您必須讓您的認 AWS 證可供預設認證提供者鏈結中的其中一個認證提供者使用。您可以使用 AWSCredentialsProvider 屬性,設定登入資料供應者。sample.properties 檔案必須[向預設登](https://docs.aws.amazon.com/sdk-for-java/latest/reference/com/amazonaws/auth/DefaultAWSCredentialsProviderChain.html) [入資料供應者鏈結](https://docs.aws.amazon.com/sdk-for-java/latest/reference/com/amazonaws/auth/DefaultAWSCredentialsProviderChain.html)中的某一登入資料供應者提供您的登入資料。如果您在 Amazon EC2 執行個體上執 行取用者,建議您使用 IAM 角色設定執行個體。 AWS 反映與此 IAM 角色相關聯許可的登入資料,可 透過執行個體中繼資料提供給執行個體上的應用程式。以這種方式管理 EC2 執行個體上執行的消費者 應用程式的登入資料最為安全。

以下範例設定 KCL 使用 sample\_kcl\_app.js 中提供的記錄處理器來處理名為 kclnodejssample 的 Kinesis 資料串流。

# The Node.js executable script executableName = node sample\_kcl\_app.js # The name of an Amazon Kinesis stream to process streamName = kclnodejssample # Unique KCL application name applicationName = kclnodejssample # Use default AWS credentials provider chain AWSCredentialsProvider = DefaultAWSCredentialsProviderChain # Read from the beginning of the stream initialPositionInStream = TRIM\_HORIZON

<span id="page-195-0"></span>以 .NET 開發 Kinesis Client Library 取用者

您可以使用 Kinesis Client Library (KCL) 建置應用程式,處理來自 Kinesis 資料串流的資料。Kinesis Client Library 支援多種語言。本主題將討論 .NET。

KCL 是一個 Java 庫;對 Java 以外的語言的支持是使用稱為. MultiLangDaemon 此常駐程式是以 Java 為基礎,並在您使用 Java 以外的 KCL 語言時在背景執行。因此,如果您為 .NET 安裝 KCL 並完全 在 .NET 中編寫消費者應用程序,則仍然需要在系統上安裝 Java,因為. MultiLangDaemon 此外, MultiLangDaemon 還有一些您可能需要針對您的使用案例自訂的預設設定,例如,它連線到的 [ AWS 區域]。如需有關的詳細 MultiLangDaemon 資訊 GitHub,請移至 [KCL MultiLangDaemon 專案頁](https://github.com/awslabs/amazon-kinesis-client/tree/v1.x/src/main/java/com/amazonaws/services/kinesis/multilang)面。

若要從中下載 .NET KCL GitHub,請移至 [Kinesis 用戶端程式庫 \(.NET\)。](https://github.com/awslabs/amazon-kinesis-client-net)若要下載 .NET KCL 取用者 應用程式的範例程式碼,請移至上的 [.NET 範例取用者專案的 KCL](https://github.com/awslabs/amazon-kinesis-client-net/tree/master/SampleConsumer) 頁面。 GitHub

以 .NET 實作 KCL 取用者應用程式時,您必須完成以下任務:

#### 任務

- [實現 I RecordProcessor 類方法](#page-195-1)
- [修改組態屬性](#page-197-0)

<span id="page-195-1"></span>實現 I RecordProcessor 類方法

消費者必須實作 IRecordProcessor 的下列方法。範例消費者提供的實作可讓您用於做為起點 (請參 閱 SampleRecordProcessor 中的 SampleConsumer/AmazonKinesisSampleConsumer.cs 類 別)。

public void Initialize(InitializationInput input) public void ProcessRecords(ProcessRecordsInput input) public void Shutdown(ShutdownInput input)

初始化

使用 KCL 開發具備共用傳輸量的自訂消費者 186

KCL 將於記錄處理器執行個體化時呼叫此方法,透過 input 參數 (input.ShardId) 傳遞特定碎片 ID。此記錄處理器只會處理該碎片,且通常反過來說同樣成立 (該碎片僅由此記錄處理器處理)。然而, 您的消費者應該考慮到資料記錄可能經過多次處理的情況。這是因為 Kinesis Data Streams 具有至少 一次的語意,即碎片中的每一筆資料記錄至少會由取用者內的工作者處理一次。如需特定碎片可能由多 個工作者處理之各種情況的詳細資訊,請參閱[重新分片、擴展和平行處理](#page-257-0)。

public void Initialize(InitializationInput input)

#### ProcessRecords

input 會呼叫此方法,透過 input.Records 參數 () 傳遞由 Initialize 方法所指定碎片中之資料 記錄的清單。您所實作的記錄處理器根據消費者的語意處理這些記錄中的資料。例如,工作者可能會執 行資料轉換,然後將結果存放至 Amazon Simple Storage Service (Amazon S3) 儲存貯體。

public void ProcessRecords(ProcessRecordsInput input)

除了資料本身外,記錄還包含序號和分割區索引鍵。工作者在處理資料時可使用這些值。例如,工作者 可根據分割區索引鍵的值,選擇要存放資料的 S3 儲存貯體。Record 類別公開了以下項目,可供存取 記錄的資料、序號和分割區索引鍵:

byte[] Record.Data string Record.SequenceNumber string Record.PartitionKey

範例中,ProcessRecordsWithRetries 方法的程式碼示範了工作者如何能夠存取記錄的資料、序 號和分割區索引鍵。

Kinesis Data Streams 需要由記錄處理器追蹤碎片中已經處理過的記錄。KCL 透過將 Checkpointer 物件傳遞給 ProcessRecords (input.Checkpointer) 為您進行這項追蹤。記錄處理器將呼叫 Checkpointer.Checkpoint 方法,以通知 KCL 目前處理碎片中的記錄之進度。如果工作者發生失 敗,KCL 將使用此資訊於上一筆已知處理過的記錄處重新啟動碎片處理。

對於分割或合併操作,在原始碎片的處理器呼叫 Checkpointer.Checkpoint 以表示對原始碎片進 行所有處理都已完成之前,KCL 不會開始處理新碎片。

如果您未傳遞參數,KCL 將假定對 Checkpointer.Checkpoint 的呼叫代表所有記錄皆已處 理,一直處理到傳遞至記錄處理器的最後一筆記錄。因此,記錄處理器應僅在已處理過向其傳遞 的清單中之所有記錄後才呼叫 Checkpointer.Checkpoint。記錄處理器不需要在每次呼叫

Checkpointer.Checkpoint 時呼叫 ProcessRecords。例如,處理器可以每呼叫三次或四次 該方法才呼叫一次 Checkpointer.Checkpoint。您可以選擇性指定某筆記錄的確切序號做為 Checkpointer.Checkpoint 的參數。在此情況下,KCL 將假定各記錄皆已處理,僅止於處理到該 記錄。

範例中,私有方法 Checkpoint(Checkpointer checkpointer) 示範了如何利用適當的例外狀況 處理和重試邏輯來呼叫 Checkpointer.Checkpoint 方法。

適用於 .NET 的 KCL 處理例外狀況的方式有別於其他 KCL 語言程式庫,其並不會處理任何因處理資料 記錄而引發的例外狀況。使用者程式碼未捕捉的任何例外狀況都將導致程式當機。

**Shutdown** 

KCL 會在處理結束 (關閉原因是 TERMINATE) 或工作者不再回應 (關閉 input.Reason 值為 ZOMBIE) 時呼叫 Shutdown 方法。

public void Shutdown(ShutdownInput input)

當記錄處理器未能再從碎片接收任何記錄 (因為碎片已進行分割或合併或者串流已刪除) 時,處理即告 結束。

KCL 還會將 Checkpointer 物件傳遞給 shutdown。如果關閉原因是 TERMINATE,表示記錄處理器 應已完成處理任何資料記錄,然後對此界面呼叫 checkpoint 方法。

<span id="page-197-0"></span>修改組態屬性

範例消費者提供了組態屬性的預設值。您可使用自訂值覆寫任何這些屬性 (請參閱 SampleConsumer/ kcl.properties)。

Application Name (應用程式名稱)

KCL 要求所有應用程式和同一區域內的 Amazon DynamoDB 資料表必須具有獨一無二的應用程式。其 使用應用程式名稱組態值的方式如下:

- 假定所有與此應用程式名稱相關聯的工作者合作處理同一串流。這些工作者可能分佈於多個執行個 體。如果您以相同應用程式的程式碼執行另一執行個體但使用不同的應用程式名稱,KCL 便會將第 二個執行個體視為亦對同一串流進行操作的完全獨立應用程式。
- KCl 將使用應用程式名稱建立 DynamoDB 資料表並由該資料表維護應用程式的狀態資訊 (例如檢查 點及工作者與碎片間對應)。每個應用程式都有其自身的 DynamoDB 資料表。如需詳細資訊,請參閱 [使用租用資料表來追蹤 KCL 取用者應用程式處理的碎片。](#page-172-0)

### 設定 憑證

您必須讓您的認 AWS 證可供預設認證提供者鏈結中的其中一個認證提供者使用。您可以使用 AWSCredentialsProvider 屬性,設定登入資料供應者。[sample.properties](https://github.com/awslabs/amazon-kinesis-client-python/blob/master/samples/sample.properties) 必須[向預設登入資料](https://docs.aws.amazon.com/sdk-for-java/latest/reference/com/amazonaws/auth/DefaultAWSCredentialsProviderChain.html) [供應者鏈結](https://docs.aws.amazon.com/sdk-for-java/latest/reference/com/amazonaws/auth/DefaultAWSCredentialsProviderChain.html)中的某一登入資料供應者提供您的登入資料。如果您在 EC2 執行個體上執行取用者應用程 式,建議您使用 IAM 角色設定執行個體。反映與此 IAM 角色相關聯許可的 AWS 憑證,可透過執行個 體中繼資料提供給執行個體上的應用程式。以這種方式管理 EC2 執行個體上執行的消費者登入資料最 為安全。

範例的屬性檔案設定由 KCL 使用 AmazonKinesisSampleConsumer.cs 所提供的記錄處理器,處 理名為 "words" 的 Kinesis 資料串流。

<span id="page-198-0"></span>以 Python 開發 Kinesis Client Library 消費者

您可以使用 Kinesis Client Library (KCL) 建置應用程式,處理來自 Kinesis 資料串流的資料。Kinesis Client Library 支援多種語言。本主題將討論 Python。

KCL 是一個 Java 庫;對 Java 以外的語言的支持是使用稱為. MultiLangDaemon 此常駐程式是 以 Java 為基礎,並在您使用 Java 以外的 KCL 語言時在背景執行。因此,如果您安裝適用於 Python 的 KCL 並完全使用 Python 編寫您的消費者應用程式,您仍然需要在系統上安裝 Java,因為. MultiLangDaemon 此外, MultiLangDaemon 還有一些您可能需要針對您的使用案例自訂的預設設 定,例如,它連線到的 [ AWS 區域]。如需有關的詳細 MultiLangDaemon 資訊 GitHub,請移至 [KCL](https://github.com/awslabs/amazon-kinesis-client/tree/v1.x/src/main/java/com/amazonaws/services/kinesis/multilang) [MultiLangDaemon 專案頁](https://github.com/awslabs/amazon-kinesis-client/tree/v1.x/src/main/java/com/amazonaws/services/kinesis/multilang)面。

若要從下載 Python KCL GitHub,請前往室[運動用戶端程式庫 \(Python\)。](https://github.com/awslabs/amazon-kinesis-client-python)若要下載 Python KCL 取用者 應用程式的範例程式碼,請移至上的 [Python 範例專案頁](https://github.com/awslabs/amazon-kinesis-client-python/tree/master/samples)面。 GitHub

以 Python 實作 KCL 取用者應用程式時,您必須完成以下任務:

#### 任務

- [實現 RecordProcessor 類方法](#page-198-1)
- [修改組態屬性](#page-200-0)

<span id="page-198-1"></span>實現 RecordProcessor 類方法

RecordProcess 類別必須擴充 RecordProcessorBase 以實作下列方法。範例提供的實作可讓您 用於做為起點 (請參閱 sample\_kclpy\_app.py)。

```
def initialize(self, shard_id)
def process_records(self, records, checkpointer)
```
def shutdown(self, checkpointer, reason)

#### initialize

KCL 將於記錄處理器執行個體化時呼叫 initialize 方法,傳遞特定碎片 ID 作為參數。此記錄處理 器只會處理該碎片,且通常反過來說同樣成立 (該碎片僅由此記錄處理器處理)。然而,您的消費者應該 考慮到資料記錄可能經過多次處理的情況。這是因為 Kinesis Data Streams 具有至少一次的語意,即 碎片中的每一筆資料記錄至少會由取用者內的工作者處理一次。如需特定碎片可能由多個工作者處理之 各種情況的詳細資訊,請參閱[重新分片、擴展和平行處理](#page-257-0)。

def initialize(self, shard\_id)

process\_records

KCL 會呼叫此方法,傳遞由 initialize 方法所指定碎片中之資料記錄的清單。您所實作的記錄處理 器根據消費者的語意處理這些記錄中的資料。例如,工作者可能會執行資料轉換,然後將結果存放至 Amazon Simple Storage Service (Amazon S3) 儲存貯體。

def process\_records(self, records, checkpointer)

除了資料本身外,記錄還包含序號和分割區索引鍵。工作者在處理資料時可使用這些值。例如,工作者 可根據分割區索引鍵的值,選擇要存放資料的 S3 儲存貯體。record 字典公開了以下的索引鍵值組, 可供存取記錄的資料、序號和分割區索引鍵:

```
record.get('data')
record.get('sequenceNumber')
record.get('partitionKey')
```
請注意,資料為 Base64 編碼。

範例中,process\_records 方法的程式碼示範了工作者如何能夠存取記錄的資料、序號和分割區索 引鍵。

Kinesis Data Streams 需要由記錄處理器追蹤碎片中已經處理過的記錄。KCL 透過將 Checkpointer 物件傳遞給 process\_records 為您進行這項追蹤。記錄處理器將對此物件呼叫 checkpoint 方 法,以通知 KCL 目前處理碎片中的記錄之進度。如果工作者發生失敗,KCL 將使用此資訊於上一筆已 知處理過的記錄處重新啟動碎片處理。

對於分割或合併操作,在原始碎片的處理器呼叫 checkpoint 以表示對原始碎片進行所有處理都已完 成之前,KCL 不會開始處理新碎片。

如果您未傳遞參數,KCL 將假定對 checkpoint 的呼叫表示所有記錄皆已處理,一直處理到傳遞至 記錄處理器的最後一筆記錄。因此,記錄處理器應僅在已處理過向其傳遞的清單中之所有記錄後才呼 叫 checkpoint。記錄處理器不需要在每次呼叫 checkpoint 時呼叫 process\_records。例如, 處理器可以每呼叫三次該方法才呼叫一次 checkpoint。您可以選擇性指定某筆記錄的確切序號做為 checkpoint 的參數。在此情況下,KCL 將假定所有記錄皆已處理,僅止於處理到該記錄。

範例中,私有方法 checkpoint 示範了如何利用適當的例外狀況處理和重試邏輯來呼叫 Checkpointer.checkpoint 方法。

KCL 倚賴 process\_records 以處理任何因處理資料記錄而引發的例外狀況。如果 process\_records 擲回例外狀況,KCL 將略過例外狀況發生前已傳遞至 process\_records 的資 料記錄。也就是說,這些記錄不會重新傳送到擲回例外狀況的記錄處理器或消費者內的任何其他記錄處 理器。

#### shutdown

KCL 會在處理結束 (關閉原因是 TERMINATE) 或工作者不再回應 (關閉 reason 為 ZOMBIE) 時呼叫 shutdown 方法。

def shutdown(self, checkpointer, reason)

當記錄處理器未能再從碎片接收任何記錄 (因為碎片已進行分割或合併或者串流已刪除) 時,處理即告 結束。

KCL 還會將 Checkpointer 物件傳遞給 shutdown。如果關閉 reason 是 TERMINATE,表示記錄處 理器應已完成處理任何資料記錄,然後對此界面呼叫 checkpoint 方法。

#### <span id="page-200-0"></span>修改組態屬性

範例提供了組態屬性的預設值。您可使用自訂值覆寫任何這些屬性 (請參閱 sample.properties)。

Application Name (應用程式名稱)

KCL 要求所有應用程式和同一區域內的 Amazon DynamoDB 資料表必須具有獨一無二的應用程式名 稱。其使用應用程式名稱組態值的方式如下:

• 假定所有與此應用程式名稱相關聯的工作者合作處理同一串流。這些工作者可分佈於多個執行個體。 如果您以相同應用程式的程式碼執行另一執行個體但使用不同的應用程式名稱,KCL 便會將第二個 執行個體視為亦對同一串流進行操作的完全獨立應用程式。

• KCl 將使用應用程式名稱建立 DynamoDB 資料表並由該資料表維護應用程式的狀態資訊 (例如檢查 點及工作者與碎片間對應)。每個應用程式都有其自身的 DynamoDB 資料表。如需詳細資訊,請參閱 [使用租用資料表來追蹤 KCL 取用者應用程式處理的碎片。](#page-172-0)

#### 設定 憑證

您必須讓您的認 AWS 證可供預設認證提供者鏈結中的其中一個認證提供者使用。您可以使用 AWSCredentialsProvider 屬性,設定登入資料供應者。[sample.properties](https://github.com/awslabs/amazon-kinesis-client-python/blob/master/samples/sample.properties) 必須[向預設登入資料供](https://docs.aws.amazon.com/sdk-for-java/latest/reference/com/amazonaws/auth/DefaultAWSCredentialsProviderChain.html) [應者鏈結](https://docs.aws.amazon.com/sdk-for-java/latest/reference/com/amazonaws/auth/DefaultAWSCredentialsProviderChain.html)中的某一登入資料供應者提供您的登入資料。如果您在 Amazon EC2 執行個體上執行取用者 應用程式,建議您使用 IAM 角色設定執行個體。反映與此 IAM 角色相關聯許可的 AWS 憑證,可透過 執行個體中繼資料提供給執行個體上的應用程式。以這種方式管理 EC2 執行個體上執行的消費者應用 程式的登入資料最為安全。

範例的屬性檔案設定由 KCL 使用 sample kclpy\_app.py 所提供的記錄處理器,處理名為 "words" 的 Kinesis 資料串流。

<span id="page-201-1"></span>以 Ruby 開發 Kinesis Client Library 取用者

您可以使用 Kinesis Client Library (KCL) 建置應用程式,處理來自 Kinesis 資料串流的資料。Kinesis Client Library 支援多種語言。本主題將討論 Ruby。

KCL 是一個 Java 庫;對 Java 以外的語言的支持是使用稱為. MultiLangDaemon 此常駐程式是以 Java 為基礎,並在您使用 Java 以外的 KCL 語言時在背景執行。因此,如果您安裝 Ruby 的 KCL,並完全 用 Ruby 編寫您的消費者應用程式,您仍然需要在系統上安裝 Java,因為. MultiLangDaemon 此外, MultiLangDaemon 還有一些您可能需要針對您的使用案例自訂的預設設定,例如,它連線到的 [ AWS 區域]。如需有關的詳細 MultiLangDaemon 資訊 GitHub,請移至 [KCL MultiLangDaemon 專案頁](https://github.com/awslabs/amazon-kinesis-client/tree/v1.x/src/main/java/com/amazonaws/services/kinesis/multilang)面。

若要從中下載 Ruby KCL GitHub,請前往室內 [Kinesis 戶端程式庫 \(Ruby\)](https://github.com/awslabs/amazon-kinesis-client-ruby)。若要下載 Ruby KCL 取用 者應用程式的範例程式碼,請移至上的 [Ruby 範例專案頁](https://github.com/awslabs/amazon-kinesis-client-ruby/tree/master/samples)面。 GitHub

如需 KCL Ruby 支援程式庫的詳細資訊,請參閱 [KCL Ruby Gems 文件。](http://www.rubydoc.info/gems/aws-kclrb)

## <span id="page-201-0"></span>開發 KCL 2.x 消費者

此主題說明如何[使用](https://docs.aws.amazon.com/streams/latest/dev/developing-consumers-with-kcl.html) 2.0 版本的 Kinesis Client Library (KCL)。如需關於 KCL 的更多資訊,請參閱使用 [Kinesis Client Library 1.x 開發取用者](https://docs.aws.amazon.com/streams/latest/dev/developing-consumers-with-kcl.html)中的概觀。

#### 目錄

- [以 Java 開發 Kinesis Client Library 消費者](#page-202-0)
- [以 Python 開發 Kinesis Client Library 消費者](#page-210-0)

#### <span id="page-202-0"></span>以 Java 開發 Kinesis Client Library 消費者

以下程式碼顯示 ProcessorFactory 和 RecordProcessor 的 Java 範例實作。如果您想要利用增 強型散發功能,請參閱[使用具有增強型散發功能的取用者](https://docs.aws.amazon.com/streams/latest/dev/building-enhanced-consumers-kcl-java.html)。

```
/* 
    Copyright 2019 Amazon.com, Inc. or its affiliates. All Rights Reserved.
  * 
  * Licensed under the Amazon Software License (the "License"). 
  * You may not use this file except in compliance with the License. 
  * A copy of the License is located at 
 * 
  * http://aws.amazon.com/asl/ 
 * 
  * or in the "license" file accompanying this file. This file is distributed 
  * on an "AS IS" BASIS, WITHOUT WARRANTIES OR CONDITIONS OF ANY KIND, either 
  * express or implied. See the License for the specific language governing 
  * permissions and limitations under the License. 
  */
/* 
  * Copyright 2019 Amazon.com, Inc. or its affiliates. All Rights Reserved. 
 * 
  * Licensed under the Apache License, Version 2.0 (the "License"). 
  * You may not use this file except in compliance with the License. 
  * A copy of the License is located at 
 * 
       http://www.apache.org/licenses/LICENSE-2.0
 * 
  * or in the "license" file accompanying this file. This file is distributed 
  * on an "AS IS" BASIS, WITHOUT WARRANTIES OR CONDITIONS OF ANY KIND, either 
  * express or implied. See the License for the specific language governing 
  * permissions and limitations under the License. 
  */
import java.io.BufferedReader;
import java.io.IOException;
import java.io.InputStreamReader;
import java.util.UUID;
import java.util.concurrent.ExecutionException;
import java.util.concurrent.Executors;
import java.util.concurrent.Future;
```

```
import java.util.concurrent.ScheduledExecutorService;
import java.util.concurrent.ScheduledFuture;
import java.util.concurrent.TimeUnit;
import java.util.concurrent.TimeoutException;
import org.apache.commons.lang3.ObjectUtils;
import org.apache.commons.lang3.RandomStringUtils;
import org.apache.commons.lang3.RandomUtils;
import org.slf4j.Logger;
import org.slf4j.LoggerFactory;
import org.slf4j.MDC;
import software.amazon.awssdk.core.SdkBytes;
import software.amazon.awssdk.regions.Region;
import software.amazon.awssdk.services.cloudwatch.CloudWatchAsyncClient;
import software.amazon.awssdk.services.dynamodb.DynamoDbAsyncClient;
import software.amazon.awssdk.services.kinesis.KinesisAsyncClient;
import software.amazon.awssdk.services.kinesis.model.PutRecordRequest;
import software.amazon.kinesis.common.ConfigsBuilder;
import software.amazon.kinesis.common.KinesisClientUtil;
import software.amazon.kinesis.coordinator.Scheduler;
import software.amazon.kinesis.exceptions.InvalidStateException;
import software.amazon.kinesis.exceptions.ShutdownException;
import software.amazon.kinesis.lifecycle.events.InitializationInput;
import software.amazon.kinesis.lifecycle.events.LeaseLostInput;
import software.amazon.kinesis.lifecycle.events.ProcessRecordsInput;
import software.amazon.kinesis.lifecycle.events.ShardEndedInput;
import software.amazon.kinesis.lifecycle.events.ShutdownRequestedInput;
import software.amazon.kinesis.processor.ShardRecordProcessor;
import software.amazon.kinesis.processor.ShardRecordProcessorFactory;
import software.amazon.kinesis.retrieval.polling.PollingConfig;
/** 
  * This class will run a simple app that uses the KCL to read data and uses the AWS SDK 
  to publish data. 
  * Before running this program you must first create a Kinesis stream through the AWS 
  console or AWS SDK. 
  */
public class SampleSingle { 
    private static final Logger log = LoggerFactory.getLogger(SampleSingle.class);
     /**
```

```
 * Invoke the main method with 2 args: the stream name and (optionally) the region. 
     * Verifies valid inputs and then starts running the app. 
     */ 
    public static void main(String... args) { 
       if (args.length < 1) {
            log.error("At a minimum, the stream name is required as the first argument. 
 The Region may be specified as the second argument."); 
            System.exit(1); 
        } 
       String streamName = args[0];
        String region = null; 
       if (args.length > 1) {
           region = args[1];
        } 
        new SampleSingle(streamName, region).run(); 
    } 
    private final String streamName; 
    private final Region region; 
    private final KinesisAsyncClient kinesisClient; 
    /** 
     * Constructor sets streamName and region. It also creates a KinesisClient object 
 to send data to Kinesis. 
     * This KinesisClient is used to send dummy data so that the consumer has something 
 to read; it is also used 
     * indirectly by the KCL to handle the consumption of the data. 
     */ 
    private SampleSingle(String streamName, String region) { 
        this.streamName = streamName; 
        this.region = Region.of(ObjectUtils.firstNonNull(region, "us-east-2")); 
        this.kinesisClient = 
 KinesisClientUtil.createKinesisAsyncClient(KinesisAsyncClient.builder().region(this.region)); 
    } 
    private void run() { 
        /** 
         * Sends dummy data to Kinesis. Not relevant to consuming the data with the KCL 
         */ 
        ScheduledExecutorService producerExecutor = 
 Executors.newSingleThreadScheduledExecutor();
```

```
 ScheduledFuture<?> producerFuture = 
 producerExecutor.scheduleAtFixedRate(this::publishRecord, 10, 1, TimeUnit.SECONDS); 
        /** 
         * Sets up configuration for the KCL, including DynamoDB and CloudWatch 
 dependencies. The final argument, a 
         * ShardRecordProcessorFactory, is where the logic for record processing lives, 
 and is located in a private 
         * class below. 
         */ 
        DynamoDbAsyncClient dynamoClient = 
 DynamoDbAsyncClient.builder().region(region).build(); 
        CloudWatchAsyncClient cloudWatchClient = 
 CloudWatchAsyncClient.builder().region(region).build(); 
        ConfigsBuilder configsBuilder = new ConfigsBuilder(streamName, streamName, 
kinesisClient, dynamoClient, cloudWatchClient, UUID.randomUUID().toString(), new
 SampleRecordProcessorFactory()); 
        /** 
         * The Scheduler (also called Worker in earlier versions of the KCL) is the 
 entry point to the KCL. This 
         * instance is configured with defaults provided by the ConfigsBuilder. 
         */ 
        Scheduler scheduler = new Scheduler( 
                 configsBuilder.checkpointConfig(), 
                 configsBuilder.coordinatorConfig(), 
                 configsBuilder.leaseManagementConfig(), 
                 configsBuilder.lifecycleConfig(), 
                 configsBuilder.metricsConfig(), 
                 configsBuilder.processorConfig(), 
                 configsBuilder.retrievalConfig().retrievalSpecificConfig(new 
 PollingConfig(streamName, kinesisClient)) 
        ); 
        /** 
         * Kickoff the Scheduler. Record processing of the stream of dummy data will 
 continue indefinitely 
         * until an exit is triggered. 
         */ 
        Thread schedulerThread = new Thread(scheduler); 
        schedulerThread.setDaemon(true); 
        schedulerThread.start(); 
        /**
```

```
 * Allows termination of app by pressing Enter. 
          */ 
         System.out.println("Press enter to shutdown"); 
         BufferedReader reader = new BufferedReader(new InputStreamReader(System.in)); 
         try { 
             reader.readLine(); 
         } catch (IOException ioex) { 
             log.error("Caught exception while waiting for confirm. Shutting down.", 
 ioex); 
         } 
         /** 
          * Stops sending dummy data. 
          */ 
         log.info("Cancelling producer and shutting down executor."); 
         producerFuture.cancel(true); 
         producerExecutor.shutdownNow(); 
         /** 
          * Stops consuming data. Finishes processing the current batch of data already 
 received from Kinesis 
          * before shutting down. 
          */ 
         Future<Boolean> gracefulShutdownFuture = scheduler.startGracefulShutdown(); 
         log.info("Waiting up to 20 seconds for shutdown to complete."); 
         try { 
             gracefulShutdownFuture.get(20, TimeUnit.SECONDS); 
         } catch (InterruptedException e) { 
             log.info("Interrupted while waiting for graceful shutdown. Continuing."); 
         } catch (ExecutionException e) { 
             log.error("Exception while executing graceful shutdown.", e); 
         } catch (TimeoutException e) { 
             log.error("Timeout while waiting for shutdown. Scheduler may not have 
 exited."); 
 } 
         log.info("Completed, shutting down now."); 
     } 
     /** 
      * Sends a single record of dummy data to Kinesis. 
      */ 
     private void publishRecord() { 
         PutRecordRequest request = PutRecordRequest.builder() 
                  .partitionKey(RandomStringUtils.randomAlphabetic(5, 20))
```

```
 .streamName(streamName) 
                 .data(SdkBytes.fromByteArray(RandomUtils.nextBytes(10))) 
                 .build();
         try { 
             kinesisClient.putRecord(request).get(); 
         } catch (InterruptedException e) { 
             log.info("Interrupted, assuming shutdown."); 
         } catch (ExecutionException e) { 
             log.error("Exception while sending data to Kinesis. Will try again next 
 cycle.", e); 
 } 
    } 
     private static class SampleRecordProcessorFactory implements 
 ShardRecordProcessorFactory { 
         public ShardRecordProcessor shardRecordProcessor() { 
             return new SampleRecordProcessor(); 
         } 
    } 
     /** 
      * The implementation of the ShardRecordProcessor interface is where the heart of 
 the record processing logic lives. 
      * In this example all we do to 'process' is log info about the records. 
      */ 
     private static class SampleRecordProcessor implements ShardRecordProcessor { 
        private static final String SHARD ID MDC KEY = "ShardId";
         private static final Logger log = 
 LoggerFactory.getLogger(SampleRecordProcessor.class); 
         private String shardId; 
         /** 
          * Invoked by the KCL before data records are delivered to the 
 ShardRecordProcessor instance (via 
          * processRecords). In this example we do nothing except some logging. 
 * 
          * @param initializationInput Provides information related to initialization. 
          */ 
         public void initialize(InitializationInput initializationInput) { 
            shardId = initializationInput.shardId();
             MDC.put(SHARD_ID_MDC_KEY, shardId);
```

```
 try { 
                 log.info("Initializing @ Sequence: {}", 
 initializationInput.extendedSequenceNumber()); 
             } finally { 
                 MDC.remove(SHARD_ID_MDC_KEY); 
 } 
         } 
         /** 
          * Handles record processing logic. The Amazon Kinesis Client Library will 
 invoke this method to deliver 
          * data records to the application. In this example we simply log our records. 
 * 
          * @param processRecordsInput Provides the records to be processed as well as 
 information and capabilities 
                                       related to them (e.g. checkpointing).
          */ 
         public void processRecords(ProcessRecordsInput processRecordsInput) { 
             MDC.put(SHARD_ID_MDC_KEY, shardId); 
             try { 
                 log.info("Processing {} record(s)", 
 processRecordsInput.records().size()); 
                 processRecordsInput.records().forEach(r -> log.info("Processing record 
 pk: {} -- Seq: {}", r.partitionKey(), r.sequenceNumber())); 
             } catch (Throwable t) { 
                 log.error("Caught throwable while processing records. Aborting."); 
                 Runtime.getRuntime().halt(1); 
             } finally { 
                 MDC.remove(SHARD_ID_MDC_KEY); 
 } 
        } 
         /** Called when the lease tied to this record processor has been lost. Once the 
 lease has been lost, 
          * the record processor can no longer checkpoint. 
 * 
          * @param leaseLostInput Provides access to functions and data related to the 
 loss of the lease. 
          */ 
         public void leaseLost(LeaseLostInput leaseLostInput) { 
             MDC.put(SHARD_ID_MDC_KEY, shardId); 
             try { 
                 log.info("Lost lease, so terminating."); 
             } finally {
```

```
 MDC.remove(SHARD_ID_MDC_KEY); 
 } 
        } 
        /** 
          * Called when all data on this shard has been processed. Checkpointing must 
 occur in the method for record 
          * processing to be considered complete; an exception will be thrown otherwise. 
 * 
          * @param shardEndedInput Provides access to a checkpointer method for 
 completing processing of the shard. 
          */ 
         public void shardEnded(ShardEndedInput shardEndedInput) { 
            MDC.put(SHARD_ID_MDC_KEY, shardId);
             try { 
                 log.info("Reached shard end checkpointing."); 
                 shardEndedInput.checkpointer().checkpoint(); 
             } catch (ShutdownException | InvalidStateException e) { 
                 log.error("Exception while checkpointing at shard end. Giving up.", e); 
             } finally { 
                 MDC.remove(SHARD_ID_MDC_KEY); 
 } 
        } 
        /** 
          * Invoked when Scheduler has been requested to shut down (i.e. we decide to 
 stop running the app by pressing 
          * Enter). Checkpoints and logs the data a final time. 
 * 
          * @param shutdownRequestedInput Provides access to a checkpointer, allowing a 
 record processor to checkpoint 
                                         before the shutdown is completed.
          */ 
         public void shutdownRequested(ShutdownRequestedInput shutdownRequestedInput) { 
             MDC.put(SHARD_ID_MDC_KEY, shardId); 
             try { 
                 log.info("Scheduler is shutting down, checkpointing."); 
                shutdownRequestedInput.checkpointer().checkpoint();
             } catch (ShutdownException | InvalidStateException e) { 
                 log.error("Exception while checkpointing at requested shutdown. Giving 
 up.", e); 
             } finally { 
                 MDC.remove(SHARD_ID_MDC_KEY); 
 }
```
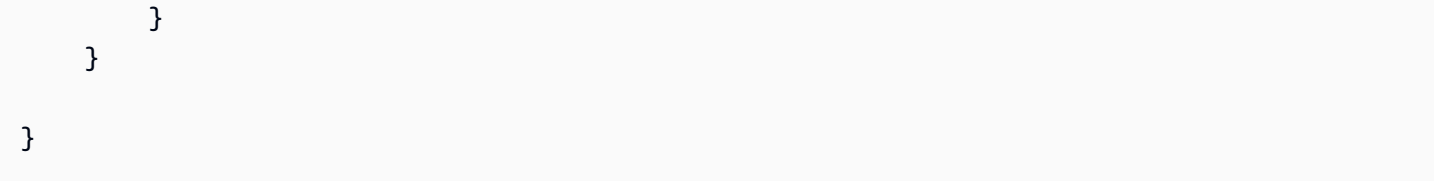

# <span id="page-210-0"></span>以 Python 開發 Kinesis Client Library 消費者

您可以使用 Kinesis Client Library (KCL) 建置應用程式,處理來自 Kinesis 資料串流的資料。Kinesis Client Library 支援多種語言。本主題將討論 Python。

KCL 是一個 Java 庫;對 Java 以外的語言的支持是使用稱為. MultiLangDaemon 此常駐程式是 以 Java 為基礎,並在您使用 Java 以外的 KCL 語言時在背景執行。因此,如果您安裝適用於 Python 的 KCL 並完全使用 Python 編寫您的消費者應用程式,您仍然需要在系統上安裝 Java,因為. MultiLangDaemon 此外, MultiLangDaemon 還有一些您可能需要針對您的使用案例自訂的預設設 定,例如,它連線到的 [AWS區域]。如需有關的詳細 MultiLangDaemon 資訊 GitHub,請移至 [KCL](https://github.com/awslabs/amazon-kinesis-client/tree/v1.x/src/main/java/com/amazonaws/services/kinesis/multilang)  [MultiLangDaemon 專案頁](https://github.com/awslabs/amazon-kinesis-client/tree/v1.x/src/main/java/com/amazonaws/services/kinesis/multilang)面。

若要從下載 Python KCL GitHub,請前往室[運動用戶端程式庫 \(Python\)。](https://github.com/awslabs/amazon-kinesis-client-python)若要下載 Python KCL 取用者 應用程式的範例程式碼,請移至上的 [Python 範例專案頁](https://github.com/awslabs/amazon-kinesis-client-python/tree/master/samples)面。 GitHub

以 Python 實作 KCL 取用者應用程式時,您必須完成以下任務:

#### 任務

- [實現 RecordProcessor 類方法](#page-198-1)
- [修改組態屬性](#page-200-0)

實現 RecordProcessor 類方法

RecordProcess 類別必須擴充 RecordProcessorBase 類別以實作下列方法。

```
initialize
process_records
shutdown_requested
```
#### 範例提供的實作可讓您用於做為起點。

```
#!/usr/bin/env python
# Copyright 2014-2015 Amazon.com, Inc. or its affiliates. All Rights Reserved.
#
```

```
# Licensed under the Amazon Software License (the "License").
# You may not use this file except in compliance with the License.
# A copy of the License is located at
#
# http://aws.amazon.com/asl/
#
# or in the "license" file accompanying this file. This file is distributed
# on an "AS IS" BASIS, WITHOUT WARRANTIES OR CONDITIONS OF ANY KIND, either
# express or implied. See the License for the specific language governing
# permissions and limitations under the License.
from __future__ import print_function
import sys
import time
from amazon_kclpy import kcl
from amazon_kclpy.v3 import processor
class RecordProcessor(processor.RecordProcessorBase): 
     """ 
     A RecordProcessor processes data from a shard in a stream. Its methods will be 
  called with this pattern: 
     * initialize will be called once 
     * process_records will be called zero or more times 
     * shutdown will be called if this MultiLangDaemon instance loses the lease to this 
  shard, or the shard ends due 
         a scaling change. 
    "" ""
     def __init__(self): 
         self._SLEEP_SECONDS = 5 
         self._CHECKPOINT_RETRIES = 5 
         self._CHECKPOINT_FREQ_SECONDS = 60 
         self._largest_seq = (None, None) 
         self._largest_sub_seq = None 
         self._last_checkpoint_time = None 
     def log(self, message): 
         sys.stderr.write(message) 
     def initialize(self, initialize_input): 
 """
```

```
 Called once by a KCLProcess before any calls to process_records 
         :param amazon_kclpy.messages.InitializeInput initialize_input: Information 
 about the lease that this record 
            processor has been assigned. 
 """ 
        self._largest_seq = (None, None) 
        self._last_checkpoint_time = time.time() 
    def checkpoint(self, checkpointer, sequence_number=None, sub_sequence_number=None): 
 """ 
        Checkpoints with retries on retryable exceptions. 
       :param amazon kclpy.kcl.Checkpointer checkpointer: the checkpointer provided to
 either process_records 
            or shutdown 
         :param str or None sequence_number: the sequence number to checkpoint at. 
         :param int or None sub_sequence_number: the sub sequence number to checkpoint 
 at. 
        """ 
       for n in range(0, self. CHECKPOINT RETRIES):
            try: 
                checkpointer.checkpoint(sequence_number, sub_sequence_number) 
                return 
            except kcl.CheckpointError as e: 
                if 'ShutdownException' == e.value: 
 # 
                    # A ShutdownException indicates that this record processor should 
 be shutdown. This is due to 
                    # some failover event, e.g. another MultiLangDaemon has taken the 
 lease for this shard. 
 # 
                    print('Encountered shutdown exception, skipping checkpoint') 
                    return 
                elif 'ThrottlingException' == e.value: 
 # 
                    # A ThrottlingException indicates that one of our dependencies is 
 is over burdened, e.g. too many 
                    # dynamo writes. We will sleep temporarily to let it recover. 
 # 
                    if self._CHECKPOINT_RETRIES - 1 == n: 
                        sys.stderr.write('Failed to checkpoint after {n} attempts, 
 giving up.\n'.format(n=n)) 
                        return
```

```
Amazon Kinesis Data Streams 開發人員指南
```

```
 else: 
                          print('Was throttled while checkpointing, will attempt again in 
 {s} seconds' 
                                .format(s=self._SLEEP_SECONDS)) 
                 elif 'InvalidStateException' == e.value: 
                     sys.stderr.write('MultiLangDaemon reported an invalid state while 
 checkpointing.\n') 
                 else: # Some other error 
                     sys.stderr.write('Encountered an error while checkpointing, error 
was {e}.\n\n\cdot.format(e=e))
             time.sleep(self._SLEEP_SECONDS) 
     def process_record(self, data, partition_key, sequence_number, 
sub sequence number):
        "''" Called for each record that is passed to process_records. 
         :param str data: The blob of data that was contained in the record. 
         :param str partition_key: The key associated with this recod. 
         :param int sequence_number: The sequence number associated with this record. 
        : param int sub sequence number: the sub sequence number associated with this
 record. 
         """ 
         #################################### 
         # Insert your processing logic here 
         #################################### 
         self.log("Record (Partition Key: {pk}, Sequence Number: {seq}, Subsequence 
 Number: {sseq}, Data Size: {ds}" 
                  .format(pk=partition_key, seq=sequence_number, 
 sseq=sub_sequence_number, ds=len(data))) 
     def should_update_sequence(self, sequence_number, sub_sequence_number): 
 """ 
         Determines whether a new larger sequence number is available 
         :param int sequence_number: the sequence number from the current record 
         :param int sub_sequence_number: the sub sequence number from the current record 
         :return boolean: true if the largest sequence should be updated, false 
 otherwise 
 """ 
         return self._largest_seq == (None, None) or sequence_number > 
self._largest_seq[0] or \
             (sequence_number == self._largest_seq[0] and sub_sequence_number > 
 self._largest_seq[1])
```

```
 def process_records(self, process_records_input): 
 """ 
         Called by a KCLProcess with a list of records to be processed and a 
 checkpointer which accepts sequence numbers 
         from the records to indicate where in the stream to checkpoint. 
         :param amazon_kclpy.messages.ProcessRecordsInput process_records_input: the 
 records, and metadata about the 
             records. 
 """ 
         try: 
             for record in process_records_input.records: 
                 data = record.binary_data 
                 seq = int(record.sequence_number) 
                 sub_seq = record.sub_sequence_number 
                 key = record.partition_key 
                 self.process_record(data, key, seq, sub_seq) 
                 if self.should_update_sequence(seq, sub_seq): 
                     self._largest_seq = (seq, sub_seq) 
 # 
             # Checkpoints every self._CHECKPOINT_FREQ_SECONDS seconds 
 # 
            if time.time() - self. last checkpoint time >
 self._CHECKPOINT_FREQ_SECONDS: 
                 self.checkpoint(process_records_input.checkpointer, 
 str(self._largest_seq[0]), self._largest_seq[1]) 
                 self._last_checkpoint_time = time.time() 
         except Exception as e: 
             self.log("Encountered an exception while processing records. Exception was 
{e}\n\cdot.format(e=e))
     def lease_lost(self, lease_lost_input): 
         self.log("Lease has been lost") 
     def shard_ended(self, shard_ended_input): 
         self.log("Shard has ended checkpointing") 
         shard_ended_input.checkpointer.checkpoint() 
     def shutdown_requested(self, shutdown_requested_input): 
         self.log("Shutdown has been requested, checkpointing.") 
         shutdown_requested_input.checkpointer.checkpoint()
```

```
if name == " main ":
     kcl_process = kcl.KCLProcess(RecordProcessor()) 
     kcl_process.run()
```
修改組態屬性

#### 範例提供了組態屬性的預設值,如下列指令碼所示。您可使用自訂值覆寫任何這些屬性。

```
# The script that abides by the multi-language protocol. This script will
# be executed by the MultiLangDaemon, which will communicate with this script
# over STDIN and STDOUT according to the multi-language protocol.
executableName = sample_kclpy_app.py
# The name of an Amazon Kinesis stream to process.
streamName = words
# Used by the KCL as the name of this application. Will be used as the name
# of an Amazon DynamoDB table which will store the lease and checkpoint
# information for workers with this application name
applicationName = PythonKCLSample
# Users can change the credentials provider the KCL will use to retrieve credentials.
# The DefaultAWSCredentialsProviderChain checks several other providers, which is
# described here:
# http://docs.aws.amazon.com/AWSJavaSDK/latest/javadoc/com/amazonaws/auth/
DefaultAWSCredentialsProviderChain.html
AWSCredentialsProvider = DefaultAWSCredentialsProviderChain
# Appended to the user agent of the KCL. Does not impact the functionality of the
# KCL in any other way.
processingLanguage = python/2.7
# Valid options at TRIM_HORIZON or LATEST.
# See http://docs.aws.amazon.com/kinesis/latest/APIReference/
API_GetShardIterator.html#API_GetShardIterator_RequestSyntax
initialPositionInStream = TRIM_HORIZON
# The following properties are also available for configuring the KCL Worker that is 
  created
# by the MultiLangDaemon.
# The KCL defaults to us-east-1
```
```
#regionName = us-east-1
# Fail over time in milliseconds. A worker which does not renew it's lease within this 
 time interval
# will be regarded as having problems and it's shards will be assigned to other 
  workers.
# For applications that have a large number of shards, this msy be set to a higher 
  number to reduce
# the number of DynamoDB IOPS required for tracking leases
#failoverTimeMillis = 10000
# A worker id that uniquely identifies this worker among all workers using the same 
  applicationName
# If this isn't provided a MultiLangDaemon instance will assign a unique workerId to 
  itself.
#workerId = 
# Shard sync interval in milliseconds - e.g. wait for this long between shard sync 
 tasks.
#shardSyncIntervalMillis = 60000
# Max records to fetch from Kinesis in a single GetRecords call.
#maxRecords = 10000
# Idle time between record reads in milliseconds.
#idleTimeBetweenReadsInMillis = 1000
# Enables applications flush/checkpoint (if they have some data "in progress", but 
 don't get new data for while)
#callProcessRecordsEvenForEmptyRecordList = false
# Interval in milliseconds between polling to check for parent shard completion.
# Polling frequently will take up more DynamoDB IOPS (when there are leases for shards 
 waiting on
# completion of parent shards).
#parentShardPollIntervalMillis = 10000
# Cleanup leases upon shards completion (don't wait until they expire in Kinesis).
# Keeping leases takes some tracking/resources (e.g. they need to be renewed, 
  assigned), so by default we try
# to delete the ones we don't need any longer.
#cleanupLeasesUponShardCompletion = true
```

```
# Backoff time in milliseconds for Amazon Kinesis Client Library tasks (in the event of 
  failures).
#taskBackoffTimeMillis = 500
# Buffer metrics for at most this long before publishing to CloudWatch.
#metricsBufferTimeMillis = 10000
# Buffer at most this many metrics before publishing to CloudWatch.
#metricsMaxQueueSize = 10000
# KCL will validate client provided sequence numbers with a call to Amazon Kinesis 
  before checkpointing for calls
# to RecordProcessorCheckpointer#checkpoint(String) by default.
#validateSequenceNumberBeforeCheckpointing = true
# The maximum number of active threads for the MultiLangDaemon to permit.
# If a value is provided then a FixedThreadPool is used with the maximum
# active threads set to the provided value. If a non-positive integer or no
# value is provided a CachedThreadPool is used.
#maxActiveThreads = 0
```
#### Application Name (應用程式名稱)

KCL 要求所有應用程式和同一區域內的 Amazon DynamoDB 資料表必須具有獨一無二的應用程式名 稱。其使用應用程式名稱組態值的方式如下:

- 假定所有與此應用程式名稱相關聯的工作者合作處理同一串流。這些工作者可分佈於多個執行個體。 如果您以相同應用程式的程式碼執行另一執行個體但使用不同的應用程式名稱,KCL 便會將第二個 執行個體視為亦對同一串流進行操作的完全獨立應用程式。
- KCl 將使用應用程式名稱建立 DynamoDB 資料表並由該資料表維護應用程式的狀態資訊 (例如檢查 點及工作者與碎片間對應)。每個應用程式都有其自身的 DynamoDB 資料表。如需詳細資訊,請參 閱[使用租用資料表來追蹤 KCL 取用者應用程式處理的碎片。](#page-172-0)

#### 憑證

您必須向[預設憑證供應者鏈結](https://docs.aws.amazon.com/sdk-for-java/latest/reference/com/amazonaws/auth/DefaultAWSCredentialsProviderChain.html)中的某一登入資料供應者提供您的 AWS 憑證。您可以使用 AWSCredentialsProvider 屬性,設定登入資料供應者。如果您在 Amazon EC2 執行個體上執行取 用者應用程式,建議您使用 IAM 角色來設定執行個體。反映與此 IAM 角色相關聯許可的 AWS 憑證, 可透過執行個體中繼資料提供給執行個體上的應用程式。以這種方式管理 EC2 執行個體上執行的消費 者應用程式的登入資料最為安全。

# 使用 AWS SDK for Java 開發具備共用傳輸量的自訂消費者

開發具有共用輸送量之自訂 Kinesis Data Streams 取用者的方法之一是使用 Amazon Kinesis Data Streams API。本節會描述將 Kinesis Data Streams API 與 Java 適用的 AWS SDK 搭配使用。本節的 Java 範例程式碼示範如何執行基本的 KDS API 操作,並依操作類型按照邏輯進行劃分。

這些範例不代表可立即生產的程式碼,無法檢查出所有可能的例外狀況,也不可視為任何潛在安全或效 能疑慮的原因。

此外,您亦可使用其他程式設計語言呼叫 Kinesis Data Streams API。如需所有可用 AWS SDK 的詳細 資訊,請參閱 [Amazon Web Services 開發功能入門。](https://aws.amazon.com/developers/getting-started/)

#### **A** Important

若要開發具有共用輸送量的自訂 Kinesis Data Streams 取用者,建議使用方法為使用 Kinesis Client Library (KCL)。KCL 會處理與分散式運算相關的許多複雜任務,協助您取用和處理 Kinesis 資料串流中的資料。如需詳細資訊,請參閱[使用 KCL 開發具有共用輸送量的自訂取用](https://docs.aws.amazon.com/streams/latest/dev/shared-throughput-kcl-consumers.html) [者](https://docs.aws.amazon.com/streams/latest/dev/shared-throughput-kcl-consumers.html)。

#### 主題

- [從串流取得資料](#page-218-0)
- [使用碎片疊代運算](#page-219-0)
- [使用 GetRecords](#page-220-0)
- [適應重新分片](#page-222-0)
- [使用 AWS Glue 結構描述登錄檔與資料進行互動](#page-223-0)

### <span id="page-218-0"></span>從串流取得資料

Kinesis Data Streams API 包括可調用以從資料串流擷取記錄的 getShardIterator 和 getRecords 方法。此為提取模型,將由您的程式碼直接從資料串流中的碎片取出資料記錄。

#### **A** Important

建議您使用 KCL 所提供的記錄處理器支援,從資料串流擷取資料。此為推送模型,需由您實 作程式碼以處理資料。KCL 會從資料串流擷取資料記錄並將其傳遞至您應用程式的程式碼。此 外,KCL 另有提供容錯移轉、復原及負載平衡功能。如需詳細資訊,請參閱[使用 KCL 開發具](https://docs.aws.amazon.com/streams/latest/dev/shared-throughput-kcl-consumers.html) [有共用輸送量的自訂取用者](https://docs.aws.amazon.com/streams/latest/dev/shared-throughput-kcl-consumers.html)。

不過,在某些情況下,您可能會更喜歡使用 Kinesis Data Streams API。例如,您要實作自訂工具以用 於對資料串流進行監控或偵錯。

#### **A** Important

Kinesis Data Streams 支援對資料串流變更資料記錄保留期間。如需更多詳細資訊,請參閱 [變](#page-116-0) [更資料保留期間](#page-116-0)。

### <span id="page-219-0"></span>使用碎片疊代運算

您將以碎片為基本單位,從串流擷取記錄。針對每個碎片,以及從該碎片擷取的各個批次的記錄,您 必須取得碎片疊代運算。碎片疊代運算是供 getRecordsRequest 物件用於指定從中擷取記錄的碎片 位置。與碎片疊代運算相關聯的類型決定了應從碎片中的哪個點擷取記錄 (詳細資訊請參閱本節稍後說 明)。若要使用碎片疊代運算,您必須先擷取碎片,如[DescribeStream API-已棄用所](#page-109-0)述。

使用 getShardIterator 方法可取得初始碎片疊代運算。如欲就額外各個批次的記錄取得碎片疊代 運算,請使用 getNextShardIterator 方法所傳回 getRecordsResult 物件的 getRecords 方 法。碎片疊代運算的有效期為 5 分鐘。若您使用了仍在有效期內的碎片疊代運算,則會進行一次新的 疊代運算。每一次碎片疊代運算將於 5 分鐘內維持有效,即便其已使用過亦然。

若要取得初始碎片疊代運算,請執行個體化 GetShardIteratorRequest 並將其傳遞給 getShardIterator 方法。若要設定請求,則指定串流和碎片 ID。如需如何取得您的 AWS 帳 戶中各個串流的相關資訊,請參閱 [列出串流](#page-105-0)。如需如何取得串流中各個碎片的相關資訊,請參 閱[DescribeStream API-已棄用。](#page-109-0)

```
String shardIterator;
GetShardIteratorRequest getShardIteratorRequest = new GetShardIteratorRequest();
getShardIteratorRequest.setStreamName(myStreamName);
getShardIteratorRequest.setShardId(shard.getShardId());
getShardIteratorRequest.setShardIteratorType("TRIM_HORIZON");
GetShardIteratorResult getShardIteratorResult = 
  client.getShardIterator(getShardIteratorRequest);
```

```
shardIterator = getShardIteratorResult.getShardIterator();
```
此範本程式碼在取得初始碎片疊代運算時指定 TRIM\_HORIZON 做為疊代運算類型。這種疊代運算類型 表示應從加入至碎片的第一筆記錄開始傳回各記錄,而不是從最近加入的記錄 (又稱為頂端) 開始。可 用的疊代運算類型如下:

- AT SEQUENCE NUMBER
- AFTER\_SEQUENCE\_NUMBER
- AT\_TIMESTAMP
- TRIM\_HORIZON
- LATEST

如需詳細資訊,請參閱 [ShardIteratorType。](https://docs.aws.amazon.com/kinesis/latest/APIReference/API_GetShardIterator.html#Kinesis-GetShardIterator-request-ShardIteratorType)

某些疊代運算類型除了表明類型外還需要指定序號,例如:

```
getShardIteratorRequest.setShardIteratorType("AT_SEQUENCE_NUMBER");
getShardIteratorRequest.setStartingSequenceNumber(specialSequenceNumber);
```
一旦使用 getRecords 取得記錄後,您即可呼叫該記錄的 getSequenceNumber 方法以取得該記錄 的序號。

record.getSequenceNumber()

此外,加入記錄至資料串流的程式碼也可透過對 getSequenceNumber 的結果呼叫 putRecord 取得 所加入某一筆記錄的序號。

lastSequenceNumber = putRecordResult.getSequenceNumber();

使用序號可以保證各個記錄的順序嚴格遞增。如需詳細資訊,請參閱 [PutRecord 範例](#page-142-0)所提供的程式碼 範例。

<span id="page-220-0"></span>使用 GetRecords

取得碎片疊代運算之後,執行個體化 GetRecordsRequest 物件。使用 setShardIterator 方法指 定請求所用的疊代運算。

您也可以使用 setLimit 方法,選擇性設定欲擷取的記錄數目。由 getRecords 傳回的記錄數目一定 等於或少於此限制。如果您未指定此限制,getRecords 將傳回已擷取的 10 MB 記錄。以下範本程式 碼將此限制設為 25 筆記錄。

如果沒有傳回任何記錄,即表示此碎片在碎片疊代運算所參考的序號位置目前無資料記錄可用。在 這種情況下,您的應用程式應該等待一段適當時間處理串流的資料來源。接著再次使用前次呼叫 getRecords 所傳回的碎片疊代運算,嘗試從碎片取得資料。

將 getRecordsRequest 傳遞給 getRecords 方法,並且擷取 getRecordsResult 物件形式的傳 回值。若要取得資料記錄,請對 getRecords 物件呼叫 getRecordsResult 方法。

```
GetRecordsRequest getRecordsRequest = new GetRecordsRequest();
getRecordsRequest.setShardIterator(shardIterator);
getRecordsRequest.setLimit(25);
```

```
GetRecordsResult getRecordsResult = client.getRecords(getRecordsRequest);
List<Record> records = qetRecordsResult.getRecords();
```
為了準備對 getRecords 進行另一次呼叫,請透過 getRecordsResult 取得下一碎片疊代運算。

```
shardIterator = getRecordsResult.getNextShardIterator();
```
為了獲得最佳結果,逐次呼叫 getRecords 間隔期間應至少休眠 1 秒 (1,000 毫秒) 以免超出 getRecords 頻率的限制。

```
try { 
   Thread.sleep(1000);
}
catch (InterruptedException e) {}
```
一般而言,您應於迴圈中呼叫 getRecords,即便是在測試情況下擷取單一記錄亦然。僅呼叫一次 getRecords 可能會傳回空的記錄清單,就算是碎片在後續的序號位置包含更多記錄也不免如此。若 發生這種情況,便會傳回 NextShardIterator 且空的記錄清單將參考碎片中的某一後續序號,因而 連續呼叫 getRecords 最終將傳回記錄。以下範例示範迴圈的用法。

範例:getRecords

以下程式碼範例反映了本節所述的 getRecords 技巧,包括在迴圈中發出呼叫。

```
// Continuously read data records from a shard
List<Record> records; 
while (true) { 
   // Create a new getRecordsRequest with an existing shardIterator 
   // Set the maximum records to return to 25 
   GetRecordsRequest getRecordsRequest = new GetRecordsRequest(); 
   getRecordsRequest.setShardIterator(shardIterator); 
   getRecordsRequest.setLimit(25); 
   GetRecordsResult result = client.getRecords(getRecordsRequest); 
   // Put the result into record list. The result can be empty. 
   records = result.getRecords(); 
   try { 
     Thread.sleep(1000); 
   } 
   catch (InterruptedException exception) { 
     throw new RuntimeException(exception); 
   } 
   shardIterator = result.getNextShardIterator();
}
```
如果您是使用 Kinesis Client Library,可能要進行多次呼叫後才會傳回資料。此行為是依據設計,並不 表示 KCL 或您的資料有問題。

### <span id="page-222-0"></span>適應重新分片

如果 getRecordsResult .getNextShardIterator 傳回 null,則表示發生了涉及此碎片的碎片 分割或合併。此碎片現在處於 CLOSED 狀態,並且您已從此碎片讀取所有可用的資料記錄。

在這個案例中,您可以使用 getRecordsResult.childShards 來了解分割或合併所建立之正在處 理之碎片的新子碎片。如需詳細資訊,請參閱 [ChildShard。](https://docs.aws.amazon.com/kinesis/latest/APIReference/API_ChildShard.html)

若是發生分割,兩個新碎片的 parentShardId 將與您先前處理的碎片其碎片 ID 相同。該兩個碎片的 adjacentParentShardId 值皆為 null。

若是發生合併,經由合併所建立的單個新碎片其 parentShardId 將等於其中一個父碎片的碎片 ID, 且 adjacentParentShardId 等於另一個父碎片的碎片 ID。您的應用程式已從上述其中一個碎片讀 取了所有資料。對於該碎片,getRecordsResult.getNextShardIterator 已傳回 null。如果 資料的順序對您的應用程式很重要,請確保您亦已從另一個父碎片讀取了所有資料,而後再從經由合併 所建立的子碎片讀取任何新資料。

若您使用多個處理器從串流擷取資料 (假設每個碎片各一個處理器),則一旦發生碎片分割或合併時,請 調升或調降處理器數目以適應碎片數目的變更。

如需重新分片的詳細資訊,包括碎片狀態 (如 CLOSED) 方面的討論,請參[閱將串流重新分片](#page-110-0)。

<span id="page-223-0"></span>使用 AWS Glue 結構描述登錄檔與資料進行互動

您可以將 Kinesis 資料串流與 AWS Glue 結構描述登錄整合。AWS Glue 結構描述登錄可讓您集中探 索、控制和發展結構描述,同時確保產生的資料會持續經過註冊的結構描述驗證。結構描述定義資料 記錄的結構和格式。結構描述是可靠的資料發佈、耗用或儲存的版本化規格。AWS Glue 結構描述登錄 檔可讓您改善串流應用程式中的端對端資料品質和資料控管。如需詳細資訊,請參閱 [AWS Glue 結構](https://docs.aws.amazon.com/glue/latest/dg/schema-registry.html) [描述登錄檔](https://docs.aws.amazon.com/glue/latest/dg/schema-registry.html)。設定此整合的其中一個方法是透過 AWS Java SDK 中提供的 GetRecords Kinesis Data Streams API。

如需有關如何使用 GetRecords Kinesis Data Streams API 設定 Kinesis Data Streams 與結構描述登 錄整合的詳細指示,請參閱[使用案例:將 Amazon Kinesis Data Streams 與 AWS Glue 結構描述登錄](https://docs.aws.amazon.com/glue/latest/dg/schema-registry-integrations.html#schema-registry-integrations-kds) [整合](https://docs.aws.amazon.com/glue/latest/dg/schema-registry-integrations.html#schema-registry-integrations-kds)中的「使用 Kinesis Data Streams API 與資料互動」一節。

# <span id="page-223-1"></span>開發具備專用傳輸量的自訂消費者 (強化廣發功能)

在 Amazon Kinesis Data Streams 中,您可以建置使用所謂強化廣發功能的取用者。藉助這項功能, 消費者從串流接收記錄可高達每個碎片每秒 2 MB 的資料傳輸量。此輸送量係屬專用,也就是說使用強 化廣發功能的取用者不必與其他從串流接收資料的取用者競爭。Kinesis Data Streams 會將資料記錄從 串流推送至使用強化廣發功能的取用者。因此,這類消費者無須輪詢資料。

**A** Important

每個串流可註冊多達二十個使用強化廣發功能的消費者。

下圖顯示強化廣發功能的架構。若您使用 2.0 版或更新版本的 Amazon Kinesis Client Library (KCL) 建置取用者,KCL 會將取用者設定成使用強化廣發功能從串流中的所有碎片接收資料。如果您是使用 API 建置使用強化廣發功能的消費者,則可以訂閱個別的碎片。

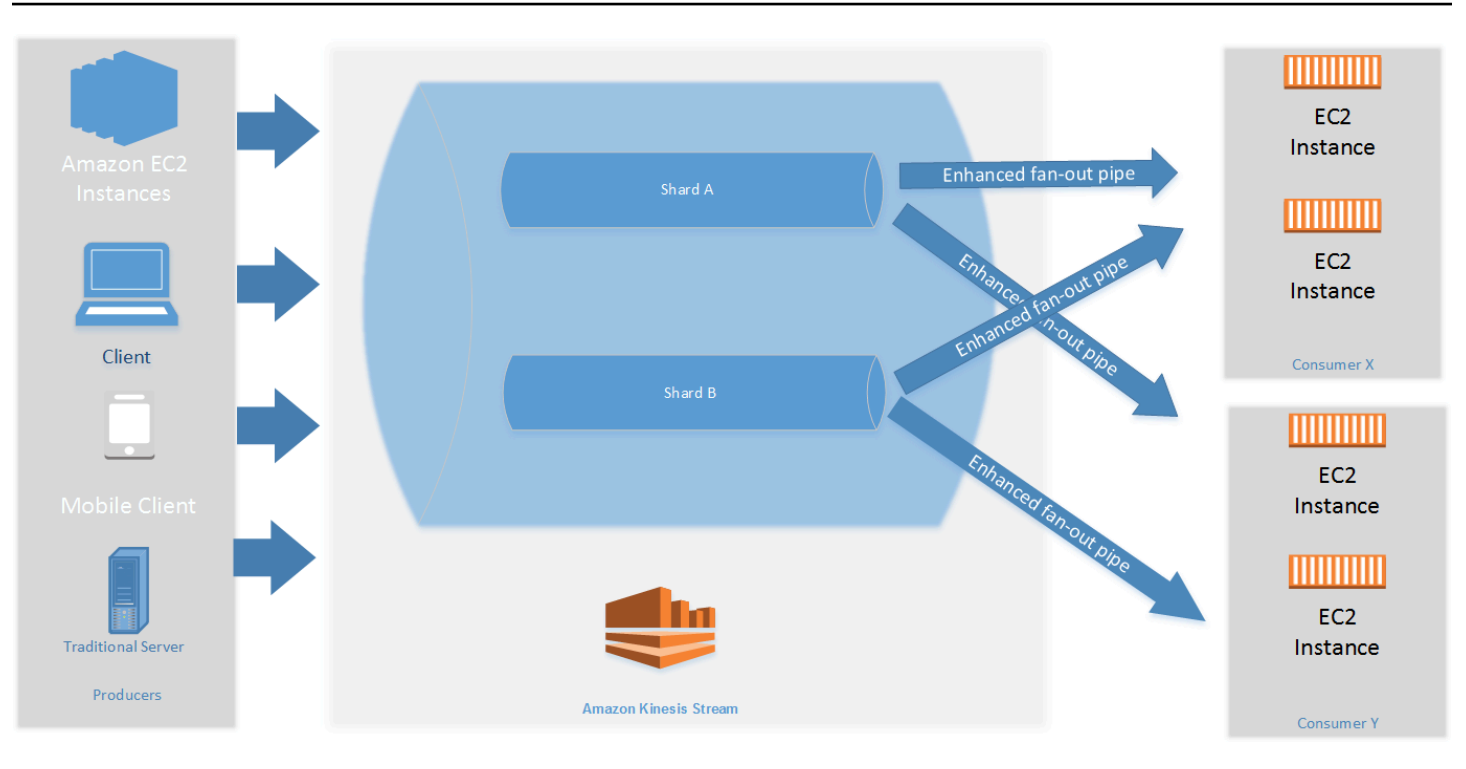

上圖顯示以下項目:

- 具有兩個碎片的串流。
- 使用強化廣發功能從串流接收資料的兩個消費者:消費者 X 和消費者 Y。兩個消費者均已訂閱串流 中的所有碎片和所有記錄。若您使用 2.0 版或更新版本的 KCL 建置取用者,KCL 將自動為取用者訂 閱串流中的所有碎片。另一方面,如果您是使用 API 建置消費者,則可以訂閱個別的碎片。
- 箭頭代表消費者用於從串流接收資料的強化廣發功能管道。強化廣發功能管道提供每個碎片每秒高達 2 MB 的資料,獨立於任何其他管道且與消費者總數無關。

#### 主題

- [使用 KCL 2.x 來開發強化廣發功能消費者](#page-224-0)
- [使用 Kinesis Data Streams API 來開發強化廣發功能取用者](#page-231-0)
- [使用 AWS Management Console 來管理強化廣發功能消費者](#page-234-0)

### <span id="page-224-0"></span>使用 KCL 2.x 來開發強化廣發功能消費者

在 Amazon Kinesis Data Streams 中使用強化廣發功能的取用者從資料串流接收記錄時,專用輸送量 可高達每個碎片每秒 2 MB 的資料。這類消費者不必與其他從串流接收資料的消費者競爭。如需更多詳 細資訊,請參閱 [開發具備專用傳輸量的自訂消費者 \(強化廣發功能\)。](#page-223-1)

您可以使用 2.0 版或更新版本的 Kinesis Client Library (KCL) 開發應用程式,利用強化廣發功能從串流 接收資料。KCL 將自動為您的應用程式訂閱串流中的所有碎片,並確保您的取用者應用程式讀取的輸 送量值達到每個碎片每秒 2 MB。如果您想要使用 KCL 但不想開啟強化廣發功能,請參[閱使用 Kinesis](https://docs.aws.amazon.com/streams/latest/dev/developing-consumers-with-kcl-v2.html) [Client Library 2.0 開發取用者。](https://docs.aws.amazon.com/streams/latest/dev/developing-consumers-with-kcl-v2.html)

#### 主題

• [在 Java 中使用 KCL 2.x 來開發強化廣發功能消費者](#page-225-0)

### <span id="page-225-0"></span>在 Java 中使用 KCL 2.x 來開發強化廣發功能消費者

您可以使用 2.0 版或更新版本的 Kinesis Client Library (KCL) 在 Amazon Kinesis Data Streams 中開發應用程式,利用強化廣發功能從串流接收資料。以下程式碼顯示 ProcessorFactory 和 RecordProcessor 的 Java 範例實作。

建議您在 KinesisAsyncClient 中,使用 KinesisClientUtil 來建立 KinesisAsyncClient 及設定 maxConcurrency。

#### **A** Important

Amazon Kinesis Client 可能會明顯發生延遲,除非您設定 KinesisAsyncClient 的 maxConcurrency 夠高,足以運作所有的租賃服務,並可額外使用 KinesisAsyncClient。

```
/* 
    Copyright 2019 Amazon.com, Inc. or its affiliates. All Rights Reserved.
 * 
    Licensed under the Amazon Software License (the "License").
   You may not use this file except in compliance with the License.
    A copy of the License is located at
 * 
   http://aws.amazon.com/asl/
  * 
  * or in the "license" file accompanying this file. This file is distributed 
  * on an "AS IS" BASIS, WITHOUT WARRANTIES OR CONDITIONS OF ANY KIND, either 
   express or implied. See the License for the specific language governing
  * permissions and limitations under the License. 
  */
/*
```

```
 * Copyright 2019 Amazon.com, Inc. or its affiliates. All Rights Reserved. 
 * 
  * Licensed under the Apache License, Version 2.0 (the "License"). 
  * You may not use this file except in compliance with the License. 
  * A copy of the License is located at 
 * 
       http://www.apache.org/licenses/LICENSE-2.0
 * 
  * or in the "license" file accompanying this file. This file is distributed 
  * on an "AS IS" BASIS, WITHOUT WARRANTIES OR CONDITIONS OF ANY KIND, either 
  * express or implied. See the License for the specific language governing 
  * permissions and limitations under the License. 
  */
import java.io.BufferedReader;
import java.io.IOException;
import java.io.InputStreamReader;
import java.util.UUID;
import java.util.concurrent.ExecutionException;
import java.util.concurrent.Executors;
import java.util.concurrent.Future;
import java.util.concurrent.ScheduledExecutorService;
import java.util.concurrent.ScheduledFuture;
import java.util.concurrent.TimeUnit;
import java.util.concurrent.TimeoutException;
import org.apache.commons.lang3.ObjectUtils;
import org.apache.commons.lang3.RandomStringUtils;
import org.apache.commons.lang3.RandomUtils;
import org.slf4j.Logger;
import org.slf4j.LoggerFactory;
import org.slf4j.MDC;
import software.amazon.awssdk.core.SdkBytes;
import software.amazon.awssdk.regions.Region;
import software.amazon.awssdk.services.cloudwatch.CloudWatchAsyncClient;
import software.amazon.awssdk.services.dynamodb.DynamoDbAsyncClient;
import software.amazon.awssdk.services.kinesis.KinesisAsyncClient;
import software.amazon.awssdk.services.kinesis.model.PutRecordRequest;
import software.amazon.kinesis.common.ConfigsBuilder;
import software.amazon.kinesis.common.KinesisClientUtil;
import software.amazon.kinesis.coordinator.Scheduler;
import software.amazon.kinesis.exceptions.InvalidStateException;
import software.amazon.kinesis.exceptions.ShutdownException;
```

```
import software.amazon.kinesis.lifecycle.events.InitializationInput;
import software.amazon.kinesis.lifecycle.events.LeaseLostInput;
import software.amazon.kinesis.lifecycle.events.ProcessRecordsInput;
import software.amazon.kinesis.lifecycle.events.ShardEndedInput;
import software.amazon.kinesis.lifecycle.events.ShutdownRequestedInput;
import software.amazon.kinesis.processor.ShardRecordProcessor;
import software.amazon.kinesis.processor.ShardRecordProcessorFactory;
public class SampleSingle { 
    private static final Logger log = LoggerFactory.getLogger(SampleSingle.class);
     public static void main(String... args) { 
        if (args.length < 1) {
             log.error("At a minimum, the stream name is required as the first argument. 
  The Region may be specified as the second argument."); 
             System.exit(1); 
         } 
         String streamName = args[0]; 
         String region = null; 
        if (args.length > 1) {
            region = args[1];
         } 
         new SampleSingle(streamName, region).run(); 
     } 
     private final String streamName; 
     private final Region region; 
     private final KinesisAsyncClient kinesisClient; 
     private SampleSingle(String streamName, String region) { 
         this.streamName = streamName; 
         this.region = Region.of(ObjectUtils.firstNonNull(region, "us-east-2")); 
         this.kinesisClient = 
  KinesisClientUtil.createKinesisAsyncClient(KinesisAsyncClient.builder().region(this.region)); 
     } 
     private void run() { 
         ScheduledExecutorService producerExecutor = 
  Executors.newSingleThreadScheduledExecutor(); 
         ScheduledFuture<?> producerFuture = 
  producerExecutor.scheduleAtFixedRate(this::publishRecord, 10, 1, TimeUnit.SECONDS);
```

```
 DynamoDbAsyncClient dynamoClient = 
 DynamoDbAsyncClient.builder().region(region).build(); 
        CloudWatchAsyncClient cloudWatchClient = 
 CloudWatchAsyncClient.builder().region(region).build(); 
        ConfigsBuilder configsBuilder = new ConfigsBuilder(streamName, streamName, 
kinesisClient, dynamoClient, cloudWatchClient, UUID.randomUUID().toString(), new
 SampleRecordProcessorFactory()); 
        Scheduler scheduler = new Scheduler( 
                configsBuilder.checkpointConfig(), 
                configsBuilder.coordinatorConfig(), 
                configsBuilder.leaseManagementConfig(), 
                configsBuilder.lifecycleConfig(), 
                configsBuilder.metricsConfig(), 
                configsBuilder.processorConfig(), 
                configsBuilder.retrievalConfig() 
        ); 
        Thread schedulerThread = new Thread(scheduler); 
        schedulerThread.setDaemon(true); 
        schedulerThread.start(); 
        System.out.println("Press enter to shutdown"); 
        BufferedReader reader = new BufferedReader(new InputStreamReader(System.in)); 
        try { 
            reader.readLine(); 
        } catch (IOException ioex) { 
            log.error("Caught exception while waiting for confirm. Shutting down.", 
 ioex); 
        } 
        log.info("Cancelling producer, and shutting down executor."); 
        producerFuture.cancel(true); 
        producerExecutor.shutdownNow(); 
        Future<Boolean> gracefulShutdownFuture = scheduler.startGracefulShutdown(); 
        log.info("Waiting up to 20 seconds for shutdown to complete."); 
        try { 
            gracefulShutdownFuture.get(20, TimeUnit.SECONDS); 
        } catch (InterruptedException e) { 
            log.info("Interrupted while waiting for graceful shutdown. Continuing."); 
        } catch (ExecutionException e) { 
            log.error("Exception while executing graceful shutdown.", e);
```

```
 } catch (TimeoutException e) { 
             log.error("Timeout while waiting for shutdown. Scheduler may not have 
 exited."); 
 } 
         log.info("Completed, shutting down now."); 
    } 
     private void publishRecord() { 
         PutRecordRequest request = PutRecordRequest.builder() 
                  .partitionKey(RandomStringUtils.randomAlphabetic(5, 20)) 
                  .streamName(streamName) 
                  .data(SdkBytes.fromByteArray(RandomUtils.nextBytes(10))) 
                  .build(); 
         try { 
             kinesisClient.putRecord(request).get(); 
         } catch (InterruptedException e) { 
             log.info("Interrupted, assuming shutdown."); 
         } catch (ExecutionException e) { 
             log.error("Exception while sending data to Kinesis. Will try again next 
 cycle.", e); 
 } 
    } 
     private static class SampleRecordProcessorFactory implements 
 ShardRecordProcessorFactory { 
         public ShardRecordProcessor shardRecordProcessor() { 
             return new SampleRecordProcessor(); 
         } 
    } 
     private static class SampleRecordProcessor implements ShardRecordProcessor { 
         private static final String SHARD_ID_MDC_KEY = "ShardId"; 
         private static final Logger log = 
 LoggerFactory.getLogger(SampleRecordProcessor.class); 
         private String shardId; 
         public void initialize(InitializationInput initializationInput) { 
             shardId = initializationInput.shardId(); 
            MDC.put(SHARD_ID_MDC_KEY, shardId);
             try {
```

```
 log.info("Initializing @ Sequence: {}", 
 initializationInput.extendedSequenceNumber()); 
             } finally { 
                 MDC.remove(SHARD_ID_MDC_KEY); 
 } 
         } 
         public void processRecords(ProcessRecordsInput processRecordsInput) { 
             MDC.put(SHARD_ID_MDC_KEY, shardId); 
             try { 
                 log.info("Processing {} record(s)", 
 processRecordsInput.records().size()); 
                 processRecordsInput.records().forEach(r -> log.info("Processing record 
 pk: {} -- Seq: {}", r.partitionKey(), r.sequenceNumber())); 
             } catch (Throwable t) { 
                 log.error("Caught throwable while processing records. Aborting."); 
                 Runtime.getRuntime().halt(1); 
             } finally { 
                 MDC.remove(SHARD_ID_MDC_KEY); 
 } 
         } 
         public void leaseLost(LeaseLostInput leaseLostInput) { 
             MDC.put(SHARD_ID_MDC_KEY, shardId); 
             try { 
                 log.info("Lost lease, so terminating."); 
             } finally { 
                 MDC.remove(SHARD_ID_MDC_KEY); 
 } 
         } 
         public void shardEnded(ShardEndedInput shardEndedInput) { 
             MDC.put(SHARD_ID_MDC_KEY, shardId); 
             try { 
                 log.info("Reached shard end checkpointing."); 
                 shardEndedInput.checkpointer().checkpoint(); 
             } catch (ShutdownException | InvalidStateException e) { 
                 log.error("Exception while checkpointing at shard end. Giving up.", e); 
             } finally { 
                 MDC.remove(SHARD_ID_MDC_KEY); 
 } 
         } 
         public void shutdownRequested(ShutdownRequestedInput shutdownRequestedInput) {
```

```
 MDC.put(SHARD_ID_MDC_KEY, shardId); 
             try { 
                 log.info("Scheduler is shutting down, checkpointing."); 
                shutdownRequestedInput.checkpointer().checkpoint();
             } catch (ShutdownException | InvalidStateException e) { 
                 log.error("Exception while checkpointing at requested shutdown. Giving 
  up.", e); 
             } finally { 
                 MDC.remove(SHARD_ID_MDC_KEY); 
 } 
         } 
     }
}
```
### <span id="page-231-0"></span>使用 Kinesis Data Streams API 來開發強化廣發功能取用者

強化廣發功能是 Amazon Kinesis Data Streams 的一項功能,使取用者從資料串流接收記錄時,專用 輸送量可高達每個碎片每秒 2 MB 的資料。使用強化廣發功能的消費者不必與其他從串流接收資料的消 費者競爭。如需更多詳細資訊,請參閱 [開發具備專用傳輸量的自訂消費者 \(強化廣發功能\)。](#page-223-1)

您可以使用 API 操作,為 Kinesis Data Streams 建置使用強化廣發功能的取用者。

使用 Kinesis Data Streams API 註冊具有強化廣發功能的取用者

- 1. 呼叫 [RegisterStreamConsumer](https://docs.aws.amazon.com/kinesis/latest/APIReference/API_RegisterStreamConsumer.html) 將您的應用程式註冊為使用強化廣發功能的取用者。Kinesis Data Streams 會為該取用者產生 Amazon Resource Name (ARN) 並隨回應傳回其值。
- 2. 若要開始接聽特定碎片,請呼叫 [SubscribeToShard](https://docs.aws.amazon.com/kinesis/latest/APIReference/API_SubscribeToShard.html) 並傳遞取用者 ARN。Kinesis Data Streams 隨後會透過 HTTP/2 連線,開始從該碎片將記錄以 [SubscribeToShardEvent](https://docs.aws.amazon.com/kinesis/latest/APIReference/API_SubscribeToShardEvent.html) 類型的事件形式推送 給您。此連線將保持開啟長達 5 分鐘。若您希望於 [SubscribeToShard](https://docs.aws.amazon.com/kinesis/latest/APIReference/API_SubscribeToShard.html) 呼叫所傳回的 future 正 常或異常完成後繼續從該碎片接收記錄,請再次呼叫 [SubscribeToShard。](https://docs.aws.amazon.com/kinesis/latest/APIReference/API_SubscribeToShard.html)

**a** Note

當到達當前碎片的末尾時,SubscribeToShard API 還返回當前碎片的子碎片清單。

3. 若要將使用強化廣發功能的消費者取消註冊,請呼叫 [DeregisterStreamConsumer。](https://docs.aws.amazon.com/kinesis/latest/APIReference/API_DeregisterStreamConsumer.html)

以下範例程式碼示範如何為消費者訂閱碎片、定期續約訂閱和處理事件。

```
 import software.amazon.awssdk.services.kinesis.KinesisAsyncClient; 
     import software.amazon.awssdk.services.kinesis.model.ShardIteratorType; 
     import software.amazon.awssdk.services.kinesis.model.SubscribeToShardEvent; 
     import software.amazon.awssdk.services.kinesis.model.SubscribeToShardRequest; 
     import 
  software.amazon.awssdk.services.kinesis.model.SubscribeToShardResponseHandler; 
     import java.util.concurrent.CompletableFuture; 
     /** 
      * See https://github.com/awsdocs/aws-doc-sdk-examples/blob/master/javav2/
example_code/kinesis/src/main/java/com/example/kinesis/KinesisStreamEx.java
      * for complete code and more examples. 
      */ 
     public class SubscribeToShardSimpleImpl { 
         private static final String CONSUMER_ARN = "arn:aws:kinesis:us-
east-1:123456789123:stream/foobar/consumer/test-consumer:1525898737"; 
         private static final String SHARD_ID = "shardId-000000000000"; 
         public static void main(String[] args) { 
             KinesisAsyncClient client = KinesisAsyncClient.create(); 
             SubscribeToShardRequest request = SubscribeToShardRequest.builder() 
                      .consumerARN(CONSUMER_ARN) 
                      .shardId(SHARD_ID) 
                      .startingPosition(s -> s.type(ShardIteratorType.LATEST)).build(); 
             // Call SubscribeToShard iteratively to renew the subscription 
  periodically. 
             while(true) { 
                 // Wait for the CompletableFuture to complete normally or 
  exceptionally. 
                 callSubscribeToShardWithVisitor(client, request).join(); 
             } 
             // Close the connection before exiting. 
             // client.close(); 
         } 
         /**
```

```
 * Subscribes to the stream of events by implementing the 
 SubscribeToShardResponseHandler.Visitor interface. 
          */ 
         private static CompletableFuture<Void> 
 callSubscribeToShardWithVisitor(KinesisAsyncClient client, SubscribeToShardRequest 
 request) { 
             SubscribeToShardResponseHandler.Visitor visitor = new 
 SubscribeToShardResponseHandler.Visitor() { 
                 @Override 
                 public void visit(SubscribeToShardEvent event) { 
                     System.out.println("Received subscribe to shard event " + event); 
 } 
             }; 
             SubscribeToShardResponseHandler responseHandler = 
 SubscribeToShardResponseHandler 
                      .builder() 
                      .onError(t -> System.err.println("Error during stream - " + 
 t.getMessage())) 
                     .subscriber(visitor) 
                      .build(); 
             return client.subscribeToShard(request, responseHandler); 
         } 
     }
```
如果 event.ContinuationSequenceNumber 傳回 null,則表示發生了涉及此碎片的碎片分割或 合併。此碎片現在處於 CLOSED 狀態,並且您已從此碎片讀取所有可用的資料記錄。在這個案例中, 根據上述範例,您可以使用 event.childShards 來了解分割或合併所建立之正在處理之碎片的新子 碎片。如需詳細資訊,請參閱 [ChildShard。](https://docs.aws.amazon.com/kinesis/latest/APIReference/API_ChildShard.html)

### 使用 AWS Glue 結構描述登錄檔與資料進行互動

您可以將 Kinesis 資料串流與 AWS Glue 結構描述登錄整合。AWS Glue 結構描述登錄可讓您集中探 索、控制和發展結構描述,同時確保產生的資料會持續經過註冊的結構描述驗證。結構描述定義資料 記錄的結構和格式。結構描述是可靠的資料發佈、耗用或儲存的版本化規格。AWS Glue 結構描述登錄 檔可讓您改善串流應用程式中的端對端資料品質和資料控管。如需詳細資訊,請參閱 [AWS Glue 結構](https://docs.aws.amazon.com/glue/latest/dg/schema-registry.html) [描述登錄檔](https://docs.aws.amazon.com/glue/latest/dg/schema-registry.html)。設定此整合的其中一個方法是透過 AWS Java SDK 中提供的 GetRecords Kinesis Data Streams API。

如需有關如何使用 GetRecords Kinesis Data Streams API 設定 Kinesis Data Streams 與結構描述登 錄整合的詳細指示,請參閱[使用案例:將 Amazon Kinesis Data Streams 與 AWS Glue 結構描述登錄](https://docs.aws.amazon.com/glue/latest/dg/schema-registry-integrations.html#schema-registry-integrations-kds) [整合](https://docs.aws.amazon.com/glue/latest/dg/schema-registry-integrations.html#schema-registry-integrations-kds)中的「使用 Kinesis Data Streams API 與資料互動」一節。

# <span id="page-234-0"></span>使用 AWS Management Console 來管理強化廣發功能消費者

在 Amazon Kinesis Data Streams 中使用強化廣發功能的取用者從資料串流接收記錄時,專用輸送量 可高達每個碎片每秒 2 MB 的資料。如需更多詳細資訊,請參閱 [開發具備專用傳輸量的自訂消費者 \(強](#page-223-1) [化廣發功能\)。](#page-223-1)

您可以使用 AWS Management Console查看所有已向特定串流註冊使用強化廣發功能的消費者清單。 對於每個這類取用者,您可以查看其 ARN、狀態、建立日期,以及監控指標等詳細資訊。

由主控台檢視已註冊使用強化廣發功能的消費者、其狀態、建立日期和指標

- 1. 前往 [https://console.aws.amazon.com/kinesis/](https://console.aws.amazon.com/kinesis) 登入 AWS Management Console 並開啟 Kinesis 主控台。
- 2. 在導覽窗格中選擇 Data Streams (資料串流)。
- 3. 選擇任一 Kinesis 資料串流以檢視其詳細資訊。
- 4. 在該串流的詳細資訊頁面上,選擇 Enhanced fan-out (強化廣發功能) 標籤。
- 5. 選擇任一消費者以查看其名稱、狀態和註冊日期。

#### 取消註冊消費者

- 1. 在<https://console.aws.amazon.com/kinesis> 上開啟 Kinesis 主控台。
- 2. 在導覽窗格中選擇 Data Streams (資料串流)。
- 3. 選擇任一 Kinesis 資料串流以檢視其詳細資訊。
- 4. 在該串流的詳細資訊頁面上,選擇 Enhanced fan-out (強化廣發功能) 標籤。
- 5. 針對您要取消註冊的每個消費者,選取其名稱左側的核取方塊。
- 6. 選擇 Deregister consumer (取消註冊消費者)。

# 將消費者從 KCL 1.x 遷移到 KCL 2.x

此主題說明 Kinesis Client Library (KCL) 版本 1.x 和 2.x 之間的差異。她還說明如何將取用者從 KCL 的版本 1.x 遷移至版本 2.x。遷移用戶端後,該用戶端會從前一個檢查點的位置開始處理記錄。

2.0 版 KCL 引進了以下的介面變更:

#### KCL 介面變更

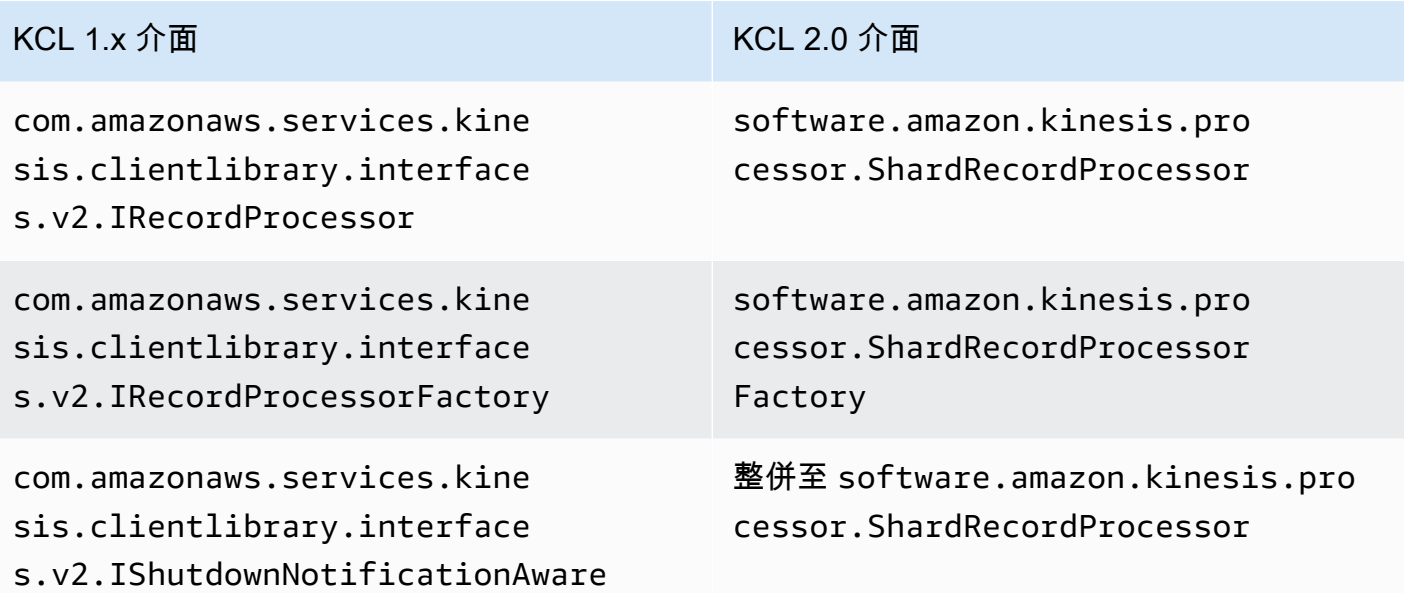

### 主題

- [遷移記錄處理器](#page-235-0)
- [遷移記錄處理器處理站](#page-240-0)
- [遷移工作者](#page-241-0)
- [設定 Amazon Kinesis 用戶端](#page-243-0)
- [閒置時間移除項目](#page-248-0)
- [用戶端組態移除項目](#page-248-1)

### <span id="page-235-0"></span>遷移記錄處理器

以下範例顯示基於 KCL 1.x 所實作的記錄處理器:

```
package com.amazonaws.kcl;
import com.amazonaws.services.kinesis.clientlibrary.exceptions.InvalidStateException;
import com.amazonaws.services.kinesis.clientlibrary.exceptions.ShutdownException;
import 
  com.amazonaws.services.kinesis.clientlibrary.interfaces.IRecordProcessorCheckpointer;
import com.amazonaws.services.kinesis.clientlibrary.interfaces.v2.IRecordProcessor;
import
```
com.amazonaws.services.kinesis.clientlibrary.interfaces.v2.IShutdownNotificationAware;

```
import com.amazonaws.services.kinesis.clientlibrary.lib.worker.ShutdownReason;
import com.amazonaws.services.kinesis.clientlibrary.types.InitializationInput;
import com.amazonaws.services.kinesis.clientlibrary.types.ProcessRecordsInput;
import com.amazonaws.services.kinesis.clientlibrary.types.ShutdownInput;
public class TestRecordProcessor implements IRecordProcessor, 
  IShutdownNotificationAware { 
     @Override 
     public void initialize(InitializationInput initializationInput) { 
         // 
         // Setup record processor 
         // 
     } 
     @Override 
     public void processRecords(ProcessRecordsInput processRecordsInput) { 
         // 
         // Process records, and possibly checkpoint 
         // 
     } 
     @Override 
     public void shutdown(ShutdownInput shutdownInput) { 
         if (shutdownInput.getShutdownReason() == ShutdownReason.TERMINATE) { 
             try { 
                 shutdownInput.getCheckpointer().checkpoint();
             } catch (ShutdownException | InvalidStateException e) { 
                  throw new RuntimeException(e); 
 } 
         } 
     } 
     @Override 
     public void shutdownRequested(IRecordProcessorCheckpointer checkpointer) { 
         try { 
             checkpointer.checkpoint(); 
         } catch (ShutdownException | InvalidStateException e) { 
             // 
             // Swallow exception 
             // 
             e.printStackTrace(); 
         } 
     }
```
}

#### 遷移記錄處理器類別

1. 將介面從

com.amazonaws.services.kinesis.clientlibrary.interfaces.v2.IRecordProcessor 和

com.amazonaws.services.kinesis.clientlibrary.interfaces.v2.IShutdownNotificat 更改為 software.amazon.kinesis.processor.ShardRecordProcessor,如下所示:

// import com.amazonaws.services.kinesis.clientlibrary.interfaces.v2.IRecordProcessor; // import com.amazonaws.services.kinesis.clientlibrary.interfaces.v2.IShutdownNotificationAware; import software.amazon.kinesis.processor.ShardRecordProcessor; // public class TestRecordProcessor implements IRecordProcessor, IShutdownNotificationAware {

public class TestRecordProcessor implements ShardRecordProcessor {

2. 更新 import 和 initialize 方法的 processRecords 陳述式。

```
// import com.amazonaws.services.kinesis.clientlibrary.types.InitializationInput;
import software.amazon.kinesis.lifecycle.events.InitializationInput;
```
//import com.amazonaws.services.kinesis.clientlibrary.types.ProcessRecordsInput; import software.amazon.kinesis.lifecycle.events.ProcessRecordsInput;

3. 將 shutdown 方法取代為以下的新方法:leaseLost、shardEnded 和 shutdownRequested。

```
// @Override
// public void shutdownRequested(IRecordProcessorCheckpointer checkpointer) {
// //
// \frac{1}{2} // This is moved to shardEnded(...)
// //
// try {
// checkpointer.checkpoint();
// } catch (ShutdownException | InvalidStateException e) {
// //
// // Swallow exception
// //
```

```
// e.printStackTrace();
\frac{1}{2} }
11 \t 3 @Override 
     public void leaseLost(LeaseLostInput leaseLostInput) { 
    } 
    @Override 
     public void shardEnded(ShardEndedInput shardEndedInput) { 
        try { 
            shardEndedInput.checkpointer().checkpoint(); 
        } catch (ShutdownException | InvalidStateException e) { 
            // 
            // Swallow the exception 
            // 
            e.printStackTrace(); 
        } 
    }
// @Override
// public void shutdownRequested(IRecordProcessorCheckpointer checkpointer) {
// //
// // This is moved to shutdownRequested(ShutdownReauestedInput)
// //
// try {
// checkpointer.checkpoint();
// } catch (ShutdownException | InvalidStateException e) {
// //
// // Swallow exception
// //
// e.printStackTrace();
\frac{1}{2} }
// }
     @Override 
     public void shutdownRequested(ShutdownRequestedInput shutdownRequestedInput) { 
        try { 
           shutdownRequestedInput.checkpointer().checkpoint();
        } catch (ShutdownException | InvalidStateException e) { 
            // 
            // Swallow the exception 
            //
```
}

```
 e.printStackTrace(); 
 }
```
#### 記錄處理器類別經更新後的版本如下。

```
package com.amazonaws.kcl;
import software.amazon.kinesis.exceptions.InvalidStateException;
import software.amazon.kinesis.exceptions.ShutdownException;
import software.amazon.kinesis.lifecycle.events.InitializationInput;
import software.amazon.kinesis.lifecycle.events.LeaseLostInput;
import software.amazon.kinesis.lifecycle.events.ProcessRecordsInput;
import software.amazon.kinesis.lifecycle.events.ShardEndedInput;
import software.amazon.kinesis.lifecycle.events.ShutdownRequestedInput;
import software.amazon.kinesis.processor.ShardRecordProcessor;
public class TestRecordProcessor implements ShardRecordProcessor { 
     @Override 
     public void initialize(InitializationInput initializationInput) { 
     } 
     @Override 
     public void processRecords(ProcessRecordsInput processRecordsInput) { 
     } 
     @Override 
     public void leaseLost(LeaseLostInput leaseLostInput) { 
     } 
     @Override 
     public void shardEnded(ShardEndedInput shardEndedInput) { 
         try { 
            shardEndedInput.checkpointer().checkpoint();
         } catch (ShutdownException | InvalidStateException e) { 
             // 
             // Swallow the exception 
             // 
             e.printStackTrace();
```

```
 } 
     } 
     @Override 
     public void shutdownRequested(ShutdownRequestedInput shutdownRequestedInput) { 
          try { 
             shutdownRequestedInput.checkpointer().checkpoint();
          } catch (ShutdownException | InvalidStateException e) { 
              // 
              // Swallow the exception 
              // 
              e.printStackTrace(); 
         } 
     }
}
```
<span id="page-240-0"></span>遷移記錄處理器處理站

記錄處理器處理站負責在取得租用時建立記錄處理器。以下是 KCL 1.x 處理站的範例。

```
package com.amazonaws.kcl;
import com.amazonaws.services.kinesis.clientlibrary.interfaces.v2.IRecordProcessor;
import 
  com.amazonaws.services.kinesis.clientlibrary.interfaces.v2.IRecordProcessorFactory;
public class TestRecordProcessorFactory implements IRecordProcessorFactory { 
     @Override 
     public IRecordProcessor createProcessor() { 
         return new TestRecordProcessor(); 
     }
}
```
遷移記錄處理器處理站

1. 將實作的介面從

com.amazonaws.services.kinesis.clientlibrary.interfaces.v2.IRecordProcessorFa 更改為 software.amazon.kinesis.processor.ShardRecordProcessorFactory,如下 所示。

// import

com.amazonaws.services.kinesis.clientlibrary.interfaces.v2.IRecordProcessor;

import software.amazon.kinesis.processor.ShardRecordProcessor;

// import

 com.amazonaws.services.kinesis.clientlibrary.interfaces.v2.IRecordProcessorFactory; import software.amazon.kinesis.processor.ShardRecordProcessorFactory;

// public class TestRecordProcessorFactory implements IRecordProcessorFactory { public class TestRecordProcessorFactory implements ShardRecordProcessorFactory {

2. 更改 createProcessor 的傳回簽章。

```
// public IRecordProcessor createProcessor() {
public ShardRecordProcessor shardRecordProcessor() {
```
以下是 2.0 版記錄處理器處理站的範例:

```
package com.amazonaws.kcl;
import software.amazon.kinesis.processor.ShardRecordProcessor;
import software.amazon.kinesis.processor.ShardRecordProcessorFactory;
public class TestRecordProcessorFactory implements ShardRecordProcessorFactory { 
     @Override 
     public ShardRecordProcessor shardRecordProcessor() { 
         return new TestRecordProcessor(); 
     }
}
```
### <span id="page-241-0"></span>遷移工作者

在 KCL 的版本 2.0,名為 Scheduler 的新類別會取代 Worker 類別。以下是 KCL 1.x 工作者的範 例。

```
final KinesisClientLibConfiguration config = new KinesisClientLibConfiguration(...)
final IRecordProcessorFactory recordProcessorFactory = new RecordProcessorFactory();
final Worker worker = new Worker.Builder() 
     .recordProcessorFactory(recordProcessorFactory) 
     .config(config) 
    .build();
```
### 遷移至工作者

1. 將 Worker 類別的 import 陳述式變更為 Scheduler 和 ConfigsBuilder 類別的匯入陳述 式。

// import com.amazonaws.services.kinesis.clientlibrary.lib.worker.Worker; import software.amazon.kinesis.coordinator.Scheduler; import software.amazon.kinesis.common.ConfigsBuilder;

2. 建立 ConfigsBuilder 和 Scheduler, 如下列範例所示:

建議您在 KinesisAsyncClient 中,使用 KinesisClientUtil 來建立 KinesisAsyncClient 及設定 maxConcurrency。

**A** Important

Amazon Kinesis Client 可能會明顯發生延遲,除非您設定 KinesisAsyncClient 的 maxConcurrency 夠高,足以運作所有的租賃服務,並可額外使用 KinesisAsyncClient。

```
import java.util.UUID;
import software.amazon.awssdk.regions.Region;
import software.amazon.awssdk.services.dynamodb.DynamoDbAsyncClient;
import software.amazon.awssdk.services.cloudwatch.CloudWatchAsyncClient;
import software.amazon.awssdk.services.kinesis.KinesisAsyncClient;
import software.amazon.kinesis.common.ConfigsBuilder;
import software.amazon.kinesis.common.KinesisClientUtil;
import software.amazon.kinesis.coordinator.Scheduler;
...
Region region = Region.AP_NORTHEAST_2;
KinesisAsyncClient kinesisClient = 
 KinesisClientUtil.createKinesisAsyncClient(KinesisAsyncClient.builder().region(region));
DynamoDbAsyncClient dynamoClient = 
 DynamoDbAsyncClient.builder().region(region).build();
CloudWatchAsyncClient cloudWatchClient = 
  CloudWatchAsyncClient.builder().region(region).build();
```
ConfigsBuilder configsBuilder = new ConfigsBuilder(streamName, applicationName, kinesisClient, dynamoClient, cloudWatchClient, UUID.randomUUID().toString(), new SampleRecordProcessorFactory());

```
Scheduler scheduler = new Scheduler( 
     configsBuilder.checkpointConfig(), 
     configsBuilder.coordinatorConfig(), 
     configsBuilder.leaseManagementConfig(), 
     configsBuilder.lifecycleConfig(), 
     configsBuilder.metricsConfig(), 
     configsBuilder.processorConfig(), 
     configsBuilder.retrievalConfig() 
     );
```
# <span id="page-243-0"></span>設定 Amazon Kinesis 用戶端

隨著 2.0 版 Kinesis Client Library 的推出,用戶端組態已從單一組態類別 (KinesisClientLibConfiguration) 進展為六個組態類別。下表說明遷移情形。

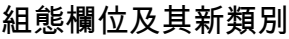

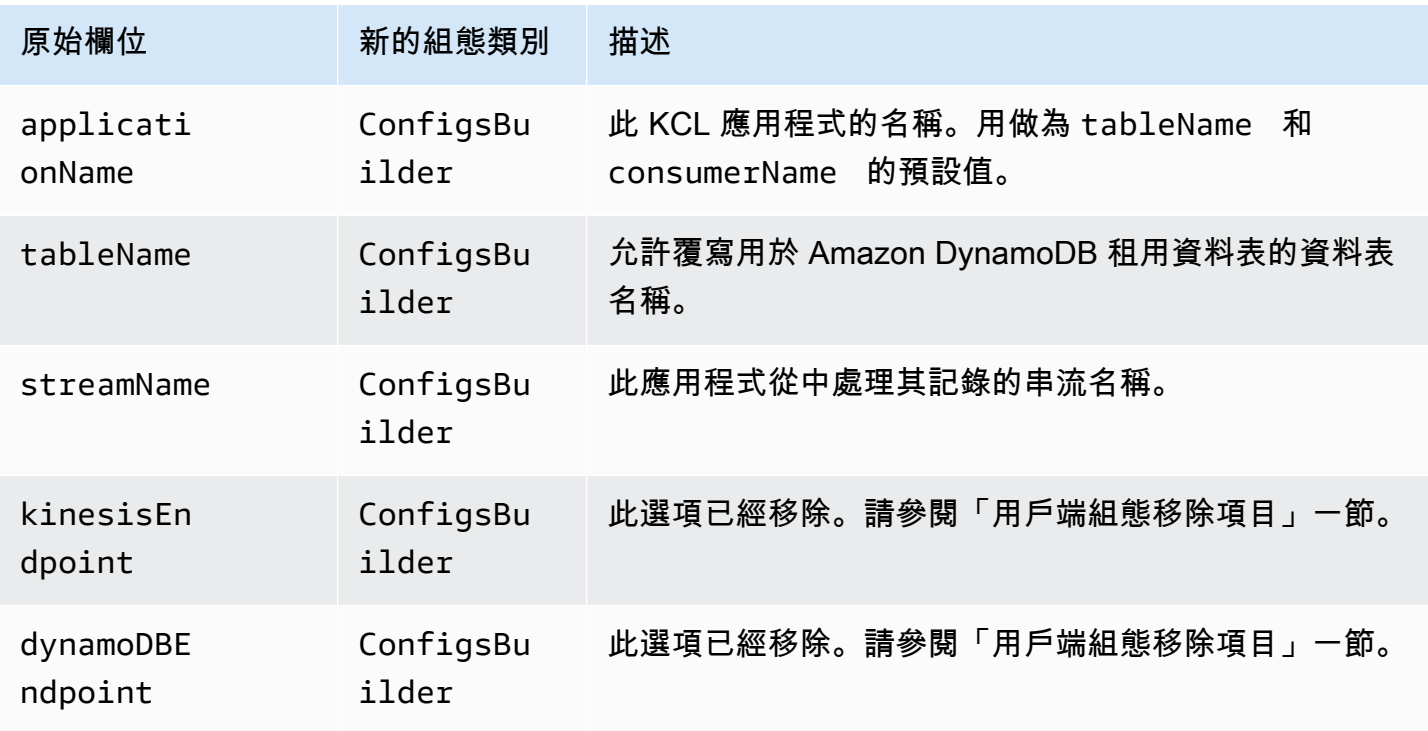

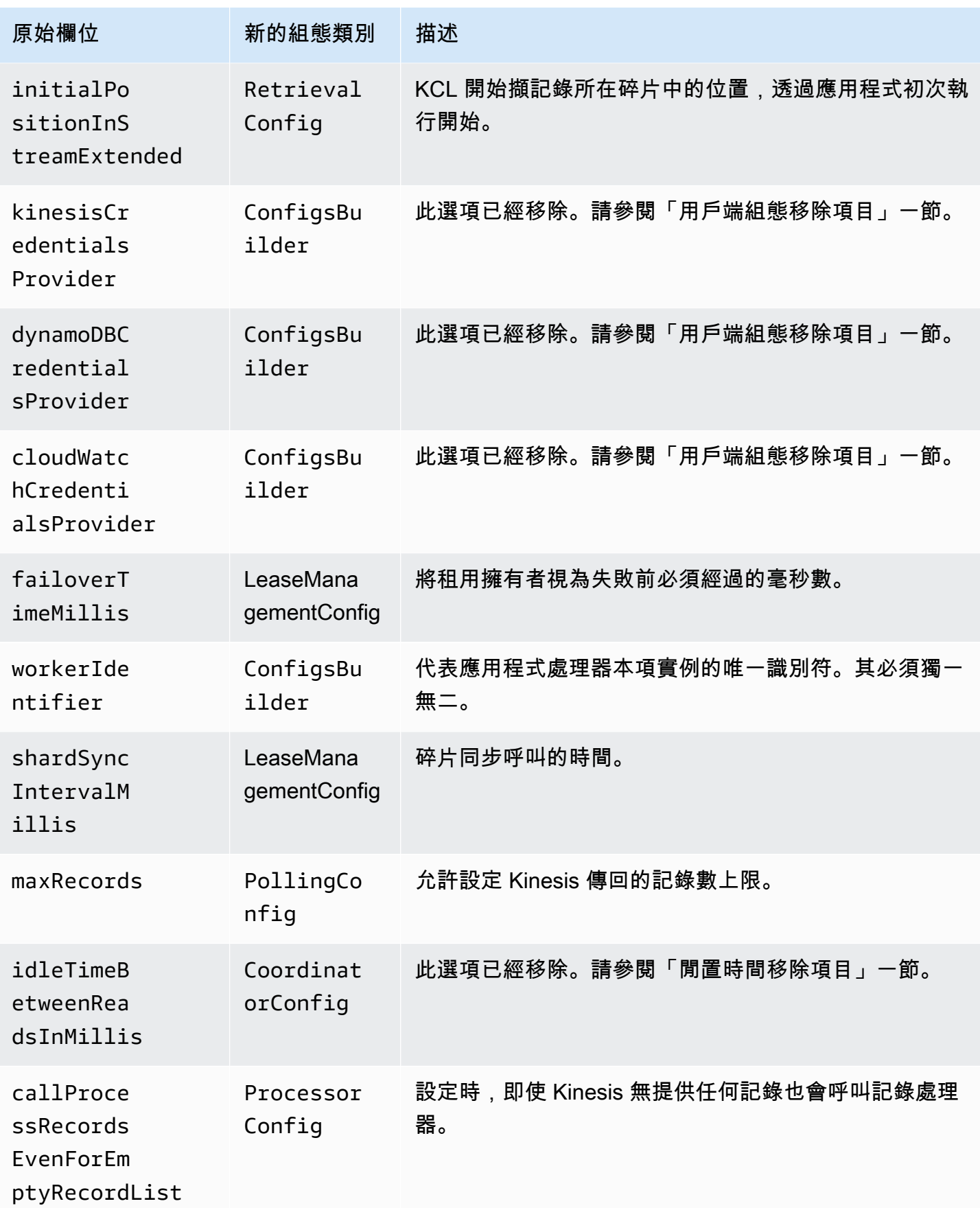

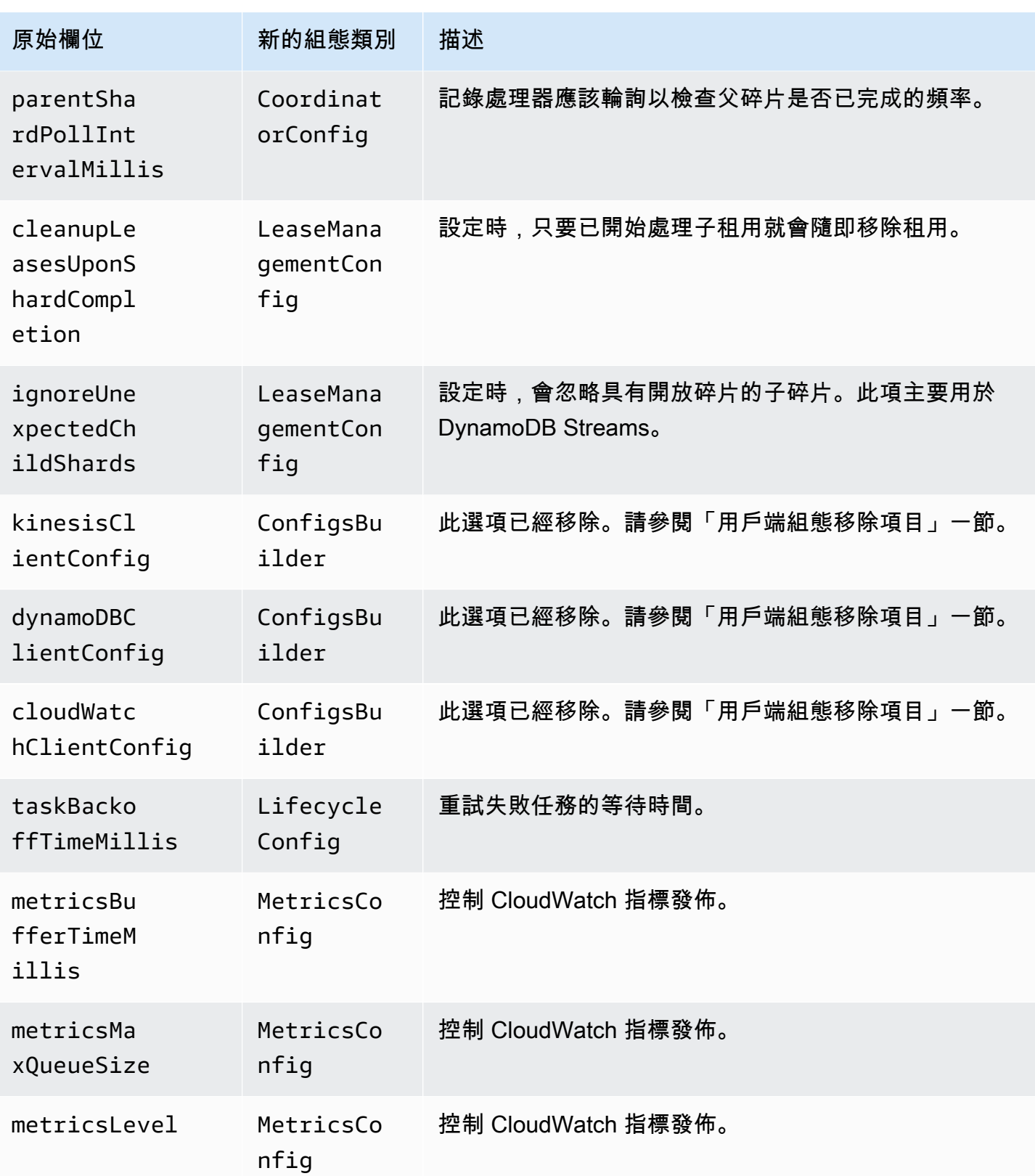

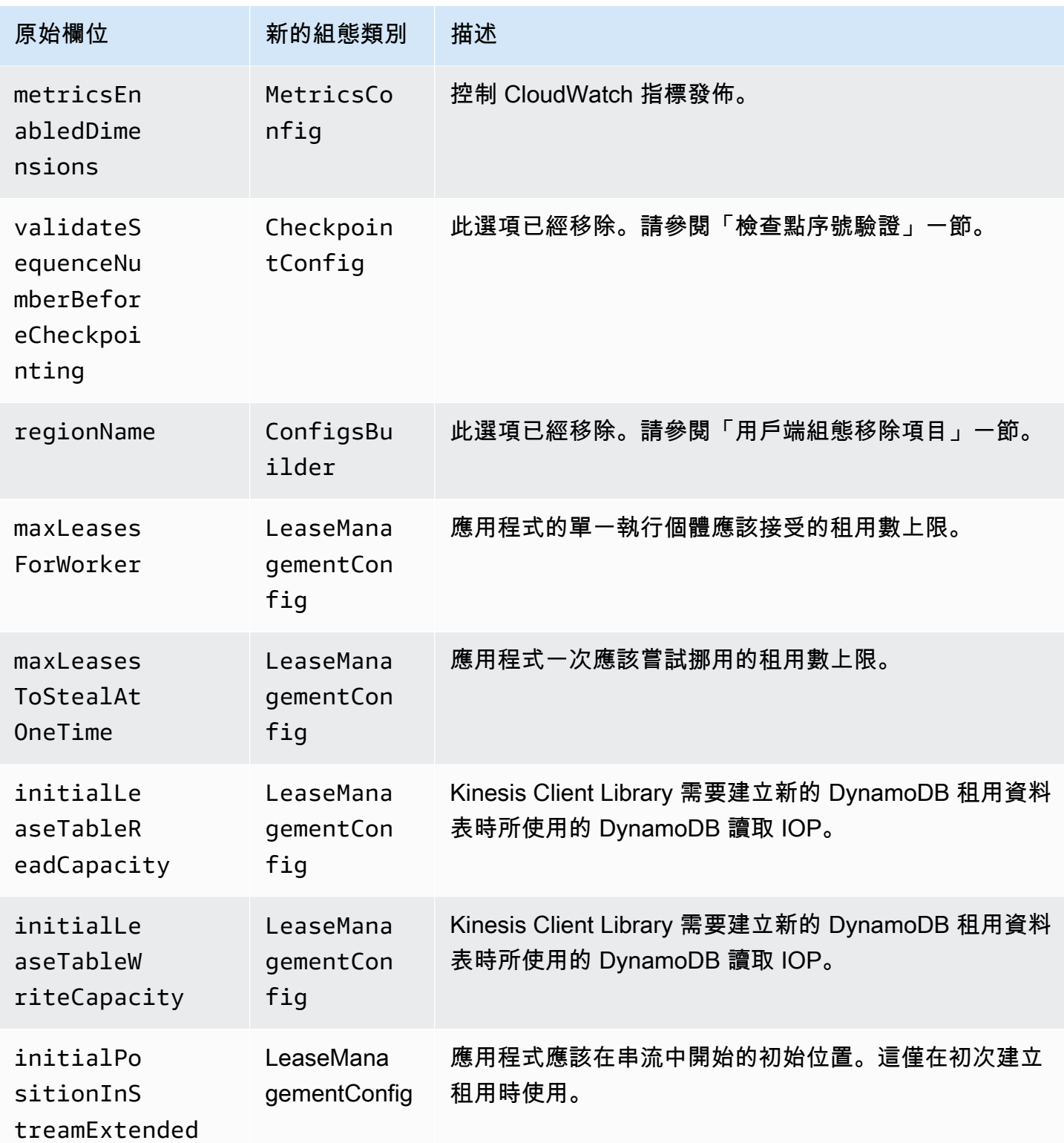

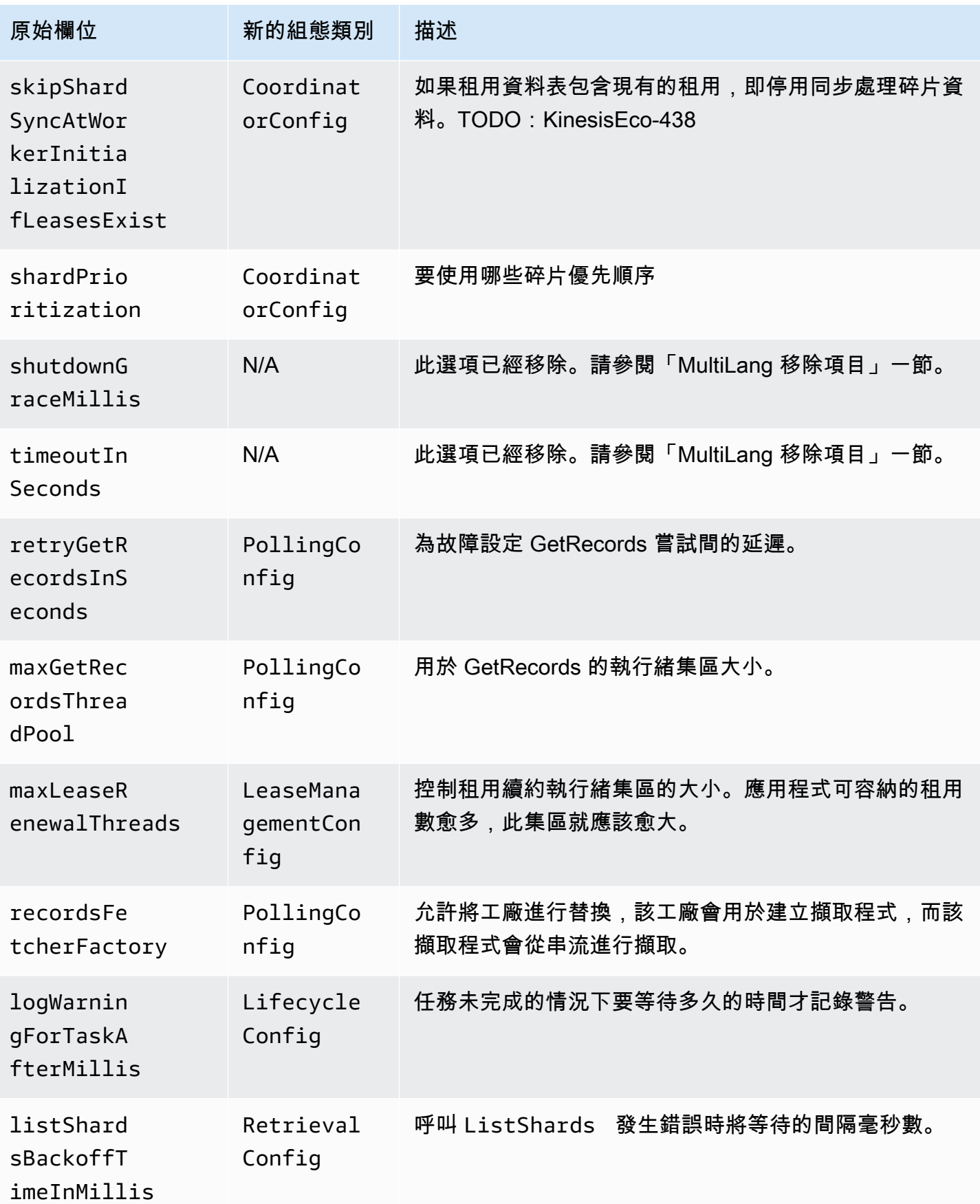

Amazon Kinesis Data Streams 開發人員指南

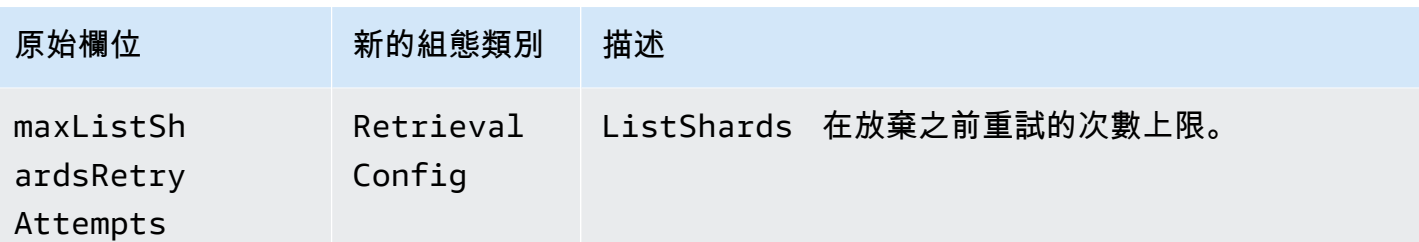

## <span id="page-248-0"></span>閒置時間移除項目

1.x 版 KCL 的 idleTimeBetweenReadsInMillis 對應於兩種計量:

- 任務分派檢查的間隔時間量。您現在可以透過設定 CoordinatorConfig#shardConsumerDispatchPollIntervalMillis,設定各任務的此一 間隔時間。
- 當 Kinesis Data Streams 未傳回任何記錄時將休眠的時間量。在 2.0 版中,具強化廣發功能的記錄 是自其各自的擷取器推送。僅當推送的請求送達時,碎片消費者才會發生活動。

### <span id="page-248-1"></span>用戶端組態移除項目

在 2.0 版中,KCL 不再建立用戶端。其端賴使用者提供有效的用戶端。基於此項變更,所有控制用 戶端建立的組態參數皆已移除。若您需要這類參數,可以先就用戶端進行所需設定再將用戶端提供予 ConfigsBuilder。

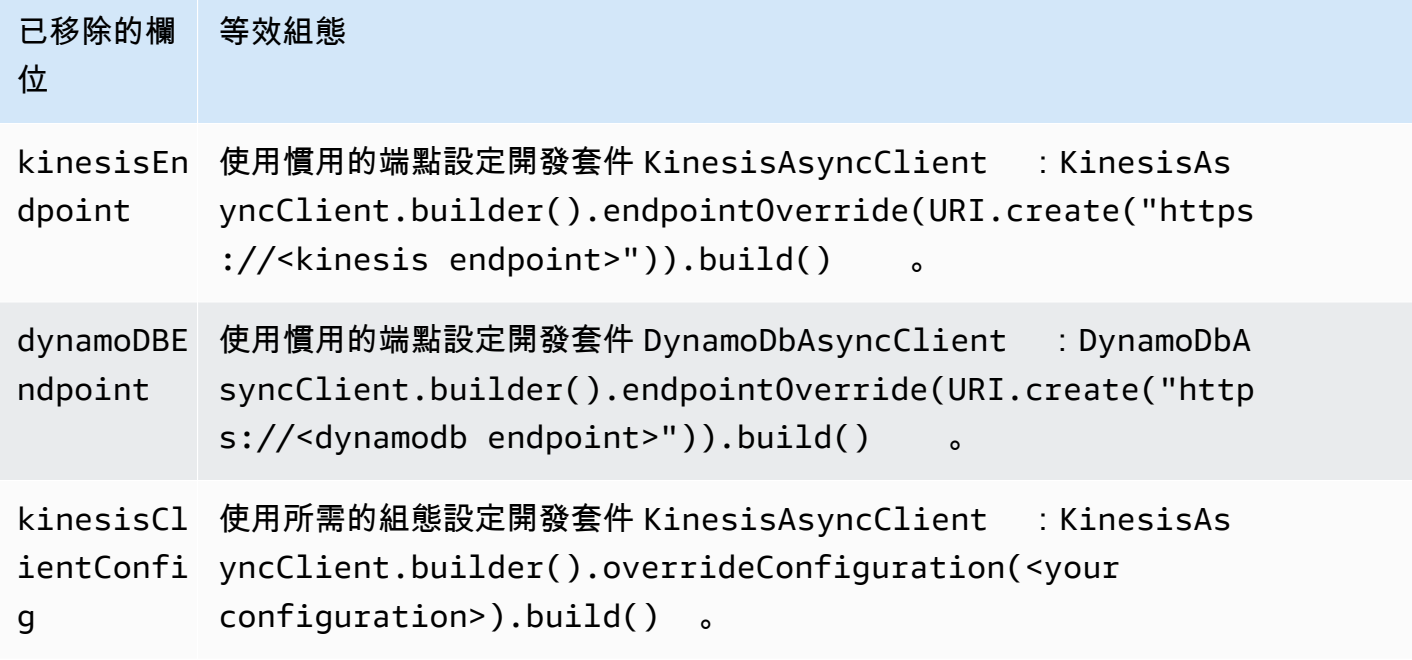

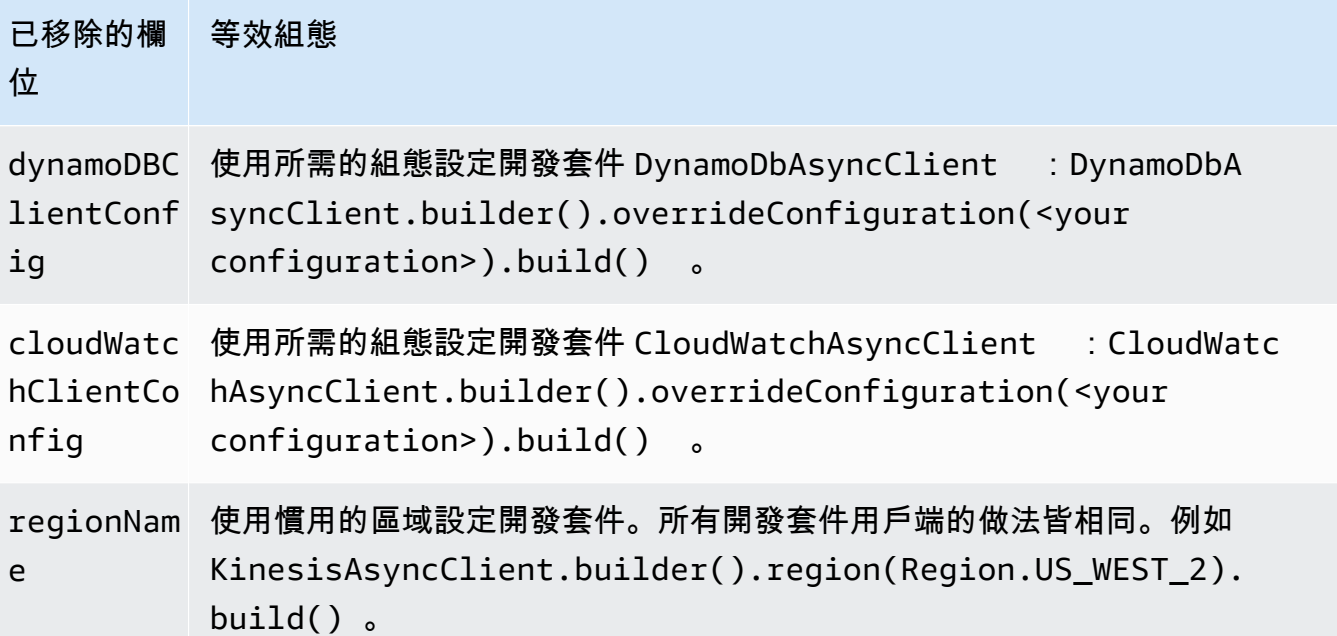

# 使用其他 AWS Services 讀取來自 Kinesis Data Streams 的資料

以下是可直接與 Kinesis 資料串流整合以讀取 Kinesis Data Streams 資料的其他 AWS 服務清單:

- 主題
- [使用 Amazon EMR](#page-249-0)
- [使用 Amazon EventBridge 管道](#page-250-0)
- [使用 AWS Glue](#page-250-1)
- [使用 Amazon Redshift](#page-250-2)

# <span id="page-249-0"></span>使用 Amazon EMR

亞馬遜 EMR 叢集可以使用 Hadoop 生態系統中熟悉的工具 (例如蜂巢、豬、Hadoop 串流 API 和串聯) 直接讀取和處理 Amazon Kinesis 串流。 MapReduce另外,您也可以將 Amazon Kinesis 的即時資料 與執行中叢集內的 Amazon S3、Amazon DynamoDB 和 HDFS 上的現有資料互相聯結。您能直接從 Amazon EMR 將資料載入 Amazon S3 或 DynamoDB , 以供後續處理活動使用。

如需詳細資訊,請參閱《Amazon EMR 版本指南》中的 [Amazon Kinesis。](https://docs.aws.amazon.com/emr/latest/ReleaseGuide/emr-kinesis.html)

# <span id="page-250-0"></span>使用 Amazon EventBridge 管道

Amazon EventBridge 管道支援 Amazon Kinesis Data Streams 作為來源。Amazon P EventBridge ipes 透過選用的轉換、篩選和豐富步驟,協助您在事件生產者和消費者之間建立 point-to-point 整合。 您可以使用 EventBridge 管道接收 Kinesis 資料串流中的記錄,並選擇性地篩選或增強這些記錄,然後 再將這些記錄傳送到其中一個可用目的地進行處理,包括 Kinesis Data Streams。

如需詳細資訊,請參閱 [Amazon EventBridge 版本指南中的 Amazon Kinesis 串流做為來源](https://docs.aws.amazon.com/eventbridge/latest/userguide/eb-pipes-kinesis.html)。

# <span id="page-250-1"></span>使用 AWS Glue

使用 AWS Glue Streaming ETL,可以建立串流擷取、轉換和載入 (ETL) 任務,讓它連續執行並從 Amazon Kinesis Data Streams 使用資料。這些任務會清理並轉換資料,然後將結果載入 Amazon S3 資料湖或 JDBC 資料存放區。

如需詳細資訊,請參閱《AWS Glue 發行指南》中的 [AWS Glue 中的 Streaming ETL 任務](https://docs.aws.amazon.com/glue/latest/dg/add-job-streaming.html)。

# <span id="page-250-2"></span>使用 Amazon Redshift

Amazon Redshift 支援從 Amazon Kinesis Data Streams 中串流擷取。Amazon Redshift 串流擷取功能 可提供低延遲、高速擷取從 Amazon Kinesis Data Streams 到 Amazon Redshift 具體化視觀表的串流 資料。Amazon Redshift 串流擷取不需要在擷取到 Amazon Redshift 之前在 Amazon S3 中暫存資料。

如需詳細資訊,請參閱《Amazon Redshift 發行指南》中的[串流擷取。](https://docs.aws.amazon.com/redshift/latest/dg/materialized-view-streaming-ingestion.html)

# 使用第三方整合

您可以使用下列與 Kinesis Data Streams 整合的第三方選項之一,從 Amazon Kinesis 資料串流讀取資 料串流中的資料:

### 主題

- [Apache Flink](#page-251-0)
- [Adobe 體驗平台](#page-251-1)
- [Apache Druid](#page-251-2)
- [Apache Spark](#page-251-3)
- [Databricks](#page-251-4)
- [Kafka Confluent 平台](#page-251-5)
- [Kinesumer](#page-252-0)

### • [Talend](#page-252-1)

## <span id="page-251-0"></span>Apache Flink

Apache Flink 是一個架構和分散式處理引擎,用於對未限制和有限制資料串流進行狀態運算。如需使 用 Apache Flink 取用 Kinesis 資料串流的詳細資訊,請參閱 [Amazon Kinesis Data Streams 連接器。](https://nightlies.apache.org/flink/flink-docs-release-1.15/docs/connectors/datastream/kinesis/)

### <span id="page-251-1"></span>Adobe 體驗平台

Adobe 體驗平台使組織能夠集中和標準化來自任何系統的客戶資料。然後,它會套用資料科學和機器 學習,大幅改善豐富、個人化體驗的設計和交付。如需使用 Adobe 體驗平台使用 Kinesis 資料串流的 詳細資訊,請參閱 [Amazon Kinesis](https://experienceleague.adobe.com/docs/experience-platform/sources/connectors/cloud-storage/kinesis.html) 連接器。

### <span id="page-251-2"></span>Apache Druid

Druid 是高效能的即時分析資料庫,可在不到一秒鐘的時間內提供大規模和負載下的串流和批次資料查 詢。如需有關使用 Apache 德魯伊擷取 Kinesis 資料串流的詳細資訊,請參閱 [Amazon](https://druid.apache.org/docs/latest/development/extensions-core/kinesis-ingestion.html) Kinesis 擷取。

### <span id="page-251-3"></span>Apache Spark

Apache Spark 是用於大規模資料處理的統一分析引擎。它提供了 Java、Scala、Python 和 R 中的高 層級 API,以及支援一般執行圖的最佳化引擎。您可以使用 Apache Spark 建置串流處理應用程式,以 使用 Kinesis 資料串流中的資料。

[若要使用 Apache Spark 結構化串流來使用 Kinesis 資料串流,請使用 Amazon Kinesis Data Streams](https://github.com/awslabs/spark-sql-kinesis-connector) [連接器。](https://github.com/awslabs/spark-sql-kinesis-connector)此連接器支援使用增強型扇出功能,可為您的應用程式提供每個碎片每秒高達 2 MB 資料的專 用讀取輸送量。如需詳細資訊,請參閱[開發具有專用輸送量的自訂取用者 \(增強型散發\)](https://docs.aws.amazon.com/streams/latest/dev/enhanced-consumers.html)。

若要使用 Spark 串流來取用 Kinesis 資料串流,請參[閱星火串流 + Kinesis](https://spark.apache.org/docs/latest/streaming-kinesis-integration.html) 整合。

### <span id="page-251-4"></span>**Databricks**

Databricks 是一個基於雲端的平台,可為資料工程、資料科學和機器學習提供協作環境。如需使用資料 庫使用 Kinesis 資料串流的詳細資訊,請參閱 [Connect 到](https://docs.databricks.com/structured-streaming/kinesis.html) Amazon Kinesis。

## <span id="page-251-5"></span>Kafka Confluent 平台

Confluent 平台建立在 Kafka 之上,並提供額外的特性和功能,幫助企業構建和管理即時資料管道和 串流應用程式。如需使用 Confluent 平台使用 Kinesis 資料串流的詳細資訊,請參閱適用於合併平台的 [Amazon Kinesis 來源連接器](https://docs.confluent.io/kafka-connectors/kinesis/current/overview.html#features)。
## Kinesumer

Kinesumer 是 Go 用戶端,為 Kinesis 資料串流實作用戶端分散式用戶群組用戶端。如需詳細資訊,請 參閱 [Kinesumer GitHub 儲存庫。](https://github.com/daangn/kinesumer)

## **Talend**

Talend 是一種資料整合和管理軟體,允許使用者以可擴展和高效的方式收集、轉換和連接來自各種來 源的資料。如需使用 Talend 取用 Kinesis 資料串流的詳細資訊,請參閱 [Connect 到 Amazon](https://help.talend.com/r/en-US/Cloud/connectors-guide/connector-kinesis) Kinesis 串流。

# 疑難排解 Kinesis 資料串流消費者

以下各節針對使用 Amazon Kinesis Data Streams 取用者時可能發現的一些常見問題提供解決方案。

- [使用 Kinesis Client Library 時略過了一些 Kinesis Data Streams 記錄](#page-252-0)
- [屬於同一碎片的記錄同時由不同的記錄處理器處理](#page-252-1)
- [消費者應用程式的讀取速率偏低而不如預期](#page-253-0)
- [GetRecords 即使在流中有數據返回空記錄數組](#page-254-0)
- [碎片疊代運算意外過期](#page-254-1)
- [消費者記錄處理進度落後](#page-254-2)
- [未經授權的 KMS 主金鑰許可錯誤](#page-255-0)
- [為取用者提供的常見問題、疑問和故障診斷建議](#page-255-1)

## <span id="page-252-0"></span>使用 Kinesis Client Library 時略過了一些 Kinesis Data Streams 記錄

記錄遭略過最常見的原因是未處理由 processRecords 擲回的例外狀況。Kinesis Client Library (KCL) 倚賴 processRecords 程式碼以處理任何因處理資料記錄而引發的例外狀況。凡是 processRecords 擲回的任何例外狀況都將由 KCL 吸收。為避免因重複失敗造成無止盡重試,KCL 並不會重新傳送例外狀況發生時處理的該批次記錄。接著,KCL 將對下一批次的資料記錄呼叫 processRecords 而未重新啟動記錄處理器。這就導致了消費者應用程式察覺到記錄遭略過。為避免 略過記錄,請由 processRecords 中妥善處理所有例外狀況。

## <span id="page-252-1"></span>屬於同一碎片的記錄同時由不同的記錄處理器處理

凡是任何執行中的 Kinesis Client Library (KCL) 應用程式,各碎片都只有一個擁有者。不過,多個記錄 處理器可能暫時處理同一碎片。在工作者執行個體失去網路連線的情況下,KCL 會假定無法連線的工

作者不再處理記錄,且將於容錯移轉時間到期後指示其他工作者執行個體接管其工作。短暫期間內,新 的記錄處理器和來自無法連線工作者的記錄處理器可能都會處理取自同一碎片的資料。

您應根據應用程式的狀況適當設定容錯移轉時間。對於低延遲應用程式,預設值 10 秒足可代表您希望 等待的最長時間。但在部分情況下,如您預期會有連線問題,比方跨地理區域撥話而連線中斷可能會更 頻繁,此數字設定或許就過低了。

您的應用程式應該預料到這種情況並予處理,特別是因為網路連線通常會恢復至先前無法連線的工作 者。記錄處理器若向記錄處理器接管其碎片,則必須處理以下兩種情況才能順利執行關閉:

- 1. 目前呼叫 processRecords 完成後,KCL 將以關閉原因 'ZOMBIE' 對記錄處理器叫用 shutdown 方 法。您的記錄處理器應適當清理任何資源然後結束。
- 2. 當您嘗試對 'zombie' 工作者執行檢查點作業,KCL 會擲回 ShutdownException。收到此例外狀 況後,您的程式碼應徹底結束目前方法。

<span id="page-253-0"></span>如需詳細資訊,請參閱 [處理重複的記錄](#page-258-0)。

### 消費者應用程式的讀取速率偏低而不如預期

讀取傳輸量低於預期最常見的原因如下:

- 1. 多個消費者應用程式的總讀取量超出每一碎片限制。如需詳細資訊,請參閱 [配額和限制。](#page-16-0)在此情況 下,增加 Kinesis 資料串流中的碎片數量。
- 2. 指定每次呼叫的 GetRecords 最大數[目限制](https://docs.aws.amazon.com/kinesis/latest/APIReference/API_GetRecords.html#API_GetRecords_RequestSyntax)可能設定了較低的值。如果您使用 KCL,則有可能是對 工作者設定的 maxRecords 屬性值偏低。一般而言,建議您就此屬性使用系統預設值。
- 3. 出於諸多可能的原因,processRecords 呼叫內的邏輯所耗費的時間會比預期更久;該邏輯可能 CPU 使用率高、I/O 阻斷或同步存在瓶頸。若要測試是否如此,請對空的記錄處理器執行測試並比 較讀取傳輸量。如需如何及時處理傳入資料的相關資訊,請參[閱重新分片、擴展和平行處理](#page-257-0)。

如果您只有一個消費者應用程式,則讀取速率比放入速率至少高兩倍的情況絕對有可能。這是因 為您每秒最多可寫入 1,000 筆記錄,最大總資料寫入速率為每秒 1 MB (包括分割區索引鍵)。每個 開放碎片可支援最高每秒 5 筆交易的讀取數目,最大總資料讀取速率為每秒 2 MB。請注意,每次 讀取 (GetRecords 呼叫) 都會取得一個批次的記錄。GetRecords 傳回的資料大小因碎片使用率而 異。GetRecords 可傳回的資料大小上限為 10 MB。如果呼叫傳回了此限制,在接下來的 5 秒內發出的 後續呼叫將擲回 ProvisionedThroughputExceededException。

### <span id="page-254-0"></span>GetRecords 即使在流中有數據返回空記錄數組

取用 (取得) 記錄是屬於提取模型。開發人員應該[GetRecords在](https://docs.aws.amazon.com/kinesis/latest/APIReference/API_GetRecords.html)沒有退貨的連續循環中調用。每次呼叫 GetRecords 還會傳回一個 ShardIterator 值,此值必須於下次重複迴圈時使用。

GetRecords 操作不會封鎖。而將立即傳回一些相關資料記錄或是空的 Records 元素。以下兩種情況 會傳回空的 Records 元素 ·

1. 碎片中目前已無更多資料。

2. ShardIterator 所指向的碎片部分附近沒有資料。

後一種情況很微妙,但卻是避免在擷取記錄時搜尋時間 (延遲) 無止境的必要折衷設計。因此,取用串 流的應用程式應循環呼叫 GetRecords,當然也要處理空記錄。

在生產情境下,僅當 NextShardIterator 值為 NULL 時才應結束連續迴圈。NextShardIterator 為 NULL 時,表示目前碎片已封閉,且 ShardIterator 值的指向處應會越過最後一筆記錄。如果取 用端應用程式從未呼叫 SplitShard 或 MergeShards,則碎片將保持開放狀態,呼叫 GetRecords 就絕 不會傳回 NULL 值的 NextShardIterator。

如果您是使用 Kinesis Client Library (KCL),程式庫會為您抽象化上述取用模式。這包括自動處理一組 動態變化的碎片。使用 KCL 時,開發人員僅需提供處理傳入記錄的邏輯。能夠如此是因為程式庫會為 您持續呼叫 GetRecords。

### <span id="page-254-1"></span>碎片疊代運算意外過期

每次請求都將傳回新的碎片疊代運算 GetRecords (即 NextShardIterator),供您用於下一次的 GetRecords 請求 (即 ShardIterator)。此碎片疊代運算在您使用之前一般不會過期。不過,您可能 會發現,由於您超過 5 分鐘未呼叫 GetRecords,或者您重新啟動了消費者應用程式,碎片疊代運算即 過期。

如果碎片疊代運算在您還沒能使用之前很快就過期,可能表示 Kinesis 所使用的 DynamoDB 資料表沒 有足夠的容量可存放租用資料。若您有大量的碎片,即很可能發生這種情況。要解決此問題,請增加對 碎片資料表指派的寫入容量。如需詳細資訊,請參閱 [使用租用資料表來追蹤 KCL 取用者應用程式處理](#page-172-0) [的碎片](#page-172-0)。

### <span id="page-254-2"></span>消費者記錄處理進度落後

對於大多數使用案例、消費者應用程式會從串流讀取最新的資料。特定情況下,消費者讀取可能落後, 您應不希望出現這種情況。在查出消費者讀取落後多久之後,請查看導致消費者落後最常見的原因。

首先使用 GetRecords.IteratorAgeMilliseconds 指標,追蹤串流中所有碎片和消費者的讀取位 置。請注意,如果疊代運算的存留期超過保留期間的 50% (預設為 24 小時,最多可設定為 365 天), 會有由於記錄過期而遺失資料的風險。快速的權宜之計是增加保留期間。這可使您在進一步對問題進 行故障診斷時防止遺失重要資料。如需詳細資訊,請參閱 [使用 Amazon 監控亞馬遜 Kinesis 資料串流](#page-263-0) [服務 CloudWatch。](#page-263-0)接下來,使用 Kinesis 用戶端程式庫 (KCL) 發出的自訂 CloudWatch 指標,識別 取用者應用程式從每個碎片讀取的後面有多遠。MillisBehindLatest如需詳細資訊,請參閱 [使用](#page-285-0)  [Amazon 監控 Kinesis 用戶端程式庫 CloudWatch](#page-285-0)。

消費者可能落後最常見的原因如下:

- GetRecords.IteratorAgeMilliseconds 或 MillisBehindLatest 突然大增通常表示暫時 性的問題,例如對下游應用程式的 API 操作失敗。若任一指標持續指出此行為,您即應調查這類突 增狀況的原因。
- 上述指標若逐漸增加,表示消費者因處理記錄速度不夠快而未能與串流同步。此行為最常見的 根本原因是實體資源不足,或者記錄處理邏輯沒有隨著串流傳輸量的增加而進行擴展。您可以 查看 KCL 發出與processTask作業相關聯的其他自訂 CloudWatch指標,以驗證此行為,包 括RecordProcessor.processRecords.TimeSuccess、和。RecordsProcessed
	- 若您發現與傳輸量上升相關的 processRecords.Time 指標有所增加,即應分析您的記錄處理邏 輯,以確定該邏輯為何沒有隨著傳輸量增加而擴展。
	- 若您發現與傳輸量上升無關的 processRecords.Time 值有所增加,請檢查您是否在重要路徑上 執行了任何封鎖呼叫,這通常會導致記錄處理速度下降。替代方法是增加碎片數目以提高並行處理 程度。最後,確認您有足夠數量的實體資源 (記憶體、CPU 使用率等),以供尖峰需求時基礎處理 節點使用。

<span id="page-255-0"></span>未經授權的 KMS 主金鑰許可錯誤

若消費者應用程式讀取已加密的串流但未具備 KMS 主金鑰的許可,便會發生此錯誤。若要為應用程式 指派許可使其能夠存取 KMS 金鑰,請參閱[在 AWS KMS 中使用金鑰政策及](https://docs.aws.amazon.com/kms/latest/developerguide/key-policies.html)[搭配 AWS KMS 使用 IAM](https://docs.aws.amazon.com/kms/latest/developerguide/iam-policies.html)  [政策](https://docs.aws.amazon.com/kms/latest/developerguide/iam-policies.html)。

## <span id="page-255-1"></span>為取用者提供的常見問題、疑問和故障診斷建議

- [為何 Kinesis Data Streams 觸發器無法調用我的 Lambda 函數?](https://aws.amazon.com/premiumsupport/knowledge-center/kinesis-data-streams-lambda-invocation/)
- [如何偵測 Kinesis Data Streams 中的 ReadProvisionedThroughputExceeded例外狀況並進行疑難排](https://aws.amazon.com/premiumsupport/knowledge-center/kinesis-readprovisionedthroughputexceeded/) [解?](https://aws.amazon.com/premiumsupport/knowledge-center/kinesis-readprovisionedthroughputexceeded/)
- [為何我遇到 Kinesis Data Streams 的高延遲問題?](https://aws.amazon.com/premiumsupport/knowledge-center/kinesis-data-stream-latency-issues/)
- [為何我的 Kinesis 資料串流會傳回 500 個內部伺服器錯誤?](https://aws.amazon.com/premiumsupport/knowledge-center/kinesis-data-stream-500-error/)
- [如何對遭 Kinesis Data Streams 封鎖或停滯的 KCL 應用程式進行故障診斷?](https://aws.amazon.com/premiumsupport/knowledge-center/kcl-kinesis-data-streams/)
- [是否可以將不同的 Amazon Kinesis 用戶端程式庫應用程式與相同的 Amazon DynamoDB 資料表搭](https://aws.amazon.com/premiumsupport/knowledge-center/kinesis-kcl-apps-dynamodb-table/) [配使用?](https://aws.amazon.com/premiumsupport/knowledge-center/kinesis-kcl-apps-dynamodb-table/)

# Amazon Kinesis Data Streams 消費者進階主題

了解如何最佳化您的 Amazon Kinesis Data Streams 取用者。

目錄

- [低延遲處理](#page-256-0)
- [搭 AWS Lambda 配 Kinesis 製作者程式庫使用](#page-257-1)
- [重新分片、擴展和平行處理](#page-257-0)
- [處理重複的記錄](#page-258-0)
- [處理啟動、關閉和調節](#page-260-0)

### <span id="page-256-0"></span>低延遲處理

傳輸延 end-to-end 遲定義為從記錄寫入串流到取用者應用程式讀取之前的延遲。此延遲依各種因素而 異,但主要受消費者應用程式的輪詢間隔影響。

對於大多數應用程式,建議每個應用程式每秒輪詢每個碎片一次。這使您能夠擁有多個取用者應用程式 並行處理任一串流,而不會達到 Amazon Kinesis Data Streams 每秒 5 次 GetRecords 呼叫的限制。 此外,處理較大批次的資料時,減少網路延遲以及應用程式下游處的其他延遲往往更有效率。

KCL 的預設值遵循最佳實務,設為每隔 1 秒輪詢一次。此預設值導致平均傳播延遲通常少於 1 秒。

Kinesis Data Streams 記錄一經寫入後隨即可供讀取。有些使用案例需要利用此一特點,當串流中的資 料可用時必須立即予以取用。您可透過覆寫 KCL 預設的設定以進行更頻繁的輪詢,藉此顯著減少傳播 延遲,如以下範例所示。

Java KCL 組態程式碼:

```
kinesisClientLibConfiguration = new 
        KinesisClientLibConfiguration(applicationName, 
        streamName, 
        credentialsProvider,
```
workerId).withInitialPositionInStream(initialPositionInStream).withIdleTimeBetweenReadsInMilli

Python 和 Ruby KCL 的屬性檔案設定:

idleTimeBetweenReadsInMillis = 250

#### **a** Note

由於 Kinesis Data Streams 的限制為每個碎片每秒 5 次 GetRecords 呼叫,若將 idleTimeBetweenReadsInMillis 屬性設為少於 200 毫秒,可能會導致您的應用程式產生 ProvisionedThroughputExceededException 例外狀況。這類例外狀況過多可能導致指 數退避,進而造成處理過程中發生重大的意外延遲。若您將此屬性設為 200 毫秒或更久且同時 有多個處理應用程式,便會遭遇到類似的調節牽制。

### <span id="page-257-1"></span>搭 AWS Lambda 配 Kinesis 製作者程式庫使用

[Kinesis Producer Library](https://docs.aws.amazon.com/kinesis/latest/dev/developing-producers-with-kpl.html) (KPL) 會將使用者格式化的小型記錄彙整成至多 1 MB 的較大型記錄,以便更 妥善利用 Amazon Kinesis Data Streams 輸送量。雖然 Java 的 KCL 支持將這些記錄解彙總,但是當 用 AWS Lambda 作流的消費者時,您需要使用特殊模塊來分解記錄。您可以從[適 AWS 用於 Lambda](https://github.com/awslabs/kinesis-deaggregation) [的 Kinesis 製作者程式庫解彙總模組](https://github.com/awslabs/kinesis-deaggregation)取得必要的專案程式碼和指示。 GitHub 在這個項目中的組件使您 能夠在 Java AWS Lambda,Node.js 和 Python 中處理 KPL 序列化數據的能力。上述元件也可用於建 構[多語言 KCL 應用程式。](https://github.com/awslabs/amazon-kinesis-client/blob/master/amazon-kinesis-client-multilang/src/main/java/software/amazon/kinesis/multilang/package-info.java)

### <span id="page-257-0"></span>重新分片、擴展和平行處理

透過重新分片,您將能夠增加或減少串流中的碎片數目,以便適應通過串流的資料速率的變化。重新分 片通常是由監控碎片資料處理指標的管理應用程式所執行。儘管 KCL 本身不會初始化重新分片操作, 但其設計能夠適應碎片數目因重新分片而造成的變化。

如 [使用租用資料表來追蹤 KCL 取用者應用程式處理的碎片](#page-172-0) 所述,KCL 使用 Amazon DynamoDB 資 料表追蹤串流中的碎片。當重新分片造成建立新碎片時,KCL 會發現新碎片並於該資料表內填入新的 列。工作者將自動發現新碎片並建立處理器以處理取自各個碎片的資料。KCL 還會將串流中的碎片分 配給所有可用的工作者和記錄處理器。

KCL 將確保在重新分片之前已優先處理碎片中現存的任何資料。處理過該等資料後,新碎片中的資料 將傳送至記錄處理器。如此一來,KCL 便維持了特定分割區索引鍵的資料記錄加入至串流的順序。

### 範例:重新分片、擴展和平行處理

以下範例說明 KCL 將如何協助您處理擴展和重新分片:

- 舉例而言,假設您的應用程式在某個 EC2 執行個體上執行,且要處理具有四個碎片的單一 Kinesis 資料串流。該執行個體有一個 KCL 工作者和四個記錄處理器 (每個碎片各一個記錄處理器)。前述的 四個記錄處理器在同一程序內平行執行。
- 接著,如果您擴展應用程式又使用另一執行個體,就會有兩個執行個體共同處理具有四個碎片的單一 串流。當第二個執行個體上的 KCL 工作者啟動後,其將與第一個執行個體進行負載平衡,以致每一 執行個體現在各自處理兩個碎片。
- 假設您隨後決定將四個碎片分割成五個碎片。KCL 會再次協調跨執行個體的處理方式:執行個體之 其一處理三個碎片,其二處理兩個碎片。在您合併碎片時同樣會進行類似的協調。

一般而言,使用 KCL 時,您應確保執行個體數目未多過碎片數目 (故障待命者除外)。每個碎片恰由一 個 KCL 工作者處理且正好有一個對應的記錄處理器,如此便根本不必由多個執行個體處理單一碎片。 不過,單一工作者能夠處理任意數目的碎片,所以碎片數目多過執行個體數目並無妨。

若要就您的應用程式擴展處理規模,您應組合測試以下幾種方法:

- 增加執行個體大小 (因為所有的記錄處理器在同一程序內平行執行)
- 增加執行個體數目,最多達開放碎片數目的上限 (因為碎片可以單獨處理)
- 增加碎片數目 (如此將提高平行處理的等級)

請注意,您可以使用自動擴展根據適當的指標自動擴展您的執行個體。如需詳細資訊,請參閱 [Amazon](https://docs.aws.amazon.com/autoscaling/ec2/userguide/) [EC2 Auto Scaling 使用者指南](https://docs.aws.amazon.com/autoscaling/ec2/userguide/)。

當重新分片致使串流中的碎片數目增加時,記錄處理器數目相對地增加將會增加託管處理器的 EC2 執 行個體所承受的負載。如果執行個體屬於 Auto Scaling 群組的一部分,當負載增加至足量後,Auto Scaling 群組就會添加更多執行個體以處理增加的負載。您應將執行個體設定成啟動時便啟動您的 Amazon Kinesis Data Streams 應用程式,好讓新執行個體上的其他工作者和記錄處理器能立即起作 用。

如需重新分片的詳細資訊,請參閱[將串流重新分片](#page-110-0)。

### <span id="page-258-0"></span>處理重複的記錄

有兩個主要原因可能會導致多次將記錄交付至您的 Amazon Kinesis Data Streams:生產者重試和取用 者重試。您的應用程式必須預料並妥善因應多次處理個別記錄的問題。

### 生產者重試

試想有一個生產者,其呼叫 PutRecord 後但仍未能收到 Amazon Kinesis Data Streams 的確認便遇 到了與網路相關的逾時情況。此生產者無法確定記錄是否已交付至 Kinesis Data Streams。假設每一筆 記錄對應用程式都很重要,生產者即會撰寫成使用相同的資料重試呼叫。如果就相同的資料呼叫兩次 PutRecord 均已成功遞交至 Kinesis Data Streams,則將會有兩筆 Kinesis Data Streams 記錄。儘管 這兩筆記錄具有相同的資料,但其序號各不相同。需要嚴格保證的應用程式應於記錄中嵌入主索引鍵, 以便稍後進行處理時移除重複項目。請注意,因生產者重試而造成的重複項目數通常會比因消費者重試 而造成的重複項目數來得少。

**a** Note

如果您使用 AWS SDKPutRecord,請在 SDK 和工具使用者指南中AWS 瞭解 SDK [重試行](https://docs.aws.amazon.com/sdkref/latest/guide/feature-retry-behavior.html) [為](https://docs.aws.amazon.com/sdkref/latest/guide/feature-retry-behavior.html)。

### 消費者重試

消費者 (資料處理應用程式) 重試是在記錄處理器重新啟動時發生。同一碎片的記錄處理器將於以下情 況重新啟動:

- 1. 工作者意外終止
- 2. 新增或移除工作者執行個體
- 3. 碎片合併或分割
- 4. 部署應用程式

在所有這些情況下, shards-to-worker-to-record 處理器映射會持續更新為負載平衡處理。已遷移至其 他執行個體的碎片處理器將從最後一個檢查點重新啟動處理記錄。這會導致重複的記錄處理,如以下範 例所示。如需負載平衡的詳細資訊,請參閱[重新分片、擴展和平行處理](#page-257-0)。

範例:消費者重試導致再次交付記錄

本範例中的應用程式將持續從串流讀取記錄、彙整記錄至本機檔案,然後上傳該檔案到 Amazon S3。 為求簡化,假設只有 1 個碎片並由 1 個工作者處理此碎片。試想以下發生的一系列範例事件,假設最 後一個檢查點位於記錄編號 10000 處:

- 1. 工作者從碎片讀取下一批次的記錄,即記錄 10001 到 20000。
- 2. 工作者隨後將該批次記錄傳遞至關聯的記錄處理器。

3. 記錄處理器彙總資料、建立 Amazon S3 檔案並成功將該檔案上傳到 Amazon S3。

4. 工作者在新的檢查點到達之前意外終止。

5. 應用程式、工作者和記錄處理器重新啟動。

6. 工作者現在開始從上次成功的檢查點 (本例中為 10001) 進行讀取。

因此,記錄 10001-20000 取用了一次以上。

#### 彈性因應消費者重試

即使記錄可能經過多次處理,您的應用程式也許希望能體現副作用,猶如只處理一次記錄那樣 (等冪處 理)。此問題的解決方法因複雜度與準確度而異。如果最終資料的目的地能夠妥善處理重複項目,建議 您憑藉最終目的地以實現等冪處理。例如,透過 [Opensearch,](https://www.opensearch.org/)您可以組合運用版本控制和唯一 ID 避 免重複進行處理。

回顧前一節的範例應用程式,其持續從串流讀取記錄、彙整記錄至本機檔案,然後上傳該檔案到 Amazon S3。如該節所示,記錄 10001-20000 取用了一次以上,導致多個 Amazon S3 檔案具有相同 的資料。化解該範例發生重複情況的一種方法是確保步驟 3 使用以下機制:

- 1. 記錄處理器就每個 Amazon S3 檔案使用固定數目的記錄,例如 5000。
- 2. 檔案名稱使用以下結構描述:Amazon S3 字首、碎片 ID 和 First-Sequence-Num。在本例中, 其可能類似於 sample-shard000001-10001。
- 3. 上傳 Amazon S3 檔案後,透過指定 Last Sequence-Num 執行檢查點作業。本例應於記錄編號 15000 處執行檢查點作業。

利用上述機制,即使記錄經過多次處理,產生的 Amazon S3 檔案也會具有相同的名稱和相同的資料。 重試只會導致多次將相同的資料寫入同一個檔案。

若發生重新分片操作的情況,留存於碎片中的記錄數目可能少於您所需要的固定數目。就本例而言,您 必須透過 shutdown() 方法將檔案排清至 Amazon S3 並對最後一個序號執行檢查點作業。上述機制 同樣相容於重新分片操作。

### <span id="page-260-0"></span>處理啟動、關閉和調節

以下是您在設計 Amazon Kinesis Data Streams 時應納入考量的一些其他事項。

目錄

• [啟動資料生產者和資料消費者](#page-261-0)

- [關閉 Amazon Kinesis Data Streams 應用程式](#page-261-1)
- [讀取調節](#page-261-2)

### <span id="page-261-0"></span>啟動資料生產者和資料消費者

預設情況下,KCL 會從串流的頂端開始讀取記錄,也就是最近加入的記錄。依照這種組態,如果資料 產生應用程式於任何接收端記錄處理器執行之前加入記錄至串流,記錄處理器啟動後並不會讀取這些記 錄。

若要變更記錄處理器的行為,使其一律從串流開頭處讀取資料,請在您的 Amazon Kinesis Data Streams 應用程式屬性檔案中設定以下數值:

initialPositionInStream = TRIM\_HORIZON

根據預設,Amazon Kinesis Data Streams 會 24 小時儲存所有資料。它還支援長達 7 天的延長保留和 長達 365 天的長期保留。此時間範圍稱為保留期間。當起始位置設為 TRIM\_HORIZON 時,將依保留期 間的定義,就串流中最舊的資料啟動記錄處理器。即便使用 TRIM\_HORIZON 設定,如果記錄處理器在 超過了保留期間很長一段時間後啟動,則串流中的某些記錄將已無法再使用。因此,您應該始終讓消費 者應用程式從串流讀取,並使用 CloudWatch 指標GetRecords.IteratorAgeMilliseconds來監 視應用程式是否跟上傳入資料。

在某些情況下,記錄處理器若錯過了串流中的前幾筆記錄其實並無妨。例如,您可以透過串流執行一些 初始記錄,以測試串流是否如預期般運 end-to-end 作。經過這類初步驗證後,您即接著啟動工作者並 開始將生產資料放入該串流。

如需 TRIM\_HORIZON 設定的詳細資訊,請參[閱使用碎片疊代運算](#page-219-0)。

<span id="page-261-1"></span>關閉 Amazon Kinesis Data Streams 應用程式

當您的 Amazon Kinesis Data Streams 應用程式已完成預定任務後,您應終止其執行所在的 EC2 執行 個體以關閉該應用程式。使用 [AWS Management Console](https://console.aws.amazon.com/ec2/home) 或 [AWS CLI](https://docs.aws.amazon.com/cli/latest/reference/ec2/index.html) 皆可終止執行個體。

關閉您的 Amazon Kinesis Data Streams 應用程式後,您應刪除 KCL 用於追蹤該應用程式狀態的 Amazon DynamoDB 資料表。

### <span id="page-261-2"></span>讀取調節

串流的傳輸量是按照碎片級進行佈建。每個碎片可支援最高每秒 5 筆交易的讀取輸送量,最大總資料 讀取速率為每秒 2 MB。如果某個應用程式 (或對同一串流進行操作的一組應用程式) 嘗試以較快的速率 從碎片取得資料,則 Kinesis Data Streams 就會調節相應的 Get 操作。

在 Amazon Kinesis Data Streams 應用程式中,如果記錄處理器處理資料的速率高過限制 (比方容錯移 轉的情況),則會發生限流。由於 KCL 管制著應用程式與 Kinesis Data Streams 之間的互動,限流例外 狀況是發生在 KCL 程式碼而非應用程式的程式碼。不過,由於 KCL 會記錄這些例外狀況,您可由日誌 中進行查看。

若您發現應用程式一直受到調節,即應考慮增加串流的碎片數目。

# 監控 Amazon Kinesis Data Streams

您可以使用下列功能在 Amazon Kinesis Data Streams 中監控資料串流:

- [CloudWatch 指標](#page-263-0)  Kinesis Data Streams 會傳送 Amazon CloudWatch 自訂指標,並針對每個串 流進行詳細監控。
- [Kinesis 代理程式](#page-278-0)  Kinesis 代理程式會發佈自訂 CloudWatch 指標,以協助評估代理程式是否如預 期般運作。
- [API 記錄](#page-279-0)  Kinesis Data Streams 使用 AWS CloudTrail 來記錄 API 呼叫,並將資料存放在 Amazon S3 儲存貯體中。
- [Kinesis Client Library](#page-285-0)  Kinesis Client Library (KCL) 提供每個碎片、工作者和 KCL 應用程式的指 標。
- [Kinesis Producer Library](#page-297-0)  Kinesis Producer Library (KPL) 提供每個碎片、工作者和 KPL 應用程式 的指標。

如需常見監控問題、疑問和故障診斷的詳細資訊,請參閱下列各項:

- [我應該使用哪些指標來監控 Kinesis Data Streams 問題並進行故障診斷?](https://aws.amazon.com/premiumsupport/knowledge-center/kinesis-data-streams-troubleshoot/)
- [為什麼 Kinesis Data Streams 中的 IteratorAgeMilliseconds 價值不斷增加?](https://aws.amazon.com/premiumsupport/knowledge-center/kinesis-data-streams-iteratorage-metric/)

# <span id="page-263-0"></span>使用 Amazon 監控亞馬遜 Kinesis 資料串流服務 CloudWatch

Amazon Kinesis Data Streams 和 Amazon 已整 CloudWatch 合,因此您可以收集、檢視和分析 Kinesis 資料串流的 CloudWatch指標。例如,若要追蹤碎片用量,您可以監控 IncomingBytes 和 OutgoingBytes 指標,並將它們與串流中的碎片數量比較。

系統會自動收集您為串流設定的指標,並將其推送到 CloudWatch 每分鐘一次。指標將封存兩週,之後 即會捨棄資料。

下表說明 Kinesis 資料串流的基本串流層級和增強之碎片層級監控。

Type 描述 基本 (串流層級) きょうしゃ しゅうしゃ しゅう しゅう しゅう しゅう はんきょう きょうきょう りょう はんてい まんきょう しゅうしょう

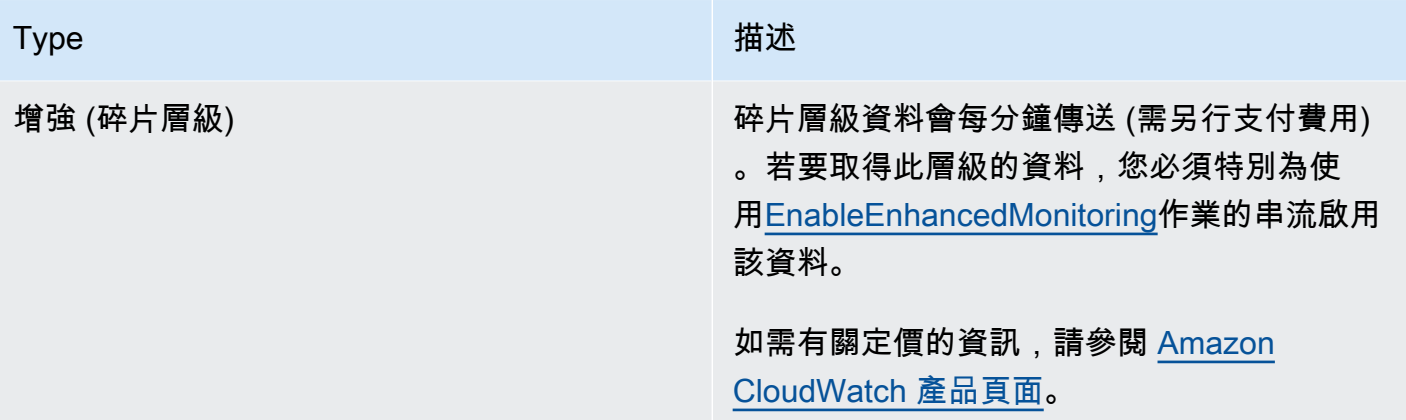

## Amazon Kinesis Data Streams 維度與指標

Kinesis Data Streams 會將指標傳送 CloudWatch 至兩個層級:串流層級和碎片層級 (選擇性)。串流層 級指標適用於正常情況下的大多數常見監控使用案例。共享級度量適用於特定監視任務,通常與故障排 除有關,並使用該操作啟用[EnableEnhancedMonitoring](https://docs.aws.amazon.com/kinesis/latest/APIReference/API_EnableEnhancedMonitoring.html)。

如需從指 CloudWatch 標收集到的統計資料的說明,請參閱 Amazon CloudWatch 使用者指南中 的[CloudWatch 統計資料。](https://docs.aws.amazon.com/AmazonCloudWatch/latest/DeveloperGuide/cloudwatch_concepts.html#Statistic)

主題

- [基本串流層級指標](#page-264-0)
- [增強型分區層級指標](#page-272-0)
- [Amazon Kinesis Data Streams 指標的維度](#page-276-0)
- [建議的 Amazon Kinesis Data Streams 指標](#page-276-1)

### <span id="page-264-0"></span>基本串流層級指標

AWS/Kinesis 命名空間包含下列串流層級指標。

Kinesis Data Streams 會將這些串流層級指標傳送到 CloudWatch 每分鐘一次。這些是一律可用的指 標。

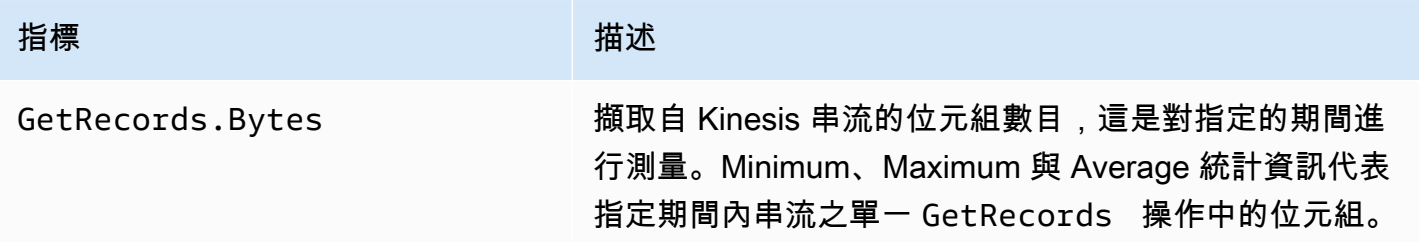

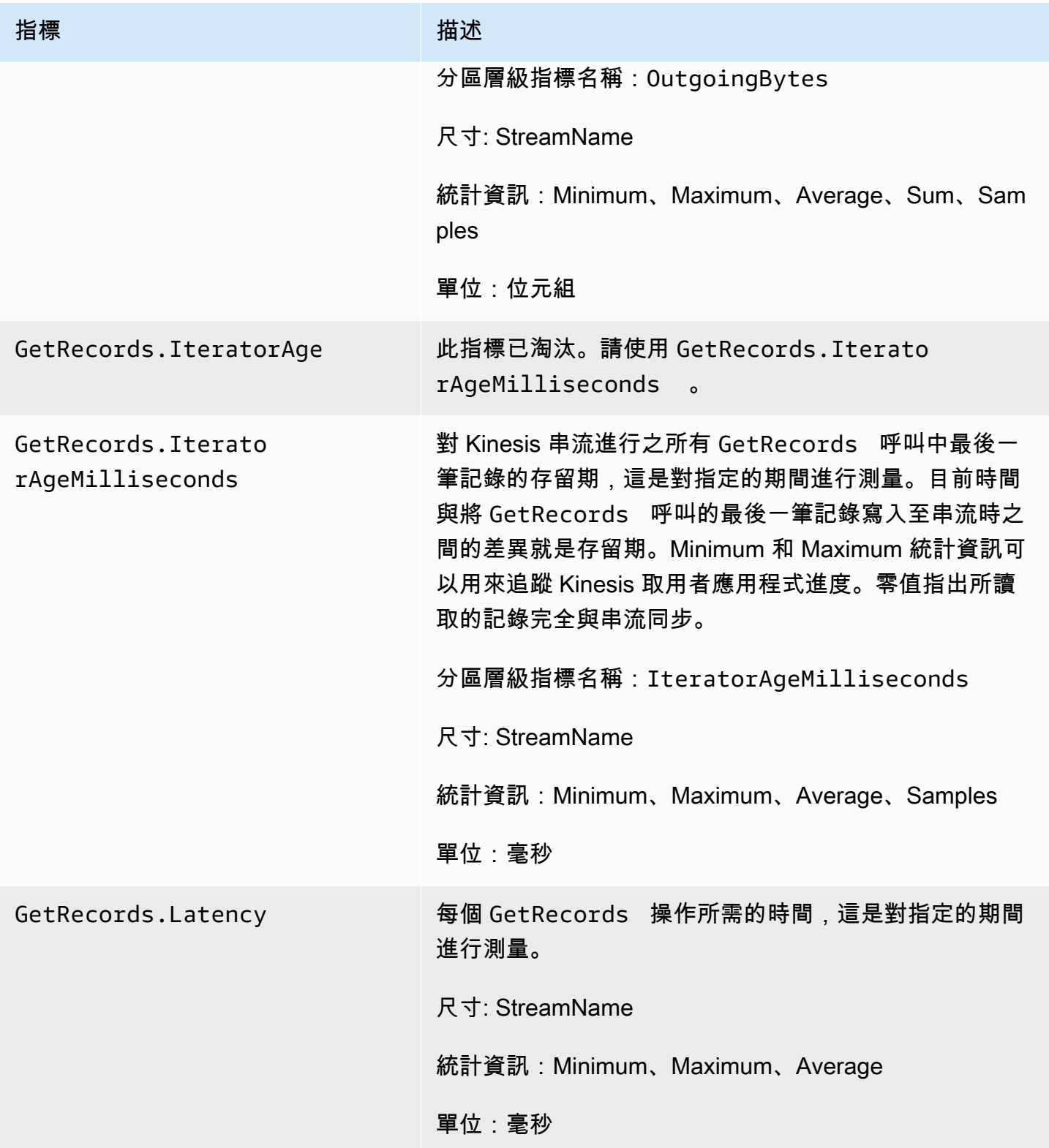

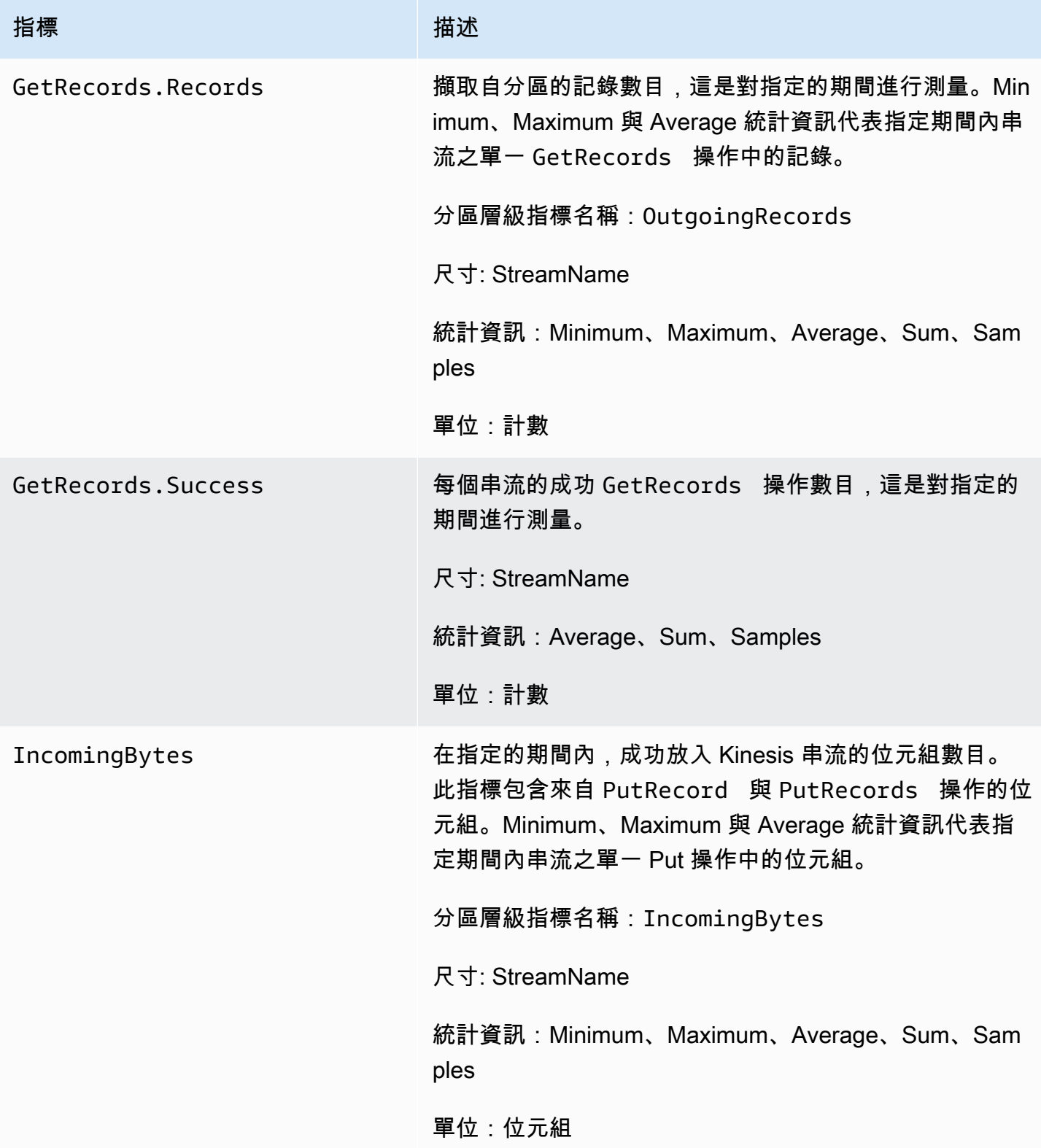

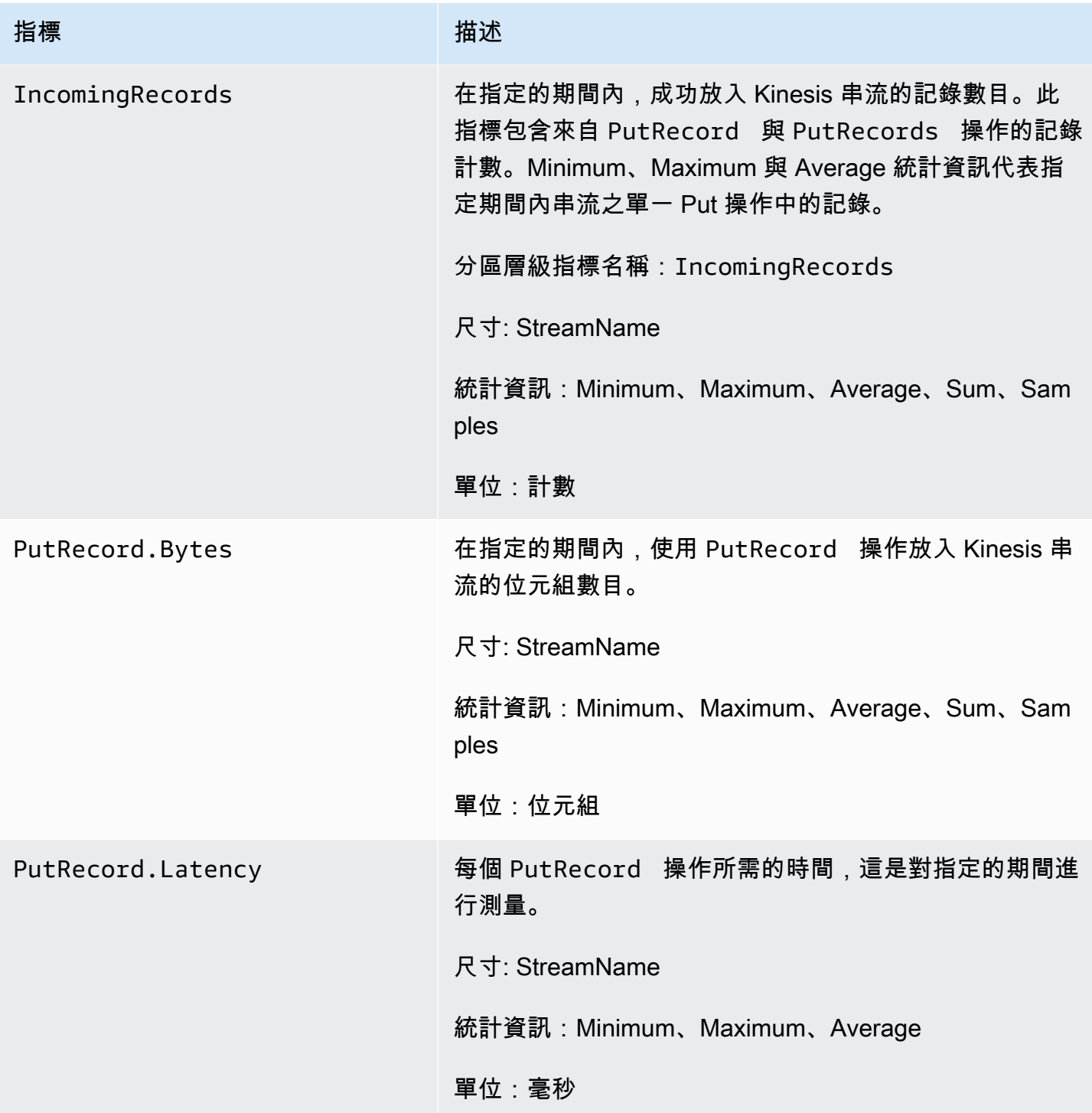

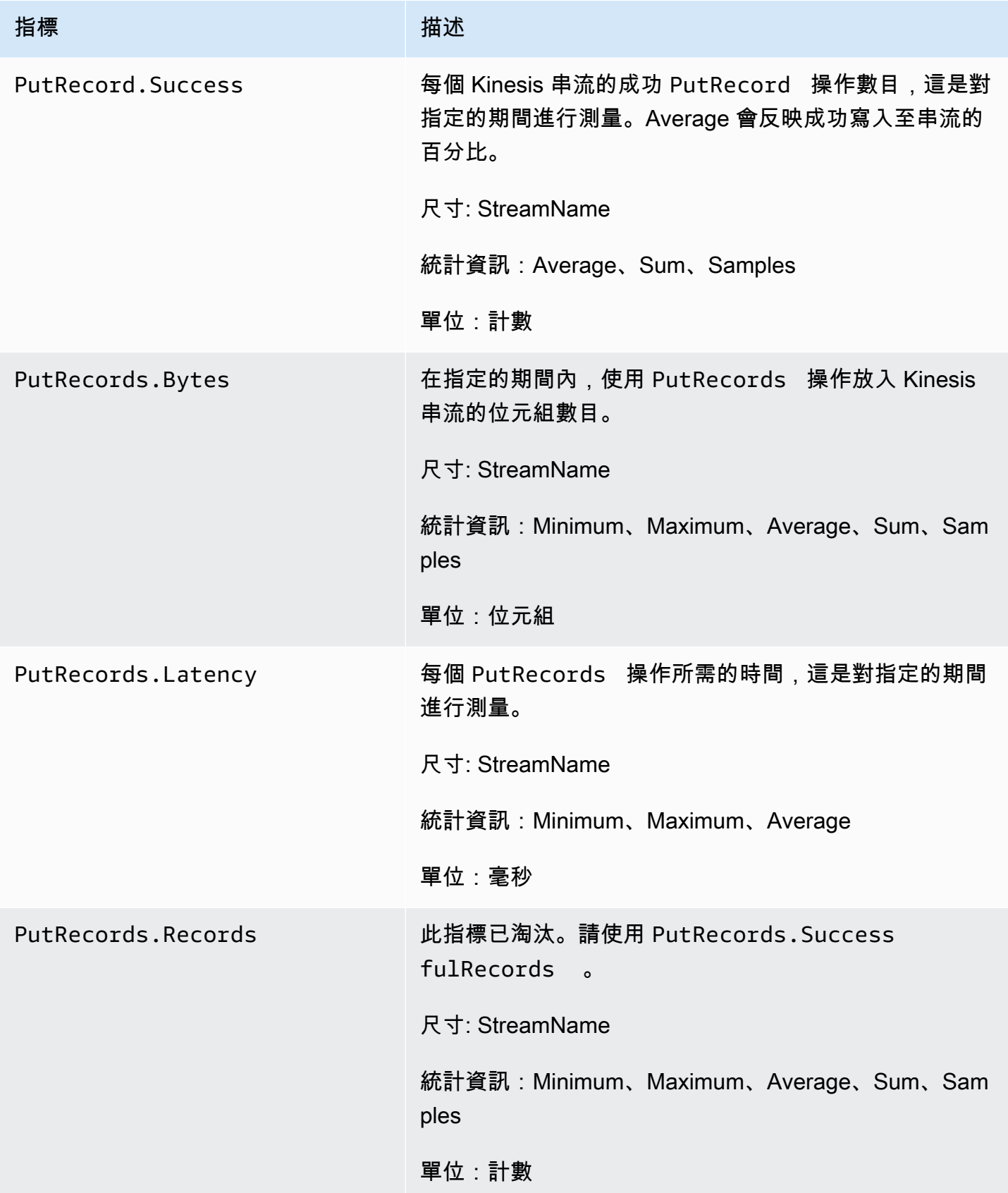

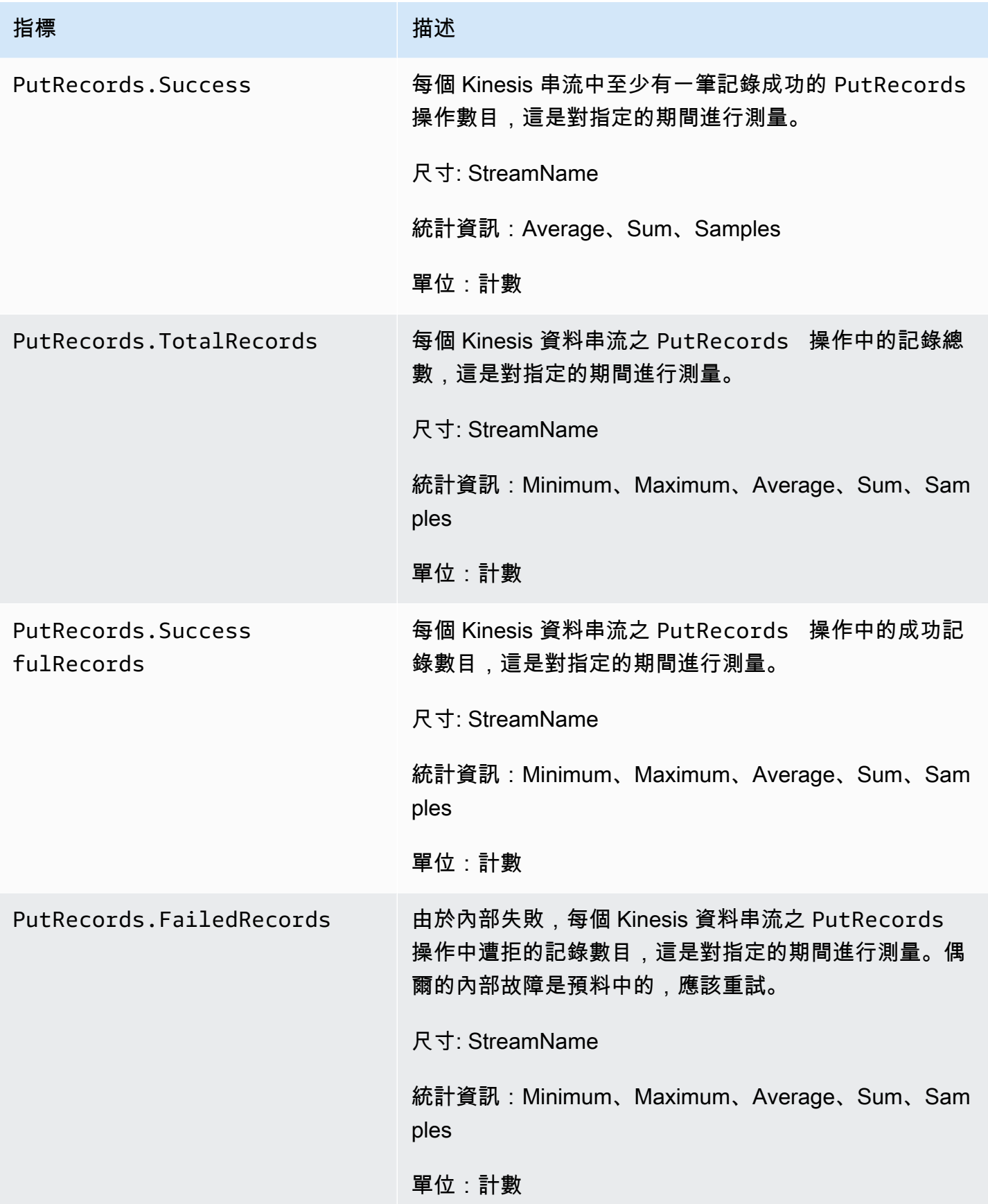

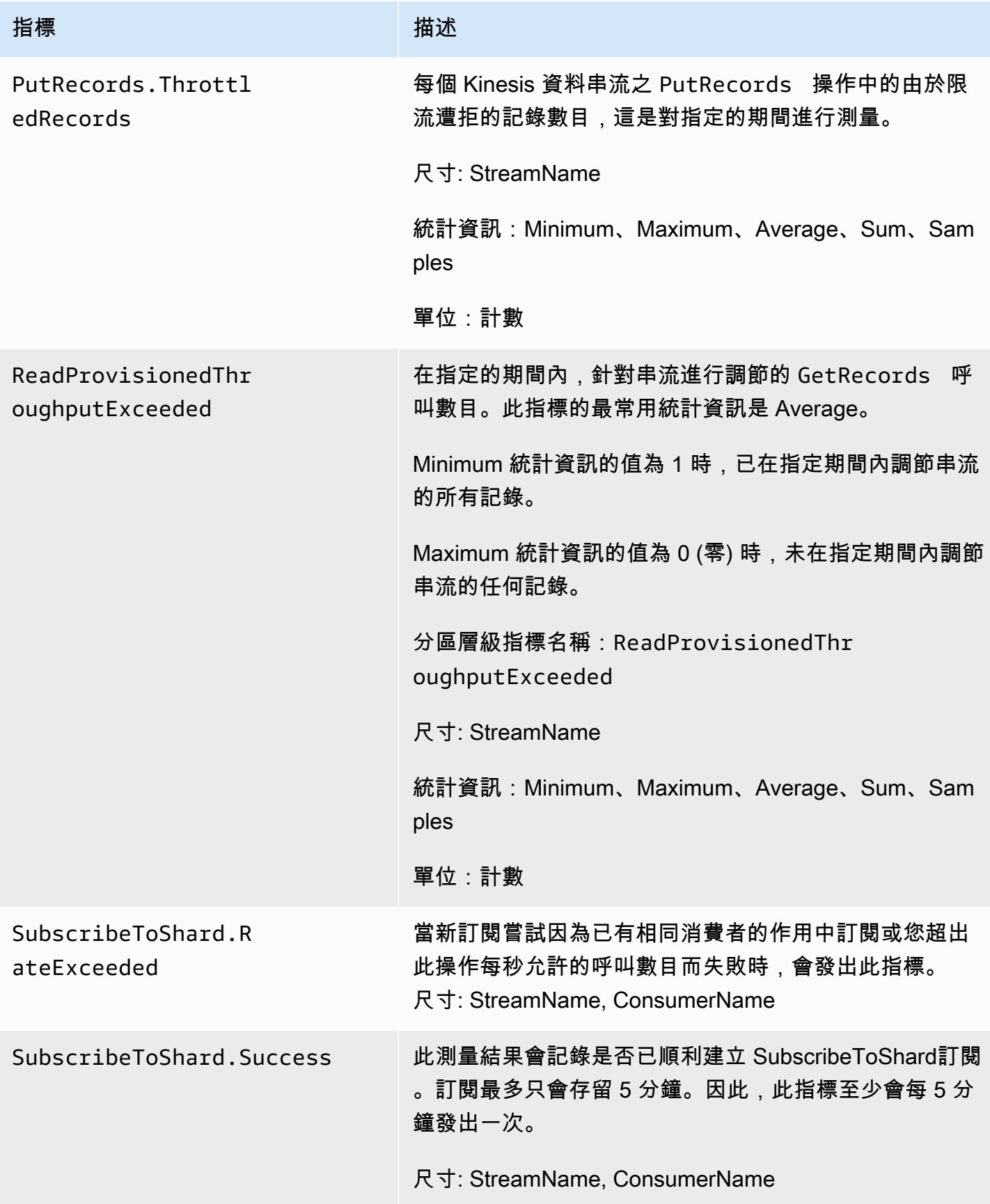

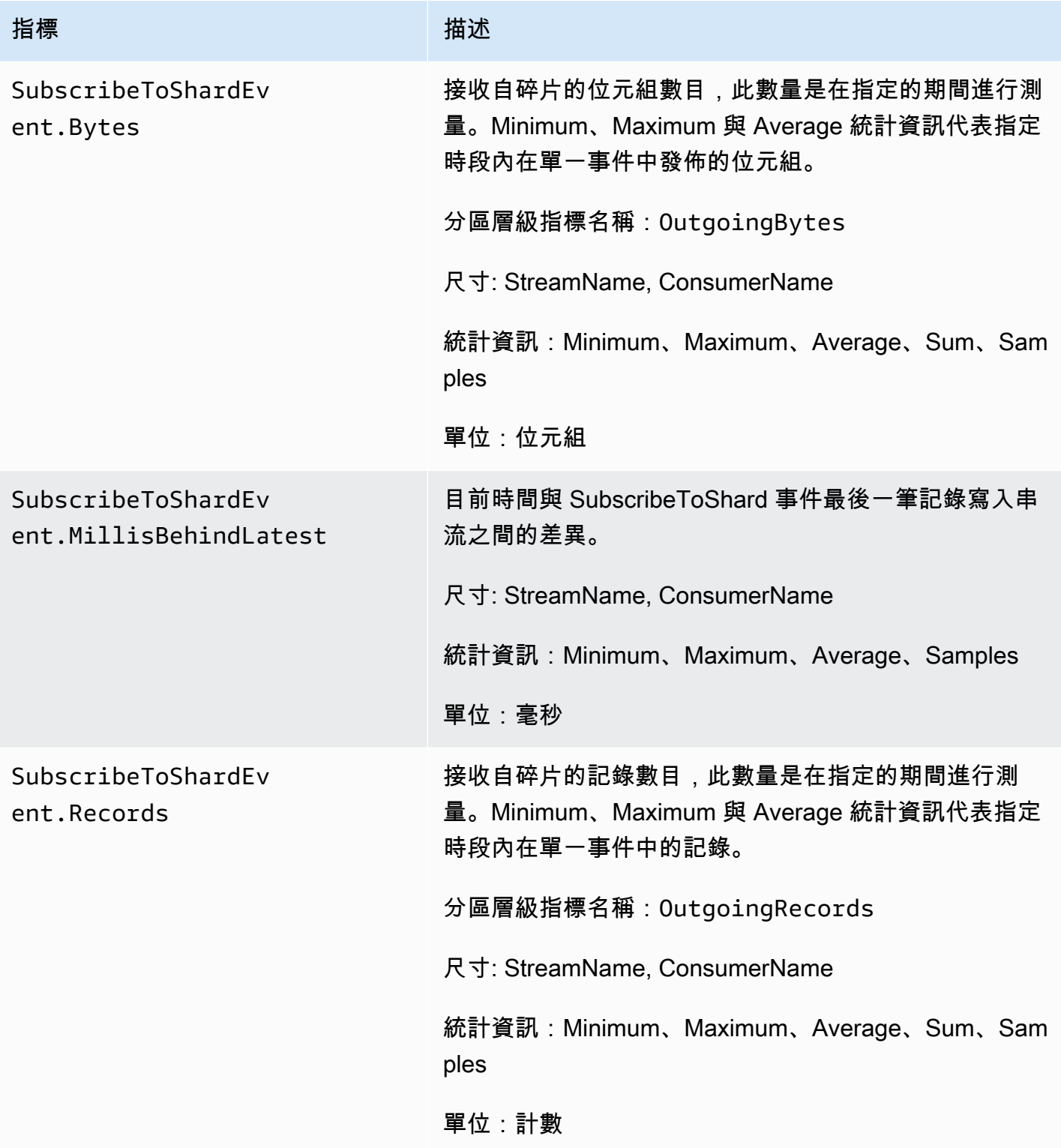

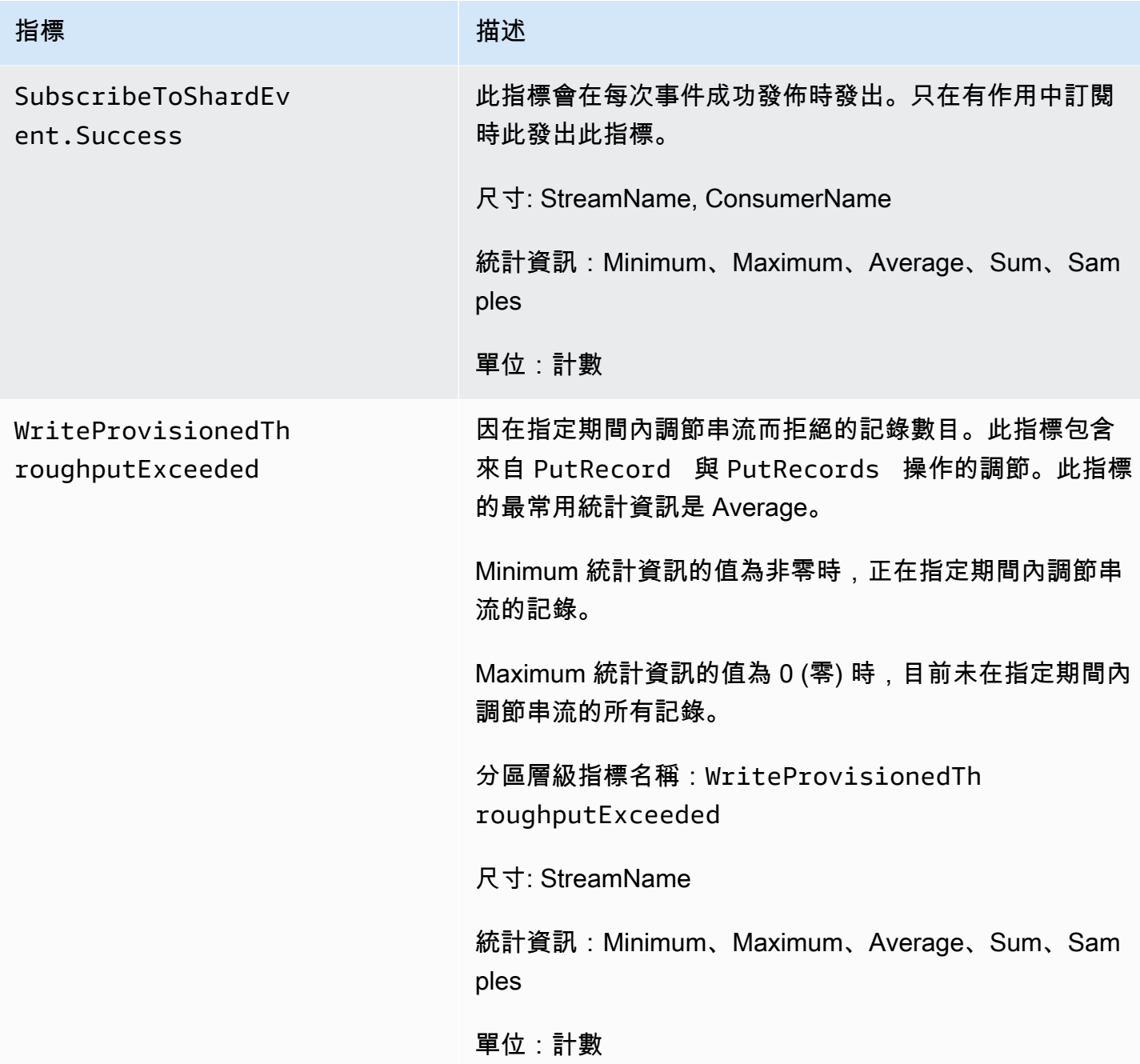

### <span id="page-272-0"></span>增強型分區層級指標

AWS/Kinesis 命名空間包含下列分區層級指標。

Kinesis 會每分鐘傳送下列資料層級指標。 CloudWatch 每個量度維度會建立 1 個 CloudWatch 量 度,每個月進行約 43,200 個 PutMetricData API 呼叫。預設不會啟用這些指標。Kinesis 發出之 增強型指標會收取費用。如需詳細資訊,請參閱 [CloudWatch Amazon](https://aws.amazon.com/cloudwatch/pricing/) 自訂指標標題下的 Amazon CloudWatch 定價。每個月每個指標的每個分區都會收取費用。

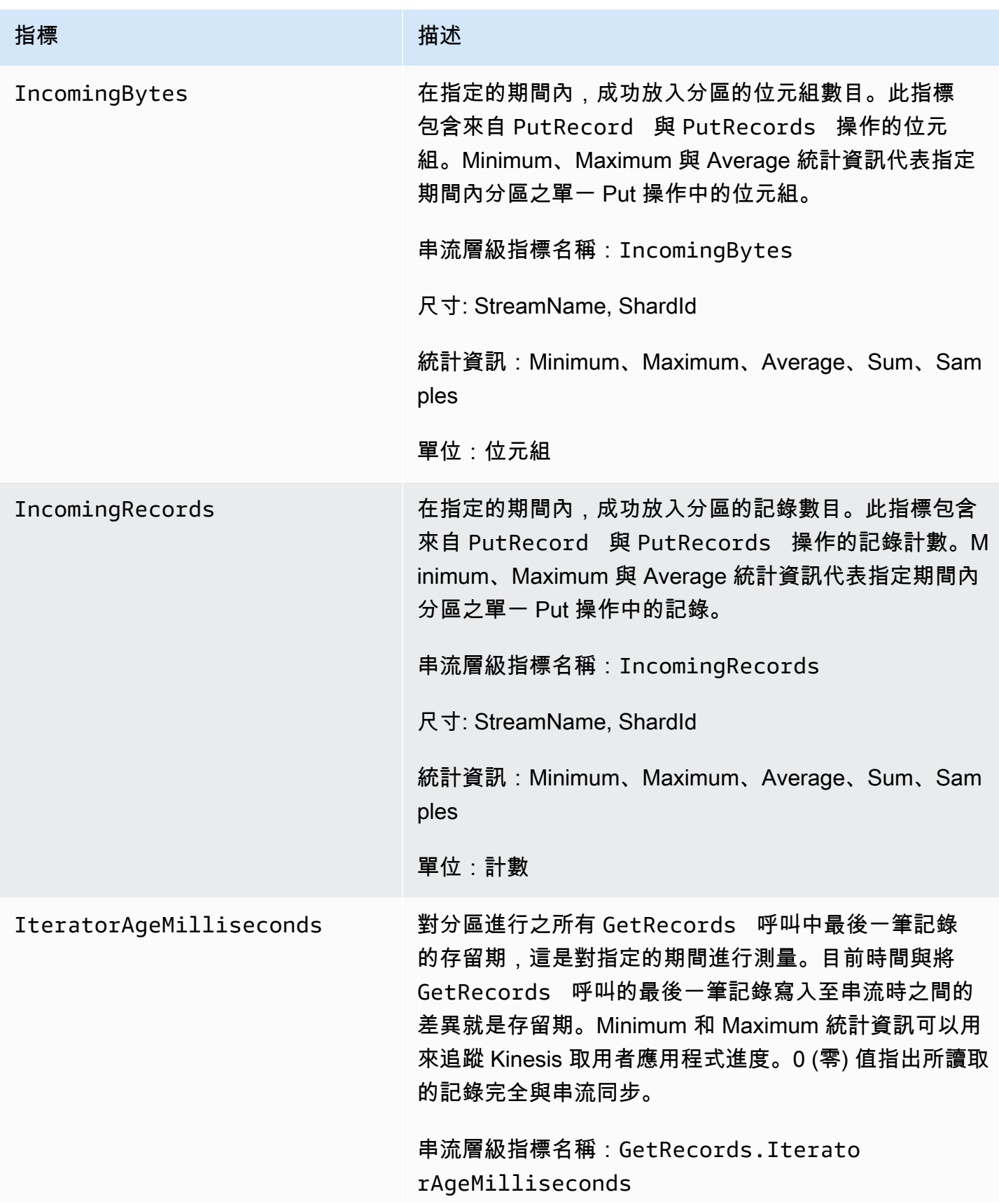

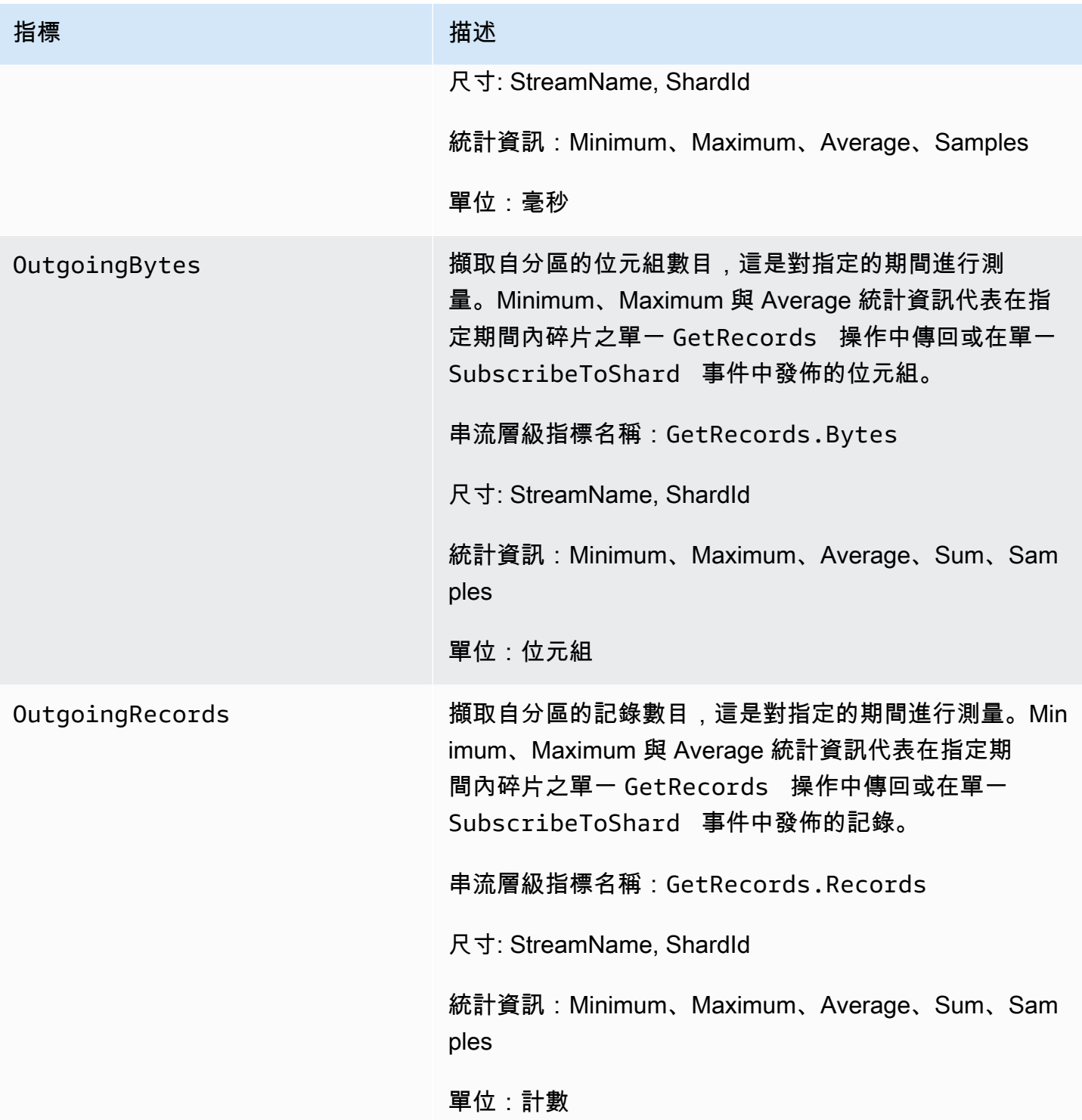

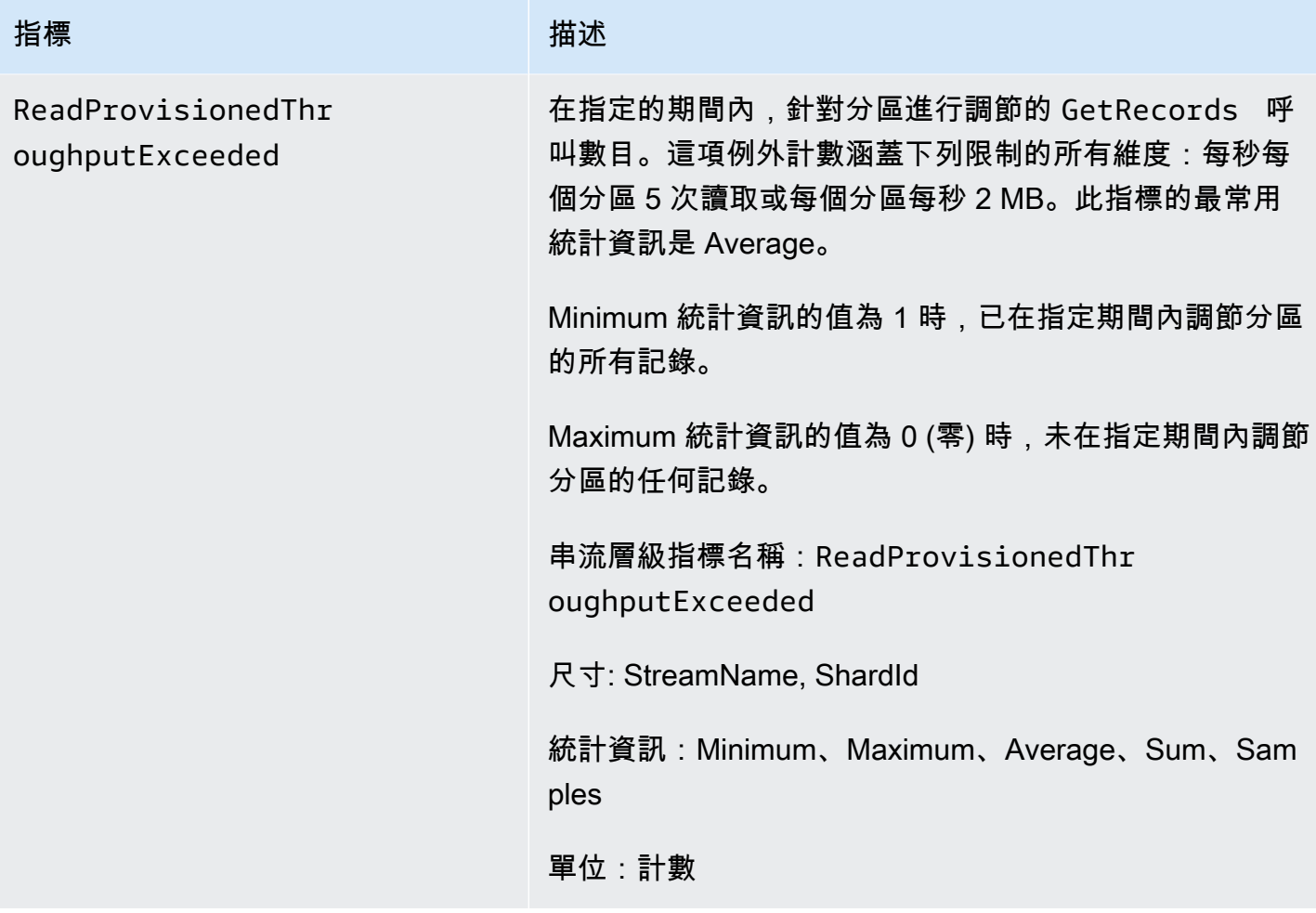

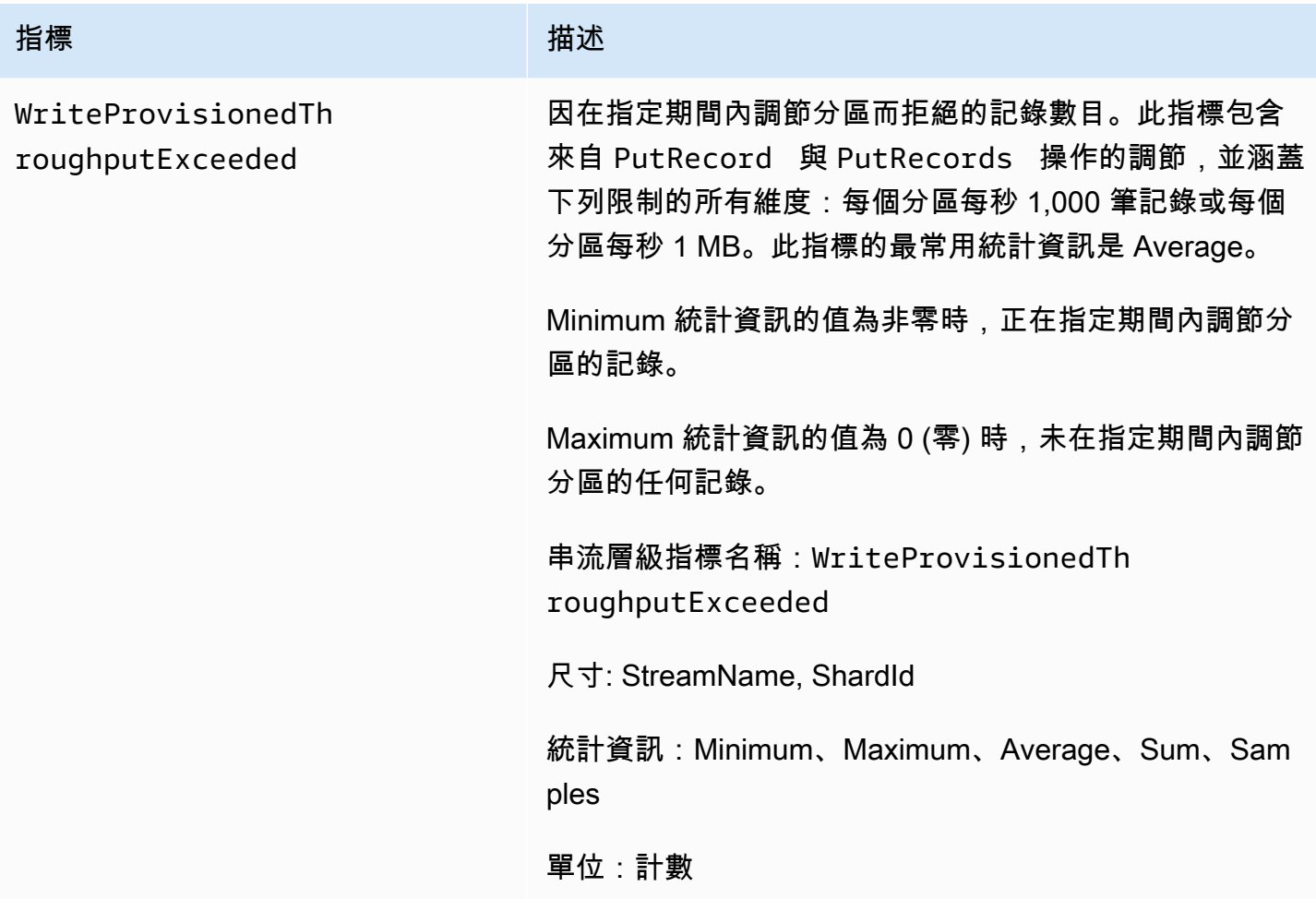

## <span id="page-276-0"></span>Amazon Kinesis Data Streams 指標的維度

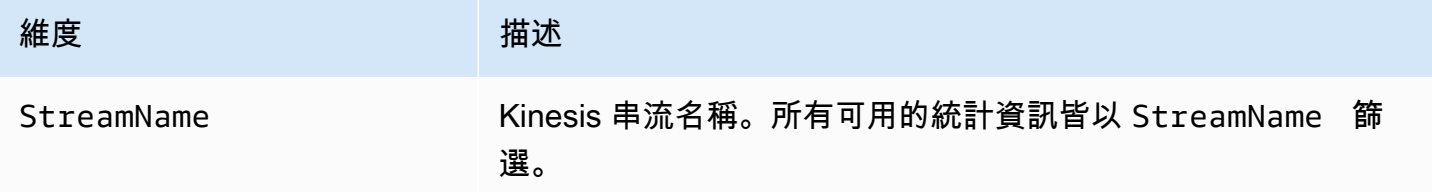

<span id="page-276-1"></span>建議的 Amazon Kinesis Data Streams 指標

Kinesis 資料串流客戶可能會對數個 Amazon Kinesis Data Streams 指標會特別感興趣。以下清單提供 建議的指標和其使用方式。

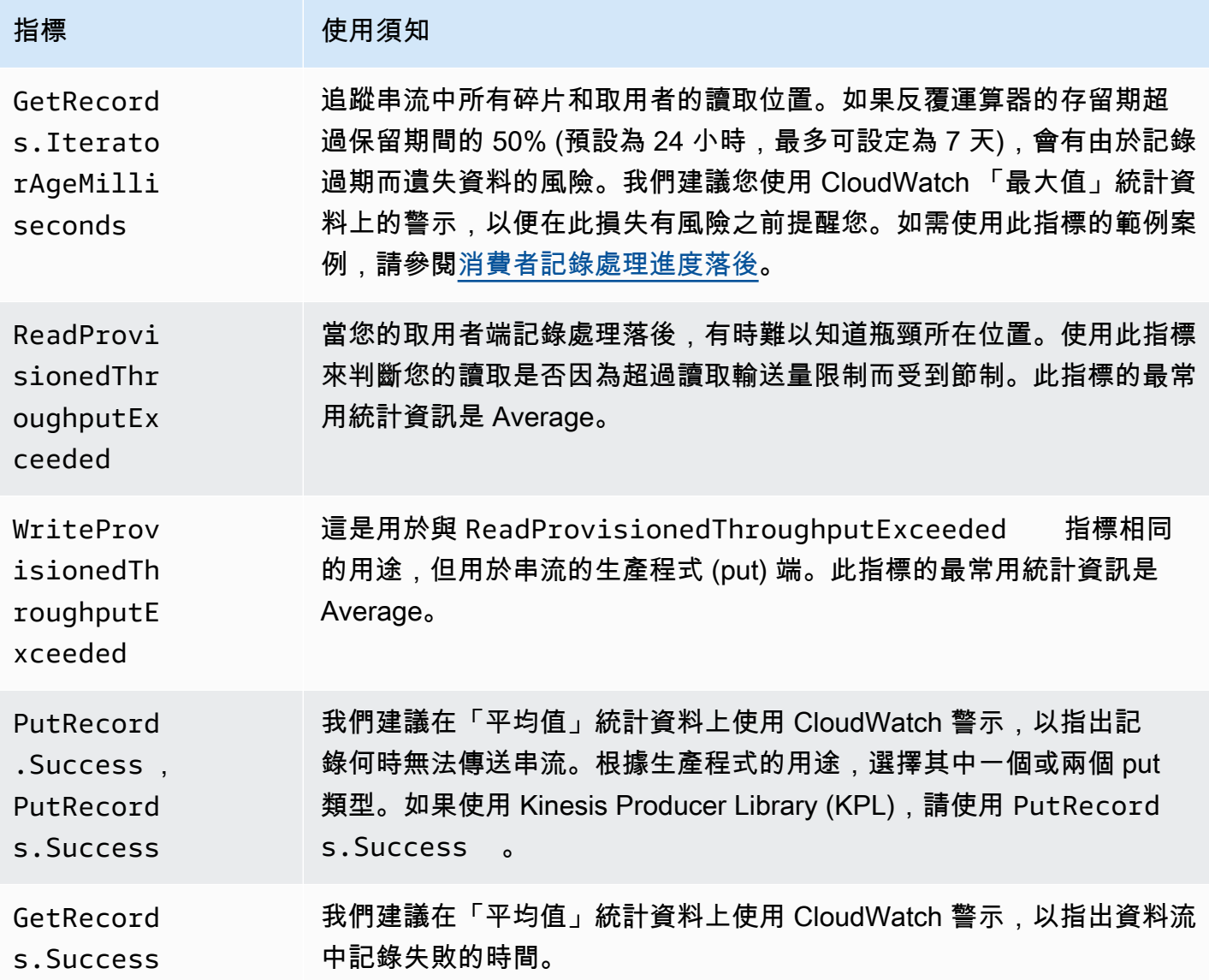

## 存取 Kinesis Data Streams 的 Amazon CloudWatch 指標

您可以使用主控台、命令列或 CloudWatch API 監 CloudWatch 控 Kinesis Data Streams 的指標。以 下程序將說明如何使用這些不同的方法來存取指標。

使用 CloudWatch 主控台存取指標

- 1. [請在以下位置開啟 CloudWatch 主控台。](https://console.aws.amazon.com/cloudwatch/) https://console.aws.amazon.com/cloudwatch/
- 2. 在導覽列上,選擇一個區域。
- 3. 在導覽窗格中,選擇 指標。
- 4. 在「依類別的CloudWatch 量度」窗格中,選擇「Kinesis 測量結果」。

5. 按一下相關資料列,即可檢視指定MetricName和的統計資料StreamName。

注意:除了「讀取傳輸量」和「寫入傳輸量」外,大部分的主控台統計資料名稱都符合上述對應的 CloudWatch 測量結果 這些統計資料的計算間隔為 5 分鐘:「寫入傳輸量」監控IncomingBytes CloudWatch測量結果和「讀取傳輸量」監視 GetRecords.Bytes

6. (選擇性) 在圖表窗格中,選取統計值和期間,然後使用這些設定建立 CloudWatch 警示。

若要使用存取量度 AWS CLI

使用列[表公制和](https://docs.aws.amazon.com/cli/latest/reference/cloudwatch/list-metrics.html)[get-metric-statistic](https://docs.aws.amazon.com/cli/latest/reference/cloudwatch/get-metric-statistics.html)[s命令](https://docs.aws.amazon.com/cli/latest/reference/cloudwatch/list-metrics.html)。

若要使用 CloudWatch CLI 存取指標

使用[mon-list-metrics和](https://docs.aws.amazon.com/AmazonCloudWatch/latest/cli/cli-mon-list-metrics.html)[mon-get-stats指](https://docs.aws.amazon.com/AmazonCloudWatch/latest/cli/cli-mon-get-stats.html)令。

若要使用 CloudWatch API 存取指標

<span id="page-278-0"></span>使用[ListMetrics](https://docs.aws.amazon.com/AmazonCloudWatch/latest/APIReference/API_ListMetrics.html)[和GetMetricStatistics](https://docs.aws.amazon.com/AmazonCloudWatch/latest/APIReference/API_GetMetricStatistics.html)作業。

# 使用 Amazon 監控 Kinesis Data Streams 代理程式 Health CloudWatch

代理程式會發佈命名空間為的自訂 CloudWatch 指標AWS KinesisAgent。這些指標可幫助您評估代 理程式是否如指定將資料提交至 Kinesis Data Streams,以及它是否正常運作並在資料產生來源上耗 用適當數量的 CPU 和記憶體資源。諸如所傳送的記錄數量和位元組等指標非常實用,有助於了解代 理程式將資料提交至串流的速率。當這些指標滑落至預期閾值以下特定百分比或滑落至零,可能表示 設定有問題、網路出現錯誤或代理程式運作狀態不佳。諸如主機 CPU 和記憶體的消耗量與代理程式 錯誤計數器等指標,均顯示資料產生來源的資源使用情況,並提供潛在的設定或主機錯誤等洞見。最 後,代理程式亦會記錄服務例外狀況,以協助調查代理程式的問題。這些指標會在代理程式組態設定 cloudwatch.endpoint 中指定的區域中回報。對從多個 Kinesis 代理程式發布的 Cloudwatch 指標 進行彙總或合併。如需代理程式組態的詳細資訊,請參閱[代理程式組態設定](#page-146-0)。

## 使用監控 CloudWatch

Kinesis Data Streams 代理程式會將下列指標傳送至 CloudWatch。

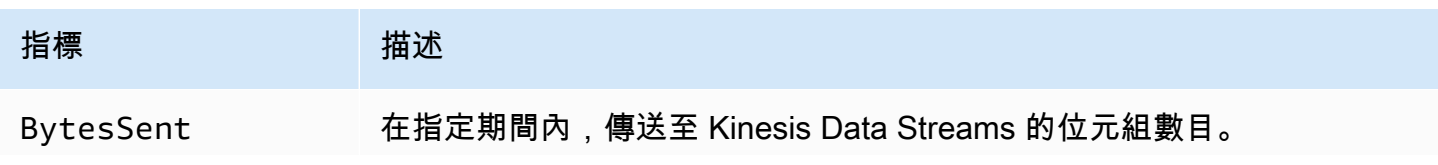

Amazon Kinesis Data Streams 開發人員指南

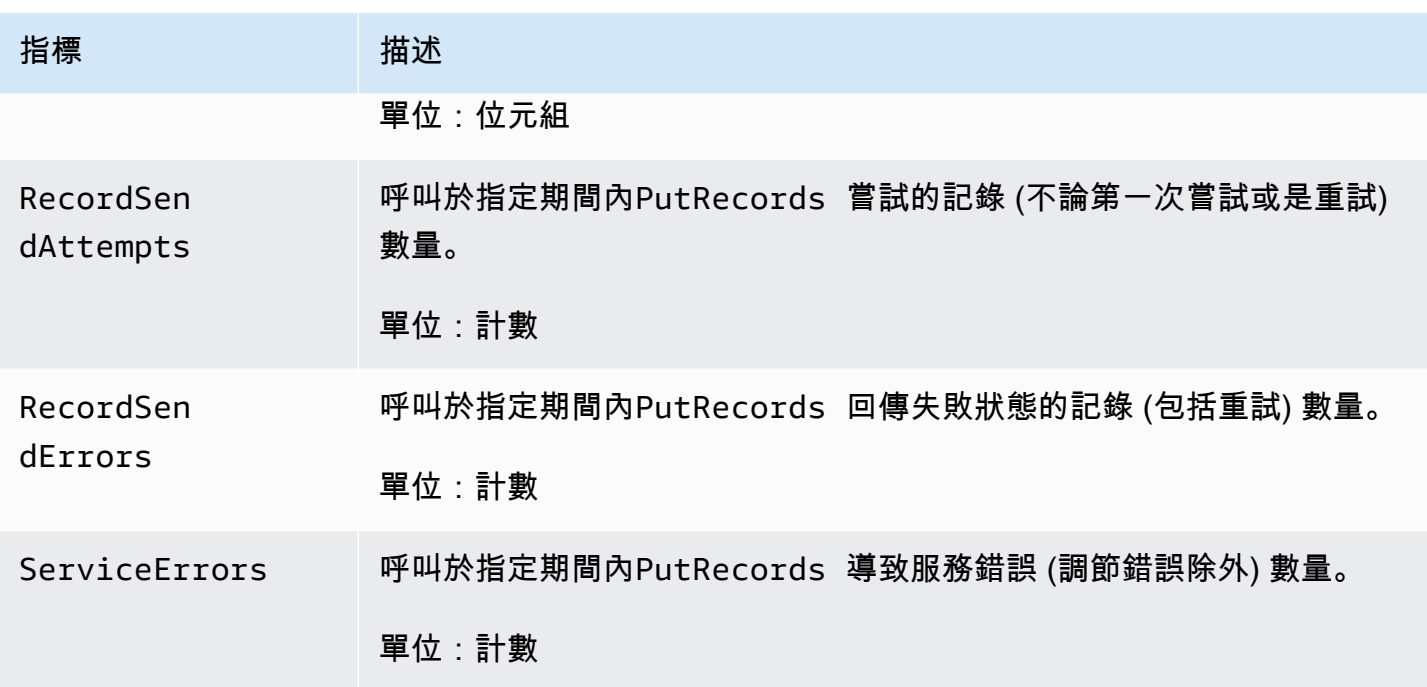

# <span id="page-279-0"></span>使用 AWS CloudTrail記錄 Amazon Kinesis Data Streams API 呼叫

Amazon Kinesis Data Streams 與服務整合在一起 AWS CloudTrail, 該服務可提供 Kinesis Data Streams 中使用者、角色或 AWS 服務所採取的動作記錄。 CloudTrail 將 Kinesis Data Streams 的所 有 API 呼叫擷取為事件。擷取的呼叫包括來自 Amazon Kinesis Video Streams 主控台的呼叫,以及程 式碼對 Kinesis Data Streams API 操作的呼叫。如果您建立追蹤,您可以啟用持續傳遞 CloudTrail 事 件到 Amazon S3 儲存貯體,包括 Kinesis Data Streams 的事件。如果您未設定追蹤,您仍然可以在 [事件歷程記錄] 中檢視 CloudTrail 主控台中最近的事件。使用收集的資訊 CloudTrail,您可以判斷向 Kinesis Data Streams 提出的要求、提出要求的來源 IP 位址、提出要求的人員、提出要求的時間以及 其他詳細資訊。

若要進一步了解 CloudTrail,包括如何設定和啟用它,請參閱[AWS CloudTrail 使用者指南。](https://docs.aws.amazon.com/awscloudtrail/latest/userguide/)

## Kinesis Data Streams 資訊 CloudTrail

CloudTrail 在您創建 AWS 帳戶時,您的帳戶已啟用。當 Kinesis Data Streams 中發生受支援的事件活 動時,該活動會與事件歷史記錄中的其他 AWS 服務 CloudTrail 事件一起記錄在事件中。您可以在帳戶 中查看,搜索和下載最近的事 AWS 件。如需詳細資訊,請參閱[檢視具有事 CloudTrail件記錄的事件。](https://docs.aws.amazon.com/awscloudtrail/latest/userguide/view-cloudtrail-events.html)

如需 AWS 帳戶中持續的事件記錄 (包括 Kinesis Data Streams 的事件),請建立追蹤。追蹤可 CloudTrail 將日誌檔交付到 Amazon S3 儲存貯體。根據預設,當您在主控台中建立追蹤時,追蹤會 套用至所有 AWS 區域。追蹤記錄來自 AWS 分區中所有區域的事件,並將日誌檔傳送到您指定的

Amazon S3 儲存貯體。此外,您還可以設定其他 AWS 服務,以進一步分析 CloudTrail 記錄中收集的 事件資料並採取行動。如需詳細資訊,請參閱下列內容:

- [建立追蹤的概觀](https://docs.aws.amazon.com/awscloudtrail/latest/userguide/cloudtrail-create-and-update-a-trail.html)
- [CloudTrail 支援的服務與整合](https://docs.aws.amazon.com/awscloudtrail/latest/userguide/cloudtrail-aws-service-specific-topics.html#cloudtrail-aws-service-specific-topics-integrations)
- [設定 Amazon SNS 通知 CloudTrail](https://docs.aws.amazon.com/awscloudtrail/latest/userguide/getting_notifications_top_level.html)
- [從多個區域接收 CloudTrail 記錄檔並從多](https://docs.aws.amazon.com/awscloudtrail/latest/userguide/receive-cloudtrail-log-files-from-multiple-regions.html)[個帳戶接收 CloudTrail 記錄檔](https://docs.aws.amazon.com/awscloudtrail/latest/userguide/cloudtrail-receive-logs-from-multiple-accounts.html)

Kinesis Data Streams 支援將下列動作記錄為記 CloudTrail 錄檔中的事件:

- [AddTagsToStream](https://docs.aws.amazon.com/kinesis/latest/APIReference/API_AddTagsToStream.html)
- **[CreateStream](https://docs.aws.amazon.com/kinesis/latest/APIReference/API_CreateStream.html)**
- [DecreaseStreamRetentionPeriod](https://docs.aws.amazon.com/kinesis/latest/APIReference/API_DecreaseStreamRetentionPeriod.html)
- [DeleteStream](https://docs.aws.amazon.com/kinesis/latest/APIReference/API_DeleteStream.html)
- [DeregisterStreamConsumer](https://docs.aws.amazon.com/kinesis/latest/APIReference/API_DeregisterStreamConsumer.html)
- [DescribeStream](https://docs.aws.amazon.com/kinesis/latest/APIReference/API_DescribeStream.html)
- [DescribeStreamConsumer](https://docs.aws.amazon.com/kinesis/latest/APIReference/API_DescribeStreamConsumer.html)
- [DisableEnhancedMonitoring](https://docs.aws.amazon.com/kinesis/latest/APIReference/API_DisableEnhancedMonitoring.html)
- **[EnableEnhancedMonitoring](https://docs.aws.amazon.com/kinesis/latest/APIReference/API_EnableEnhancedMonitoring.html)**
- [GetRecords](https://docs.aws.amazon.com/kinesis/latest/APIReference/API_GetRecords.html)
- [GetShardIterator](https://docs.aws.amazon.com/kinesis/latest/APIReference/API_GetShardIterator.html)
- [IncreaseStreamRetentionPeriod](https://docs.aws.amazon.com/kinesis/latest/APIReference/API_IncreaseStreamRetentionPeriod.html)
- [ListStreamConsumers](https://docs.aws.amazon.com/kinesis/latest/APIReference/API_ListStreamConsumers.html)
- [ListStreams](https://docs.aws.amazon.com/kinesis/latest/APIReference/API_ListStreams.html)
- [ListTagsForStream](https://docs.aws.amazon.com/kinesis/latest/APIReference/API_ListTagsForStream.html)
- [MergeShards](https://docs.aws.amazon.com/kinesis/latest/APIReference/API_MergeShards.html)
- [PutRecord](https://docs.aws.amazon.com/kinesis/latest/APIReference/API_PutRecord.html)
- [PutRecords](https://docs.aws.amazon.com/kinesis/latest/APIReference/API_PutRecords.html)
- [RegisterStreamConsumer](https://docs.aws.amazon.com/kinesis/latest/APIReference/API_RegisterStreamConsumer.html)
- [RemoveTagsFromStream](https://docs.aws.amazon.com/kinesis/latest/APIReference/API_RemoveTagsFromStream.html)
- [SplitShard](https://docs.aws.amazon.com/kinesis/latest/APIReference/API_SplitShard.html)
- [StartStreamEncryption](https://docs.aws.amazon.com/kinesis/latest/APIReference/API_StartStreamEncryption.html)
- [StopStreamEncryption](https://docs.aws.amazon.com/kinesis/latest/APIReference/API_StopStreamEncryption.html)
- [SubscribeToShard](https://docs.aws.amazon.com/kinesis/latest/APIReference/API_SubscribeToShard.html)
- [UpdateShardCount](https://docs.aws.amazon.com/kinesis/latest/APIReference/API_UpdateShardCount.html)
- [UpdateStreamMode](https://docs.aws.amazon.com/kinesis/latest/APIReference/API_UpdateStreamMode.html)

每一筆事件或日誌專案都會包含產生請求者的資訊。身分資訊可協助您判斷下列事項:

- 要求是使用根使用者登入資料還是 AWS Identity and Access Management (IAM) 使用者登入資料提 出。
- 提出該請求時,是否使用了特定角色或聯合身分使用者的暫時安全憑證。
- 請求是否由其他 AWS 服務提出。

如需詳細資訊,請參閱[CloudTrail使 userIdentity 元素](https://docs.aws.amazon.com/awscloudtrail/latest/userguide/cloudtrail-event-reference-user-identity.html)。

### 範例:Kinesis Data Streams 日誌檔案項目

追蹤是一種組態,可讓事件以日誌檔的形式傳遞到您指定的 Amazon S3 儲存貯體。 CloudTrail 記錄檔 包含一或多個記錄項目。一個事件為任何來源提出的單一請求,並包含請求動作、請求的日期和時間、 請求參數等資訊。 CloudTrail 日誌文件不是公共 API 調用的有序堆棧跟踪,因此它們不會以任何特定 順序顯示。

下列範例顯示示

範CreateStream、、、DescribeStreamListStreamsDeleteStream、SplitShard和MergeShards動 作的 CloudTrail 記錄項目。

```
{ 
    "Records": [ 
         { 
             "eventVersion": "1.01", 
             "userIdentity": { 
                 "type": "IAMUser", 
                 "principalId": "EX_PRINCIPAL_ID", 
                 "arn": "arn:aws:iam::012345678910:user/Alice", 
                 "accountId": "012345678910", 
                 "accessKeyId": "EXAMPLE_KEY_ID", 
                 "userName": "Alice" 
             }, 
             "eventTime": "2014-04-19T00:16:31Z", 
             "eventSource": "kinesis.amazonaws.com",
```

```
 "eventName": "CreateStream", 
    "awsRegion": "us-east-1", 
    "sourceIPAddress": "127.0.0.1", 
    "userAgent": "aws-sdk-java/unknown-version Linux/x.xx", 
    "requestParameters": { 
        "shardCount": 1, 
        "streamName": "GoodStream" 
    }, 
    "responseElements": null, 
    "requestID": "db6c59f8-c757-11e3-bc3b-57923b443c1c", 
    "eventID": "b7acfcd0-6ca9-4ee1-a3d7-c4e8d420d99b" 
}, 
{ 
    "eventVersion": "1.01", 
    "userIdentity": { 
        "type": "IAMUser", 
        "principalId": "EX_PRINCIPAL_ID", 
        "arn": "arn:aws:iam::012345678910:user/Alice", 
        "accountId": "012345678910", 
        "accessKeyId": "EXAMPLE_KEY_ID", 
        "userName": "Alice" 
    }, 
    "eventTime": "2014-04-19T00:17:06Z", 
    "eventSource": "kinesis.amazonaws.com", 
    "eventName": "DescribeStream", 
    "awsRegion": "us-east-1", 
    "sourceIPAddress": "127.0.0.1", 
    "userAgent": "aws-sdk-java/unknown-version Linux/x.xx", 
    "requestParameters": { 
        "streamName": "GoodStream" 
    }, 
    "responseElements": null, 
    "requestID": "f0944d86-c757-11e3-b4ae-25654b1d3136", 
    "eventID": "0b2f1396-88af-4561-b16f-398f8eaea596" 
}, 
{ 
    "eventVersion": "1.01", 
    "userIdentity": { 
        "type": "IAMUser", 
        "principalId": "EX_PRINCIPAL_ID", 
        "arn": "arn:aws:iam::012345678910:user/Alice", 
        "accountId": "012345678910", 
        "accessKeyId": "EXAMPLE_KEY_ID", 
        "userName": "Alice"
```

```
 }, 
    "eventTime": "2014-04-19T00:15:02Z", 
    "eventSource": "kinesis.amazonaws.com", 
    "eventName": "ListStreams", 
    "awsRegion": "us-east-1", 
    "sourceIPAddress": "127.0.0.1", 
    "userAgent": "aws-sdk-java/unknown-version Linux/x.xx", 
    "requestParameters": { 
        "limit": 10 
    }, 
    "responseElements": null, 
    "requestID": "a68541ca-c757-11e3-901b-cbcfe5b3677a", 
    "eventID": "22a5fb8f-4e61-4bee-a8ad-3b72046b4c4d" 
}, 
{ 
    "eventVersion": "1.01", 
    "userIdentity": { 
        "type": "IAMUser", 
        "principalId": "EX_PRINCIPAL_ID", 
        "arn": "arn:aws:iam::012345678910:user/Alice", 
        "accountId": "012345678910", 
        "accessKeyId": "EXAMPLE_KEY_ID", 
        "userName": "Alice" 
    }, 
    "eventTime": "2014-04-19T00:17:07Z", 
    "eventSource": "kinesis.amazonaws.com", 
    "eventName": "DeleteStream", 
    "awsRegion": "us-east-1", 
    "sourceIPAddress": "127.0.0.1", 
    "userAgent": "aws-sdk-java/unknown-version Linux/x.xx", 
    "requestParameters": { 
        "streamName": "GoodStream" 
    }, 
    "responseElements": null, 
    "requestID": "f10cd97c-c757-11e3-901b-cbcfe5b3677a", 
    "eventID": "607e7217-311a-4a08-a904-ec02944596dd" 
}, 
{ 
    "eventVersion": "1.01", 
    "userIdentity": { 
        "type": "IAMUser", 
        "principalId": "EX_PRINCIPAL_ID", 
        "arn": "arn:aws:iam::012345678910:user/Alice", 
        "accountId": "012345678910",
```

```
 "accessKeyId": "EXAMPLE_KEY_ID", 
             "userName": "Alice" 
        }, 
        "eventTime": "2014-04-19T00:15:03Z", 
        "eventSource": "kinesis.amazonaws.com", 
        "eventName": "SplitShard", 
        "awsRegion": "us-east-1", 
        "sourceIPAddress": "127.0.0.1", 
        "userAgent": "aws-sdk-java/unknown-version Linux/x.xx", 
        "requestParameters": { 
             "shardToSplit": "shardId-000000000000", 
             "streamName": "GoodStream", 
             "newStartingHashKey": "11111111" 
        }, 
        "responseElements": null, 
        "requestID": "a6e6e9cd-c757-11e3-901b-cbcfe5b3677a", 
        "eventID": "dcd2126f-c8d2-4186-b32a-192dd48d7e33" 
    }, 
    { 
        "eventVersion": "1.01", 
        "userIdentity": { 
             "type": "IAMUser", 
             "principalId": "EX_PRINCIPAL_ID", 
             "arn": "arn:aws:iam::012345678910:user/Alice", 
             "accountId": "012345678910", 
             "accessKeyId": "EXAMPLE_KEY_ID", 
            "userName": "Alice" 
        }, 
        "eventTime": "2014-04-19T00:16:56Z", 
        "eventSource": "kinesis.amazonaws.com", 
        "eventName": "MergeShards", 
        "awsRegion": "us-east-1", 
        "sourceIPAddress": "127.0.0.1", 
        "userAgent": "aws-sdk-java/unknown-version Linux/x.xx", 
        "requestParameters": { 
             "streamName": "GoodStream", 
             "adjacentShardToMerge": "shardId-000000000002", 
             "shardToMerge": "shardId-000000000001" 
        }, 
        "responseElements": null, 
        "requestID": "e9f9c8eb-c757-11e3-bf1d-6948db3cd570", 
        "eventID": "77cf0d06-ce90-42da-9576-71986fec411f" 
    } 
]
```
# <span id="page-285-0"></span>使用 Amazon 監控 Kinesis 用戶端程式庫 CloudWatch

適用於 Amazon [Kinesis 資料串流的 Kinesis 用戶端程式庫](https://docs.aws.amazon.com/kinesis/latest/dev/developing-consumers-with-kcl.html) (KCL) 會代您發佈自訂的 Amazon CloudWatch 指標,並使用您的 KCL 應用程式的名稱做為命名空間。您可以瀏覽至[CloudWatch](https://console.aws.amazon.com/cloudwatch/)  [主控台](https://console.aws.amazon.com/cloudwatch/)並選擇「自訂量度」,以檢視這些指標。如需有關自訂指標的詳細資訊,請參閱 Amazon CloudWatch 使用者指南中的發佈自訂指[標。](https://docs.aws.amazon.com/AmazonCloudWatch/latest/DeveloperGuide/publishingMetrics.html)

KCL 上傳到的指標需支付象徵性費 CloudWatch 用;特別是,Amazon CloudWatch 自訂指標和 Amazon CloudWatch API 請求會收取費用。如需詳細資訊,請參閱 [Amazon CloudWatch 定價](https://aws.amazon.com/cloudwatch/pricing/)。

主題

- [指標和命名空間](#page-285-1)
- [指標層級與維度](#page-285-2)
- [指標組態](#page-286-0)
- [指標的清單](#page-286-1)

### <span id="page-285-1"></span>指標和命名空間

<span id="page-285-2"></span>用來上傳指標的命名空間是當您啟動 KCL 時指定的應用程式名稱。

### 指標層級與維度

有兩個選項可控制要將哪些量度上傳至 CloudWatch:

指標層級

每個指標會獲指派個別層級。當您設定量度報告層級時,個別層級低於報表層級的量度不會傳送至 CloudWatch。層級為:NONE、SUMMARY 和 DETAILED。預設設定為DETAILED;也就是說,所有 量度都會傳送至 CloudWatch。NONE 報告層級表示不會傳送任何指標。如需有關指派哪些層級給哪 些指標的詳細資訊,請參閱 [指標的清單](#page-286-1)。

已啟用的維度

每個 KCL 量度都有相關聯的維度,這些維度也會傳送至 CloudWatch。在 KCL 2.x 中,如果 KCL 設定為處理單一資料串流,則預設會啟用所有指標維度 (Operation、ShardId、和

WorkerIdentifier)。此外,在 KCL 2.x 中,如果 KCL 設定為處理單一資料串流,則無法停用 Operation 維度。在 KCL 2.x 中,如果 KCL 設定為處理多個資料串流,則預設會啟用所有指標維 度 (Operation、ShardId、StreamId 和 WorkerIdentifier)。此外,在 KCL 2.x 中,如果 KCL 設定為處理多個資料串流,則無法停用 Operation 和 StreamId 維度。StreamId 維度僅 適用於每個碎片指標。

在 KCL 1.x 中,預設情況下,只有 Operation 和 ShardId 維度是啟用的,WorkerIdentifier 維度是停用的。在 KCL 1.x 中,無法停用該 Operation 維度。

如需有關指標維 CloudWatch 度的詳細資訊,請參閱 Amazon CloudWatch 使用者指南中的 Amazon CloudWatch 概念主題中的「[維度](https://docs.aws.amazon.com/AmazonCloudWatch/latest/DeveloperGuide/cloudwatch_concepts.html#Dimension)」一節。

啟用WorkerIdentifier維度時,如果每次特定 KCL Worker 重新啟動時針對 Worker ID 屬性使 用不同的值,則會將具有新WorkerIdentifier維度值的新量度集傳送至 CloudWatch。如果您需 要 WorkerIdentifier 維度值在特定 KCL 工作者重新啟動時是相同的,您必須在每個工作者的 初始化期間明確指定相同的工作者 ID 值。請注意,每個作用中 KCL 工作者的工作者 ID 值,在所 有 KCL 工作者間必須是唯一的。

### <span id="page-286-0"></span>指標組態

您可以使用執行個體來設定量度層級和已啟用的維度, KinesisClientLibConfiguration 執行個體會在啟動 KCL 應用程式時傳送至 Worker。在這 MultiLangDaemon 種情況 下metricsLevel,metricsEnabledDimensions可以在用來啟動 MultiLangDaemon KCL 應用程 式的 .properties 檔案中指定和屬性。

您可以對指標層級指派下列三個值中的其中之一:NONE、SUMMARY 或 DETAILED。啟用的維度 值必須是逗號分隔的字串,其中包含量度允許的維 CloudWatch 度清單。KCL 應用程式使用的維度為 Operation、ShardId 及 WorkerIdentifier。

## <span id="page-286-1"></span>指標的清單

下表列出 KCL 指標,依範圍和操作分組。

### 主題

- [每一 KCL 應用程式指標](#page-287-0)
- [每一工作者指標](#page-292-0)
- [每一碎片指標](#page-295-0)

## <span id="page-287-0"></span>每一 KCL 應用程式指標

這些指標會根據 Amazon CloudWatch 命名空間的定義,彙總應用程式範圍內的所有 KCL 工作者。

主題

- [InitializeTask](#page-287-1)
- [ShutdownTask](#page-288-0)
- [ShardSyncTask](#page-289-0)
- [BlockOnParentTask](#page-290-0)
- [PeriodicShardSyncManager](#page-290-1)
- [MultistreamTracker](#page-291-0)

### <span id="page-287-1"></span>InitializeTask

InitializeTask 操作負責初始化 KCL 應用程式的記錄處理器。此操作的邏輯包含取得來自 Kinesis Data Streams 的碎片反覆運算器和初始化記錄處理器。

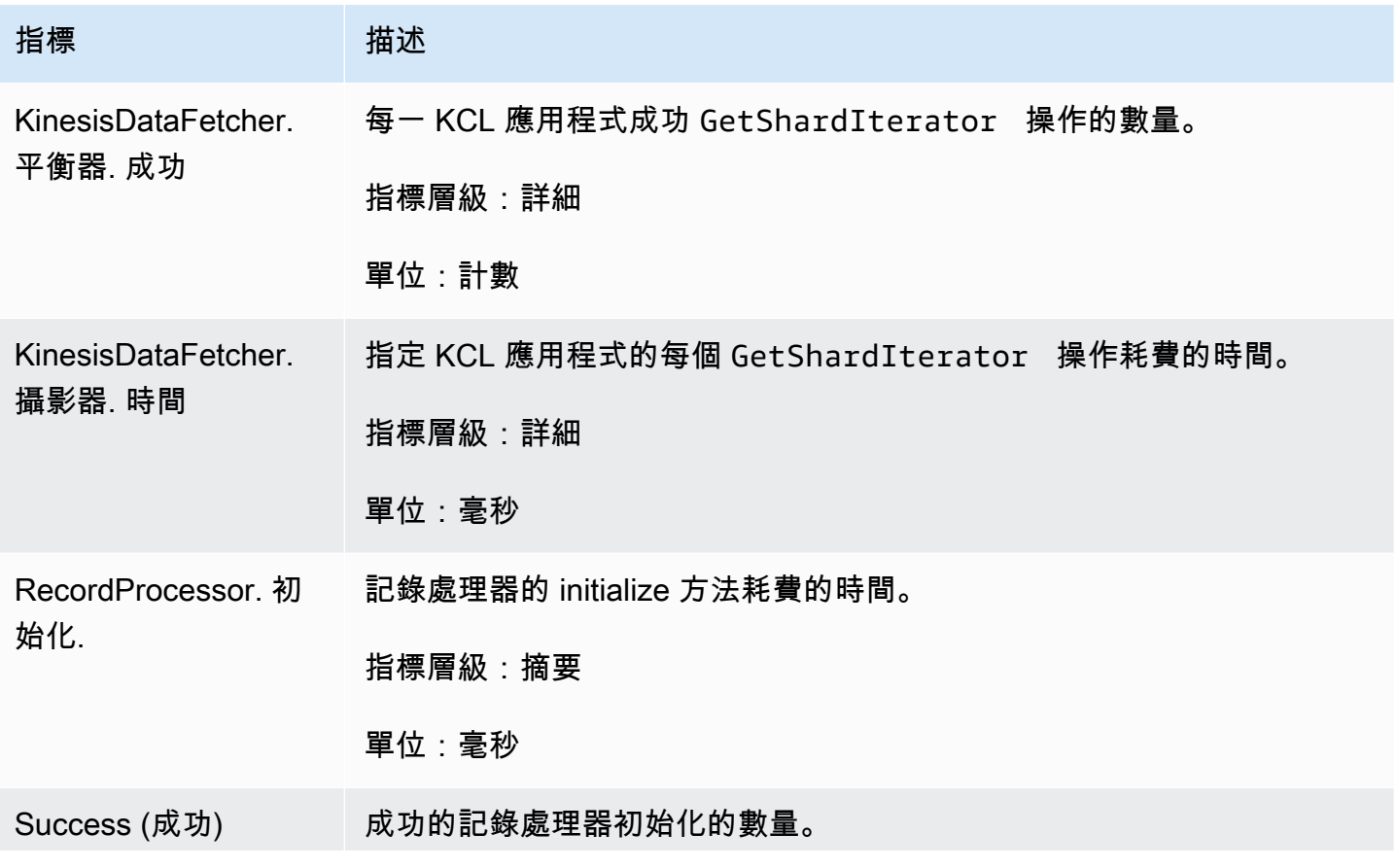
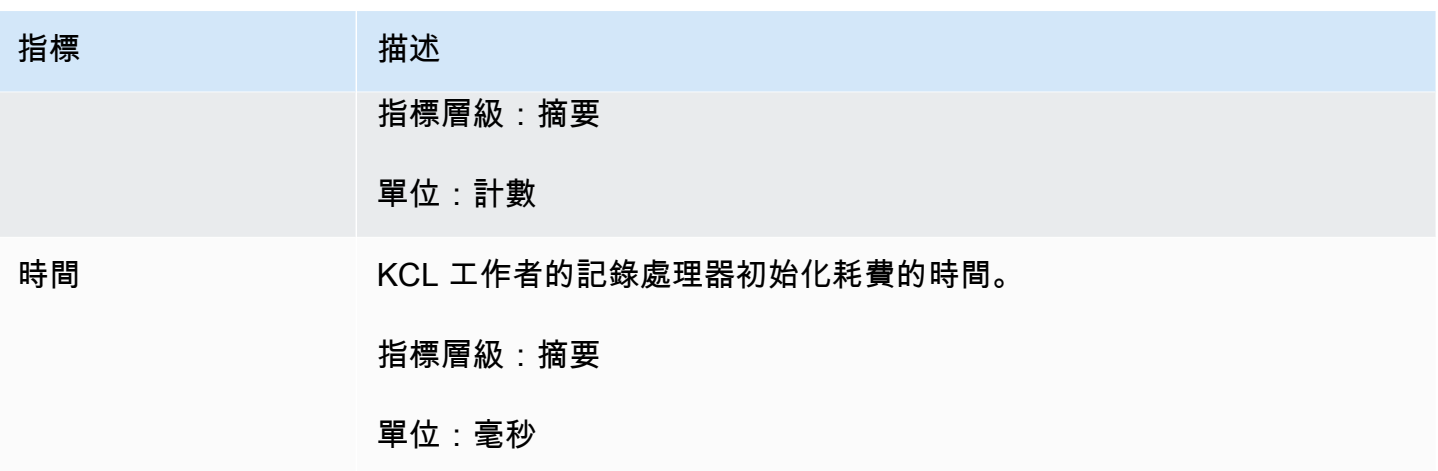

#### **ShutdownTask**

ShutdownTask 操作會初始化碎片處理的關閉序列。因為碎片分割或合併,或當工作者遺失碎片租用 時可能會發生此情況。在這兩種情況下,會叫用記錄處理器 shutdown() 函數。當碎片分割或合併造 成建立一或兩個新的碎片的情況下,也會發現新的碎片。

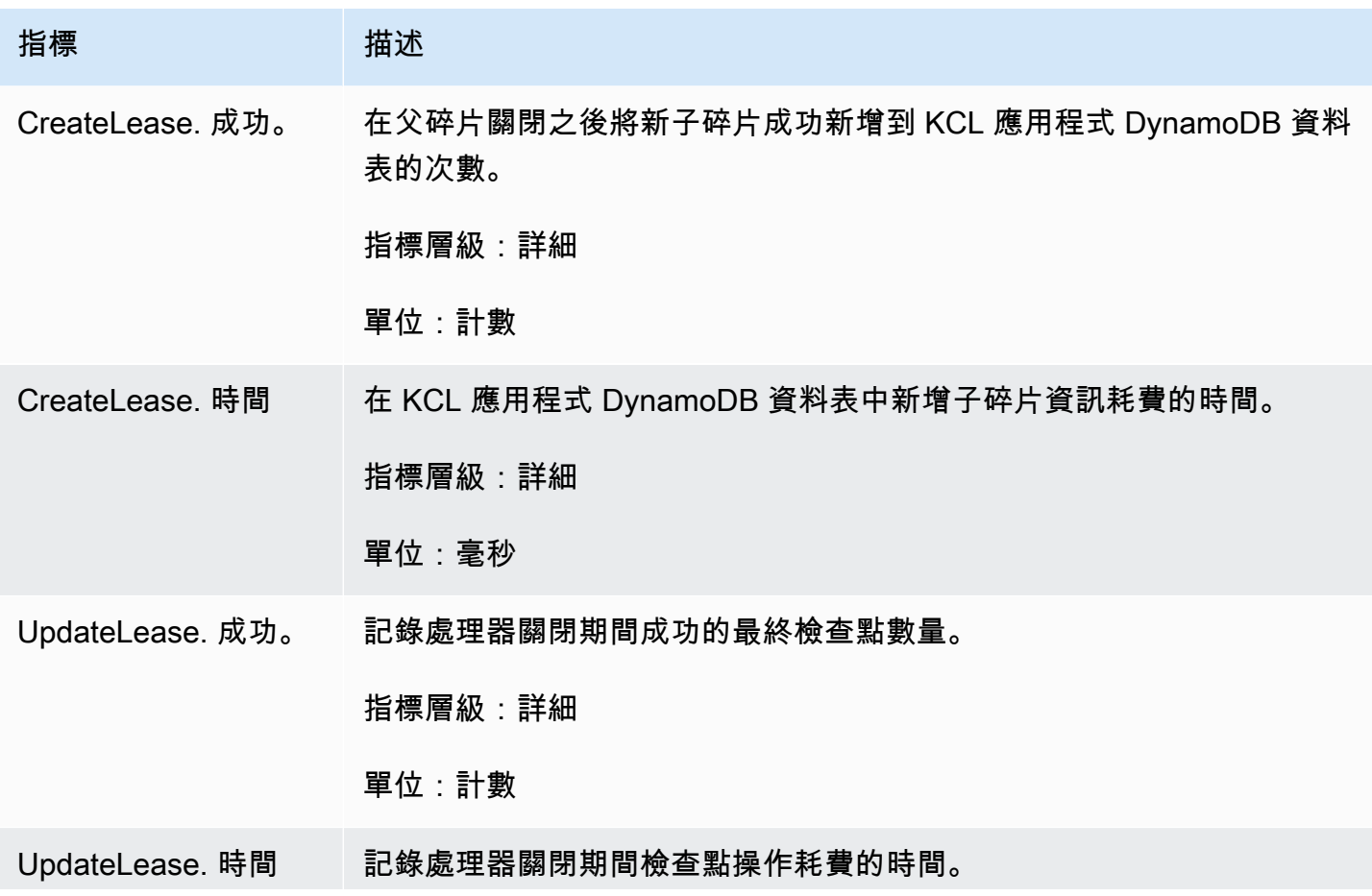

Amazon Kinesis Data Streams **the accomplexity of the Control**er of the Mateur of the Mateur of the Mateur of the Ma

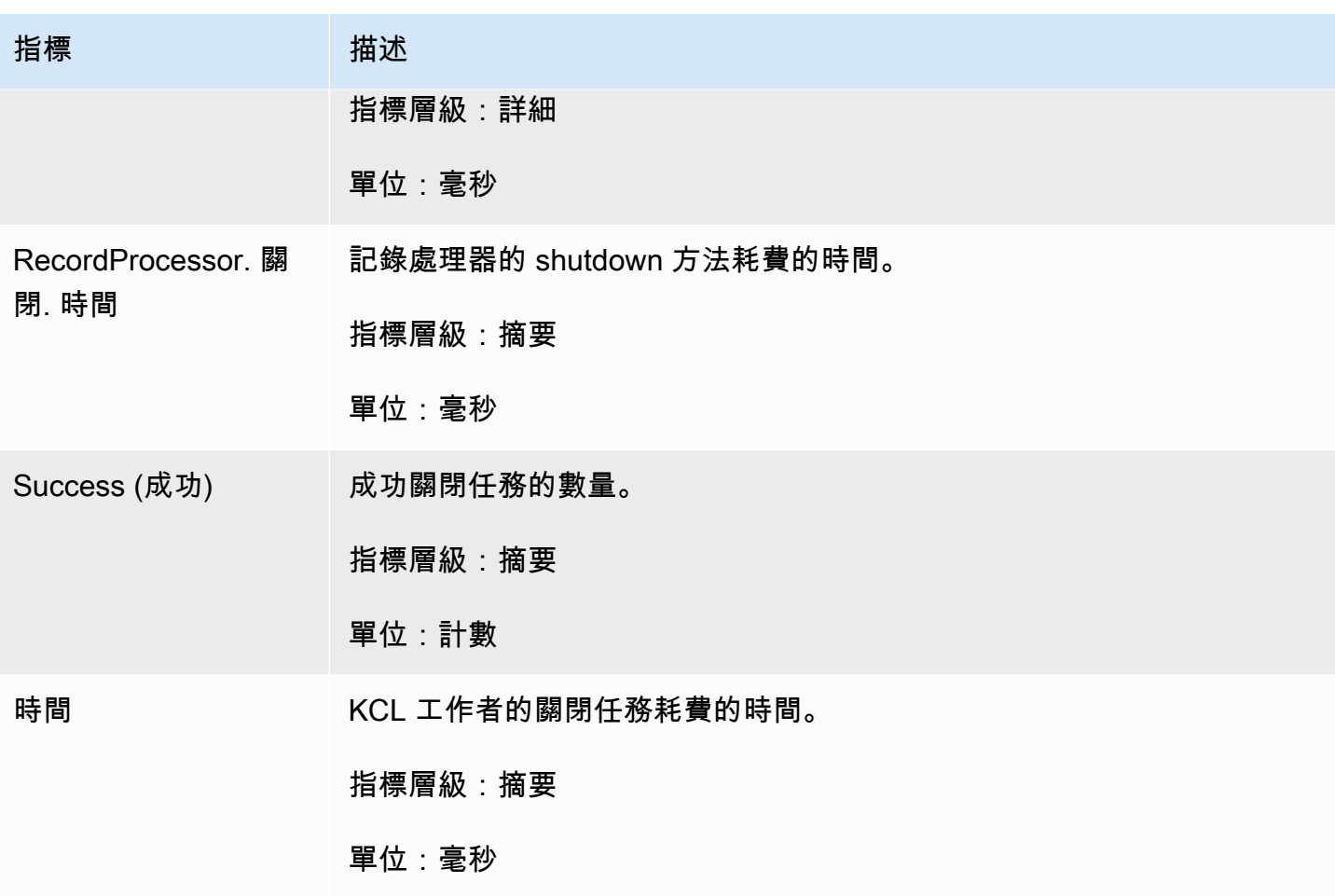

ShardSyncTask

ShardSyncTask 操作會探索對 Kinesis 資料串流碎片資訊的變更,使得 KCL 應用程式可以處理新的 碎片。

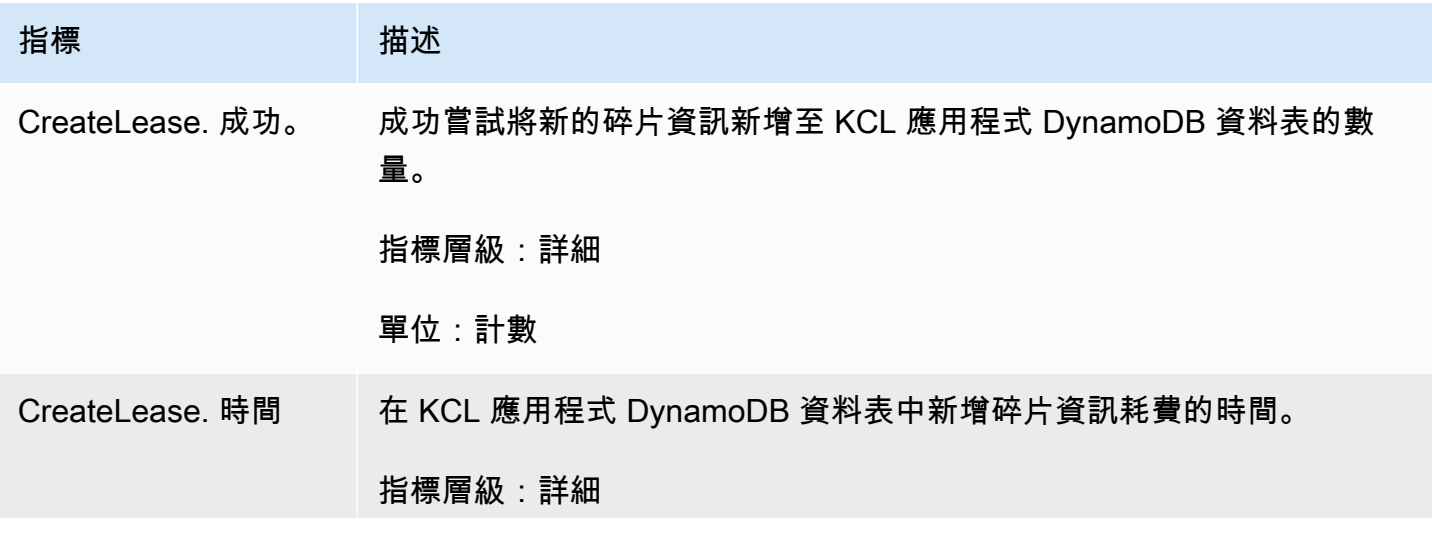

Amazon Kinesis Data Streams 開發人員指南

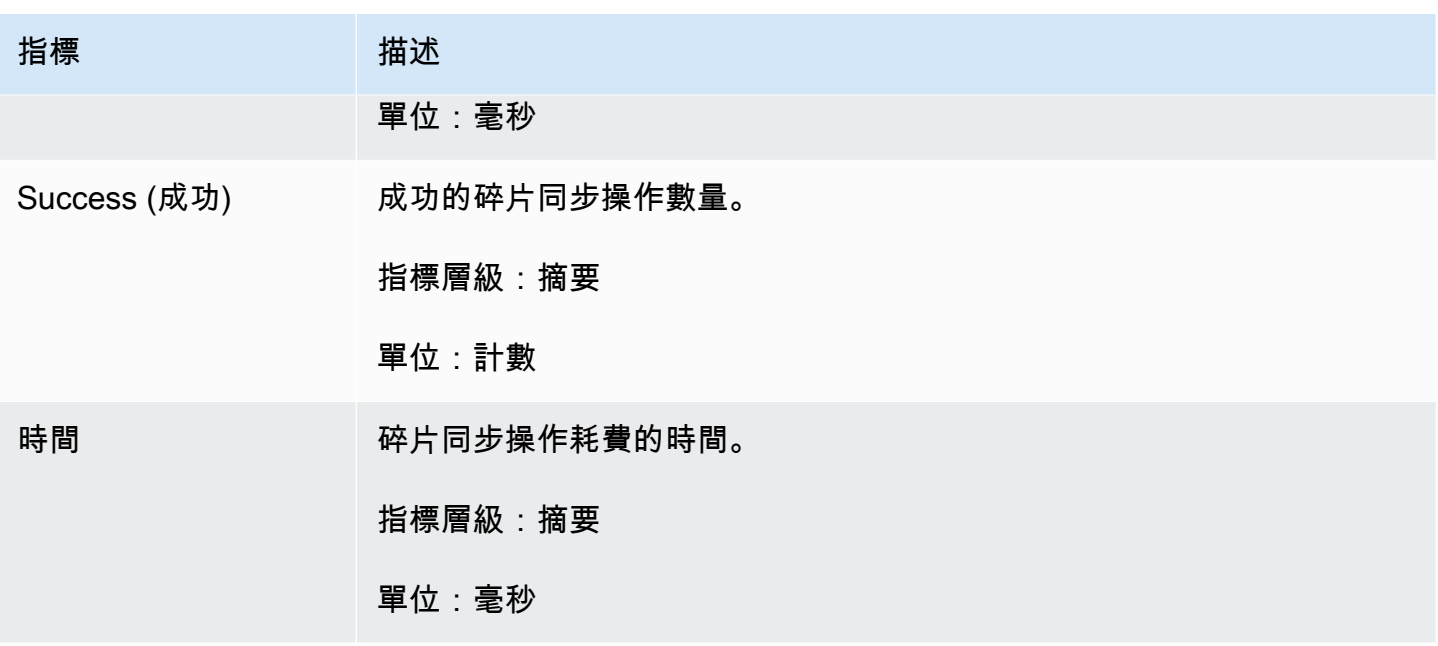

BlockOnParentTask

如果碎片分割或與其他碎片合併,則會建立新的子碎片。BlockOnParentTask 操作可確保新碎片的 記錄處理不會開始,直到 KCL 已完全處理父碎片為止。

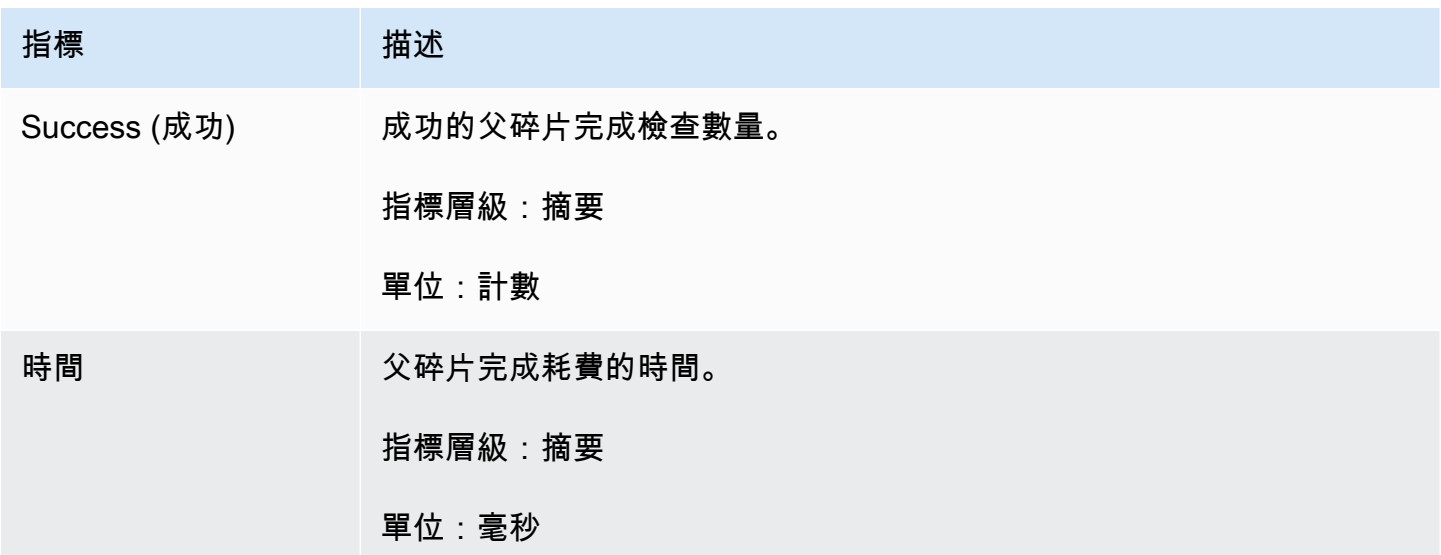

PeriodicShardSyncManager

PeriodicShardSyncManager 負責檢查 KCL 取用者應用程式正在處理的資料串流,識別具有部分 租用的資料串流,並將其移交以進行同步處理。

當 KCL 設定為處理單一資料串流 (然後是和的值設為 1),以 NumStreamsToSync 及將 KCL 設定 NumStreamsWithPartialLeases 為處理多個資料串流時,下列測量結果可用。

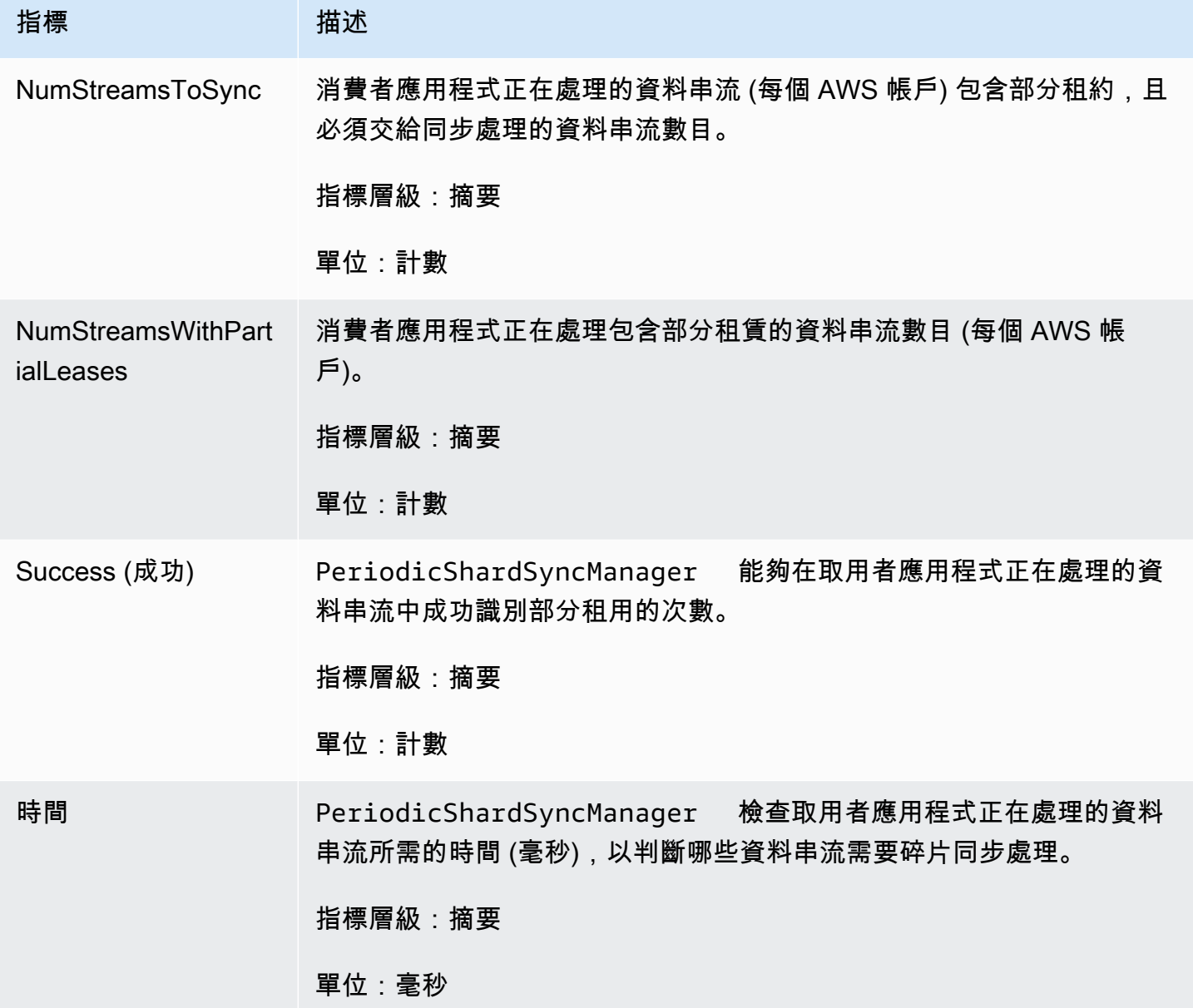

MultistreamTracker

此 MultistreamTracker 介面可讓您建置可同時處理多個資料串流的 KCL 取用者應用程式。

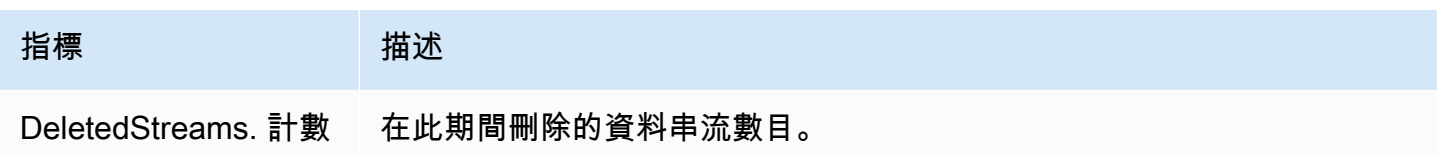

Amazon Kinesis Data Streams 開發人員指南

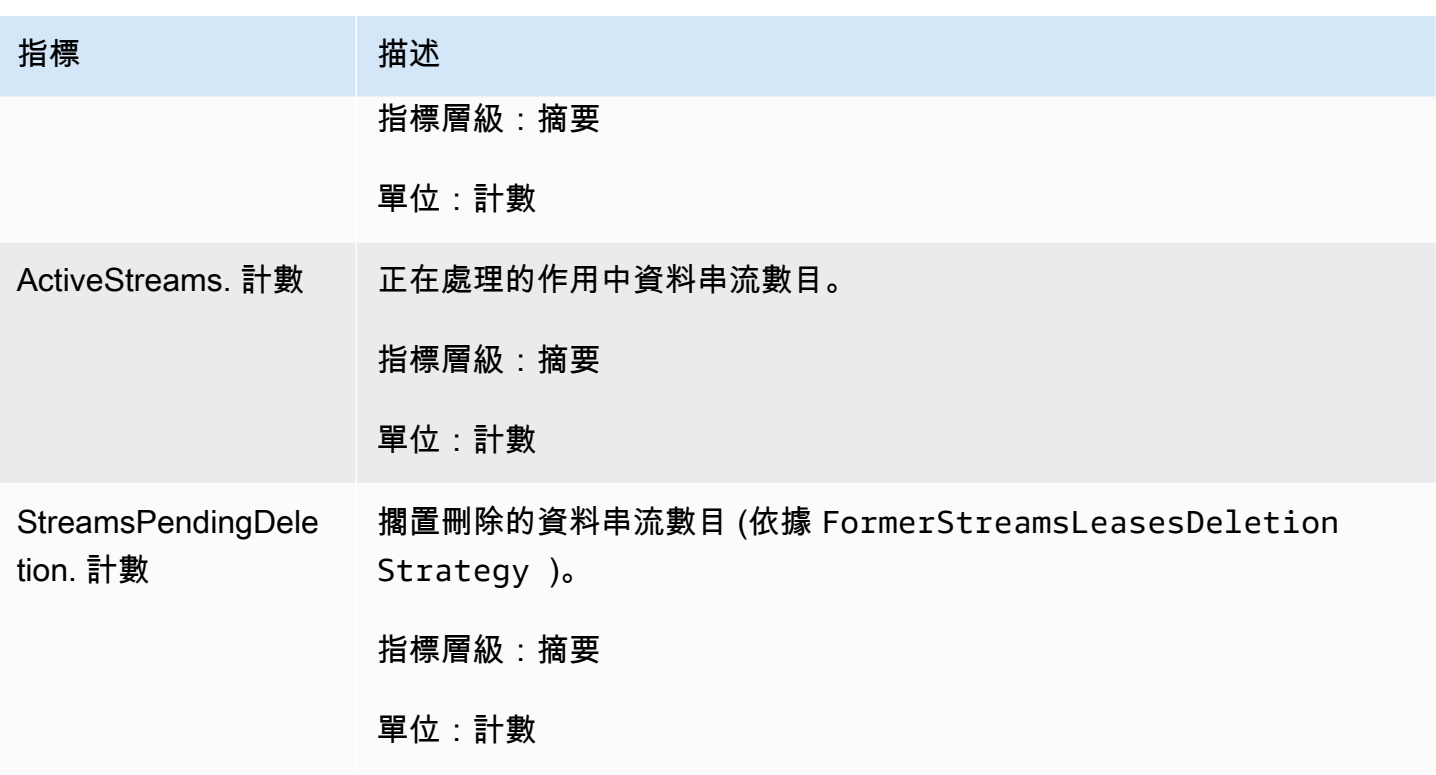

## 每一工作者指標

系統會針對耗用來自 Kinesis 資料串流 (例如:Amazon EC2 執行個體) 之資料的所有記錄處理器彙總 這些指標。

### 主題

- [RenewAllLeases](#page-292-0)
- [TakeLeases](#page-293-0)

<span id="page-292-0"></span>**RenewAllLeases** 

RenewAllLeases 操作會定期更新特定工作者執行個體擁有的碎片租用。

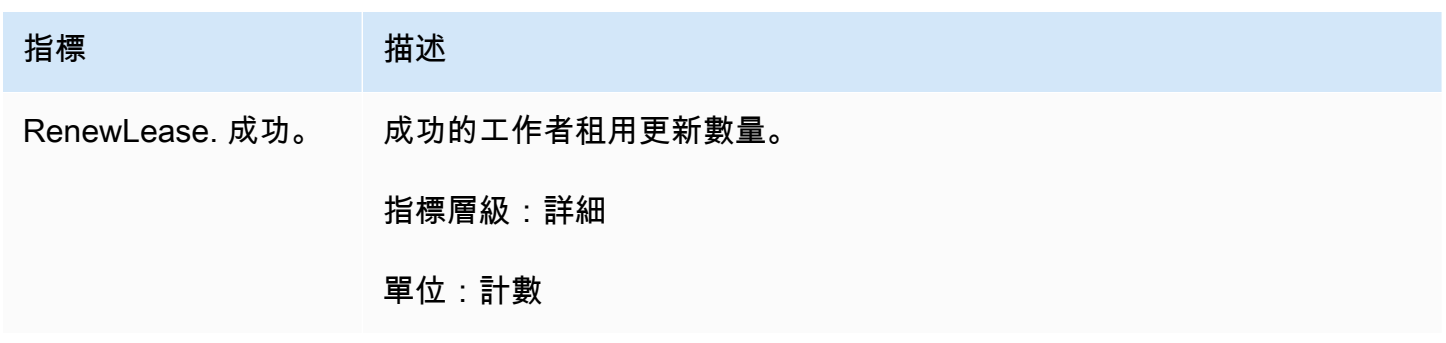

Amazon Kinesis Data Streams 開發人員指南

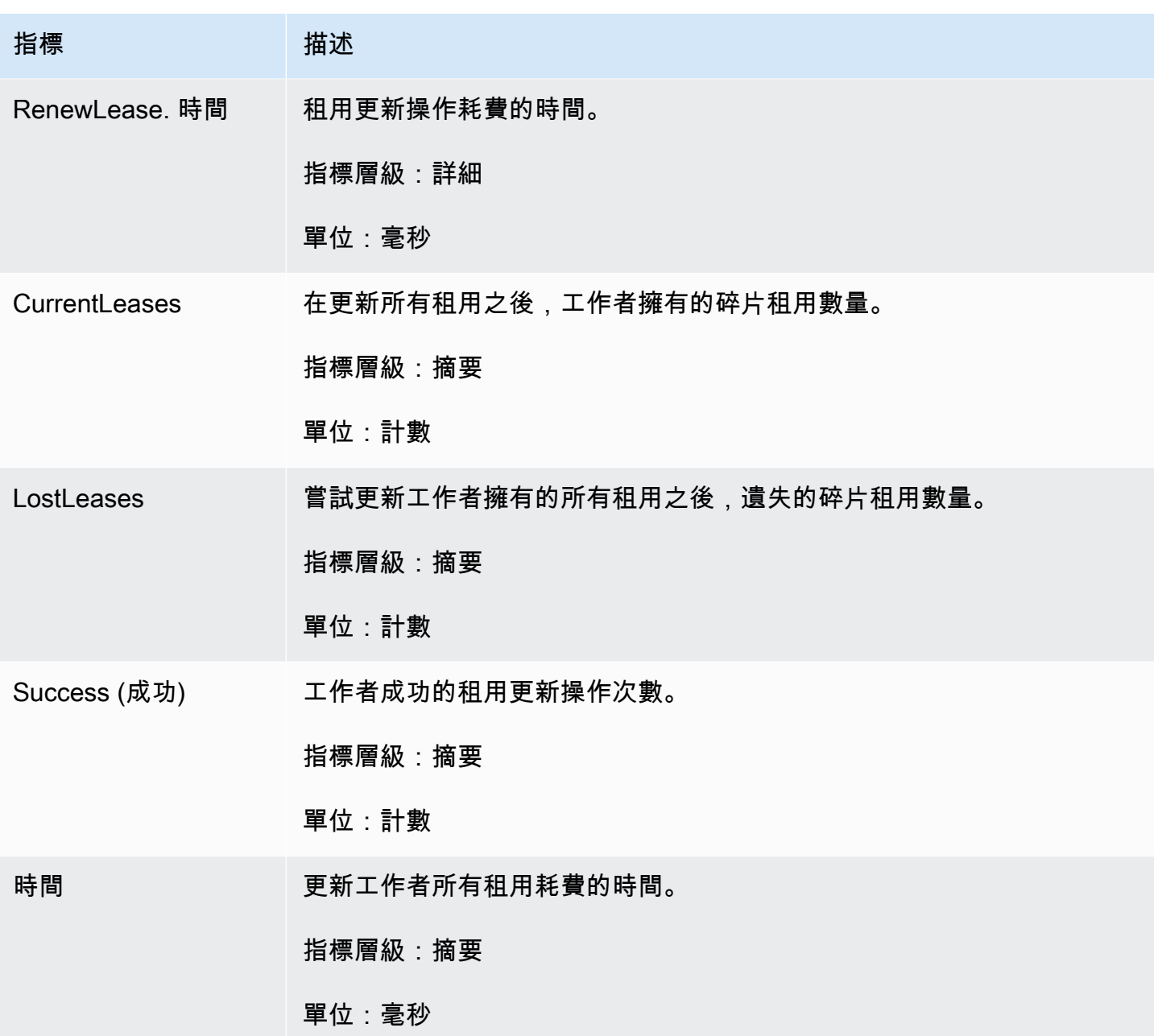

<span id="page-293-0"></span>**TakeLeases** 

TakeLeases 操作會平衡所有 KCL 工作者之間的記錄處理。如果目前的 KCL 工作者擁有的碎片較所 需的碎片更少,則會從另一個過載的工作者取得碎片租用。

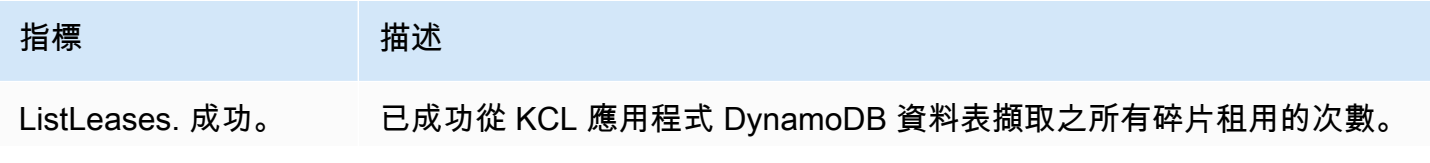

Amazon Kinesis Data Streams **Material Streams** and the stream of the stream of the stream of the stream of the stream of the stream of the stream of the stream of the stream of the stream of the stream of the stream of th

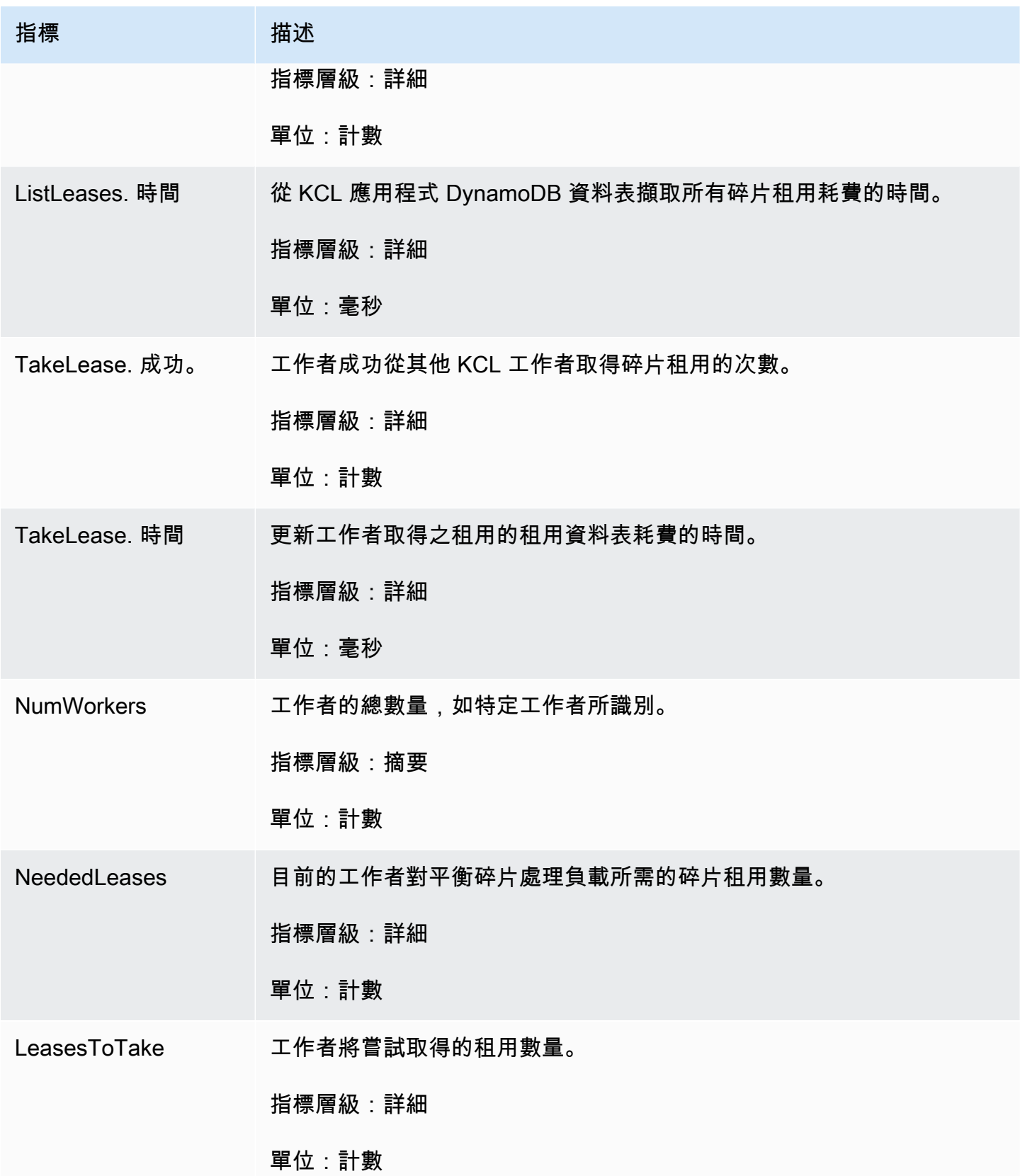

Amazon Kinesis Data Streams 開發人員指南

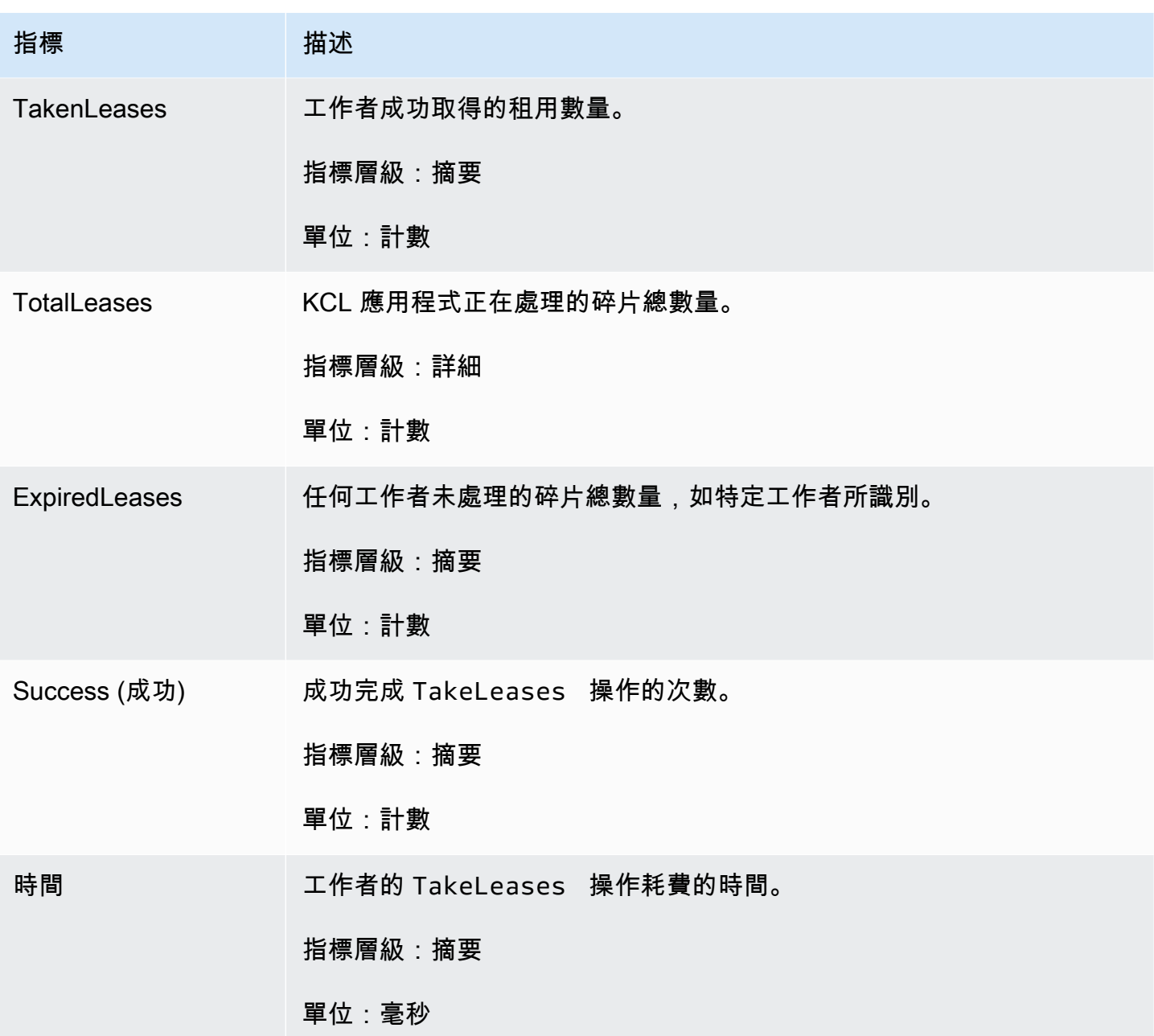

每一碎片指標

系統會對單一記錄處理器彙總這些指標。

ProcessTask

[GetRecords與](https://docs.aws.amazon.com/kinesis/latest/APIReference/API_GetRecords.html)當前迭代器位置的ProcessTask操作調用從流檢索記錄,並調用記錄處理 器processRecords函數。

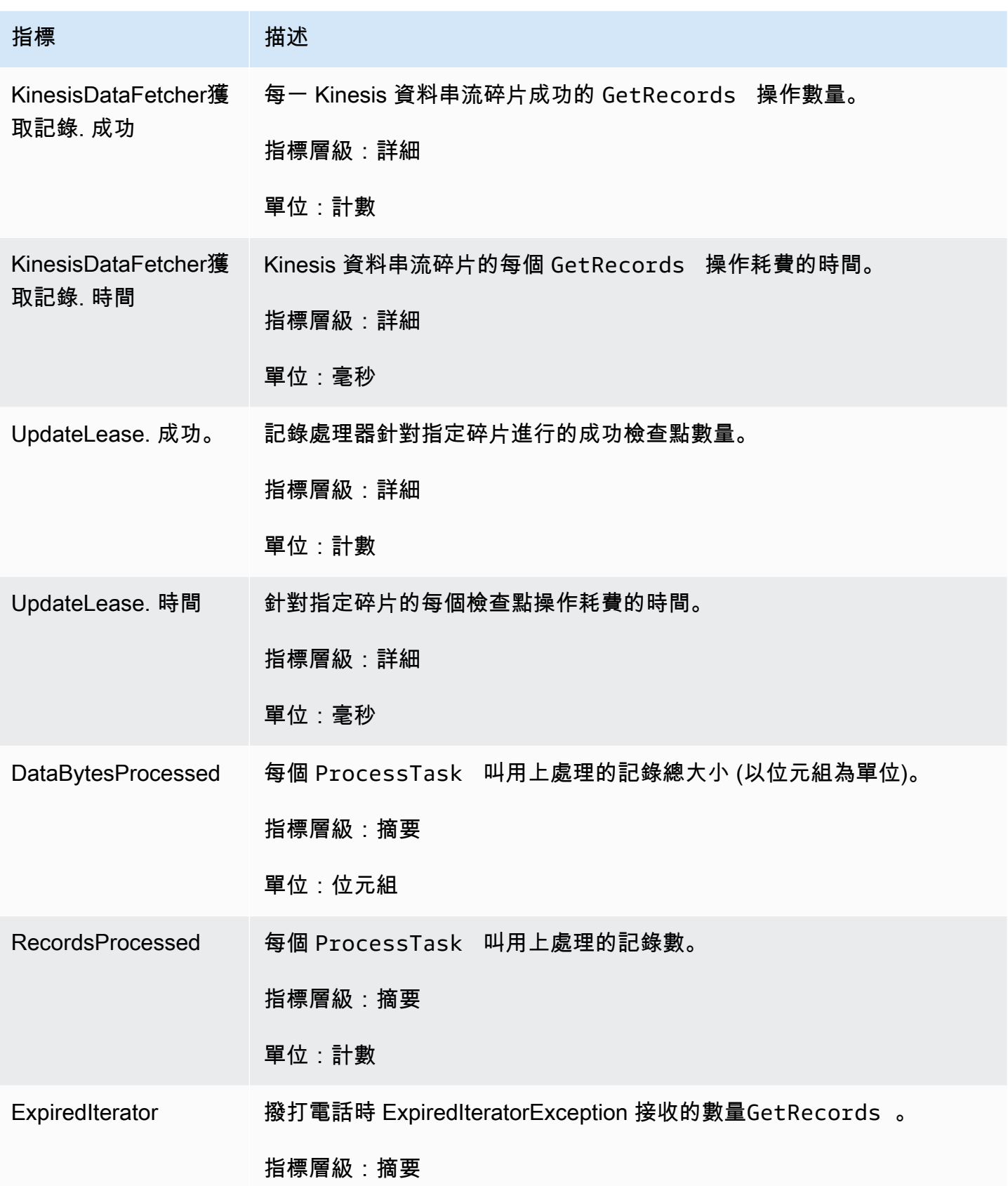

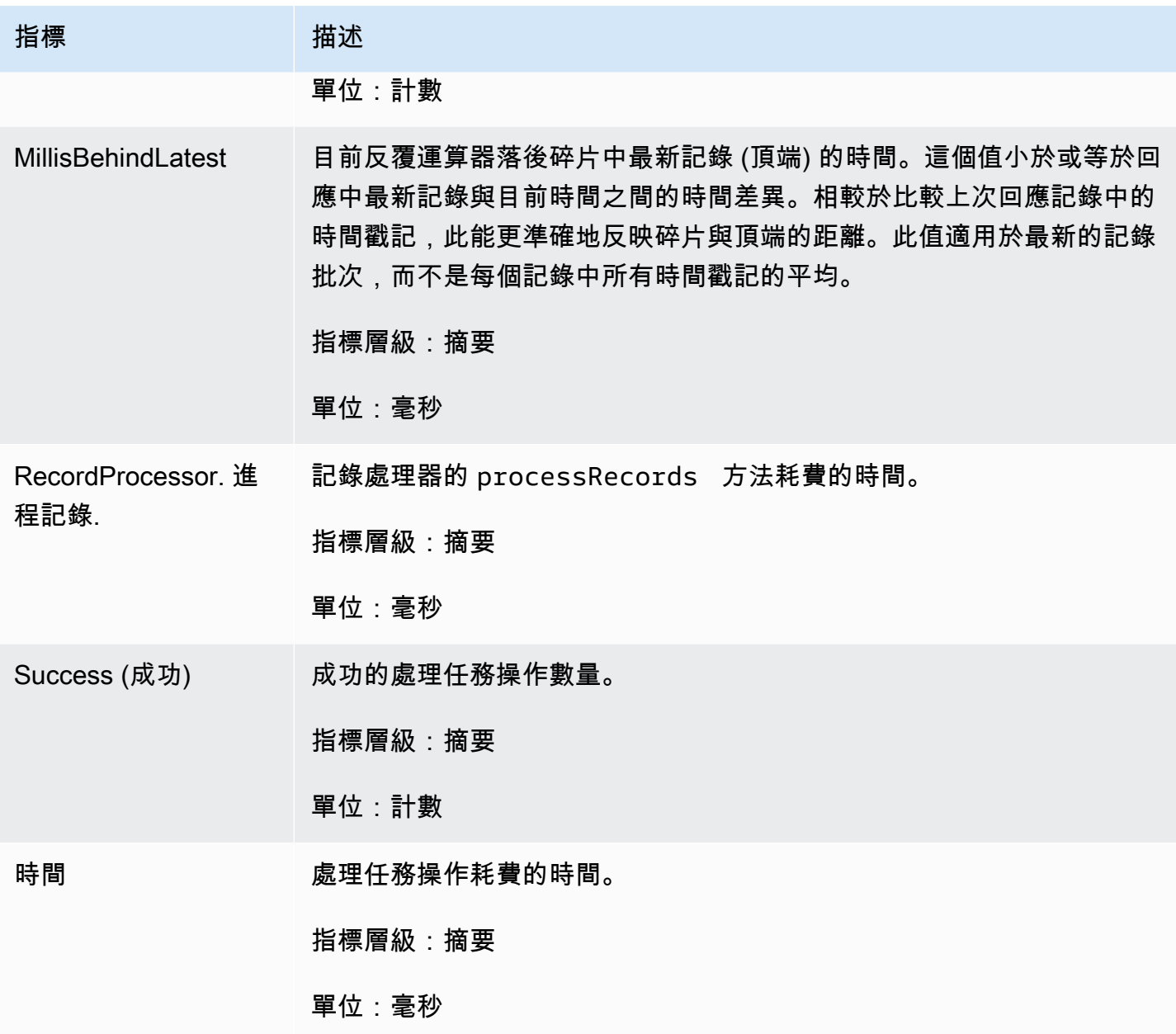

# 使用 Amazon 監控 Kinesis 生產者庫 CloudWatch

適用於 Amazon [Kinesis 資料串流的 Kinesis 生產者程式庫](https://docs.aws.amazon.com/kinesis/latest/dev/developing-producers-with-kpl.html) (KPL) 會代表您發佈自訂的 Amazon CloudWatch 指標。您可以瀏覽至[CloudWatch 主控台](https://console.aws.amazon.com/cloudwatch/)並選擇「自訂量度」,以檢視這些指標。如需有 關自訂指標的詳細資訊,請參閱 Amazon CloudWatch 使用者指南中的發佈自訂[指標](https://docs.aws.amazon.com/AmazonCloudWatch/latest/DeveloperGuide/publishingMetrics.html)。

KPL 上傳到的指標需支付象徵性費 CloudWatch 用;特別是,Amazon CloudWatch 自訂指標和 Amazon CloudWatch API 請求會收取費用。如需詳細資訊,請參閱 [Amazon CloudWatch 定價。](https://aws.amazon.com/cloudwatch/pricing/)本機 量度收集不會產生 CloudWatch費用。

#### 主題

- [指標、維度與命名空間](#page-298-0)
- [指標層級和精細程度](#page-298-1)
- [本地訪問和 Amazon CloudWatch 上傳](#page-299-0)
- [指標的清單](#page-299-1)

## <span id="page-298-0"></span>指標、維度與命名空間

啟動 KPL 時您可以指定應用程式名稱,然後在上傳指標時使用它做為命名空間的一部分。這是選用 的;如果未設定應用程式名稱,KPL 會提供預設值。

您也可以設定 KPL 以將任意的其他維度新增到指標。如果您希望在指標中使用更精細的 CloudWatch 資料,此功能非常有用。例如,您可以將主機名稱新增為維度,即可讓您識別機群中不平均的負載分 配。所有 KPL 組態設定是不變的,因此在初始化 KPL 執行個體之後,您無法變更這些額外的維度。

## <span id="page-298-1"></span>指標層級和精細程度

有兩個選項可控制上傳至的量度數目 CloudWatch:

指標層級

這是指標重要性的約略判斷方法。每個指標會獲指派層級。設定層次時,層級低於的量度不會傳送 至 CloudWatch。層級為 NONE、SUMMARY 和 DETAILED。預設設定為 DETAILED:也就是說,所 有指標 NONE 表示完全不須指標,因此不會將任何指標指派至該層級。

#### 精細程度

此選項可控制是否以額外的精細程度層級發出相同的指標。層級為 GLOBAL、STREAM 和 SHARD。 預設設定為 SHARD,其包含最精細的指標。

選擇 SHARD 時,會以串流名稱和碎片 ID 做為維度發出指標。此外,也會僅以串流名稱維度,以及 沒有串流名稱的指標發出相同的指標。這表示,對於特定量度,兩個具有兩個碎片的串流會產生七 個 CloudWatch 度量:每個分片各一個量度,每個串流一個,一個整體;所有資料都描述相同的統 計資料,但精細度層級不同。如需圖解,請參閱以下圖表。

不同精細程度層級形成階層,而系統中的所有指標形成樹狀目錄,根目錄為指標名稱:

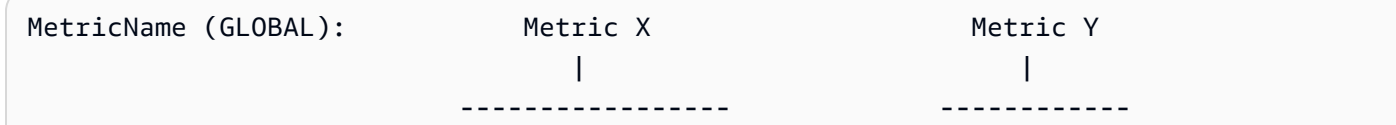

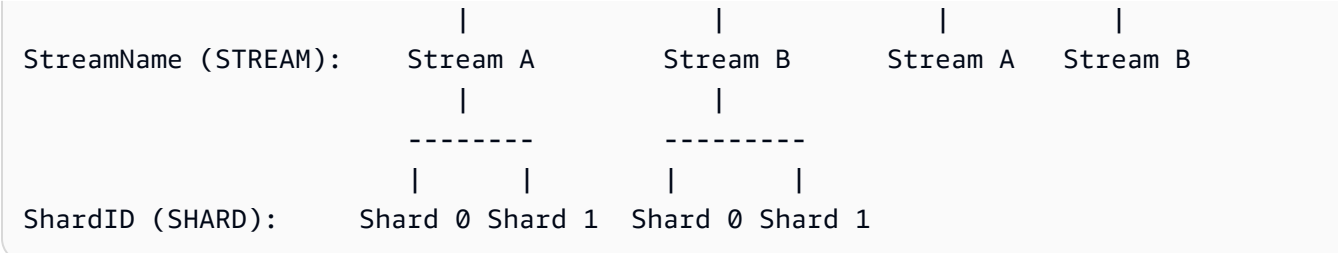

並非所有指標都可在碎片層級取得;而部分指標的本質為串流層級或全域。即使您已啟用碎片層級 指標 (前述圖表中的 Metric Y),也不會在碎片層級產生這些指標。

指定額外的維度時,您需要提供 tuple:<DimensionName, DimensionValue,

Granularity> 的值。精細程序用來決定在階層中插入自訂維度的位置:GLOBAL 表示在指標名稱 後插入額外的維度,STREAM 表示在串流名稱之後插入,和 SHARD 表示在碎片 ID 之後插入。如果 為每個精細程序層級提供多個額外的維度,則會以指定的順序插入。

### <span id="page-299-0"></span>本地訪問和 Amazon CloudWatch 上傳

目前 KPL 執行個體的指標可即時在本機取得;您可以隨時查詢 KPL 來取得這些指標。KPL 會在本機 計算每個量度的總和、平均值、最小值、最大值和計數,如中所示。 CloudWatch

您可以取得從計畫開始累計到目前時間點的統計資料,或使用過去 N 秒的滾動時段,其中 N 為 1 到 60 之間的整數。

所有量度都可以上傳到 CloudWatch。這非常適合用於彙總跨多個主機、監控和警示的資料。此功能無 法在本機使用。

如前所述,您可以選取要使用指標層級和精細程度設定來上傳的指標。未上傳的指標可在本機取得。

個別上傳資料點不可行,因為如果流量很高,它可能產生每秒數百萬個上傳。基於這個原因,KPL 會 將量度彙總到 1 分鐘儲存貯體中,並將統計資料物件上傳到每分鐘 CloudWatch 一次,每個已啟用的 量度。

### <span id="page-299-1"></span>指標的清單

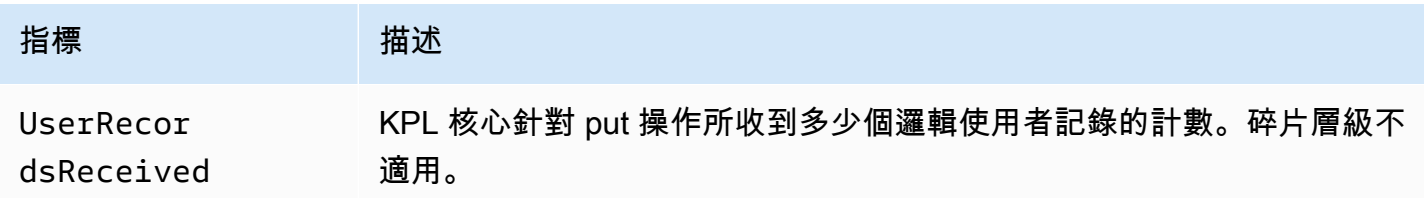

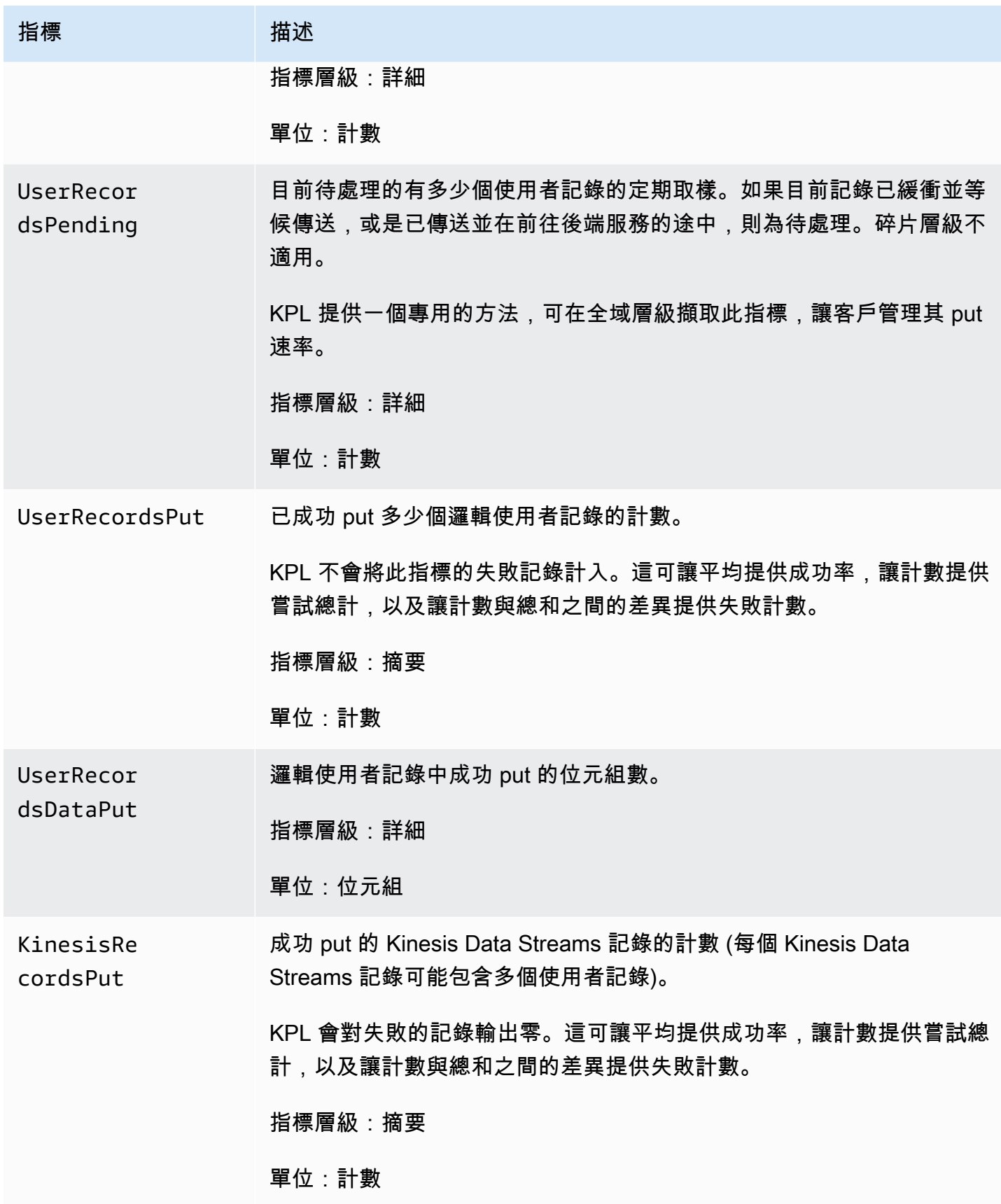

Amazon Kinesis Data Streams **Material Streams** and the stream of the stream of the stream of the stream of the stream of the stream of the stream of the stream of the stream of the stream of the stream of the stream of th

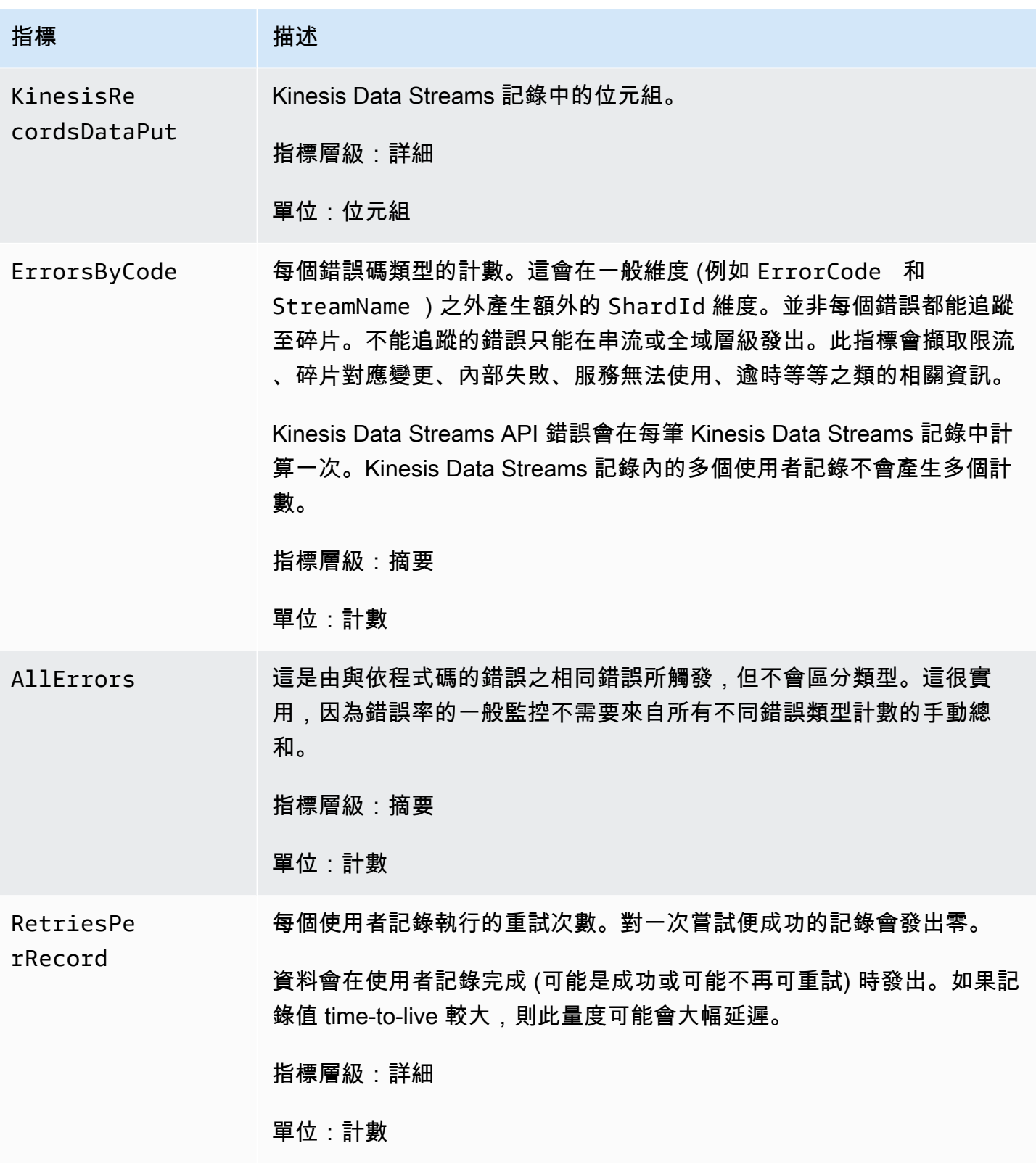

Amazon Kinesis Data Streams **Material Streams** and the stream of the stream of the stream of the stream of the stream of the stream of the stream of the stream of the stream of the stream of the stream of the stream of th

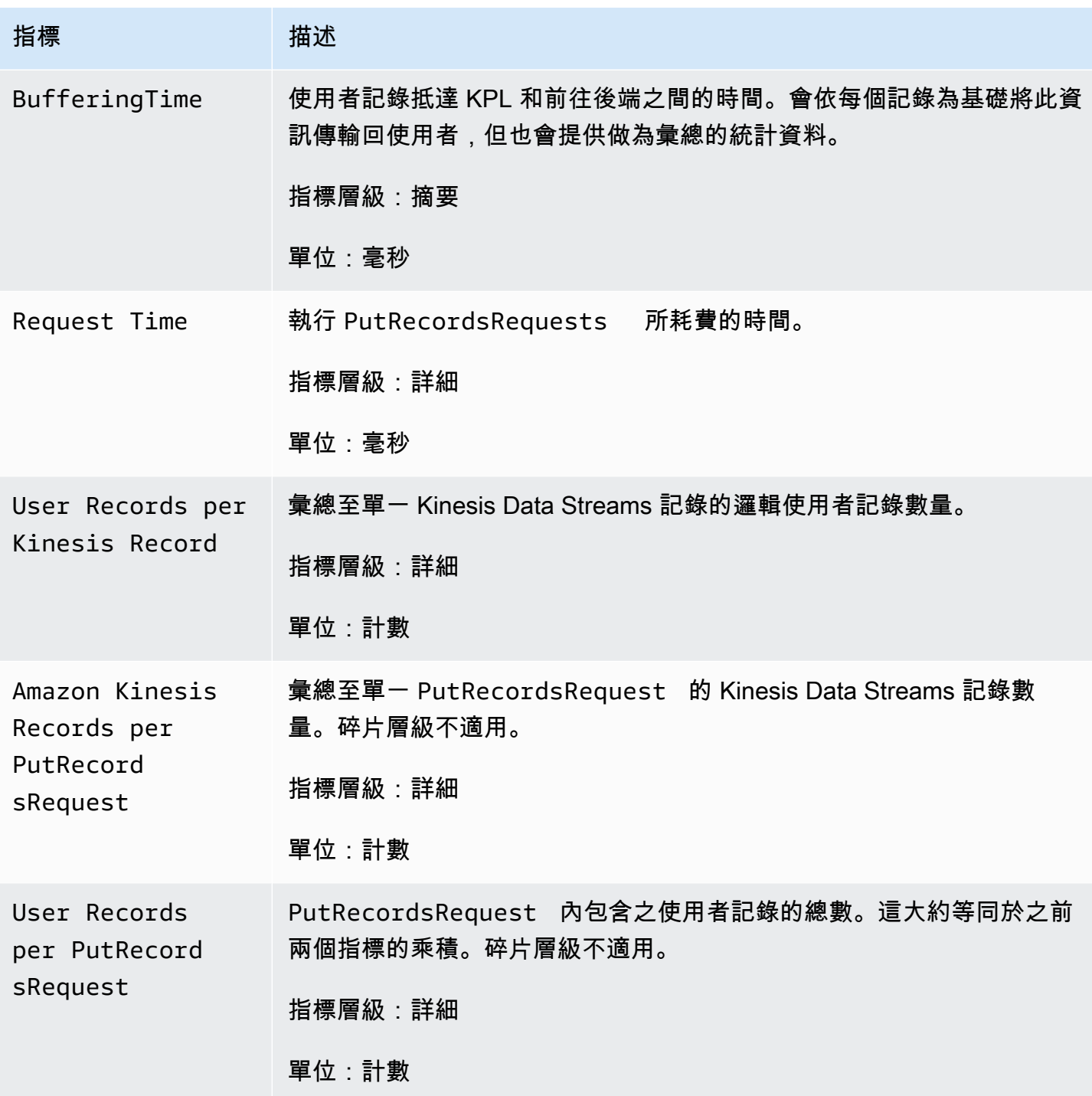

# Amazon Kinesis Data Streams 中的安全性

雲安全 AWS 是最高的優先級。身為 AWS 客戶,您將受益於資料中心和網路架構,專為滿足最敏感安 全性組織的需求而打造。

安全是 AWS 與您之間共同承擔的責任。[共同責任模型](https://aws.amazon.com/compliance/shared-responsibility-model/) 將此描述為雲端的安全和雲端內的安全:

- 雲端的安全性 AWS 負責保護在 AWS 雲端中執行 AWS 服務的基礎架構。 AWS 還為您提供可以 安全使用的服務。第三方稽核人員定期檢測及驗證安全的效率也是我們 [AWS 合規計劃的](https://aws.amazon.com/compliance/programs/)一部分。如 要了解適用於 Kinesis Data Streams 的合規計畫,請參閱 [合規計畫的AWS 服務範圍。](https://aws.amazon.com/compliance/services-in-scope/)
- 雲端中的安全性 您的責任取決於您使用的 AWS 服務。您也必須對資料敏感度、組織要求,以及 適用法律和法規等其他因素負責。

本文件有助於您了解如何在使用 Kinesis Data Streams 時套用共同責任模型。下列主題說明如何將 Kinesis Data Streams 設定為達到您的安全及合規目標。您也將學習如何使用其他可 AWS 協助您監控 和保護 Kinesis 資料串流資源的服務。

#### 主題

- [Amazon Kinesis Data Streams 中的資料保護](#page-303-0)
- [使用 IAM 控制對 Amazon Kinesis Data Streams 資源的存取](#page-313-0)
- [適用於 Amazon Kinesis Data Streams 的合規驗證](#page-325-0)
- [Amazon Kinesis Data Streams 中的恢復能力](#page-326-0)
- [Kinesis Data Streams 中的基礎架構安全](#page-327-0)
- [適用於 Kinesis Data Streams 的安全最佳實務](#page-327-1)

# <span id="page-303-0"></span>Amazon Kinesis Data Streams 中的資料保護

使用 AWS Key Management Service (AWS KMS) 金鑰進行伺服器端加密,可在 Amazon Kinesis 資料 串流中加密靜態資料,讓您輕鬆符合嚴格的資料管理要求。

**a** Note

如果您在透過命令列介面或 API 存取時需要經 AWS 過 FIPS 140-2 驗證的加密模組,請使用 FIPS 端點。如需有關 FIPS 和 FIPS 端點的更多相關資訊,請參閱[聯邦資訊處理標準 \(FIPS\)](https://aws.amazon.com/compliance/fips/) [140-2 概觀](https://aws.amazon.com/compliance/fips/)。

#### 主題

- [什麼是 Kinesis Data Streams 的伺服器端加密?](#page-304-0)
- [成本、區域和效能考量因素](#page-305-0)
- [要如何開始使用伺服器端加密?](#page-306-0)
- [建立及使用由使用者產生的 KMS 主金鑰](#page-307-0)
- [使用由使用者產生的 KMS 主金鑰的許可](#page-307-1)
- [驗證 KMS 金鑰許可及排除問題](#page-309-0)
- [搭配使用 Amazon Kinesis Data Streams 和介面 VPC 端點](#page-310-0)

# <span id="page-304-0"></span>什麼是 Kinesis Data Streams 的伺服器端加密?

伺服器端加密是 Amazon Kinesis Data Streams 中的一項功能,可使用您指定的 AWS KMS 客戶主金 鑰 (CMK),在靜態資料之前自動加密資料。資料會在寫入 Kinesis 串流儲存層之前加密,並在從儲存體 擷取後解密。因此,您的資料將於 Kinesis Data Streams 服務中呈靜態狀態下進行加密。這樣您就能 夠符合嚴格的法規要求並增強資料的安全性。

有了伺服器端加密,您的 Kinesis 串流生產者及取用者就不需要管理主金鑰或密碼編譯操作。您的資料 在進入和離開 Kinesis Data Streams 服務時會自動加密,因此您的靜態資料會加密。 AWS KMS 提供 伺服器端加密功能使用的所有主要金鑰。 AWS KMS 可讓您輕鬆使用由 AWS使用者指定的 CMK 或匯 入服務的主金鑰管理的 Kinesis AWS KMS CMK。 AWS KMS

**a** Note

伺服器端加密僅在啟用加密後對傳入資料加密。啟用伺服器端加密後,未加密的串流中既有的 資料並不會加密。

加密資料串流並共用對其他主體的存取權時,您必須在金鑰的金鑰政策和外部帳戶中 AWS KMS 的 IAM 政策中授予權限。如需詳細資訊,請參閱[允許其他帳戶中的使用者使用 KMS 金鑰](https://docs.aws.amazon.com/kms/latest/developerguide/key-policy-modifying-external-accounts.html)。

如果您已針對具有 AWS 受管理 KMS 金鑰的資料串流啟用伺服器端加密,並且想要透過資源原則共用 存取權,則必須切換為使用客戶管理金鑰 (CMK),如下所示:

# Edit encryption for test encryption

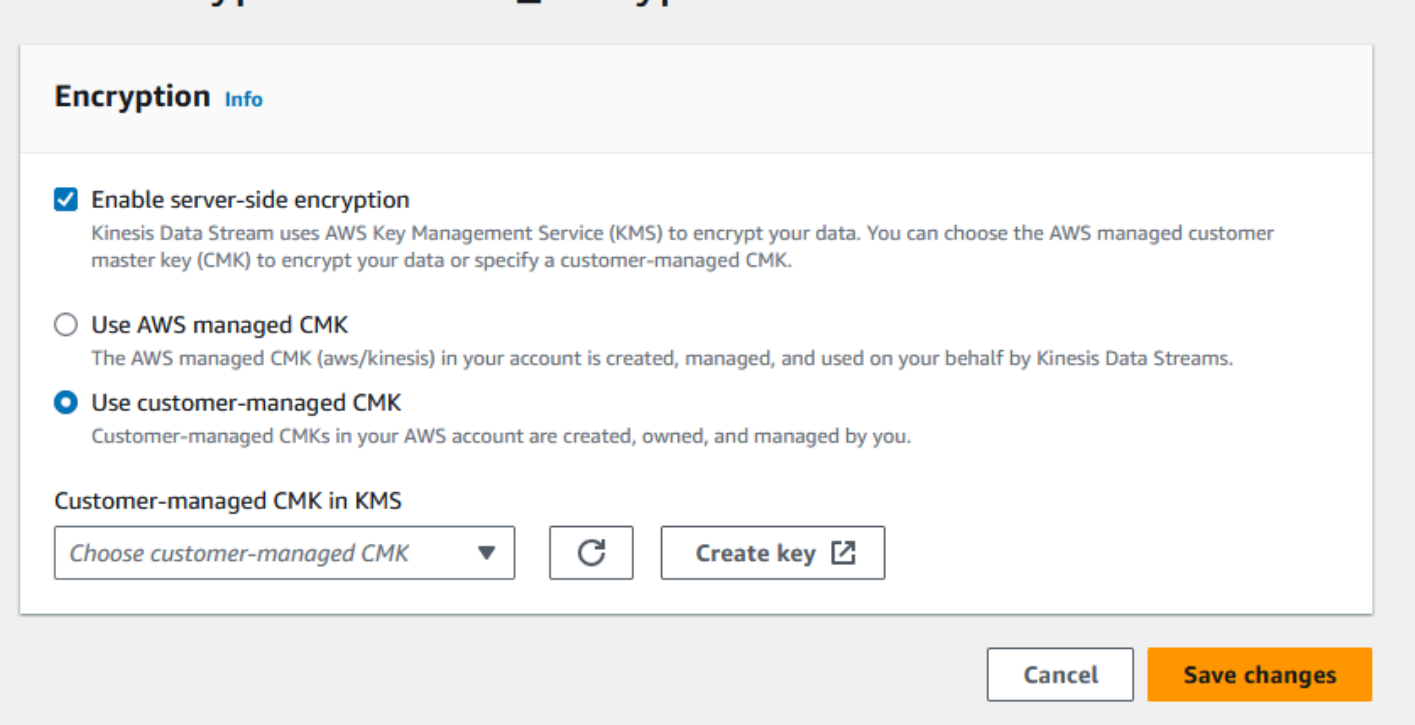

此外,您必須允許共用主體實體以使用 KMS 跨帳戶共用功能來存取您的 CMK。請務必同時在共用主 體實體的 IAM 政策中進行變更。如需詳細資訊,請參閱[允許其他帳戶中的使用者使用 KMS 金鑰。](https://docs.aws.amazon.com/kms/latest/developerguide/key-policy-modifying-external-accounts.html)

## <span id="page-305-0"></span>成本、區域和效能考量因素

套用伺服器端加密時,您需要支付 AWS KMS API 使用量和金鑰成本。有別於自訂 KMS 主金 鑰,(Default) aws/kinesis 客戶主金鑰 (CMK) 為免費提供。不過您仍然必須支付 Amazon Kinesis Data Streams 代表您產生的 API 使用成本。

API 使用成本適用於每個 CMK (包括自訂)。Kinesis Data Streams 在輪換資料金鑰時,大約每五分鐘 呼叫一次 AWS KMS 。在 30 天的一個月內,Kinesis 串流發起的 AWS KMS API 呼叫總成本應少於幾 美元。此成本會隨您在資料生產者和取用者上使用的使用者認證數量而調整,因為每個使用者認證都需 要唯一的 API 呼叫 AWS KMS。當您使用 IAM 角色進行身分驗證時,每次擔任角色呼叫都將產生獨一 無二的使用者憑證。為節省 KMS 成本,您可能要快取由擔任角色呼叫傳回的使用者登入資料。

以下依據資源說明各項成本:

#### 鍵

• 由 AWS (別名 =aws/kinesis) 管理的 Kinesis CMK 是免費的。

## • 使用者產生的 KMS 金鑰需支付 KMS 金鑰成本。如需更多資訊,請參閱 [AWS Key Management](https://aws.amazon.com/kms/pricing/#Keys) [Service 定價](https://aws.amazon.com/kms/pricing/#Keys)。

API 使用成本適用於每個 CMK (包括自訂)。Kinesis Data Streams 在輪換資料金鑰時,大約每五分鐘 呼叫一次 KMS。以一個月 30 天計算,由 Kinesis 資料串流初始化的 KMS API 呼叫總成本應該不到幾 美元。請注意,此費用會隨您在資料生產者和取用者上使用的使用者認證數量而調整,因為每個使用 者認證都需要唯一的 AWS KMS API 呼叫。當您使用 IAM 角色進行驗證時,每個角色都 assume-rolecall會產生唯一的使用者認證,而且您可能想要快取由傳回的使用者認證 assume-role-call 以節省 KMS 成本。

#### KMS API 用量

對於每個加密的串流,從 TIP 讀取,並使用跨讀取器和寫入器的單一 IAM 帳戶/使用者存取金鑰 時,Kinesis 服務每 5 分鐘會呼叫 AWS KMS 服務大約 12 次。不從 TIP 讀取可能會導致更多的 AWS KMS 服務電話。產生新資料加密金鑰的 API 要求需支付使 AWS KMS 用費用。更多詳細資訊請參閱 [AWS Key Management Service 定價:使用](https://aws.amazon.com/kms/pricing/#Usage)。

#### 各個區域伺服器端加密的供應情形

目前,Kinesis 串流的伺服器端加密可在 Kinesis Data Streams 支援的所有區域使用,包括 AWS GovCloud (美國西部)和中國區域。如需 Kinesis Data Streams 支援區域的詳細資訊,請參閱 <https://docs.aws.amazon.com/general/latest/gr/ak.html>。

### 效能考量

由於套用伺服器端加密造成服務負荷,套用伺服器端加密會增加 PutRecord,PutRecords 和 GetRecords 的延遲,一般不到 100 微秒。

## <span id="page-306-0"></span>要如何開始使用伺服器端加密?

開始使用伺服器端加密的最簡單方法是使用 AWS Management Console 和 Amazon Kinesis KMS 服 務金鑰。aws/kinesis

以下程序說明如何為 Kinesis 串流啟用伺服器端加密。

為 Kinesis 串流啟用伺服器端加密

- 1. 登入 AWS Management Console 並開啟 [Amazon Kinesis Data Streams 主控台。](https://console.aws.amazon.com/kinesis/home?region=us-east-1#/streams/list)
- 2. 在 AWS Management Console建立或選取 Kinesis 串流。
- 3. 選擇 details (詳細資訊) 標籤。
- 4. 在 Server-side encryption (伺服器端加密) 中,選擇 edit (編輯)。
- 5. 除非您要使用由使用者產生的 KMS 主金鑰,否則請確定已選取 (Default) aws/kinesis (預設) KMS 主金鑰。這是 Kinesis 服務所產生的 KMS 主金鑰。選擇Enabled (已啟用),然後選擇Save (儲 存)。

#### **a** Note

預設的 Kinesis 服務主金鑰是免費的,不過 Kinesis 對 AWS KMS 服務進行的 API 呼叫需 要支付 KMS 使用費用。

- 6. 串流會轉換到待定狀態。串流在啟用加密時恢復為作用中狀態後,所有寫入該串流的傳入資料都將 使用您所選取的 KMS 主金鑰進行加密。
- 7. 若要停用伺服器端加密,請在中選擇 [停用伺服器端加密] AWS Management Console,然後選擇 [儲存]。

### <span id="page-307-0"></span>建立及使用由使用者產生的 KMS 主金鑰

本節說明如何建立及使用您自己的 KMS 主金鑰,取代由 Amazon Kinesis 管理的主金鑰。

#### 建立使用者產生的 KMS 主金鑰

如需如何建立您自己的主金鑰相關說明,請參閱《AWS Key Management Service 開發人員指南》中 的[建立金鑰](https://docs.aws.amazon.com/kms/latest/developerguide/create-keys.html)。您為帳戶建立金鑰後,Kinesis Data Streams 服務會在 KMS 主金鑰清單中傳回這些金 鑰。

#### 使用由使用者產生的 KMS 主金鑰

將正確的權限套用至您的消費者、生產者和管理員之後,您可以在自己的 AWS 帳戶或其他 AWS 帳戶 中使用自訂 KMS 主金鑰。您帳戶中的所有 KMS 主金鑰會顯示在 的 KMS Master Key (KMS 主金鑰) AWS Management Console清單上。

若要使用另一帳戶中的自訂 KMS 主金鑰,您必須具備使用前述金鑰的許可。您還必須在 AWS Management Console的 ARN 輸入方塊內指定 KMS 主金鑰的 ARN。

### <span id="page-307-1"></span>使用由使用者產生的 KMS 主金鑰的許可

在使用者產生的 KMS 主金鑰上使用伺服器端加密之前,您必須先設定金 AWS KMS 鑰原則以允許串 流加密以及串流記錄的加密和解密。如需有關 AWS KMS 權限的範例和詳細資訊,請參閱 [AWS KMS](https://docs.aws.amazon.com/kms/latest/developerguide/kms-api-permissions-reference.html) [API 權限:動作和資源參考。](https://docs.aws.amazon.com/kms/latest/developerguide/kms-api-permissions-reference.html)

#### **a** Note

使用預設服務金鑰進行加密,不需要應用自訂 IAM 許可。

欲使用由使用者產生的 KMS 主金鑰之前,請確保您的 Kinesis 串流生產者及取用者 (IAM 委託人) 為 KMS 主金鑰政策中的使用者。否則串流的寫入及讀取將會失敗,最終可能造成資料遺失、延遲處理或 應用程式故障。您可使用 IAM 政策管理 KMS 金鑰的許可。如需詳細資訊,請參閱[搭配 AWS KMS 使](https://docs.aws.amazon.com/kms/latest/developerguide/iam-policies.html) [用 IAM 政策。](https://docs.aws.amazon.com/kms/latest/developerguide/iam-policies.html)

#### 範例生產者許可

您的 Kinesis 串流生產者必須具備 kms:GenerateDataKey 許可。

```
{ 
   "Version": "2012-10-17", 
   "Statement": [ 
    \{ "Effect": "Allow", 
          "Action": [ 
               "kms:GenerateDataKey" 
          ], 
          "Resource": "arn:aws:kms:us-
west-2:123456789012:key/1234abcd-12ab-34cd-56ef-1234567890ab" 
     }, 
     { 
          "Effect": "Allow", 
          "Action": [ 
               "kinesis:PutRecord", 
               "kinesis:PutRecords" 
          ], 
          "Resource": "arn:aws:kinesis:*:123456789012:MyStream" 
     } 
  \mathbf{I}}
```
## 範例消費者許可

您的 Kinesis 串流取用者必須具備 kms:Decrypt 許可。

```
 "Version": "2012-10-17", 
   "Statement": [ 
     { 
          "Effect": "Allow", 
          "Action": [ 
               "kms:Decrypt" 
          ], 
          "Resource": "arn:aws:kms:us-
west-2:123456789012:key/1234abcd-12ab-34cd-56ef-1234567890ab" 
     }, 
     { 
          "Effect": "Allow", 
          "Action": [ 
               "kinesis:GetRecords", 
               "kinesis:DescribeStream" 
          ], 
          "Resource": "arn:aws:kinesis:*:123456789012:MyStream" 
     } 
   ]
}
```
適用於 Apache Flink 的 Amazon 受管服務,並 AWS Lambda 使用角色來使用 Kinesis 串流。請務必 為這些消費者所使用的角色新增 kms:Decrypt 許可。

#### 串流管理員許可

Kinesis 串流管理員必須已獲授權呼叫 kms:List\* 和 kms:DescribeKey\*。

# <span id="page-309-0"></span>驗證 KMS 金鑰許可及排除問題

在 Kinesis 串流上啟用加密之後,建議您使用下列 Amazon CloudWatch 指標監 控putRecordputRecords、和getRecords呼叫的成功情況:

- PutRecord.Success
- PutRecords.Success
- GetRecords.Success

如需更多資訊,請參閱[監控 Amazon Kinesis Data Streams](#page-263-0)

# <span id="page-310-0"></span>搭配使用 Amazon Kinesis Data Streams 和介面 VPC 端點

您可以使用介面 VPC 端點,防止 Amazon VPC 和 Kinesis Data Streams 之間的流量離開 Amazon 網 路。介面 VPC 端點不需要網際網路閘道、NAT 裝置、VPN 連線或 AWS Direct Connect 連線。介面 虛擬私人雲端端點採用這項 AWS 技術 AWS PrivateLink,可透過 elastic network interface 與 Amazon VPC 中的私有 IP,在 AWS 服務之間進行私有通訊。如需詳細資訊,請參閱 Amazon Virtual Private [Cloud](https://docs.aws.amazon.com/AmazonVPC/latest/UserGuide/VPC_Introduction.html) 端和[介面 VPC 私有雲端節點 \(AWS PrivateLink\)](https://docs.aws.amazon.com/vpc/latest/userguide/vpce-interface.html#create-interface-endpoint)。

主題

- [搭配使用介面 VPC 端點和 Kinesis Data Streams](#page-310-1)
- [控制 Kinesis Data Streams 之 VPCE 端點的存取權](#page-310-2)
- [Kinesis Data Streams 之 VPC 端點政策的可用性](#page-312-0)

<span id="page-310-1"></span>搭配使用介面 VPC 端點和 Kinesis Data Streams

若要開始使用,您不必變更串流、生產者或消費者的設定;只需建立一個可讓您的 Kinesis Data Streams 流量往返 Amazon VPC 資源的介面 VPC 端點,便可透過該介面 VPC 端點作業開始傳輸。如 需詳細資訊,請參閱[建立界面端點](https://docs.aws.amazon.com/vpc/latest/userguide/vpce-interface.html#create-interface-endpoint)。

Kinesis 生產者程式庫 (KPL) 和 Kinesis 取用者程式庫 (KCL) 呼叫 AWS 服務,例如 Amazon CloudWatch 和 Amazon DynamoDB,可使用公有端點或私有介面 VPC 端點 (以使用中為準)。例如, 若您的 KCL 應用程式在已啟用 DynamoDB 介面 VPC 端點的 VPC 中執行,則 DynamoDB 與您的 KCL 應用程式之間的呼叫將流經該介面 VPC 端點。

<span id="page-310-2"></span>控制 Kinesis Data Streams 之 VPCE 端點的存取權

VPC 端點政策可讓您控制存取,方法是透過將政策連接到 VPC 端點,或使用附加到 IAM 使用者、群 組或角色之政策中的其他欄位,限制只能透過指定的 VPC 端點來進行存取。這些政策與 IAM 政策搭配 使用時,可以僅授與透過指定的 VPC 端點對 Kinesis 資料串流動作進行存取,用以將特定串流的存取 權限制在指定的 VPC 端點。

以下是存取 Kinesis 資料串流的範例端點政策。

• VPC 政策範例:唯讀存取 – 此範例政策可連接到 VPC 端點。(如需詳細資訊,請參閱 [控制 Amazon](https://docs.aws.amazon.com/vpc/latest/userguide/VPC_IAM.html)  [VPC 資源的存取\)](https://docs.aws.amazon.com/vpc/latest/userguide/VPC_IAM.html)。它會將動作限制為僅能透過其連接的 VPC 端點列出和描述 Kinesis 資料串流。

{

```
 "Statement": [ 
      { 
        "Sid": "ReadOnly", 
        "Principal": "*", 
        "Action": [ 
           "kinesis:List*", 
           "kinesis:Describe*" 
        ], 
        "Effect": "Allow", 
        "Resource": "*" 
     } 
  \mathbf{I}}
```
• VPC 政策範例:限制對特定 Kinesis 資料串流的存取 – 此範例政策可連接到 VPC 端點。它會限制僅 能透過其所連接的 VPC 端點存取特定資料串流。

```
{ 
   "Statement": [ 
    \{ "Sid": "AccessToSpecificDataStream", 
       "Principal": "*", 
       "Action": "kinesis:*", 
       "Effect": "Allow", 
       "Resource": "arn:aws:kinesis:us-east-1:123456789012:stream/MyStream" 
     } 
   ]
}
```
• IAM 政策範例:限制僅從特定 VPC 端點存取特定串流 – 此範例政策可連接到 IAM 使用者、角色或 群組。它會限制僅從指定的 VPC 端點對指定的 Kinesis 資料串流進行存取。

```
{ 
    "Version": "2012-10-17", 
    "Statement": [ 
       \mathcal{L} "Sid": "AccessFromSpecificEndpoint", 
           "Action": "kinesis:*", 
           "Effect": "Deny", 
           "Resource": "arn:aws:kinesis:us-east-1:123456789012:stream/MyStream",
```

```
"Condition": { "StringNotEquals" : { "aws:sourceVpce": "vpce-11aa22bb" } }
       } 
    ]
}
```
<span id="page-312-0"></span>Kinesis Data Streams 之 VPC 端點政策的可用性

下列區域支援 Kinesis Data Streams 介面 VPC 端點與政策:

- Europe (Paris)
- 歐洲 (愛爾蘭)
- 美國東部 (維吉尼亞北部)
- 歐洲 (斯德哥爾摩)
- 美國東部 (俄亥俄)
- 歐洲 (法蘭克福)
- 南美洲 (聖保羅)
- 歐洲 (倫敦)
- 亞太區域 (東京)
- 美國西部 (加利佛尼亞北部)
- 亞太區域 (新加坡)
- 亞太區域 (悉尼)
- 中國 (北京)
- 中國 (寧夏)
- 亞太區域 (香港)
- Middle East (Bahrain)
- 中東 (阿拉伯聯合大公國)
- 歐洲 (米蘭)
- 非洲 (開普敦)
- 亞太區域 (孟買)
- 亞太區域 (首爾)
- 加拿大 (中部)
- 美國西部 (奧勒岡),usw2-az4 除外
- AWS GovCloud (美國東部)
- AWS GovCloud (美國西部)
- 亞太區域 (大阪)
- 歐洲 (蘇黎世)
- 亞太區域 (海德拉巴)

# <span id="page-313-0"></span>使用 IAM 控制對 Amazon Kinesis Data Streams 資源的存取

AWS Identity and Access Management (IAM) 可讓您執行下列動作:

- 在您的 AWS 帳戶下建立使用者和群組
- 為您帳戶下的每個用 AWS 戶分配唯一的安全憑據
- 控制每個使用者使用 AWS 資源執行工作的權限
- 允許其他 AWS 帳戶中的使用者共用您的 AWS 資源
- 為您的 AWS 帳戶建立角色,並定義可擔任他們的使用者或服務
- 使用企業的現有身分識別授與使用 AWS 資源執行工作的權限

搭配 Kinesis Data Streams 使用 IAM,您可以控制組織中的使用者是否可以使用特定的 Kinesis Data Streams API 動作來執行任務,以及是否可以使用特定的 AWS 資源。

如果您使用 Kinesis 用戶端程式庫 (KCL) 開發應用程式,則您的政策必須包含 Amazon DynamoDB 和 Amazon 的許可 CloudWatch;KCL 會使用 DynamoDB 來追蹤應用程式的狀態資訊,並代表您將 KCL 指標傳送 CloudWatch 給您。 CloudWatch如需 KCL 的詳細資訊,請參閱[開發 KCL 1.x 消費者。](#page-184-0)

如需 IAM 的詳細資訊,請參閱下列各項:

- [AWS Identity and Access Management \(IAM\)](https://aws.amazon.com/iam/)
- [入門](https://docs.aws.amazon.com/IAM/latest/UserGuide/getting-started.html)
- [IAM 使用者指南](https://docs.aws.amazon.com/IAM/latest/UserGuide/)

如需 IAM 和 Amazon DynamoDB 的詳細資訊,請參閱《Amazon DynamoDB 開發人員指南》中[的使](https://docs.aws.amazon.com/amazondynamodb/latest/developerguide/UsingIAMWithDDB.html) [用 IAM 控制對 Amazon DynamoDB 資源的存取](https://docs.aws.amazon.com/amazondynamodb/latest/developerguide/UsingIAMWithDDB.html)。

如需 IAM 和 Amazon 的詳細資訊 CloudWatch,請參閱 Amazon [使用者指南中的「控制使](https://docs.aws.amazon.com/AmazonCloudWatch/latest/DeveloperGuide/UsingIAM.html)  [CloudWatch 用者對您 AWS 帳戶的](https://docs.aws.amazon.com/AmazonCloudWatch/latest/DeveloperGuide/UsingIAM.html)存取」。

#### 目錄

- [政策語法](#page-314-0)
- [適用於 Kinesis Data Streams 的動作](#page-315-0)
- [Kinesis Data Streams 的 Amazon Resource Name \(ARN\)](#page-315-1)
- [Kinesis Data Streams 的範例政策](#page-315-2)
- [與其他帳戶共用您的資料串流](#page-318-0)
- [設定從另一個帳戶的 Kinesis Data Streams 讀取的 AWS Lambda 函數](#page-323-0)
- [使用資源型政策來共用存取權](#page-323-1)

## <span id="page-314-0"></span>政策語法

IAM 政策為包含一或多個陳述式的 JSON 文件。每個陳述式的結構如下所示:

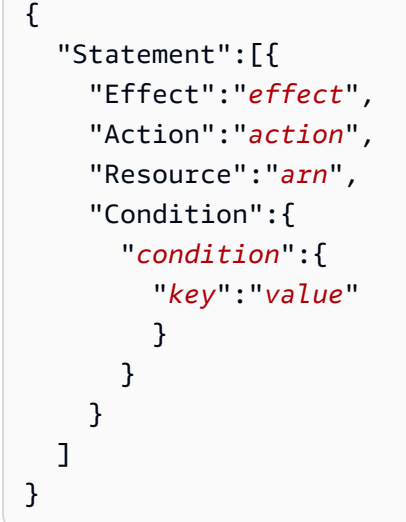

陳述式由各種元素組成:

- Effect (效果):效果 可以是 Allow 或 Deny。根據預設,IAM 使用者沒有使用資源和 API 動作的許 可,因此所有請求均會遭到拒絕。明確允許覆寫預設值。明確拒絕覆寫任何允許。
- Action (動作):動作 是您授予或拒絕許可的特定 API 動作。
- Resource (資源):受動作影響的資源。若要在陳述式中指定資源,您必須使用其 Amazon Resource Name (ARN)。
- Condition (條件):條件為選擇性。您可以用以控制何時政策開始生效。

當您建立和管理 IAM 政策時,可能想要使用 [IAM 政策產生器和](https://docs.aws.amazon.com/IAM/latest/UserGuide/access_policies_create.html#access_policies_create-generator) [IAM 政策模擬器。](https://docs.aws.amazon.com/IAM/latest/UserGuide/access_policies_testing-policies.html)

# <span id="page-315-0"></span>適用於 Kinesis Data Streams 的動作

在 IAM 政策陳述式中,您可以從任何支援 IAM 的服務指定任何 API 動作。針 對 Kinesis Data Streams,請在 API 動作名稱使用下列字首:kinesis:。 例如:kinesis:CreateStream、kinesis:ListStreams 和 kinesis:DescribeStreamSummary。

若要在單一陳述式中指定多個動作,請用逗號分隔,如下所示:

"Action": ["kinesis:*action1*", "kinesis:*action2*"]

您也可以使用萬用字元指定多個動作。例如,您可以指定名稱開頭有「Get」文字的所有動作,如下所 示:

"Action": "kinesis:Get\*"

若要指定所有的 Kinesis Data Streams 操作,請使用 \* 萬用字元,如下所示:

"Action": "kinesis:\*"

如需完整 Kinesis Data Streams API 動作清單,請參閱 [Amazon Kinesis API 參考。](https://docs.aws.amazon.com/kinesis/latest/APIReference/)

<span id="page-315-1"></span>Kinesis Data Streams 的 Amazon Resource Name (ARN)

每個 IAM 政策陳述式都會套用到您使用其 ARN 指定的資源。

對 Kinesis Data Streams 使用以下的 ARN 資源格式:

arn:aws:kinesis:*region*:*account-id*:stream/*stream-name*

例如:

"Resource": arn:aws:kinesis:\*:111122223333:stream/my-stream

# <span id="page-315-2"></span>Kinesis Data Streams 的範例政策

以下範例政策示範如何控制使用者存取您的 Kinesis Data Streams。

Example 1: Allow users to get data from a stream

#### Example

此政策允許使用者或群組對指定的串流執行 DescribeStreamSummary、GetShardIterator 及 GetRecords 操作,對任何串流執行 ListStreams。此政策可套用到應能夠從特定串流取得資 料的使用者。

```
{ 
     "Version": "2012-10-17", 
     "Statement": [ 
         { 
             "Effect": "Allow", 
             "Action": [ 
                  "kinesis:Get*", 
                  "kinesis:DescribeStreamSummary" 
             ], 
             "Resource": [ 
                  "arn:aws:kinesis:us-east-1:111122223333:stream/stream1" 
 ] 
         }, 
         { 
             "Effect": "Allow", 
             "Action": [ 
                  "kinesis:ListStreams" 
             ], 
             "Resource": [ 
 "*" 
 ] 
         } 
    \mathbf{I}}
```
Example 2: Allow users to add data to any stream in the account

Example

此政策允許使用者或群組對某帳戶的任一串流使用 PutRecord 操作。此政策可套用到應能夠加入 資料記錄至帳戶中所有串流的使用者。

```
{ 
     "Version": "2012-10-17", 
     "Statement": [
```

```
 { 
              "Effect": "Allow", 
              "Action": [ 
                  "kinesis:PutRecord" 
              ], 
              "Resource": [ 
                  "arn:aws:kinesis:us-east-1:111122223333:stream/*" 
 ] 
         } 
     ]
}
```
Example 3: Allow any Kinesis Data Streams action on a specific stream

Example

此政策允許使用者或群組對指定的串流使用任何 Kinesis Data Streams 操作。此政策可套用到應該 對特定串流具備管理控制權的使用者。

```
{ 
     "Version": "2012-10-17", 
     "Statement": [ 
          { 
              "Effect": "Allow", 
              "Action": "kinesis:*", 
              "Resource": [ 
                   "arn:aws:kinesis:us-east-1:111122223333:stream/stream1" 
 ] 
          } 
    \mathbf{I}}
```
Example 4: Allow any Kinesis Data Streams action on any stream

Example

此政策允許使用者或群組對帳戶中的任何串流使用任何 Kinesis Data Streams 操作。由於此政策會 授予對您所有串流的完整存取權,您應限定僅供管理員使用。

```
{ 
     "Version": "2012-10-17", 
     "Statement": [
```

```
 { 
              "Effect": "Allow", 
              "Action": "kinesis:*", 
              "Resource": [ 
                  "arn:aws:kinesis:*:111122223333:stream/*" 
 ] 
         } 
     ]
}
```
# <span id="page-318-0"></span>與其他帳戶共用您的資料串流

#### **a** Note

Kinesis 製作者程式庫目前不支援在寫入資料串流時指定串流 ARN。如果您想要寫入跨帳戶資 料串流,請使用 AWS SDK。

將[資源型政策](https://docs.aws.amazon.com/IAM/latest/UserGuide/access_policies.html#policies_resource-based)附加到您的資料串流以授予對其他帳戶、IAM 使用者或 IAM 角色的存取權。資源型政策 是附加到資源 (如資料串流) 的 JSON 政策文件。這些政策會授[予指定的主體](https://docs.aws.amazon.com/IAM/latest/UserGuide/reference_policies_elements_principal.html)許可,允許在該資源上執 行特定的動作,並且定義資源所適用的條件。一個政策可以有多個陳述式。您必須在資源型政策中指 定主體。主參與者可以包括帳戶、使用者、角色、同盟使用者或 AWS 服務。您可以在 Kinesis Data Streams 主控台、API 或 SDK 中設定政策。

請注意,共用存取權給已註冊的取用者 (例[如增強型散發](https://docs.aws.amazon.com/streams/latest/dev/enhanced-consumers.html)) 需要資料串流 ARN 和取用者 ARN 這兩者的 政策。

#### 啟用跨帳戶存取權

如需啟用跨帳戶存取權,您可以指定在其他帳戶內的所有帳戶或 IAM 實體,作為資源型政策的主體。 新增跨帳戶主體至資源型政策,只是建立信任關係的一半。當主參與者和資源位於不同的 AWS 帳號中 時,您也必須使用以識別為基礎的策略來授與主參與者對資源的存取權。不過,如果資源型政策會為相 同帳戶中的主體授予存取,這時就不需要額外的身分型政策。

如需有關使用跨帳戶存取之以資源為基礎的政策詳細資訊,請參閱 [IAM 中的跨帳戶資源存取權。](https://docs.aws.amazon.com/IAM/latest/UserGuide/access_policies-cross-account-resource-access.html)

資料串流管理員可以使用 AWS Identity and Access Management 原則來指定誰可以存取哪些內容。也 就是說,哪個主體在什麼条件下可以對什麼資源執行哪些動作。JSON 政策的 Action 元素描述您可 以用來允許或拒絕政策中存取的動作。原則動作通常與關聯的 AWS API 作業具有相同的名稱。

可以共用的 Kinesis Data Streams 動作:

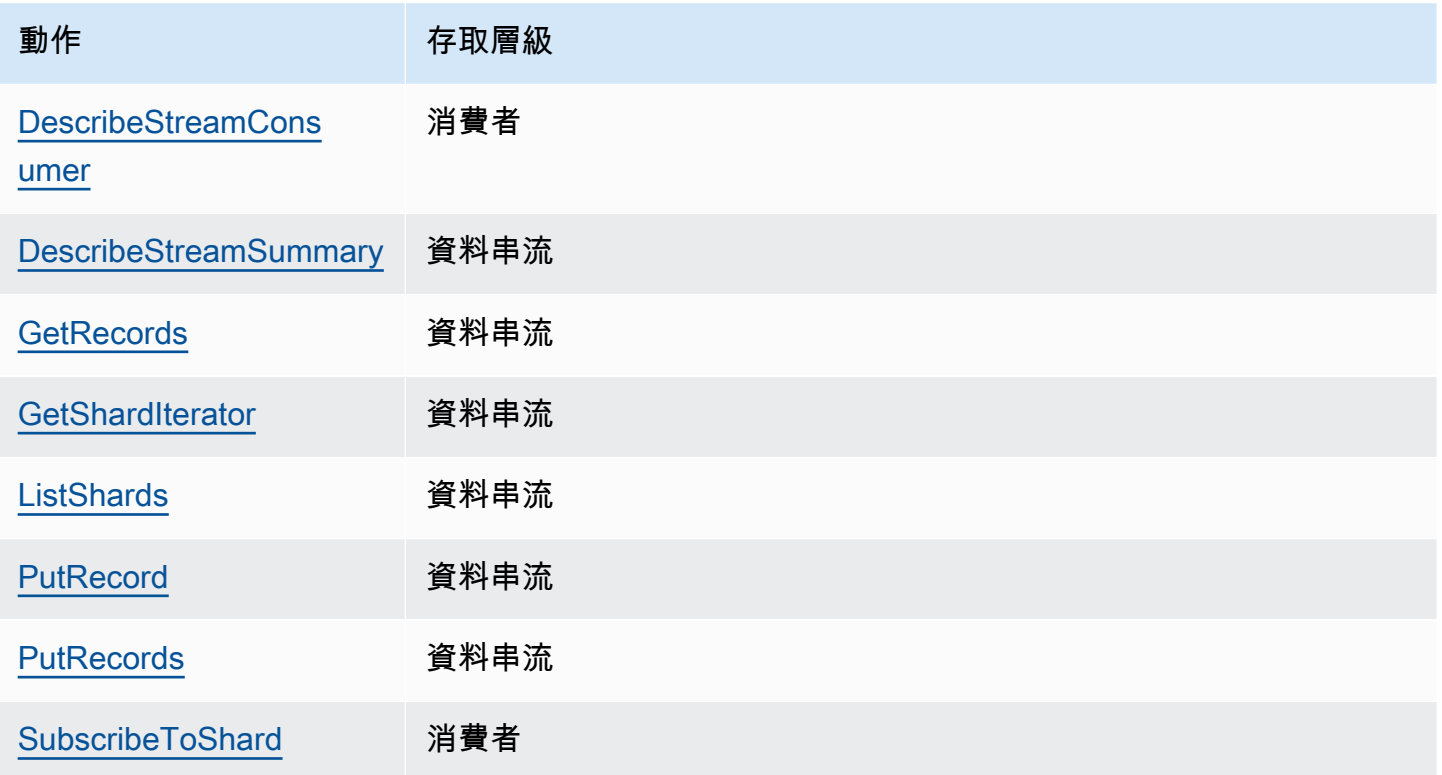

以下是使用資源型政策將跨帳戶存取權授予您的資料串流或以註冊取用者的範例。

若要執行跨帳戶動作,您必須指定資料串流存取權的串流 ARN,並指定已註冊取用者存取權的取用者 ARN。

Kinesis 資料串流的資源型政策範例

由於需要採取行動,共用已註冊取用者涉及資料串流政策和取用者政策。

**a** Note

以下為 Principal 的有效值範例:

- {"AWS": "123456789012"}
- IAM 使用者 {"AWS": "arn:aws:iam::123456789012:user/user-name"}
- IAM 角色 {"AWS":["arn:aws:iam::123456789012:role/role-name"]}
- 多個主體 (可以是帳戶、使用者、角色的組合) {"AWS":["123456789012", "123456789013", "arn:aws:iam::123456789012:user/user-name"]}

Example 1: Write access to the data stream

Example

```
{ 
     "Version": "2012-10-17", 
     "Id": "__default_write_policy_ID", 
     "Statement": [ 
          { 
              "Sid": "writestatement", 
              "Effect": "Allow", 
              "Principal": { 
                   "AWS": "Account12345" 
              }, 
              "Action": [ 
                   "kinesis:DescribeStreamSummary", 
                   "kinesis:ListShards", 
                   "kinesis:PutRecord", 
                   "kinesis:PutRecords" 
              ], 
              "Resource": "arn:aws:kinesis:us-east-2:123456789012:stream/
datastreamABC" 
          } 
     ]
}
```
Example 2: Read access to the data stream

Example

```
{ 
     "Version": "2012-10-17", 
     "Id": "__default_sharedthroughput_read_policy_ID", 
     "Statement": [ 
          { 
              "Sid": "sharedthroughputreadstatement", 
              "Effect": "Allow", 
              "Principal": { 
                   "AWS": "Account12345" 
              }, 
              "Action": [ 
                   "kinesis:DescribeStreamSummary", 
                   "kinesis:ListShards",
```

```
 "kinesis:GetRecords", 
                   "kinesis:GetShardIterator" 
              ], 
              "Resource": "arn:aws:kinesis:us-east-2:123456789012:stream/
datastreamABC" 
         } 
     ]
}
```
Example 3: Share enhanced fan-out read access to a registered consumer

Example

資料串流政策聲明:

```
{ 
     "Version": "2012-10-17", 
     "Id": "__default_sharedthroughput_read_policy_ID", 
     "Statement": [ 
          { 
              "Sid": "consumerreadstatement", 
              "Effect": "Allow", 
              "Principal": { 
                   "AWS": "arn:aws:iam::Account12345:role/role-name" 
              }, 
              "Action": [ 
                   "kinesis:DescribeStreamSummary", 
                   "kinesis:ListShards" 
              ], 
              "Resource": "arn:aws:kinesis:us-east-2:123456789012:stream/
datastreamABC" 
          } 
    \mathbf{I}}
```
取用者政策聲明:

```
{ 
     "Version": "2012-10-17", 
     "Id": "__default_efo_read_policy_ID", 
     "Statement": [ 
          {
```

```
 "Sid": "eforeadstatement", 
              "Effect": "Allow", 
              "Principal": { 
                   "AWS": "arn:aws:iam::Account12345:role/role-name" 
              }, 
              "Action": [ 
                  "kinesis:DescribeStreamConsumer", 
                   "kinesis:SubscribeToShard" 
              ], 
              "Resource": "arn:aws:kinesis:us-east-2:123456789012:stream/
datastreamABC/consumer/consumerDEF:1674696300" 
         } 
     ]
}
```
為了維持最低權限的政策,動作或主體欄位不支援萬用字元 (\*)。

### 以程式設計方式管理資料串流的政策

除此之外 AWS Management Console,Kinesis Data Streams 還有三個用於管理資料串流政策的 API:

- [PutResourcePolicy](https://docs.aws.amazon.com/kinesis/latest/APIReference/API_PutResourcePolicy.html)
- [GetResourcePolicy](https://docs.aws.amazon.com/kinesis/latest/APIReference/API_GetResourcePolicy.html)
- [DeleteResourcePolicy](https://docs.aws.amazon.com/kinesis/latest/APIReference/API_DeleteResourcePolicy.html)

使用 PutResourePolicy 來附加或覆寫資料串流或取用者的政策。使用 GetResourcePolicy 來檢 查和檢視指定資料串流或取用者的政策。使用 DeleteResourcePolicy 來刪除指定資料串流或取用 者的政策。

#### 政策限制

Kinesis Data Streams 資源政策有下列限制:

- 不支援萬用字元 (\*),有助於防止透過直接附加至資料串流或註冊取用者的資源原則授與廣泛存取 權。此外,請仔細檢查下列原則,以確認它們未授予廣泛存取權限:
	- 附加至關聯 AWS 主體 (例如 IAM 角色) 的身分識別型政策
	- 附加至關聯 AWS 資源 (例如 AWS Key Management Service KMS 金鑰) 的以資源為基礎的政策
- AWS 主參與者不支援服務主體,以防止潛在[混淆的](https://docs.aws.amazon.com/IAM/latest/UserGuide/confused-deputy.html)代表。
- 不支援聯合主體。
- 不支援正式使用者 ID。
- 政策大小不得超過 20KB。

#### 共用對加密資料的存取權

如果您已針對具有 AWS 受管理 KMS 金鑰的資料串流啟用伺服器端加密,並且想要透過資源原則 共用存取權,則必須切換為使用客戶管理金鑰 (CMK)。如需詳細資訊,請參閱 什麼是 Kinesis Data [Streams 的伺服器端加密?。](#page-304-0)此外,您必須允許共用主體實體以使用 KMS 跨帳戶共用功能來存取您的 CMK。請務必同時在共用主體實體的 IAM 政策中進行變更。如需詳細資訊,請參閱[允許其他帳戶中的](https://docs.aws.amazon.com/kms/latest/developerguide/key-policy-modifying-external-accounts.html) [使用者使用 KMS 金鑰。](https://docs.aws.amazon.com/kms/latest/developerguide/key-policy-modifying-external-accounts.html)

# <span id="page-323-0"></span>設定從另一個帳戶的 Kinesis Data Streams 讀取的 AWS Lambda 函數

有關如何設定 Lambda 函數來讀取其他帳戶的 Kinesis Data Streams 之範例,請參閱 [透過跨帳戶](#page-323-2) [AWS Lambda 功能共用存取權](#page-323-2)。

## <span id="page-323-1"></span>使用資源型政策來共用存取權

**a** Note

更新現有資源型政策意味著取代現有的政策,因此請確保在新政策中包含所有必要資訊。

#### <span id="page-323-2"></span>透過跨帳戶 AWS Lambda 功能共用存取權

Lambda 運算子

- 1. 前往 [IAM 主控台以](https://console.aws.amazon.com/iam/)建立 IAM 角色,該角色將用作 AWS Lambda 函數的 [Lambda 執](https://docs.aws.amazon.com/lambda/latest/dg/lambda-intro-execution-role.html) [行角色](https://docs.aws.amazon.com/lambda/latest/dg/lambda-intro-execution-role.html)。新增具有所需 Kinesis Data Streams 和 Lambda 叫用許可的受管身分與存取 權AWSLambdaKinesisExecutionRole限。此政策還會授予對您可能存取 Kinesis Data Streams 資源的存取權。
- 2. 在[AWS Lambda 主控台](https://console.aws.amazon.com/lambda/home)中,建立 AWS Lambda 函數[來處理 Kinesis Data Streams 資料串流中的](https://docs.aws.amazon.com/lambda/latest/dg/with-kinesis.html) [記錄,並在設定執行角色期間,選擇您在上一個](https://docs.aws.amazon.com/lambda/latest/dg/with-kinesis.html)步驟中建立的角色。
- 3. 將執行角色提供給 Kinesis Data Streams 資源擁有者,以便設定資源政策。
- 4. 完成 Lambda 函數的設定。
Kinesis Data Streams 資源擁有者

- 1. 取得將調用 Lambda 函數的跨帳戶 Lambda 執行角色。
- 2. 在 Amazon Kinesis Data Streams 主控台上,選擇資料串流。選擇資料串流共用索引標籤,然後 選擇建立共用政策按鈕以啟動視覺化政策編輯器。若要在資料串流中共用已註冊的取用者,請選擇 該取用者,然後選擇建立共用政策。您也可以直接撰寫 JSON 政策。
- 3. 指定跨帳戶 Lambda 執行角色作為主體,以及您要共用存取權的確切 Kinesis Data Streams 動 作。務必包含動作 kinesis:DescribeStream。如需 Kinesis Data Streams 的範例資源政策的 詳細資訊,請參閱 [Kinesis 資料串流的資源型政策範例](#page-319-0)。
- 4. 選擇 [建立策略] 或[使PutResourcePolicy用](https://docs.aws.amazon.com/kinesis/latest/APIReference/API_PutResourcePolicy.html)將策略附加至您的資源。

#### 與跨帳戶 KCL 取用者共用存取權

- 如果您使用的是 KCL 1.x,請確保您使用的是 KCL 1.15.0 或更高版本。
- 如果您使用的是 KCL 2.x,請確保您使用的是 KCL 2.5.3 或更高版本。

#### KCL 運算子

- 1. 提供將執行 KCL 應用程式的 IAM 使用者或 IAM 角色給資源擁有者。
- 2. 向資源擁有者要求資料串流或取用者 ARN。
- 3. 請務必將提供的串流 ARN 指定為 KCL 組態的一部分。
	- 對於 KCL 1.x:使用[KinesisClientLibConfiguration構](https://github.com/awslabs/amazon-kinesis-client/blob/v1.x/src/main/java/com/amazonaws/services/kinesis/clientlibrary/lib/worker/KinesisClientLibConfiguration.java#L738-L821)造函數並提供流 ARN。
	- 針對 KCL 2.x:您可以只提供串流 ARN 或 Kinesis 用戶[端StreamTracker程](https://github.com/awslabs/amazon-kinesis-client/blob/master/amazon-kinesis-client/src/main/java/software/amazon/kinesis/processor/StreamTracker.java)式 庫。[ConfigsBuilder](https://github.com/awslabs/amazon-kinesis-client/blob/master/amazon-kinesis-client/src/main/java/software/amazon/kinesis/common/ConfigsBuilder.java#L155-L176)針對 StreamTracker,從程式庫產生的 DynamoDB 租用表格提供串流 ARN 和建立紀元。如果您想要讀取共用的註冊使用者 (例如增強型散發),請使用 StreamTracker 並 提供消費者 ARN。

Kinesis Data Streams 資源擁有者

- 1. 取得將執行 KCL 應用程式的跨帳戶 IAM 使用者或 IAM 角色。
- 2. 在 Amazon Kinesis Data Streams 主控台上,選擇資料串流。選擇資料串流共用索引標籤,然後 選擇建立共用政策被鈕以啟動視覺化政策編輯器。若要在資料串流中共用已註冊的取用者,請選擇 該取用者,然後選擇建立共用政策。您也可以直接撰寫 JSON 政策。
- 3. 指定跨帳戶 KCL 應用程式的 IAM 使用者或 IAM 角色作為主體,以及您要共用存取權的確切 Kinesis Data Streams 動作。如需 Kinesis Data Streams 的範例資源政策的詳細資訊,請參閱 [Kinesis 資料串流的資源型政策範例。](#page-319-0)
- 4. 選擇 [建立策略] 或[使PutResourcePolicy用](https://docs.aws.amazon.com/kinesis/latest/APIReference/API_PutResourcePolicy.html)將策略附加至您的資源。

### 共用對加密資料的存取權

如果您已針對具有 AWS 受管理 KMS 金鑰的資料串流啟用伺服器端加密,並且想要透過資源原則 共用存取權,則必須切換為使用客戶管理金鑰 (CMK)。如需詳細資訊,請參閱 什麼是 Kinesis Data [Streams 的伺服器端加密?。](#page-304-0)此外,您必須允許共用主體實體以使用 KMS 跨帳戶共用功能來存取您的 CMK。請務必同時在共用主體實體的 IAM 政策中進行變更。如需詳細資訊,請參閱[允許其他帳戶中的](https://docs.aws.amazon.com/kms/latest/developerguide/key-policy-modifying-external-accounts.html) [使用者使用 KMS 金鑰。](https://docs.aws.amazon.com/kms/latest/developerguide/key-policy-modifying-external-accounts.html)

## 適用於 Amazon Kinesis Data Streams 的合規驗證

第三方稽核員會評估 Amazon Kinesis Data Streams 的安全性和合規性,做為多個 AWS 合規計劃的一 部分。這些計劃包括 SOC、PCI、FedRAMP、HIPAA 等等。

如需特定合規方案範圍內的 AWS 服務清單,請參閱合[規方案範圍內的AWS 服務。](https://aws.amazon.com/compliance/services-in-scope/)如需一般資訊,請 參閱 [AWS 合規計劃。](https://aws.amazon.com/compliance/programs/)

您可以使用下載第三方稽核報告 AWS Artifact。如需詳細資訊,請參[閱在 AWS Artifact 中下載報表。](https://docs.aws.amazon.com/artifact/latest/ug/downloading-documents.html)

您使用 Kinesis Data Streams 時的合規責任,取決於資料的機密性、您公司的合規目標及適用法律和 法規。如果您使用 Kinesis Data Streams 時必須遵守 HIPAA、PCI 或 FedRAMP 等標準,可提供資源 以協助: AWS

- [安全性與合規性快速入門指南](https://aws.amazon.com/quickstart/?awsf.quickstart-homepage-filter=categories%23security-identity-compliance) 這些部署指南討論架構考量,並提供在上部署以安全性和法規遵循 為重點的基準環境的步驟。 AWS
- [建構 HIPAA 安全性與合規性白皮書 本白皮書](https://d0.awsstatic.com/whitepapers/compliance/AWS_HIPAA_Compliance_Whitepaper.pdf)說明公司如何使用建立符合 HIPAA 標準的應用 AWS 程式。
- [AWS 合規資源](https://aws.amazon.com/compliance/resources/)  此工作簿和指南集合可能適用於您的產業和位置
- [AWS Config](https://docs.aws.amazon.com/config/latest/developerguide/evaluate-config.html) 此 AWS 服務可評估您的資源配置是否符合內部實踐,行業準則和法規。
- [AWS Security Hub](https://docs.aws.amazon.com/securityhub/latest/userguide/what-is-securityhub.html) 此 AWS 服務提供安全狀態的全面檢視,協助您檢查您 AWS 是否符合安全性 產業標準和最佳做法。

## Amazon Kinesis Data Streams 中的恢復能力

AWS 全球基礎架構是圍繞區 AWS 域和可用區域建立的。 AWS 區域提供多個實體分離和隔離的可用 區域,這些區域透過低延遲、高輸送量和高度備援的網路連線。透過可用區域,您所設計與操作的應用 程式和資料庫,就能夠在可用區域之間自動容錯移轉,而不會發生中斷。可用區域的可用性、容錯能力 和擴充能力,均較單一或多個資料中心的傳統基礎設施還高。

如需區域和可用區域的相關 AWS 資訊,請參閱[AWS 全域基礎結構。](https://aws.amazon.com/about-aws/global-infrastructure/)

除了 AWS 全球基礎架構之外,Kinesis Data Streams 還提供多種功能,協助支援您的資料恢復能力和 備份需求。

Amazon Kinesis Data Streams 中的災難復原

當您使用 Amazon Kinesis Data Streams 應用程式處理來自串流的資料時,以下層面可能發生失敗:

- 記錄處理器失敗
- 工作者失敗,或是執行個體化工作者的應用程式執行個體失敗
- 託管應用程式一個或多個執行個體的 EC2 執行個體失敗

#### 記錄處理器發生失敗

工作者會使用 Java 工[ExecutorService](http://docs.oracle.com/javase/7/docs/api/java/util/concurrent/ExecutorService.html)作叫用記錄處理器方法。若有任務發生失敗,工作者將對記錄處 理器原先處理的碎片保有控制權。工作者會啟動新的記錄處理器任務以處理該碎片。如需詳細資訊,請 參閱 [讀取調節](#page-261-0)。

#### 工作者或應用程式發生失敗

如果工作者 (或 Amazon Kinesis Data Streams 的執行個體) 發生失敗, 您即應偵測並處理該情況。例 如,若 Worker.run 方法擲回例外狀況,您應將其截獲並加以處理。

如果應用程式本身發生失敗,您應對其進行偵測並予重新啟動。應用程式啟動時會執行個體化新的工作 者,再由後者執行個體化新的記錄處理器,系統將自動指派碎片供其處理。這些碎片可能是該等記錄處 理器在發生失敗前處理過的同一批碎片,或是另行指派給該等記錄處理器的新碎片。

在工作者或應用程式失敗的情況下,如果未偵測到失敗,且在其他 EC 2 執行個體上執行的應用程式有 其他執行個體,這些其他執行個體則會處理失敗。它們會建立其他記錄處理器,來處理失敗的工作者不 再處理的碎片。上述其他 EC2 執行個體的負載也會相應地增加。

此處描述的情節假定即使工作者或應用程式已失敗,託管 EC2 執行個體仍將執行中,因而並不會由 Auto Scaling 群組重新啟動。

#### Amazon EC2 執行個體故障

建議您在 Auto Scaling 群組中執行 EC2 執行個體以用於您的應用程式。如此一來,若其中一個 EC2 執行個體發生失敗,Auto Scaling 群組會自動啟動新的執行個體予以取代。您應該將執行個體設定為在 啟動時同時啟動 Amazon Kinesis Data Streams 應用程式。

## Kinesis Data Streams 中的基礎架構安全

作為受管服務,Amazon Kinesis Data Streams 受到 [Amazon 網路服務:安 AWS 全程序概觀白皮書中](https://d0.awsstatic.com/whitepapers/Security/AWS_Security_Whitepaper.pdf) [所述的全球網路安全程序的](https://d0.awsstatic.com/whitepapers/Security/AWS_Security_Whitepaper.pdf)保護。

您可以使用 AWS 已發佈的 API 呼叫透過網路存取 Kinesis Data Streams。用戶端必須支援 Transport Layer Security (TLS) 1.2 或更新版本。用戶端也必須支援具備完美轉送私密 (PFS) 的密碼套件,例如 臨時 Diffie-Hellman (DHE) 或橢圓曲線臨時 Diffie-Hellman (ECDHE)。現代系統 (如 Java 7 和更新版 本) 大多會支援這些模式。

此外,請求必須使用存取金鑰 ID 和與 IAM 主體相關聯的私密存取金鑰來簽署。或者,您可以透過 [AWS Security Token Service](https://docs.aws.amazon.com/STS/latest/APIReference/Welcome.html) (AWS STS) 來產生暫時安全憑證來簽署請求。

# 適用於 Kinesis Data Streams 的安全最佳實務

在您開發和實作自己的安全政策時,可考慮使用 Amazon Kinesis Data Streams 提供的多種安全功 能。以下最佳實務為一般準則,並不代表完整的安全解決方案。這些最佳實務可能不適用或無法滿足您 的環境需求,因此請將其視為實用建議就好,而不要當作是指示。

## 實作最低權限存取

授予許可時,需要決定哪些使用者會取得哪些 Kinesis Data Streams 資源的許可。您還需針對這些資 源啟用允許執行的動作,因此,您只應授與執行任務所需的許可。對降低錯誤或惡意圖所引起的安全 風險和影響而言,實作最低權限存取是相當重要的一環。

### 使用 IAM 角色

生產者和用戶端應用程式必須擁有有效的憑證,才能存取 Kinesis 資料串流。您不應將 AWS 登入資料 直接存放在用戶端應用程式或 Amazon S3 儲存貯體中。這些是不會自動輪換的長期憑證,如果遭到盜 用,可能會對業務造成嚴重的影響。

反之,您應該使用 IAM 角色來管理生產者和用戶端應用程式存取 Kinesis 資料串流的暫時憑證。使用 角色時,您不必使用長期登入資料 (例如使用者名稱和密碼或存取金鑰) 來存取其他資源。

如需詳細資訊,請參閱《IAM 使用者指南》中的以下主題:

• [IAM 角色](https://docs.aws.amazon.com/IAM/latest/UserGuide/id_roles.html)

• [常見的角色方案:使用者、應用程式和服務](https://docs.aws.amazon.com/IAM/latest/UserGuide/id_roles_common-scenarios.html)

## 在相依資源實作伺服器端加密

您可以在 Kinesis Data Streams 加密靜態資料和傳輸中的資料。如需詳細資訊,請參閱 [Amazon](#page-303-0) [Kinesis Data Streams 中的資料保護。](#page-303-0)

## 用 CloudTrail 於監控 API 呼叫

Kinesis Data Streams 與 Kinesis 資料串流中的使用者 AWS CloudTrail、角色或服務所採取的動作記 錄的 AWS 服務整合在一起。

使用收集的資訊 CloudTrail,您可以判斷向 Kinesis Data Streams 提出的要求、提出要求的來源 IP 位 址、提出要求的人員、提出要求的時間以及其他詳細資訊。

如需更多詳細資訊,請參閱 [the section called "使用 AWS CloudTrail記錄 Amazon Kinesis Data](#page-279-0)  [Streams API 呼叫"。](#page-279-0)

# 文件歷史記錄

下表說明 Amazon Kinesis Data Streams 文件中的重要變更。

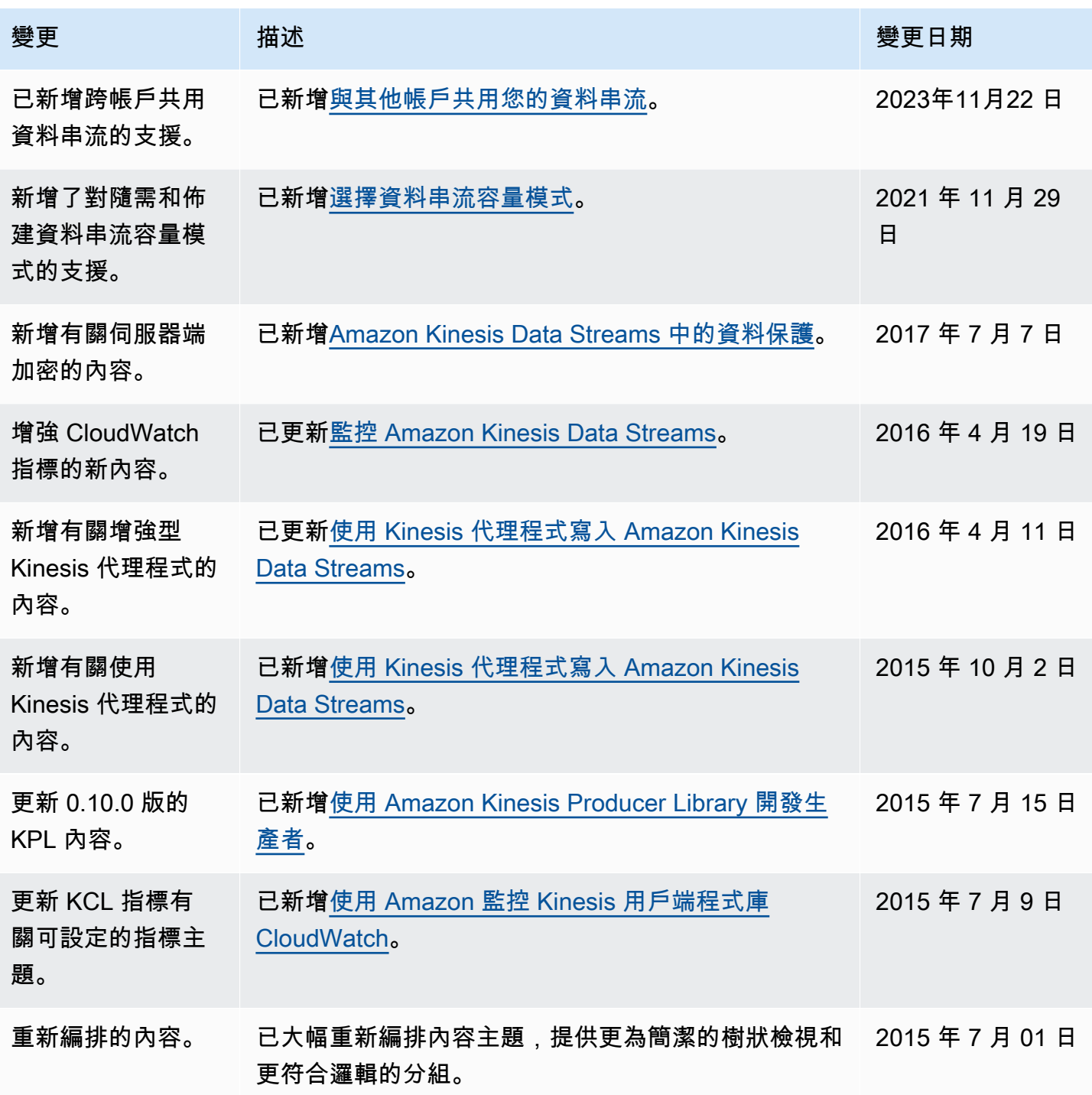

Amazon Kinesis Data Streams **Material Streams** and the stream of the stream of the stream of the stream of the stream of the stream of the stream of the stream of the stream of the stream of the stream of the stream of th

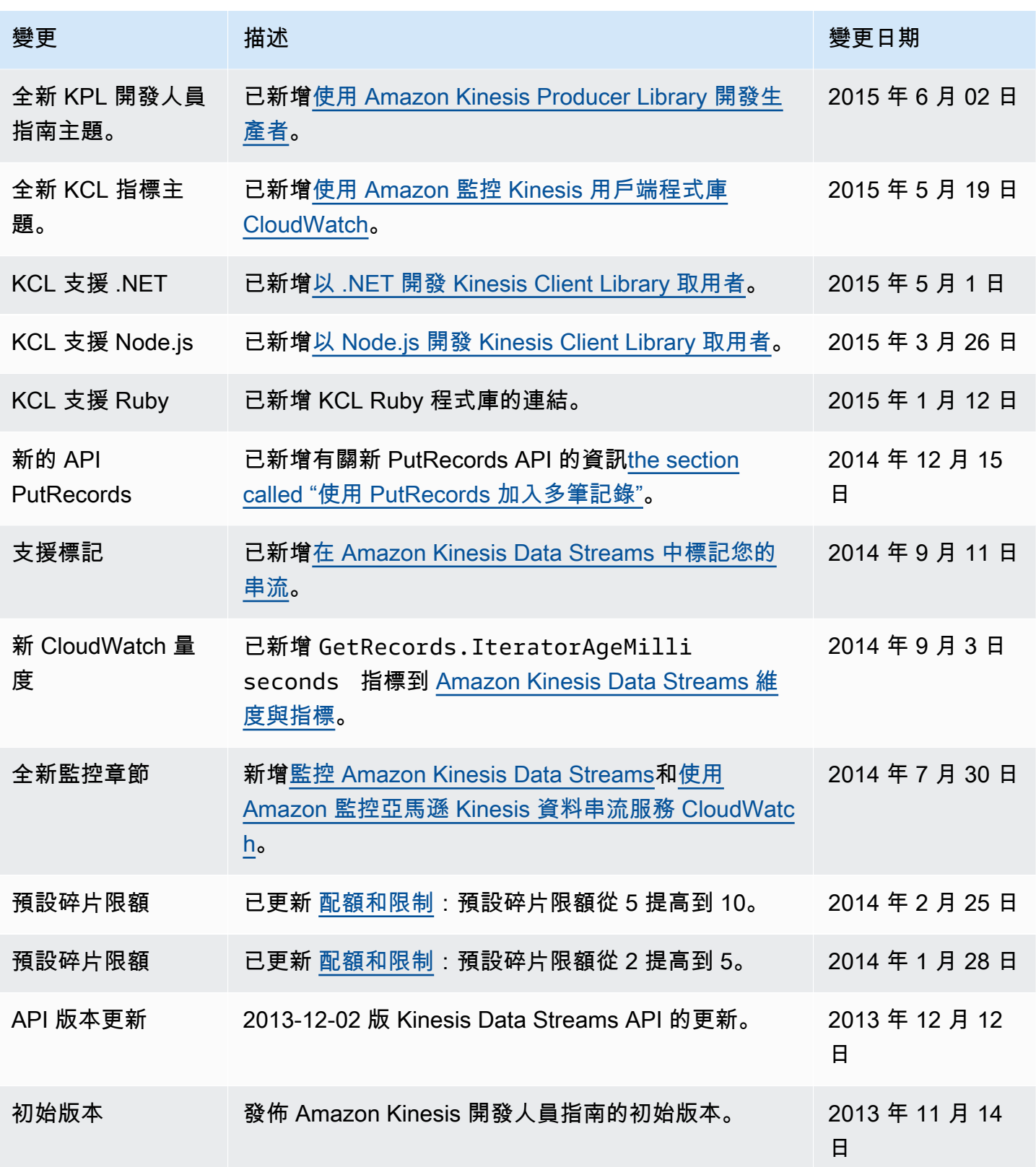

# AWS 詞彙表

如需最新的 AWS 術語,請參閱《AWS 詞彙表 參考》中的 [AWS 詞彙表。](https://docs.aws.amazon.com/glossary/latest/reference/glos-chap.html)

本文為英文版的機器翻譯版本,如內容有任何歧義或不一致之處,概以英文版為準。